### **EDMikroElektronika**

SOFTWARE AND HARDWARE SOLUTIONS FOR EMBEDDED WORLD ... making it simple

# **MikroBASIC PRO for AVR**

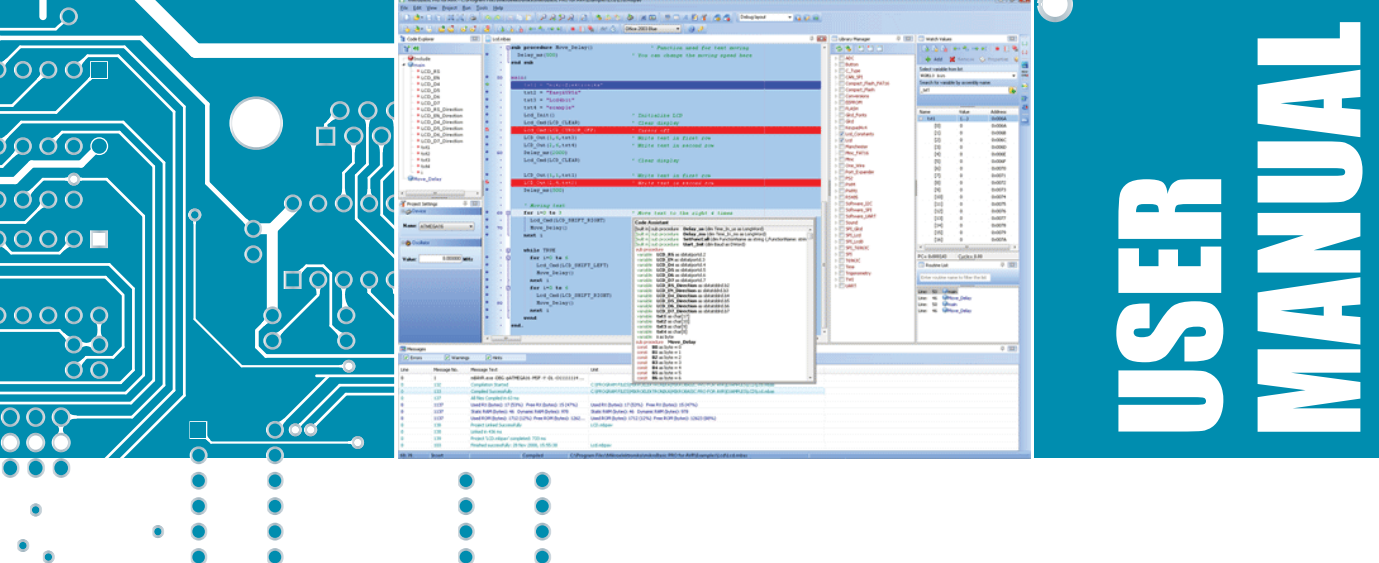

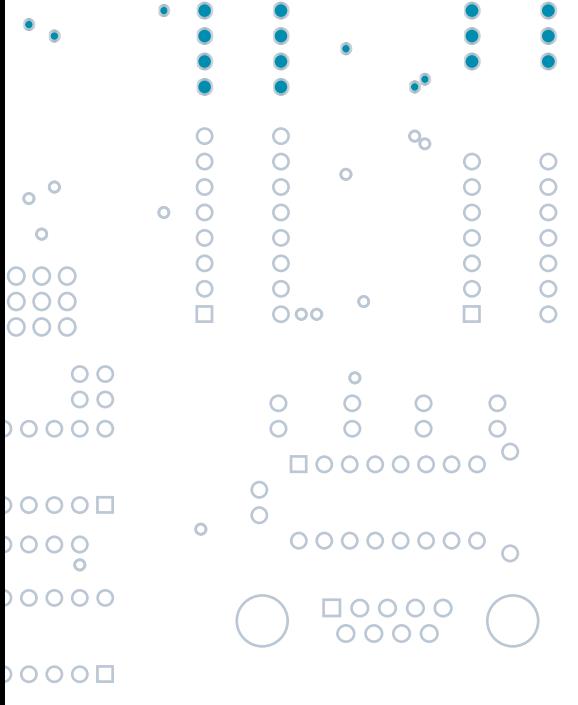

 $\circ$ 

Develop your applications quickly and easily with the world's most intuitive mikroBasic PRO for AVR Microcontrollers.

Highly sophisticated IDE provides the power you need with the simplicity of a Windows based point-and-click environment.

With useful implemented tools, many practical code examples, broad set of built-in routines, and a comprehensive Help, mikroBasic PRO for AVR makes a fast and reliable tool, which can satisfy needs of experienced engineers and beginners alike.

#### **March 2009.**

#### **Reader's note**

#### **DISCLAIMER:**

*mikroBasic PRO for AVR* and this manual are owned by mikroElektronika and are protected by copyright law and international copyright treaty. Therefore, you should treat this manual like any other copyrighted material (e.g., a book). The manual and the compiler may not be copied, partially or as a whole without the written consent from the mikroEelktronika. The PDF-edition of the manual can be printed for private or local use, but not for distribution. Modifying the manual or the compiler is strictly prohibited.

#### **HIGH RISK ACTIVITIES:**

The *mikroBasic PRO for AVR* compiler is not fault-tolerant and is not designed, manufactured or intended for use or resale as on-line control equipment in hazardous environments requiring fail-safe performance, such as in the operation of nuclear facilities, aircraft navigation or communication systems, air traffic control, direct life support machines, or weapons systems, in which the failure of the Software could lead directly to death, personal injury, or severe physical or environmental damage ("High Risk Activities"). mikroElektronika and its suppliers specifically disclaim any express or implied warranty of fitness for High Risk Activities.

#### **LICENSE AGREEMENT:**

By using the *mikroBasic PRO for AVR* compiler, you agree to the terms of this agreement. Only one person may use licensed version of *mikroPascal for 8051* compiler at a time. Copyright © mikroElektronika 2003 - 2009.

This manual covers *mikroBasic PRO for AVR* version 1.2 and the related topics. Newer versions may contain changes without prior notice.

#### **COMPILER BUG REPORTS:**

The compiler has been carefully tested and debugged. It is, however, not possible to guarantee a 100 % error free product. If you would like to report a bug, please contact us at the address office@mikroe.com. Please include next information in your bug report:

- Your operating system
	- Version of *mikroBasic PRO for AVR*
	- Code sample
	- Description of a bug

CONTACT US: mikroElektronika Voice: + 381 (11) 36 28 830 Fax: + 381 (11) 36 28 831 Web: www.mikroe.com E-mail: office@mikroe.com

*Windows is a Registered trademark of Microsoft Corp. All other trade and/or services marks are the property of the respective owners.*

## **Table of Contents**

- **CHAPTER 1** Introduction
- **CHAPTER 2** *mikroBasic PRO for AVR* Environment
- **CHAPTER 3** *mikroBasic PRO for AVR* Specifics
- **CHAPTER 4** AVR Specifics
- **CHAPTER 5** *mikroBasic PRO for AVR* Language Reference
- **CHAPTER 6** *mikroBasic PRO for AVR* Libraries

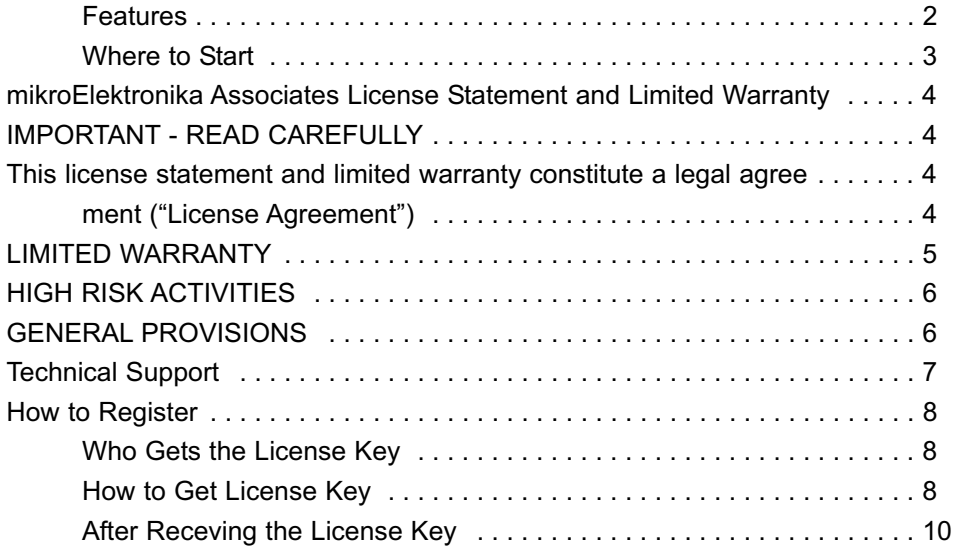

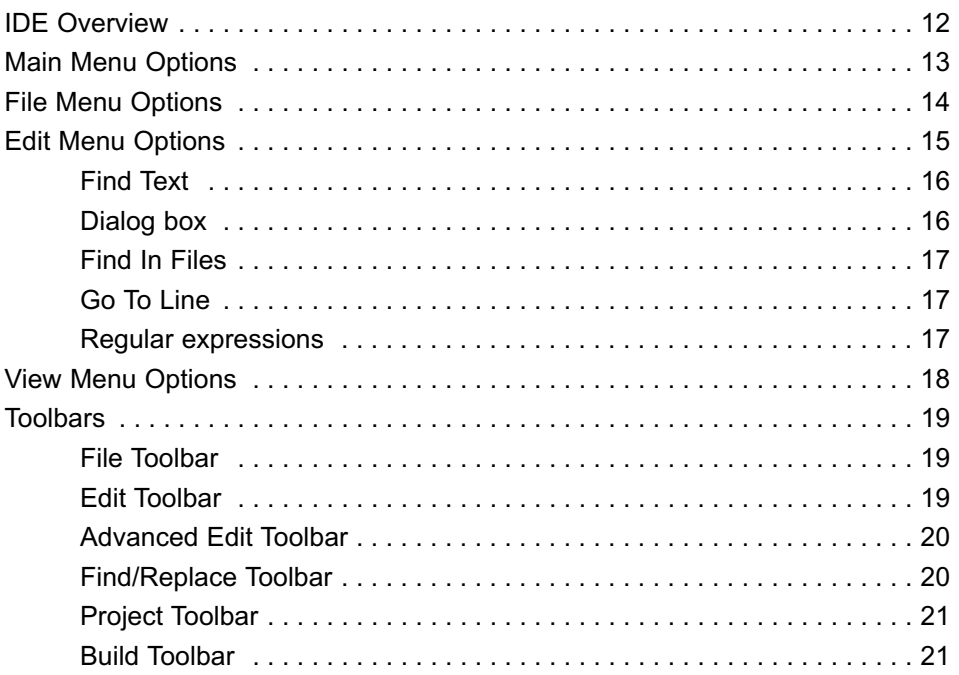

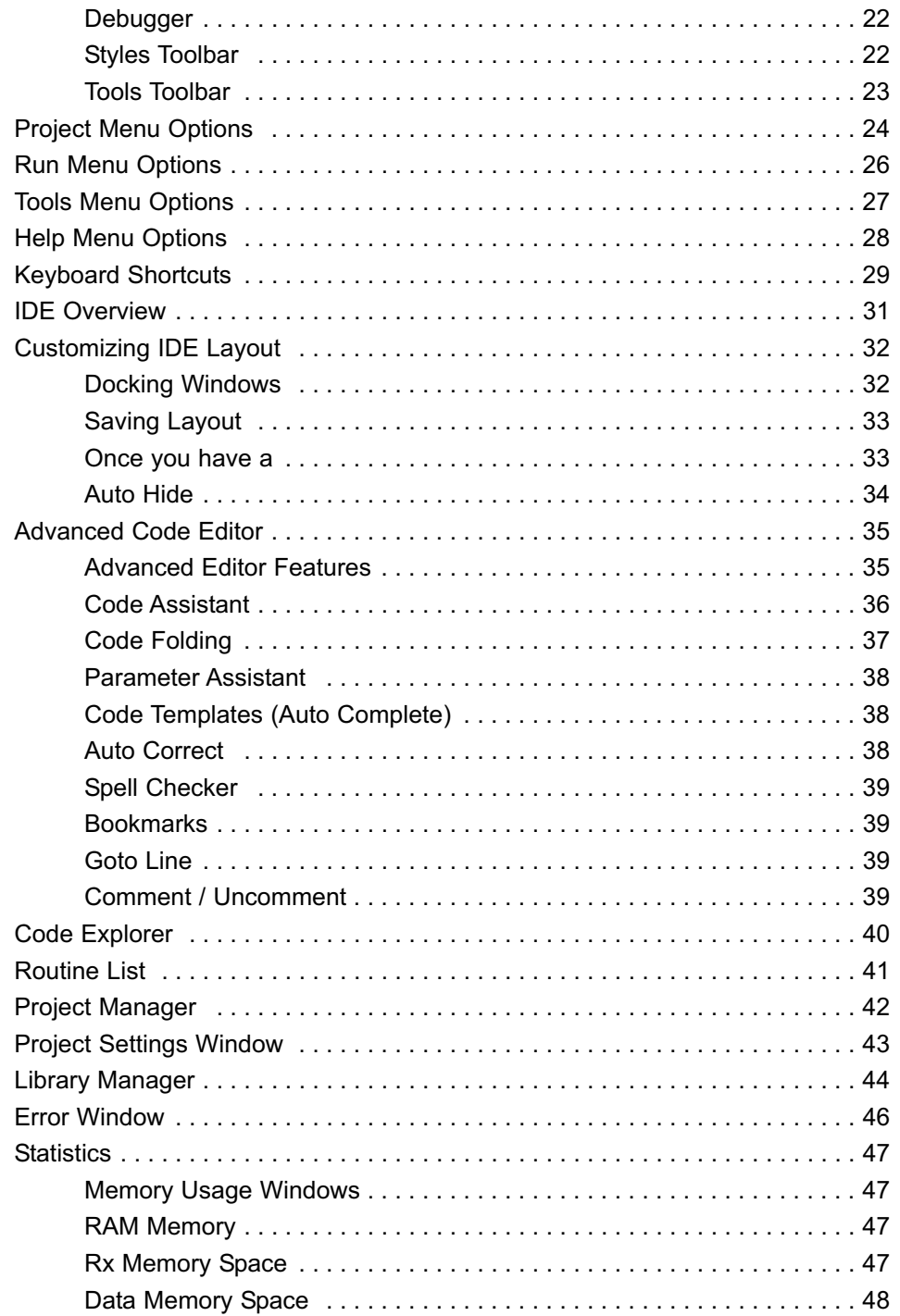

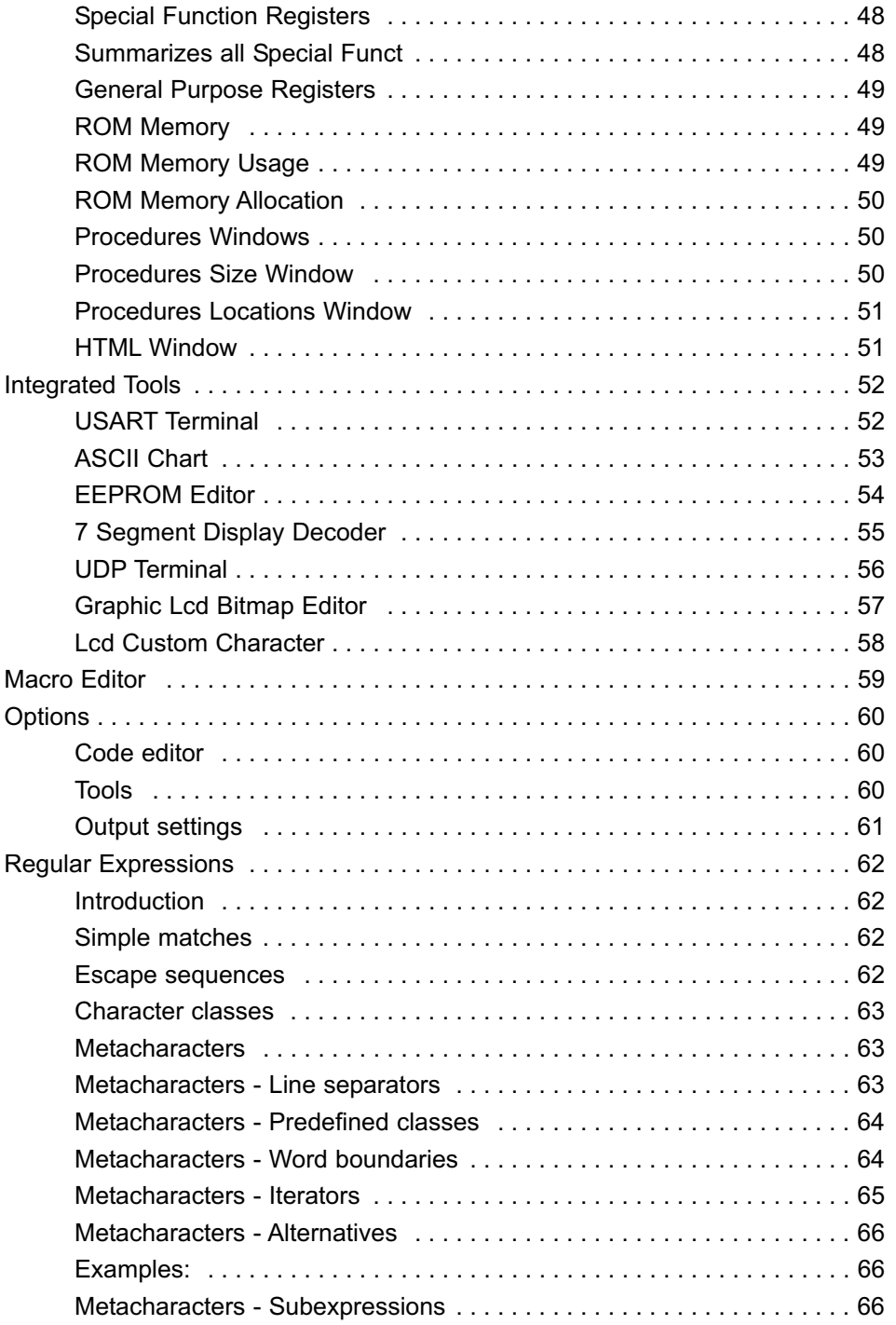

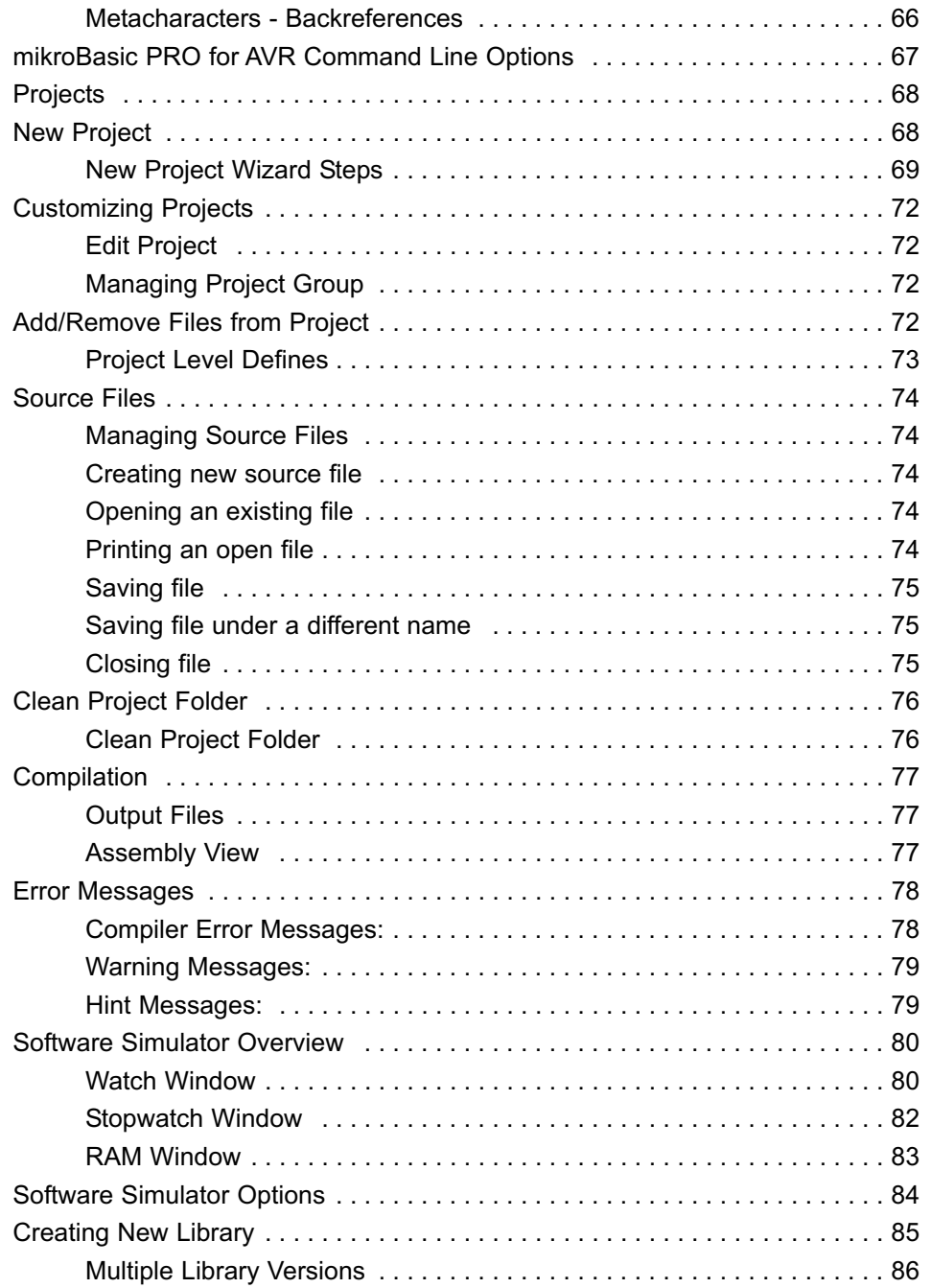

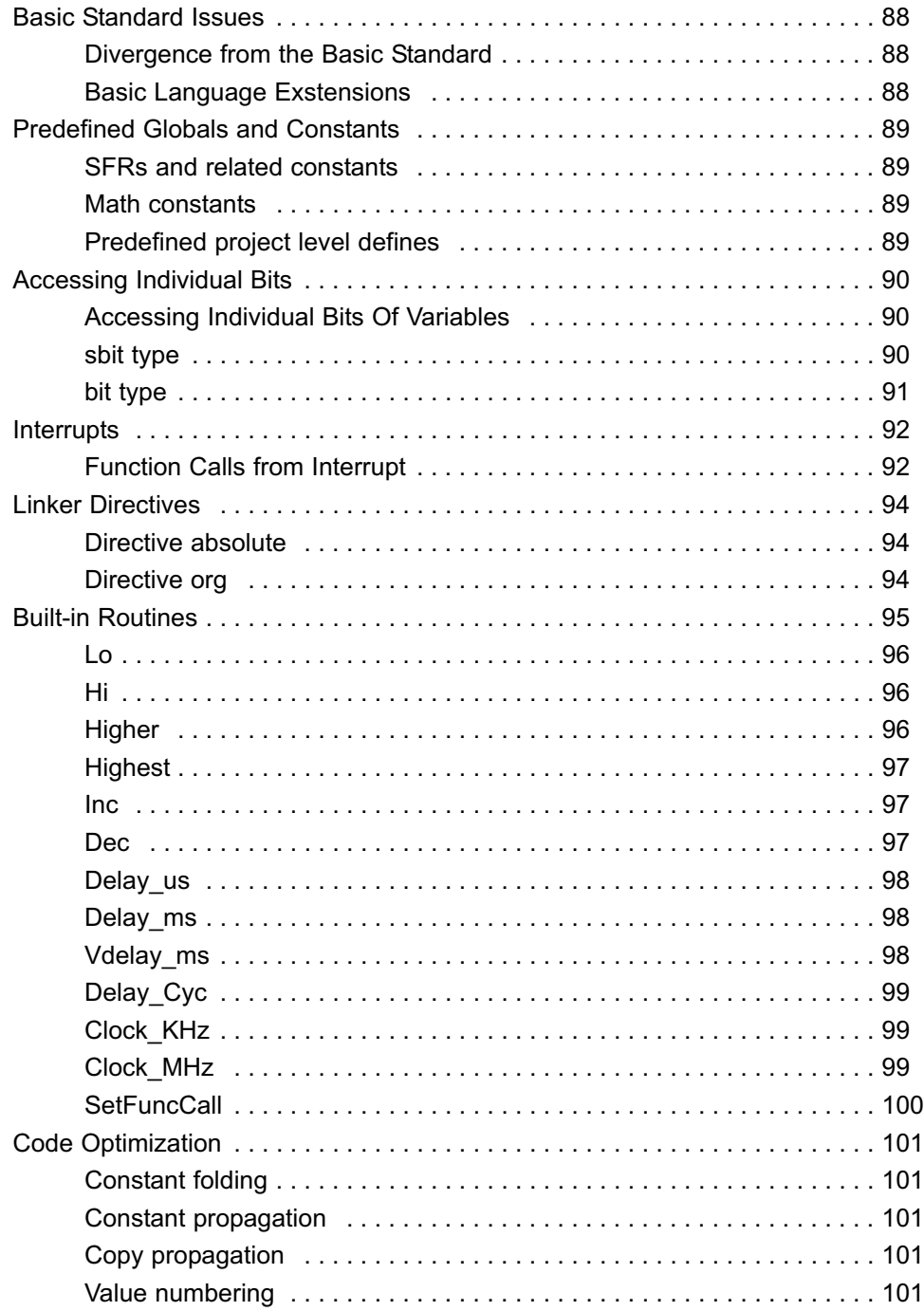

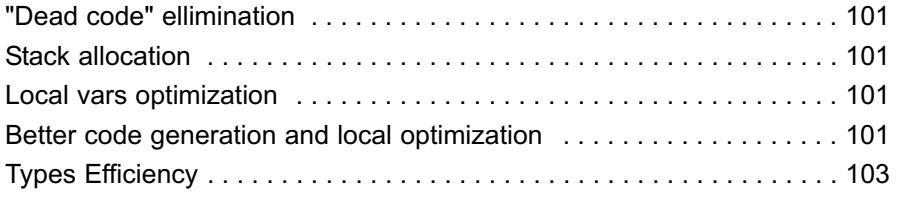

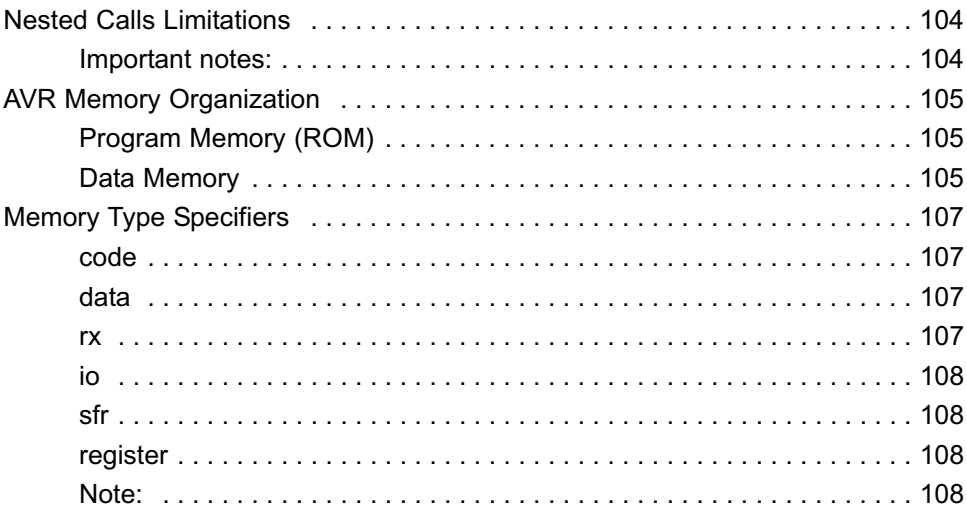

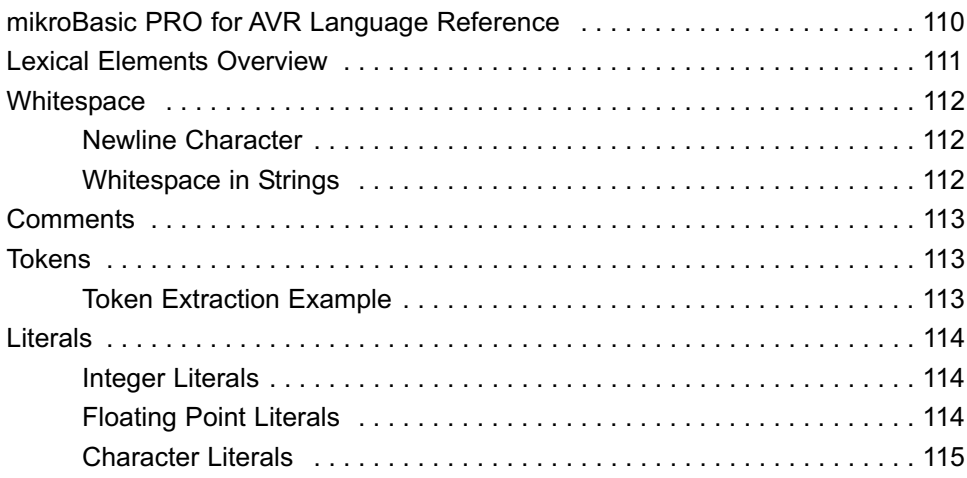

 $\overline{x}$ 

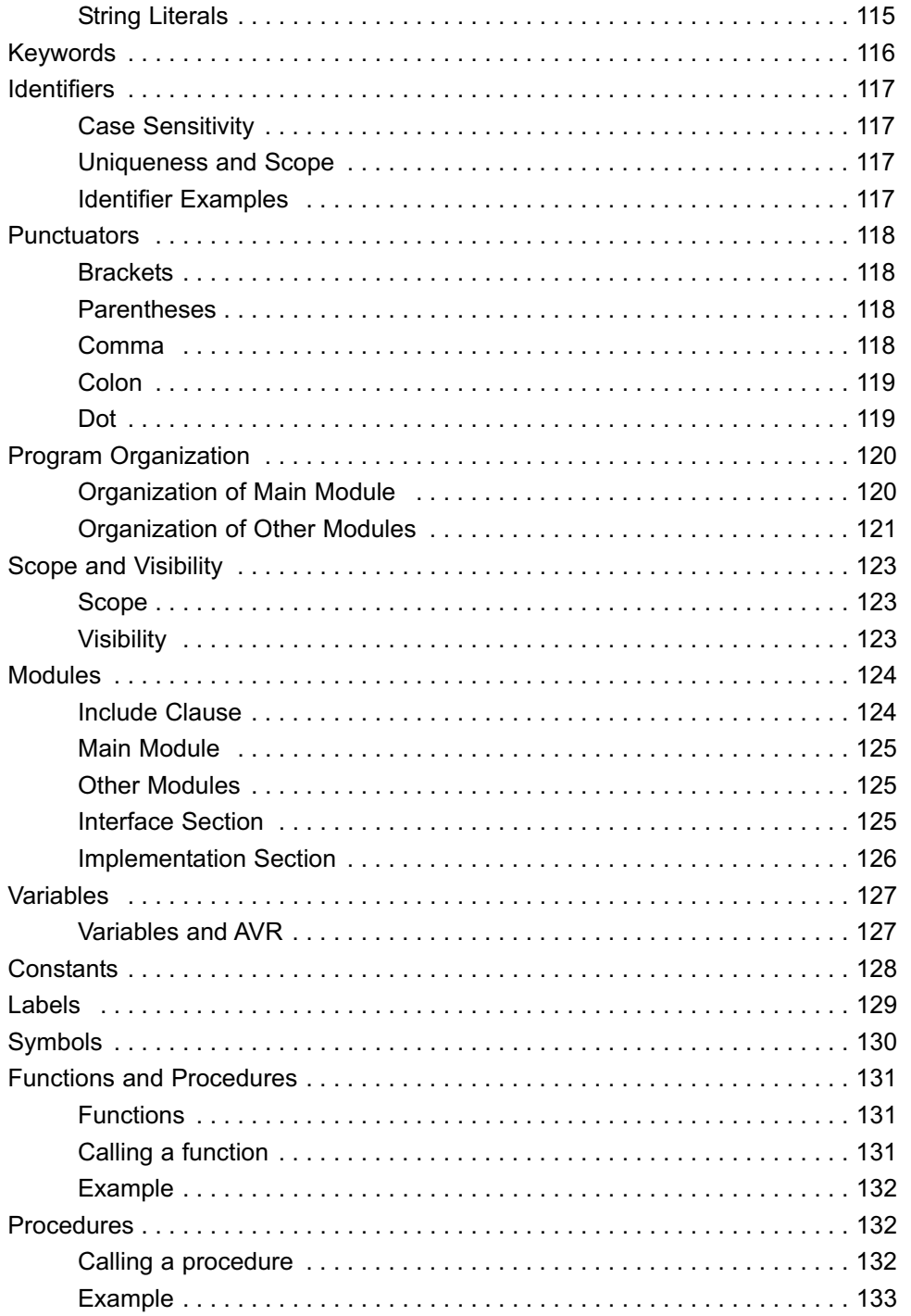

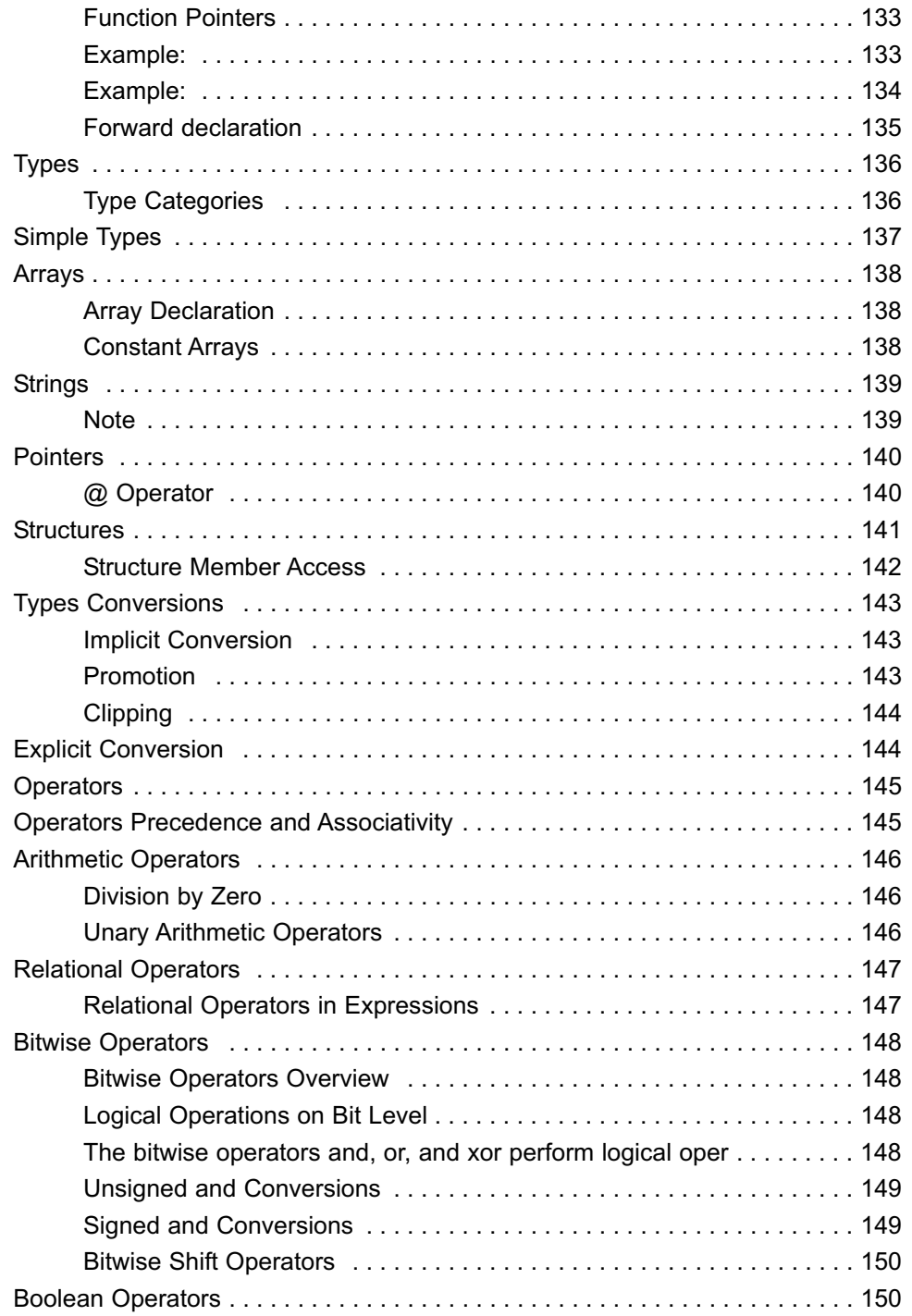

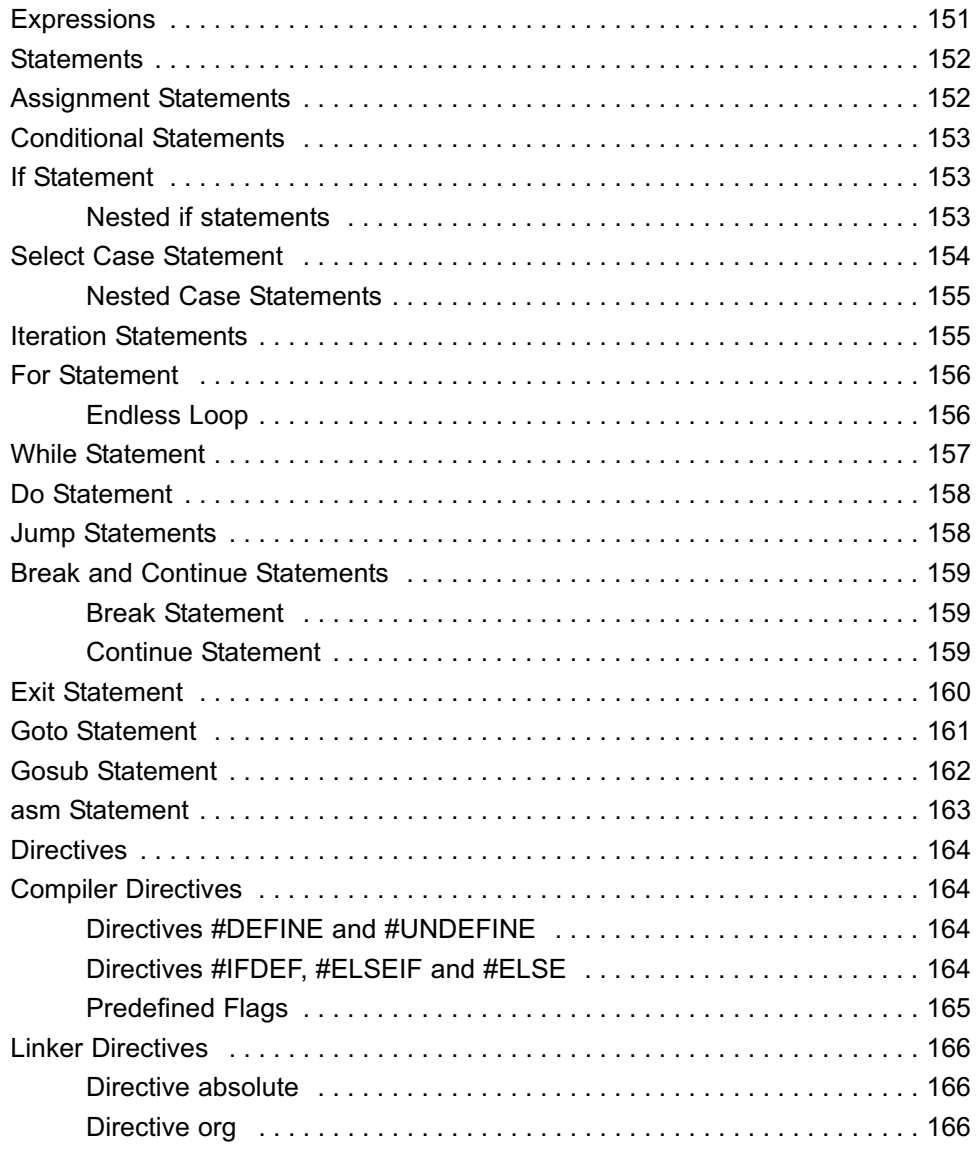

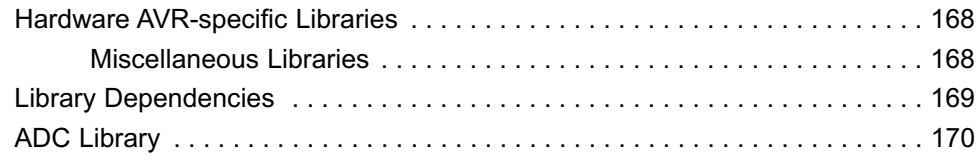

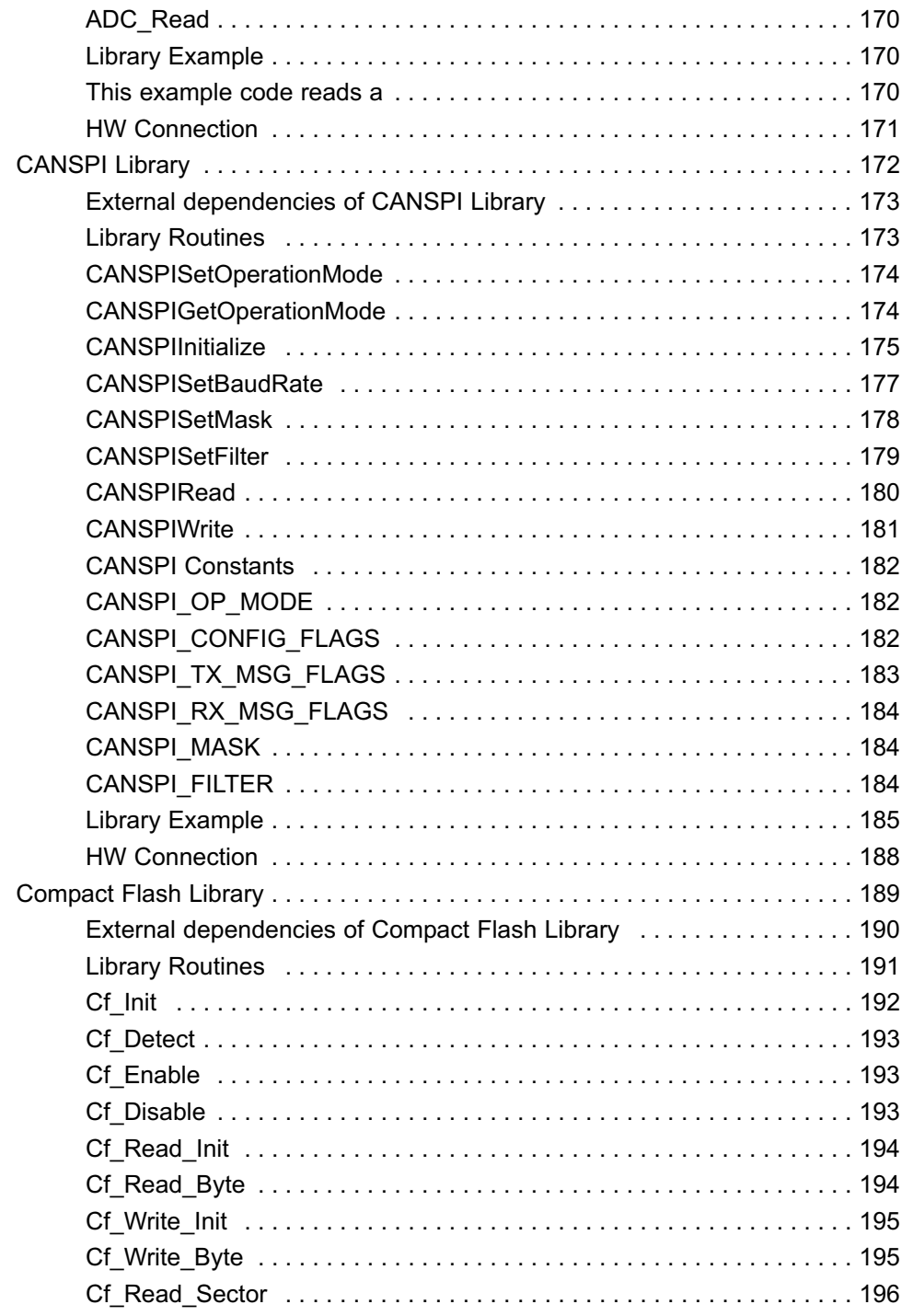

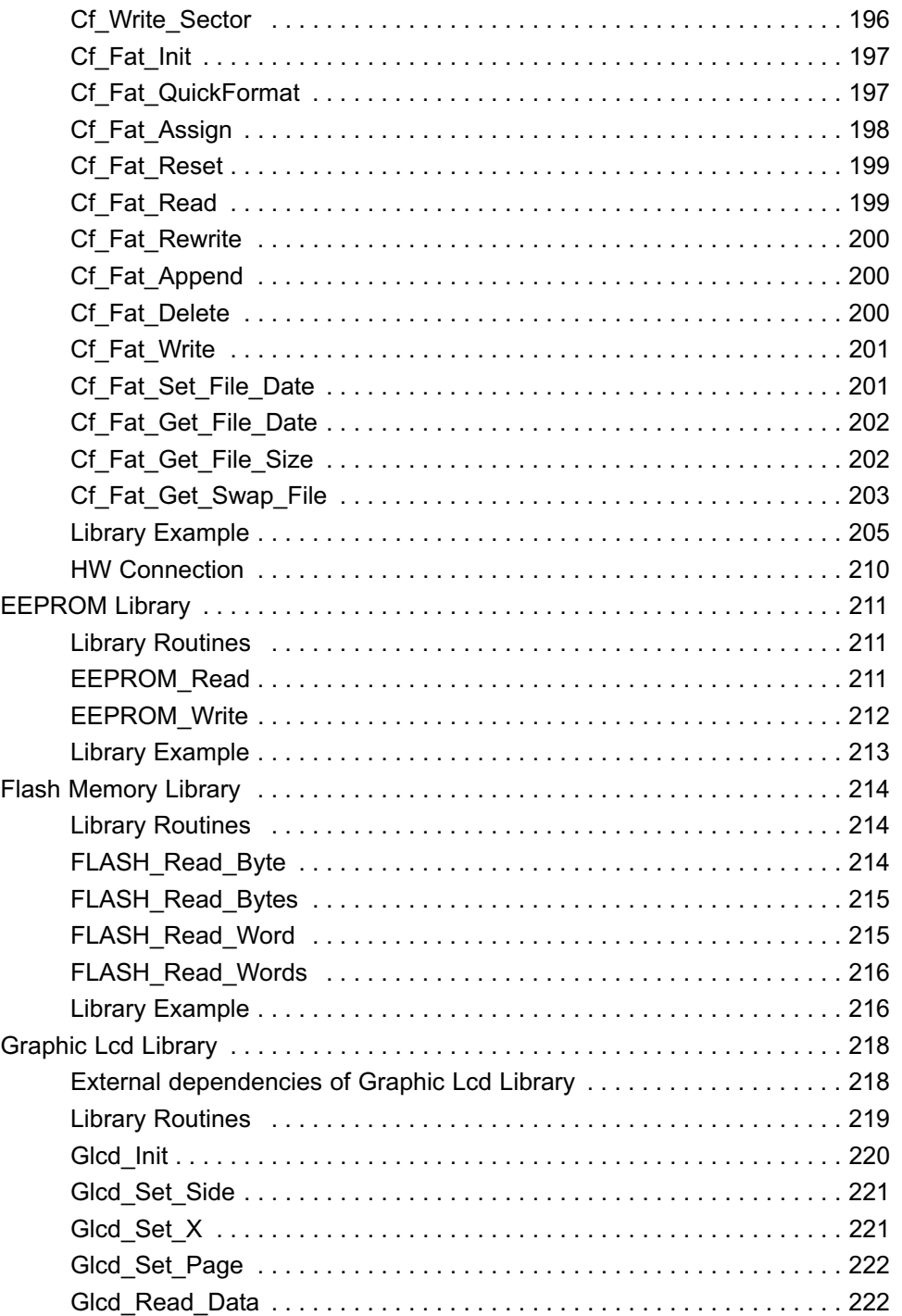

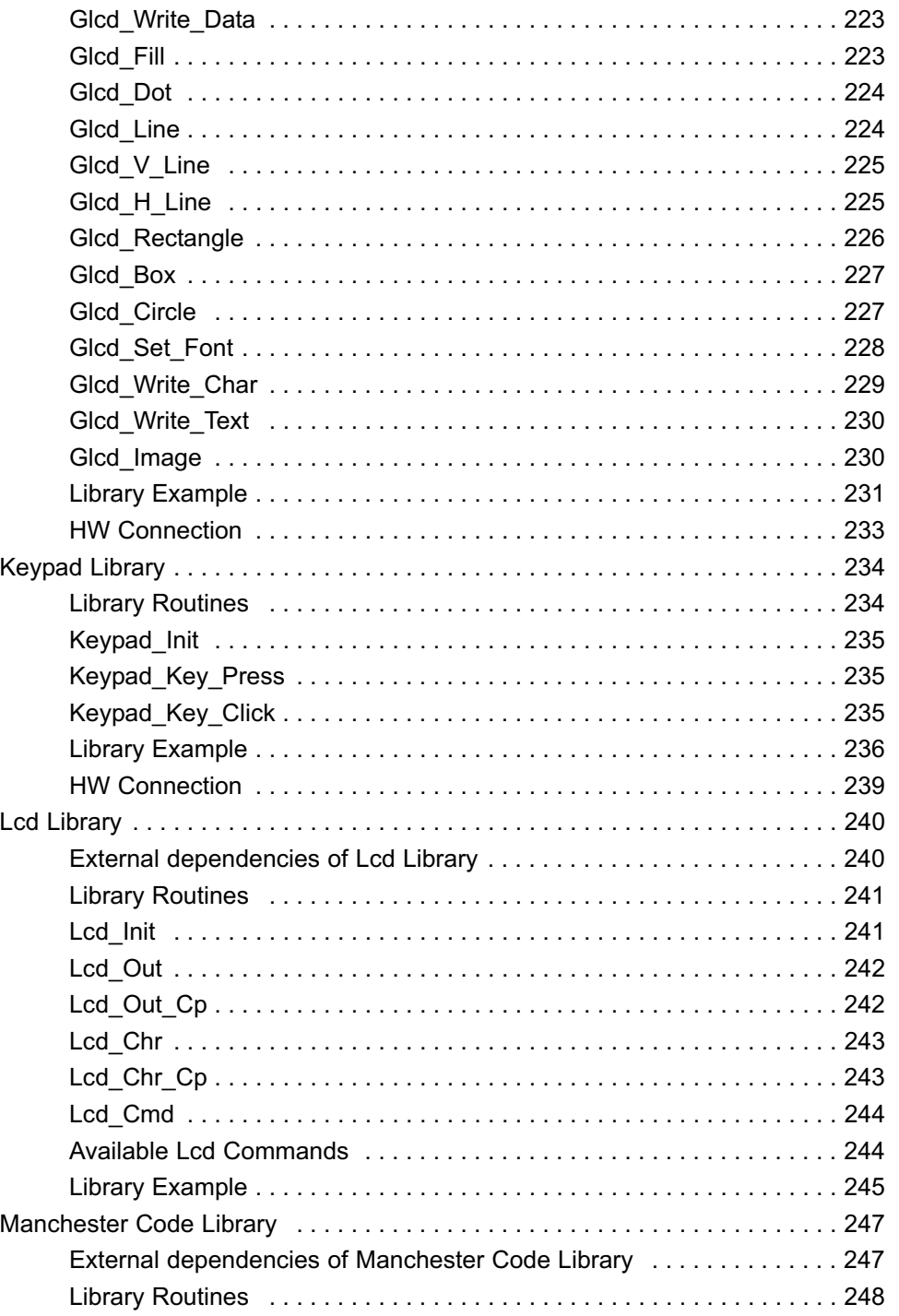

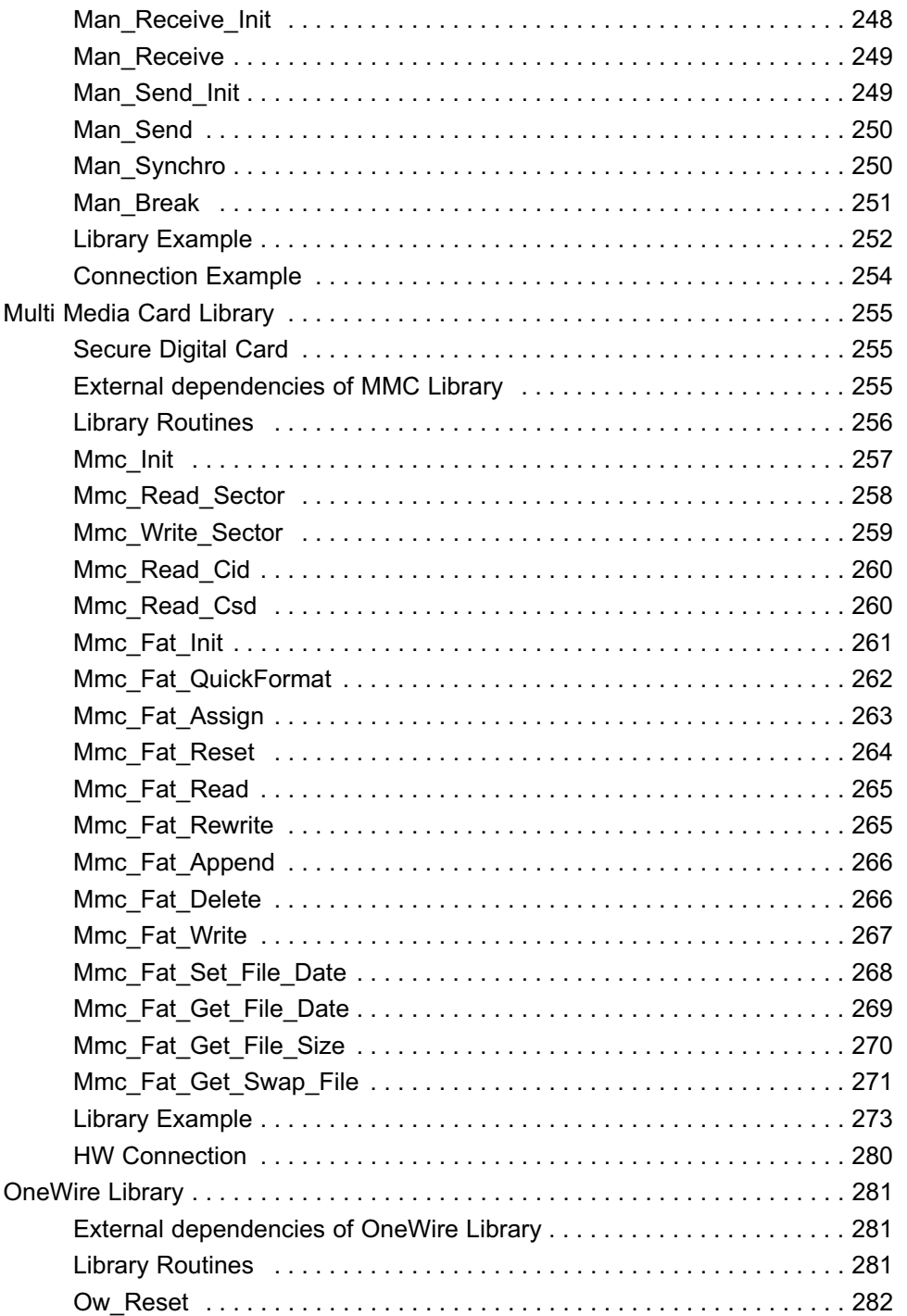

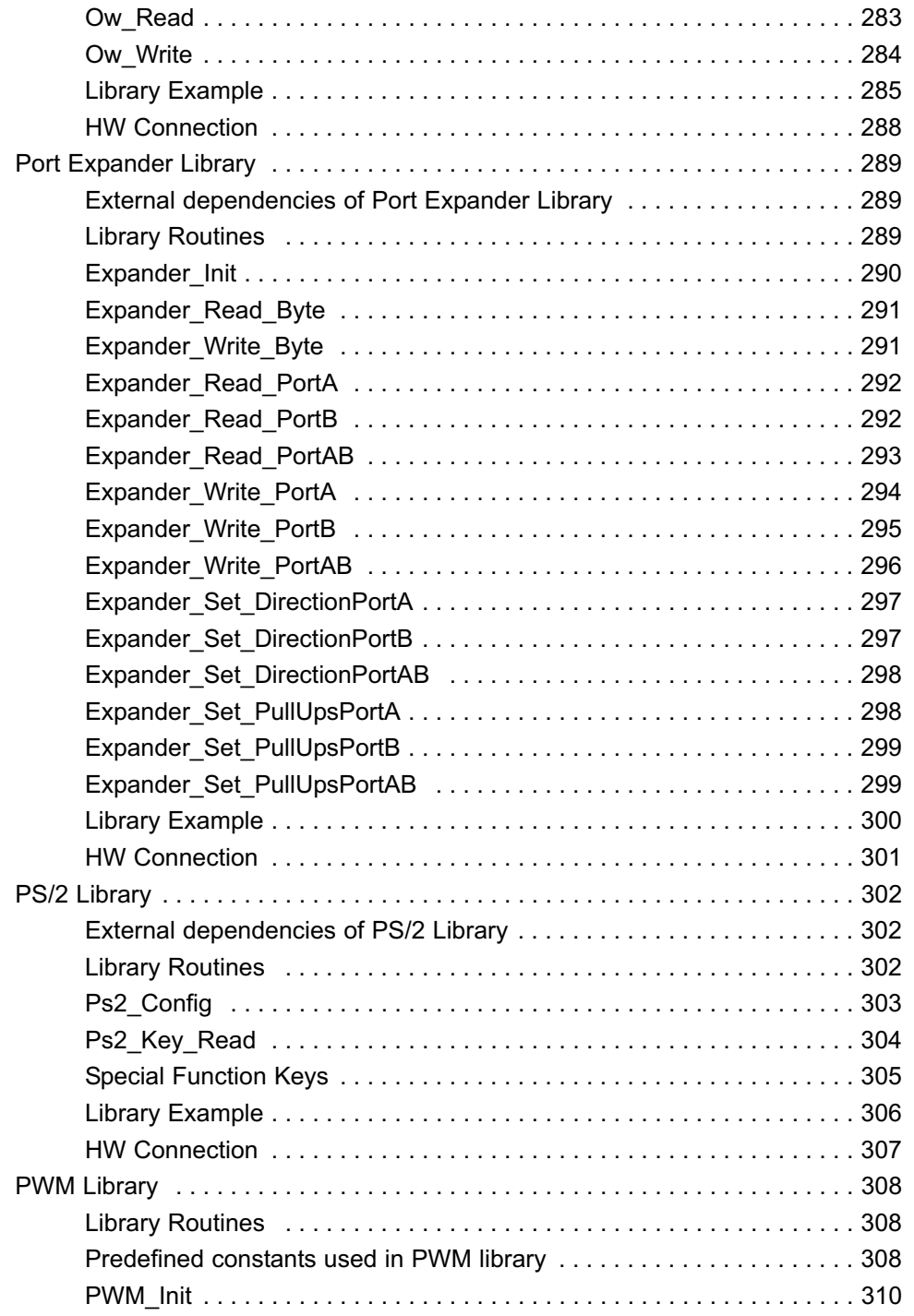

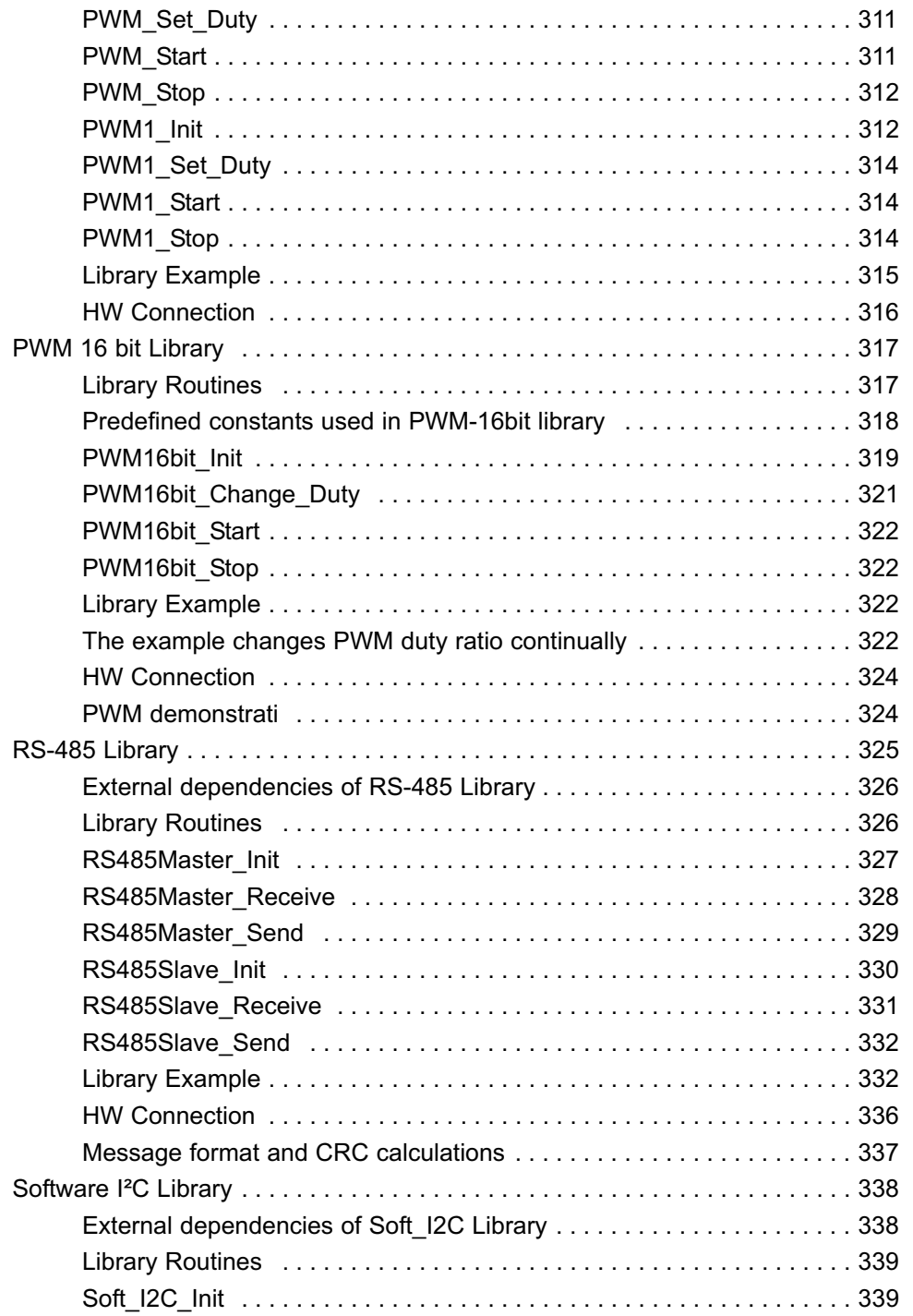

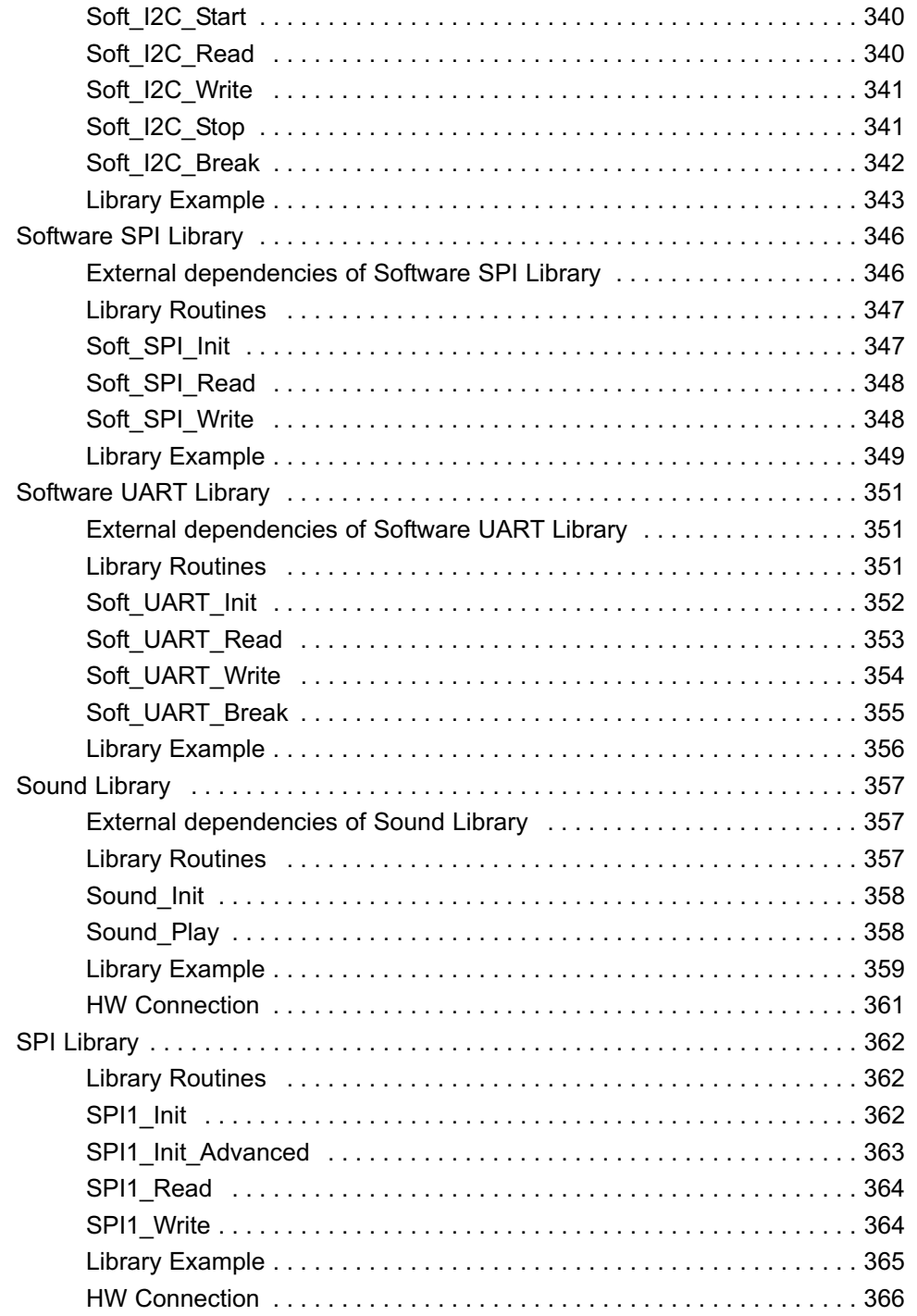

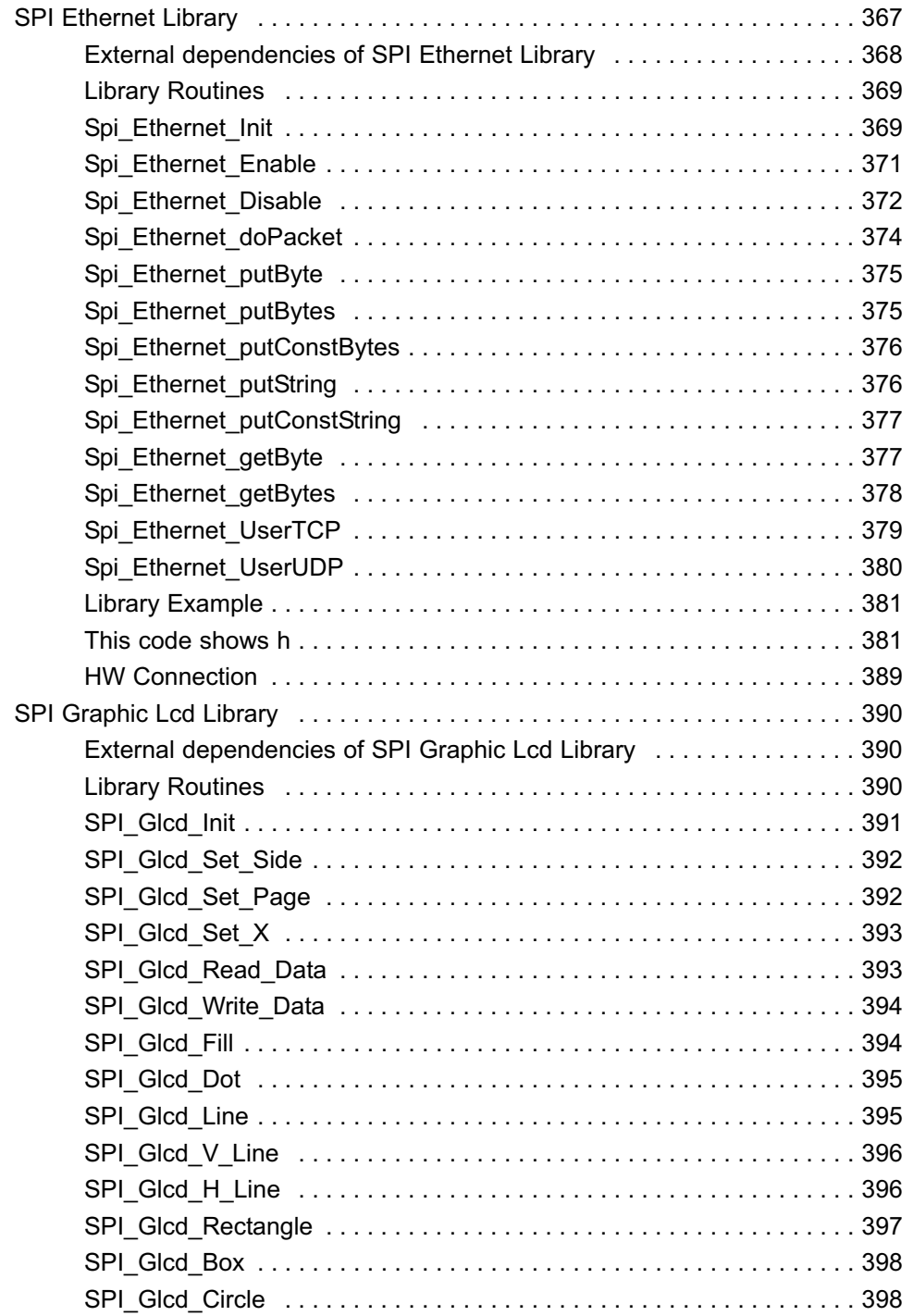

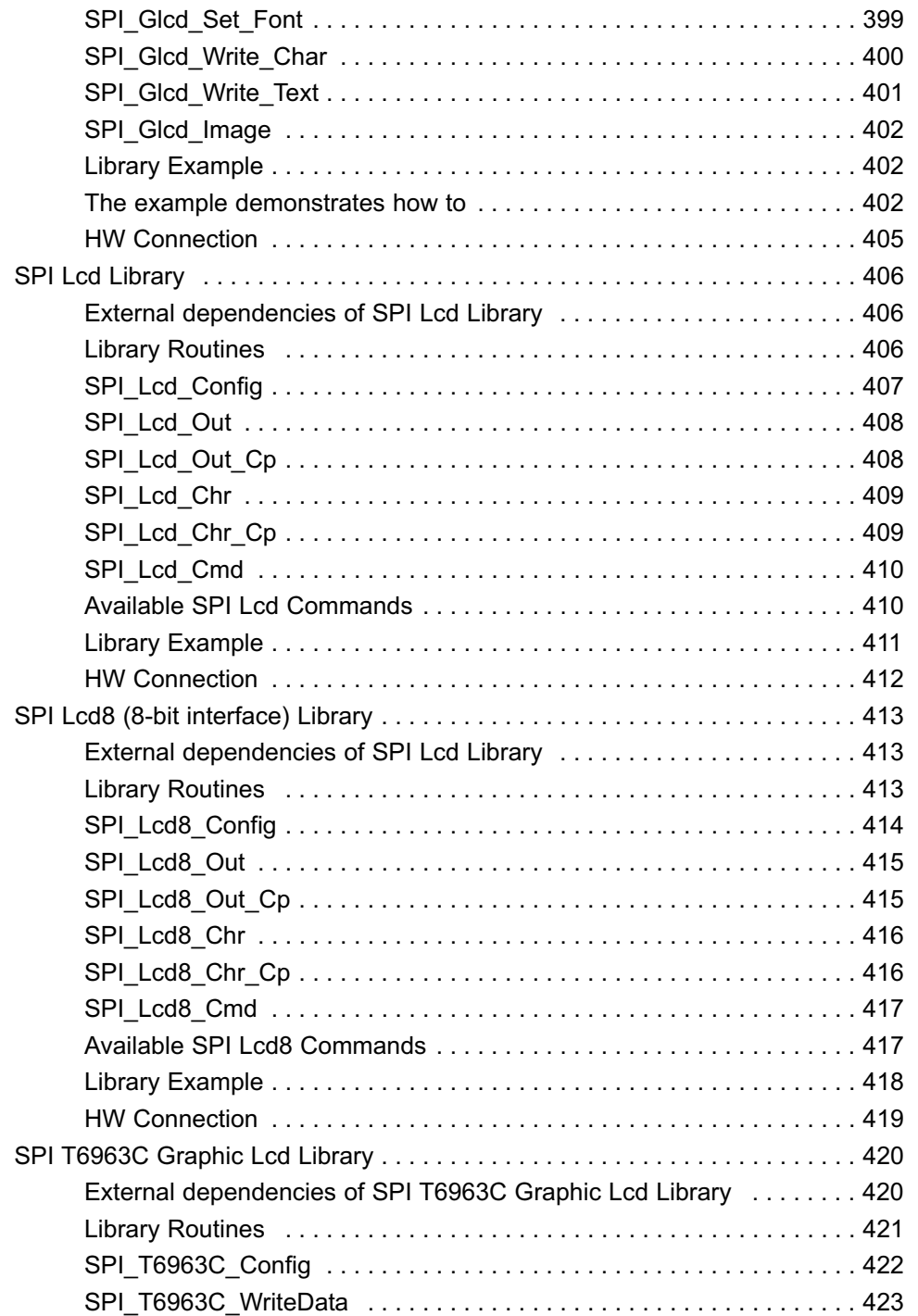

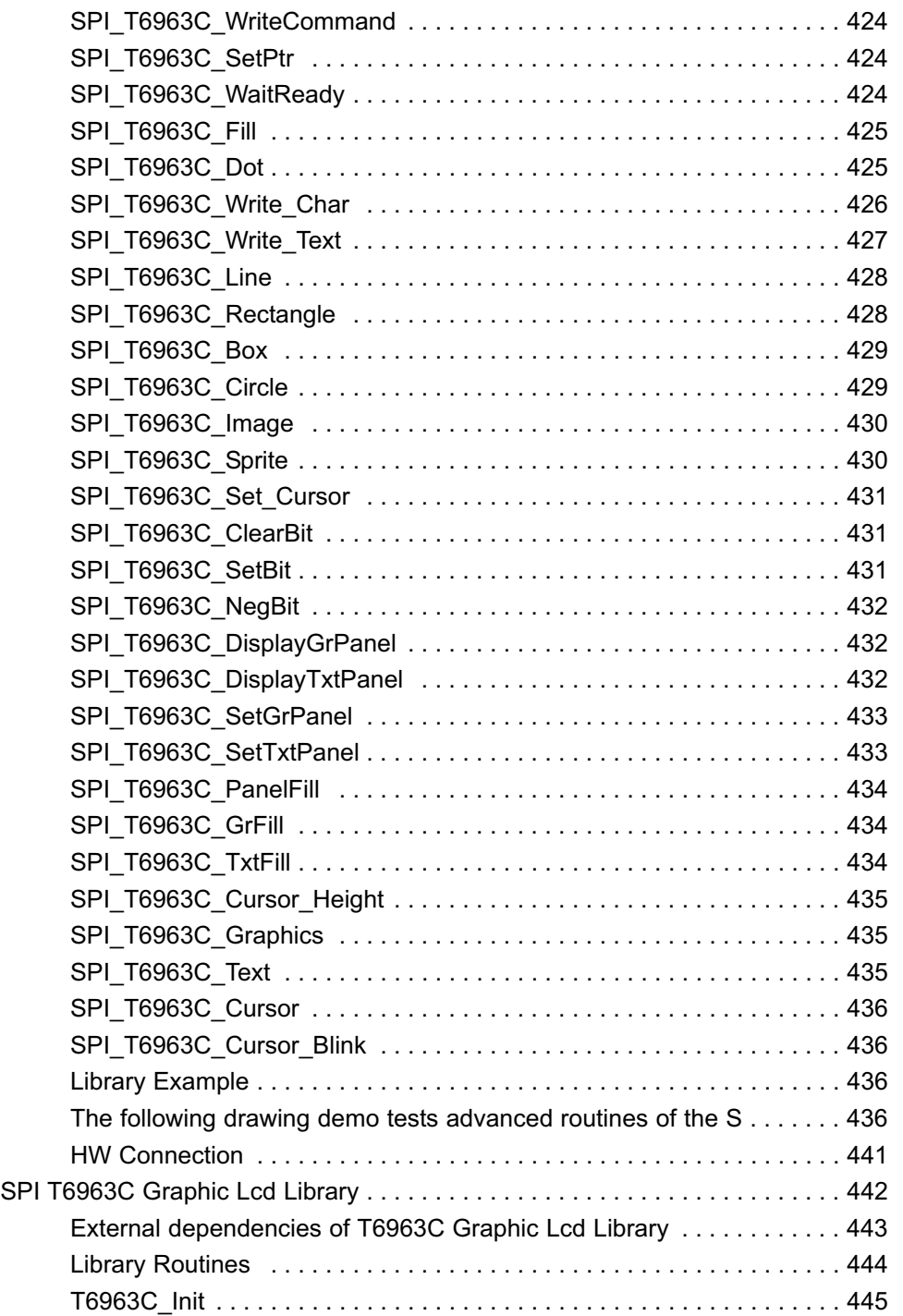

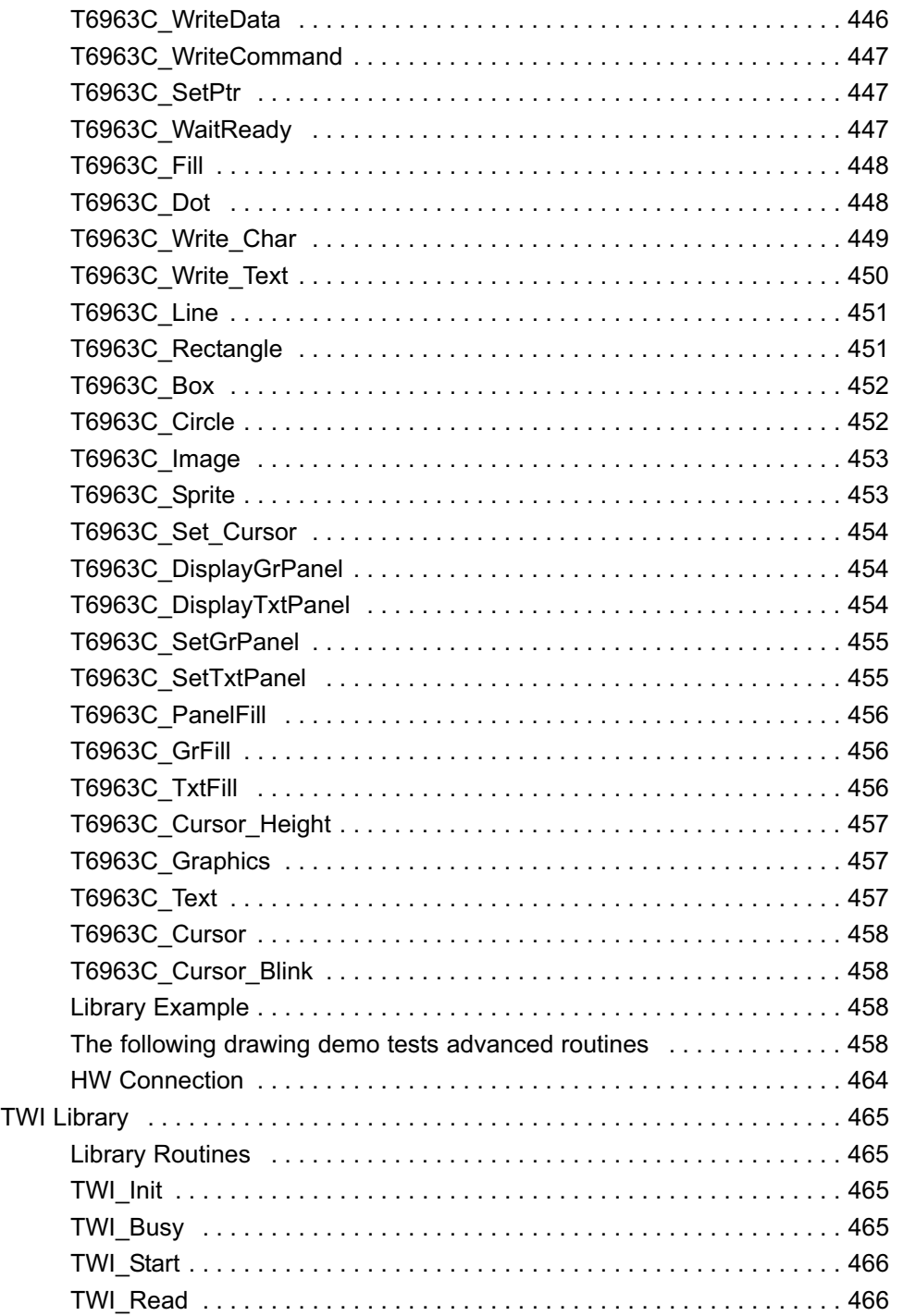

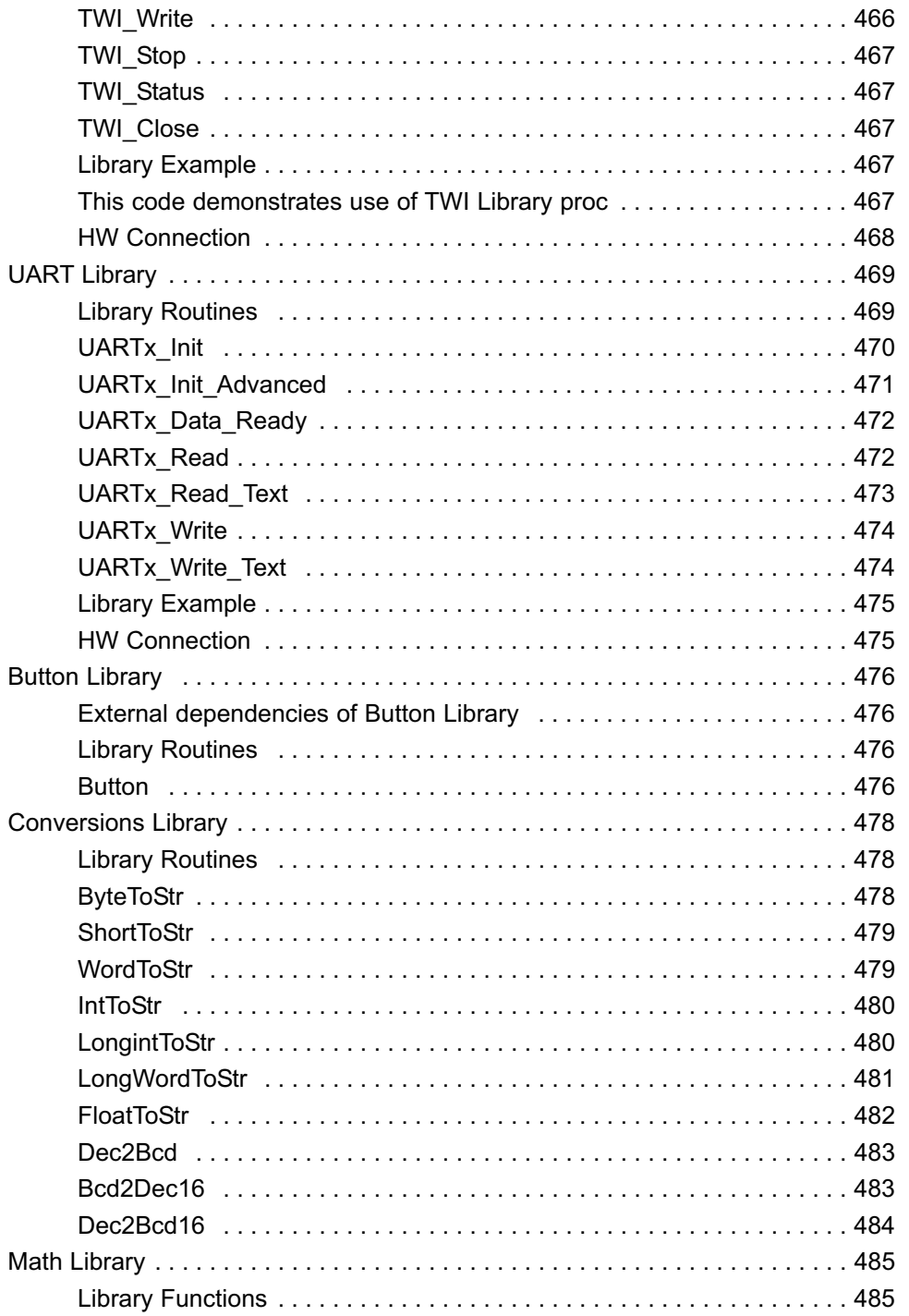

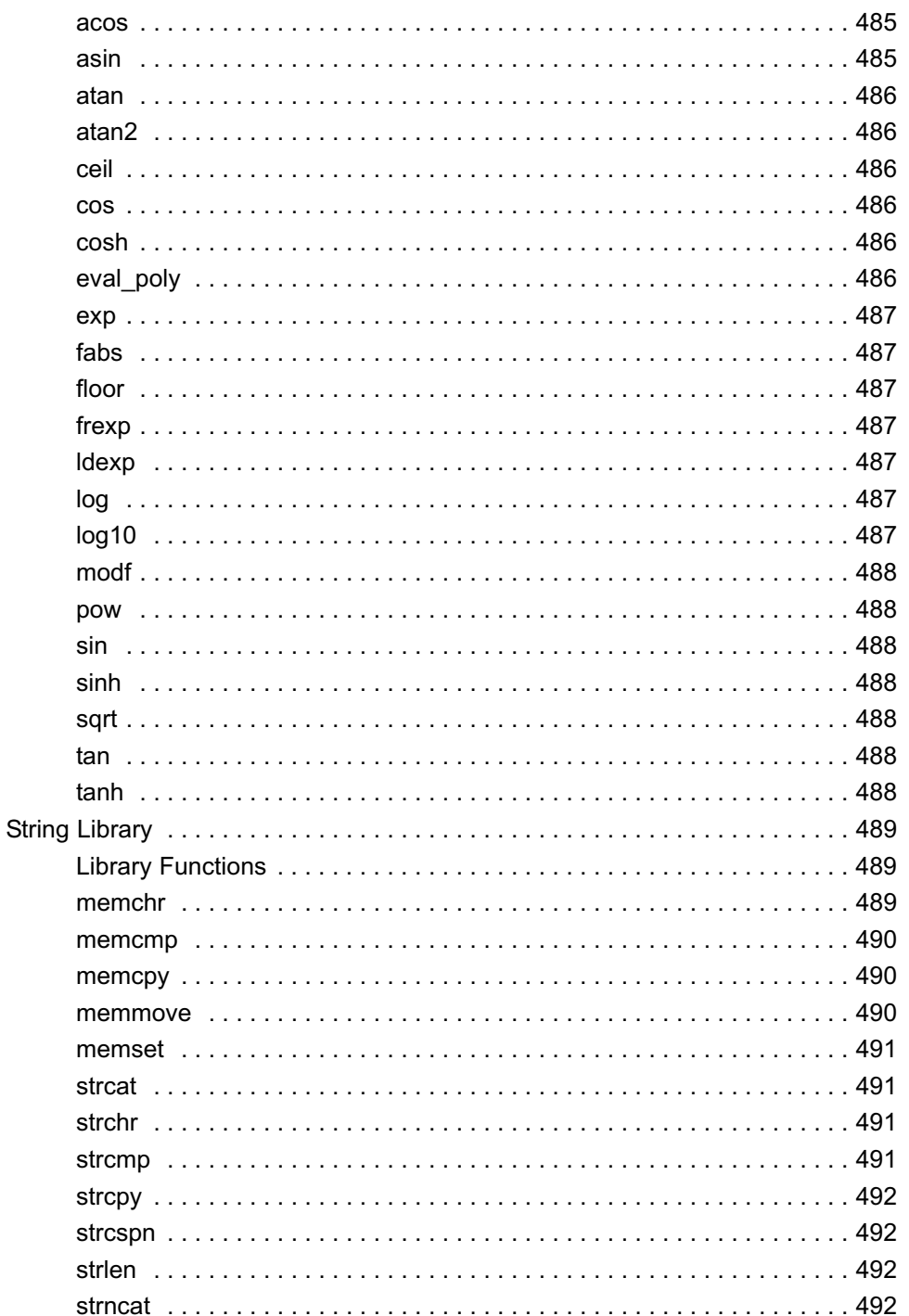

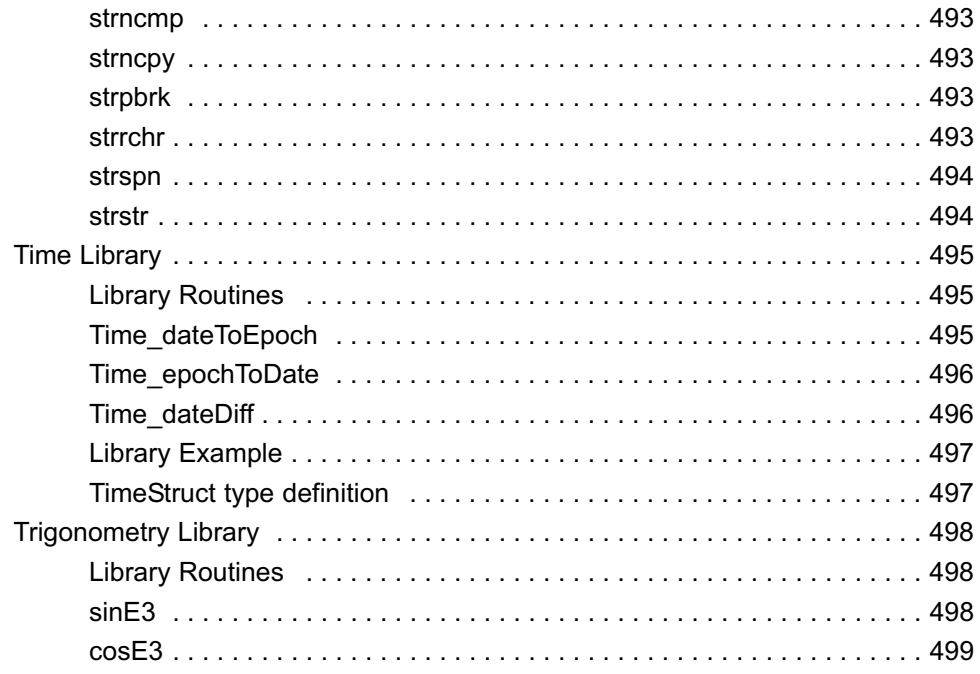

### **Introduction to** *mikroBasic PRO for AVR*

The *mikroBasic PRO for AVR* is a powerful, feature-rich development tool for AVR microcontrollers. It is designed to provide the programmer with the easiest possible solution to developing applications for embedded systems, without compromising performance or control.

1

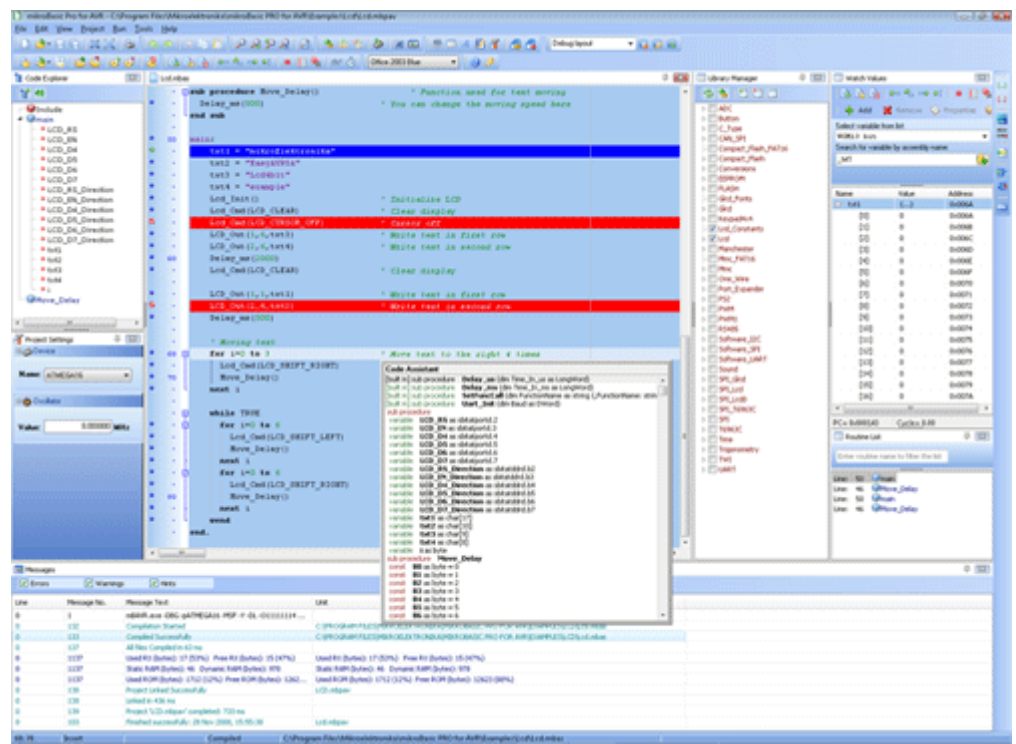

mikroBasic PRO for AVR IDE

#### **Features**

mikroBasic PRO for AVR allows you to quickly develop and deploy complex applications:

- Write your Basic source code using the built-in Code Editor (Code and Parameter Assistants, Code Folding, Syntax Highlighting, Spell Checker, Auto Correct, Code Templates, and more.)
- Use included mikroBasic PRO libraries to dramatically speed up the development: data acquisition, memory, displays, conversions, communication etc.
- Monitor your program structure, variables, and functions in the Code Explorer.
- Generate commented, human-readable assembly, and standard HEX compatible with all programmers.
- Inspect program flow and debug executable logic with the integrated Software Simulator.
- Get detailed reports and graphs: RAM and ROM map, code statistics, assembly listing, calling tree, and more.
- mikroBasic PRO for AVR provides plenty of examples to expand, develop, and use as building bricks in your projects. Copy them entirely if you deem fit – that's why we included them with the compiler.

#### **Where to Start**

- In case that you're a beginner in programming AVR microcontrollers, read carefully the AVR Specifics chapter. It might give you some useful pointers on AVR constraints, code portability, and good programming practices.
- If you are experienced in Basic programming, you will probably want to consult mikroBasic PRO for AVR Specifics first. For language issues, you can always refer to the comprehensive Language Reference. A complete list of included libraries is available at mikroBasic PRO for AVR Libraries.
- If you are not very experienced in Basic programming, don't panic! mikroBasic PRO for AVR provides plenty of examples making it easy for you to go quickly. We suggest that you first consult Projects and Source Files, and then start browsing the examples that you're the most interested in.

#### **MIKROELEKTRONIKA ASSOCIATES LICENSE STATEMENT AND LIMITED WARRANTY**

#### **IMPORTANT - READ CAREFULLY**

This license statement and limited warranty constitute a legal agreement ("License Agreement") between you (either as an individual or a single entity) and mikroElektronika ("mikroElektronika Associates") for software product ("Software") identified above, including any software, media, and accompanying on-line or printed documentation.

BY INSTALLING, COPYING, OR OTHERWISE USING SOFTWARE, YOU AGREE TO BE BOUND BY ALL TERMS AND CONDITIONS OF THE LICENSE **AGREEMENT** 

Upon your acceptance of the terms and conditions of the License Agreement, mikroElektronika Associates grants you the right to use Software in a way provided below.

This Software is owned by mikroElektronika Associates and is protected by copyright law and international copyright treaty. Therefore, you must treat this Software like any other copyright material (e.g., a book).

You may transfer Software and documentation on a permanent basis provided. You retain no copies and the recipient agrees to the terms of the License Agreement. Except as provided in the License Agreement, you may not transfer, rent, lease, lend, copy, modify, translate, sublicense, time-share or electronically transmit or receive Software, media or documentation. You acknowledge that Software in the source code form remains a confidential trade secret of mikroElektronika Associates and therefore you agree not to modify Software or attempt to reverse engineer, decompile, or disassemble it, except and only to the extent that such activity is expressly permitted by applicable law notwithstanding this limitation.

If you have purchased an upgrade version of Software, it constitutes a single product with the mikroElektronika Associates software that you upgraded. You may use the upgrade version of Software only in accordance with the License Agreement.

#### **LIMITED WARRANTY**

Respectfully excepting the Redistributables, which are provided "as is", without warranty of any kind, mikroElektronika Associates warrants that Software, once updated and properly used, will perform substantially in accordance with the accompanying documentation, and Software media will be free from defects in materials and workmanship, for a period of ninety (90) days from the date of receipt. Any implied warranties on Software are limited to ninety (90) days.

mikroElektronika Associates' and its suppliers' entire liability and your exclusive remedy shall be, at mikroElektronika Associates' option, either (a) return of the price paid, or (b) repair or replacement of Software that does not meet mikroElektronika Associates' Limited Warranty and which is returned to mikroElektronika Associates with a copy of your receipt. DO NOT RETURN ANY PRODUCT UNTIL YOU HAVE CALLED MIKROELEKTRONIKA ASSOCIATES FIRST AND OBTAINED A RETURN AUTHORIZATION NUMBER. This Limited Warranty is void if failure of Software has resulted from an accident, abuse, or misapplication. Any replacement of Software will be warranted for the rest of the original warranty period or thirty (30) days, whichever is longer.

TO THE MAXIMUM EXTENT PERMITTED BY APPLICABLE LAW, MIKROELEKTRONIKA ASSOCIATES AND ITS SUPPLIERS DISCLAIM ALL OTHER WARRANTIES AND CONDITIONS, EITHER EXPRESSED OR IMPLIED, INCLUDED, BUT NOT LIMITED TO IMPLIED WARRANTIES OF MERCHANTABILITY, FITNESS FOR A PARTICULAR PURPOSE, TITLE, AND NON-INFRINGEMENT, WITH REGARD TO SOFTWARE, AND THE PROVISION OF OR FAILURE TO PROVIDE SUPPORT SERVICES.

IN NO EVENT SHALL MIKROELEKTRONIKA ASSOCIATES OR ITS SUPPLIERS BE LIABLE FOR ANY SPECIAL, INCIDENTAL, INDIRECT, OR CONSEQUENTIAL DAMAGES WHATSOEVER (INCLUDING, WITHOUT LIMITATION, DAMAGES FOR LOSS OF BUSINESS PROFITS AND BUSINESS INFORMATION, BUSINESS INTERRUPTION, OR ANY OTHER PECUNIARY LOSS) ARISING OUT OF THE USE OF OR INABILITY TO USE SOFTWARE PRODUCT OR THE PROVISION OF OR FAILURE TO PROVIDE SUPPORT SERVICES, EVEN IF MIKROELEKTRONIKA ASSOCIATES HAS BEEN ADVISED OF THE POSSIBILITY OF SUCH DAMAGES. IN ANY CASE, MIKROELEKTRONIKA ASSOCIATES' ENTIRE LIABILITY UNDER ANY PROVISION OF THIS LICENSE AGREEMENT SHALL BE LIMITED TO THE AMOUNT ACTUALLY PAID BY YOU FOR SOFTWARE PRODUCT PROVIDED, HOWEVER, IF YOU HAVE ENTERED INTO A MIKROELEKTRONIKA ASSOCIATES SUPPORT SERVICES AGREEMENT, MIKROELEKTRONIKA ASSOCIATES' ENTIRE LIABILITY REGARDING SUPPORT SERVICES SHALL BE GOVERNED BY THE TERMS OF THAT AGREEMENT.

#### **HIGH RISK ACTIVITIES**

Software is not fault-tolerant and is not designed, manufactured or intended for use or resale as on-line control equipment in hazardous environments requiring fail-safe performance, such as in the operation of nuclear facilities, aircraft navigation or communication systems, air traffic control, direct life support machines, or weapons systems, in which the failure of Software could lead directly to death, personal injury, or severe physical or environmental damage ("High Risk Activities"). mikroElektronika Associates and its suppliers specifically disclaim any expressed or implied warranty of fitness for High Risk Activities.

#### **GENERAL PROVISIONS**

This statement may only be modified in writing signed by you and an authorised officer of mikroElektronika Associates. If any provision of this statement is found void or unenforceable, the remainder will remain valid and enforceable according to its terms. If any remedy provided is determined to have failed for its essential purpose, all limitations of liability and exclusions of damages set forth in the Limited Warranty shall remain in effect.

This statement gives you specific legal rights; you may have others, which vary, from country to country. mikroElektronika Associates reserves all rights not specifically granted in this statement.

#### **mikroElektronika**

Visegradska 1A, 11000 Belgrade, Europe.

**Phone**: + 381 11 36 28 830 **Fax**: +381 11 36 28 831 **Web**: www.mikroe.com **E-mail**: office@mikroe.com

#### **TECHNICAL SUPPORT**

In case you encounter any problem, you are welcome to our support forums at www.mikroe.com/forum/. Here, you may also find helpful information, hardware tips, and practical code snippets. Your comments and suggestions on future development of the mikroBasic PRO for AVR are always appreciated — feel free to drop a note or two on our Wishlist.

In our Knowledge Base www.mikroe.com/en/kb/ you can find the answers to Frequently Asked Questions and solutions to known problems. If you can not find the solution to your problem in Knowledge Base then report it to Support Desk www.mikroe.com/en/support/. In this way, we can record and track down bugs more efficiently, which is in our mutual interest. We respond to every bug report and question in a suitable manner, ever improving our technical support.

#### **HOW TO REGISTER**

The latest version of the mikroBasic PRO for AVR is always available for downloading from our website. It is a fully functional software libraries, examples, and comprehensive help included.

The only limitation of the free version is that it cannot generate hex output over 2 KB. Although it might sound restrictive, this margin allows you to develop practical, working applications with no thinking of demo limit. If you intend to develop really complex projects in the mikroBasic PRO for AVR, then you should consider the possibility of purchasing the license key.

#### **Who Gets the License Key**

Buyers of the mikroBasic PRO for AVR are entitled to the license key. After you have completed the payment procedure, you have an option of registering your mikroBasic PRO. In this way you can generate hex output without any limitations.

#### **How to Get License Key**

After you have completed the payment procedure, start the program. Select **Help › How to Register** from the drop-down menu or click the How To Register Icon . Fill out the registration form (figure below), select your distributor, and click the Send button.

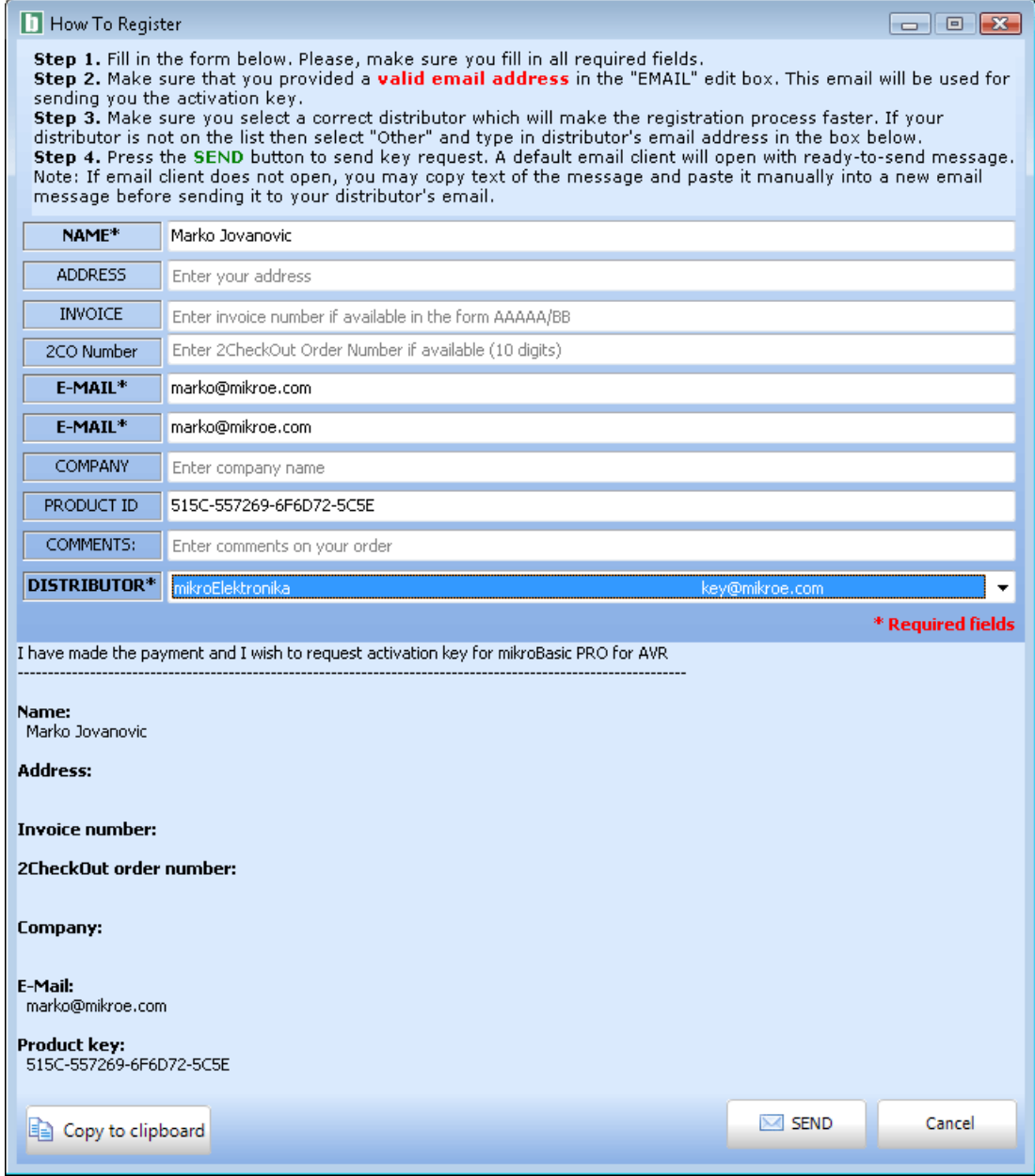

This will start your e-mail client with message ready for sending. Review the information you have entered, and add the comment if you deem it necessary. Please, do not modify the subject line.

Upon receiving and verifying your request, we will send the license key to the e-mail address you specified in the form.

#### **After Receving the License Key**

The license key comes as a small autoextracting file – just start it anywhere on your computer in order to activate your copy of compiler and remove the demo limit. You do not need to restart your computer or install any additional components. Also, there is no need to run the mikroBasic PRO for AVR at the time of activation.

#### **Notes:**

- The license key is valid until you format your hard disk. In case you need to format the hard disk, you should request a new activation key.
- Please keep the activation program in a safe place. Every time you upgrade the compiler you should start this program again in order to reactivate the license.
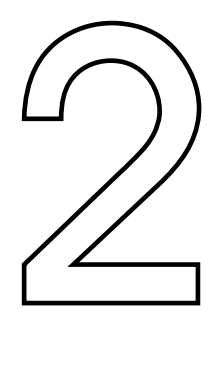

## **CHAPTER**

# *mikroBasic PRO for AVR* **Environment**

The mikroBasic PRO for AVR is an user-friendly and intuitive environment:

**IDE OVERVIEW**

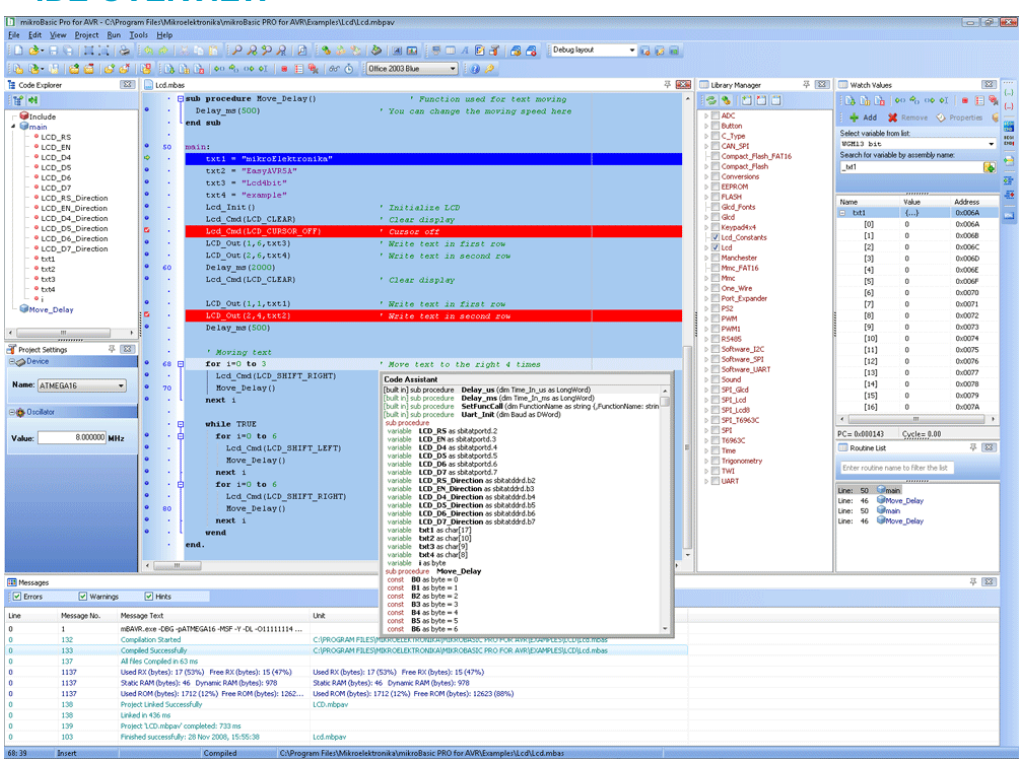

- The Code Editor features adjustable Syntax Highlighting, Code Folding, Code Assistant, Parameters Assistant, Spell Checker, Auto Correct for common typos and Code Templates (Auto Complete).
- The Code Explorer (with Keyboard shortcut browser and Quick Help browser) is at your disposal for easier project management.
- The Project Manager alows multiple project management
- General project settings can be made in the Project Settings window
- Library manager enables simple handling libraries being used in a project
- The Error Window displays all errors detected during compiling and linking.
- The source-level Software Simulator lets you debug executable logic step-by-step by watching the program flow.
- The New Project Wizard is a fast, reliable, and easy way to create a project.
- Help files are syntax and context sensitive.
- Like in any modern Windows application, you may customize the layout of mikroBasic PRO for AVR to suit your needs best.
- Spell checker underlines identifiers which are unknown to the project. In this way it helps the programmer to spot potential problems early, much before the project is compiled.

Spell checker can be disabled by choosing the option in the Preferences dialog (F12).

## **MAIN MENU OPTIONS**

Available Main Menu options are:

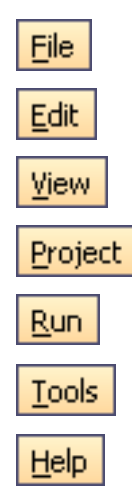

Related topics: Keyboard shortcuts

## **FILE MENU OPTIONS**

The File menu is the main entry point for manipulation with the source files.

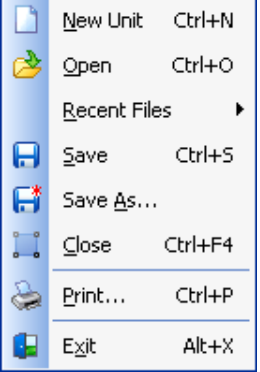

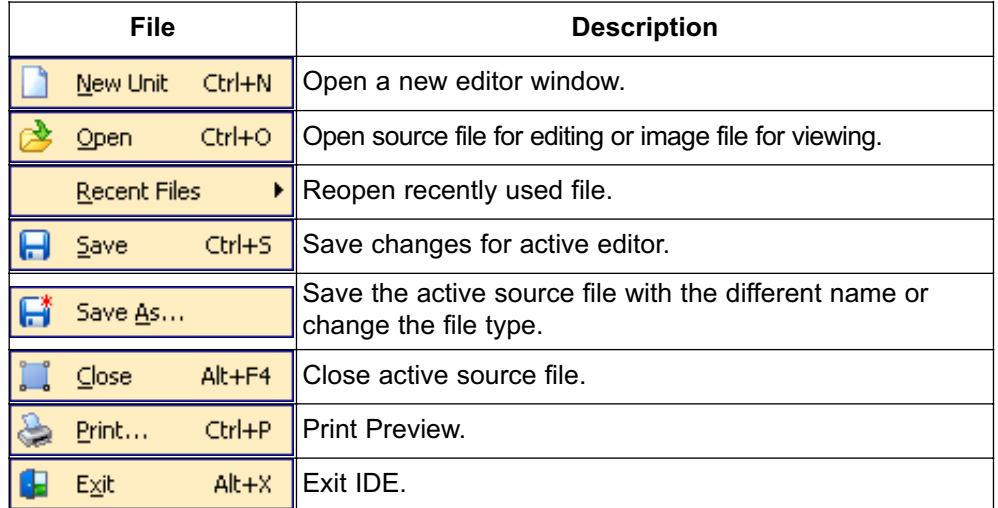

Related topics: Keyboard shortcuts, File Toolbar, Managing Source Files

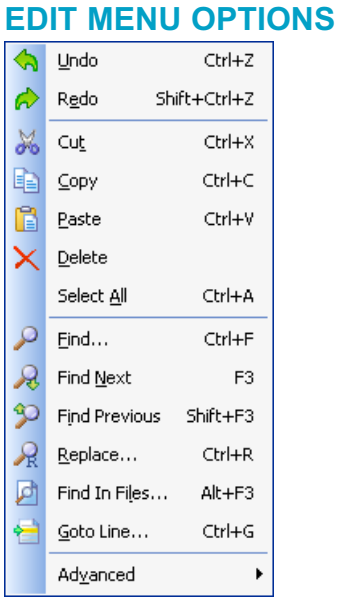

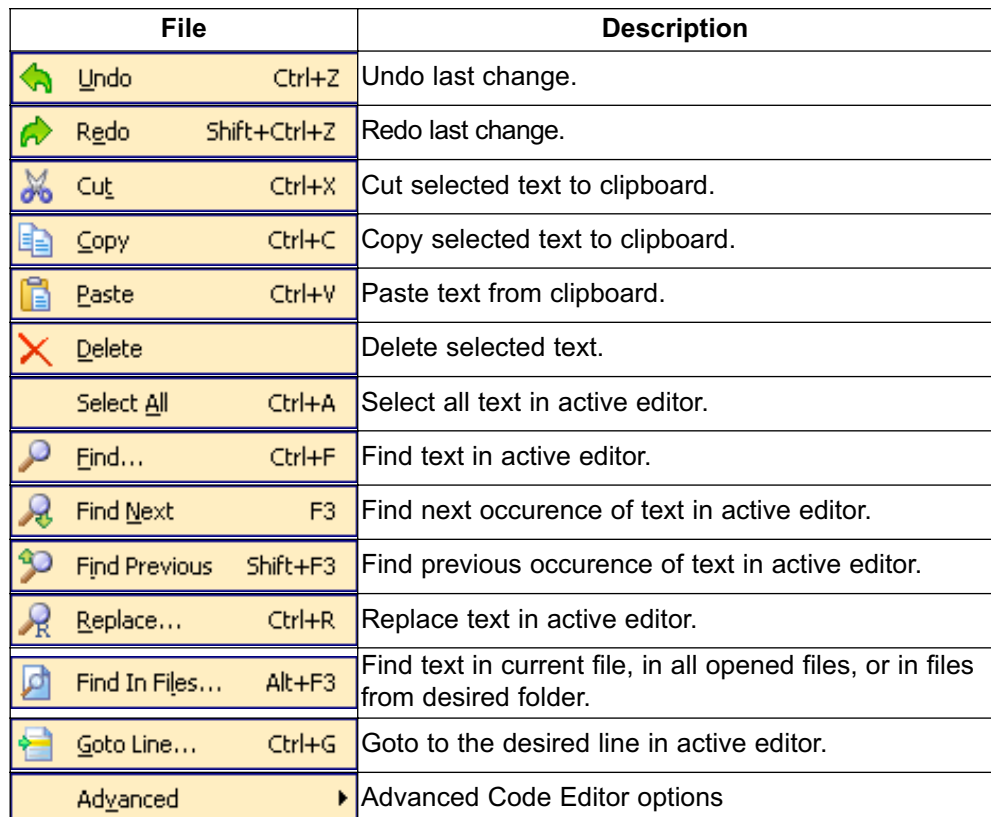

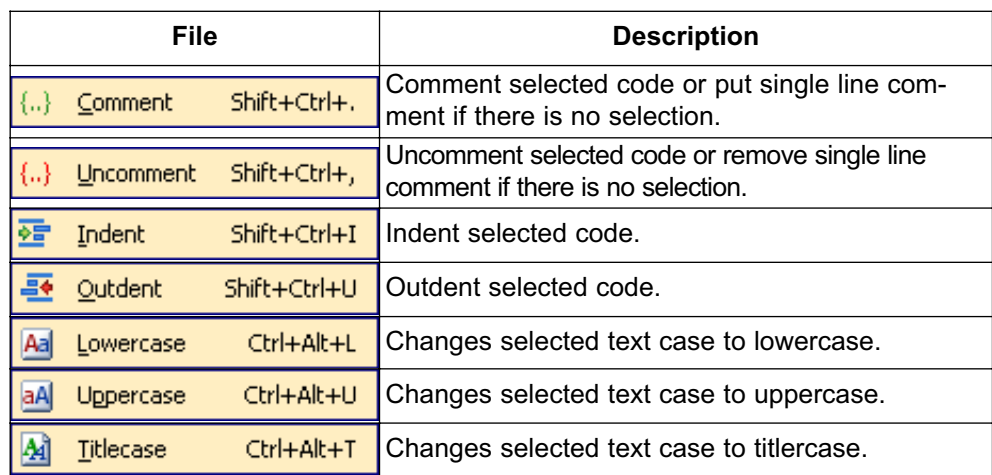

## **Find Text**

Dialog box for searching the document for the specified text. The search is performed in the direction specified. If the string is not found a message is displayed.

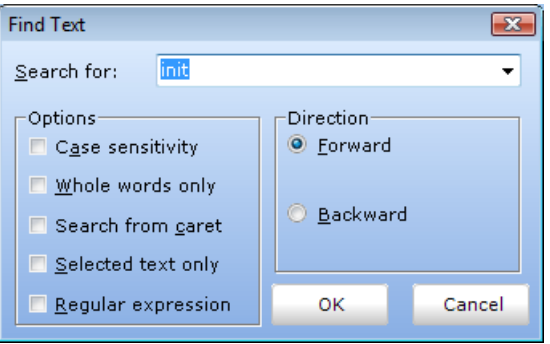

#### **Find In Files**

Dialog box for searching for a text string in current file, all opened files, or in files on a disk.

The string to search for is specified in the **Text to find** field. If Search in directories option is selected, The files to search are specified in the **Files mask** and Path fields.

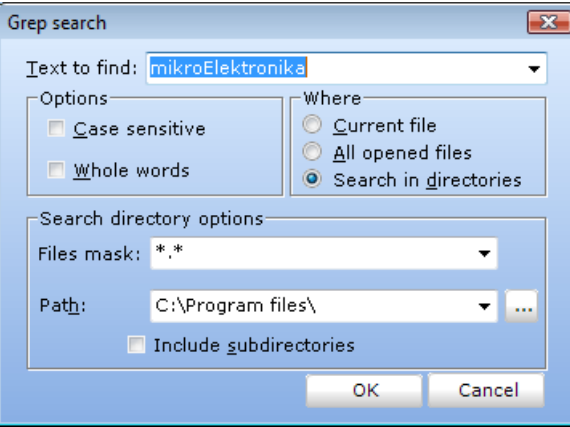

#### **Go To Line**

Dialog box that allows the user to specify the line number at which the cursor should be positioned.

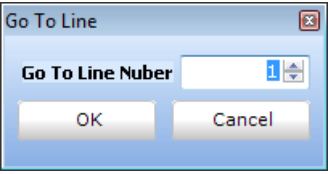

#### **Regular expressions**

By checking this box, you will be able to advance your search, through Regular expressions.

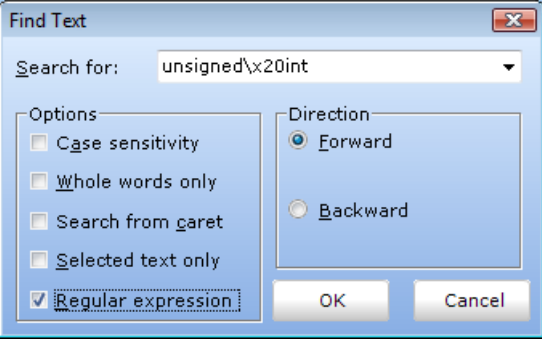

Related topics: Keyboard shortcuts, Edit Toolbar, Advanced Edit Toolbar

## **VIEW MENU OPTIONS**

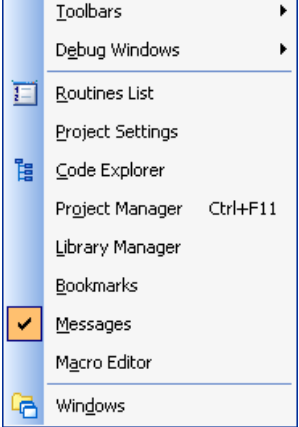

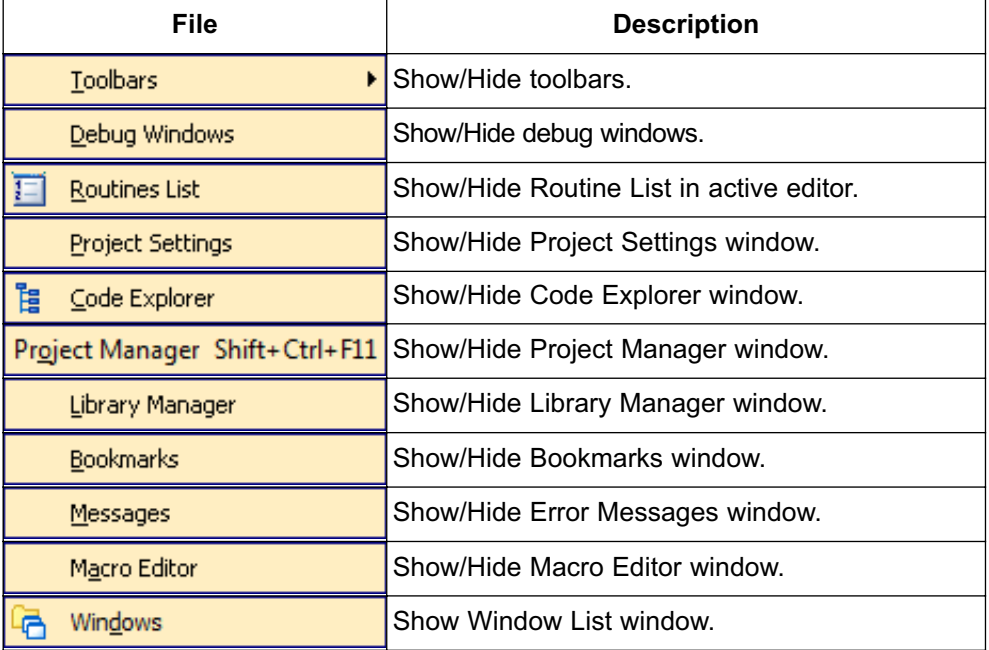

## **TOOLBARS**

#### **File Toolbar**

 $10$   $\sigma$   $\theta$   $\pi$   $\phi$ 

File Toolbar is a standard toolbar with following options:

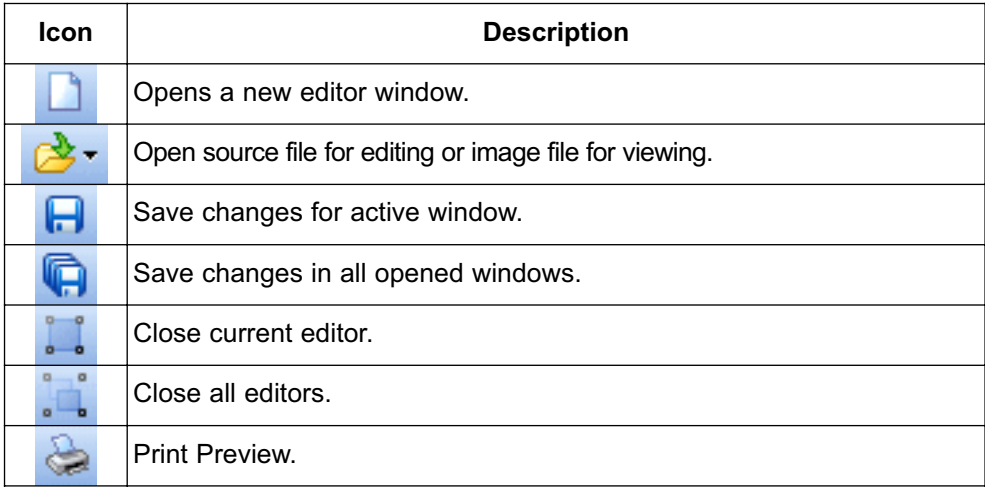

## **Edit Toolbar**

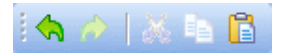

Edit Toolbar is a standard toolbar with following options:

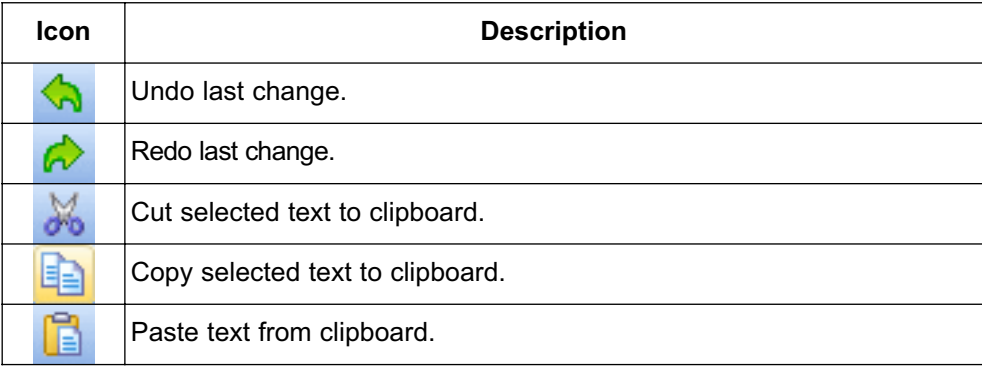

#### **Advanced Edit Toolbar**

Advanced Edit Toolbar comes with following options:

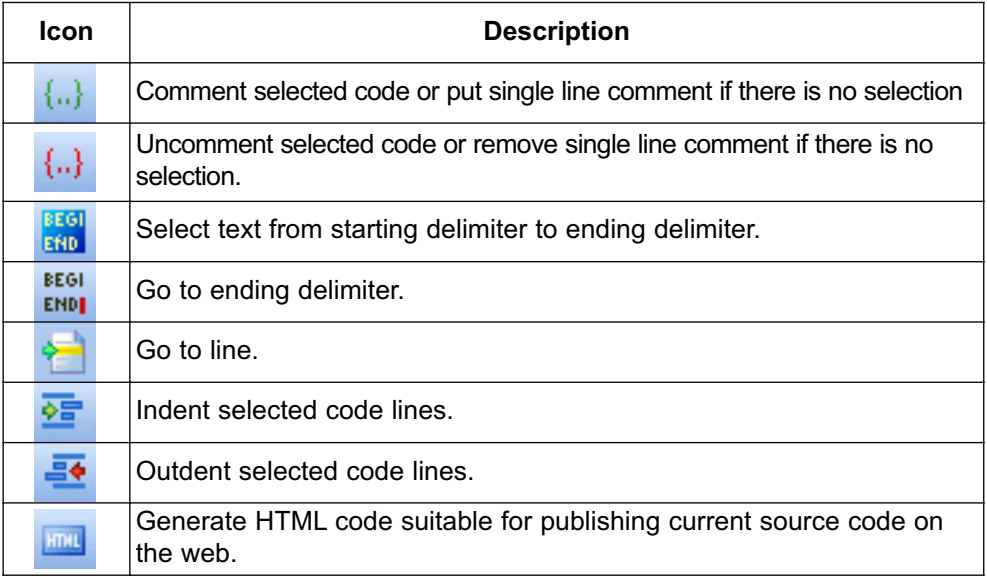

## **Find/Replace Toolbar**

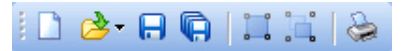

Find/Replace Toolbar is a standard toolbar with following options:

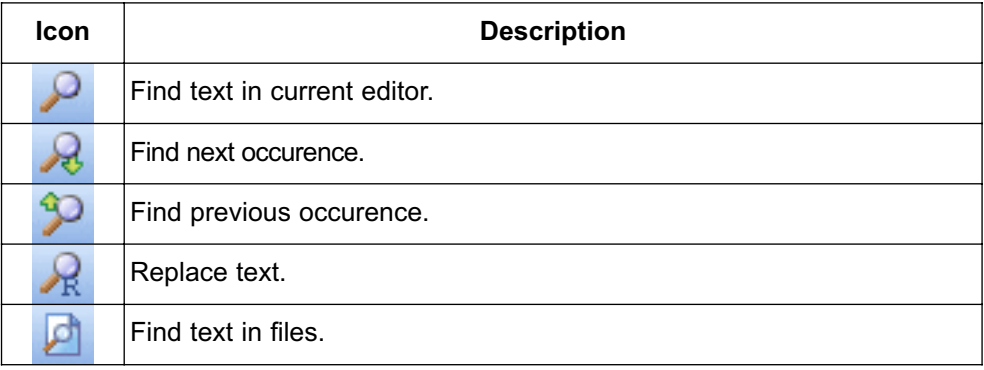

#### **Project Toolbar**

 $B$   $B$   $B$   $B$   $B$   $B$   $B$ 

Project Toolbar comes with following options:

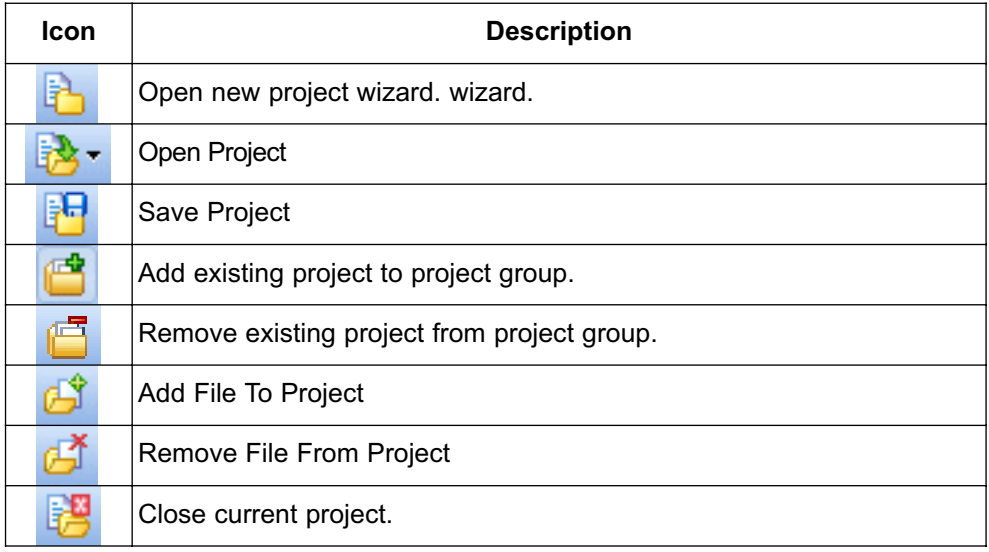

#### **Build Toolbar**

 $\frac{1}{2}$  :  $\frac{1}{2}$  :  $\frac{1}{2}$  :  $\frac{1}{2}$  :  $\frac{1}{2}$ 

Build Toolbar comes with following options:

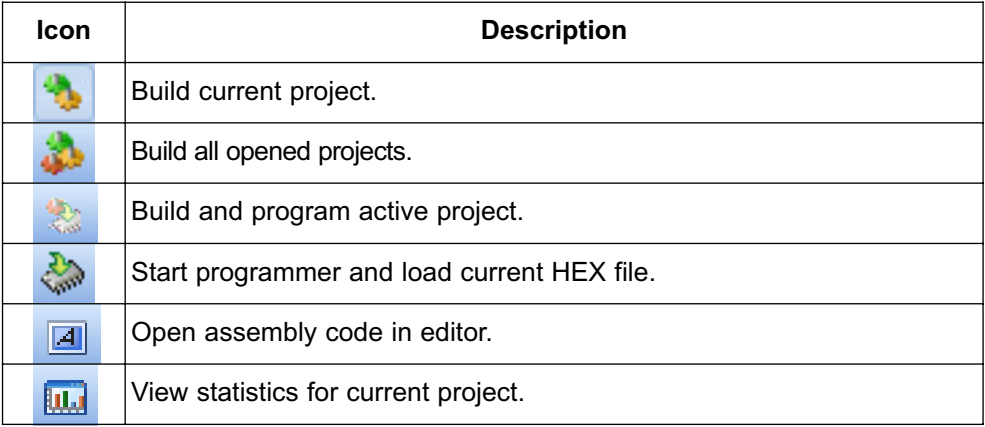

## **Debugger**

 $\mathbb{B} \to \mathbb{R}$  or  $\mathbb{C}$  or  $\mathbb{C}$  . In Eq. ( ) or  $\mathbb{C}$ 

Debugger Toolbar comes with following options:

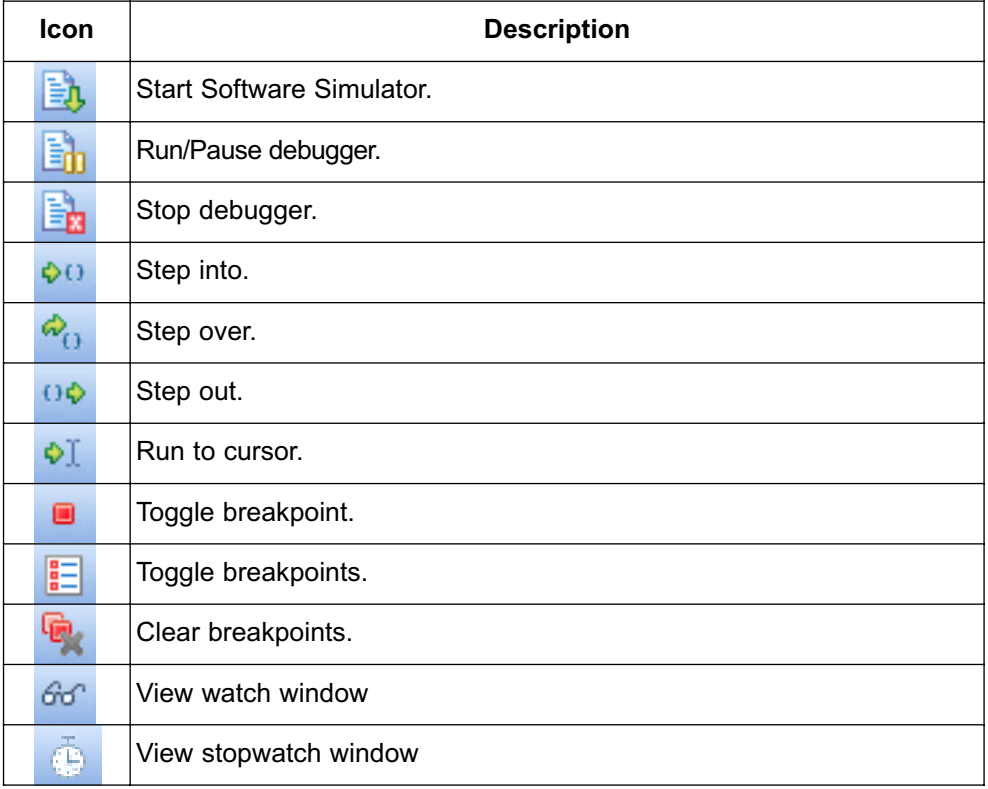

## **Styles Toolbar**

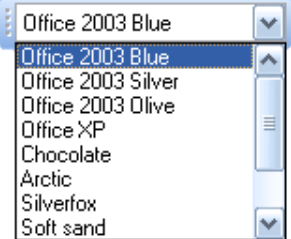

Styles toolbar allows you to easily customize your workspace.

## **Tools Toolbar**

**夏田五図** 

Tools Toolbar comes with following default options:

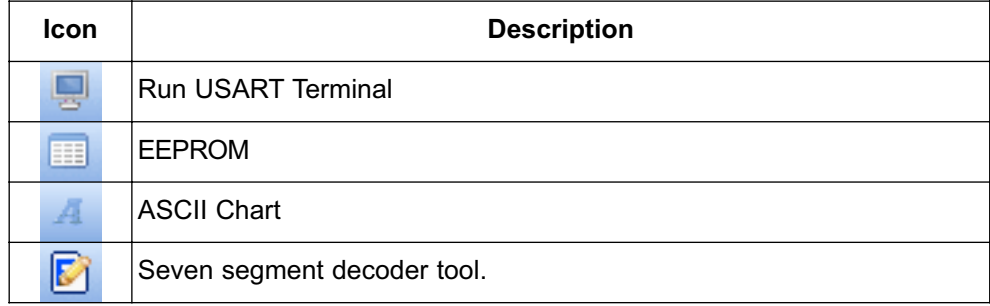

The Tools toolbar can easily be customized by adding new tools in Options(F12) window.

Related topics: Keyboard shortcuts, Integrated Tools, Debugger Windows

## **PROJECT MENU OPTIONS**

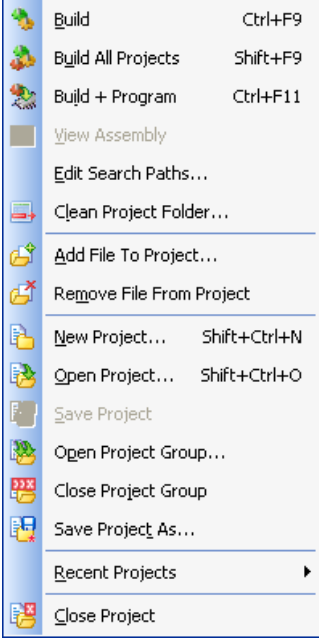

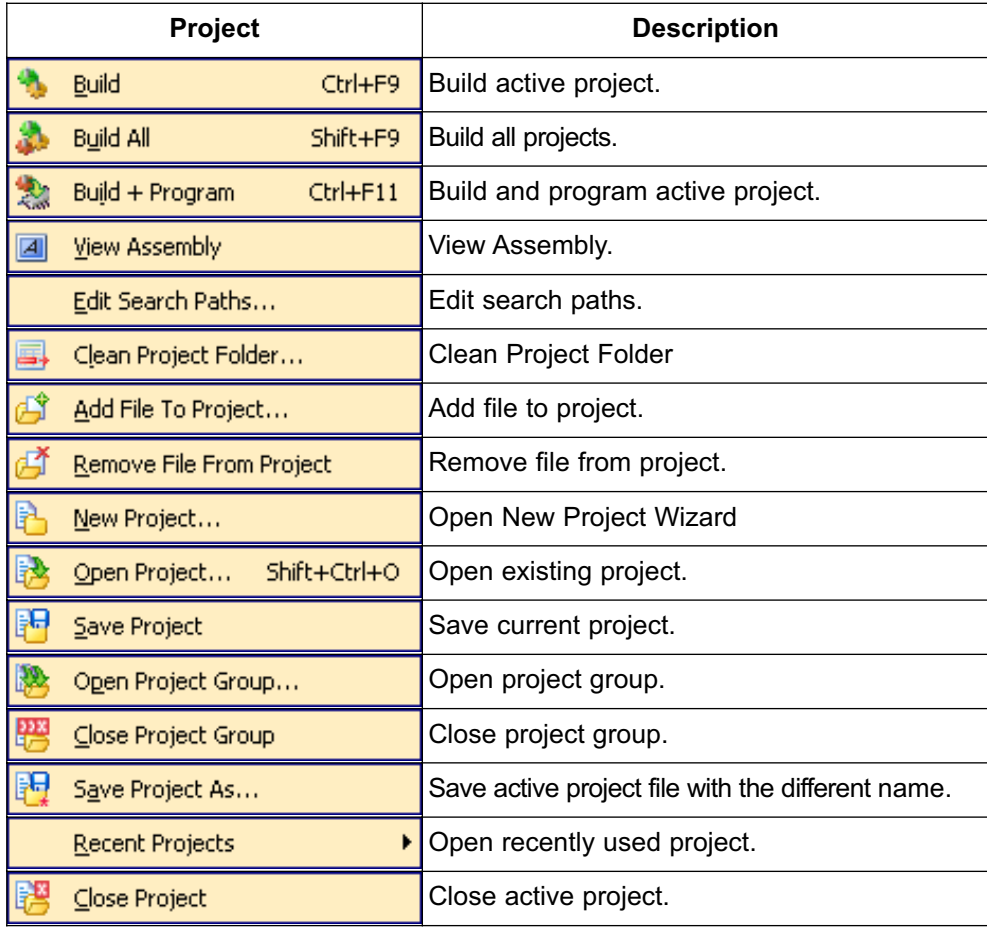

Related topics: Keyboard shortcuts, Project Toolbar, Creating New Project, Project Manager, Project Settings

## **RUN MENU OPTIONS**

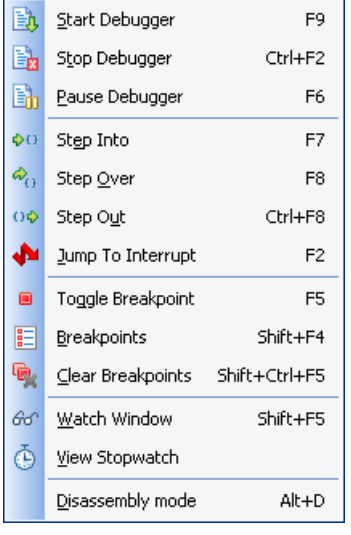

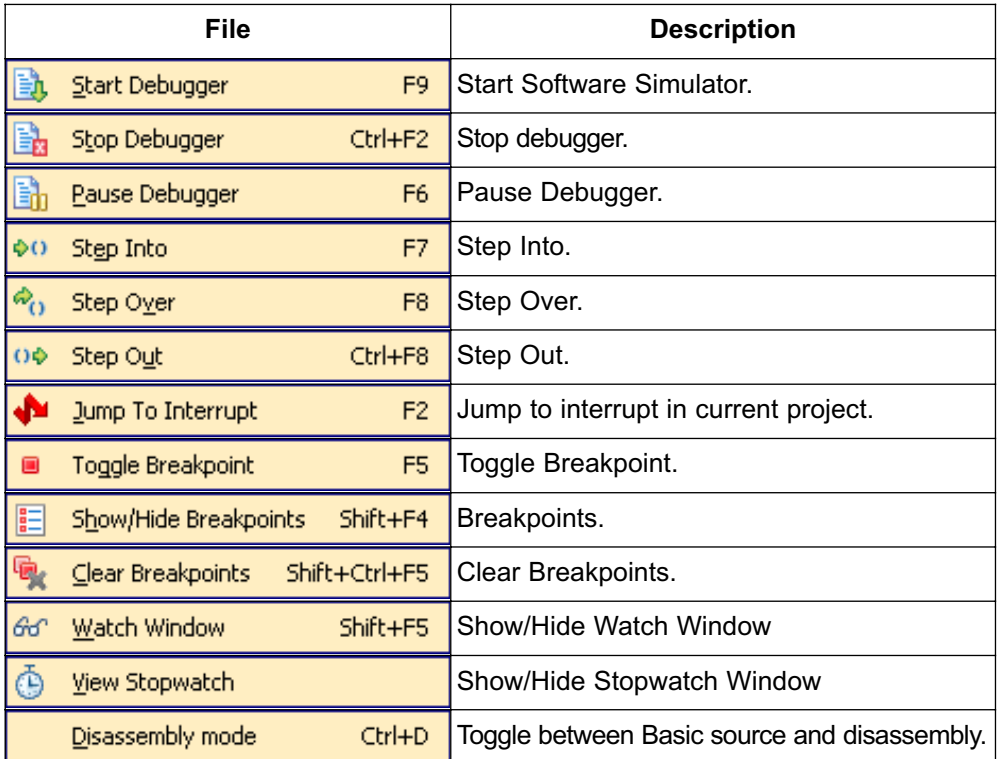

Related topics: Keyboard shortcuts, Debug Toolbar

## **TOOLS MENU OPTIONS**

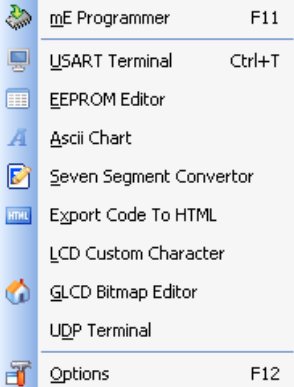

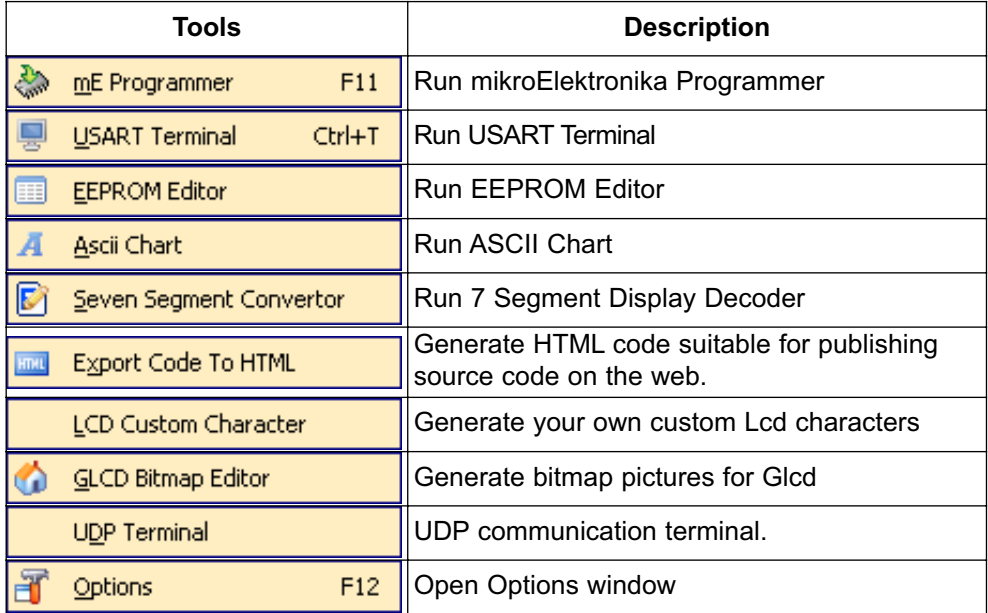

Related topics: Keyboard shortcuts, Tools Toolbar

## **HELP MENU OPTIONS**

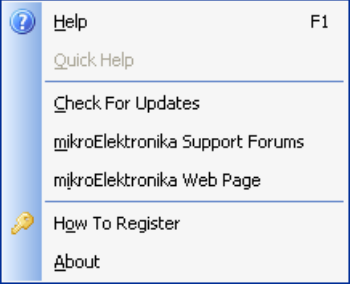

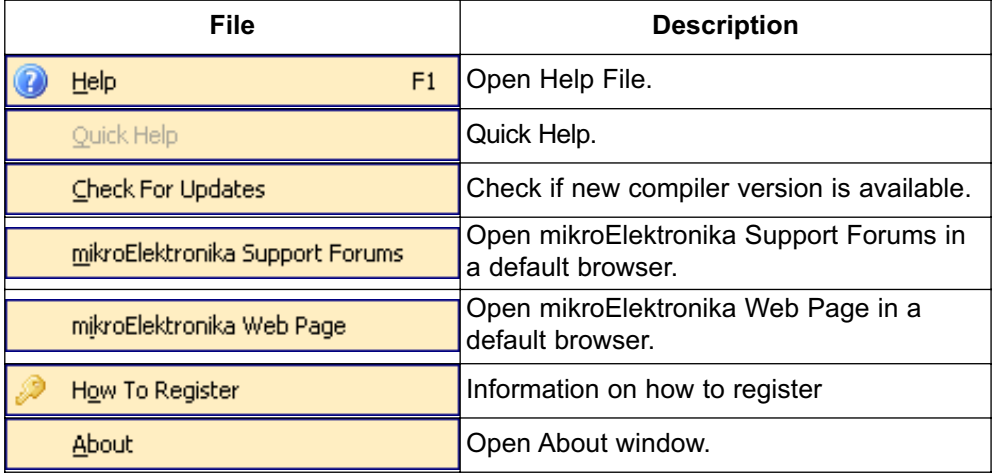

Related topics: Keyboard shortcuts

## **KEYBOARD SHORTCUTS**

Below is a complete list of keyboard shortcuts available in mikroBasic PRO for AVR IDE. You can also view keyboard shortcuts in the Code Explorer window, tab Keyboard.

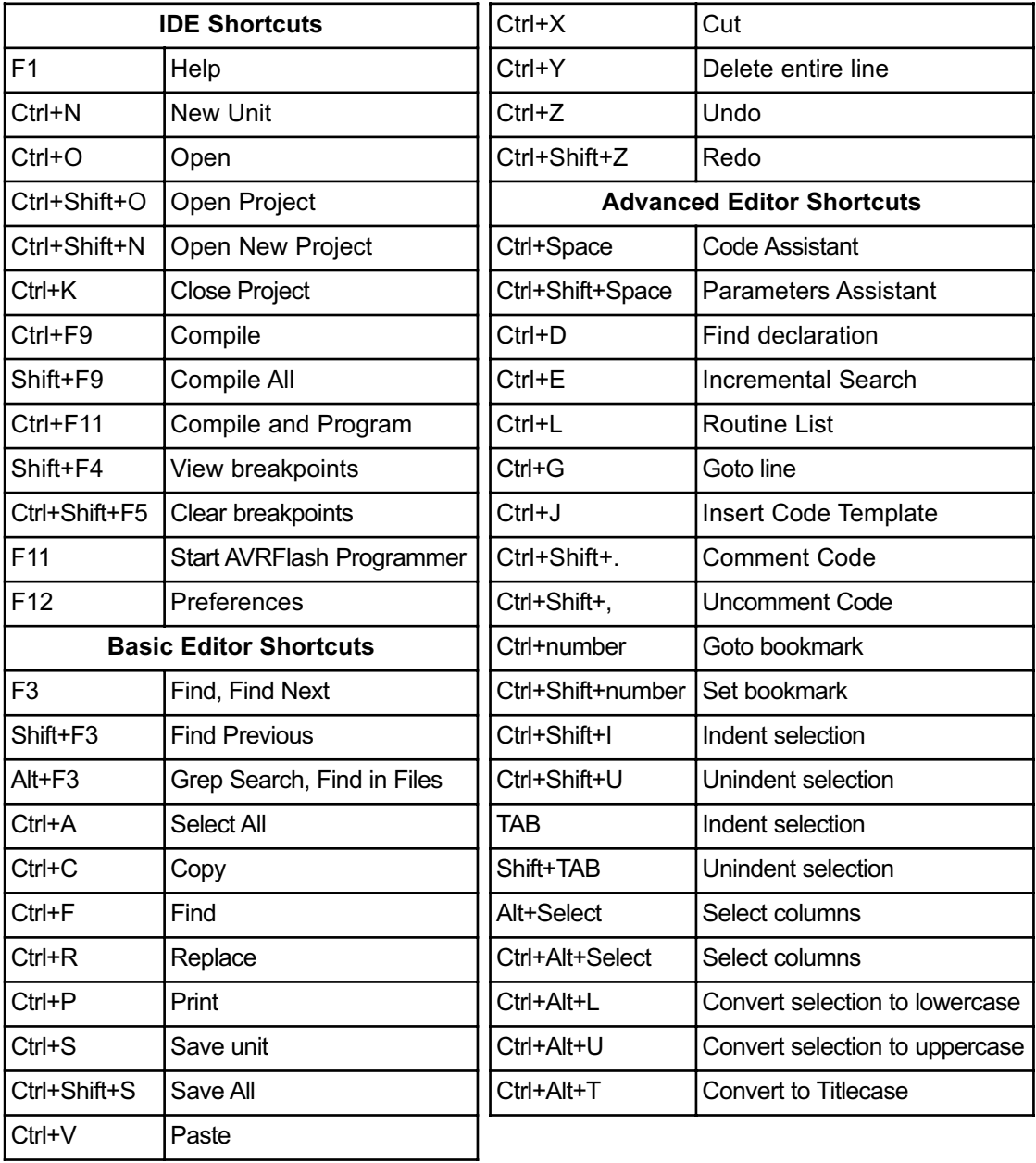

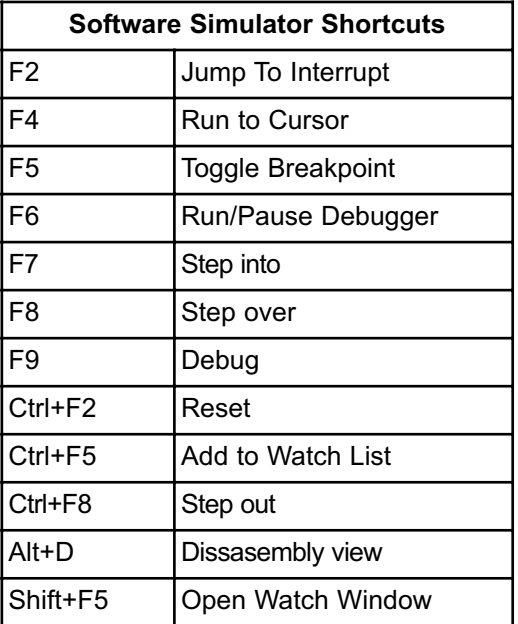

## **IDE OVERVIEW**

The mikroBasic PRO for AVR is an user-friendly and intuitive environment:

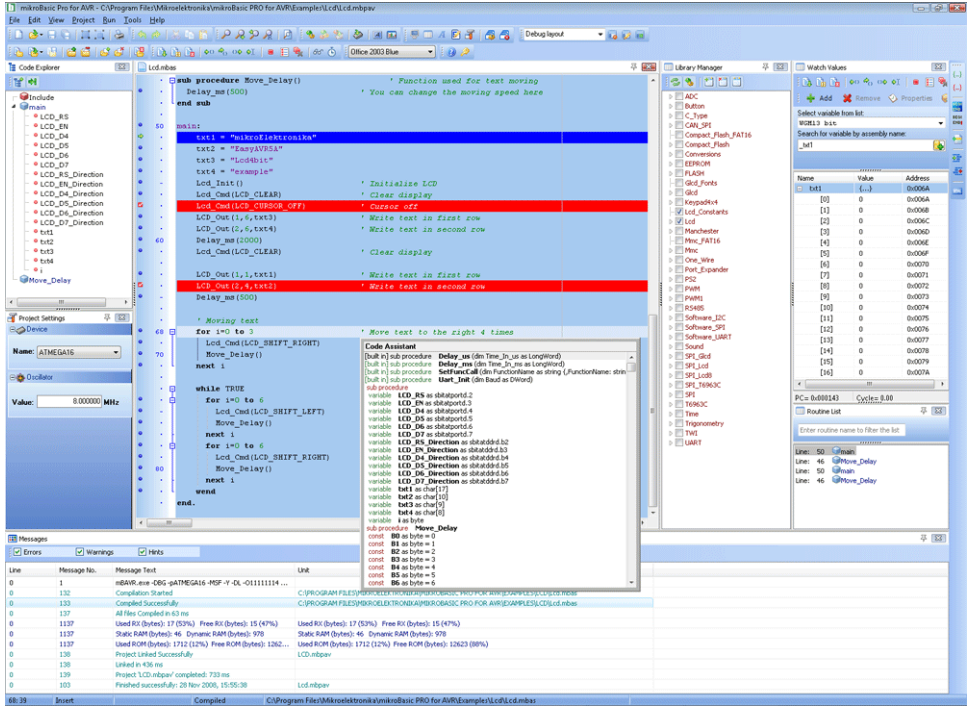

- The Code Editor features adjustable Syntax Highlighting, Code Folding, Code Assistant, Parameters Assistant, Spell Checker, Auto Correct for common typos and Code Templates (Auto Complete).
- The Code Explorer (with Keyboard shortcut browser and Quick Help browser) is at your disposal for easier project management.
- The Project Manager alows multiple project management
- General project settings can be made in the Project Settings window
- Library manager enables simple handling libraries being used in a project
- The Error Window displays all errors detected during compiling and linking.
- The source-level Software Simulator lets you debug executable logic step-by-step by watching the program flow.
- The New Project Wizard is a fast, reliable, and easy way to create a project.
- Help files are syntax and context sensitive.
- Like in any modern Windows application, you may customize the layout of mikroBasic PRO for AVR to suit your needs best.
- Spell checker underlines identifiers which are unknown to the project. In this way it helps the programmer to spot potential problems early, much before the project is compiled.

Spell checker can be disabled by choosing the option in the Preferences dialog (F12).

## **CUSTOMIZING IDE LAYOUT**

#### **Docking Windows**

You can increase the viewing and editing space for code, depending on how you arrange the windows in the IDE.

**Step 1:** Click the window you want to dock, to give it focus.

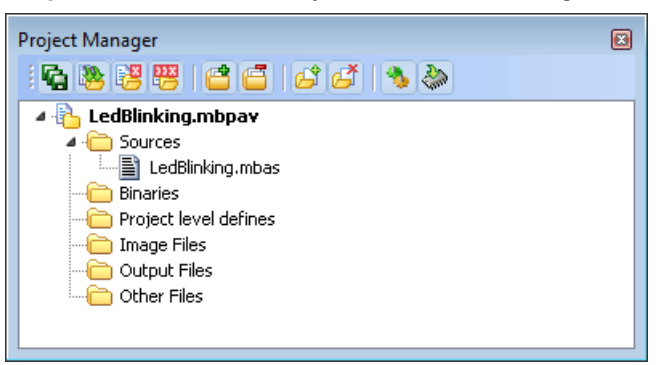

**Step 2:** Drag the tool window from its current location. A guide diamond appears. The four arrows of the diamond point towards the four edges of the IDE.

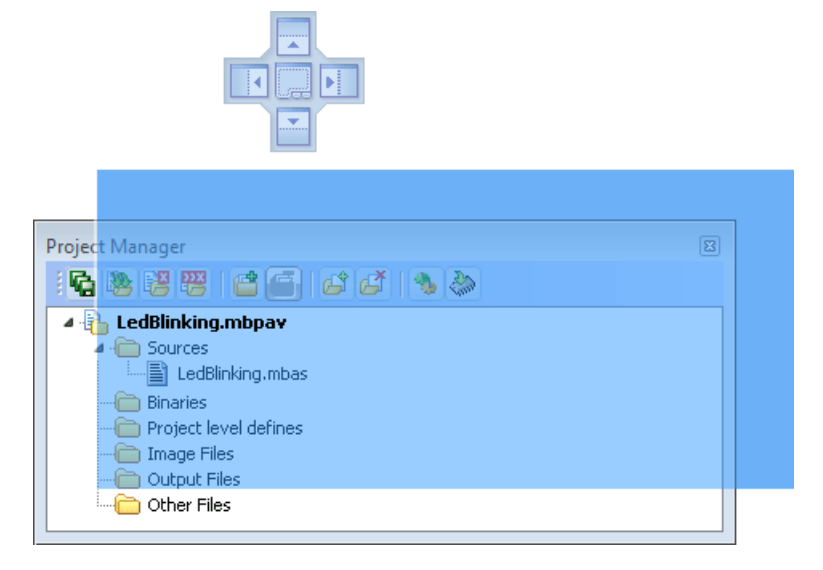

**Step 3:** Move the pointer over the corresponding portion of the guide diamond. An outline of the window appears in the designated area.

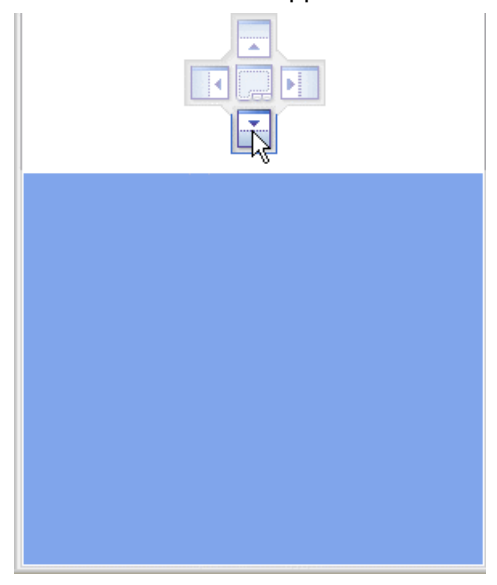

**Step 4:** To dock the window in the position indicated, release the mouse button.

**Tip:** To move a dockable window without snapping it into place, press CTRL while dragging it.

#### **Saving Layout**

Once you have a window layout that you like, you can save the layout by typing the name for the layout and pressing the Save Layout Icon

To set the layout select the desired layout from the layout drop-down list and click the Set Layout Icon  $\blacksquare$ .

To remove the layout from the drop-down list, select the desired layout from the list and click the Delete Layout Icon **.** 

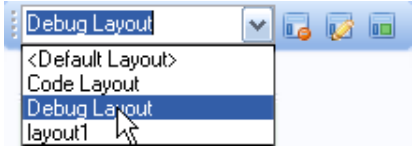

## **Auto Hide**

Auto Hide enables you to see more of your code at one time by minimizing tool windows along the edges of the IDE when not in use.

- Click the window you want to keep visible to give it focus.
- Click the Pushpin Icon  $\overline{P}$  on the title bar of the window.

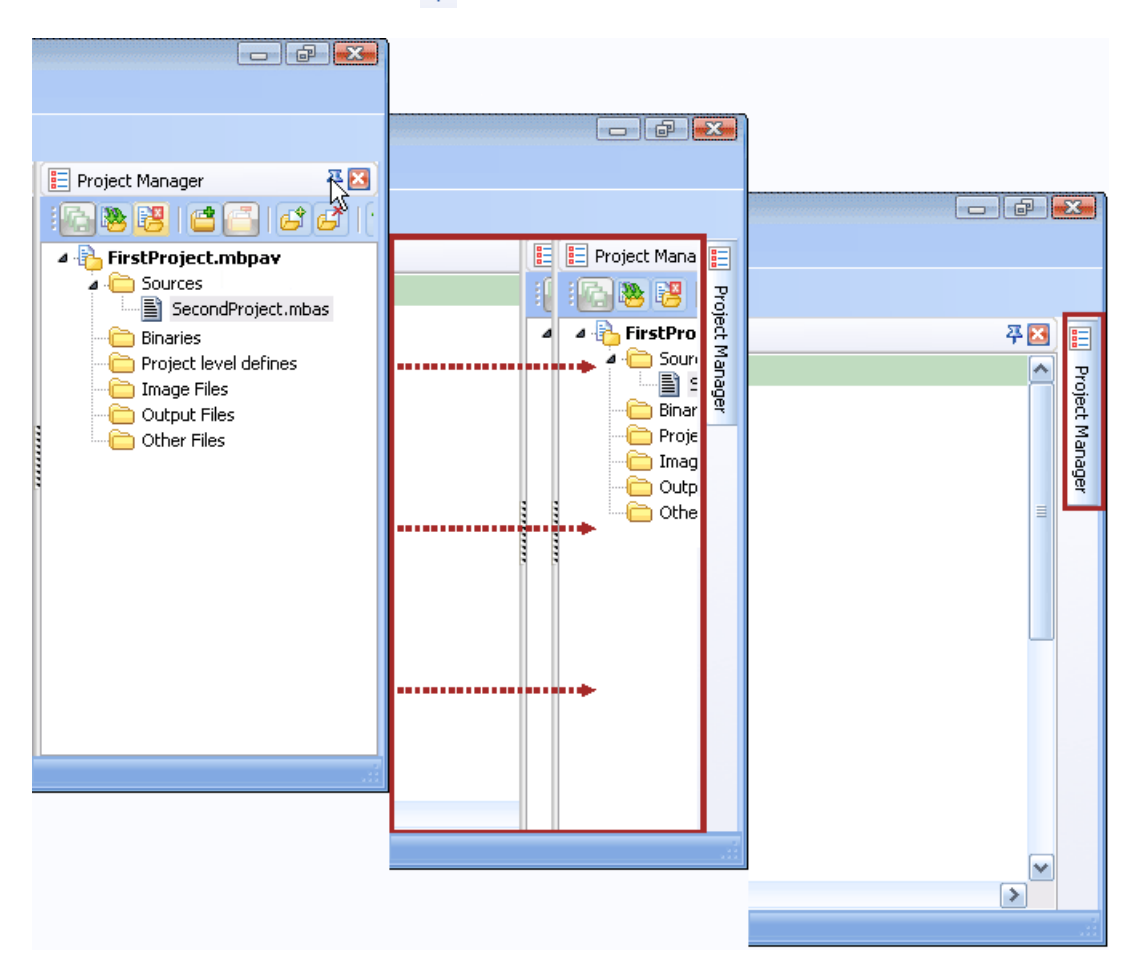

When an auto-hidden window loses focus, it automatically slides back to its tab on the edge of the IDE. While a window is auto-hidden, its name and icon are visible on a tab at the edge of the IDE. To display an auto-hidden window, move your pointer over the tab. The window slides back into view and is ready for use.

## **ADVANCED CODE EDITOR**

The Code Editor is advanced text editor fashioned to satisfy needs of professionals. General code editing is the same as working with any standard text-editor, including familiar Copy, Paste and Undo actions, common for Windows environment.

## **Advanced Editor Features**

- Adjustable Syntax Highlighting
- Code Assistant
- Code Folding
- Parameter Assistant
- Code Templates (Auto Complete)
- Auto Correct for common typos
- Spell Checker
- Bookmarks and Goto Line
- Comment / Uncomment

You can configure the Syntax Highlighting, Code Templates and Auto Correct from the Editor Settings dialog. To access the Settings, click **Tools › Options** from the drop-down menu, click the Show Options Icon  $\mathbb{R}$  or press F12 key.

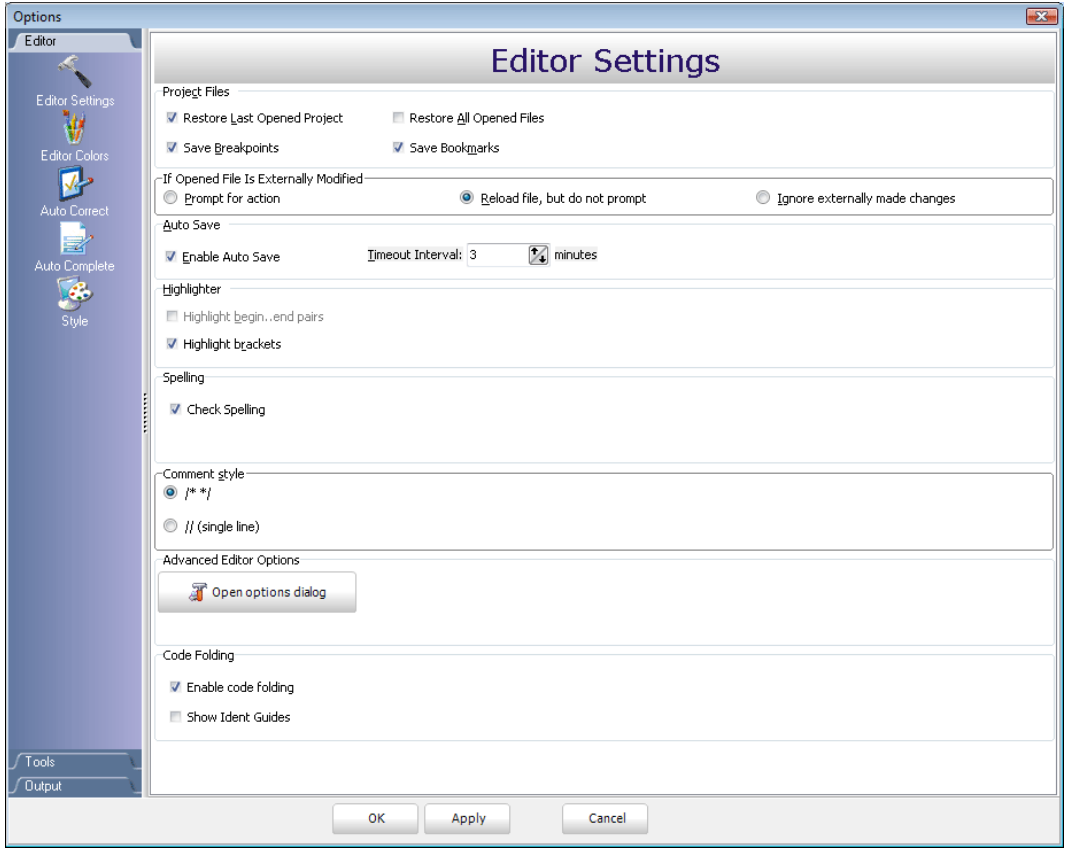

#### **Code Assistant**

If you type the first few letters of a word and then press Ctrl+Space, all valid identifiers matching the letters you have typed will be prompted in a floating panel (see the image below). Now you can keep typing to narrow the choice, or you can select one from the list using the keyboard arrows and Enter.

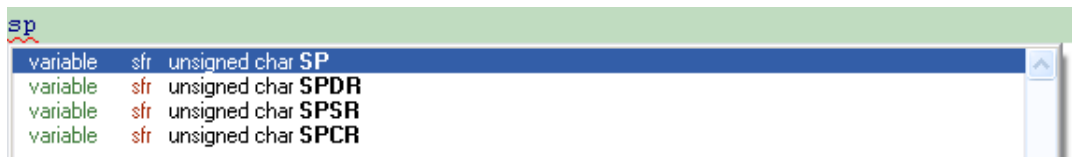

## **Code Folding**

Code folding is IDE feature which allows users to selectively hide and display sections of a source file. In this way it is easier to manage large regions of code within one window, while still viewing only those subsections of the code that are relevant during a particular editing session.

While typing, the code folding symbols ( $\Box$  and  $\Box$ ) appear automatically. Use the folding symbols to hide/unhide the code subsections.

```
\mathbb{R}^{\min}PORTA = \OmegaPORTB = 0Led Init()
        LCD Out(1,1,txt[0])LCD Out(2,1,txt[1])delay ms (1000)Lcd Cmd(1)LCD Out(1,1,txt[1])LCD_0ut(2, 4, txt[2])delay_m s(500)end.
\blacksquare main: \blacksquare
```
If you place a mouse cursor over the tooltip box, the collapsed text will be shown in a tooltip style box.

```
\text{Fmain}γþ
 main
       PORTA = 0PORTB = 0Led_Init()
       LCD_out(1, 1, text[0])LCD Out(2,1,txt[1])delay_ms(1000)
       Lcd Cmd(1)LCD Out(1,1,txt[1])LCD_out(2, 4, txt[2])delay_ms(500)
 end.
```
#### **Parameter Assistant**

The Parameter Assistant will be automatically invoked when you open parenthesis "(" or press Shift+Ctrl+Space. If the name of a valid function precedes the parenthesis, then the expected parameters will be displayed in a floating panel. As you type the actual parameter, the next expected parameter will become bold.

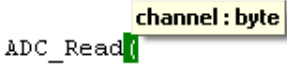

## **Code Templates (Auto Complete)**

You can insert the Code Template by typing the name of the template (for instance, whiles), then press Ctrl+J and the Code Editor will automatically generate a code.

You can add your own templates to the list. Select **Tools › Options** from the dropdown menu, or click the Show Options Icon and then select the Auto Complete Tab. Here you can enter the appropriate keyword, description and code of your template.

Autocomplete macros can retreive system and project information:

- %DATE% current system date
- %TIME% current system time
- %DEVICE% device(MCU) name as specified in project settings
- *\*DEVICE* CLOCK<sup>%</sup> clock as specified in project settings
- %COMPILER% current compiler version

These macros can be used in template code, see template  $p$ template provided with mikroBasic PRO for AVR installation.

#### **Auto Correct**

The Auto Correct feature corrects common typing mistakes. To access the list of recognized typos, select **Tools › Options** from the drop-down menu, or click the Show Options Icon  $\mathbb{F}$  and then select the Auto Correct Tab. You can also add your own preferences to the list.

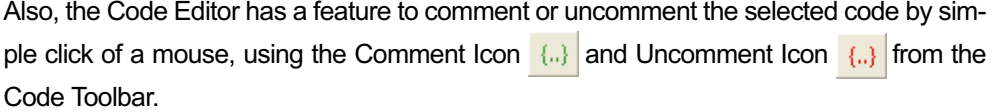

#### **Spell Checker**

The Spell Checker underlines unknown objects in the code, so it can be easily noticed and corrected before compiling your project.

Select **Tools › Options** from the drop-down menu, or click the Show Options Icon and then select the Spell Checker Tab. 所

#### **Bookmarks**

Bookmarks make navigation through a large code easier. To set a bookmark, use Ctrl+Shift+number. To jump to a bookmark, use Ctrl+number.

#### **Goto Line**

The Goto Line option makes navigation through a large code easier. Use the shortcut Ctrl+G to activate this option.

#### **Comment / Uncomment**

Also, the Code Editor has a feature to comment or uncomment the selected code by simple click of a mouse, using the Comment Icon  $\{a\}$  and Uncomment Icon  $\{a\}$  from the Code Toolbar.

## **CODE EXPLORER**

The Code Explorer gives clear view of each item declared inside the source code. You can jump to a declaration of any item by right clicking it. Also, besides the list of defined and declared objects, code explorer displays message about first error and it's location in code.

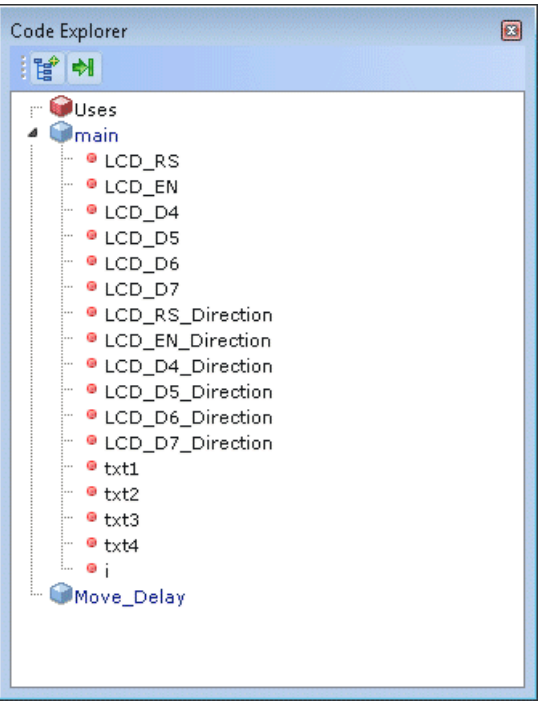

Following options are available in the Code Explorer:

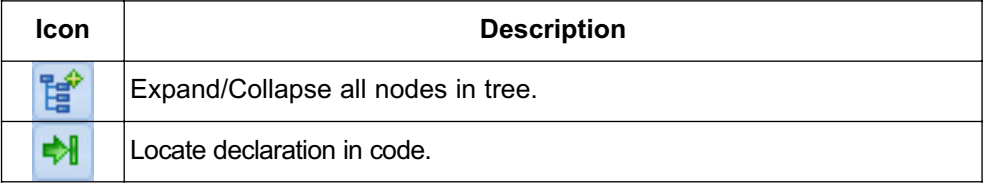

## **ROUTINE LIST**

Routine list diplays list of routines, and enables filtering routines by name. Routine list window can be accessed by pressing Ctrl+L.

You can jump to a desired routine by double clicking on it.

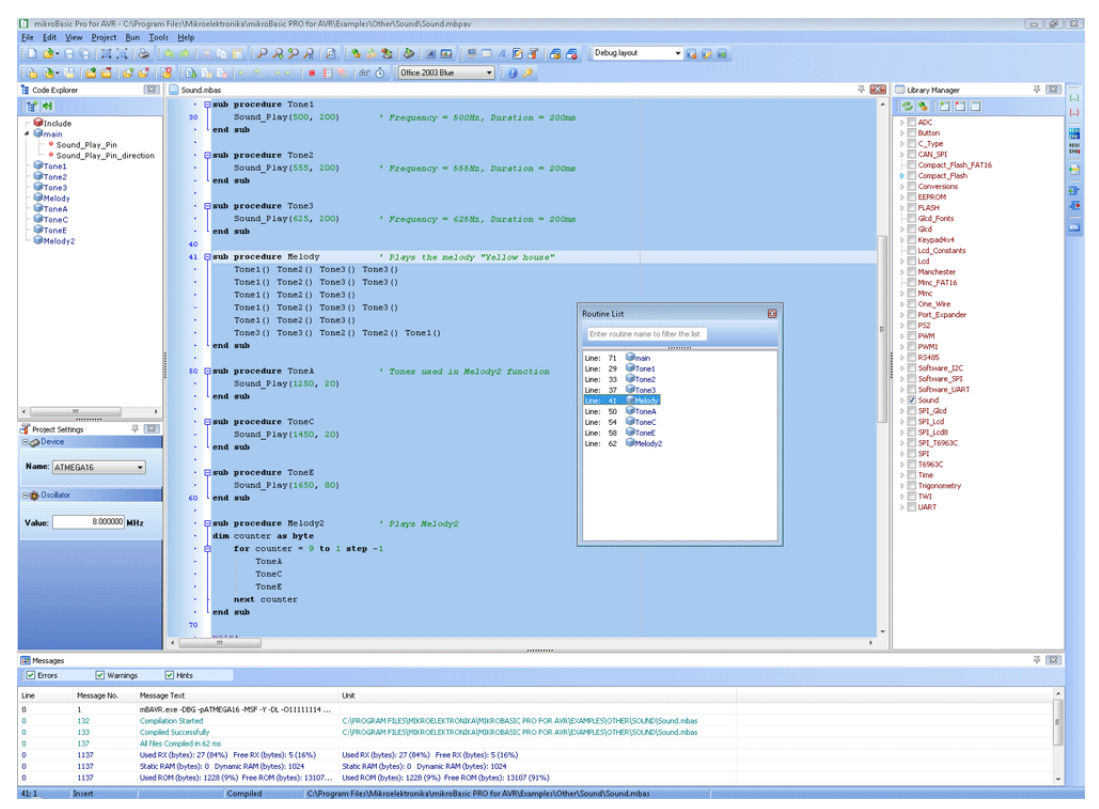

## **PROJECT MANAGER**

Project Manager is IDE feature which allows users to manage multiple projects. Several projects which together make project group may be open at the same time. Only one of them may be active at the moment.

Setting project in **active** mode is performed by **double click** on the desired project in the Project Manager.

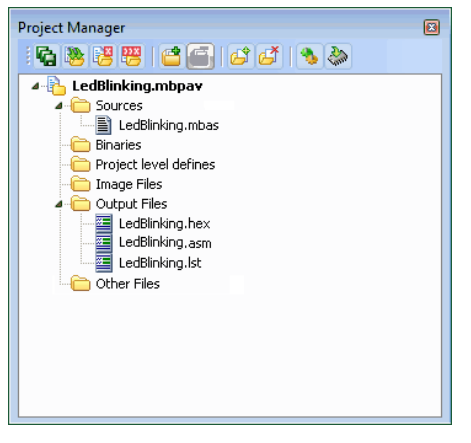

Following options are available in the Project Manager:

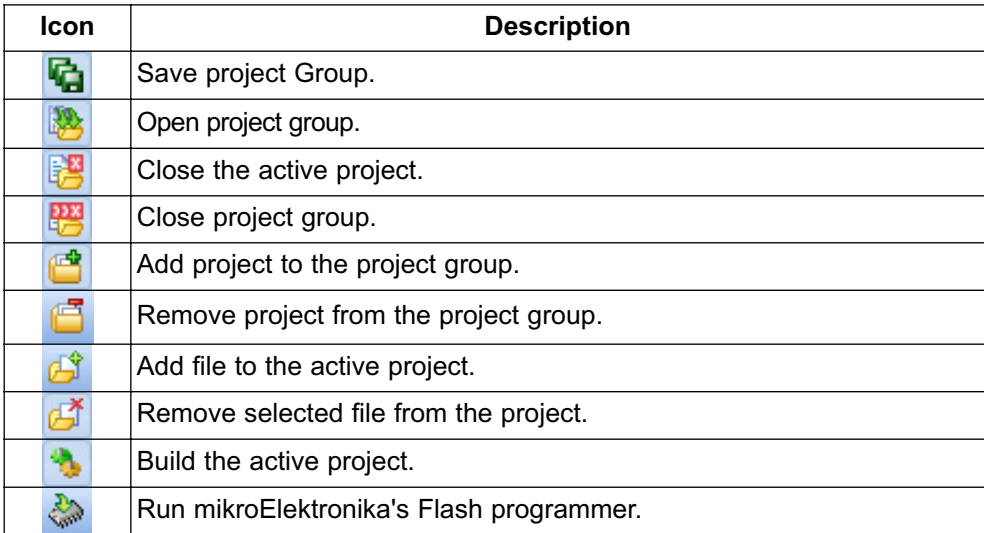

For details about adding and removing files from project see Add/Remove Files from Project.

Related topics: Project Settings, Project Menu Options, File Menu Options, Project Toolbar, Build Toolbar, Add/Remove Files from Project

## **PROJECT SETTINGS WINDOW**

Following options are available in the Project Settings Window:

- Device select the appropriate device from the device drop-down list.
- Oscillator enter the oscillator frequency value.

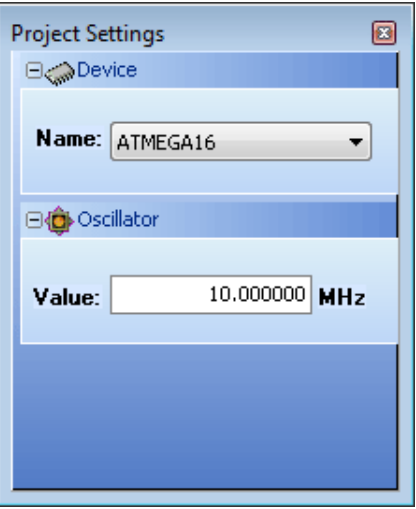

Related topics: Project Manager

## **LIBRARY MANAGER**

Library Manager enables simple handling libraries being used in a project. Library Manager window lists all libraries (extencion .mol) which are instantly stored in the compiler Uses folder. The desirable library is added to the project by selecting check box next to the library name.

In order to have all library functions accessible, simply press the button **Check All**

and all libraries will be selected. In case none library is needed in a project,

press the button **Clear All and all libraries will be cleared from the project.** 

Only the selected libraries will be linked.

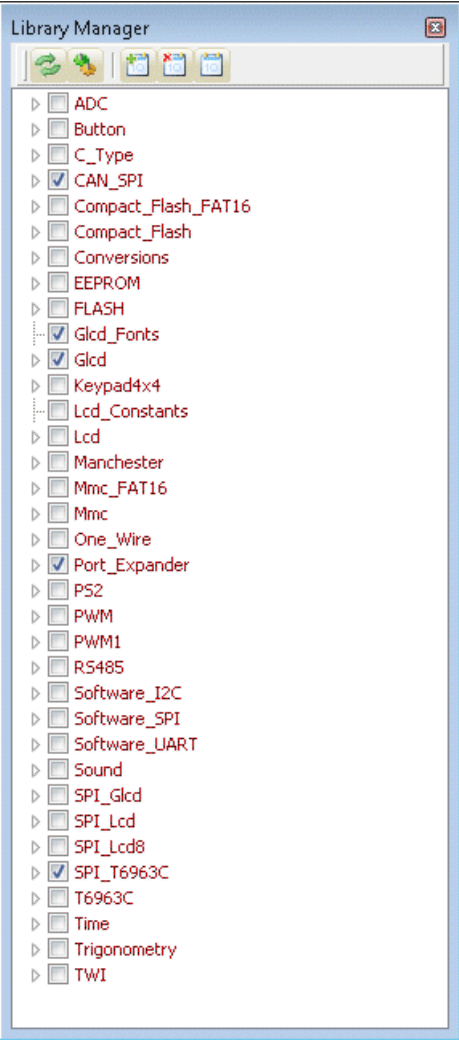

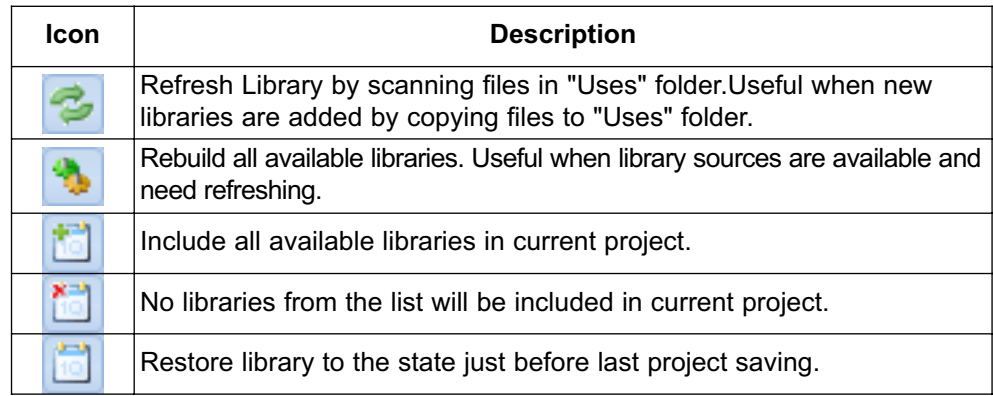

Related topics: mikroBasic PRO for AVR Libraries, Creating New Library

## **ERROR WINDOW**

In case that errors were encountered during compiling, the compiler will report them and won't generate a hex file. The Error Window will be prompted at the bottom of the main window by default.

The Error Window is located under message tab, and displays location and type of errors the compiler has encountered. The compiler also reports warnings, but these do not affect the output; only errors can interefere with the generation of hex.

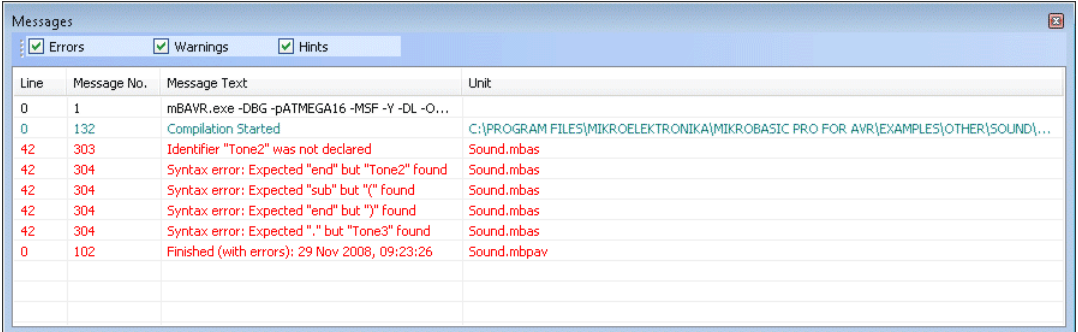

Double click the message line in the Error Window to highlight the line where the error was encountered.

Related topics: Error Messages
# **STATISTICS**

After successful compilation, you can review statistics of your code. Click the Statistics Icon **ILL** 

# **Memory Usage Windows**

Provides overview of RAM and ROM usage in the form of histogram.

## **RAM Memory**

## **Rx Memory Space**

Displays Rx memory space usage in form of histogram.

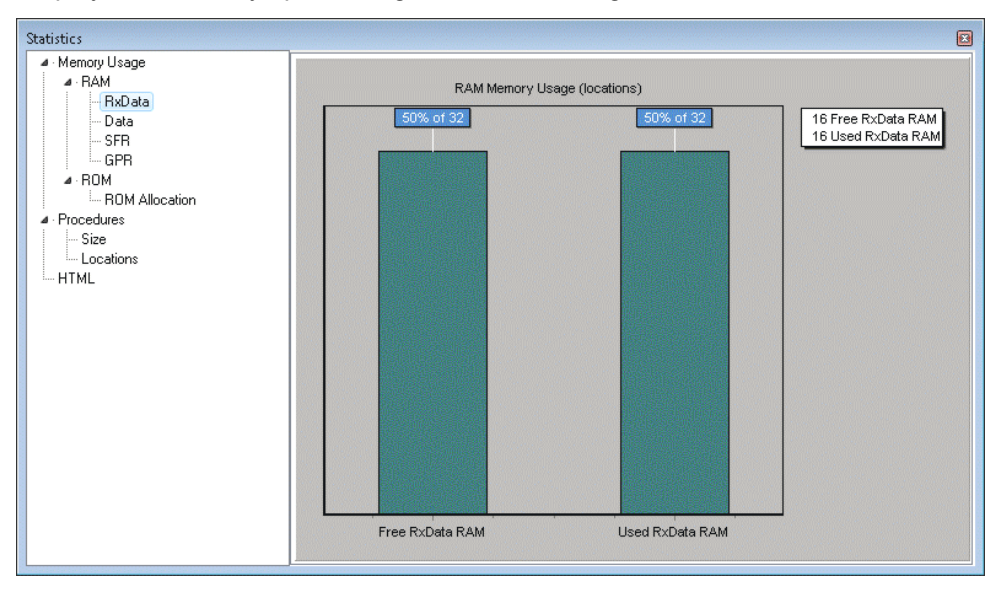

# **Data Memory Space**

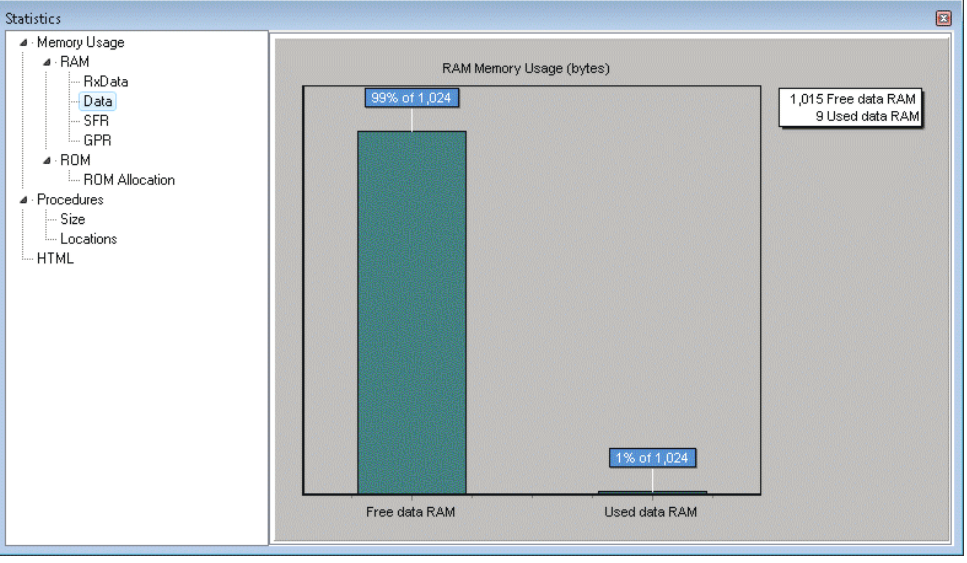

Displays Data memory space usage in form of histogram.

# **Special Function Registers**

Summarizes all Special Function Registers and their addresses.

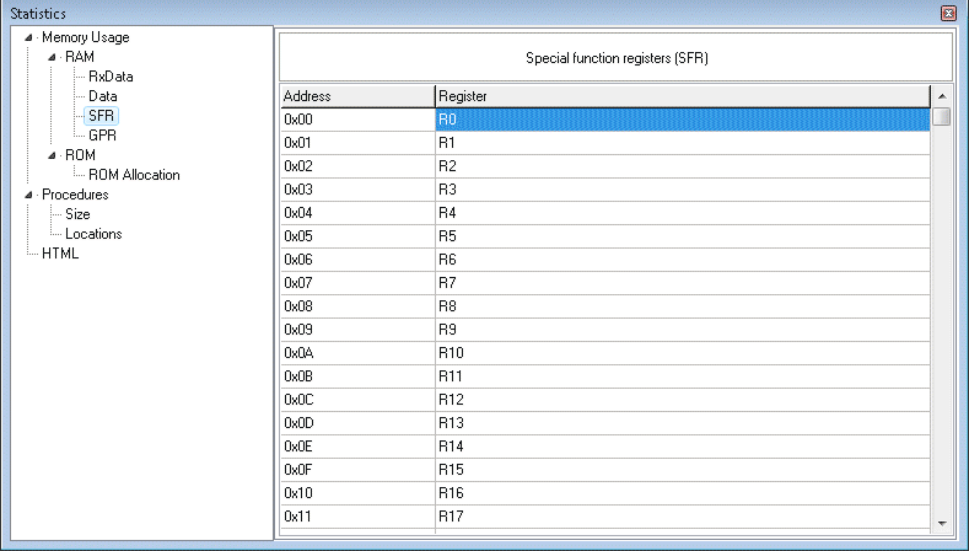

# **General Purpose Registers**

Summarizes all General Purpose Registers and their addresses. Also displays symbolic names of variables and their addresses.

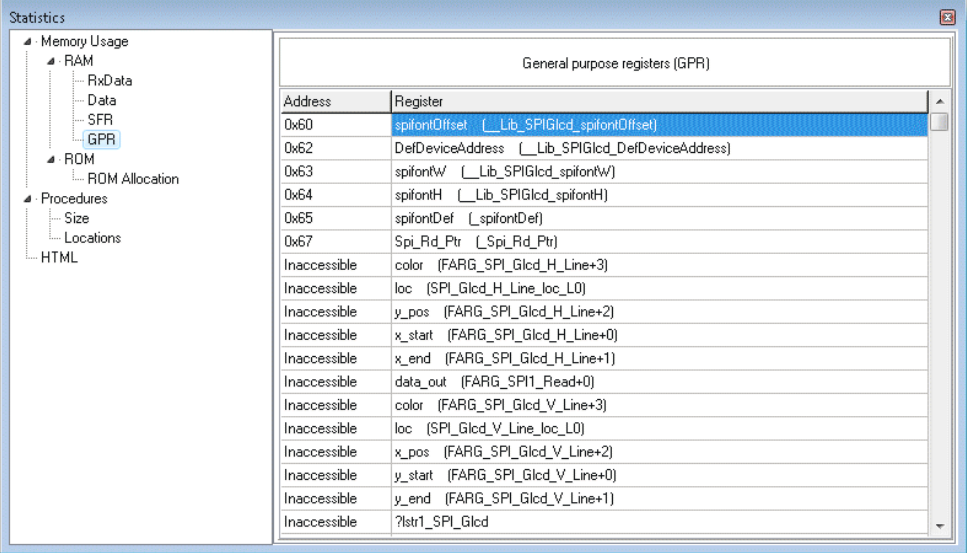

## **ROM Memory**

## **ROM Memory Usage**

Displays ROM memory usage in form of histogram.

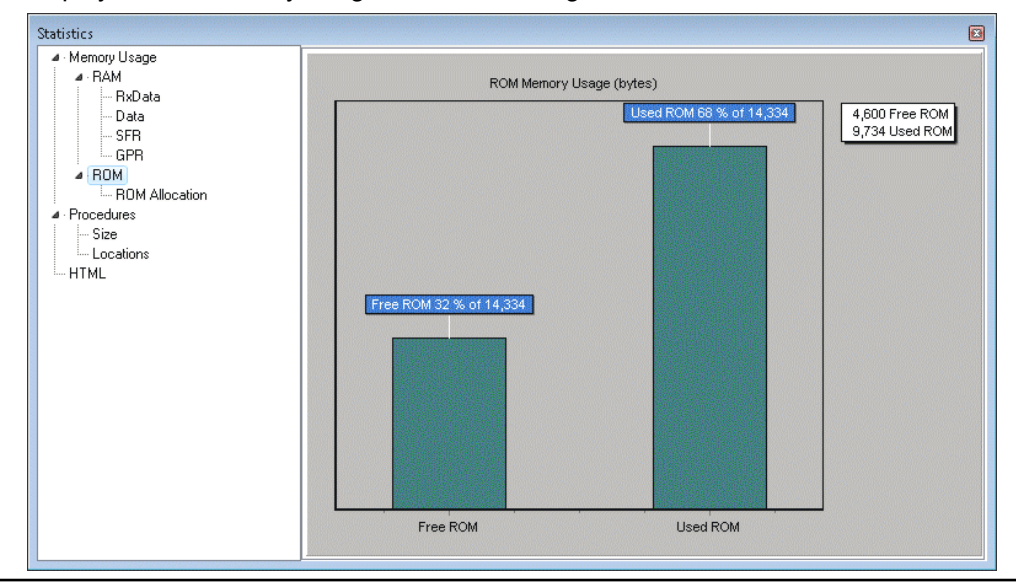

## **ROM Memory Allocation**

Displays ROM memory allocation.

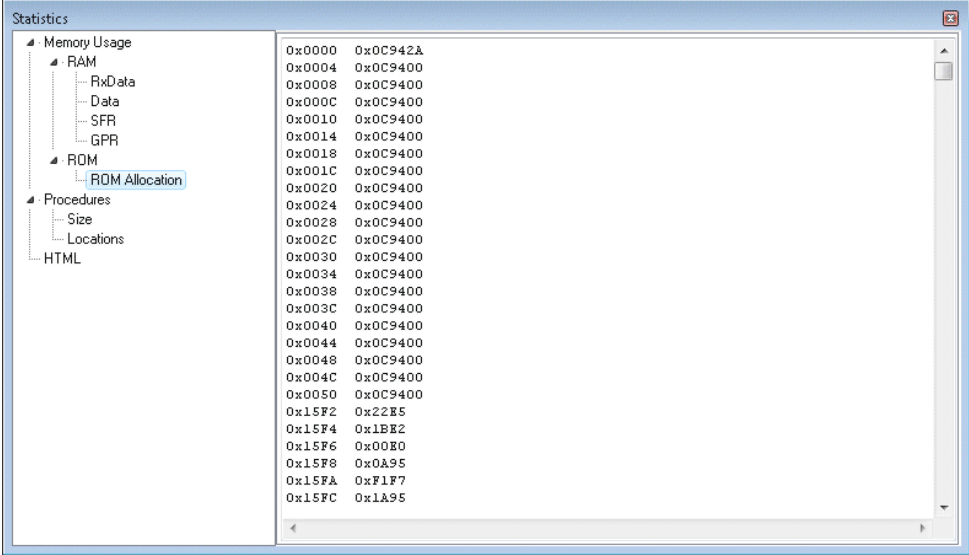

## **Procedures Windows**

Provides overview procedures locations and sizes.

### **Procedures Size Window**

Displays size of each procedure.

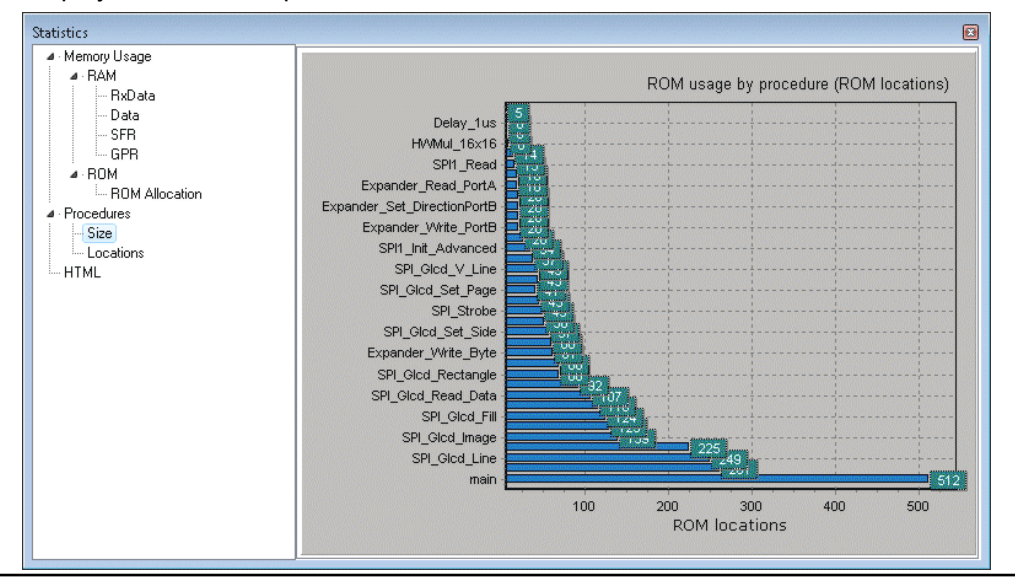

# **Procedures Locations Window**

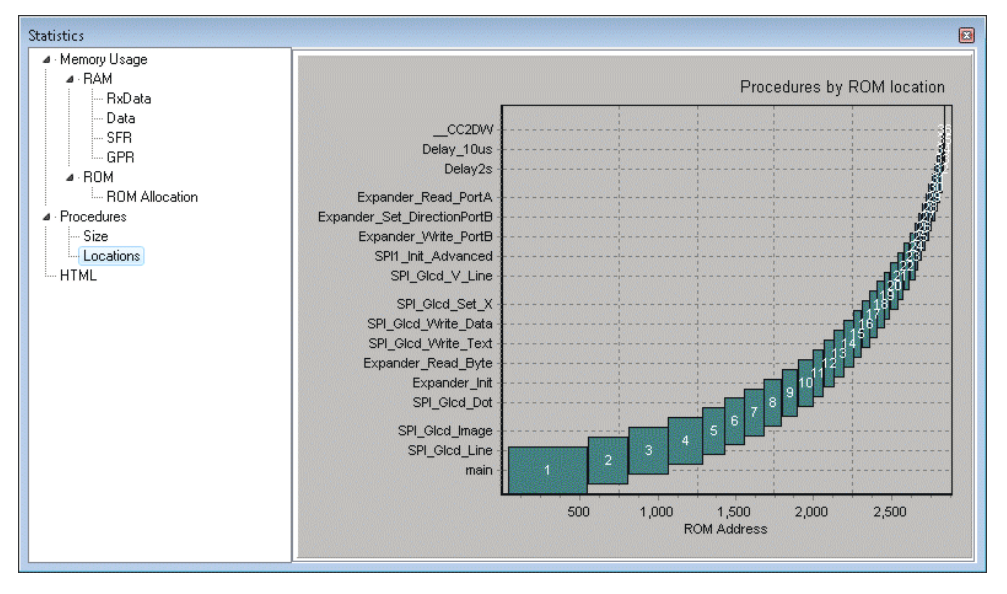

Displays how functions are distributed in microcontroller's memory.

## **HTML Window**

Display statistics in default web browser.

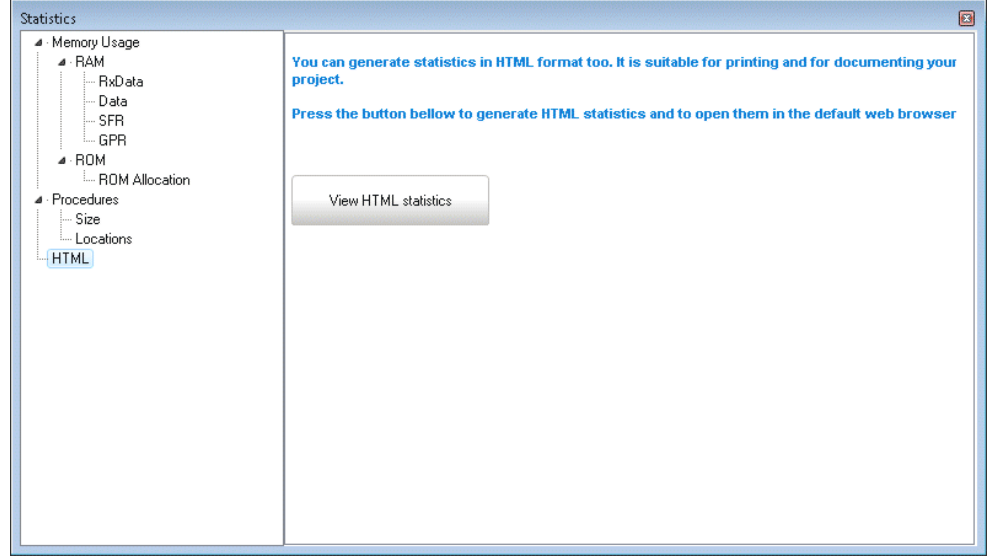

# **INTEGRATED TOOLS**

# **USART Terminal**

The mikroBasic PRO for AVR includes the USART communication terminal for RS232 communication. You can launch it from the drop-down menu **Tools › USART Terminal** or by clicking the USART Terminal Icon **Follow Tools toolbar.** 

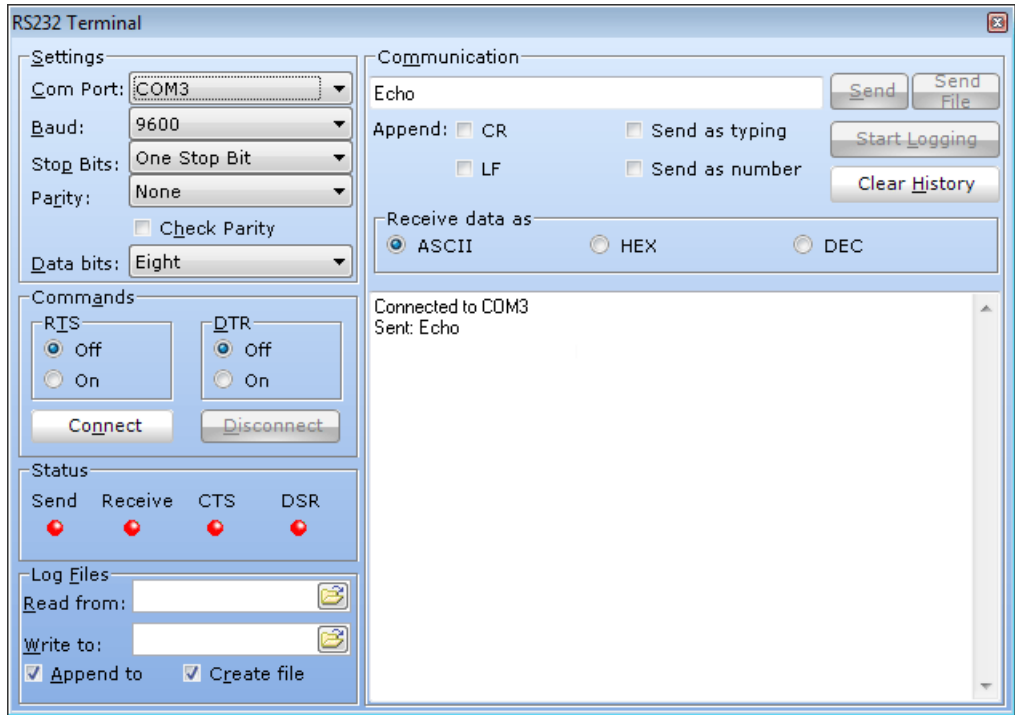

# **ASCII Chart**

The ASCII Chart is a handy tool, particularly useful when working with Lcd display. You can launch it from the drop-down menu **Tools** > ASCII chart or by clicking the View ASCII Chart Icon **from Tools toolbar.** 

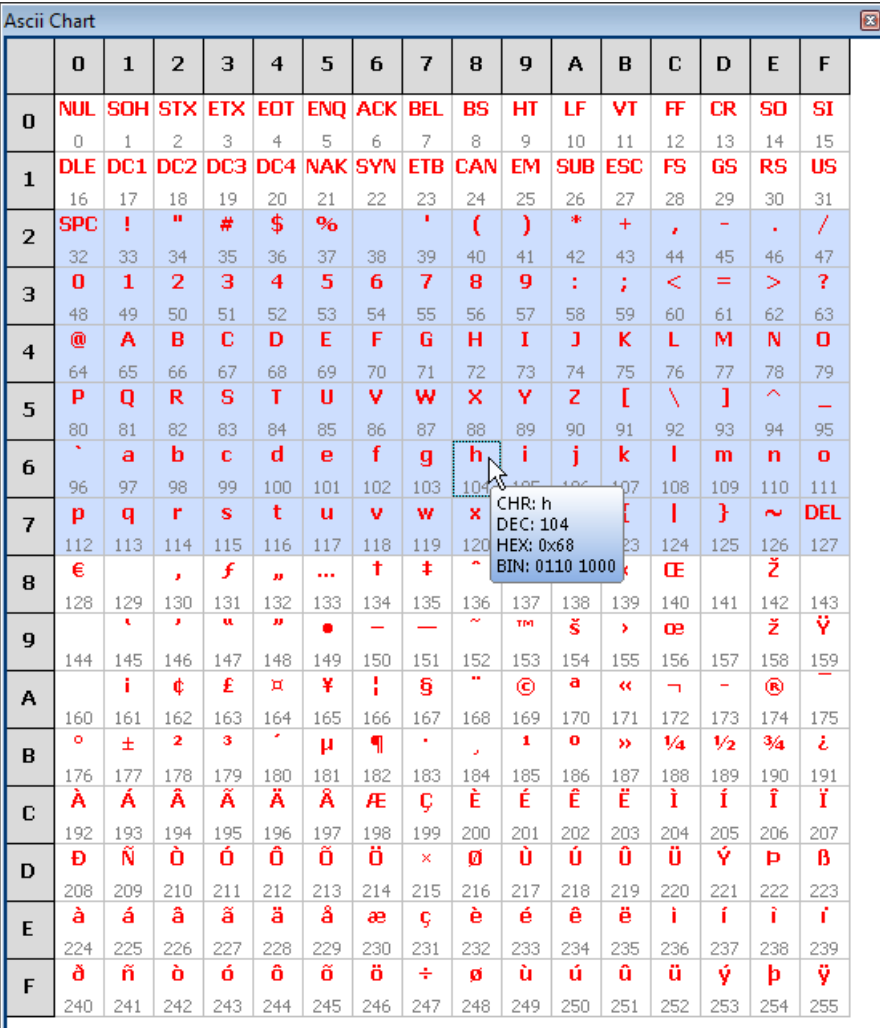

## **EEPROM Editor**

The EEPROM Editor is used for manipulating MCU's EEPROM memory. You can launch it from the drop-down menu **Tools › EEPROM Editor.** When Use this EEPROM definition is checked compiler will generate Intel hex file project\_name.ihex that contains data from EEPROM editor.

When you run mikroElektronika programmer software from mikroBasic PRO for AVR IDE - project\_name.hex file will be loaded automatically while ihex file must be loaded manually.

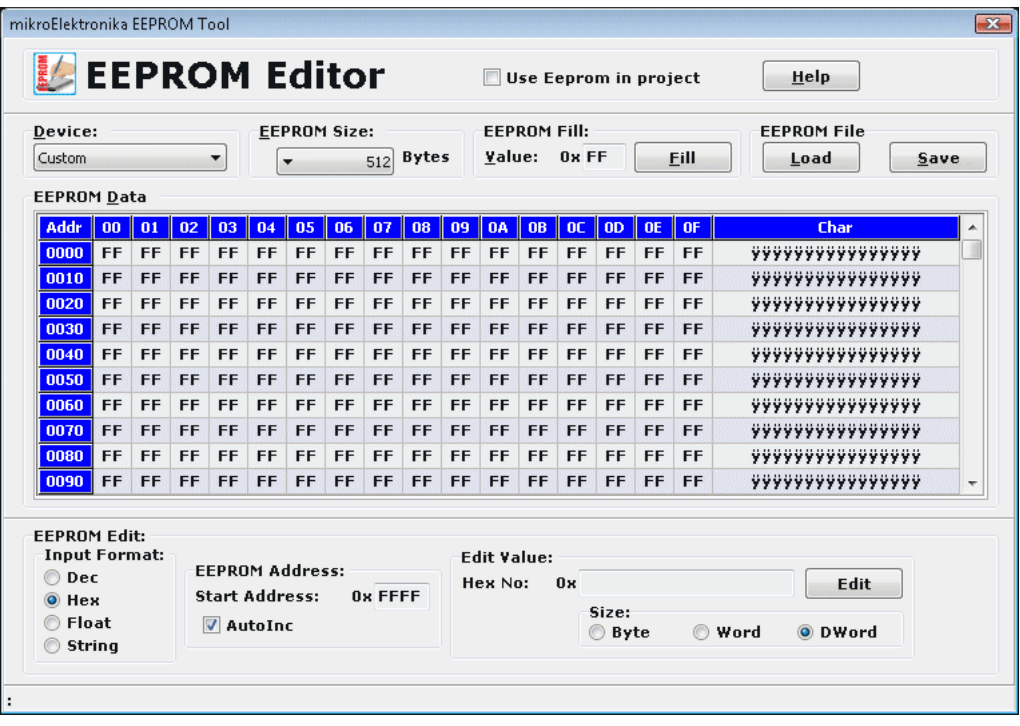

# **7 Segment Display Decoder**

The 7 Segment Display Decoder is a convenient visual panel which returns decimal/hex value for any viable combination you would like to display on 7seg. Click on the parts of 7 segment image to get the requested value in the edit boxes. You can launch it from the drop-down menu **Tools › 7 Segment Decoder** or by clicking the Seven Segment Icon **F** from Tools toolbar.

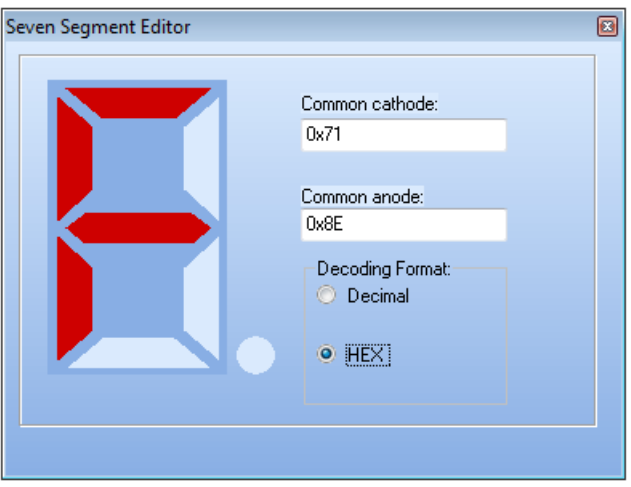

# **UDP Terminal**

The mikroBasic PRO for AVR includes the UDP Terminal. You can launch it from the drop-down menu **Tools › UDP Terminal.**

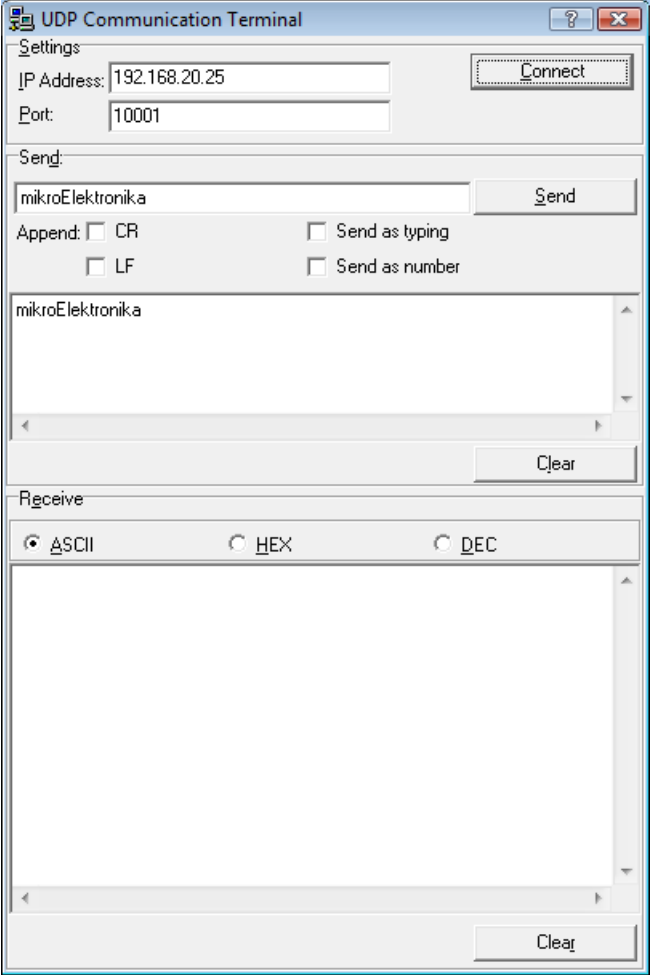

# **Graphic Lcd Bitmap Editor**

The mikroBasic PRO for AVR includes the Graphic Lcd Bitmap Editor. Output is the mikroBasic PRO for AVR compatible code. You can launch it from the drop-down menu **Tools › Glcd Bitmap Editor.**

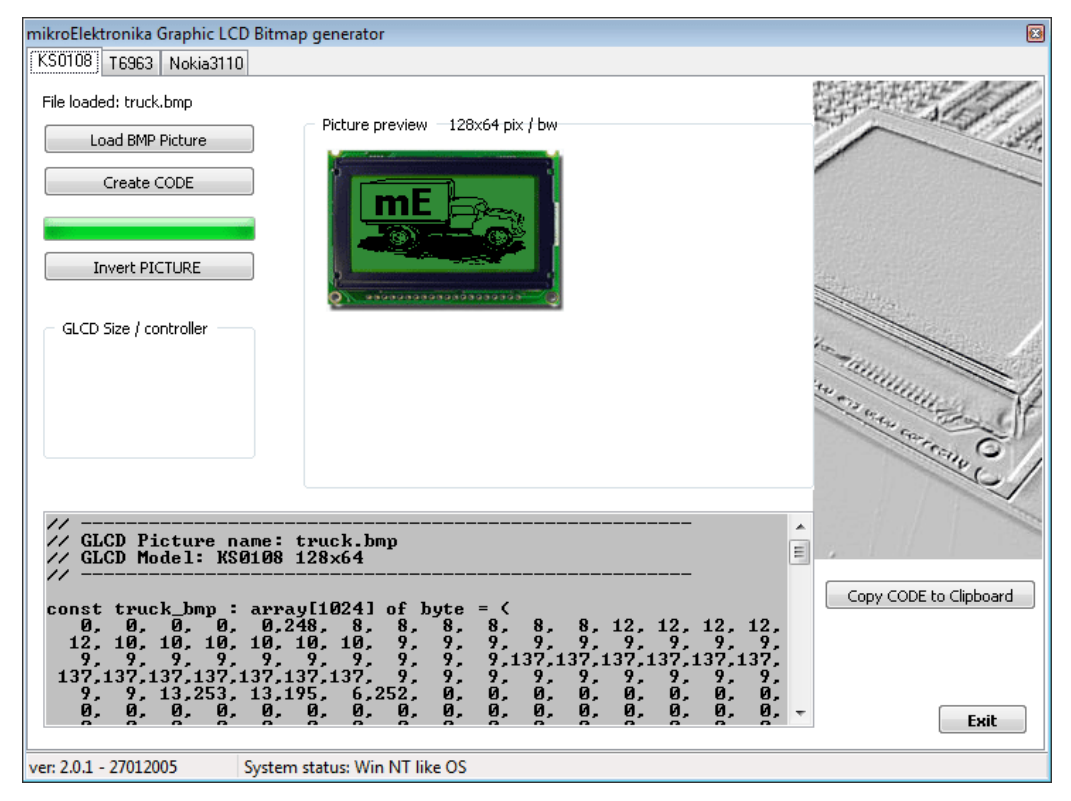

# **Lcd Custom Character**

mikroBasic PRO for AVR includes the Lcd Custom Character. Output is mikroBasic PRO for AVR compatible code. You can launch it from the drop-down menu **Tools › Lcd Custom Character**.

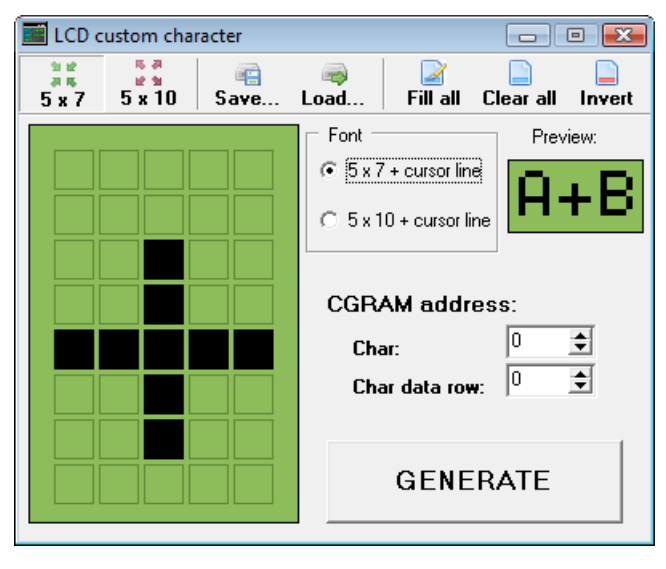

# **MACRO EDITOR**

A macro is a series of keystrokes that have been 'recorded' in the order performed. A macro allows you to 'record' a series of keystrokes and then 'playback', or repeat, the recorded keystrokes.

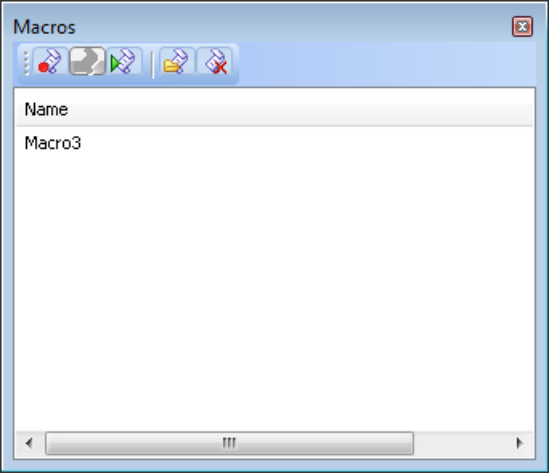

The Macro offers the following commands:

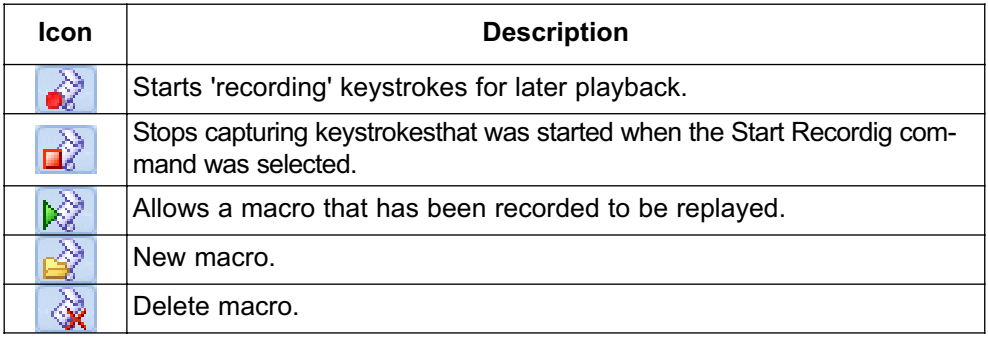

Related topics: Advanced Code Editor, Code Templates

# **OPTIONS**

Options menu consists of three tabs: Code Editor, Tools and Output settings

### **Code editor**

The Code Editor is advanced text editor fashioned to satisfy needs of professionals.

### **Tools**

The mikroBasic PRO for AVR includes the Tools tab, which enables the use of shortcuts to external programs, like Calculator or Notepad.

You can set up to 10 different shortcuts, by editing Tool0 - Tool9.

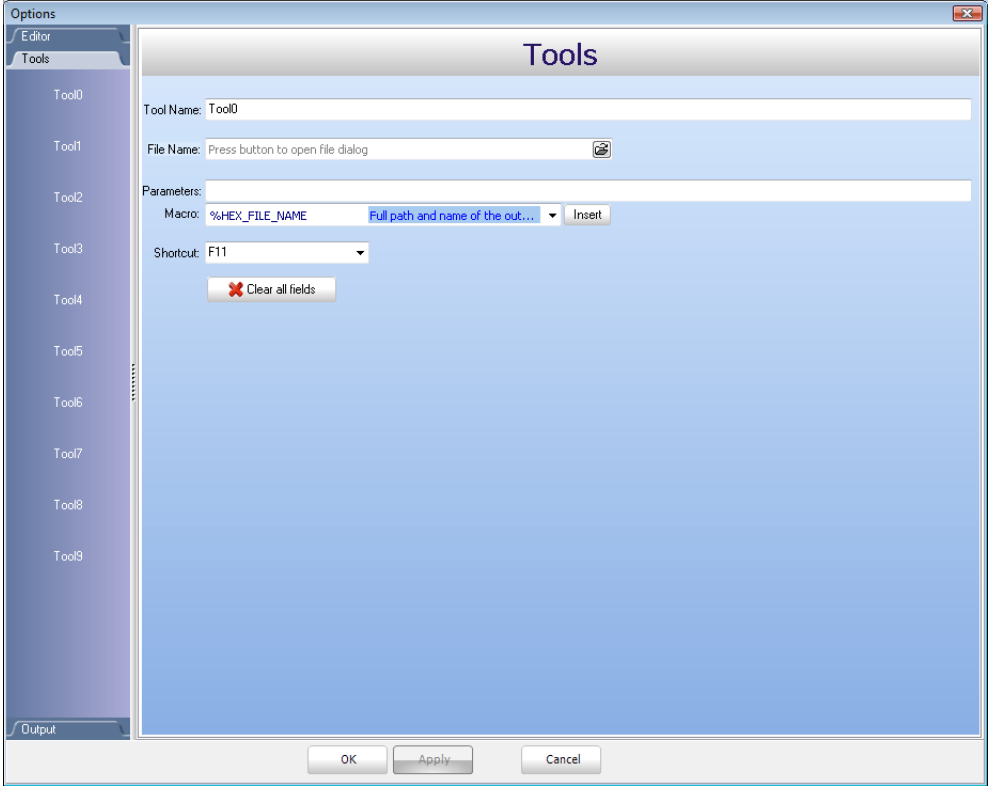

## **Output settings**

By modifying Output Settings, user can configure the content of the output files. You can enable or disable, for example, generation of ASM and List file.

Also, user can choose optimization level, and compiler specific settings, which include case sensitivity, dynamic link for string literals setting (described in mikroBasic PRO for AVR specifics).

Build all files as library enables user to use compiled library  $(* \mod)$  on any AVR MCU (when this box is checked), or for a selected AVR MCU (when this box is left unchecked).

For more information on creating new libraries, see Creating New Library.

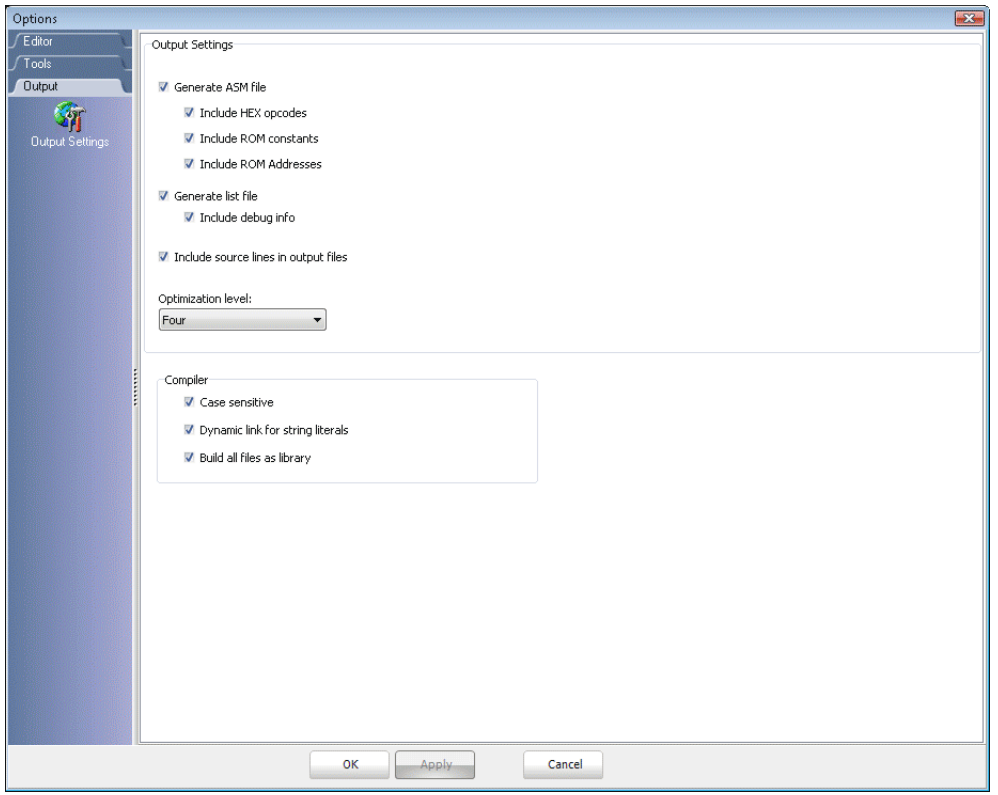

# **REGULAR EXPRESSIONS**

### **Introduction**

Regular Expressions are a widely-used method of specifying patterns of text to search for. Special metacharacters allow you to specify, for instance, that a particular string you are looking for, occurs at the beginning, or end of a line, or contains n recurrences of a certain character.

### **Simple matches**

Any single character matches itself, unless it is a metacharacter with a special meaning described below. A series of characters matches that series of characters in the target string, so the pattern  $v_{short}$  would match  $v_{short}$  in the target string. You can cause characters that normally function as metacharacters or escape sequences to be interpreted by preceding them with a backslash "\".

For instance, metacharacter " $\gamma$ " matches beginning of string, but " $\gamma$ " matches character "^", and "\\" matches "\", etc.

#### **Examples :**

unsigned **matches** string 'unsigned' \^unsigned matches string '^unsigned'

### **Escape sequences**

Characters may be specified using a escape sequences:  $\sqrt[n]{n}$  matches a newline, "\t" a tab, etc. More generally, \xnn, where nn is a string of hexadecimal digits, matches the character whose ASCII value is nn.

If you need wide (Unicode) character code, you can use '\x{nnnn}', where 'nnnn' - one or more hexadecimal digits.

- $-\sqrt{\sinh}$  char with hex code nn
- $-\times$   $\{nnnn\}$  char with hex code  $nnnn$  (one byte for plain text and two bytes for Unicode)
- $-\ell +$  tab (HT/TAB), same as  $x09$
- $-\ln$  newline (NL), same as  $\sqrt{x0a}$
- $-\sqrt{r}$  car.return (CR), same as  $\lambda$ 0d
- $-\sqrt{f}$  form feed (FF), same as  $\sqrt{x0c}$
- $-\ a$  alarm (bell) (BEL), same as  $\sqrt{x07}$
- $-\ e$  escape (ESC), same as  $x1b$

#### **Examples:**

unsigned\x20int matches 'unsigned int' (note space in the middle) \tunsigned matches 'unsigned' (predecessed by tab)

## **Character classes**

You can specify a character class, by enclosing a list of characters in [], which will match any of the characters from the list. If the first character after the "[" is "^", the class matches any character not in the list.

#### **Examples:**

```
count[ aeiou] r finds strings 'countar', 'counter', etc. but not
'countbr', 'countcr', etc.
count[^aeiou]r finds strings 'countbr', 'countcr', etc. but not
'countar', 'counter', etc.
```
Within a list, the "-" character is used to specify a range, so that a-z represents all characters between " $a$ " and " $z$ ", inclusive.

If you want "-" itself to be a member of a class, put it at the start or end of the list, or precede it with a backslash.

If you want  $\mathbb{I}$  , you may place it at the start of list or precede it with a backslash.

#### **Examples:**

```
[-ax] matches 'a', 'z' and '-'
\lceil az-1 matches 'a', 'z' and '-'
[a\,-z] matches 'a', 'z' and '-'
[a-z] matches all twenty six small characters from 'a' to 'z'
[\n\ln\frac{\times0}{\text{D}}] matches any of #10, #11, #12, #13.
[\n\ \det] matches any digit, '-' or 't'.
[]-a] matches any char from ']'..'a'.
```
### **Metacharacters**

Metacharacters are special characters which are the essence of regular expressions. There are different types of metacharacters, described below.

### **Metacharacters - Line separators**

- $\land$  start of line
- $\dot{s}$  end of line
- $\lambda$  start of text
- $\sqrt{z}$  end of text
- . any character in line

### **Examples:**

^PORTA - matches string ' PORTA ' only if it's at the beginning of line PORTA\$ - matches string ' PORTA ' only if it's at the end of line ^PORTA\$ - matches string ' PORTA ' only if it's the only string in line PORT.r - matches strings like 'PORTA', 'PORTB', 'PORT1' and so on

The  $"^"$  metacharacter by default is only quaranteed to match beginning of the input string/text, and the "\$" metacharacter only at the end. Embedded line separators will not be matched by  $\wedge$ " or " $\zeta$ ".

You may, however, wish to treat a string as a multi-line buffer, such that the "<sup>^</sup>" will match after any line separator within the string, and  $\sqrt{m}$  will match before any line separator.

Regular expressions works with line separators as recommended at http://www.unicode.org/unicode/reports/tr18/

#### **Metacharacters - Predefined classes**

- $\wedge w$  an alphanumeric character (including " ")
- $\sqrt{W}$  a nonalphanumeric character
- \d a numeric character
- \D a non-numeric character
- $\setminus$ s any space (same as  $\setminus$  t $\setminus$  n $\setminus$  r $\setminus$  f])
- $\setminus$  s a non space

You may use  $\mathbf{w}_i \setminus \mathbf{d}$  and  $\mathbf{w}_i$  s within custom character classes.

#### **Example:**

routi\de - matches strings like 'routi1e', 'routi6e' and so on, but not 'routine', 'routime' and so on.

### **Metacharacters - Word boundaries**

A word boundary ( $\cup$   $\triangleright$ ") is a spot between two characters that has an alphanumeric character ("\w") on one side, and a nonalphanumeric character ("\W") on the other side (in either order), counting the imaginary characters off the beginning and end of the string as matching a  $\sqrt{W}$ .

 $\mathcal{N}_{\mathbf{b}}$  - match a word boundary)

 $\Bbb B$  - match a non-(word boundary)

## **Metacharacters - Iterators**

Any item of a regular expression may be followed by another type of metacharacters - iterators. Using this metacharacters,you can specify number of occurences of previous character, metacharacter or subexpression.

```
* - zero or more ("greedy"), similar to \{0,\}+ - one or more ("greedy"), similar to \{1, \}? - zero or one ("greedy"), similar to \{0,1\}{n} - exactly n times ("greedy") 
{n,} - at least n times ("greedy")
{n,m} - at least n but not more than m times ("greedy")
*? - zero or more ("non-greedy"), similar to \{0,\}?
+? - one or more ("non-greedy"), similar to \{1, \}?
? - zero or one ("non-greedy"), similar to \{0,1\}?
{ n} ? - exactly n times ("non-greedy")
\{n,\} - at least n times ("non-greedy")
\{n,m\} - at least n but not more than m times ("non-greedy")
```
So, digits in curly brackets of the form,  $\{n,m\}$ , specify the minimum number of times to match the item n and the maximum m. The form  $\{n\}$  is equivalent to  $\{n,n\}$  and matches exactly n times. The form {n,} matches n or more times. There is no limit to the size of  $n \text{ or } m$ , but large numbers will chew up more memory and slow down execution.

If a curly bracket occurs in any other context, it is treated as a regular character.

#### **Examples:**

count.\*r ß- matches strings like 'counter', 'countelkjdflkj9r' and 'countr' count.+r - matches strings like 'counter', 'countelkjdflkj9r' but not 'countr' count.?r - matches strings like 'counter', 'countar' and 'countr' but not 'countelkj9r' counte( $2$ }  $r$  - matches string 'counteer' counte{ 2, } r - matches strings like 'counteer', 'counteeer', 'counteeer' etc. counte{ $2,3$ }  $r$  - matches strings like 'counteer', or 'counteeer' but not 'counteeeer'

A little explanation about "greediness". "Greedy" takes as many as possible, "nongreedy" takes as few as possible.

For example,  $b+1$  and  $b*1$  applied to string  $abbbb \cdot b$  return  $bbbb$ ,  $b+2$ <sup>t</sup> returns 'b', 'b\*?' returns empty string, 'b{2,3}?' returns 'bb', 'b{2,3}' returns 'bbb'.

## **Metacharacters - Alternatives**

You can specify a series of alternatives for a pattern using "|" to separate them, so that bit|bat|bot will match any of "bit", "bat", or "bot" in the target string as would "b(i|a|o)t)". The first alternative includes everything from the last pattern delimiter ("(", "[", or the beginning of the pattern) up to the first "|", and the last alternative contains everything from the last "|" to the next pattern delimiter. For this reason, it's common practice to include alternatives in parentheses, to minimize confusion about where they start and end.

Alternatives are tried from left to right, so the first alternative found for which the entire expression matches, is the one that is chosen. This means that alternatives are not necessarily greedy. For example: when matching rou|rout against "routine", only the "rou" part will match, as that is the first alternative tried, and it successfully matches the target string (this might not seem important, but it is important when you are capturing matched text using parentheses.) Also remember that "|" is interpreted as a literal within square brackets, so if you write  $\lceil \frac{b}{b} \cdot t \rceil$  bat  $\lceil \frac{b}{b} \cdot t \rceil$ , you're really only matching  $\lceil \frac{\text{bias}}{\text{bias}} \rceil$ .

### **Examples:**

rou(tine|te) - matches strings 'routine' or 'route'.

### **Metacharacters - Subexpressions**

The bracketing construct ( ... ) may also be used for define regular subexpressions. Subexpressions are numbered based on the left to right order of their opening parenthesis. First subexpression has number '1'

### **Examples:**

 $(int)$  { 8, 10} matches strings which contain 8, 9 or 10 instances of the 'int' routi( $[0-9]$ ]a+)e **matches** 'routi0e', 'routi1e', 'routine', 'routinne', 'routinnne' etc.

### **Metacharacters - Backreferences**

Metacharacters \1 through \9 are interpreted as backreferences. \ matches previously matched subexpression #.

### **Examples:**

 $(.)\$ 1+ matches 'aaaa' and 'cc'.  $( .+)\$ 1+ matches 'abab' and '123123'  $([T']?)\setminus \langle d+\rangle \setminus 1$  matches "13" (in double quotes), or '4' (in single quotes) or 77 (without quotes) etc

# **MIKROBASIC PRO FOR AVR COMMAND LINE OPTIONS**

**Usage:** mBAvr.exe  $\lceil -\text{} \rceil$   $-\text{}$ ]  $\lceil -\text{} \rceil$   $\lceil -\text{} \rceil$   $\lceil -\text{} \rceil$ Infile can be of \*.mbas and  $*$  .mcl type.

The following parameters and some more (see manual) are valid:

 $-P$  : MCU for which compilation will be done.

-FO : Set oscillator [in MHz].

-SP : Add directory to the search path list.

 $-IP$  : Add directory to the #include search list.

 $-N$ : Output files generated to file path specified by filename.

 $-B$ : Save compiled binary files ( $*$  .mcl) to 'directory'.

-O : Miscellaneous output options.

-DBG : Generate debug info.

 $-L$  : Check and rebuild new libraries.

-DL : Build all files as libraries.

 $-Y$ : Dynamic link for string literals.

 $-c$ : Turn on case sensitivity.

#### **Example:**

```
mBAvr.exe -MSF -DBG -pATMEGA16 -C -O11111114 -fo8 -
N"C:\Lcd\Lcd.mcpav" -SP"C:\Program Files\Mikroelektronika\mikroBasic
PRO for AVR\Defs\"
               -SP"C:\Program Files\Mikroelektronika\mikroBasic PRO
for AVR\Uses\LTE64KW\" -SP"C:\Lcd\" "Lcd.mbas" "__Lib_Math.mcl"
"__Lib_MathDouble.mcl" 
                            "__Lib_System.mcl" "__Lib_Delays.mcl"
"__Lib_LcdConsts.mcl" "__Lib_Lcd.mcl"
```
Parameters used in the example:

-MSF : Short Message Format; used for internal purposes by IDE. -DBG : Generate debug info. -pATMEGA16 : MCU ATMEGA16 selected.  $-c$ : Turn on case sensitivity. -O11111114 : Miscellaneous output options. -fo8 : Set oscillator frequency [in MHz]. -N"C:\Lcd\Lcd.mcpav" -SP"C:\Program Files\Mikroelektronika\mikroBasic PRO for AVR\defs\" : Output files generated to file path specified by filename. -SP"C:\Program Files\Mikroelektronika\mikroBasic PRO for AVR\defs\" : Add directory to the search path list. -SP"C:\Program Files\Mikroelektronika\mikroBasic PRO for AVR\uses\" : Add directory to the search path list.  $-$ SP"C:\Lcd\" : Add directory to the search path list. "Lcd.mbas" "\_\_Lib\_Math.mcl" "\_\_Lib\_MathDouble.mcl" "\_\_Lib\_System.mcl" " Lib Delays.mcl" " Lib LcdConsts.mcl" " Lib Lcd.mcl" : Specify input files.

# **PROJECTS**

The mikroBasic PRO for AVR organizes applications into projects, consisting of a single project file (extension  $_{\rm{mcpav}}$ ) and one or more source files (extension ). mikroBasic PRO for AVR IDE allows you to manage multiple projects (see Project Manager). Source files can be compiled only if they are part of a project.

The project file contains the following information:

- project name and optional description,
- target device.
- device flags (config word),
- device clock,
- list of the project source files with paths,
- image files,
- other files.

Note that the project does not include files in the same way as preprocessor does, see Add/Remove Files from Project.

# **NEW PROJECT**

The easiest way to create a project is by means of the New Project Wizard, dropdown menu **Project** > New Project or by clicking the New Project Icon **Fract** from Project Toolbar.

# **New Project Wizard Steps**

Start creating your New project, by clicking Next button:

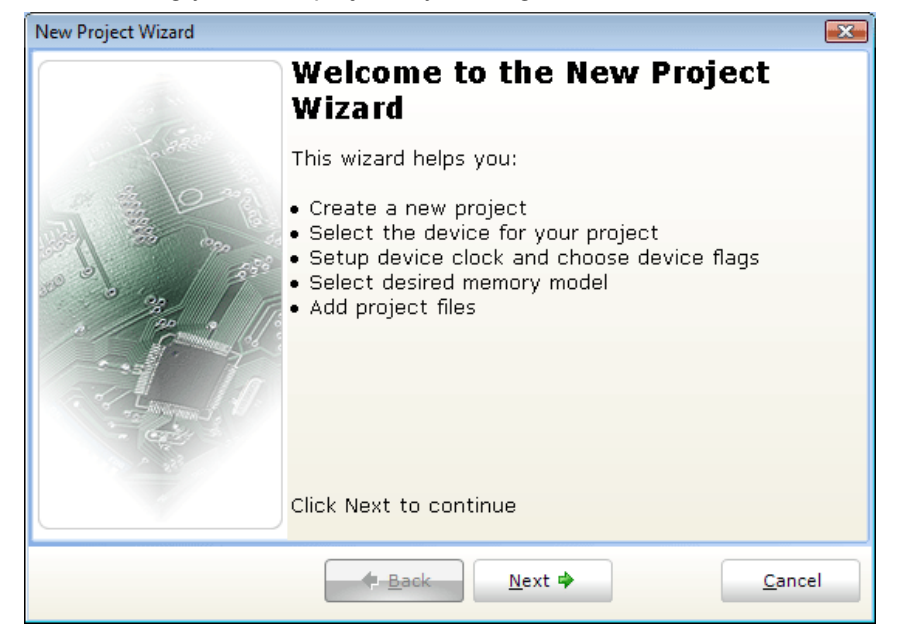

**Step One** - Select the device from the device drop-down list.

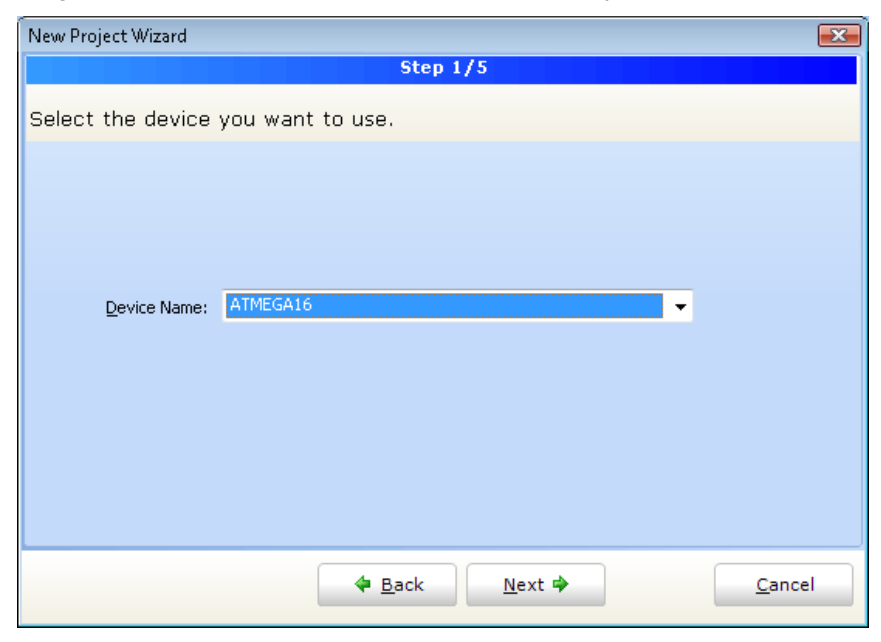

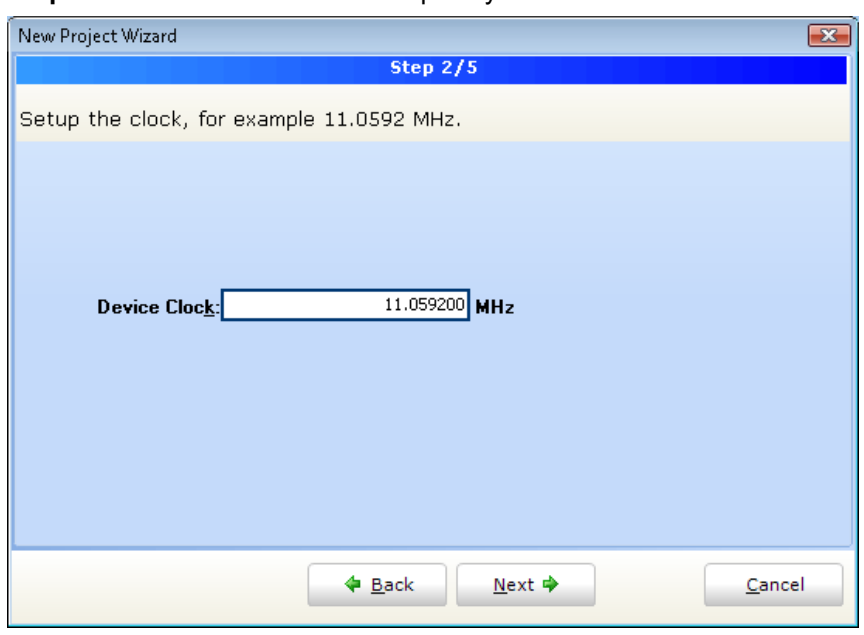

**Step Two** - Enter the oscillator frequency value.

**Step Three** - Specify the location where your project will be saved.

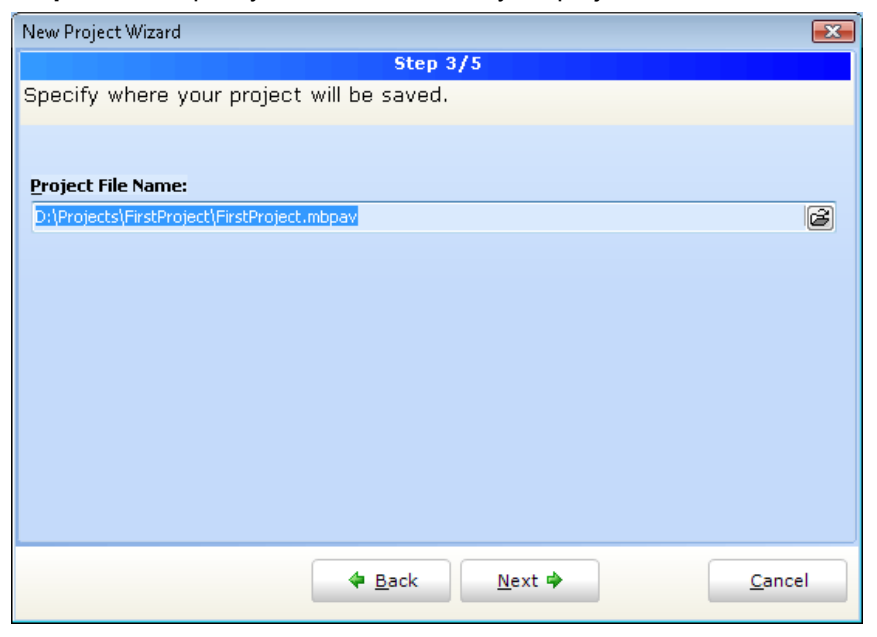

**Step Four** - Add project file to the project if they are avaiable at this point. You can always add project files later using Project Manager.

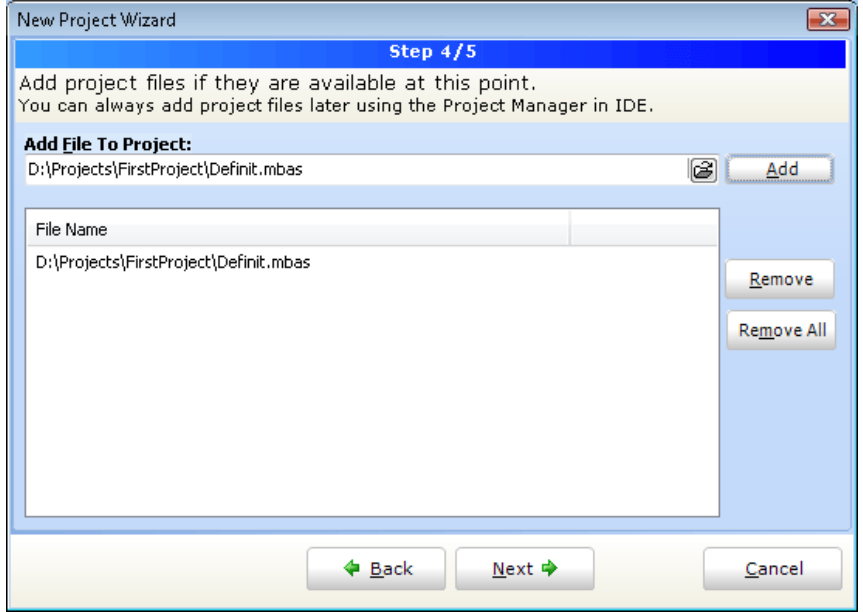

**Step Five** - Click Finish button to create your New Project:

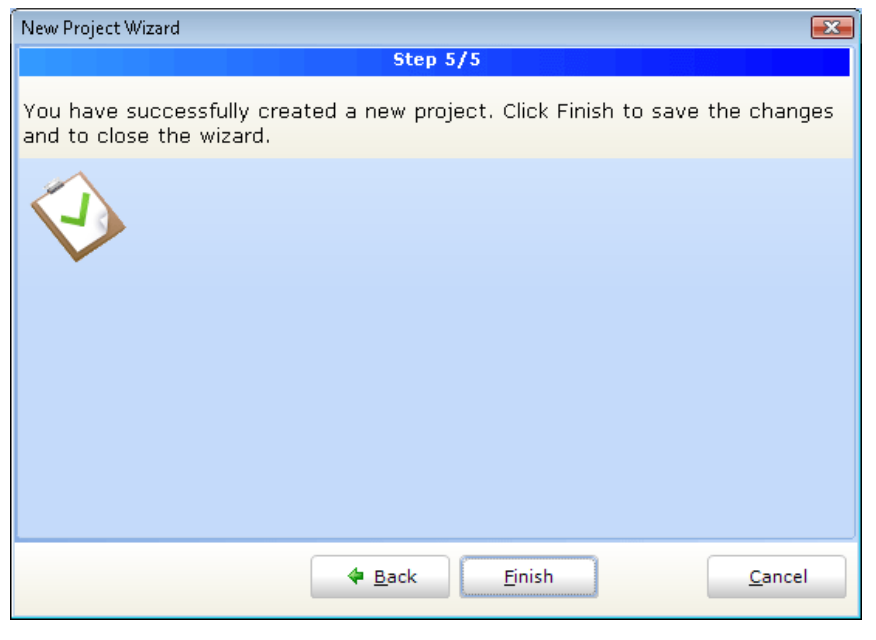

Related topics: Project Manager, Project Settings

# **CUSTOMIZING PROJECTS**

## **Edit Project**

You can change basic project settings in the Project Settings window. You can change chip and oscillator frequency. Any change in the Project Setting Window affects currently active project only, so in case more than one project is open, you have to ensure that exactly the desired project is set as active one in the Project Manager.

# **Managing Project Group**

mikroBasic PRO for AVR IDE provides covenient option which enables several projects to be open simultaneously. If you have several projects being connected in some way, you can create a project group.

The project group may be saved by clicking the Save Project Group Icon  $\Gamma$  from the Project Manager window. The project group may be reopend by clicking the Open Project Group Icon  $\mathbb{R}$ . All relevant data about the project group is stored in the project group file (extension  $\text{mod}$ )

# **ADD/REMOVE FILES FROM PROJECT**

The project can contain the following file types:

- .mbas source files
- .mcl binary files
- . pld project level defines files
- image files
- .hex, .asm and .lst files, see output files. These files can not be added or removed from project.
- other files

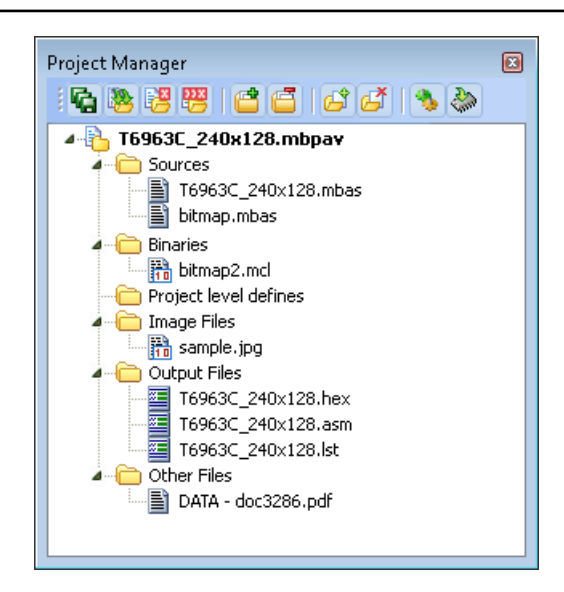

The list of relevant source files is stored in the project file (extension  $\mu_{\text{p}_\text{av}}$ ).

To add source file to the project, click the Add File to Project Icon  $\mathbb{R}^4$ . Each added source file must be self-contained, i.e. it must have all necessary definitions after preprocessing.

To remove file(s) from the project, click the Remove File from Project Icon  $\Box$ 

**Note:** For inclusion of the module files, use the include clause. See File Inclusion for more information.

## **Project Level Defines**

Project Level Defines  $(.p1d)$  files can also be added to project. Project level define files enable you to have defines that are visible in all source files in the project. One project may contain several  $pld$  files. A file must contain one definition per line, for example:

```
ANALOG
DEBUG
TEST
```
There are some predefined project level defines. See predefined project level defines

Related topics: Project Manager, Project Settings

# **SOURCE FILES**

Source files containing Basic code should have the extension .mbas. The list of source files relevant to the application is stored in project file with extension  $\mu_{\text{mbpav}}$ . along with other project information. You can compile source files only if they are part of the project.

# **Managing Source Files**

## **Creating new source file**

To create a new source file, do the following:

- 1. Select **File › New Unit** from the drop-down menu, or press Ctrl+N, or click the New File Icon  $\begin{array}{|c|c|} \hline \end{array}$  from the File Toolbar.
- 2. A new tab will be opened. This is a new source file. Select **File › Save** from the drop-down menu, or press Ctrl+S, or click the Save File Icon  $\Box$  from the File Toolbar and name it as you want.

If you use the New Project Wizard, an empty source file, named after the project with extension .mbas, will be created automatically. The mikroBasic PRO for AVR does not require you to have a source file named the same as the project, it's just a matter of convenience.

# **Opening an existing file**

- 1. Select **File › Open** from the drop-down menu, or press Ctrl+O, or click the Open File Icon  $\mathbb{R}$  from the File Toolbar. In Open Dialog browse to the location of the file that you want to open, select it and click the Open button.
- 2. The selected file is displayed in its own tab. If the selected file is already open, its current Editor tab will become active.

## **Printing an open file**

- 1. Make sure that the window containing the file that you want to print is the active window.
- 2. Select **File › Print** from the drop-down menu, or press Ctrl+P.
- 3. In the Print Preview Window, set a desired layout of the document and click the OK button. The file will be printed on the selected printer.

## **Saving file**

- 1. Make sure that the window containing the file that you want to save is the active window.
- 2. Select **File › Save** from the drop-down menu, or press Ctrl+S, or click the Save File Icon  $\Box$  from the File Toolbar.

## **Saving file under a different name**

- 1. Make sure that the window containing the file that you want to save is the active window.
- 2. Select **File › Save As** from the drop-down menu. The New File Name dialog will be displayed.
- 3. In the dialog, browse to the folder where you want to save the file.
- 4. In the File Name field, modify the name of the file you want to save.
- 5. Click the Save button.

## **Closing file**

- 1. Make sure that the tab containing the file that you want to close is the active tab.
- 2. Select **File › Close** from the drop-down menu, or right click the tab of the file that you want to close and select **Close** option from the context menu.
- 3. If the file has been changed since it was last saved, you will be prompted to save your changes.

Related topics:File Menu, File Toolbar, Project Manager, Project Settings,

# **CLEAN PROJECT FOLDER**

## **Clean Project Folder**

This menu gives you option to choose which files from your current project you want to delete.

Files marked in bold can be easily recreated by building a project. Other files should be marked for deletion only with a great care, because IDE cannot recover them.

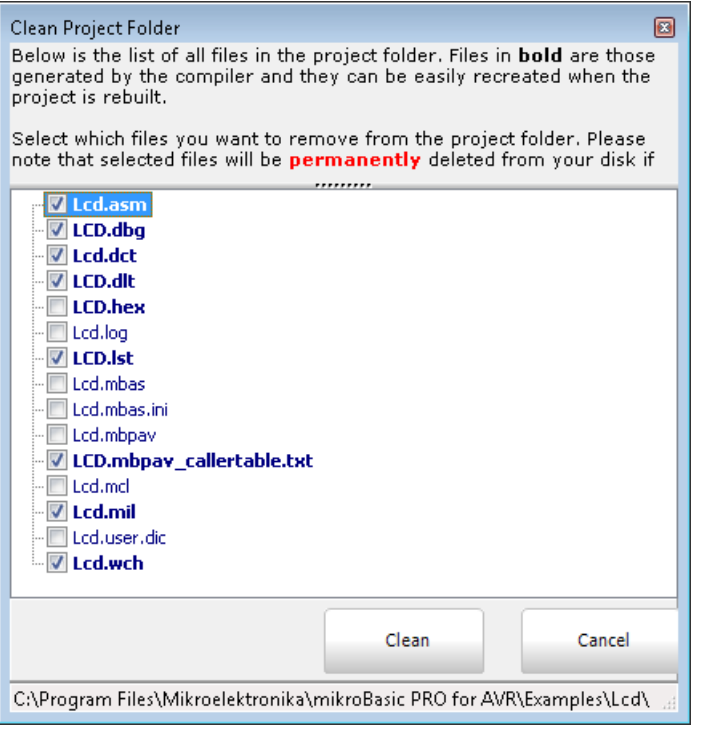

# **COMPILATION**

When you have created the project and written the source code, it's time to compile it. Select **Project > Build** from the drop-down menu, or click the Build Icon **Four** from the Project Toolbar. If more more than one project is open you can compile all open projects by selecting **Project › Build All** from the drop-down menu, or click the Build All Icon **form** the Project Toolbar.

Progress bar will appear to inform you about the status of compiling. If there are some errors, you will be notified in the Error Window. If no errors are encountered, the mikroBasic PRO for AVR will generate output files.

## **Output Files**

Upon successful compilation, the mikroBasic PRO for AVR will generate output files in the project folder (folder which contains the project file  $\mu_{\rm mbpav}$ ). Output files are summarized in the table below:

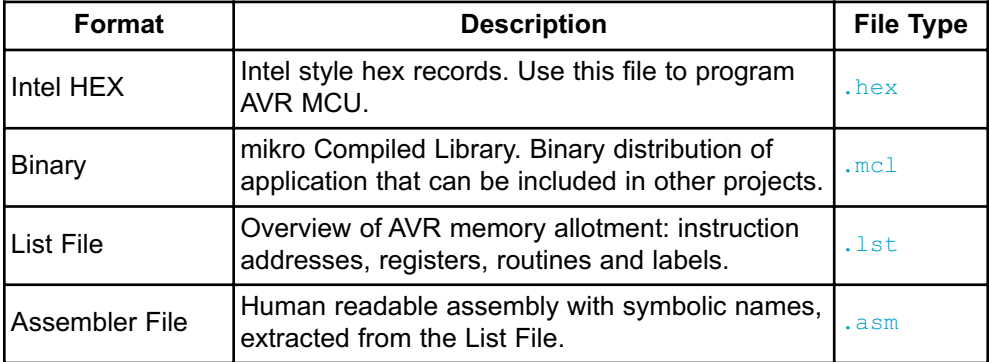

## **Assembly View**

After compiling the program in the mikroBasic PRO for AVR, you can click the View Assembly icon **a** or select **Project > View Assembly** from the drop-down menu to review the generated assembly code  $($ ,  $_{\text{asm}}$  file) in a new tab window. Assembly is human-readable with symbolic names.

Related topics:Project Menu, Project Toolbar, Error Window, Project Manager, Project Settings

# **ERROR MESSAGES**

## **Compiler Error Messages:**

- "%s"is not valid identifier
- Unknown type "%s".
- Identifier "%s" was not declared.
- Syntax error: Expected "%s" but "%s" found.
- Argument is out of range "%s".
- Syntax error in additive expression.
- File "%s" not found.
- Invalid command  $"$
- Not enough parameters.
- Too many parameters.
- Too many characters.
- Actual and formal parameters must be identical.
- Invalid ASM instruction: "%s".
- Identifier "%s" has been already declared in "%s".
- Syntax error in multiplicative expression.
- Definition file for "%s" is corrupted.
- ORG directive is currently supported for interrupts only.
- Not enough ROM.
- Not enough RAM.
- External procedure "%s" used in "%s" was not found.
- Internal error: "%s".
- Unit cannot recursively use itself.
- "%s" cannot be used out of loop.
- Supplied and formal parameters do not match ("%s" to "%s").
- Constant cannot be assigned to.
- Constant array must be declared as global.
- Incompatible types ("%s" to "%s").
- Too many characters ("%s").
- Soft\_Uart cannot be initialized with selected baud rate/device clock.
- Main label cannot be used in modules.
- Break/Continue cannot be used out of loop.
- Preprocessor Error: "%s".
- Expression is too complicated.
- Duplicated label "%s".
- Complex type cannot be declared here.
- Record is empty.
- Unknown type "%s".
- File not found "%s".
- Constant argument cannot be passed by reference.
- Pointer argument cannot be passed by reference.
- Operator "%s" not applicable to these operands "%s".
- Exit cannot be called from the main block.
- Complex type parameter must be passed by reference.
- Error occured while compiling "%s".
- Recursive types are not allowed.
- Adding strings is not allowed, use "strcat" procedure instead.
- Cannot declare pointer to array, use pointer to structure which has array field.
- Return value of the function "%s" is not defined.
- Assignment to for loop variable is not allowed.
- $-$  " $\frac{85}{3}$ " is allowed only in the main program.
- Start address of  $"$ s" has already been defined.
- Simple constant cannot have fixed address.
- Invalid date/time format.
- Invalid operator "%s".
- File "%s" is not accessible.
- Forward routine "%s" is missing implementation.
- "; " is not allowed before "else".
- Not enough elements: expected "%s", but "%s" elements found.
- Too many elements: expected "%s" elements.
- "external" is allowed for global declarations only.
- Destination size ("%s") does not match source size ("%s").
- Routine prototype is different from previous declaration.
- Division by zero.
- Uart module cannot be initialized with selected baud rate/device clock.
- % cannot be of "%s" type.

### **Warning Messages:**

- Implicit typecast of integral value to pointer.
- Library  $"$ s" was not found in search path.
- Interrupt context saving has been turned off.
- Variable "%s" is not initialized.
- Return value of the function "%s" is not defined.
- Identifier "%s" overrides declaration in unit "%s".
- Generated baud rate is  $"$ s" bps (error = " $s$ s" percent).
- Result size may exceed destination array size.
- Infinite loop.
- Implicit typecast performed from "%s" to "%s".
- Source size ("%s") does not match destination size ("%s").
- Array padded with zeros ( $\sqrt{8}$ s") in order to match declared size (" $\sqrt{8}$ s").
- Suspicious pointer conversion.

### **Hint Messages:**

- Constant "%s" has been declared, but not used.
- Variable "%s" has been declared, but not used.
- Unit "%s" has been recompiled.
- Variable "%s" has been eliminated by optimizer.
- Compiling unit "%s".

# **SOFTWARE SIMULATOR OVERVIEW**

The Source-level Software Simulator is an integral component of the mikroBasic PRO for AVR environment. It is designed to simulate operations of the AVR MCUs and assist the users in debugging Basic code written for these devices.

After you have successfully compiled your project, you can run the Software Simulator by selecting **Run › Start Debugger** from the drop-down menu, or by clicking the Start Debugger Icon  $\mathbb{F}_n$  from the Debugger Toolbar. Starting the Software Simulator makes more options available: Step Into, Step Over, Step Out, Run to Cursor, etc. Line that is to be executed is color highlighted (blue by default).

**Note:** The Software Simulator simulates the program flow and execution of instruction lines, but it cannot fully emulate AVR device behavior, i.e. it doesn't update timers, interrupt flags, etc.

### **Watch Window**

The Software Simulator Watch Window is the main Software Simulator window which allows you to monitor program items while simulating your program. To show the Watch Window, select **View › Debug Windows › Watch** from the drop-down menu.

The Watch Window displays variables and registers of the MCU, along with their addresses and values.

There are two ways of adding variable/register to the watch list:

- by its real name (variable's name in "Basic" code). Just select desired variable/register from *Select variable from list* drop-down menu and click the Add Button **...** Add
- by its name ID (assembly variable name). Simply type name ID of the variable/register you want to display into *Search the variable by assemby name* box and click the Add Button  $\Box$  Add

Variables can also be removed from the Watch window, just select the variable that you want to remove and then click the Remove Button **W** Remove

Add All Button **Add All** adds all variables.

Remove All Button **Remove All** removes all variables.

You can also expand/collapse complex variables, i.e. struct type variables, strings...

Values are updated as you go through the simulation. Recently changed items are colored red.

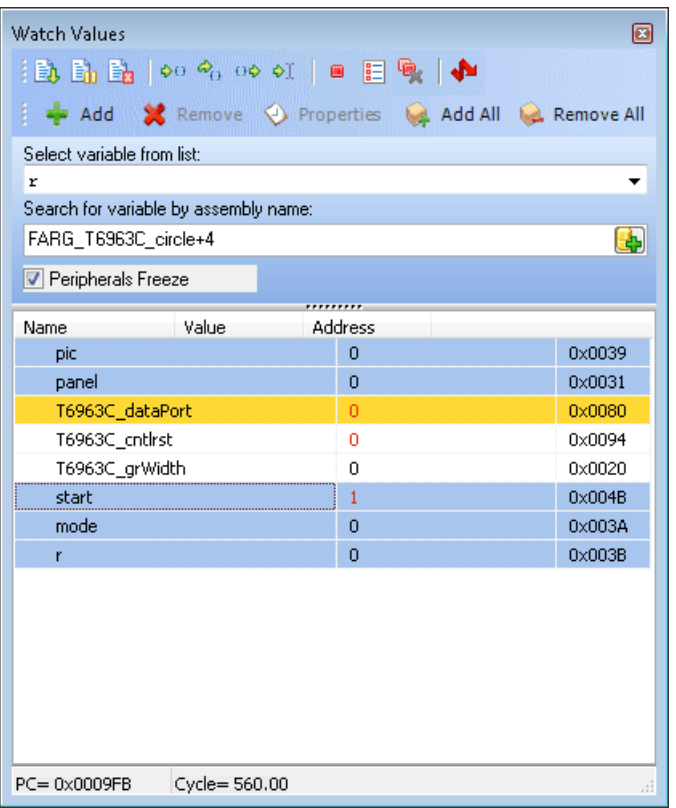

Double clicking a variable or clicking the Properties Button  $\Box$  Properties opens the Edit Value window in which you can assign a new value to the selected variable/register. Also, you can choose the format of variable/register representation between decimal, hexadecimal, binary, float or character. All representations except float are unsigned by default. For signed representation click the check box next to the *Signed* label.

An item's value can be also changed by double clicking item's value field and typing the new value directly.

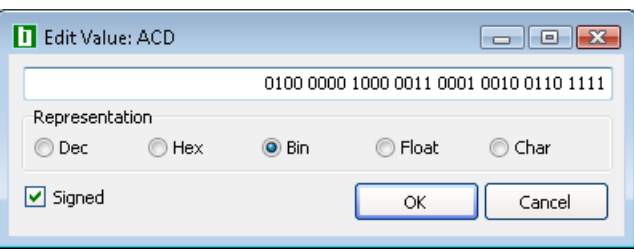

## **Stopwatch Window**

The Software Simulator Stopwatch Window is available from the drop-down menu, **View › Debug Windows › Stopwatch.**

The Stopwatch Window displays a current count of cycles/time since the last Software Simulator action. Stopwatch measures the execution time (number of cycles) from the moment Software Simulator has started and can be reset at any time. Delta represents the number of cycles between the lines where Software Simulator action has started and ended.

**Note:** The user can change the clock in the Stopwatch Window, which will recalculate values for the latest specified frequency. Changing the clock in the Stopwatch Window does not affect actual project settings – it only provides a simulation.

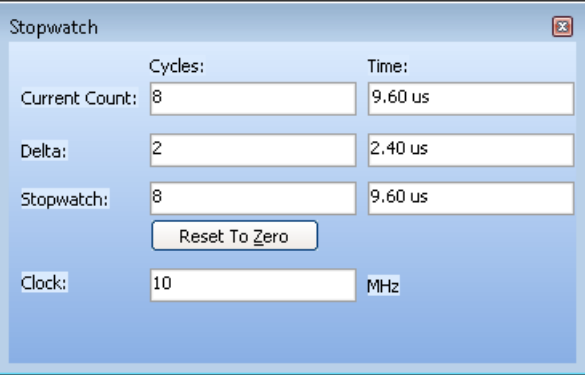
### **RAM Window**

The Software Simulator RAM Window is available from the drop-down menu, **View › Debug Windows › RAM.**

The RAM Window displays a map of MCU's RAM, with recently changed items colored red. You can change value of any field by double-clicking it.

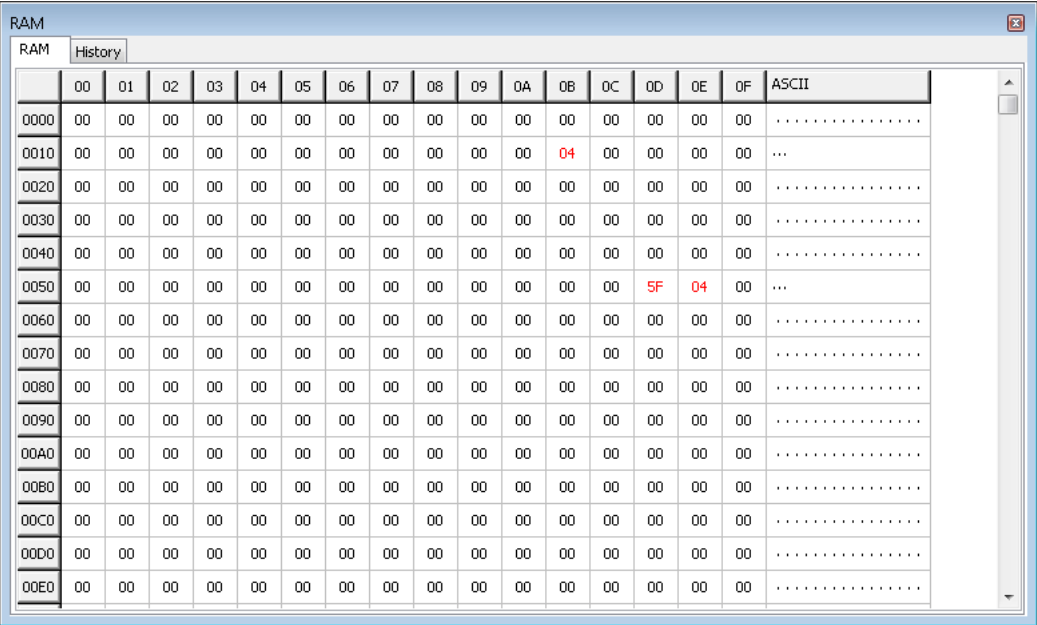

# **SOFTWARE SIMULATOR OPTIONS**

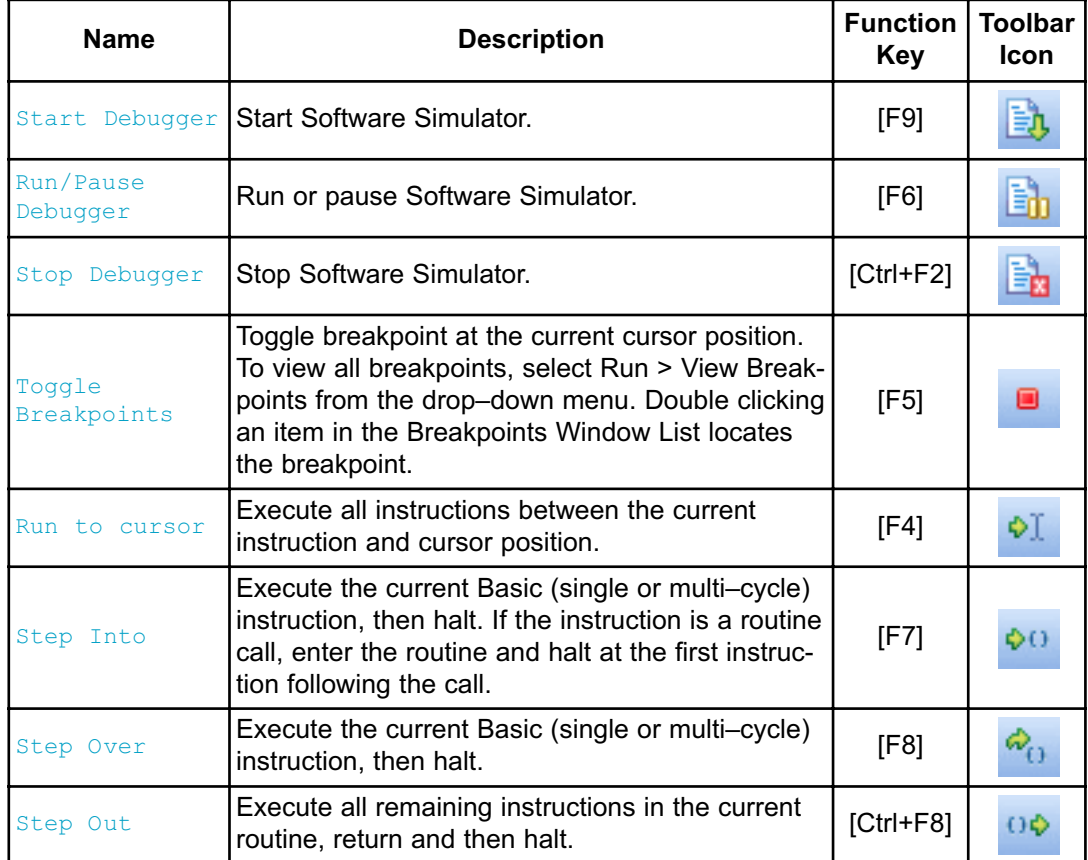

Related topics: Run Menu, Debug Toolbar

# **CREATING NEW LIBRARY**

mikroBasic PRO for AVR allows you to create your own libraries. In order to create a library in mikroBasic PRO for AVR follow the steps bellow:

- 1. Create a new Basic source file, see Managing Source Files
- 2. Save the file in one of the subfolders of the compiler's Uses folder (LTE64kW or GT64kW, see note on the end of the page): DriveName:\Program Files\Mikroelektronika\mikroBasic PRO for AVR\Uses\LTE64kW\\_\_Lib\_Example.mbas
- 3. Write a code for your library and save it.
- 4. Add  $\Box$ Lib Example file in some project, see Project Manager. Recompile the project.

If you wish to use this library for all MCUs, then you should go to **Tools › Options › Output settings**, and check **Build all files as library** box.

This will build libraries in a common form which will work with all MCUs. If this box is not checked, then library will be build for selected MCU.

Bear in mind that compiler will report an error if a library built for specific MCU is used for another one.

- 5. Compiled file Lib Example.mcl should appear in ... \mikroBasic PRO for AVR\Uses\LTE64kW\ folder.
- 6. Open the definition file for the MCU that you want to use. This file is placed in the compiler's Defs folder:

DriveName:\Program Files\Mikroelektronika\mikroBasic PRO for

AVR\Defs\ and it is named MCU\_NAME.mlk, for example ATMEGA16.mlk

7. Add the the following segment of code to <LIBRARIES> node of the definition file (definition file is in XML format):

```
<LIB>
```

```
<ALIAS>Example_Library</ALIAS> 
<FILE>__Lib_Example</FILE> 
<TYPE>REGULAR</TYPE>
```
 $\langle$ /LIB $>$ 

- 8. Add Library to mlk file for each MCU that you want to use with your library.
- 9. Click Refresh button in Library Manager
- 10. Example Library should appear in the Library manager window.

# **Multiple Library Versions**

Library Alias represents unique name that is linked to corresponding Library .mcl file. For example UART library for ATMEGA16 is different from UART library for ATMEGA128 MCU. Therefore, two different UART Library versions were made, see mlk files for these two MCUs. Note that these two libraries have the same Library Alias (UART) in both mlk files. This approach enables you to have identical representation of UART library for both MCUs in Library Manager.

**Note:** In the Uses folder, there should be two subfolders, LTE64kW and GT64kW, depending on the Flash memory size of the desired MCU. See AVR Specifics for a detailed information regarding this subject.

Related topics: Library Manager, Project Manager, Managing Source Files

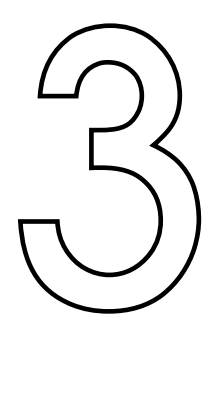

# **CHAPTER**

# **mikroBasic PRO for AVR Specifics**

The following topics cover the specifics of mikroBasic PRO for AVR compiler:

- Basic Standard Issues
- Predefined Globals and Constants
- Accessing Individual Bits
- Interrupts
- AVR Pointers
- Linker Directives
- Built-in Routines
- Code Optimization

# **BASIC STANDARD ISSUES**

### **Divergence from the Basic Standard**

Function recursion is not supported because of no easily-usable stack and limited memory AVR Specific

### **Basic Language Exstensions**

mikroBasic PRO for AVR has additional set of keywords that do not belong to the standard Basic language keywords:

- code - data - io - rx - register - at - sbit - bit - sfr

Related topics: Keywords, AVR Specific

# **PREDEFINED GLOBALS AND CONSTANTS**

In order to facilitate AVR programming, mikroBasic PRO for AVR implements a number of predefined globals and constants.

### **SFRs and related constants**

All AVR SFRs are implicitly declared as global variables of  $volume$ . These identifiers have an external linkage, and are visible in the entire project. When creating a project, the mikroBasic PRO for AVR will include an appropriate (\*.mbas) file from defs folder, containing declarations of available SFRs and constants (such as PORTB, ADPCFG, etc). All identifiers are in upper case, identical to nomenclature in the Microchip datasheets.

For a complete set of predefined globals and constants, look for "Defs" in the mikroBasic PRO for AVR installation folder, or probe the Code Assistant for specific letters (Ctrl+Space in the Code Editor).

### **Math constants**

In addition, several commonly used math constants are predefined in mikroBasic  $PRO$  for  $AVR$ 

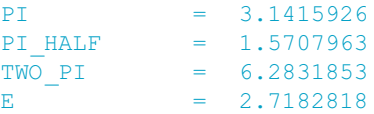

### **Predefined project level defines**

These defines are based on a value that you have entered/edited in the current project, and it is equal to the name of selected device for the project.

If ATmega16 is selected device, then ATmega16 token will be defined as 1, so it can be used for conditional compilation:

#IFDEF ATmega16 ... #ENDIF

Related topics: Project level defines

# **ACCESSING INDIVIDUAL BITS**

The mikroBasic PRO for AVR allows you to access individual bits of 8-bit variables. It also supports sbit and bit data types

### **Accessing Individual Bits Of Variables**

To access the individual bits, simply use the direct member selector (.) with a variable, followed by one of identifiers B0, B1, … , B7, or 0, 1, … 7, with 7 being the most significant bit :

```
// Clear bit 0 on PORTA 
PORTA BO = 0// Clear bit 5 on PORTB 
PORTB.5 = 0
```
There is no need of any special declarations. This kind of selective access is an intrinsic feature of mikroBasic PRO for AVR and can be used anywhere in the code. Identifiers B0–B7 are not case sensitive and have a specific namespace. You may override them with your own members B0–B7 within any given structure.

See Predefined Globals and Constants for more information on register/bit names.

### **sbit type**

The mikroBasic PRO for AVR compiler has sbit data type which provides access to bit-addressable SFRs. You can access them in several ways:

**dim** LEDA **as sbit at** PORTA.B0 dim Name as sbit at sfr-name. B<br/>bit-position> dim LEDB **as sbit at** PORTB.0 dim Name **as sbit at** sfr-name. < bit-position>

### **bit type**

The mikroBasic PRO for AVR compiler provides a  $bit$  data type that may be used for variable declarations. It can not be used for argument lists, and function-return values.

dim bf as bit ' bit variable

There are no pointers to bit variables:

**dim** ptr **as** ^bit ' invalid

An array of type bit is not valid:

**dim** arr **as** array[5] of bit ' invalid

#### **Note :**

- Bit variables can not be initialized.
- Bit variables can not be members of structures.
- Bit variables do not have addresses, therefore unary operator  $\theta$  (address of) is not applicable to these variables.

Related topics: Predefined globals and constants

# **INTERRUPTS**

AVR derivates acknowledges an interrupt request by executing a hardware generated CALL to the appropriate servicing routine ISRs. ISRs are organized in IVT. ISR is defined as a standard function but with the  $\sigma_{\text{ref}}$  directive afterwards which connects the function with specific interrupt vector. For example org 0x000B is IVT address of Timer/Counter 2 Overflow interrupt source of the ATMEGA16. For more information on interrupts and IVT refer to the specific data sheet.

### **Function Calls from Interrupt**

Calling functions from within the interrupt routine is allowed. The compiler takes care about the registers being used, both in "interrupt" and in "main" thread, and performs "smart" context-switching between them two, saving only the registers that have been used in both threads. It is not recommended to use function call from interrupt. In case of doing that take care of stack depth.

```
sub procedure Interrupt() org 0x16 
   RS485Master_Receive(dat)
end sub
```
Most of the MCUs can access interrupt service routines directly, but some can not reach interrupt service routines if they are allocated on addresses greater than 2K from the IVT. In this case, compiler automatically creates Goto table, in order to jump to such interrupt service routines.

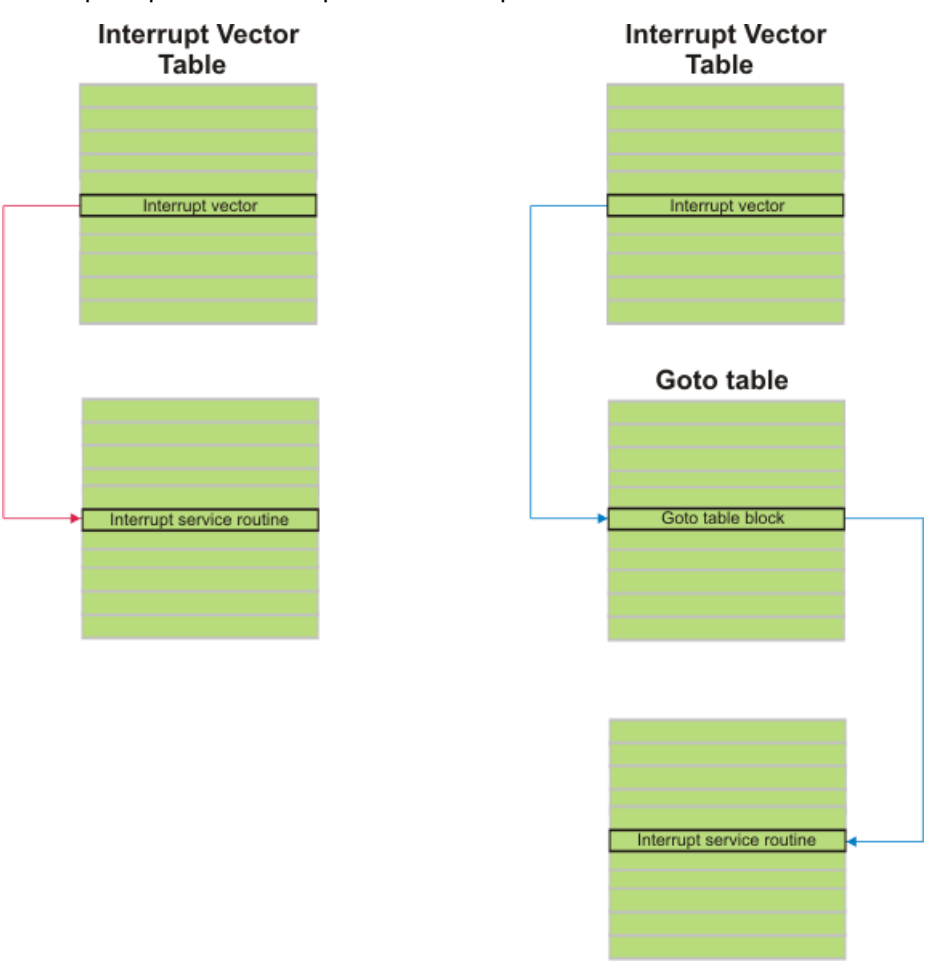

These principles can be explained on the picture below :

Direct accessing interrupt service routine and accessing interrupt service routine via Goto table.

# **LINKER DIRECTIVES**

mikroBasic PRO for AVR uses internal algorithm to distribute objects within memory. If you need to have a variable or routine at the specific predefined address, use the linker directives absolute and org.

**Note:** You must specify an even address when using the linker directives.

### **Directive absolute**

The directive absolute specifies the starting address in RAM for a variable. If the variable spans more than 1 word (16-bit), higher words will be stored at the consecutive locations.

The absolute directive is appended to the declaration of a variable:

```
dim x as word absolute 0x32
' Variable x will occupy 1 word (16 bits) at address 0x32
dim y as longint absolute 0x34
' Variable y will occupy 2 words at addresses 0x34 and 0x36
```
Be careful when using absolute directive, as you may overlap two variables by accident. For example:

```
dim i as word absolute 0x42
' Variable i will occupy 1 word at address 0x42;
dim jj as longint absolute 0x40
' Variable will occupy 2 words at 0x40 and 0x42; thus,
' changing i changes jj at the same time and vice versa
```
**Note:** You must specify an even address when using the directive absolute.

### **Directive org**

The directive  $\circ$ rg specifies the starting address of a routine in ROM. It is appended to the declaration of routine. For example:

```
sub procedure proc(dim par as word) org 0x200
' Procedure will start at the address 0x200;
...
end sub
```
**Note:** You must specify an even address when using the directive  $\circ$ rg.

# **BUILT-IN ROUTINES**

The mikroBasic PRO for AVR compiler provides a set of useful built-in utility functions.

The Lo, Hi, Higher, Highest routines are implemented as macros. If you want to use these functions you must include  $\frac{\text{built in.h}}{\text{in.h}}$  header file (located in the inlclude folder of the compiler) into your project.

The  $Delay$ us and  $Delay$ ms routines are implemented as "inline"; i.e. code is generated in the place of a call, so the call doesn't count against the nested call limit.

The Vdelay ms, Delay Cyc and Get Fosc kHz are actual Basic routines. Their sources can be found in Delays.mbas file located in the uses folder of the compiler.

- Lo
- Hi
- Higher
- Highest
- Inc
- Dec
- Delay\_us
- Delay\_ms
- Vdelay\_ms
- Delay\_Cyc
- Clock\_Khz
- Clock\_Mhz
- SetFuncCall

### **Lo**

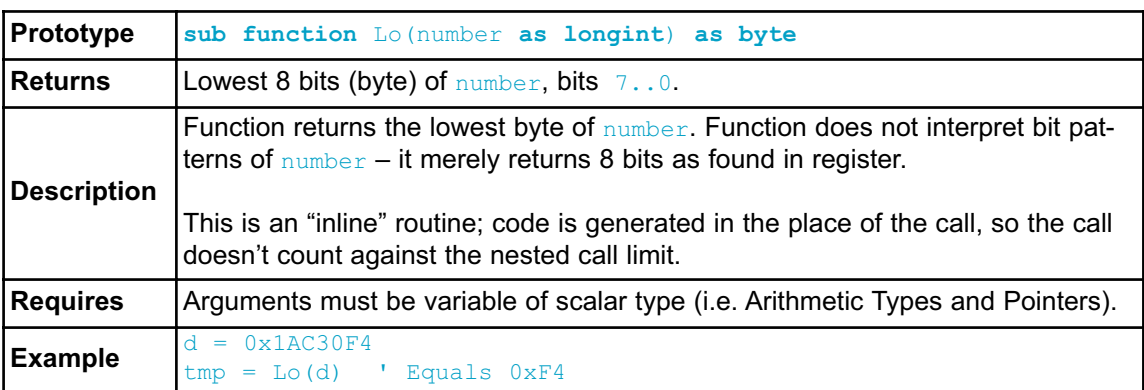

# **Hi**

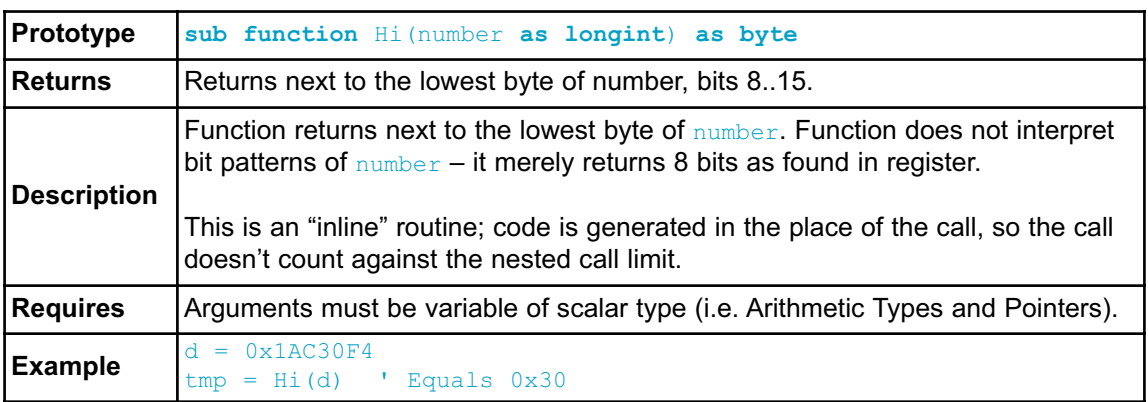

# **Higher**

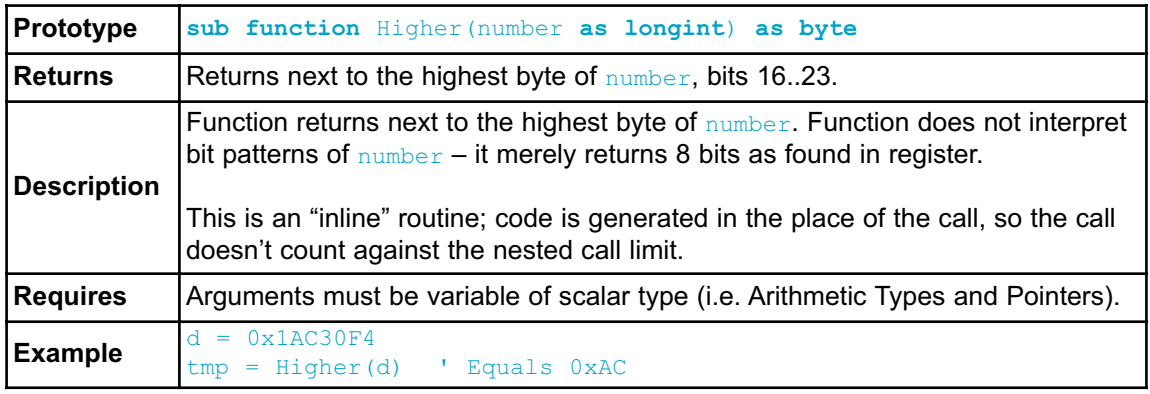

# **Highest**

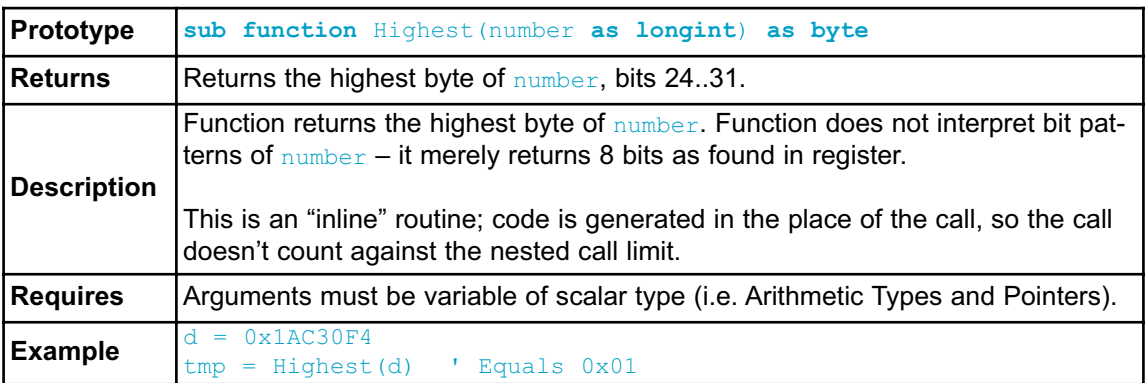

# **Inc**

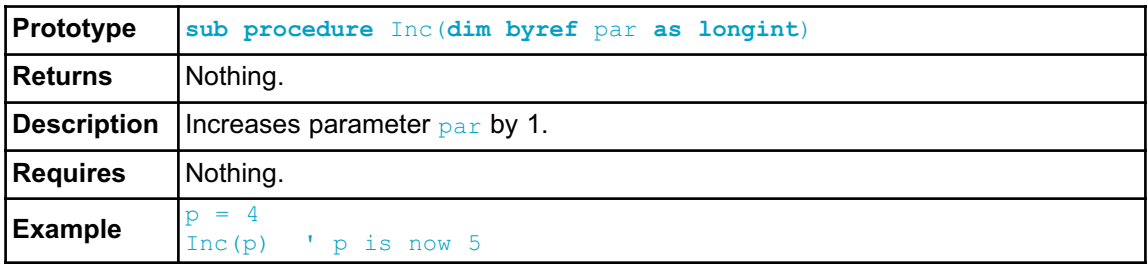

### **Dec**

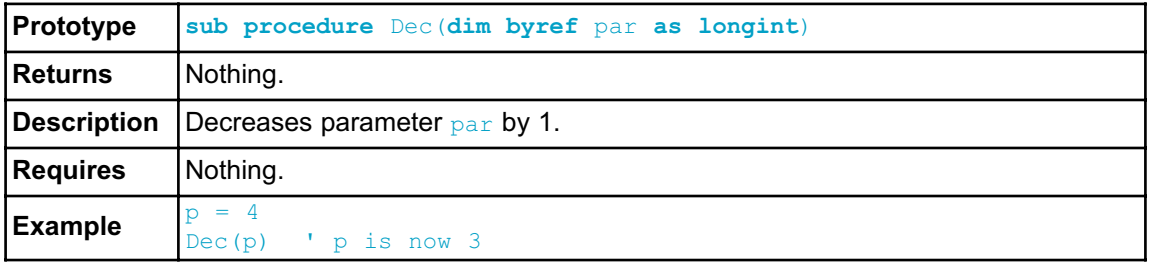

# **Delay\_us**

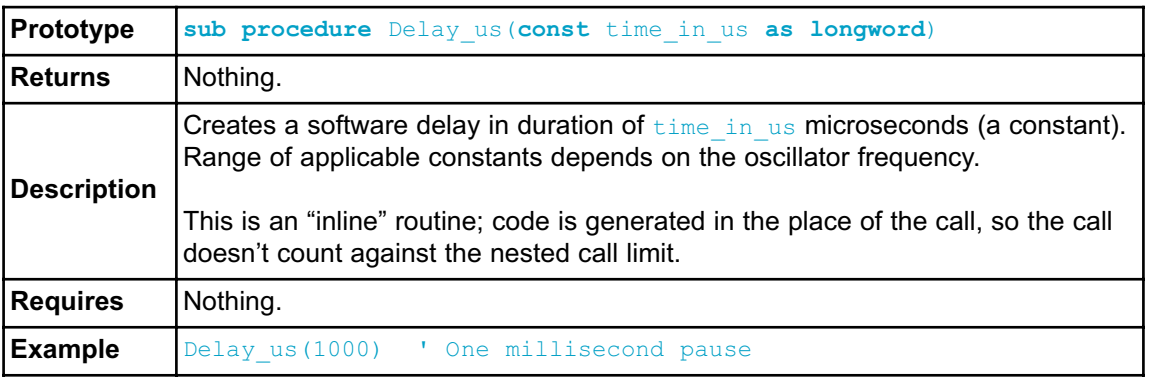

# **Delay\_ms**

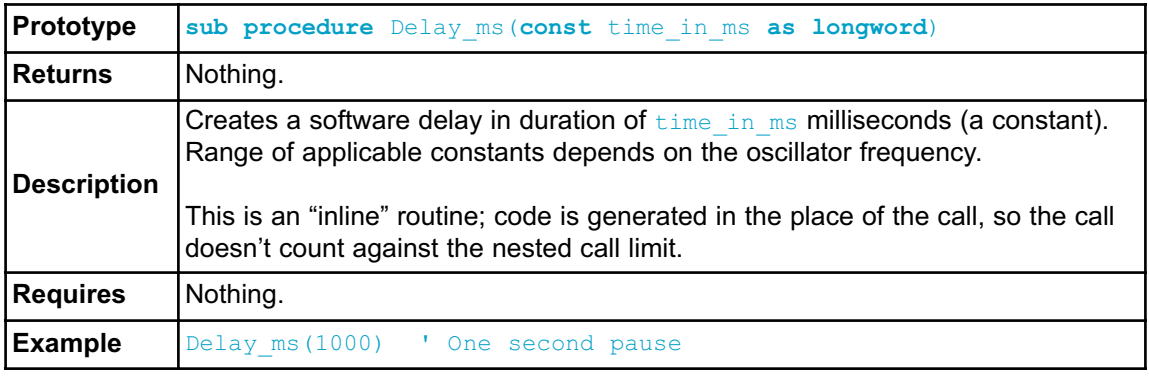

# **Vdelay\_ms**

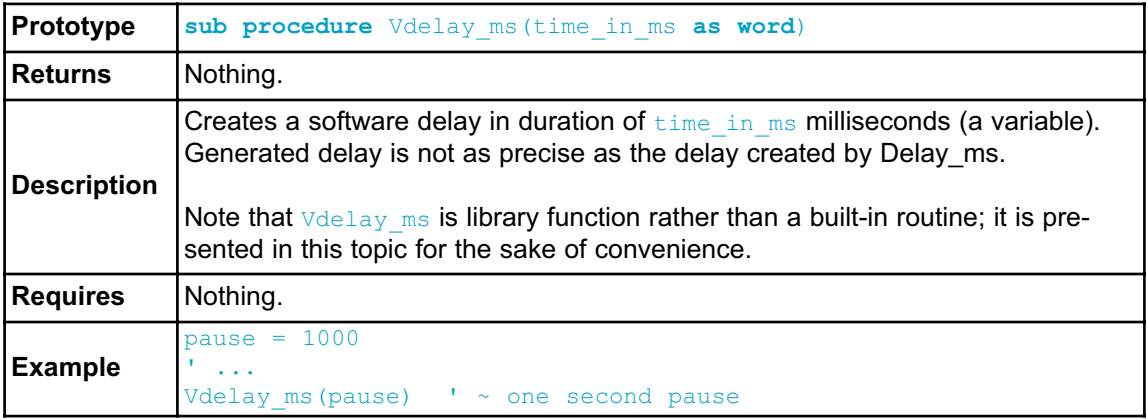

# **Delay\_Cyc**

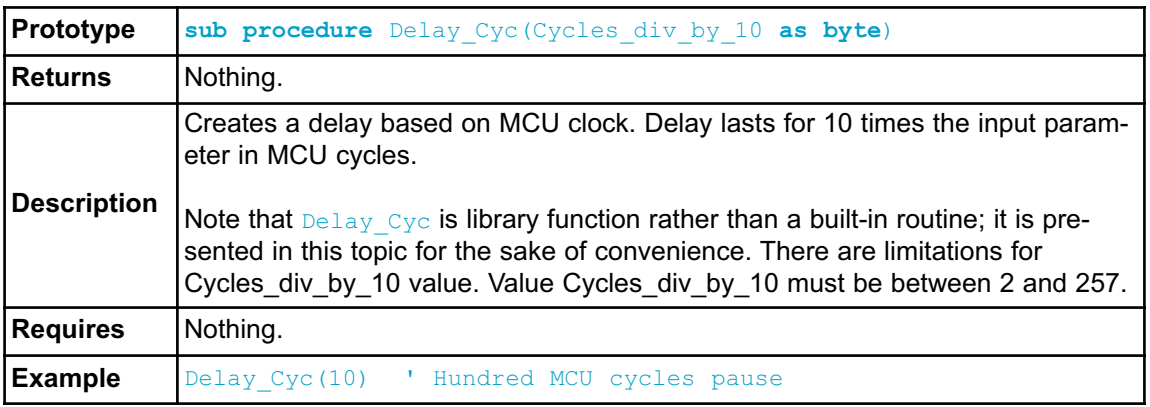

# **Clock\_KHz**

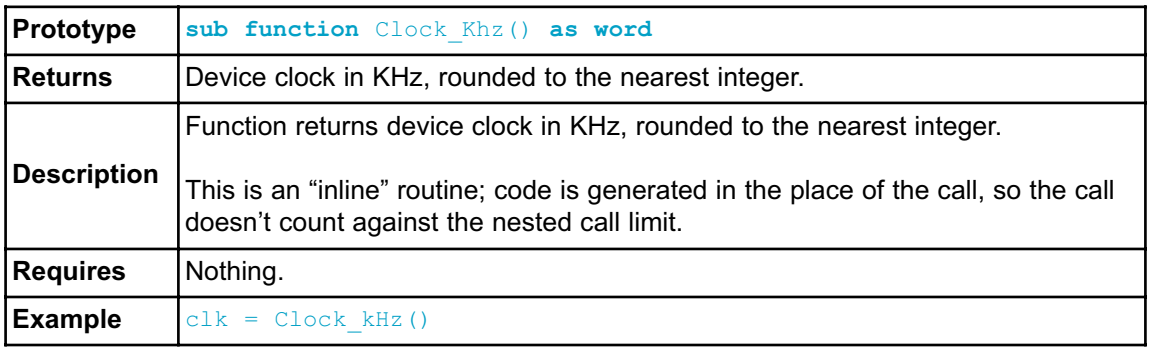

# **Clock\_MHz**

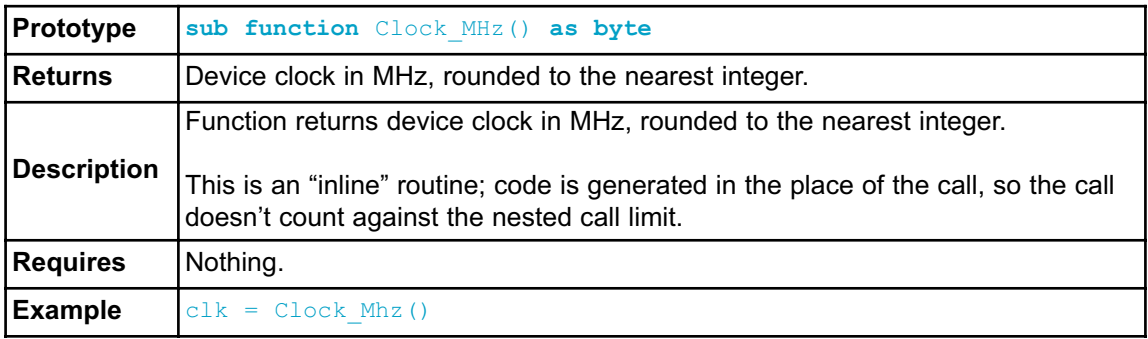

# **SetFuncCall**

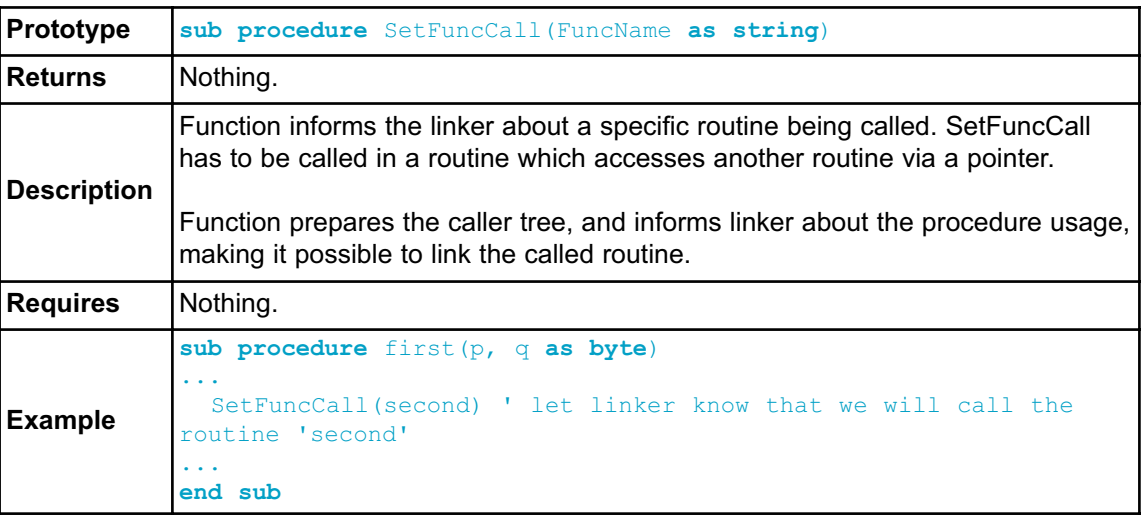

# **CODE OPTIMIZATION**

Optimizer has been added to extend the compiler usability, cut down the amount of code generated and speed-up its execution. The main features are:

### **Constant folding**

All expressions that can be evaluated in the compile time (i.e. are constant) are being replaced by their results.  $(3 + 5 - 8)$ ;

### **Constant propagation**

When a constant value is being assigned to a certain variable, the compiler recognizes this and replaces the use of the variable by constant in the code that follows, as long as the value of a variable remains unchanged.

### **Copy propagation**

The compiler recognizes that two variables have the same value and eliminates one of them further in the code.

### **Value numbering**

The compiler "recognizes" if two expressions yield the same result and can therefore eliminate the entire computation for one of them.

### **"Dead code" ellimination**

The code snippets that are not being used elsewhere in the programme do not affect the final result of the application. They are automatically removed.

### **Stack allocation**

Temporary registers ("Stacks") are being used more rationally, allowing VERY complex expressions to be evaluated with a minimum stack consumption.

### **Local vars optimization**

No local variables are being used if their result does not affect some of the global or volatile variables.

### **Better code generation and local optimization**

Code generation is more consistent and more attention is payed to implement specific solutions for the code "building bricks" that further reduce output code size.

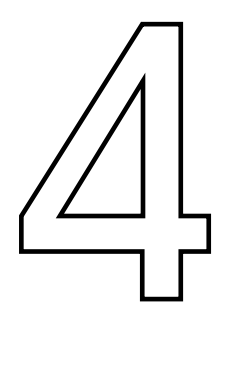

# **CHAPTER**

# **AVR Specifics**

# **Types Efficiency**

First of all, you should know that AVR ALU, which performs arithmetic operations, is optimized for working with bytes. Although mikroBasic PRO for AVR is capable of handling very complex data types, AVR may choke on them, especially if you are working on some of the older models. This can dramatically increase the time needed for performing even simple operations. Universal advice is to use the smallest possible type in every situation. It applies to all programming in general, and doubly so with microcontrollers. Types efficiency is determined by the part of RAM memory that is used to store a variable/constant.

### **Nested Calls Limitations**

There are no Nested Calls Limitations, except by RAM size. A Nested call represents a function call to another function within the function body. With each function call, the stack increases for the size of the returned address. Number of nested calls is equel to the capacity of RAM which is left out after allocation of all variables.

### **Important notes:**

- There are many different types of derivates, so it is necessary to be familiar with characteristics and special features of the microcontroller in you are using.
- Some of the AVR MCUs have hardware multiplier. Due to this, be sure to pay attention when porting code from one MCU to another, because compiled code can vary by its size.
- Not all microcontrollers share the same instruction set. It is advisable to carefully read the instruction set of the desired MCU, before you start writing your code. Compiler automatically takes care of appropiate instruction set, and if unapropriate asm instruction is used in in-line assembly, compiler will report an error.
- Program counter size is MCU dependent. Thus, there are two sets of libraries :
	- MCUs with program counter size larger than 16 bits (flash memory size larger than 128kb)
	- MCUs with program counter size less or equal 16 bits (flash memory size smaller than 128kb)
- Assembly SPM instruction and its derivates must reside in Boot Loader section of program memory.
- Part of flash memory can be dedicated to Boot Loader code. For details, refer to AVR memory organization.

Related topics: mikroBasic PRO for AVR specifics, AVR memory organization

# **AVR MEMORY ORGANIZATION**

The AVR microcontroller's memory is divided into Program Memory and Data Memory. Program Memory (ROM) is used for permanent saving program being executed, while Data Memory (RAM) is used for temporarily storing and keeping intermediate results and variables.

### **Program Memory (ROM)**

Program Memory (ROM) is used for permanent saving program (CODE) being executed, and it is divided into two sections, Boot Program section and the Application Program section. The size of these sections is configured by the BOOTSZ fuse. These two sections can have different level of protection since they have different sets of Lock bits.

Depending on the settings made in compiler, program memory may also used to store a constant variables. The AVR executes programs stored in program memory only. code memory type specifier is used to refer to program memory.

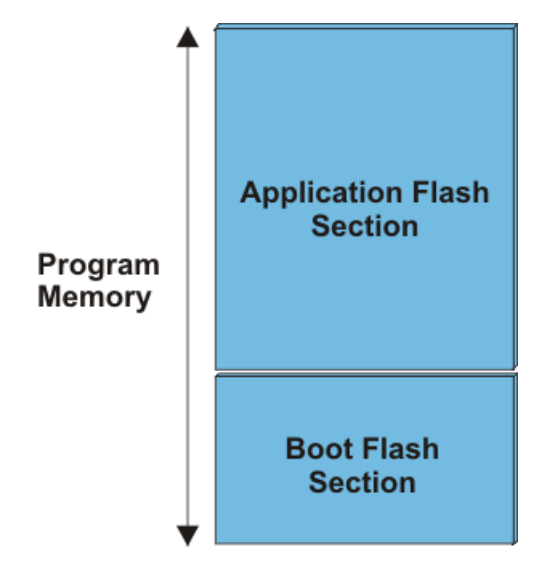

### **Data Memory**

Data memory consists of :

- Rx space
- I/O Memory
- Extended I/O Memory (MCU dependent)
- Internal SRAM

Rx space consists of 32 general purpose working 8-bit registers (R0-R31). These registers have the shortest (fastest) access time, which allows single-cycle Arithmetic Logic Unit (ALU) operation.

I/O Memory space contains addresses for CPU peripheral function, such as Control registers, SPI, and other I/O functions.

Due to the complexity, some AVR microcontrollers with more peripherals have Extended I/O memory, which occupies part of the internal SRAM. Extended I/O memory is MCU dependent.

Storing data in I/O and Extended I/O memory is handled by the compiler only. Users can not use this memory space for storing their data.

Internal SRAM (Data Memory) is used for temporarily storing and keeping intermediate results and variables (static link and dynamic link).

There are four memory type specifiers that can be used to refer to the data memory: rx, data, io, sfr i register.

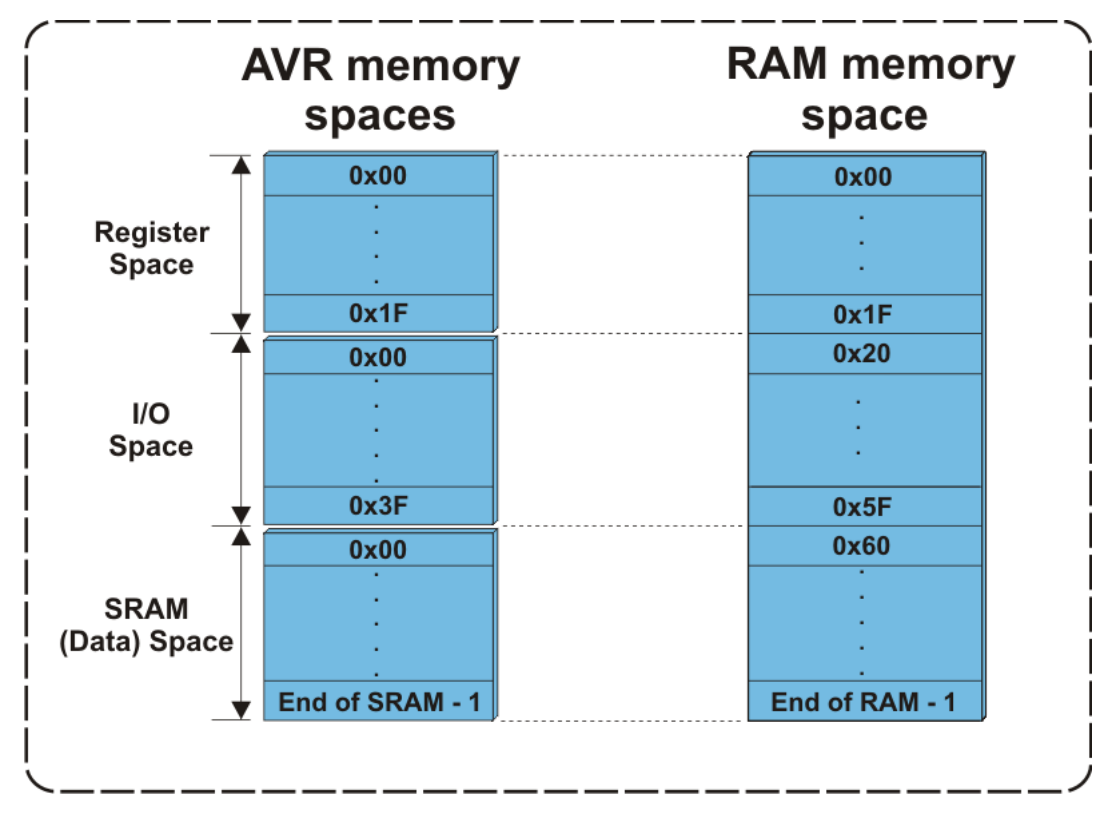

Related topics: Accessing individual bits, SFRs, Memory type specifiers

# **MEMORY TYPE SPECIFIERS**

The mikroBasic PRO for AVR supports usage of all memory areas. Each variable may be explicitly assigned to a specific memory space by including a memory type specifier in the declaration, or implicitly assigned.

The following memory type specifiers can be used:

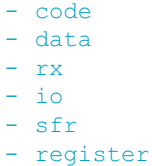

Memory type specifiers can be included in variable declaration. For example:

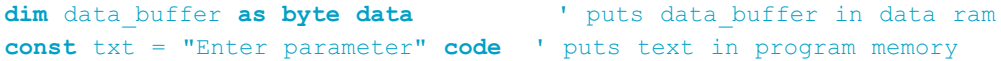

### **code**

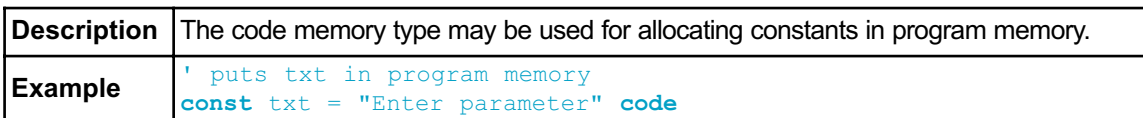

### **data**

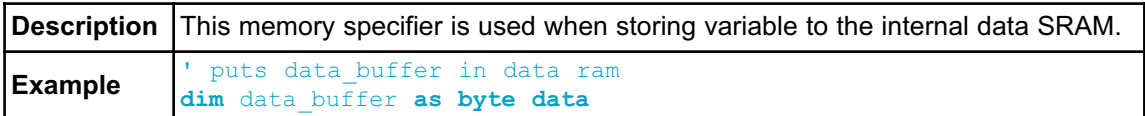

#### **rx**

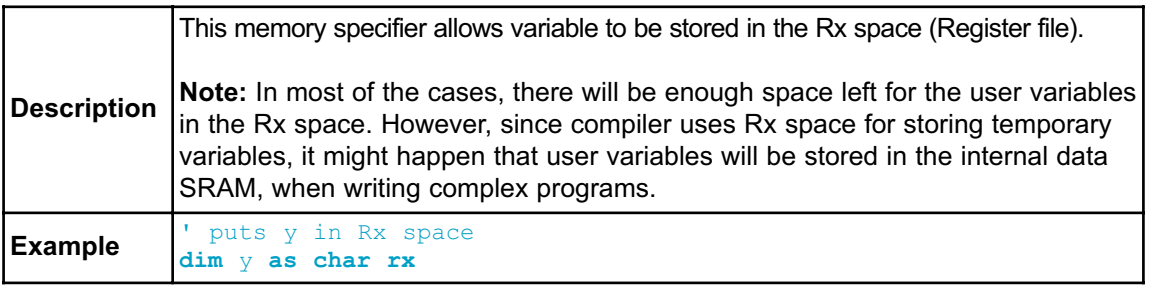

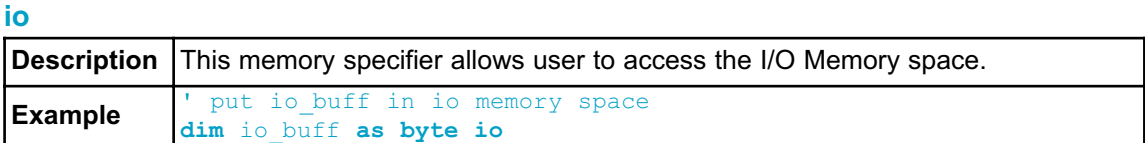

### **sfr**

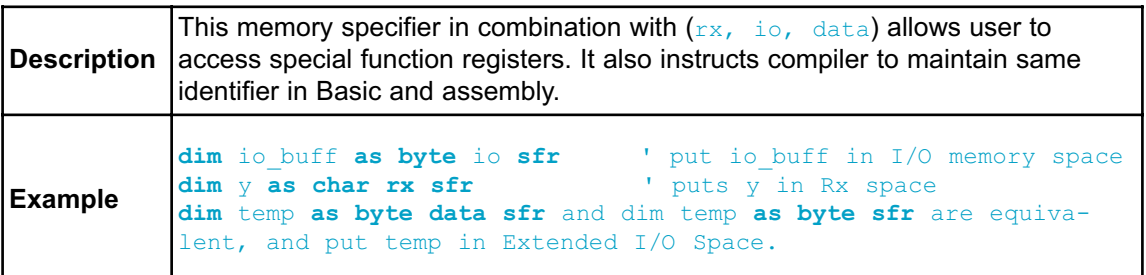

### **register**

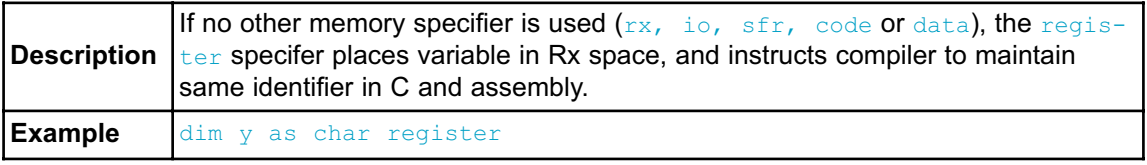

**Note:** If none of the memory specifiers are used when declaring a variable, data specifier will be set as default by the compiler.

Related topics: AVR Memory Organization, Accessing individual bits, SFRs, Constants, Functions

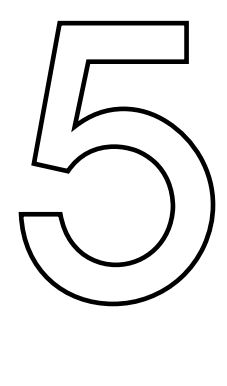

# **CHAPTER**

# **mikroBasic PRO for AVR Language Reference**

The mikroBasic PRO for AVR Language Reference describes the syntax, semantics and implementation of the mikroBasic PRO for AVR language.

The aim of this reference guide is to provide a more understandable description of the mikroBasic PRO for AVR language to the user.

# **MIKROBASIC PRO FOR AVR LANGUAGE REFERENCE**

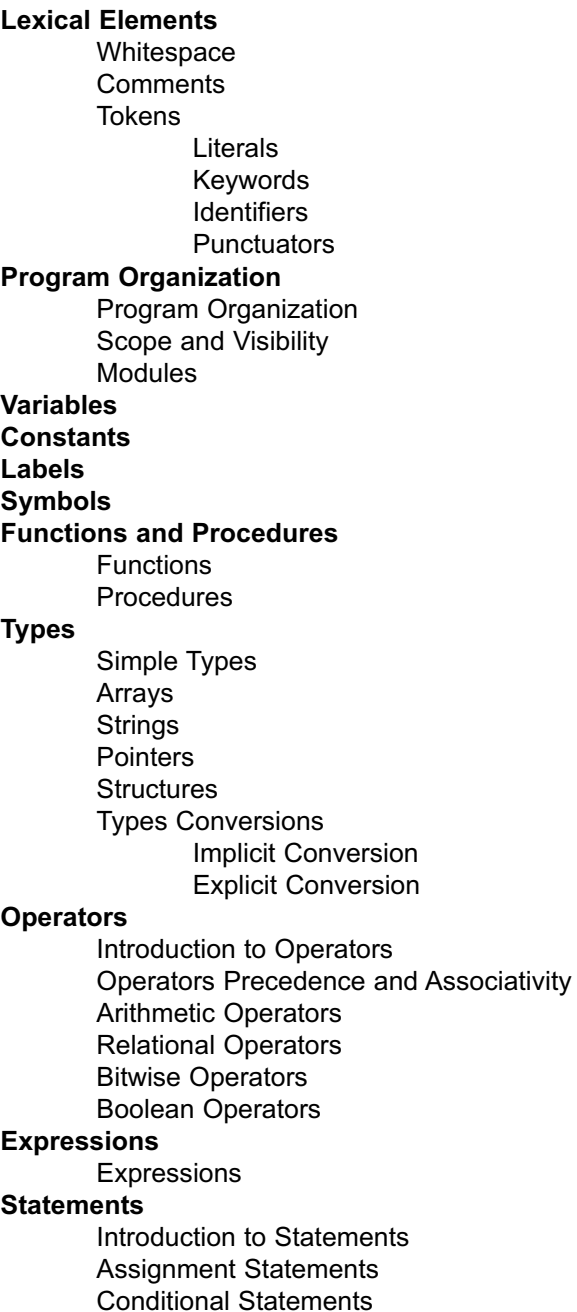

If Statement Select Case Statement Iteration Statements (Loops) For Statement While Statement Do Statement Jump Statements Break and Continue Statements Exit Statement Goto Statement Gosub Statement asm Statement **Directives** Compiler Directives Linker Directives

# **LEXICAL ELEMENTS OVERVIEW**

These topics provide a formal definition of the mikroBasic PRO for AVR lexical elements. They describe different categories of word-like units (tokens) recognized by the language.

In tokenizing phase of compilation, the source code file is parsed (that is, broken down) into tokens and whitespace. The tokens in mikroBasic PRO are derived from a series of operations performed on your programs by the compiler.

A mikroBasic PRO program starts as a sequence of ASCII characters representing the source code, created by keystrokes using a suitable text editor (such as the mikroBasic PRO Code Editor). The basic program unit in mikroBasic PRO is a file. This usually corresponds to a named file located in RAM or on disk, having the extension .mbas.

### **WHITESPACE**

Whitespace is a collective name given to spaces (blanks), horizontal and vertical tabs, and comments. Whitespace serves to indicate where tokens start and end, but beyond this function, any surplus whitespace is discarded.

For example, the two sequences

```
dim tmp as byte
dim j as word
and
dim tmp as byte
dim j as word
```
are lexically equivalent and parse identically.

### **Newline Character**

Newline character (CR/LF) is not a whitespace in BASIC, and serves as a statement terminator/separator. In mikroBasic PRO for AVR, however, you may use newline to break long statements into several lines. Parser will first try to get the longest possible expression (across lines if necessary), and then check for statement terminators.

### **Whitespace in Strings**

The ASCII characters representing whitespace can occur within string literals, where they are protected from the normal parsing process (they remain as a part of the string). For example, statement

```
some string = "mikro foo"
```
parses to four tokens, including a single string literal token:

```
some_string
=
"mikro foo"
newline character
```
### **COMMENTS**

Comments are pieces of text used to annotate a program, and are technically another form of whitespace. Comments are for the programmer's use only; they are stripped from the source text before parsing.

Use the apostrophe to create a comment:

```
' Any text between an apostrophe and the end of the
```

```
' line constitutes a comment. May span one line only.
```
There are no multi-line comments in mikroBasic PRO for AVR

# **TOKENS**

Token is the smallest element of a mikroBasic PRO for AVR program, meaningful to the compiler. The parser separates tokens from the input stream by creating the longest token possible using the input characters in a left–to–right scan.

mikroBasic PRO for AVR recognizes the following kinds of tokens:

- keywords
- identifiers
- constants
- operators
- punctuators (also known as separators)

### **Token Extraction Example**

Here is an example of token extraction. See the following code sequence:

end  $flag = 0$ 

The compiler would parse it into four tokens:

```
end flag ' variable identifier
= ' assignment operator
0 ' literal
newline ' statement terminator
```
Note that  $end$   $flag$  would be parsed as a single identifier, rather than the keyword end followed by the identifier  $_f$ lag.

# **LITERALS**

Literals are tokens representing fixed numeric or character values.

The data type of a constant is deduced by the compiler using such clues as numeric value and format used in the source code.

### **Integer Literals**

Integral values can be represented in decimal, hexadecimal or binary notation.

In decimal notation, numerals are represented as a sequence of digits (without commas, spaces or dots), with optional prefix + or - operator to indicate the sign. Values default to positive (6258 is equivalent to  $+6258$ ).

The dollar-sign prefix ( $\varsigma$ ) or the prefix  $\circ$ <sub>x</sub> indicates a hexadecimal numeral (for example,  $$8F$  or  $0 \times 8F$ ).

The percent-sign prefix  $(*)$  indicates a binary numeral (for example,  $*0101$ ).

Here are some examples:

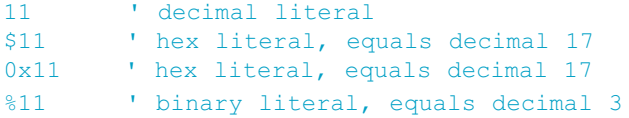

The allowed range of values is imposed by the largest data type in mikroBasic PRO for  $AVR -$  longword. The compiler will report an error if the literal exceeds 4294967295 (\$FFFFFFFF).

### **Floating Point Literals**

A floating-point value consists of:

- Decimal integer
- Decimal point
- Decimal fraction
- e or E and a signed integer exponent (optional)

You can omit either decimal integer or decimal fraction (but not both).

Negative floating constants are taken as positive constants with the unary operator minus (-) prefixed.

mikroBasic PRO limits floating-point constants to the range of ±1.17549435082 \* 10-38 .. ±6.80564774407 \* 1038.

Here are some examples:

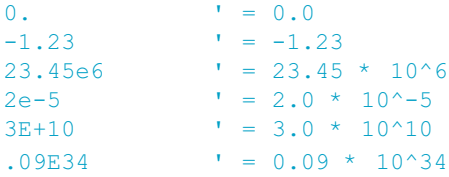

### **Character Literals**

Character literal is one character from the extended ASCII character set, enclosed with quotes (for example,  $\mathbb{R}^n$ ). Character literal can be assigned to variables of byte and char type (variable of byte will be assigned the ASCII value of the character). Also, you can assign character literal to a string variable.

### **String Literals**

String literal is a sequence of characters from the extended ASCII character set, enclosed with quotes. Whitespace is preserved in string literals, i.e. parser does not "go into" strings but treats them as single tokens.

Length of string literal is a number of characters it consists of. String is stored internally as the given sequence of characters plus a final  $\frac{1}{2}$  character. This  $\frac{1}{2}$ character is introduced to terminate the string, it does not count against the string's total length.

String literal with nothing in between the quotes (null string) is stored as a single null character.

You can assign string literal to a string variable or to an array of char.

Here are several string literals:

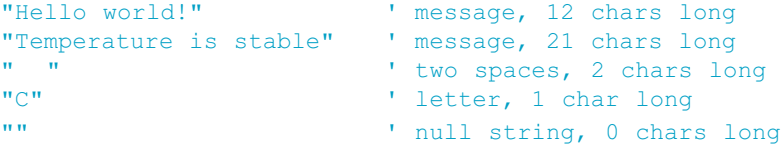

The quote itself cannot be a part of the string literal, i.e. there is no escape sequence. You could use the built-in function Chr to print a quote:  $Chr(34)$ . Also, see String Splicing.

# **KEYWORDS**

Keywords are special-purpose words which cannot be used as normal identifier names.

Beside standard BASIC keywords, all relevant SFR are defined as global variables and represent reserved words that cannot be redefined (for example:  $P0$ , TMR1, T1CON, etc). Probe Code Assistant for specific letters (Ctrl+Space in Editor) or refer to Predefined Globals and Constants.

Here is the alphabetical listing of keywords in mikroBasic PRO for AVR:

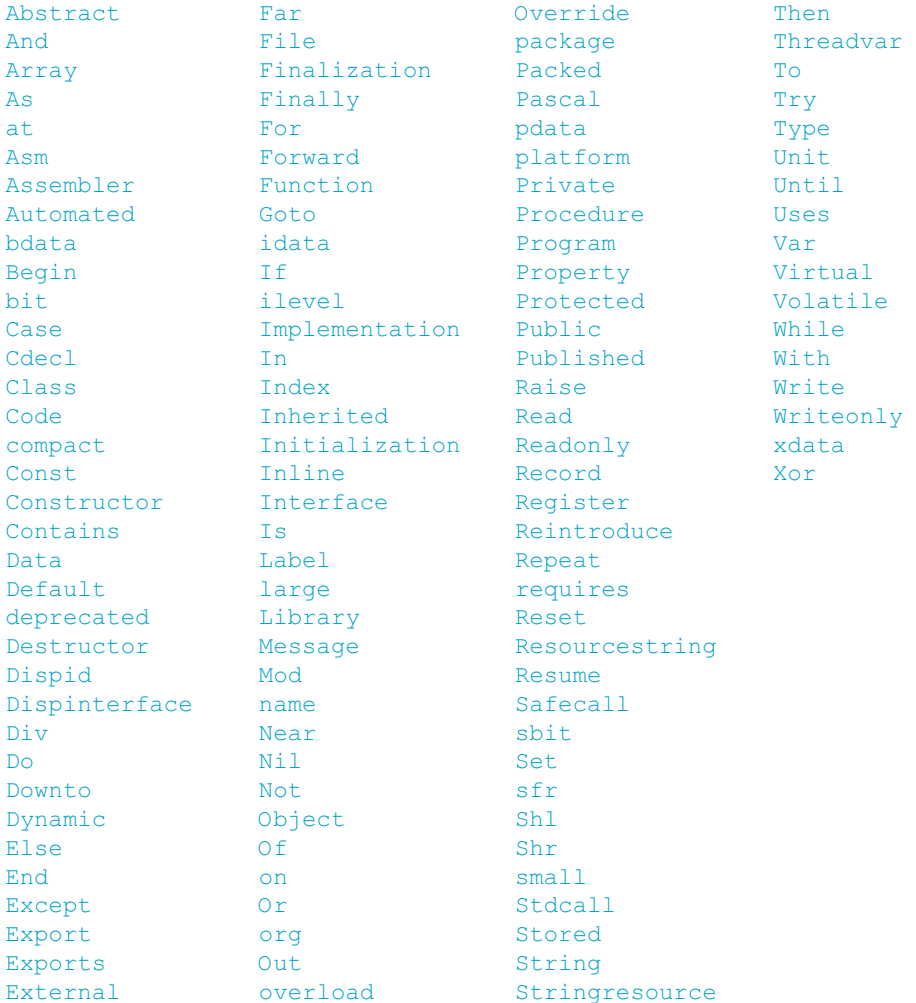

Also, mikroBasic PRO for AVR includes a number of predefined identifiers used in libraries. You could replace them by your own definitions, if you plan to develop your own libraries. For more information, see mikroBasic PRO for AVR Libraries.

# **IDENTIFIERS**

Identifiers are arbitrary names of any length given to functions, variables, symbolic constants, user-defined data types and labels. All these program elements will be referred to as objects throughout the help (don't be confused with the meaning of object in object-oriented programming).

Identifiers can contain letters from a to z and A to z, the underscore character " and digits from  $\circ$  to  $\circ$ . First character must be a letter or an underscore, i.e. identifier cannot begin with a numeral.

### **Case Sensitivity**

mikroBasic PRO for AVR is not case sensitive, so  $\text{Sum}$ ,  $\text{sum}$ , and  $\text{sum}$  are equivalent identifiers.

### **Uniqueness and Scope**

Although identifier names are arbitrary (within the rules stated), errors result if the same name is used for more than one identifier within the same scope. Simply, duplicate names are illegal within the same scope. For more information, refer to Scope and Visibility.

### **Identifier Examples**

Here are some valid identifiers:

```
temperature_V1
Pressure
no_hit
dat2string
SUM3
_vtext
```
… and here are some invalid identifiers:

7temp ' NO -- cannot begin with a numeral %higher ' NO -- cannot contain special characters xor ' NO -- cannot match reserved word j23.07.04 ' NO -- cannot contain special characters (dot)

### **PUNCTUATORS**

The mikroBasic PRO punctuators (also known as separators) are:

- [ ] Brackets
- ( ) Parentheses
- , Comma
- $-$  :  $-$  Colon
- $-$  Dot

### **Brackets**

Brackets [  $\Box$ ] indicate single and multidimensional array subscripts:

```
dim alphabet as byte[30]
\mathbf{r}_{\text{max}}alphabet[2] = "c"
```
For more information, refer to Arrays.

### **Parentheses**

Parentheses ( ) are used to group expressions, isolate conditional expressions and indicate function calls and function declarations:

```
d = c * (a + b) ' Override normal precedence
if (d = z) then ... ' Useful with conditional statements
func() \blacksquare Function call, no arguments
sub function func2(dim n as word)' Function declaration w/ parameters
```
For more information, refer to Operators Precedence and Associativity, Expressions, or Functions and Procedures.

### **Comma**

Comma (,) separates the arguments in function calls:

Lcd  $Out(1, 1, txt)$ 

Furthermore, the comma separates identifiers in declarations:

**dim** i, j, k **as word**

The comma also separates elements in initialization lists of constant arrays:

**const** MONTHS **as byte**[12] = (31,28,31,30,31,30,31,31,30,31,30,31)
### **Colon**

Colon  $($ :) is used to indicate a labeled statement:

```
start: nop
  '...
goto start
```
For more information, refer to Labels.

### **Dot**

Dot (.) indicates access to a structure member. For example:

```
person.surname = "Smith"
```
For more information, refer to Structures.

Dot is a necessary part of floating point literals. Also, dot can be used for accessing individual bits of registers in mikroBasic PRO.

## **PROGRAM ORGANIZATION**

mikroBasic PRO for AVR imposes strict program organization. Below you can find models for writing legible and organized source files. For more information on file inclusion and scope, refer to Modules and to Scope and Visibility.

### **Organization of Main Module**

Basically, a main source file has two sections: declaration and program body. Declarations should be in their proper place in the code, organized in an orderly manner. Otherwise, the compiler may not be able to comprehend the program correctly.

When writing code, follow the model presented below. The main module should look like this:

```
program <program name>
include <include other modules>
'********************************************************
'* Declarations (globals):
'********************************************************
' symbols declarations
symbol ...
' constants declarations
const ...
' structures declarations
structure ...
' variables declarations
dim Name[, Name2...] as [^]type [absolute 0x123] [external]
[volatile] [register] [sfr]
' procedures declarations
sub procedure procedure name(...)
  <local declarations>
  ...
end sub
' functions declarations
sub function function name(...) as return type
 <local declarations>
  ...
end sub
'********************************************************
'* Program body:
'********************************************************
main:
 ' write your code here
end.
```
### **Organization of Other Modules**

Modules other than main start with the keyword module. Implementation section starts with the keyword implements. Follow the model presented below:

```
module <module name>
include <include other modules>
'********************************************************
'* Interface (globals):
'********************************************************
' symbols declarations
symbol ...
' constants declarations
const ...
' structures declarations
structure ...
' variables declarations
dim Name[, Name2...] as [^]type [absolute 0x123] [external]
[volatile] [register] [sfr]
' procedures prototypes
sub procedure sub_procedure_name([dim byref] [const] ParamName as
[^]type, [dim byref] [const] ParamName2, ParamName3 as [^]type)
' functions prototypes
sub function sub_function_name([dim byref] [const] ParamName as
[^]type, [dim byref] [const] ParamName2, ParamName3 as [^]type) as
[<sup>^</sup>]type
                 '********************************************************
'* Implementation:
'********************************************************
implements
' constants declarations
const ...
' variables declarations
dim ...
```

```
' procedures declarations
sub procedure sub_procedure_name([dim byref] [const] ParamName as
[^]type, [dim byref] [const] ParamName2, ParamName3 as [^]type);
[ilevel 0x123] [overload] [forward]
  <local declarations>
  ...
end sub
' functions declarations
sub function sub_function_name([dim byref] [const] ParamName as
[^]type, [dim byref] [const] ParamName2, ParamName3 as [^]type) as
[^]type [ilevel 0x123] [overload] [forward]
  <local declarations>
  ...
end sub
end.
```
**Note:** Sub functions and sub procedures must have the same declarations in the interface and implementation section. Otherwise, compiler will report an error.

# **SCOPE AND VISIBILITY**

### **Scope**

The scope of identifier is a part of the program in which the identifier can be used to access its object. There are different categories of scope, depending on how and where identifiers are declared:

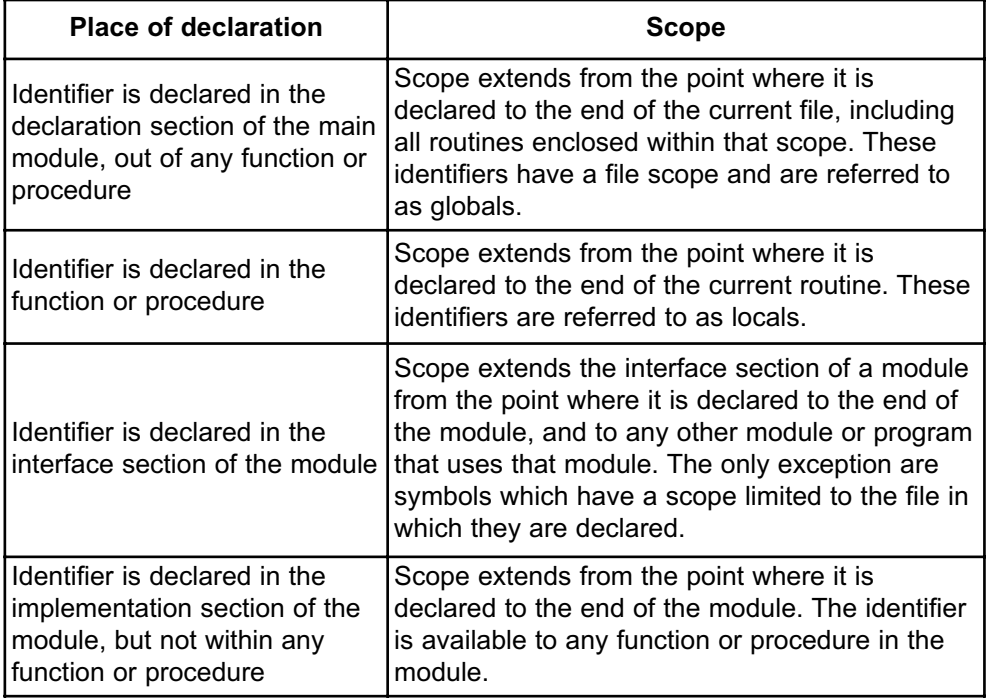

### **Visibility**

The visibility of an identifier is a region of the program source code from where a legal access to the identifier's associated object can be made .

Scope and visibility usually coincide, though there are circumstances under which an object becomes temporarily hidden by the appearance of a duplicate identifier: the object still exists but the original identifier cannot be used to access it until the scope of the duplicate identifier is ended.

Technically, visibility cannot exceed scope, but scope can exceed visibility.

## **MODULES**

In mikroBasic PRO for AVR, each project consists of a single project file and one or more module files. The project file, with extension .mbpay contains information on the project, while modules, with extension .mbas, contain the actual source code. See Program Organization for a detailed look at module arrangement.

Modules allow you to:

- break large programs into encapsulated modules that can be edited separately,
- create libraries that can be used in different projects,
- distribute libraries to other developers without disclosing the source code.

Each module is stored in its own file and compiled separately; compiled modules are linked to create an application. To build a project, the compiler needs either a source file or a compiled module file for each module.

### **Include Clause**

mikroBasic PRO for AVR includes modules by means of the include clause. It consists of the reserved word include, followed by a quoted module name. Extension of the file should not be included.

You can include one file per include clause. There can be any number of the include clauses in each source file, but they all must be stated immediately after the program (or module) name.

Here's an example:

```
program MyProgram
include "utils"
include "strings"
include "MyUnit"
```
...

For the given module name, the compiler will check for the presence of .mcl and .mbas files, in order specified by search paths.

- If both .mbas and .mcl files are found, the compiler will check their dates and include the newer one in the project. If the  $\mu_{\text{max}}$  file is newer than the  $\mu_{\text{max}}$ , then  $\mu_{\text{max}}$  file will be recompiled and new .mel will be created, overwriting the old .mel.
- If only the .mbas file is found, the compiler will create the .mcl file and include it in the project;
- If only the .mcl file is present, i.e. no source code is available, the compiler will include it as found;
- If none of the files found, the compiler will issue a "File not found" warning.

### **Main Module**

Every project in mikroBasic PRO for AVR requires a single main module file. The main module is identified by the keyword  $\frac{1}{\text{program}}$  at the beginning. It instructs the compiler where to "start".

After you have successfully created an empty project with Project Wizard, Code Editor will display a new main module. It contains the bare-bones of the program:

```
program MyProject
' main procedure
main:
 ' Place program code here
end.
```
Other than comments, nothing should precede the keyword  $p_{\text{rogram}}$ . After the program name, you can optionally place the include clauses.

Place all global declarations (constants, variables, labels, routines, structures) before the label main.

### **Other Modules**

Modules other than main start with the keyword module. Newly created blank module contains the bare-bones:

**module** MyModule

**implements**

**end**.

Other than comments, nothing should precede the keyword module. After the module name, you can optionally place the include clauses.

### **Interface Section**

Part of the module above the keyword implements is referred to as interface section. Here, you can place global declarations (constants, variables, labels, routines, structures) for the project.

Do not define routines in the interface section. Instead, state the prototypes of routines (from implementation section) that you want to be visible outside the module. Prototypes must exactly match the declarations.

## **Implementation Section**

Implementation section hides all the irrelevant innards from other modules, allowing encapsulation of code.

Everything declared below the keyword implements is private, i.e. has its scope limited to the file. When you declare an identifier in the implementation section of a module, you cannot use it outside the module, but you can use it in any block or routine defined within the module.

By placing the prototype in the interface section of the module (above the  $\text{impler}$ ments) you can make the routine public, i.e. visible outside of module. Prototypes must exactly match the declarations.

## **VARIABLES**

Variable is an object whose value can be changed during the runtime. Every variable is declared under unique name which must be a valid identifier. This name is used for accessing the memory location occupied by the variable.

Variables are declared in the declaration part of the file or routine — each variable needs to be declared before it is used. Global variables (those that do not belong to any enclosing block) are declared below the include statements, above the label main.

Specifying a data type for each variable is mandatory. mikroBasic PRO syntax for variable declaration is:

```
dim identifier_list as type
```
Here, identifier list is a comma-delimited list of valid identifiers, and type can be any data type.

For more details refer to Types and Types Conversions. For more information on variables' scope refer to the chapter Scope and Visibility.

Here are a few examples:

```
dim i, j, k as byte
dim counter, temp as word
dim samples as longint[100]
```
### **Variables and AVR**

Every declared variable consumes part of RAM memory. Data type of variable determines not only the allowed range of values, but also the space a variable occupies in RAM memory. Bear in mind that operations using different types of variables take different time to be completed. mikroBasic PRO for AVR recycles local variable memory space – local variables declared in different functions and procedures share the same memory space, if possible.

There is no need to declare SFR explicitly, as mikroBasic PRO for AVR automatically declares relevant registers as global variables of  $_{\text{word}}$ . For example:  $_{\text{WO}}$ , TMR1, etc.

## **CONSTANTS**

Constant is a data whose value cannot be changed during the runtime. Using a constant in a program consumes no RAM memory. Constants can be used in any expression, but cannot be assigned a new value.

Constants are declared in the declaration part of the program or routine, with the following syntax:

```
const constant name [as type] = value
```
Every constant is declared under unique constant name which must be a valid identifier. It is a tradition to write constant names in uppercase. Constant requires you to specify  $value$ , which is a literal appropriate for the given type.  $type$  is optional and in the absence of it , the compiler assumes the "smallest" type that can accommodate value.

**Note:** You cannot omit type if declaring a constant array.

Here are a few examples:

```
const MAX as longint = 10000
const MIN = 1000 ' compiler will assume word type
const SWITCH = "n" ' compiler will assume char type
const MSG = "Hello" ' compiler will assume string type
const MONTHS as byte[12] = (31,28,31,30,31,30,31,31,30,31,30,31)
```
## **LABELS**

Labels serve as targets for the goto and gosub statements. Mark the desired statement with label and colon like this:

label identifier : statement

No special declaration of label is necessary in mikroBasic PRO for AVR.

Name of the label needs to be a valid identifier. The labeled statement and goto/gosub statement must belong to the same block. Hence it is not possible to jump into or out of routine. Do not mark more than one statement in a block with the same label.

**Note:** The label main marks the entry point of a program and must be present in the main module of every project. See Program Organization for more information.

Here is an example of an infinite loop that calls the procedure  $B^{\text{ee}}P$  repeatedly:

loop: Beep goto loop

## **SYMBOLS**

mikroBasic PRO symbols allow you to create simple macros without parameters. You can replace any line of code with a single identifier alias. Symbols, when properly used, can increase code legibility and reusability.

Symbols need to be declared at the very beginning of the module, right after the module name and (optional) include clauses. Check Program Organization for more details. Scope of a symbol is always limited to the file in which it has been declared.

Symbol is declared as:

```
symbol alias = code
```
Here, alias must be a valid identifier which you will use throughout the code. This identifier has a file scope. The  $\cos$  can be any line of code (literals, assignments, function calls, etc).

Using a symbol in the program consumes no RAM – the compiler will simply replace each instance of a symbol with the appropriate line of code from the declaration.

Here is an example:

```
Symbol as alias for numeric value<br>' Symbol as alias for SFR
symbol MAXALLOWED = 216 symbol PORT = P0
symbol MYDELAY = Delay_ms(1000) ' Symbol as alias for procedure call
dim cnt as byte ' Some variable
'...
main:
if cnt > MAXALLOWED then
  cnt = 0PORT.1 = 0MYDELAY
end if
```
**Note:** Symbols do not support macro expansion in a way the C preprocessor does.

## **FUNCTIONS AND PROCEDURES**

Functions and procedures, collectively referred to as routines, are subprograms (self-contained statement blocks) which perform a certain task based on a number of input parameters. When executed, a function returns value while procedure does not.

### **Functions**

Function is declared like this:

```
sub function function name(parameter list) as return type
 [ local declarations ]
 function body
end sub
```
function name represents a function's name and can be any valid identifier. return  $t_{VPE}$  is a type of return value and can be any simple type. Within parentheses, parameter list is a formal parameter list similar to variable declaration. In mikroBasic PRO for AVR, parameters are always passed to a function by value. To pass an argument by address, add the keyword  $\mu$ <sub>Vref</sub> ahead of identifier.

Local declarations are optional declarations of variables and/or constants, local for the given function. Function body is a sequence of statements to be executed upon calling the function.

## **Calling a function**

A function is called by its name, with actual arguments placed in the same sequence as their matching formal parameters. The compiler is able to coerce mismatching arguments to the proper type according to implicit conversion rules. Upon a function call, all formal parameters are created as local objects initialized by values of actual arguments. Upon return from a function, a temporary object is created in the place of the call and it is initialized by the value of the function result. This means that function call as an operand in complex expression is treated as the function result.

In standard Basic, a  $f$ unction  $n$ ame is automatically created local variable that can be used for returning a value of a function. mikroBasic PRO for AVR also allows you to use the automatically created local variable  $result$  to assign the return value of a function if you find function name to be too ponderous. If the return value of a function is not defined the compiler will report an error.

Function calls are considered to be primary expressions and can be used in situations where expression is expected. A function call can also be a self-contained statement and in that case the return value is discarded.

### **Example**

Here's a simple function which calculates  $x^n$  based on input parameters x and n (n > 0):

```
sub function power(dim x, n as byte) as longint
dim i as byte
 result = 1if n > 0 thenfor i = 1 to n
     result = result * xnext i
  end if
end sub
```
Now we could call it to calculate, say, 312:

```
tmp = power(3, 12)
```
## **PROCEDURES**

Procedure is declared like this:

```
sub procedure procedure name(parameter list)
 [ local declarations ]
 procedure body
end sub
```
procedure\_name represents a procedure's name and can be any valid identifier. Within parentheses, parameter list is a formal parameter list similar to variable declaration. In mikroBasic PRO for AVR, parameters are always passed to procedure by value; to pass argument by address, add the keyword  $_{\text{byte}}$  ahead of identifier.

Local declarations are optional declaration of variables and/or constants, local for the given procedure. Procedure body is a sequence of statements to be executed upon calling the procedure.

### **Calling a procedure**

A procedure is called by its name, with actual arguments placed in the same sequence as their matching formal parameters. The compiler is able to coerce mismatching arguments to the proper type according to implicit conversion rules. Upon procedure call, all formal parameters are created as local objects initialized by values of actual arguments.

Procedure call is a self-contained statement.

### **Example**

Here's an example procedure which transforms its input time parameters, preparing them for output on Lcd:

```
sub procedure time_prep(dim byref sec, min, hr as byte)
  \sec = (\sec \text{ and } \frac{5}{10}) \gg 4<sup>*</sup>10 + (sec and \sin)
  min = ((min and $F0) >> 4)*10 + (min and $0F)hr = (\text{hr} \quad \text{and} \; \$F0) >> 4)*10 + (\text{hr} \quad \text{and} \; \$0F)end sub
```
### **Function Pointers**

Function pointers are allowed in mikroBasic PRO for AVR. The example shows how to define and use a function pointer:

#### **Example:**

Example demonstrates the usage of function pointers. It is shown how to declare a procedural type, a pointer to function and finally how to call a function via pointer.

```
program Example;
typedef TMyFunctionType = function (dim param1, param2 as byte, dim
param3 as word) as word ' First, define the procedural type
dim MyPtr as ^TMyFunctionType ' This is a pointer to previously
defined type
dim sample as word
sub function Func1(dim p1, p2 as byte, dim p3 as word) as word ' Now,
define few functions which will be pointed to. Make sure that param-
eters match the type definition
  result = p1 and p2 or p3end sub
sub function Func2(dim abc, def as byte, dim ghi as word) as word '
Another function of the same kind. Make sure that parameters match
the type definition
 result = abc * def + ghiend sub
sub function Func3(dim first, yellow as byte, dim monday as word) as
word ' Yet another function. Make sure that parameters match the
type definition
 result = monday - yellow - first
end sub
```

```
' main program:
main:<br>MyPtr = @Func1
                          ' MyPtr now points to Func1
 Sample = MyPtr^(1, 2, 3) ' Perform function call via pointer, call
Func1, the return value is 3
 MyPtr = @Func2 ' MyPtr now points to Func2 
 Sample = M_VPtr^(1, 2, 3) ' Perform function call via pointer, call
Func2, the return value is 5 
 MyPtr = @Func3 ' MyPtr now points to Func3
 Sample = MyPtr^(1, 2, 3) ' Perform function call via pointer, call
Func3, the return value is 0
end.
```
A function can return a complex type. Follow the example bellow to learn how to declare and use a function which returns a complex type.

### **Example:**

This example shows how to declare a function which returns a complex type.

```
program Example
structure TCircle ' Structure
  dim CenterX, CenterY as word
  dim Radius as byte
end structure
dim MyCircle as TCircle ' Global variable
sub function DefineCircle(dim x, y as word, dim r as byte) as TCircle
' DefineCircle function returns a Structure
 result.CenterX = x
 result.CenterY = y
  result.Radius = r
end sub
main:
 MyCircle = DefineCircle(100, 200, 30) ' Get
a Structure via function call
 MyCircle.CenterX = DefineCircle(100, 200, 30).CenterX + 20 '
Access a Structure field via function call
  ' |-----| |------| |-----| |-----| |-----| |-----| |-<br>|-
  ' is a set of the set of the set of the set of the set of the set of the set of the set of the set of the set
  ' Function returns TCircle Access to one
field of TCircle
end.
```
## **Forward declaration**

A function can be declared without having it followed by it's implementation, by having it followed by the forward procedure. The effective implementation of that function must follow later in the module. The function can be used after a forward declaration as if it had been implemented already. The following is an example of a forward declaration:

#### **program** Volume

```
dim Volume as word
sub function First(a as word, b as word) as word forward
sub function Second(c as word) as word
dim tmp as word
  tmp = First(2, 3)result = tmp * cend sub
sub function First(a, b as word) as word
  result = a * bend sub
main:
 Volume = Second(4)end.
```
# **TYPES**

Basic is strictly typed language, which means that every variable and constant need to have a strictly defined type, known at the time of compilation.

The type serves:

- to determine correct memory allocation required,
- to interpret the bit patterns found in the object during subsequent accesses,
- in many type-checking situations, to ensure that illegal assignments are trapped.

mikroBasic PRO supports many standard (predefined) and user-defined data types, including signed and unsigned integers of various sizes, arrays, strings, pointers and structures.

# **Type Categories**

Types can be divided into:

- simple types
- arrays
- strings
- pointers
- structures

## **SIMPLE TYPES**

Simple types represent types that cannot be divided into more basic elements and are the model for representing elementary data on machine level. Basic memory unit in mikroBasic PRO for AVR has 8 bits.

Here is an overview of simple types in mikroBasic PRO for AVR:

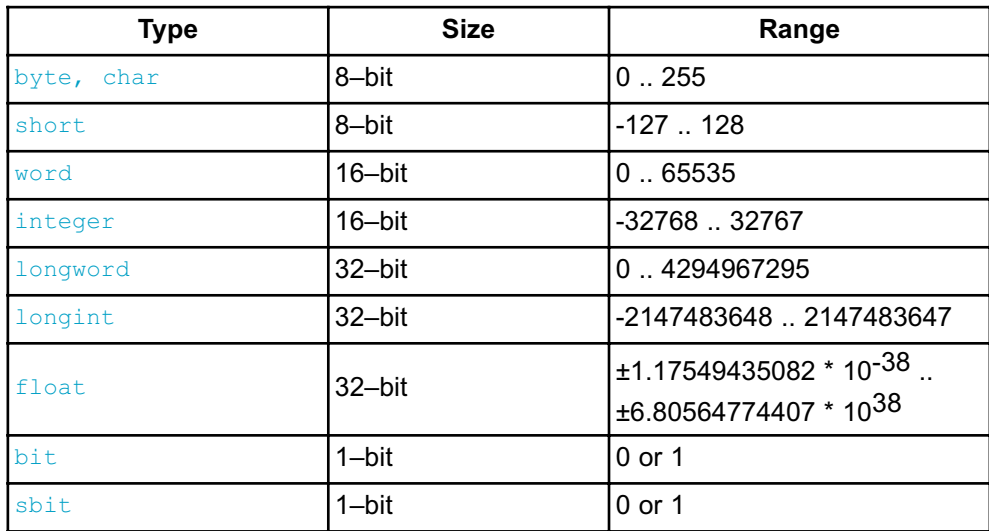

You can assign signed to unsigned or vice versa only using the explicit conversion. Refer to Types Conversions for more information.

## **ARRAYS**

An array represents an indexed collection of elements of the same type (called the base type). Since each element has a unique index, arrays, unlike sets, can meaningfully contain the same value more than once.

### **Array Declaration**

Array types are denoted by constructions in the following form:

```
type[array_length]
```
Each of elements of an array is numbered from 0 through  $\frac{1}{2}$  array  $\frac{1}{2}$  length - 1. Every element of an array is of  $_{\text{type}}$  and can be accessed by specifying array name followed by element's index within brackets.

Here are a few examples of array declaration:

```
dim weekdays as byte[7]
dim samples as word 50]
main:
 ' Now we can access elements of array variables, for example:
  samples[0] = 1if samples[37] = 0 then
    \mathcal{F} . . . .
```
## **Constant Arrays**

Constant array is initialized by assigning it a comma-delimited sequence of values within parentheses. For example:

```
' Declare a constant array which holds number of days in each month:
const MONTHS as byte[12] = (31,28,31,30,31,30,31,31,30,31,30,31)
```
Note that indexing is zero based; in the previous example, number of days in January is MONTHS[0] and number of days in December is MONTHS[11].

The number of assigned values must not exceed the specified length. Vice versa is possible, when the trailing "excess" elements will be assigned zeroes.

For more information on arrays of char, refer to Strings.

## **STRINGS**

A string represents a sequence of characters equivalent to an array of  $_{\text{char}}$ . It is declared like this:

```
string string length]
```
The specifier string length is a number of characters a string consists of. The string is stored internally as the given sequence of characters plus a final  $\frac{1}{n+1}$  character (zero). This appended "stamp" does not count against string's total length.

A null string  $("")$  is stored as a single  $null$  character.

You can assign string literals or other strings to string variables. The string on the right side of an assignment operator has to be shorter than another one, or of equal length. For example:

```
dim msg1 as string[20]
dim msg2 as string[19]
main:
 msg1 = "This is some message"
 msg2 = "Yet another message"
 msg1 = msg2 ' this is ok, but vice versa would be illegal
```
Alternately, you can handle strings element–by–element. For example:

```
dim s as string[5]
' ...
s = "mik"' s[0] is char literal "m"
' s[1] is char literal "i"
' s[2] is char literal "k"
' s[3] is zero
' s[4] is undefined
' s[5] is undefined
```
Be careful when handling strings in this way, since overwriting the end of a string will cause an unpredictable behavior.

#### **Note**

mikroBasic PRO for AVR includes String Library which automatizes string related tasks.

## **POINTERS**

A pointer is a data type which holds a memory address. While a variable accesses that memory address directly, a pointer can be thought of as a reference to that memory address.

To declare a pointer data type, add a carat prefix  $(\wedge)$  before type. For example, if you are creating a pointer to an integer, you would write:

#### **^integer**

To access the data at the pointer's memory location, you add a carat after the variable name. For example, let's declare variable p which points to  $word$ , and then assign the pointed memory location value 5:

```
dim p as ^word
'...
p^{\wedge} = 5
```
A pointer can be assigned to another pointer. However, note that only address, not value, is copied. Once you modify the data located at one pointer, the other pointer, when dereferenced, also yields modified data.

### **@ Operator**

The  $\omega$  operator returns the address of a variable or routine, i.e.  $\omega$  constructs a pointer to its operand. The following rules are applied to @:

- If x is a variable,  $\Δ x$  returns the address of x.
- If  $_F$  is a routine (a function or procedure),  $\mathbb{E}$  returns F's entry point (the result is of longint).

## **STRUCTURES**

A structure represents a heterogeneous set of elements. Each element is called a member; the declaration of a structure type specifies a name and type for each member. The syntax of a structure type declaration is

```
structure structname
  dim member1 as type1
  '...
  dim membern as typen
end structure
```
where structname is a valid identifier, each type denotes a type, and each member is a valid identifier. The scope of a member identifier is limited to the structure in which it occurs, so you don't have to worry about naming conflicts between member identifiers and other variables.

For example, the following declaration creates a structure type called Dot:

```
structure Dot
 dim x as float
 dim y as float
end structure
```
Each  $\Delta$ <sub>Dot</sub> contains two members:  $\times$  and  $\sqrt{ }$  coordinates; memory is allocated when you instantiate the structure, like this:

```
dim m, n as Dot
```
This variable declaration creates two instances of  $\Delta$ <sub>pot</sub>, called m and n.

A member can be of the previously defined structure type. For example:

```
' Structure defining a circle:
structure Circle
 dim radius as float
 dim center as Dot
end structure
```
## **Structure Member Access**

You can access the members of a structure by means of dot (.) as a direct member selector. If we had declared the variables circle1 and circle2 of the previously defined type Circle:

```
dim circle1, circle2 as Circle
```
we could access their individual members like this:

```
circle1.radius = 3.7
circle1.center.x = 0
circle1.center.y = 0
```
You can also commit assignments between complex variables, if they are of the same type:

```
circle2 = circle1 ' This will copy values of all members
```
# **TYPES CONVERSIONS**

Conversion of variable of one type to variable of another type is typecasting. mikroBasic PRO for AVR supports both implicit and explicit conversions for built-in types.

### **Implicit Conversion**

Compiler will provide an automatic implicit conversion in the following situations:

- statement requires an expression of particular type (according to language definition) and we use an expression of different type,
- operator requires an operand of particular type and we use an operand of different type,
- function requires a formal parameter of particular type and we pass it an object of different type,
- result does not match the declared function return type.

### **Promotion**

When operands are of different types, implicit conversion promotes the less complex to the more complex type taking the following steps:

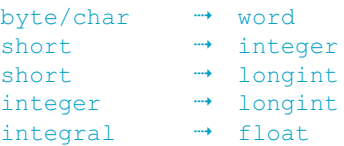

Higher bytes of extended unsigned operand are filled with zeroes. Higher bytes of extended signed operand are filled with bit sign (if number is negative, fill higher bytes with one, otherwise with zeroes). For example:

```
dim a as byte
dim b as word
'...
a = SFFb = a ' a is promoted to word, b becomes $00FF
```
### **Clipping**

In assignments and statements that require an expression of particular type, destination will store the correct value only if it can properly represent the result of expression, i.e. if the result fits in destination range.

If expression evaluates to more complex type than expected excess data will be simply clipped (the higher bytes are lost).

```
dim i as byte
dim j as word
'...
j = $FF0F
i = j ' i becomes $0F, higher byte $FF is lost
```
## **EXPLICIT CONVERSION**

Explicit conversion can be executed at any point by inserting type keyword ( $byte$ , word, short, integer, longint, or float) ahead of the expression to be converted. The expression must be enclosed in parentheses. Explicit conversion can be performed only on the operand left of the assignment operator.

Special case is the conversion between signed and unsigned types. Explicit conversion between signed and unsigned data does not change binary representation of data — it merely allows copying of source to destination.

For example:

```
dim a as byte
dim b as short
'...
b = -1a = byte(b) ' a is 255, not 1
' This is because binary representation remains
' 11111111; it's just interpreted differently now
```
You cannot execute explicit conversion on the operand left of the assignment operator:

 $word(b) = a$  ' Compiler will report an error

## **OPERATORS**

Operators are tokens that trigger some computation when being applied to variables and other objects in an expression.

There are four types of operators in mikroBasic PRO for AVR:

- Arithmetic Operators
- Bitwise Operators
- Boolean Operators
- Relational Operators

## **OPERATORS PRECEDENCE AND ASSOCIATIVITY**

There are 4 precedence categories in mikroBasic PRO for AVR. Operators in the same category have equal precedence with each other.

Each category has an associativity rule: left-to-right ( $\rightarrow$ ), or right-to-left ( $\leftrightarrow$ ). In the absence of parentheses, these rules resolve the grouping of expressions with operators of equal precedence.

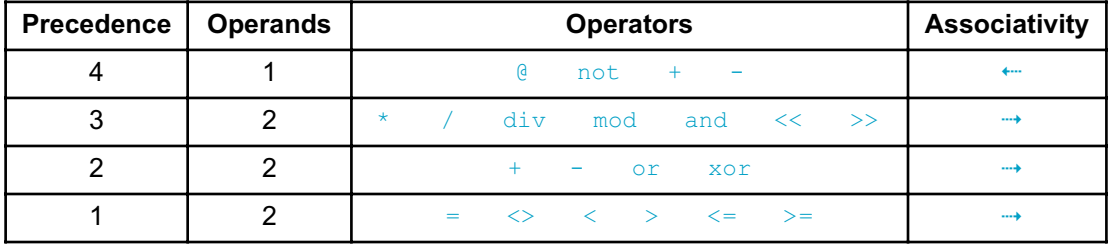

# **ARITHMETIC OPERATORS**

Arithmetic operators are used to perform mathematical computations. They have numerical operands and return numerical results. Since the char operators are technically bytes, they can be also used as unsigned operands in arithmetic operations.

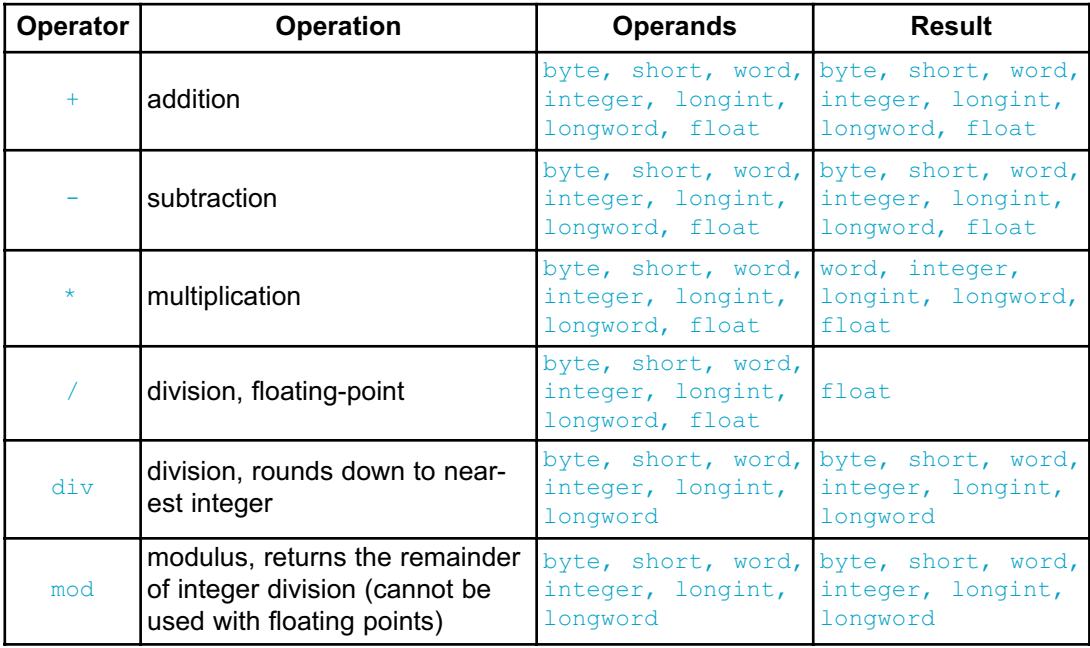

All arithmetic operators associate from left to right.

## **Division by Zero**

If 0 (zero) is used explicitly as the second operand (i.e.  $x \, \text{div} \, 0$ ), the compiler will report an error and will not generate code.

But in case of implicit division by zero:  $x \, \text{div} \, y$ , where y is 0 (zero), the result will be the maximum integer (i.e  $255$ , if the result is byte type; 65536, if the result is word type, etc.).

## **Unary Arithmetic Operators**

Operator - can be used as a prefix unary operator to change sign of a signed value. Unary prefix operator + can be used, but it doesn't affect data.

For example:

 $b = -a$ 

# **RELATIONAL OPERATORS**

Use relational operators to test equality or inequality of expressions. All relational operators return TRUE or FALSE.

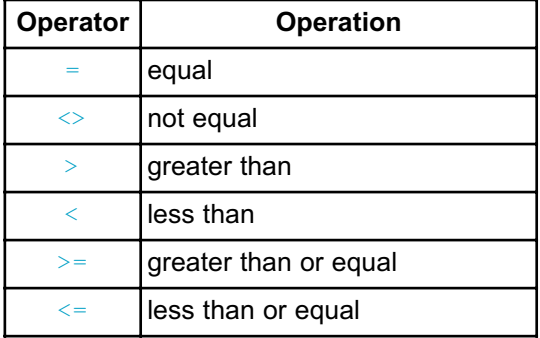

All relational operators associate from left to right.

## **Relational Operators in Expressions**

The equal sign (=) can also be an assignment operator, depending on context.

Precedence of arithmetic and relational operators was designated in such a way to allow complex expressions without parentheses to have expected meaning:

```
if aa + 5 > = bb - 1.0 / cc then ' same as: if (aa + 5) >= (bb -
(1.0 / cc)) then
  dd = My Function()end if
```
# **BITWISE OPERATORS**

Use the bitwise operators to modify the individual bits of numerical operands.

Bitwise operators associate from left to right. The only exception is the bitwise complement operator not which associates from right to left.

## **Bitwise Operators Overview**

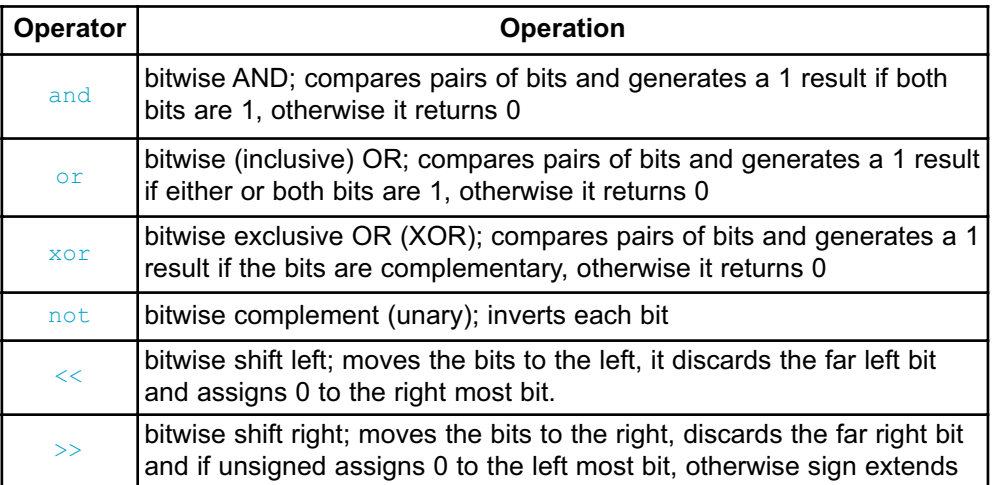

## **Logical Operations on Bit Level**

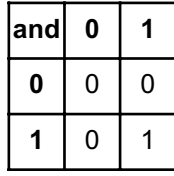

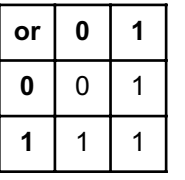

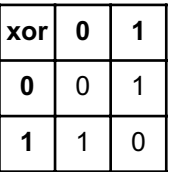

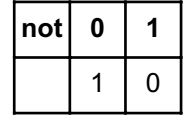

The bitwise operators and,  $\sigma$ r, and xor perform logical operations on the appropriate pairs of bits of their operands. The operator not complements each bit of its operand. For example:

\$1234 **and** \$5678 ' equals \$1230 ' because .. ' \$1234 : 0001 0010 0011 0100 ' \$5678 : 0101 0110 0111 1000 ' --------------------------- and : 0001 0010 0011 0000 ' .. that is, \$1230' Similarly: \$1234 **or** \$5678 ' equals \$567C \$1234 **xor** \$5678 **not** \$1234 ' equals \$EDCB

### **Unsigned and Conversions**

If number is converted from less complex to more complex data type, the upper bytes are filled with zeroes. If number is converted from more complex to less complex data type, the data is simply truncated (upper bytes are lost).

For example:

```
dim a as byte
dim b as word
 ' ...
 a = $AAb = SFOFOb = b and a
  ' a is extended with zeroes; b becomes $00A0
```
### **Signed and Conversions**

If number is converted from less complex to more complex data type, the upper bytes are filled with ones if sign bit is 1 (number is negative); the upper bytes are filled with zeroes if sign bit is 0 (number is positive). If number is converted from more complex to less complex data type, the data is simply truncated (the upper bytes are lost).

For example:

```
dim a as byte
dim b as word
' ...
 a = -12b = $70FF
  b = b and a
  ' a is sign extended, upper byte is $FF;
  ' b becomes $70F4
```
## **Bitwise Shift Operators**

The binary operators << and >> move the bits of the left operand by a number of positions specified by the right operand, to the left or right, respectively. Right operand has to be positive and less than 255.

With shift left  $\langle \langle \rangle$ , left most bits are discarded, and "new" bits on the right are assigned zeroes. Thus, shifting unsigned operand to the left by n positions is equivalent to multiplying it by 2n if all discarded bits are zero. This is also true for signed operands if all discarded bits are equal to the sign bit.

With shift right  $(\gg)$ , right most bits are discarded, and the "freed" bits on the left are assigned zeroes (in case of unsigned operand) or the value of the sign bit (in case of signed operand). Shifting operand to the right by  $n$  positions is equivalent to dividing it by  $2^n$ .

# **BOOLEAN OPERATORS**

Although mikroBasic PRO for AVR does not support **boolean** type, you have Boolean operators at your disposal for building complex conditional expressions. These operators conform to standard Boolean logic and return either TRUE (all ones) or FALSE (zero):

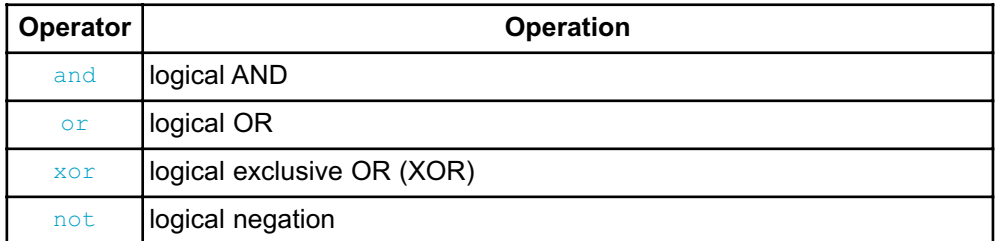

Boolean operators associate from left to right. Negation operator  $\eta_{\text{tot}}$  associates from right to left.

## **EXPRESSIONS**

An expression is a sequence of operators, operands, and punctuators that returns a value.

The primary expressions include: literals, constants, variables and function calls. From them, using operators, more complex expressions can be created. Formally, expressions are defined recursively: subexpressions can be nested up to the limits of memory.

Expressions are evaluated according to certain conversion, grouping, associativity and precedence rules that depend on the operators used, presence of parentheses, and data types of the operands. The precedence and associativity of the operators are summarized in Operator Precedence and Associativity. The way operands and subexpressions are grouped does not necessarily specify the actual order in which they are evaluated by mikroBasic PRO for AVR.

## **STATEMENTS**

Statements define algorithmic actions within a program. Each statement needs to be terminated with a semicolon  $(j)$ . In the absence of specific jump and selection statements, statements are executed sequentially in the order of appearance in the source code.

The most simple statements are assignments, procedure calls and jump statements. These can be combined to form loops, branches and other structured statements.

Refer to:

- Assignment Statements
- Conditional Statements
- Iteration Statements (Loops)
- Jump Statements
- asm Statement

# **ASSIGNMENT STATEMENTS**

Assignment statements have the following form:

variable = expression

The statement evaluates expression and assigns its value to variable. All rules of implicit conversion are applied. Variable can be any declared variable or array element, and expression can be any expression.

Do not confuse the assignment with relational operator  $=$  which tests for equality. mikroBasic PRO for AVR will interpret the meaning of the character = from the context.

## **CONDITIONAL STATEMENTS**

Conditional or selection statements select from alternative courses of action by testing certain values. There are two types of selection statements:

- if - select case

# **IF STATEMENT**

Use the keyword if to implement a conditional statement. The syntax of the if statement has the following form:

```
if expression then
  statements
[else
  other statements]
end if
```
When expression evaluates to true, statements execute. If expression is false, other statements execute. The expression must convert to a boolean type; otherwise, the condition is ill-formed. The  $\epsilon$  lse keyword with an alternate block of statements (other statements) is optional.

### **Nested if statements**

Nested if statements require additional attention. A general rule is that the nested conditionals are parsed starting from the innermost conditional, with each else bound to the nearest available  $if$  on its left:

```
if expression1 then
if expression2 then
statement1
else
statement2
end if
end if
```
The compiler treats the construction in this way:

```
if expression1 then
  if expression2 then
    statement1
  else
    statement2
  end if
end if
```
In order to force the compiler to interpret our example the other way around, we have to write it explicitly:

```
if expression1 then
  if expression2 then
    statement1
  end if
else
  statement2
end if
```
## **SELECT CASE STATEMENT**

Use the select case statement to pass control to a specific program branch, based on a certain condition. The select case statement consists of selector expression (condition) and list of possible values. The syntax of the select case statement is:

```
select case selector
 case value_1
   statements 1
  ...
 case value_n
    statements n
 [case else
   default statements]
end select
```
selector is an expression which should evaluate as integral value. values can be literals, constants or expressions and statements can be any statements. The case else clause is optional.

First, the selector expression (condition) is evaluated. The select case statement then compares it against all available values. If the match is found, the statements following the match evaluate, and the select case statement terminates. In case there are multiple matches, the first matching statement will be executed. If none of the values matches the selector, then default statements in the case else clause (if there is one) are executed.

Here is a simple example of the select case statement:

```
select case operator
 case "*"
   res = n1 * n2case "/"
   res = n1 / n2case "+"
   res = n1 + n2case "-"
   res = n1 - n2case else
   res = 0cnt = cnt + 1end select
```
Also, you can group values together for a match. Simply separate the items by commas:

```
select case reg
 case 0
    opmode = 0
 case 1,2,3,4
    opmode = 1
  case 5,6,7
    opmode = 2
end select
```
#### **Nested Case Statements**

Note that the select case statements can be nested  $-$  values are then assigned to the innermost enclosing select case statement.

# **ITERATION STATEMENTS**

Iteration statements let you loop a set of statements. There are three forms of iteration statements in mikroBasic PRO for AVR:

- for
- while
- repeat

You can use the statements break and continue to control the flow of a loop statement. break terminates the statement in which it occurs, while continue begins executing the next iteration of the sequence.

# **FOR STATEMENT**

The for statement implements an iterative loop and requires you to specify the number of iterations. The syntax of the for statement is:

```
for counter = initial_value to final_value [step step_value]
  statements
next counter
```
counter is a variable being increased by  $step$  value with each iteration of the loop. The parameter  $step\ value$  is an optional integral value, and defaults to 1 if omitted. Before the first iteration,  $\epsilon$ ounter is set to initial value and will be incremented until it reaches (or exceeds) the  $finalvalue$ . With each iteration, statements will be executed.

initial value and final value should be expressions compatible with counter; statements can be any statements that do not change the value of counter.

Note that the parameter step value may be negative, allowing you to create a countdown.

Here is an example of calculating scalar product of two vectors, a and  $\mathbb{B}$ , of length n, using the for statement:

```
s = 0for i = 0 to n-1s = s + a[i] * b[i]next i
```
#### **Endless Loop**

The for statement results in an endless loop if final value equals or exceeds the range of the counter's type.

# **WHILE STATEMENT**

Use the while keyword to conditionally iterate a statement. The syntax of the while statement is:

```
while expression
  statements
wend
```
statements are executed repeatedly as long as expression evaluates true. The test takes place before statements are executed. Thus, if expression evaluates false on the first pass, the loop does not execute.

Here is an example of calculating scalar product of two vectors, using the  $\text{while}$ statement:

```
s = 0i = 0while i < n
 s = s + a[i] * b[i]i = i + 1wend
```
Probably the easiest way to create an endless loop is to use the statement:

```
while TRUE
  \mathcal{F} ...
wend
```
# **DO STATEMENT**

The  $d_{\circ}$  statement executes until the condition becomes true. The syntax of the do statement is:

```
do
  statements
loop until expression
```
statements are executed repeatedly until expression evaluates true. expression is evaluated after each iteration, so the loop will execute statements at least once.

Here is an example of calculating scalar product of two vectors, using the do statement:

```
s = 0i = 0do
  s = s + a[i] * b[i]i = i + 1loop until i = n
```
# **JUMP STATEMENTS**

A jump statement, when executed, transfers control unconditionally. There are five such statements in mikroBasic PRO for AVR:

- break
- continue
- exit
- goto
- gosub

# **BREAK AND CONTINUE STATEMENTS**

#### **Break Statement**

Sometimes, you might need to stop the loop from within its body. Use the break statement within loops to pass control to the first statement following the innermost loop (for, while, or do).

For example:

```
Lcd Out(1, 1, "No card inserted")
' Wait for CF card to be plugged; refresh every second
while true
 if Cf Detect() = 1 then
   break
 end if
 Delay ms (1000)
wend
' Now we can work with CF card ...
Lcd Out(1, 1, "Card detected ")
```
#### **Continue Statement**

You can use the continue statement within loops to "skip the cycle":

- continue statement in the  $f \circ r$  loop moves program counter to the line with keyword for
- continue statement in the while loop moves program counter to the line with loop condition (top of the loop),
- continue statement in the do loop moves program counter to the line with loop condition (bottom of the loop).

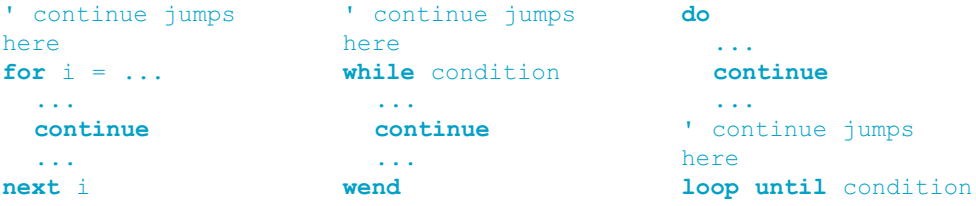

# **EXIT STATEMENT**

The  $ext{exit}$  statement allows you to break out of a routine (function or procedure). It passes the control to the first statement following the routine call.

Here is a simple example:

```
sub procedure Proc1()
dim error as byte
  ... ' we're doing something here
  if error = TRUE then
    exit
  end if
  ... ' some code, which won't be executed if error is true
end sub
```
**Note:** If breaking out of a function, return value will be the value of the local variable result at the moment of exit.

# **GOTO STATEMENT**

Use the goto statement to unconditionally jump to a local label — for more information, refer to Labels. The syntax of the goto statement is:

```
goto label_name
```
This will transfer control to the location of a local label specified by  $\text{label}$  name. The goto line can come before or after the label.

Label and  $q_{\text{obs}}$  statement must belong to the same block. Hence it is not possible to jump into or out of a procedure or function.

You can use  $qotot$  to break out from any level of nested control structures. Never jump into a loop or other structured statement, since this can have unpredictable effects.

The use of  $qot$  statement is generally discouraged as practically every algorithm can be realized without it, resulting in legible structured programs. One possible application of the  $qot$  statement is breaking out from deeply nested control structures:

```
for i = 0 to n
  for j = 0 to m...
    if disaster
      goto Error
    end if
    ...
  next j
next i
 .
 .
 .
Error: ' error handling code
```
# **GOSUB STATEMENT**

Use the  $q_{\text{osub}}$  statement to unconditionally jump to a local label — for more information, refer to Labels. The syntax of the gosub statement is:

```
gosub label_name
...
label name:
...
return
```
This will transfer control to the location of a local label specified by label name. Also, the calling point is remembered. Upon encountering the  $return$  statement, program execution will continue with the next statement (line) after gosub. The gosub line can come before or after the label.

It is not possible to jump into or out of routine by means of gosub. Never jump into a loop or other structured statement, since this can have unpredictable effects.

**Note:** Like with goto, the use of gosub statement is generally discouraged. mikroBasic PRO for AVR supports gosub only for the sake of backward compatibility. It is better to rely on functions and procedures, creating legible structured programs.

# **ASM STATEMENT**

mikroBasic PRO for AVR allows embedding assembly in the source code by means of the  $_{\text{asm}}$  statement. Note that you cannot use numerals as absolute addresses for register variables in assembly instructions. You may use symbolic names instead (listing will display these names as well as addresses).

You can group assembly instructions with the  $\frac{1}{2}$  keyword:

```
asm
   block of assembly instructions
end asm
```
mikroBasic PRO comments are not allowed in embedded assembly code. Instead, you may use one-line assembly comments starting with semicolon.

If you plan to use a certain mikroBasic PRO variable in embedded assembly only, be sure to at least initialize it (assign it initial value) in mikroBasic PRO code; otherwise, the linker will issue an error. This is not applied to predefined globals such as P0.

For example, the following code will not be compiled because the linker won't be able to recognize the variable  $m_{\text{Vvar}}$ :

```
program test
dim myvar as word
main:
 asm
   MOV #10, W0
   MOV W0, myvar
  end asm
end.
```
Adding the following line (or similar) above the asm block would let linker know that variable is used:

 $myvar = 20$ 

# **DIRECTIVES**

Directives are words of special significance which provide additional functionality regarding compilation and output.

The following directives are at your disposal:

- Compiler directives for conditional compilation,
- Linker directives for object distribution in memory.

# **COMPILER DIRECTIVES**

Any line in source code with leading  $\#$  is taken as a compiler directive. The initial # can be preceded or followed by whitespace (excluding new lines). The compiler directives are not case sensitive.

You can use conditional compilation to select particular sections of code to compile while excluding other sections. All compiler directives must be completed in the source file in which they begun.

#### **Directives #DEFINE and #UNDEFINE**

Use directive  $\#$ DEFINE to define a conditional compiler constant ("flag"). You can use any identifier for a flag, with no limitations. No conflicts with program identifiers are possible because the flags have a separate name space. Only one flag can be set per directive.

For example:

#DEFINE extended\_format

Use #UNDEFINE to undefine ("clear") previously defined flag.

#### **Directives #IFDEF, #ELSEIF and #ELSE**

Conditional compilation is carried out by the  $\#$ IFDEF directive.  $\#$ IFDEF tests whether a flag is currently defined or not; i.e. whether the previous #DEFINE directive has been processed for that flag and is still in force.

The directive  $\# \text{IDEF}$  is terminated by the  $\# \text{ENDIF}$  directive and can have any number of the #ELSEIF clauses and an optional #ELSE clause:

```
#IFDEF flag THEN
 block of code
[ #ELSEIF flag 1 THEN
  block of code 1
...
#ELSEIF flag_n THEN
 block of code n ]
[ #ELSE
  alternate block of code ]
#ENDIF
```
First,  $\#IFDEF$  checks if flag is set by means of  $\#DEFINE$ . If so, only block of code will be compiled. Otherwise, the compiler will check flags  $flag1$ ..  $flagn$  and execute the appropriate block of code i. Eventually, if none of the flags is set, alternate block of code in  $# \text{ELSE}$  (if any) will be compiled.

#ENDIF ends the conditional sequence. The result of the preceding scenario is that only one section of code (possibly empty) is passed on for further processing. The processed section can contain further conditional clauses, nested to any depth; each #IFDEF must be matched with a closing #ENDIF.

Here is an example:

```
' Uncomment the appropriate flag for your application:
'#DEFINE resolution8
'#DEFINE resolution10
'#DEFINE resolution12
#IFDEF resolution8 THEN
  ... ' code specific to 8-bit resolution
#ELSEIF resolution10 THEN
 ... ' code specific to 10-bit resolution
#ELSEIF resolution12 THEN
  ... ' code specific to 12-bit resolution
#ELSE
  ... ' default code
#ENDIF
```
#### **Predefined Flags**

The compiler sets directives upon completion of project settings, so the user doesn't need to define certain flags. Here is an example:

```
#IFDEF ATMEGA16 ' If ATmega16 MCU is selected
#IFDEF ATMEGA128 ' If ATmega128 MCU is selected
```
In some future releases of the compiler, the JTAG flag will be added also.

See also predefined project level defines.

# **LINKER DIRECTIVES**

mikroBasic PRO for AVR uses internal algorithm to distribute objects within memory. If you need to have a variable or routine at the specific predefined address, use the linker directives absolute and org.

**Note:** You must specify an even address when using the linker directives.

#### **Directive absolute**

The directive absolute specifies the starting address in RAM for a variable. If the variable spans more than 1 word (16-bit), higher words will be stored at the consecutive locations.

The absolute directive is appended to the declaration of a variable:

```
dim x as word absolute 0x32
' Variable x will occupy 1 word (16 bits) at address 0x32
dim y as longint absolute 0x34
' Variable y will occupy 2 words at addresses 0x34 and 0x36
```
Be careful when using absolute directive, as you may overlap two variables by accident. For example:

```
dim i as word absolute 0x42
' Variable i will occupy 1 word at address 0x42;
dim jj as longint absolute 0x40
' Variable will occupy 2 words at 0x40 and 0x42; thus,
' changing i changes jj at the same time and vice versa
```
**Note:** You must specify an even address when using the directive absolute.

#### **Directive org**

The directive  $\circ$ <sub>rg</sub> specifies the starting address of a routine in ROM. It is appended to the declaration of routine. For example:

```
sub procedure proc(dim par as word) org 0x200
' Procedure will start at the address 0x200;
end sub
```
**Note:** You must specify an even address when using the directive  $\circ$ rg.

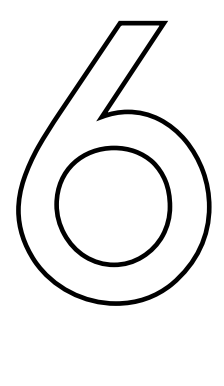

# **CHAPTER**

# **mikroBasic PRO for AVR Libraries**

mikroBasic PRO for AVR provides a set of libraries which simplify the initialization and use of AVR compliant MCUs and their modules:

Use Library manager to include mikroBasic PRO for AVR Libraries in you project.

# **HARDWARE AVR-SPECIFIC LIBRARIES**

- ADC Library
- CANSPI Library
- Compact Flash Library
- EEPROM Library
- Flash Memory Library
- Graphic Lcd Library
- Keypad Library
- Lcd Library
- Manchester Code Library
- Multi Media Card library
- OneWire Library
- Port Expander Library
- PS/2 Library
- PWM Library
- PWM 16 bit Library
- RS-485 Library
- Software I2C Library
- Software SPI Library
- Software UART Library
- Sound Library
- SPI Library
- SPI Ethernet Library
- SPI Graphic Lcd Library
- SPI Lcd Library
- SPI Lcd8 Library
- SPI T6963C Graphic Lcd Library
- T6963C Graphic Lcd Library
- TWI Library
- UART Library

## **Miscellaneous Libraries**

- Button Library
- Conversions Library
- Math Library
- String Library
- Time Library
- Trigonometry Library

See also Built-in Routines.

# **LIBRARY DEPENDENCIES**

Certain libraries use (depend on) function and/or variables, constants defined in other libraries.

Image below shows clear representation about these dependencies.

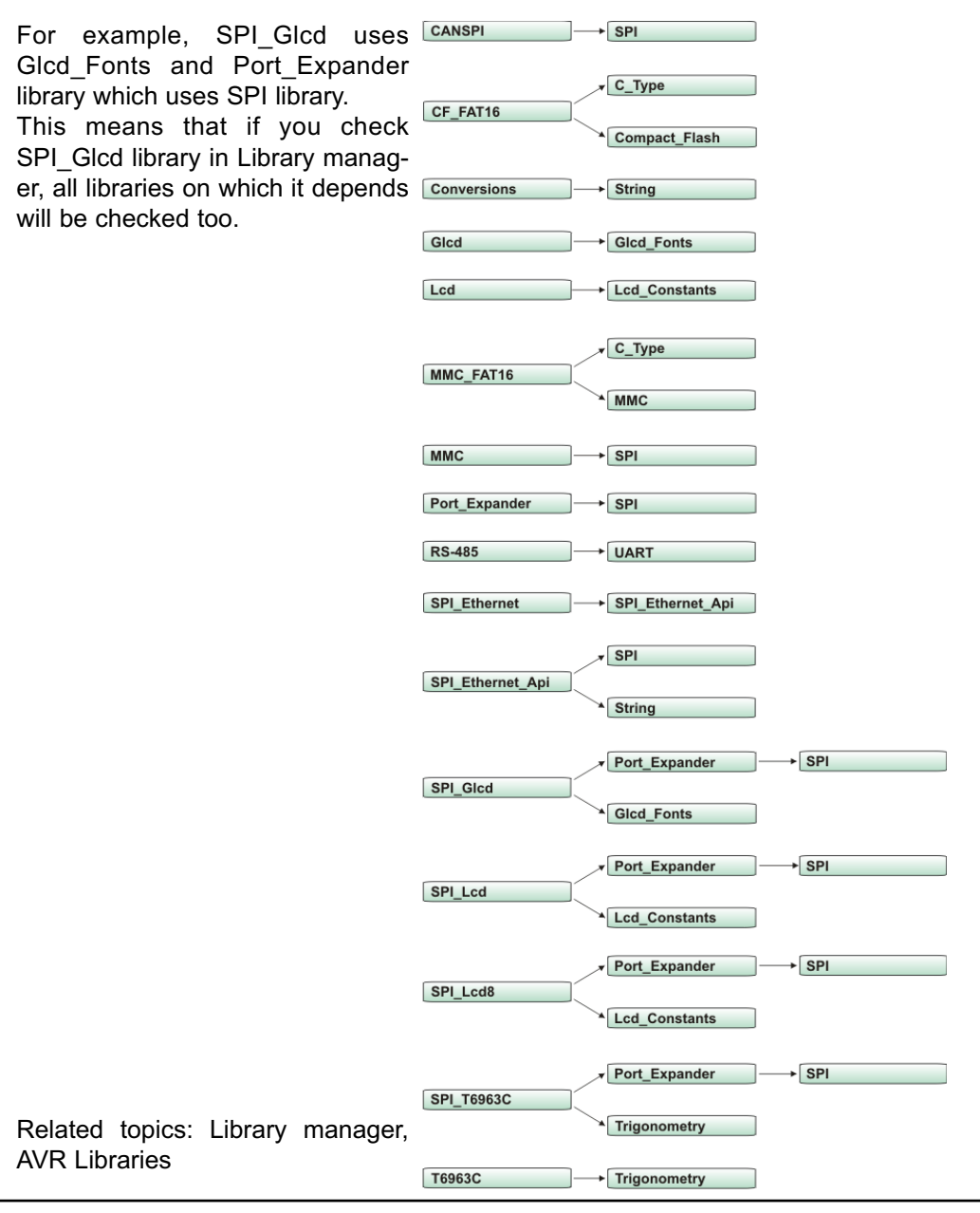

# **ADC LIBRARY**

ADC (Analog to Digital Converter) module is available with a number of AVR micros. Library function ADC Read is included to provide you comfortable work with the module in single-ended mode.

# **ADC\_Read**

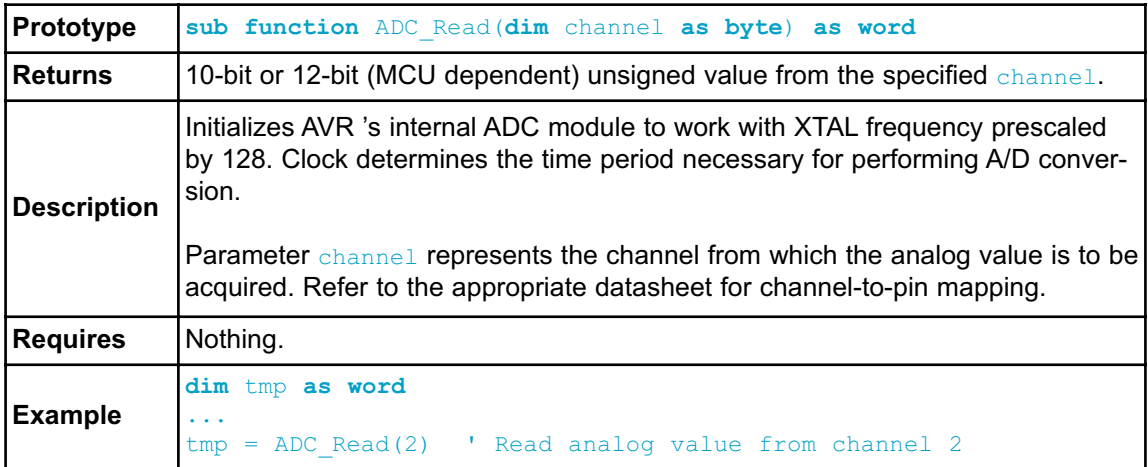

#### **Library Example**

This example code reads analog value from channel 2 and displays it on PORTB and PORTC.

```
program ADC_on_LEDs
dim adc_rd as word
main:
 DDRB = 0xFF \qquad ' Set PORTB as output
 DDRC = 0xFF ' Set PORTC as output 
 while TRUE
    temp_res = ADC_Read(2) ' get ADC value from 2nd channel
    PORTB = adc_rd \blacksquare ' display adc_rd[7..0]
    PORTC = Hi(adc_rd) ' display adc_rd[9..8]
 wend
end.
```
#### **HW Connection**

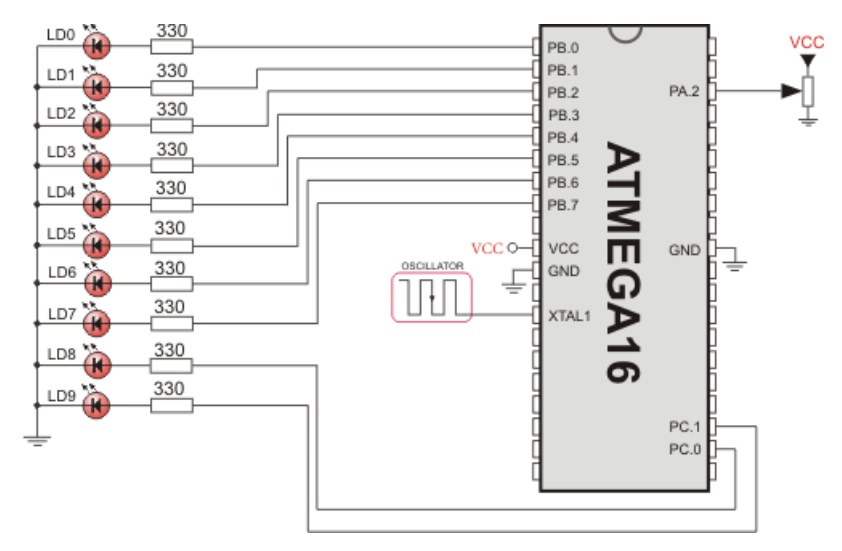

ADC HW connection

#### **CANSPI LIBRARY**

The SPI module is available with a number of the AVR compliant MCUs. The mikroBasic PRO for AVR provides a library (driver) for working with mikroElektronika's CANSPI Add-on boards (with MCP2515 or MCP2510) via SPI interface.

The CAN is a very robust protocol that has error detection and signalization, self–checking and fault confinement. Faulty CAN data and remote frames are retransmitted automatically, similar to the Ethernet.

Data transfer rates depend on distance. For example, 1 Mbit/s can be achieved at network lengths below 40m while 250 Kbit/s can be achieved at network lengths below 250m. The greater distance the lower maximum bitrate that can be achieved. The lowest bitrate defined by the standard is 200Kbit/s. Cables used are shielded twisted pairs.

CAN supports two message formats:

- Standard format, with 11 identifier bits and
- Extended format, with 29 identifier bits

#### **Note:**

- Consult the CAN standard about CAN bus termination resistance.
- An effective CANSPI communication speed depends on SPI and certainly is slower than "real" CAN.
- CANSPI module refers to mikroElektronika's CANSPI Add-on board connected to SPI module of MCU.
- Prior to calling any of this library routines, Spi, Rd, Ptr needs to be initialized with the appropriate SPI\_Read routine.

#### **External dependencies of CANSPI Library**

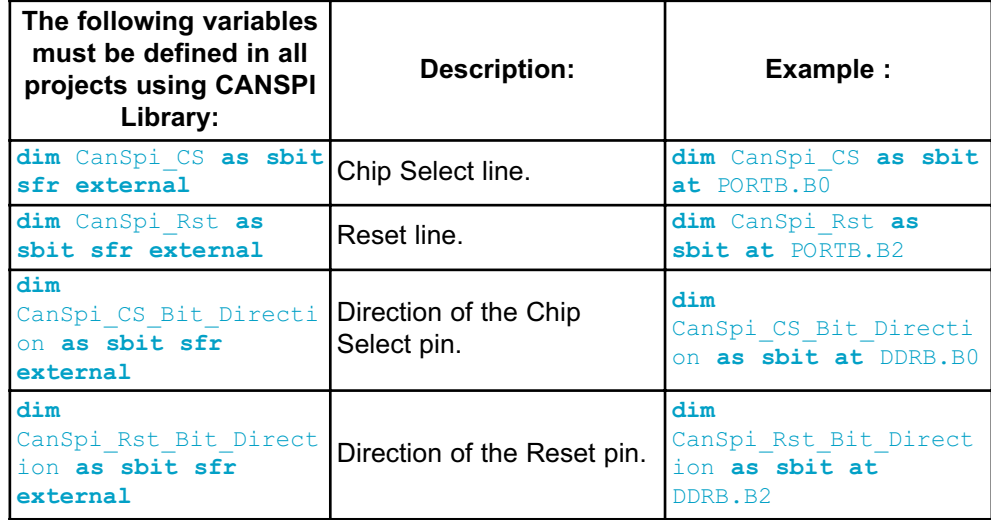

#### **Library Routines**

- CANSPISetOperationMode
- CANSPIGetOperationMode
- CANSPIInitialize
- CANSPISetBaudRate
- CANSPISetMask
- CANSPISetFilter
- CANSPIread
- CANSPIWrite

The following routines are for an internal use by the library only:

- RegsToCANSPIID
- CANSPIIDToRegs

Be sure to check CANSPI constants necessary for using some of the sub functions.

# **CANSPISetOperationMode**

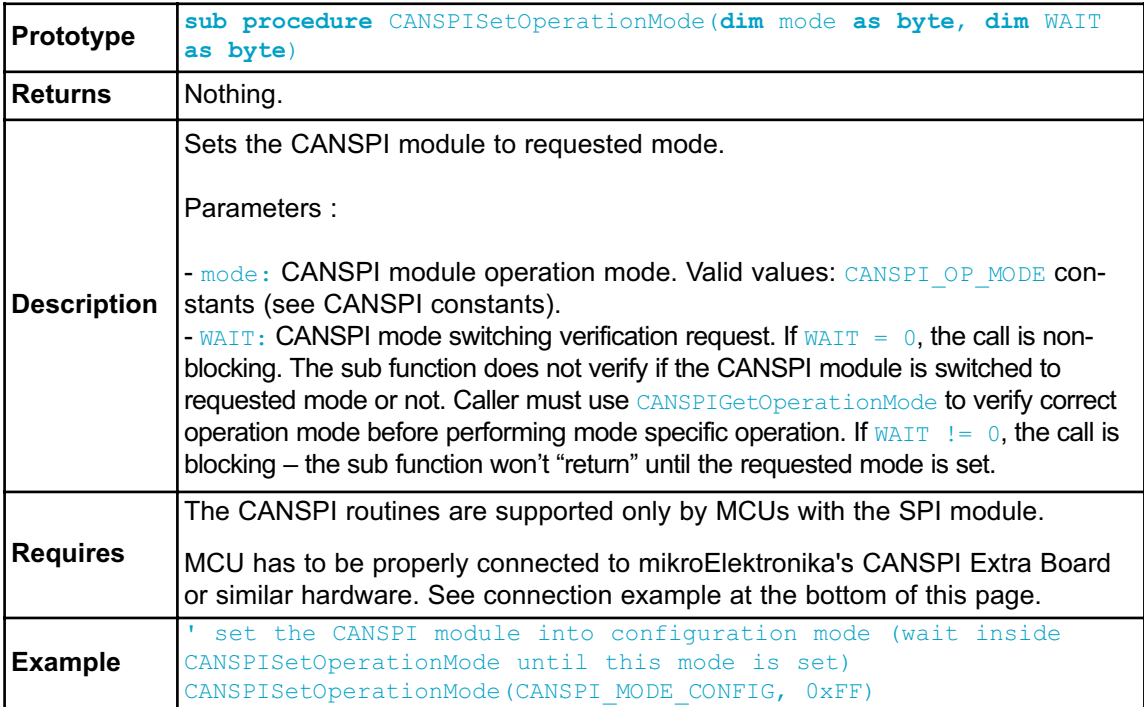

# **CANSPIGetOperationMode**

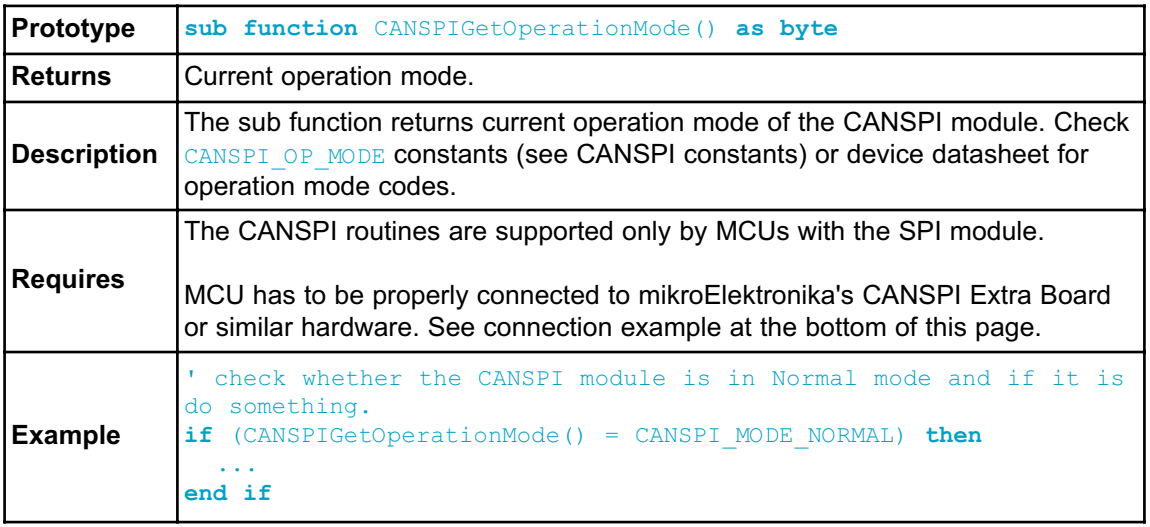

# **CANSPIInitialize**

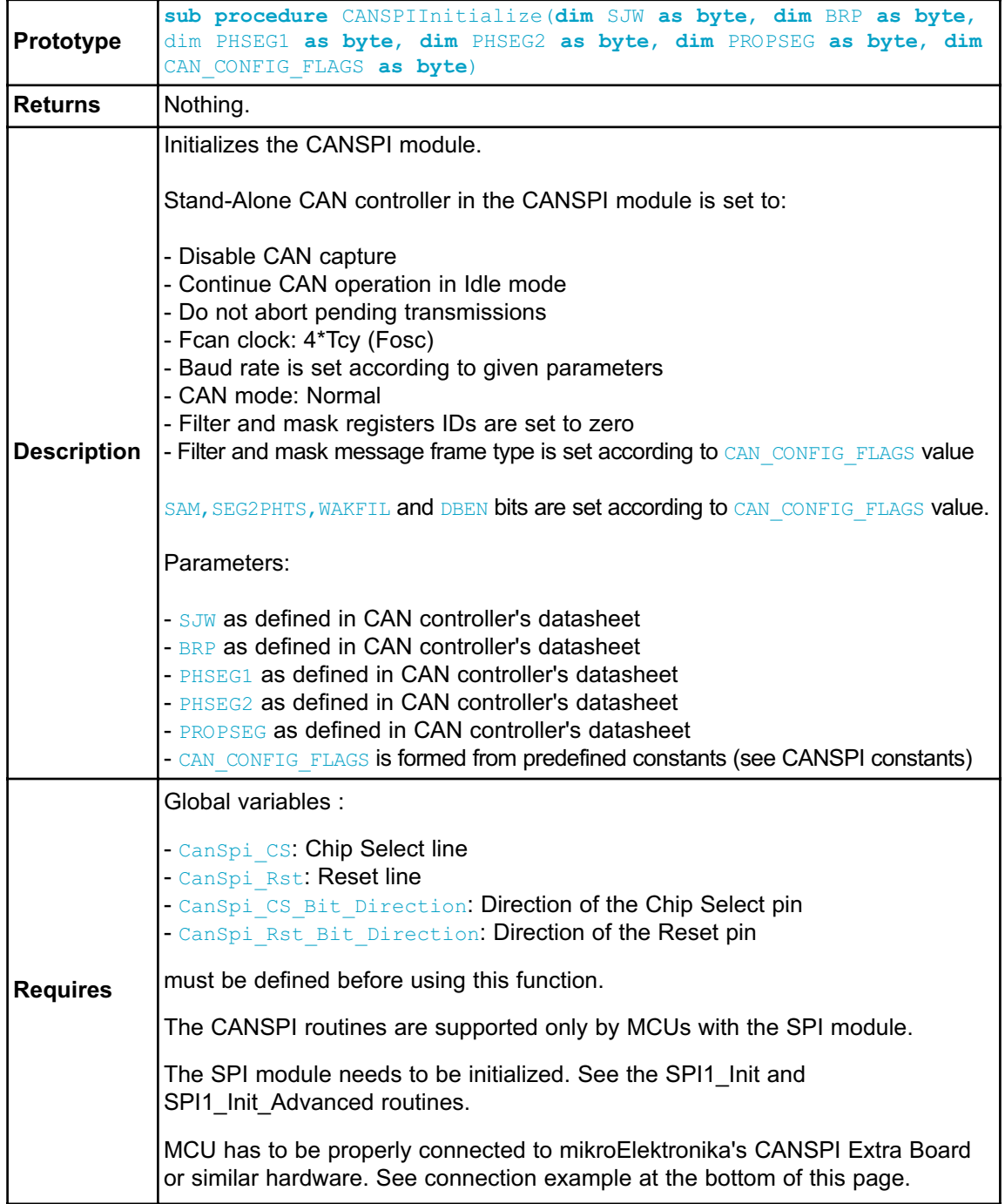

```
Example
           ' CANSPI module connections
          dim CanSpi_CS as sbit at PORTB.B0
              CanSpi CS Direction as sbit at DDRB.B0
              CanSpi_Rst as sbit at PORTB.B2
             CanSpi Rst Direction as sbit at DDRB.B2
           ' End CANSPI module connections 
           ...
          dim Can_Init_Flags as byte
             ... 
            Can Init Flags = CAN CONFIG SAMPLE THRICE and ' form value to
          be used
                            CAN CONFIG PHSEG2 PRG ON and ' with
          CANSPIInitialize
                            CAN_CONFIG_XTD_MSG and
                            CAN_CONFIG_DBL_BUFFER_ON and
                            CAN_CONFIG_VALID_XTD_MSG
            ...
            Spi Rd Ptr = @SPI1 Read ' Pass pointer to SPI Read func-
          tion of used SPI module 
           SPI1_Init() ' initialize
          SPI module
           CANSPIInitialize(1,3,3,3,1)Can Init Flags) ' initialize exter-
          nal CANSPI module
```
#### **CANSPISetBaudRate**

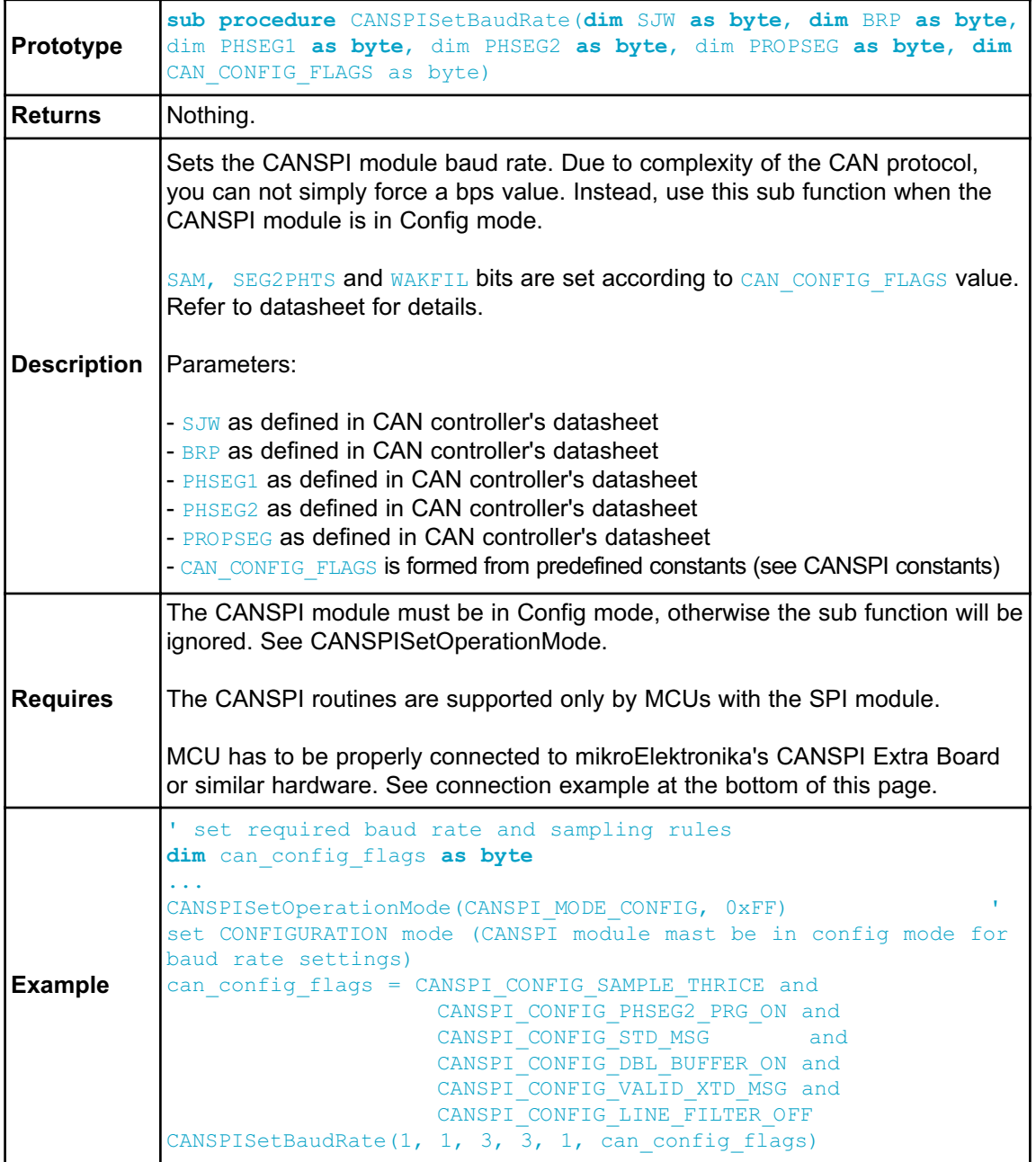

# **CANSPISetMask**

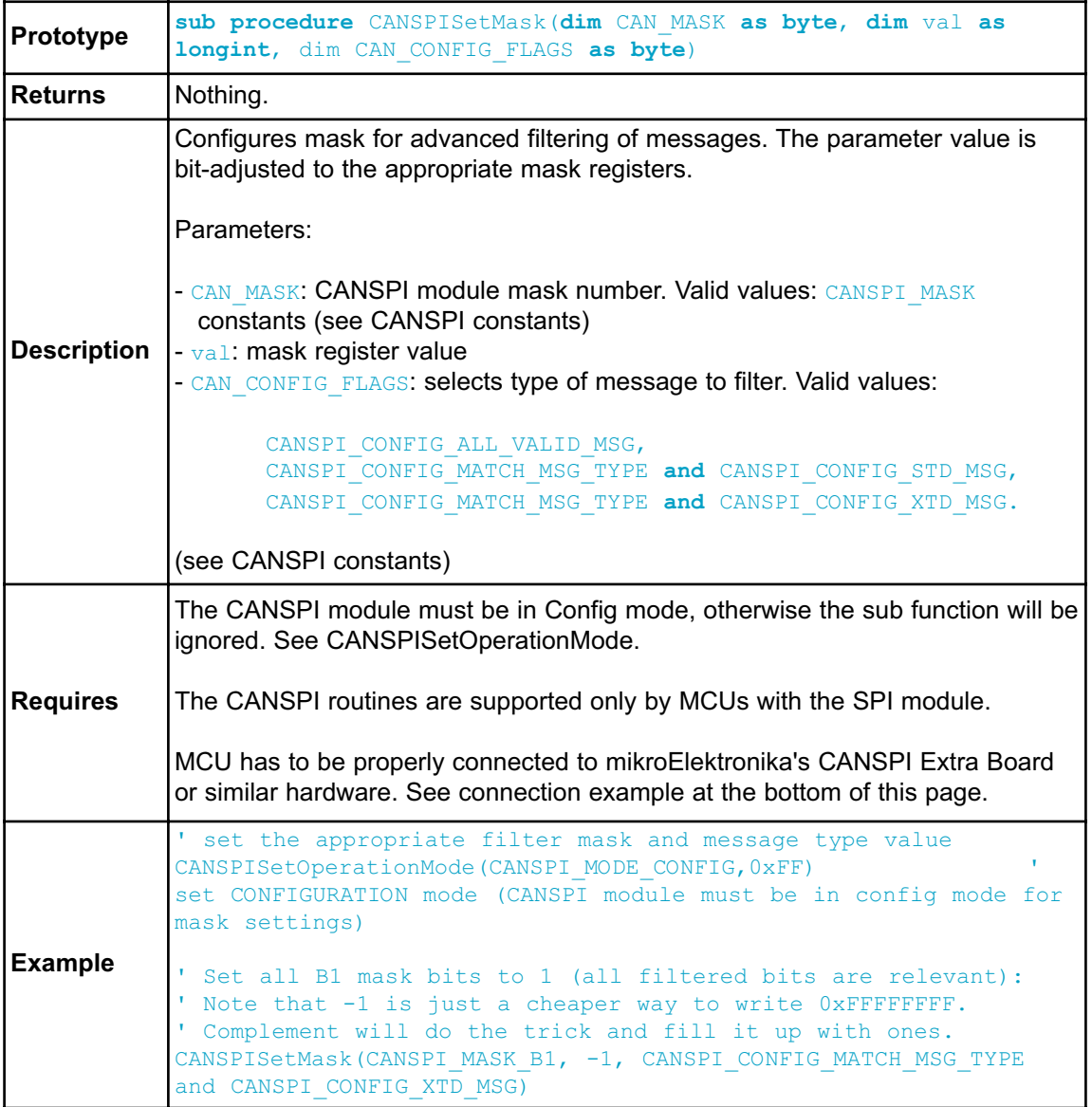

# **CANSPISetFilter**

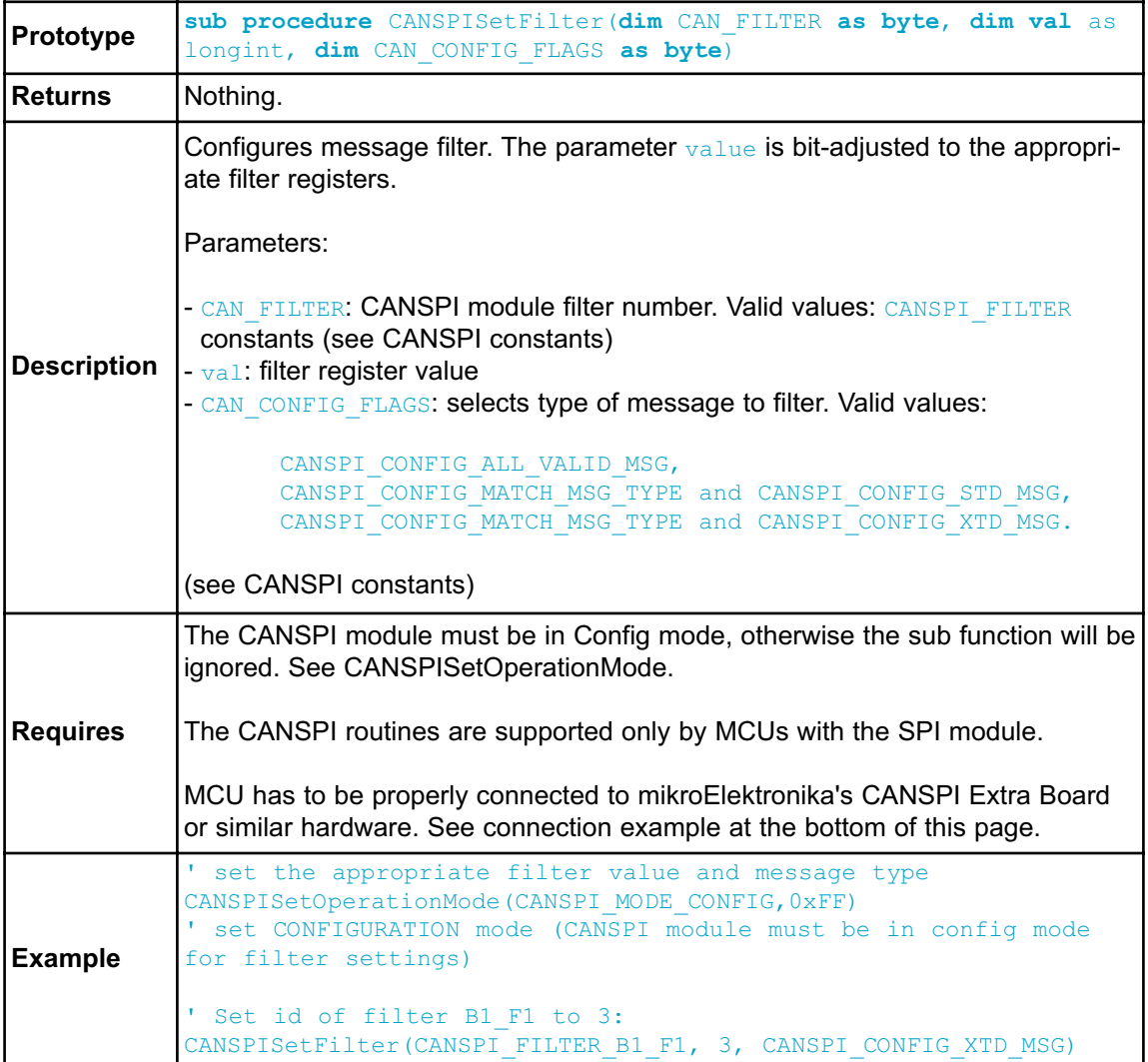

#### **Prototype sub function** CANSPIRead(**dim byref** id **as longint**, **dim byref** rd\_data **as byte**[8], **dim** data\_len as byte, **dim** CAN\_RX\_MSG\_FLAGS **as byte**) **as byte Returns** |  $\qquad \qquad$  - 0 if nothing is received  $-0xFF$  if one of the Receive Buffers is full (message received) **Description** If at least one full Receive Buffer is found, it will be processed in the following way: - Message ID is retrieved and stored to location provided by the  $\pm d$  parameter - Message data is retrieved and stored to a buffer provided by the  $_{\rm rd-data}$  parameter - Message length is retrieved and stored to location provided by the  $data$  len parameter - Message flags are retrieved and stored to location provided by the CAN RX MSG FLAGS parameter Parameters: - id: message identifier storage address  $-$  rd data: data buffer (an array of bytes up to 8 bytes in length) - data len: data length storage address. - CAN\_RX\_MSG\_FLAGS: message flags storage address **Requires** The CANSPI module must be in a mode in which receiving is possible. See CANSPISetOperationMode. The CANSPI routines are supported only by MCUs with the SPI module. MCU has to be properly connected to mikroElektronika's CANSPI Extra Board or similar hardware. See connection example at the bottom of this page. **Example** ' check the CANSPI module for received messages. If any was received do something. **dim** msg\_rcvd, rx\_flags, data\_len **as byte** rd\_data as byte[8] msg\_id **as longint** ... CANSPISetOperationMode(CANSPI\_MODE\_NORMAL,0xFF) ' set NORMAL mode (CANSPI module must be in mode in which receive is possible) ... rx  $flags = 0$ clear message flags if (msg\_rcvd = CANSPIRead(msg\_id, rd\_data, data\_len, rx\_flags) ... **end if**

#### **CANSPIRead**

# **CANSPIWrite**

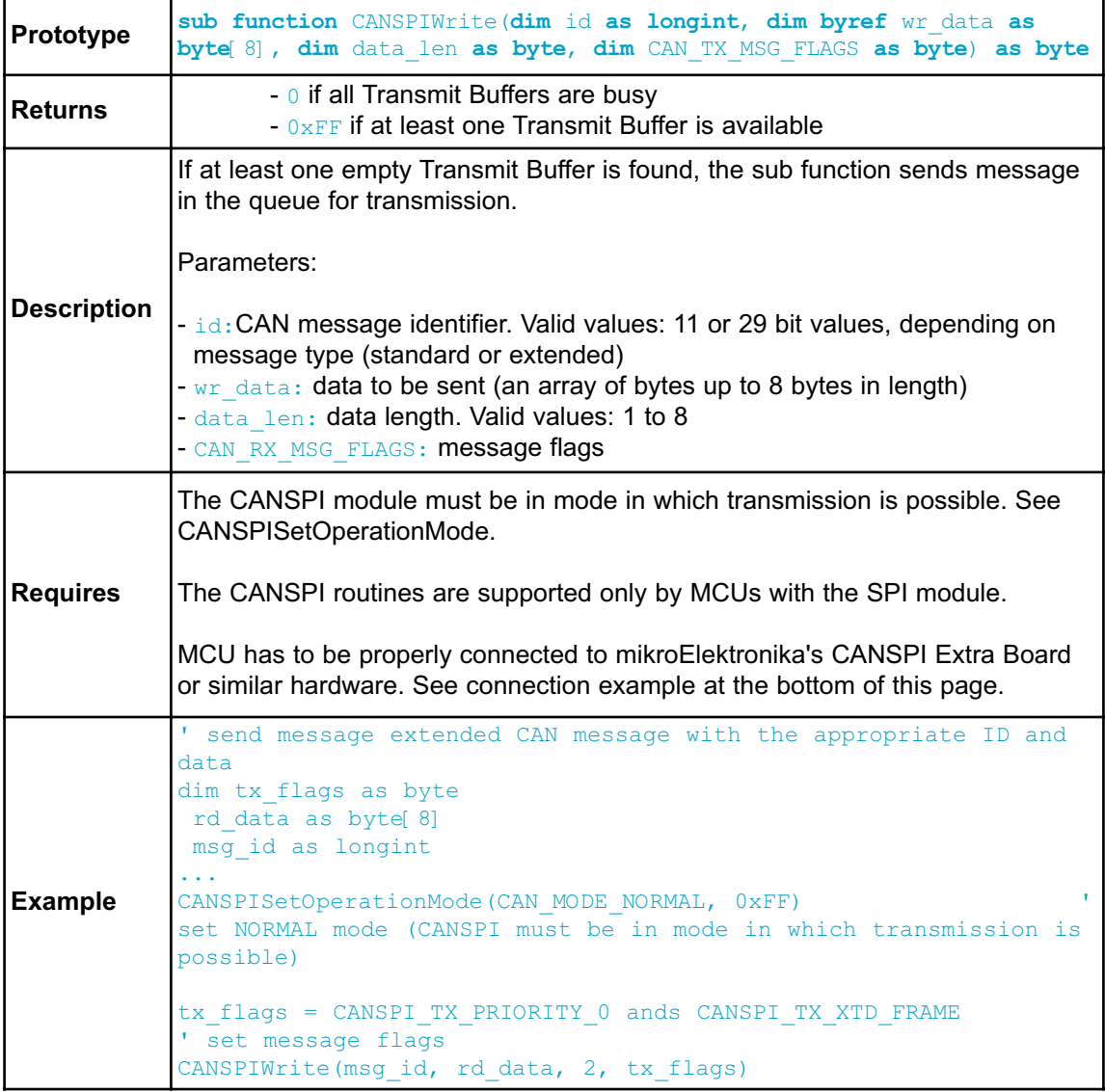

#### **CANSPI Constants**

There is a number of constants predefined in the CANSPI library. You need to be familiar with them in order to be able to use the library effectively. Check the example at the end of the chapter.

#### **CANSPI\_OP\_MODE**

The CANSPI OP MODE constants define CANSPI operation mode. Function CANSPISetOperationMode expects one of these as it's argument:

```
const
   CANSPI_MODE_BITS as byte = $E0 Use this to access opmode bits
    CANSPI_MODE_NORMAL as byte = 0
    CANSPI_MODE_SLEEP as byte = $20
    CANSPI_MODE_LOOP as byte = $40
    CANSPI_MODE_LISTEN as byte = $60
```
CANSPI\_MODE\_CONFIG **as byte** = \$80

#### **CANSPI\_CONFIG\_FLAGS**

The CANSPI\_CONFIG\_FLAGS constants define flags related to the CANSPI module configuration. The functions CANSPIInitialize, CANSPISetBaudRate, CANSPISetMask and CANSPISetFilter expect one of these (or a bitwise combination) as their argument:

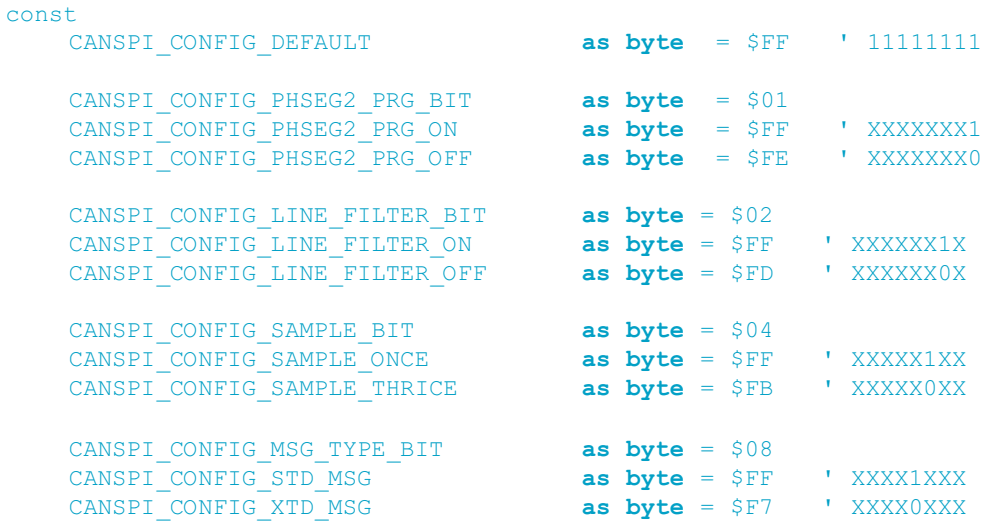

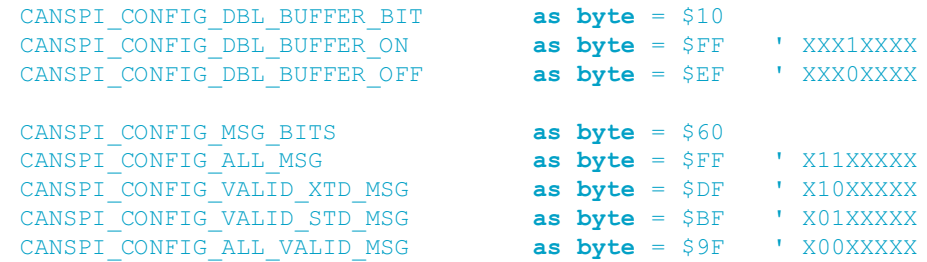

You may use bitwise and to form config byte out of these values. For example:

```
init = CANSPI_CONFIG_SAMPLE_THRICE and
        CANSPI_CONFIG_PHSEG2_PRG_ON and
        CANSPI_CONFIG_STD_MSG and
        CANSPI_CONFIG_DBL_BUFFER_ON and
        CANSPI_CONFIG_VALID_XTD_MSG and
       CANSPI_CONFIG_LINE_FILTER_OFF
...
CANSPIInit(1, 1, 3, 3, 1, init) ' initialize CANSPI
```
#### **CANSPI\_TX\_MSG\_FLAGS**

CANSPITX MSG FLAGS are flags related to transmission of a CAN message:

```
const
   CANSPI_TX_PRIORITY_BITS as byte = $03
   CANSPI_TX_PRIORITY_0 as byte = $FC ' XXXXXX00
   CANSPI_TX_PRIORITY_1 as byte = $FD ' XXXXXX01
   CANSPI_TX_PRIORITY_2 as byte = $FE ' XXXXXX10
   CANSPI_TX_PRIORITY_3 as byte = $FF ' XXXXXX11
   CANSPI_TX_FRAME_BIT as byte = $08
   CANSPI_TX_STD_FRAME as byte = $FF ' XXXXX1XX
   CANSPI_TX_XTD_FRAME as byte = $F7 ' XXXXX0XX
  CANSPI_TX_RTR_BIT<br>CANSPI_TX_NO_RTR_FRAME
                            as byte = $40<br>
as byte = $FF ' X1XXXXXX<br>
as byte = $BF ' X0XXXXXX
  CANSPI_TXRTR FRAME
```
You may use bitwise and to adjust the appropriate flags. For example:

```
' form value to be used with CANSendMessage:
send_config = CANSPI_TX_PRIORITY_0 and
               CANSPI<sup>TX</sup> XTD FRAME and
                CANSPI_TX_NO_RTR_FRAME
...
CANSPI1Write(id, data, 1, send config)
```
# **CANSPI\_RX\_MSG\_FLAGS**

CANSPI\_RX\_MSG\_FLAGS are flags related to reception of CAN message. If a particular bit is set then corresponding meaning is TRUE otherwise it will be FALSE.

```
const
    CANSPI RX FILTER BITS as byte = $07 ' Use this to access
filter bits
   CANSPI_RX_FILTER_1 as byte = $00<br>
CANSPI_RX_FILTER_2 as byte = $01<br>
CANSPI_RX_FILTER_3 as byte = $02<br>
CANSPI_RX_FILTER_4 as byte = $03<br>
CANSPI_RX_FILTER_4 as byte = $03
    CANSPI_RX_FILTER_2 as byte = $01
    CANSPI RX FILTER 3 as byte = $02
    CANSPI_RX_FILTER_4 as byte = $03
    CANSPI_RX_FILTER_5 as byte = $04
    CANSPI RX FILTER 6 as byte = $05
   CANSPI RX OVERFLOW as byte = $08 ' Set if Overflowed
else cleared
   CANSPI_RX_INVALID_MSG as byte = $10 ' Set if invalid
else cleared
   CANSPI_RX_XTD_FRAME as byte = $20 ' Set if XTD mes-
sage else cleared
   CANSPI RX RTR FRAME as byte = $40 ' Set if RTR mes-
sage else cleared
   CANSPIRX DBL BUFFERED as byte = $80 ' Set if this mes-
sage was hardware double-buffered
```
You may use bitwise and to adjust the appropriate flags. For example:

```
if (MsqFlaq and CANSPI RX OVERFLOW) <> 0 then
  ...
  ' Receiver overflow has occurred.
  ' We have lost our previous message.
end if
```
#### **CANSPI\_MASK**

The CANSPI\_MASK constants define mask codes. Function CANSPISetMask expects one of these as it's argument:

```
const
     CANSPI MASK B1 as byte = 0
     CANSPI_MASK_B2 as byte = 1
```
## **CANSPI\_FILTER**

The CANSPI FILTER constants define filter codes. Functions CANSPISetFilter expects one of these as it's argument:

#### **const**

```
CANSPI FILTER B1 F1 as byte = 0
CANSPI_FILTER_B1_F2 as byte = 1
CANSPI_FILTER_B2_F1 as byte = 2
CANSPI_FILTER_B2_F2 as byte = 3
CANSPI_FILTER_B2_F3 as byte = 4
CANSPI_FILTER_B2_F4 as byte = 5
```
#### **Library Example**

This is a simple demonstration of CANSPI Library routines usage. First node initiates the communication with the second node by sending some data to its address. The second node responds by sending back the data incremented by 1. First node then does the same and sends incremented data back to second node, etc.

Code for the first CANSPI node:

```
program Can_Spi_1st
dim Can Init Flags, Can Send Flags, Can Rcv Flags as byte ' can flags
    Rx_Data_Len as byte \overline{R} received data length in bytes<br>RxTx Data as byte 8 can rx/tx data buffer
    RxTx_Data as byte[8] ' can rx/tx data buffer
    Msg_Rcvd as byte ' reception flag
    Tx_ID, Rx_ID as longint ' can rx and tx ID
' CANSPI module connections
dim CanSpi_CS as sbit at PORTB.B0
    CanSpi_CS_Direction as sbit at DDRB.B0
    CanSpi_Rst as sbit at PORTB.B2
    CanSpi Rst Direction as sbit at DDRB.B2
' End CANSPI module connections
main:
  ADCSRA.7 = 0 ' Set AN pins to Digital I/O
  PORTC = 0DDC = 255Can Init Flags = 0Can Send Flags = 0 \blacksquare clear flags
  Can Rcv Flags = 0Can Send Flags = CANSPI TX PRIORITY 0 and ' form value to be used
                  _CANSPI_TX_XTD_FRAME and ' with CANSPIWrite
                  _CANSPI_TX_NO_RTR_FRAME
  Can Init Flags = CANSPI CONFIG SAMPLE THRICE and ' form value to be
used
                   _CANSPI_CONFIG_PHSEG2_PRG_ON and ' with CANSPIInit
                   CANSPI CONFIG XTD MSG and
                   _CANSPI_CONFIG_DBL_BUFFER_ON and
                   CANSPI_CONFIG_VALID_XTD_MSG
```

```
SPI1_Init() ' initialize SPI1_module
 Spi_Rd_Ptr = @SPI1 Read
Pass pointer to SPI Read sub function of used SPI module
 CANSPIInitialize(1,3,3,3,1,Can_Init_Flags)
Initialize external CANSPI module
 CANSPISetOperationMode(_CANSPI_MODE_CONFIG,0xFF) '
set CONFIGURATION mode
 CANSPISetMask( CANSPI MASK B1,-1, CANSPI_CONFIG_XTD_MSG)
set all mask1 bits to ones
 CANSPISetMask( CANSPI MASK B2,-1, CANSPI CONFIG XTD MSG)
set all mask2 bits to ones
 CANSPISetFilter(CANSPI_FILTER_B2_F4,3, CANSPI_CONFIG_XTD_MSG)
set id of filter B1 F1 to 3
 CANSPISetOperationMode(_CANSPI_MODE_NORMAL,0xFF)' set NORMAL mode
 RxTx Data[0] = 9 \qquad ' set initial data to be sent
 Tx ID = 12111 ' set transmit ID
 CANSPIWrite(Tx_ID, RxTx_Data, 1, Can_Send_Flags)
send initial message
 while TRUE ' endless loop
       Msg Rcvd = CANSPIRead(Rx ID , RxTx Data , Rx Data Len,
Can Rcv Flags) ' receive message
      if ((RxID = 3) and Msg Rcvd) then
' if message received check id
      PORTC = RxTx_Data[0] ' id correct, output data at PORTC
     Inc(RxTx Data<sup>[0]</sup>) ' increment received data
      Delay ms(10)
             CANSPIWrite(Tx_ID, RxTx_Data, 1, Can_Send_Flags)
' send incremented data back
    end if
 wend
end.
```
Code for the second CANSPI node:

```
program Can_Spi_2nd
dim Can_Init_Flags, Can_Send_Flags, Can_Rcv_Flags as byte ' can flags
    Rx_Data_Len as byte ' received data length in bytes
    RxTx_Data as byte[8] ' CAN rx/tx data buffer<br>Msg Rcvd as byte ' reception flag
    Msg Rcvd as byte
    Tx_ID, Rx_ID as longint ' can rx and tx ID
```

```
' CANSPI module connections
dim CanSpi_CS as sbit at PORTB.B0
    CanSpi_CS_Direction as sbit at DDRB.B0
    CanSpi_Rst as sbit at PORTB.B2
    CanSpi_Rst_Direction as sbit at DDRB.B2
' End CANSPI module connections
\text{main:}<br>\text{PORTC} = 0PORTC = 0 ' clear PORTC
  DDRC = 255 ' set PORTC as output
  Can_Init_Flags = 0 <br>Can Send Flags = 0 <br>Can Send Flags = 0 <br>Clear flags
  Can\_Send\_Flags = 0 '<br>Can_Boy_Flags = 0 '
  Can Rcv \overline{Flags} = 0Can Send Flags = CANSPI TX PRIORITY 0 and ' form value to be used
                       CANSPI TX XTD FRAME and ' with CANSPIWrite
                      _CANSPI_TX_NO_RTR_FRAME
 Can Init Flags = CANSPI CONFIG SAMPLE THRICE and ' Form value
to be used
                       CANSPI CONFIG PHSEG2 PRG ON and
with CANSPIInit
                       CANSPI CONFIG XTD MSG and
                      _CANSPI_CONFIG_DBL_BUFFER_ON and
                       CANSPI CONFIG VALID XTD MSG and
                      _CANSPI_CONFIG_LINE_FILTER_OFF
SPI1_Init()
initialize SPI1 module
Spi Rd Ptr = @SPI1 Read
' Pass pointer to SPI Read sub function of used SPI module
CANSPIInitialize(1,3,3,3,1,Can Init Flags)
' initialize external CANSPI module
CANSPISetOperationMode(_CANSPI_MODE_CONFIG,0xFF) 
' set CONFIGURATION mode
CANSPISetMask( CANSPI MASK B1,-1, CANSPI_CONFIG_XTD_MSG)
' set all mask1 bits to ones
CANSPISetMask( CANSPI MASK B2,-1, CANSPI CONFIG XTD MSG)
' set all mask2 bits to ones
CANSPISetFilter( CANSPI FILTER B2 F3,12111, CANSPI CONFIG XTD MSG)
' set id of filter B1 F1 to 3
CANSPISetOperationMode(_CANSPI_MODE_NORMAL,0xFF) 
' set NORMAL mode
Tx ID = 3 ' set tx ID
```

```
while TRUE ' endless loop
       Msg_Rcvd = CANSPIRead(Rx_ID , RxTx_Data , Rx_Data Len,
Can Rcv Flags) ' receive message
    if ((RxID = 12111) and Msg Rcvd) then
' if message received check id
      PORTC = RxTx_Data[0] ' id correct, output data at PORTC
     Inc(RxTx_Data[0]) ' increment received data
     CANSPIWrite(Tx_ID, RxTx_Data, 1, Can_Send_Flags)
' send incremented data back
    end if
 wend
end.
```
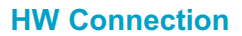

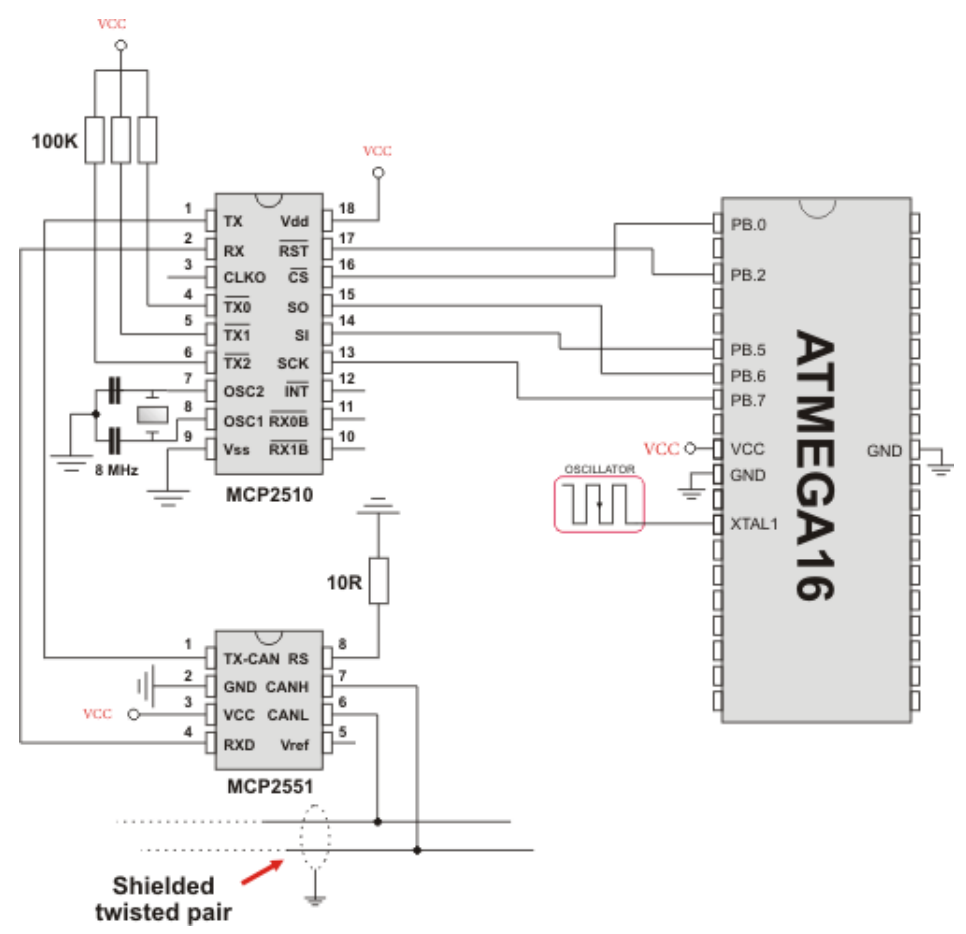

Example of interfacing CAN transceiver MCP2510 with MCU via SPI interface

# **COMPACT FLASH LIBRARY**

The Compact Flash Library provides routines for accessing data on Compact Flash card (abbr. CF further in text). CF cards are widely used memory elements, commonly used with digital cameras. Great capacity and excellent access time of only a few microseconds make them very attractive for the microcontroller applications.

In CF card, data is divided into sectors. One sector usually comprises 512 bytes. Routines for file handling, the Cf\_Fat routines, are not performed directly but successively through 512B buffer.

**Note**: Routines for file handling can be used only with FAT16 file system.

**Note**: Library functions create and read files from the root directory only.

**Note:** Library functions populate both FAT1 and FAT2 tables when writing to files, but the file data is being read from the FAT1 table only; i.e. there is no recovery if the FAT1 table gets corrupted.

**Note**: If MMC/SD card has Master Boot Record (MBR), the library will work with the first available primary (logical) partition that has non-zero size. If MMC/SD card has Volume Boot Record (i.e. there is only one logical partition and no MBRs), the library works with entire card as a single partition. For more information on MBR, physical and logical drives, primary/secondary partitions and partition tables, please consult other resources, e.g. Wikipedia and similar.

**Note**: Before writing operation, make sure not to overwrite boot or FAT sector as it could make your card on PC or digital camera unreadable. Drive mapping tools, such as Winhex, can be of great assistance.

# **External dependencies of Compact Flash Library**

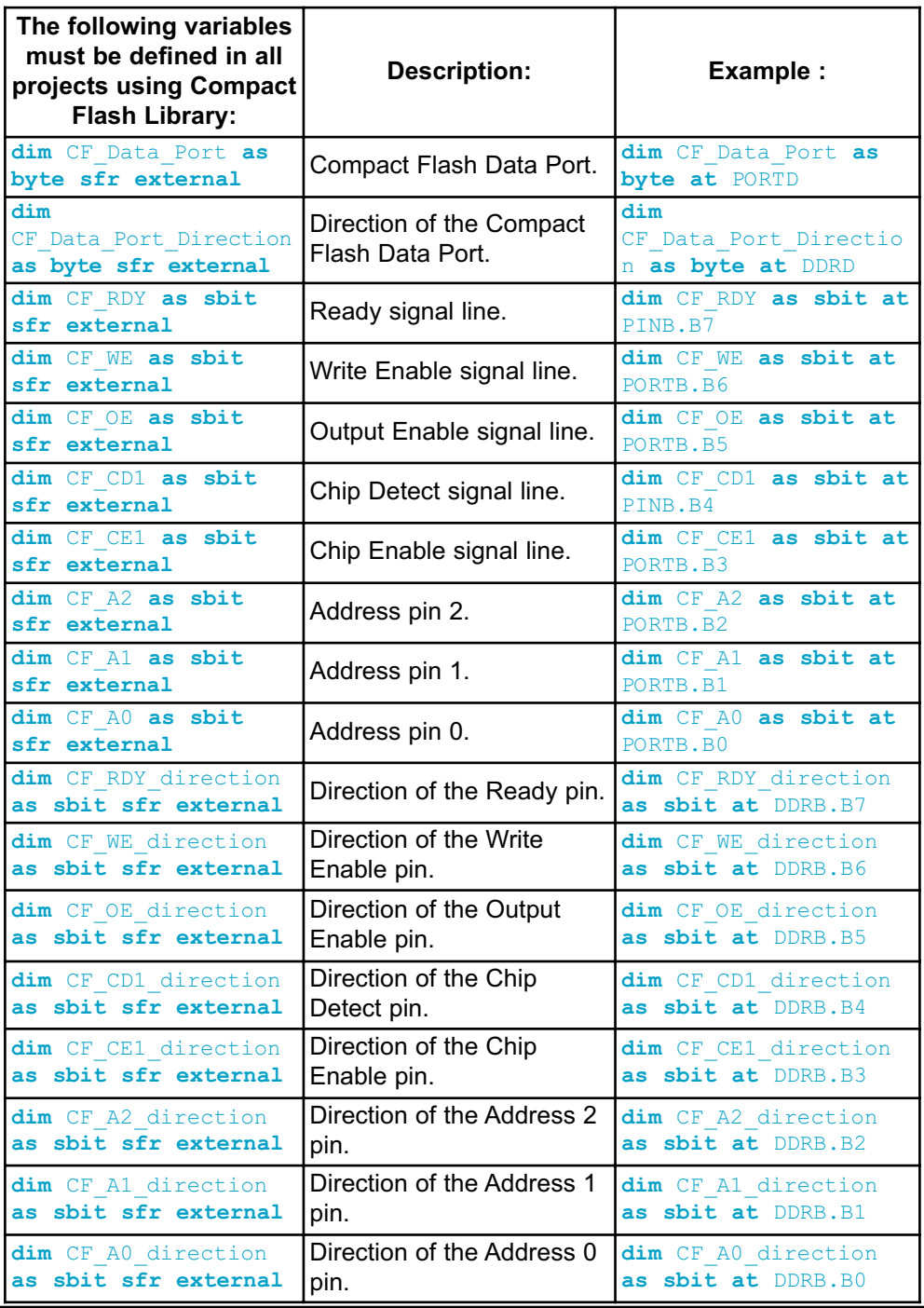

190 **MIKROELEKTRONIKA** - SOFTWARE AND HARDWARE SOLUTIONS FOR EMBEDDED WORLD
#### **Library Routines**

- Cf\_Init
- Cf\_Detect
- Cf\_Enable
- Cf\_Disable
- Cf\_Read\_Init
- Cf\_Read\_Byte
- Cf\_Write\_Init
- Cf\_Write\_Byte
- Cf\_Read\_Sector
- Cf\_Write\_Sector

Routines for file handling:

- Cf\_Fat\_Init
- Cf\_Fat\_QuickFormat
- Cf\_Fat\_Assign
- Cf\_Fat\_Reset
- Cf\_Fat\_Read
- Cf\_Fat\_Rewrite
- Cf\_Fat\_Append
- Cf\_Fat\_Delete
- Cf\_Fat\_Write
- Cf\_Fat\_Set\_File\_Date
- Cf\_Fat\_Get\_File\_Date
- Cf\_Fat\_Get\_File\_Size
- Cf\_Fat\_Get\_Swap\_File

## **Cf\_Init**

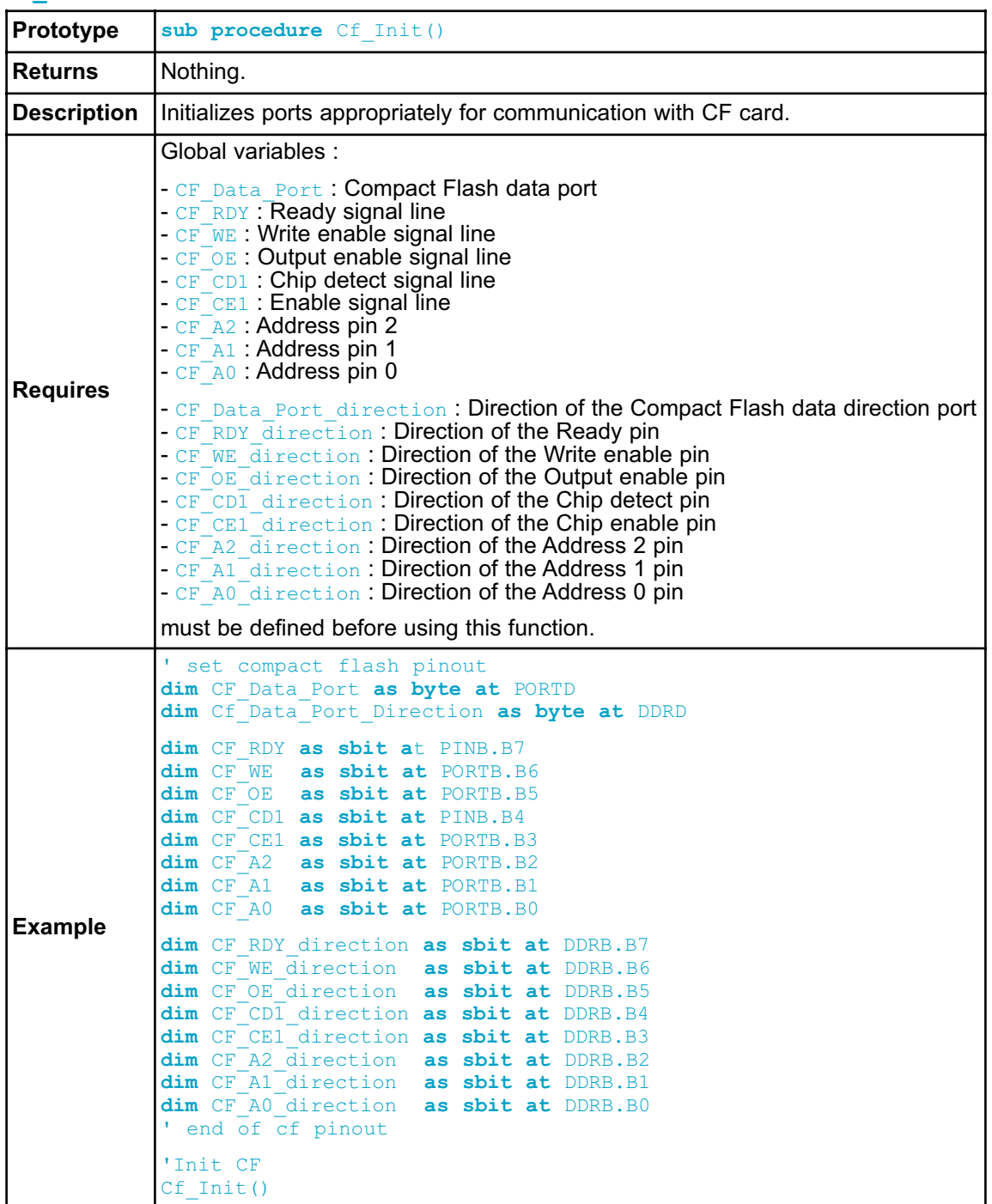

## **Cf\_Detect**

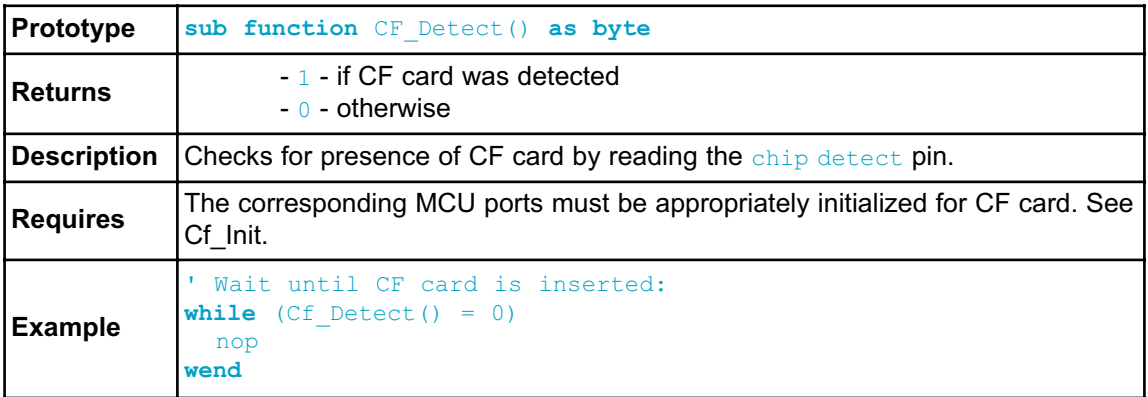

## **Cf\_Enable**

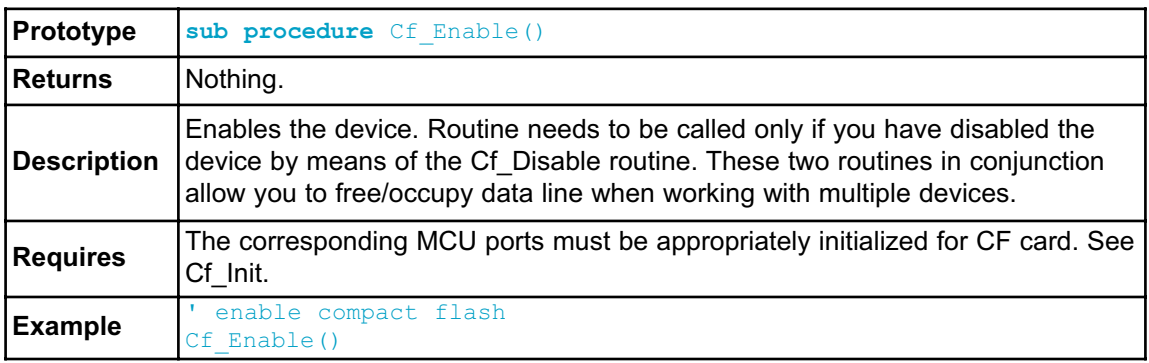

## **Cf\_Disable**

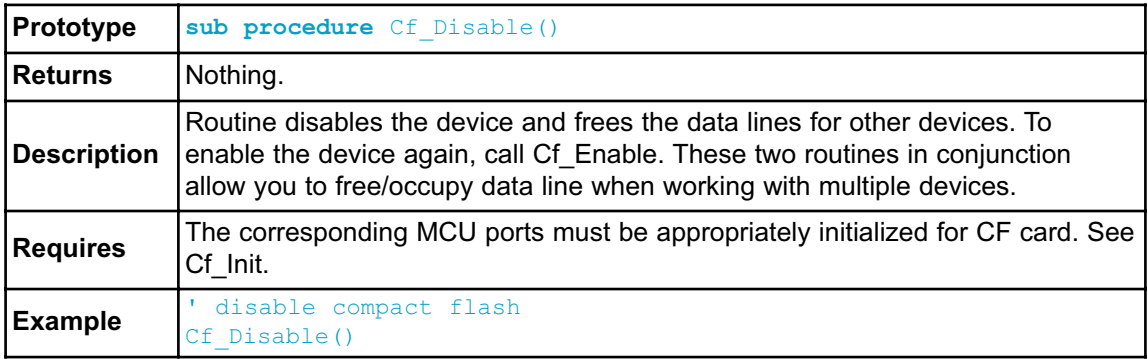

# **Cf\_Read\_Init**

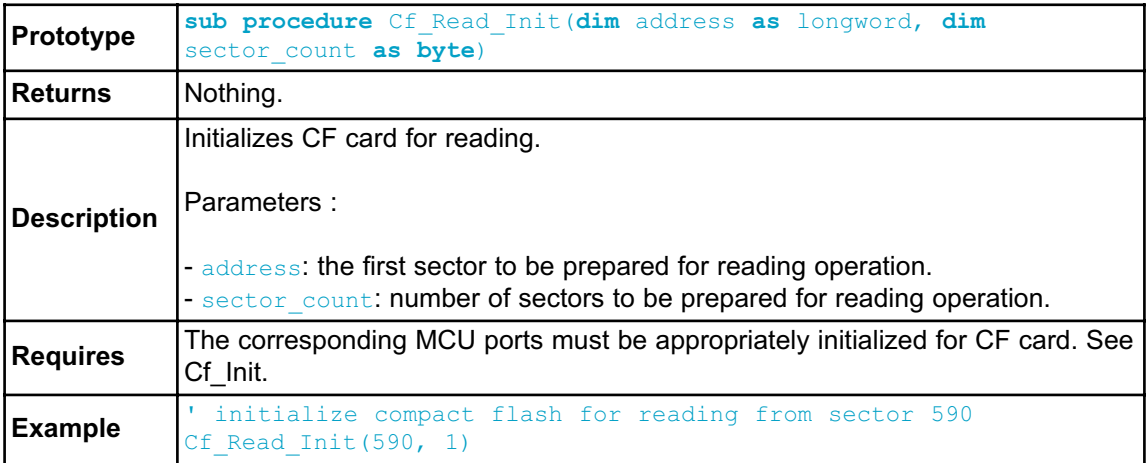

# **Cf\_Read\_Byte**

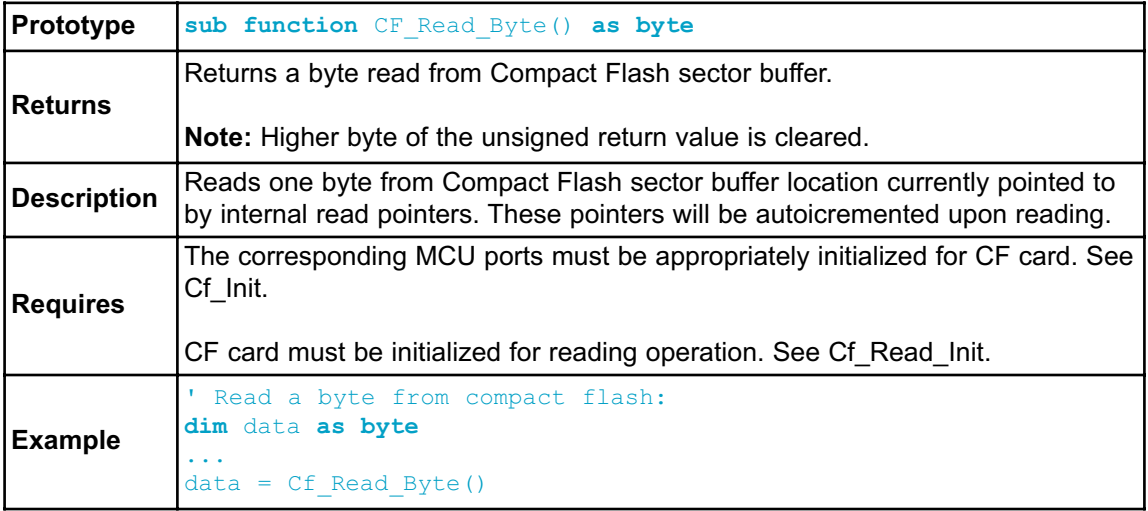

### **Cf\_Write\_Init**

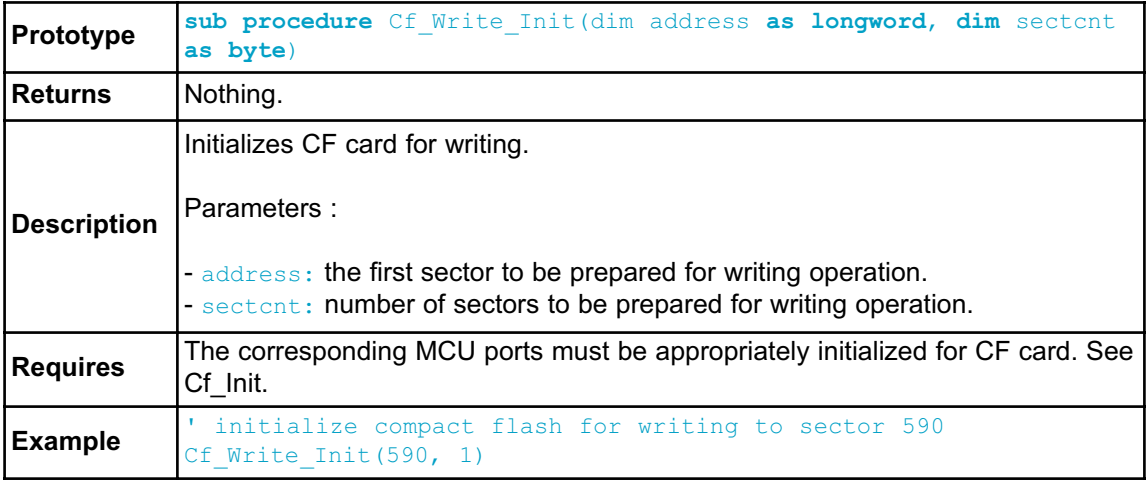

## **Cf\_Write\_Byte**

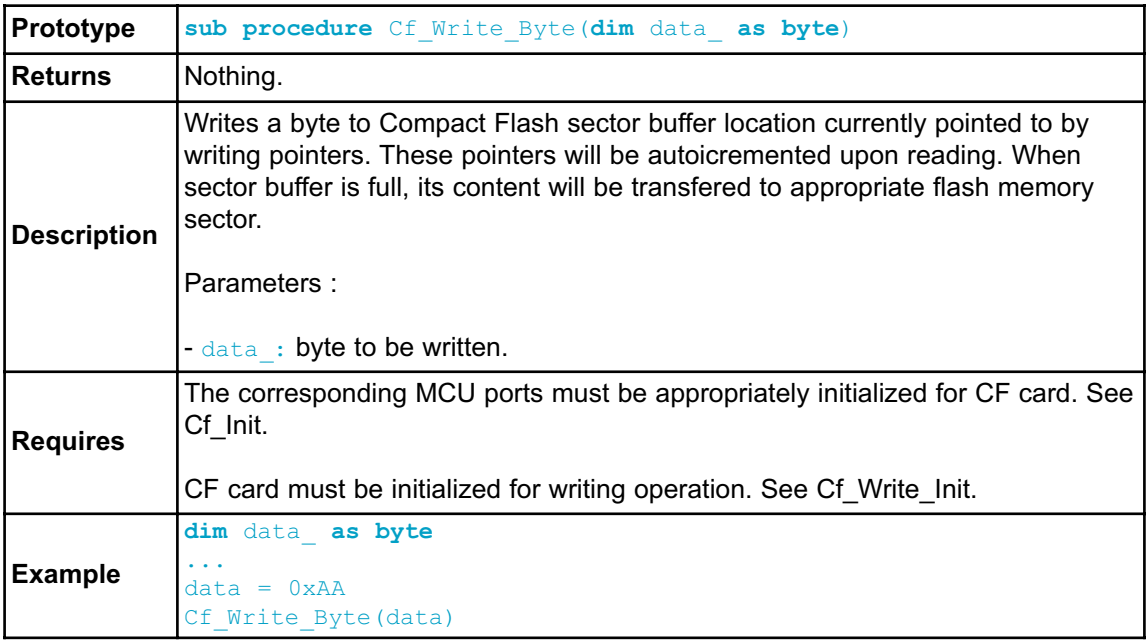

## **Cf\_Read\_Sector**

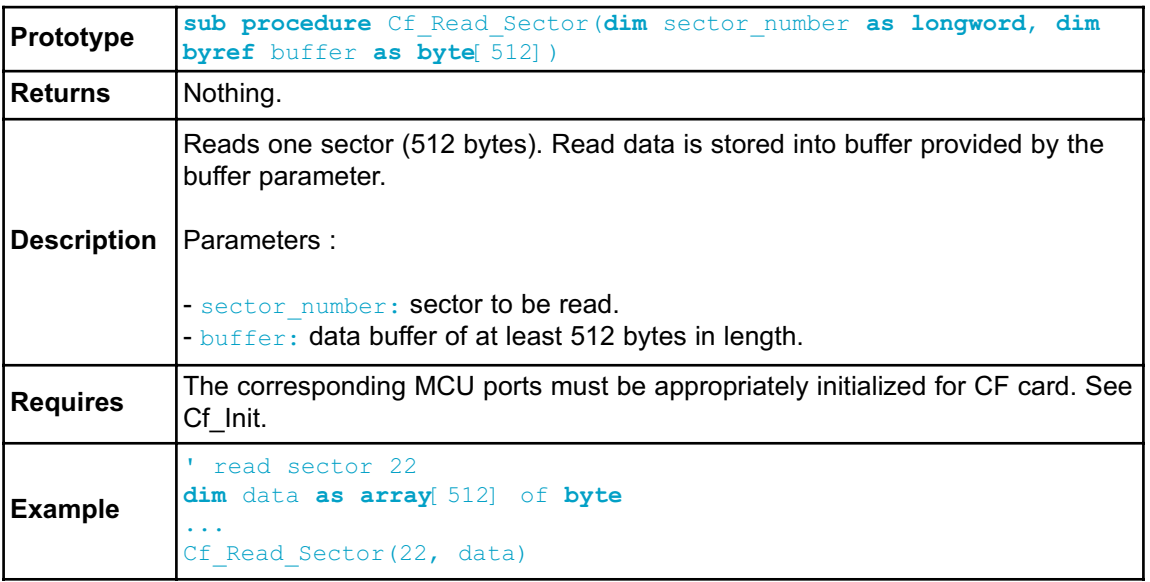

## **Cf\_Write\_Sector**

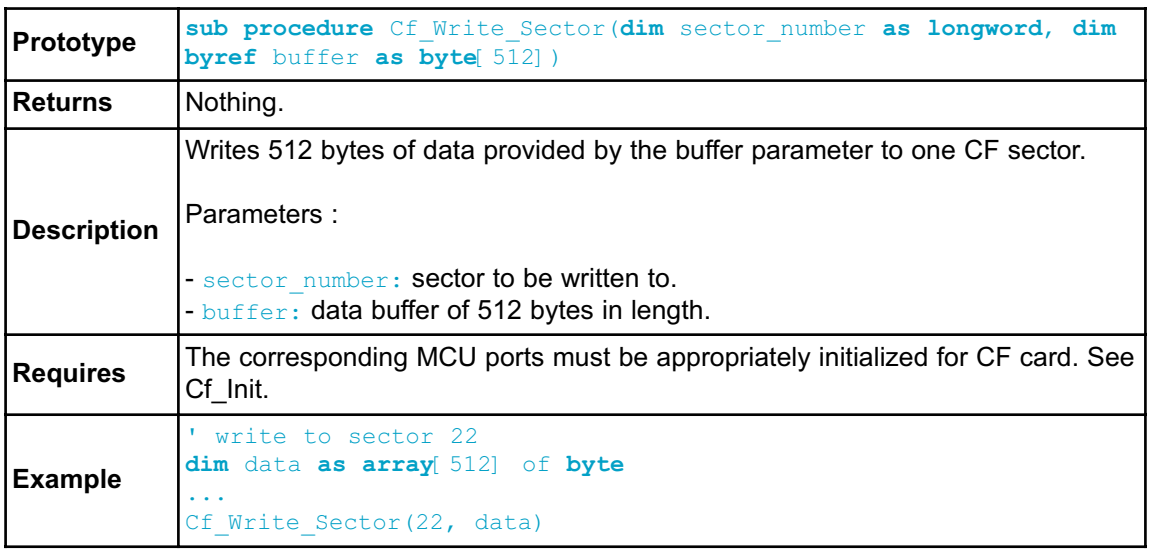

# **Cf\_Fat\_Init**

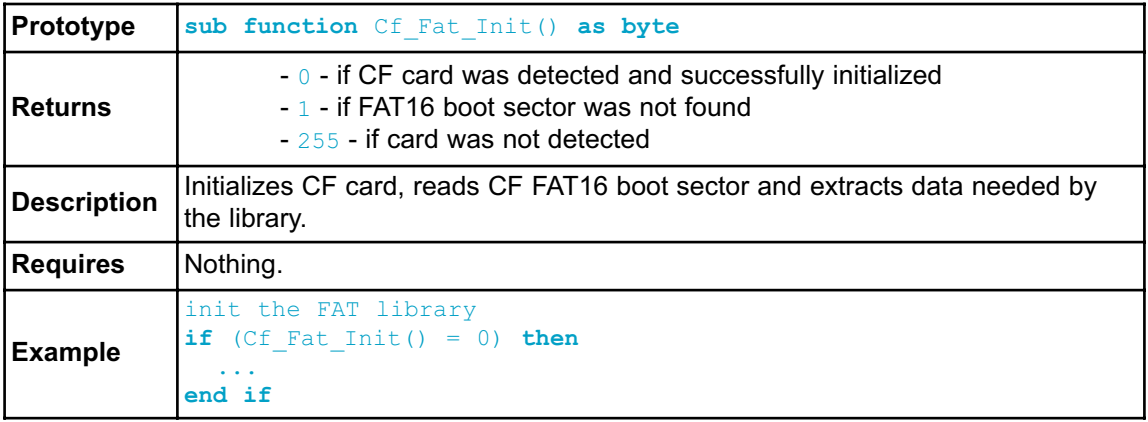

## **Cf\_Fat\_QuickFormat**

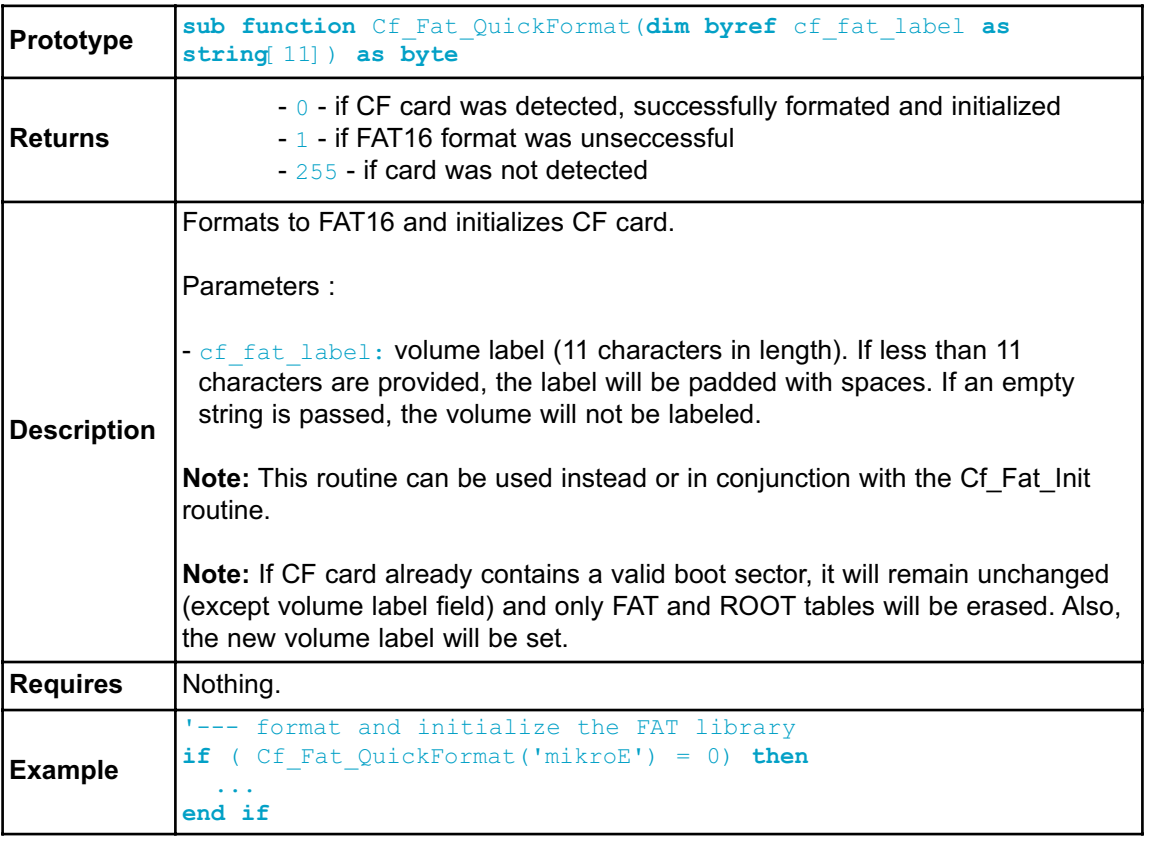

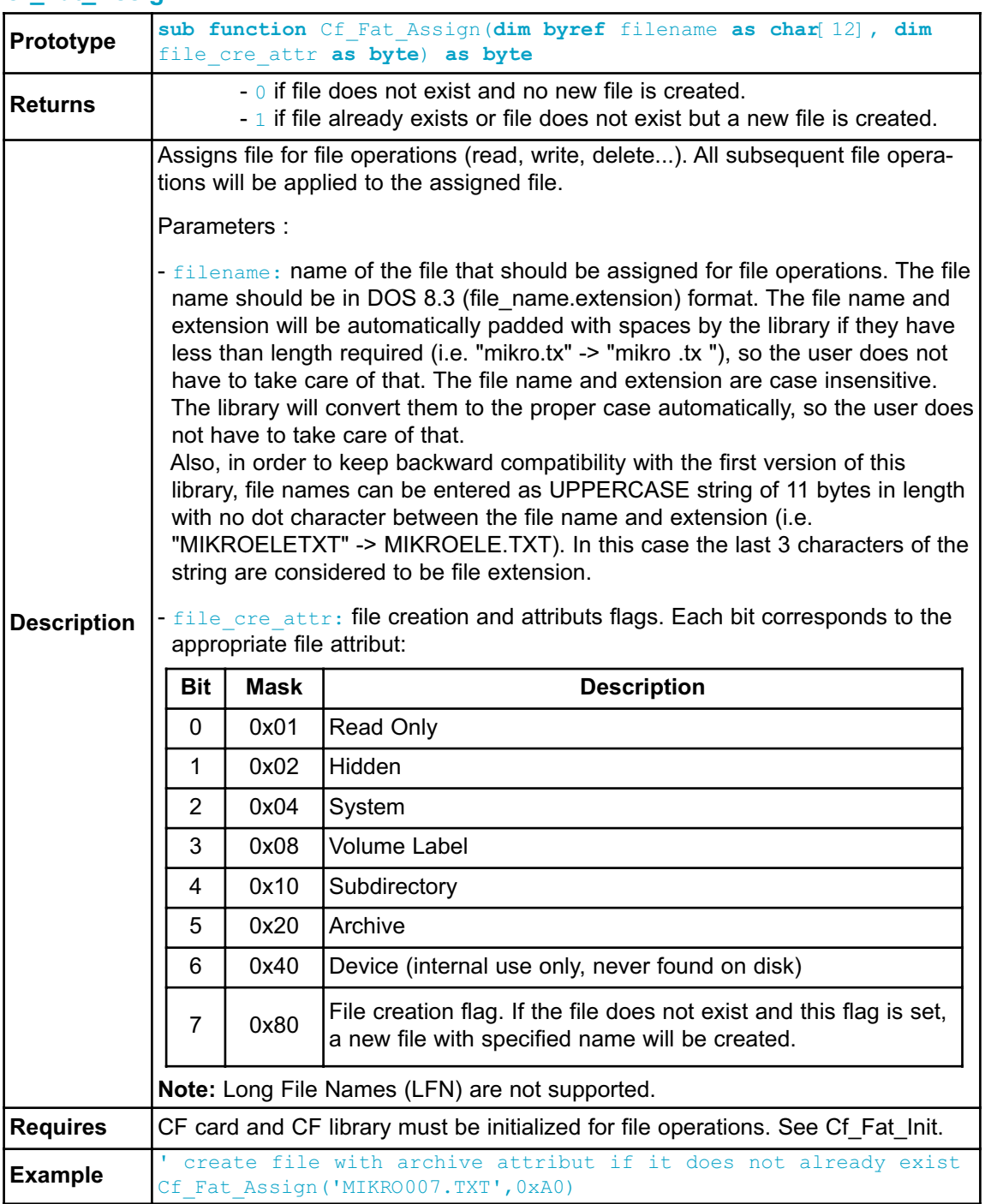

## **Cf\_Fat\_Assign**

### **Cf\_Fat\_Reset**

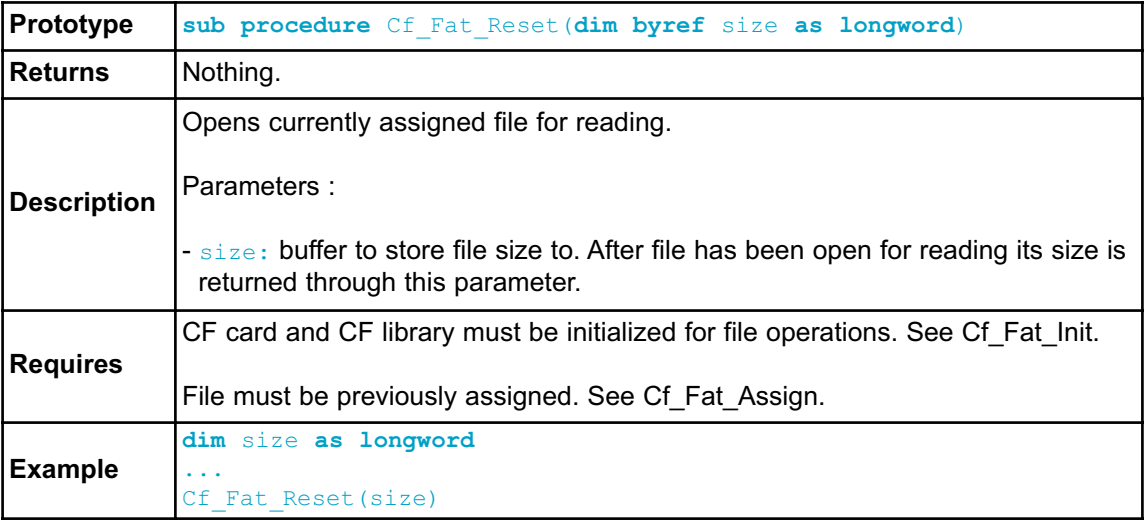

## **Cf\_Fat\_Read**

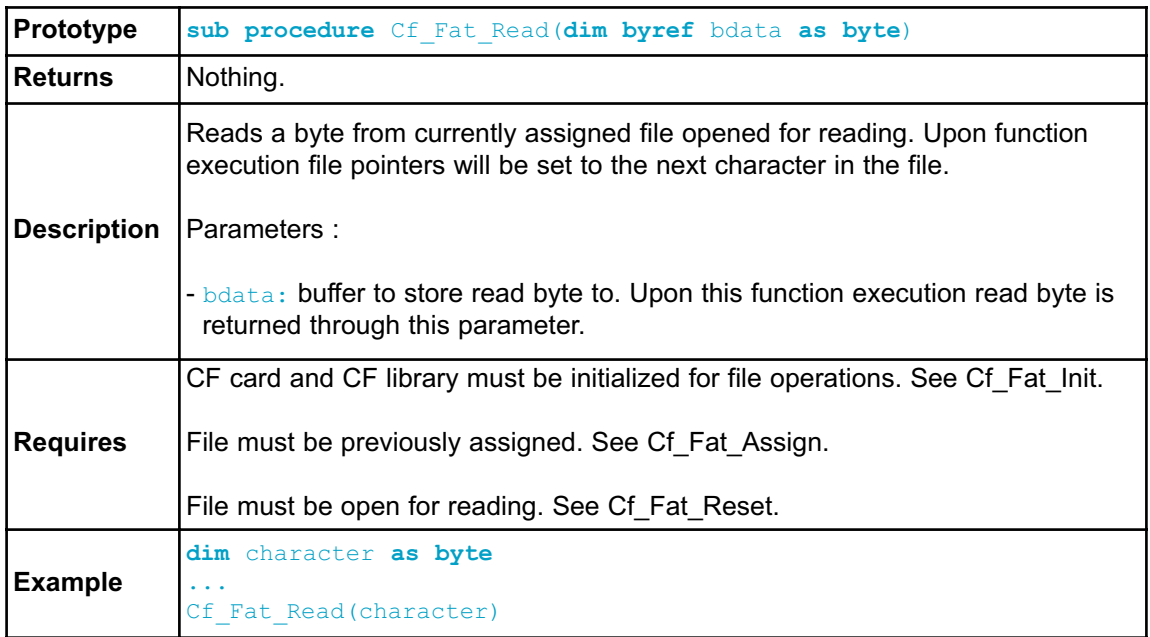

## **Cf\_Fat\_Rewrite**

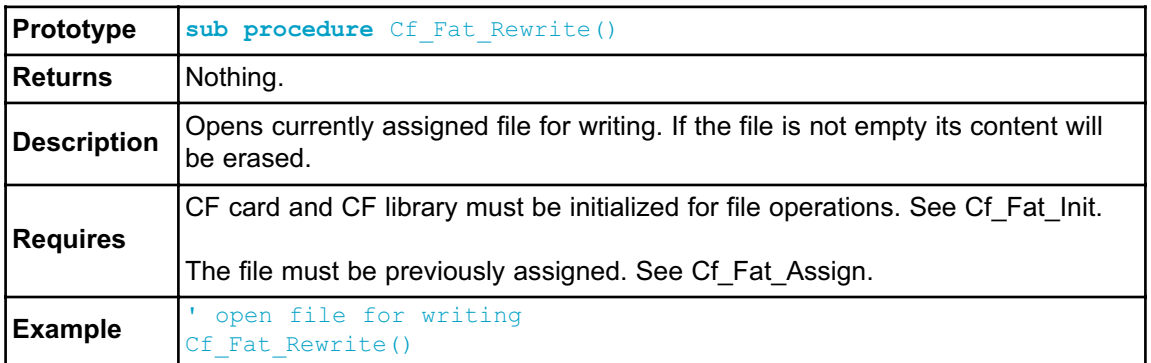

## **Cf\_Fat\_Append**

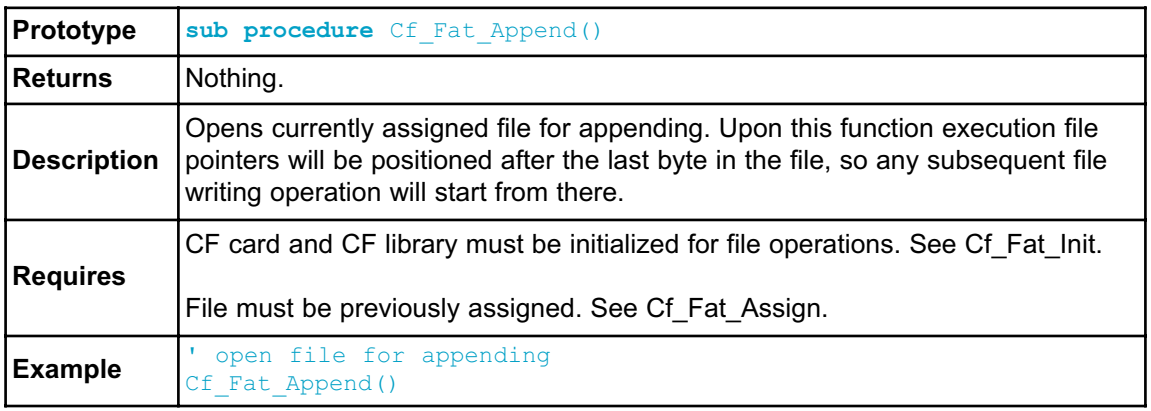

## **Cf\_Fat\_Delete**

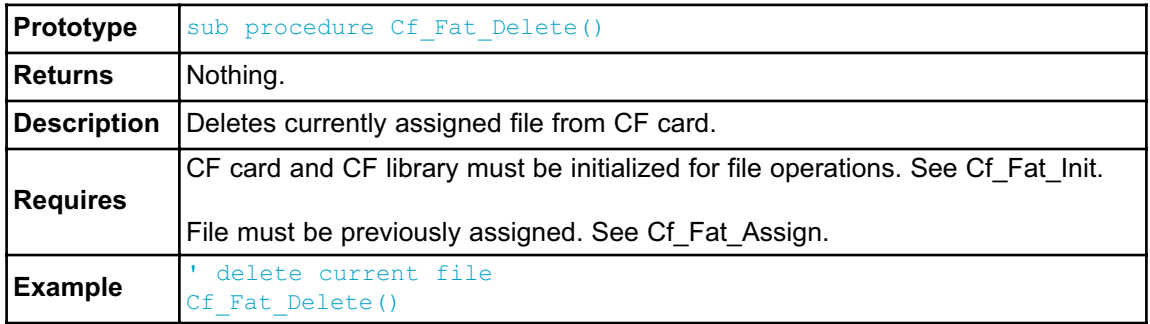

# **Cf\_Fat\_Write**

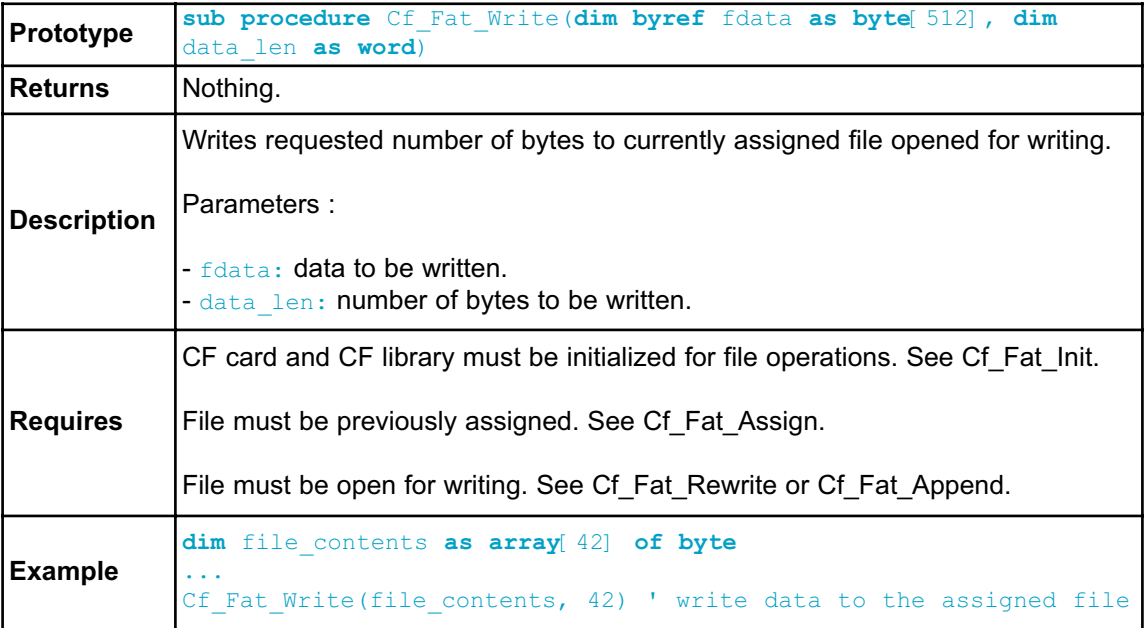

## **Cf\_Fat\_Set\_File\_Date**

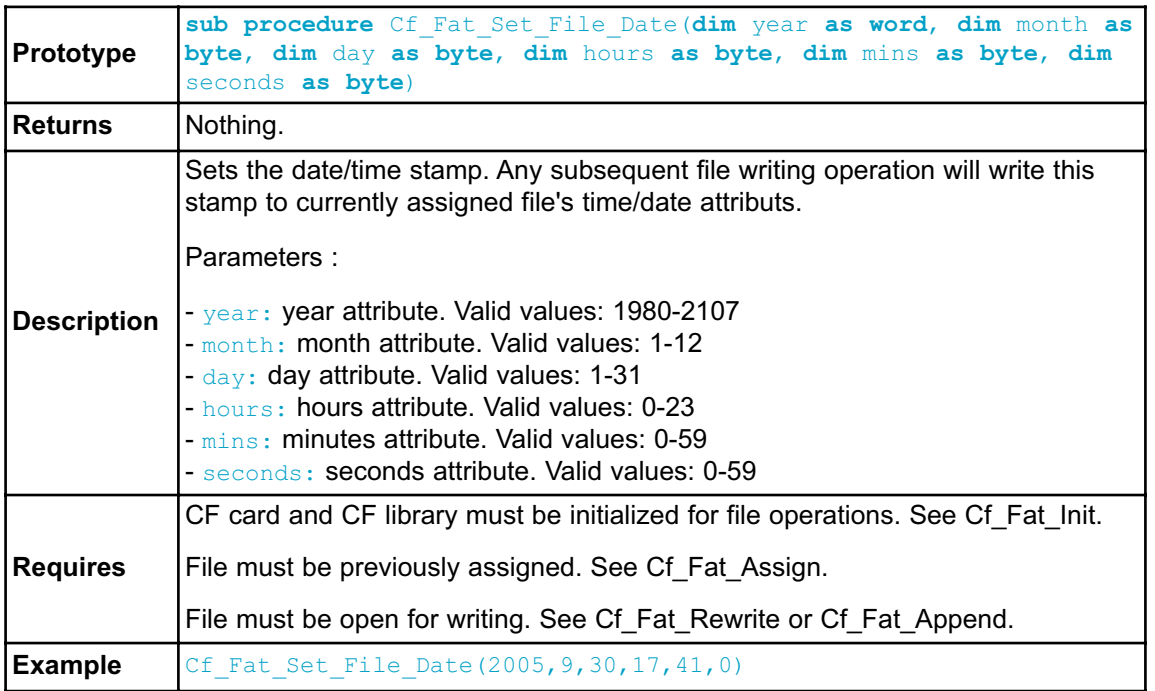

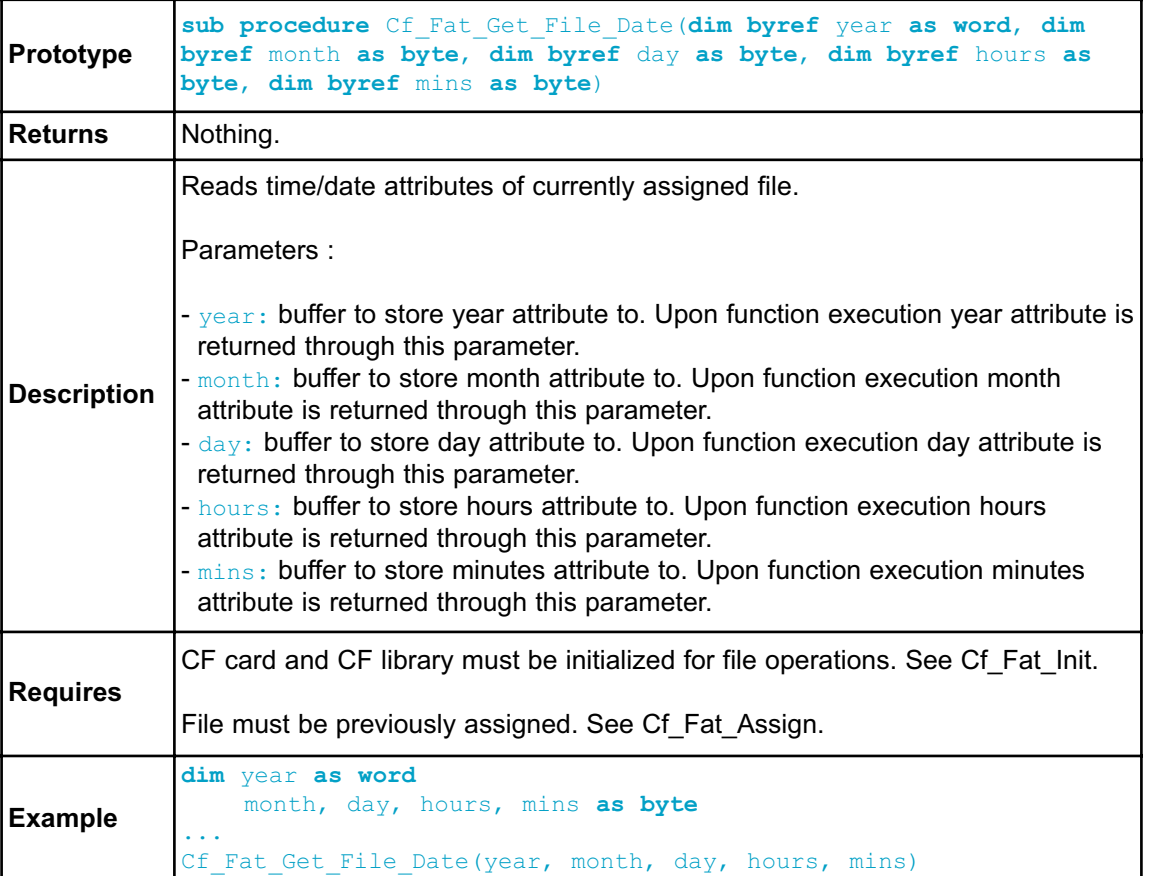

## **Cf\_Fat\_Get\_File\_Date**

## **Cf\_Fat\_Get\_File\_Size**

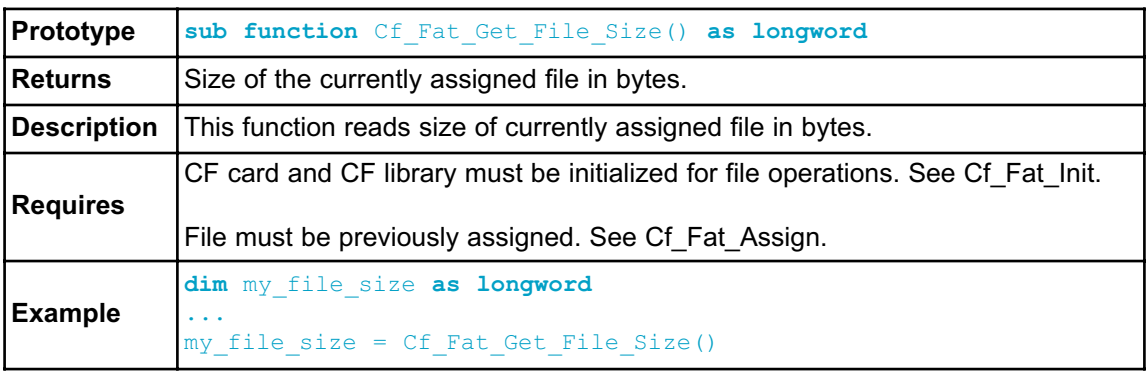

# **Cf\_Fat\_Get\_Swap\_File**

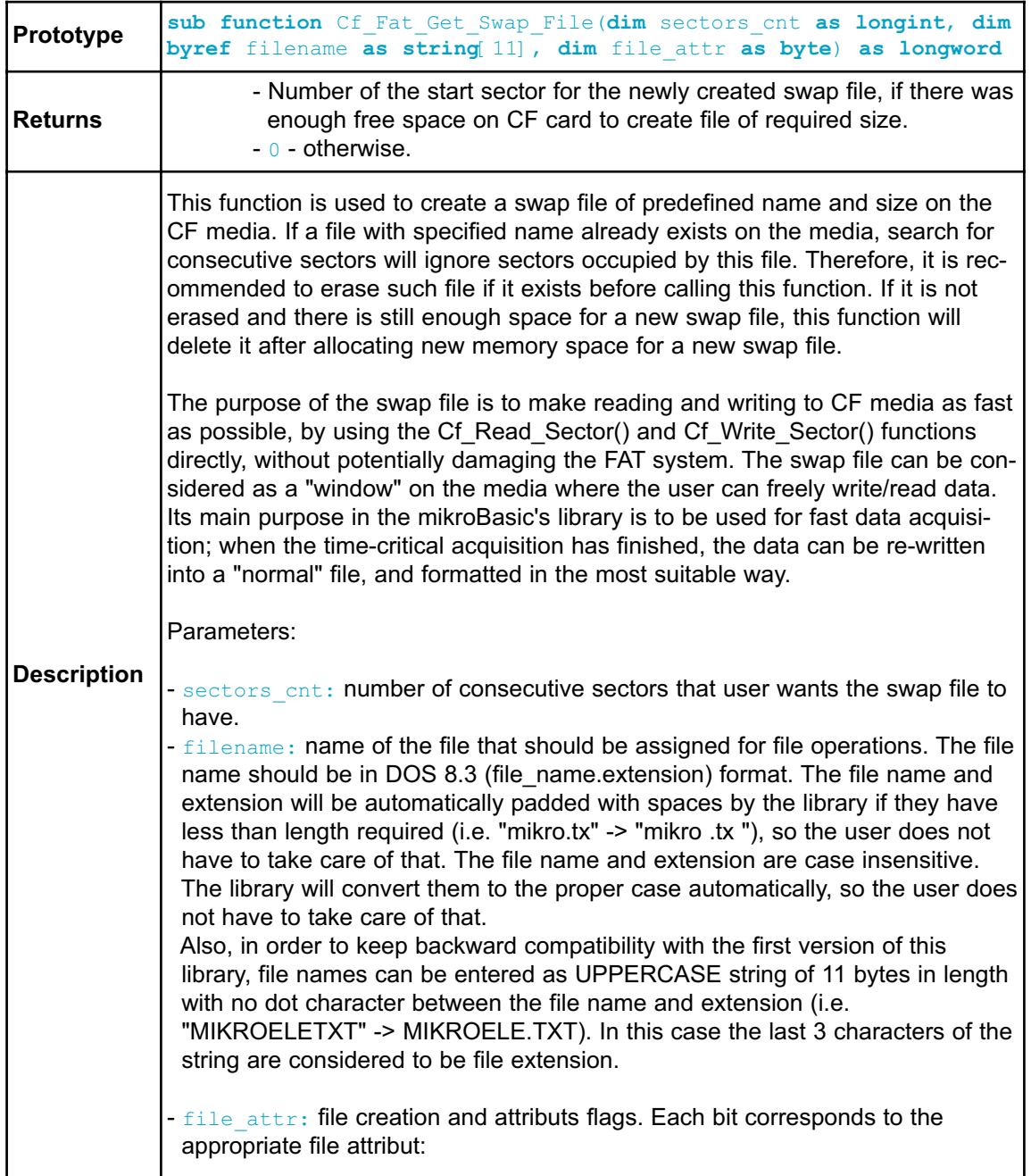

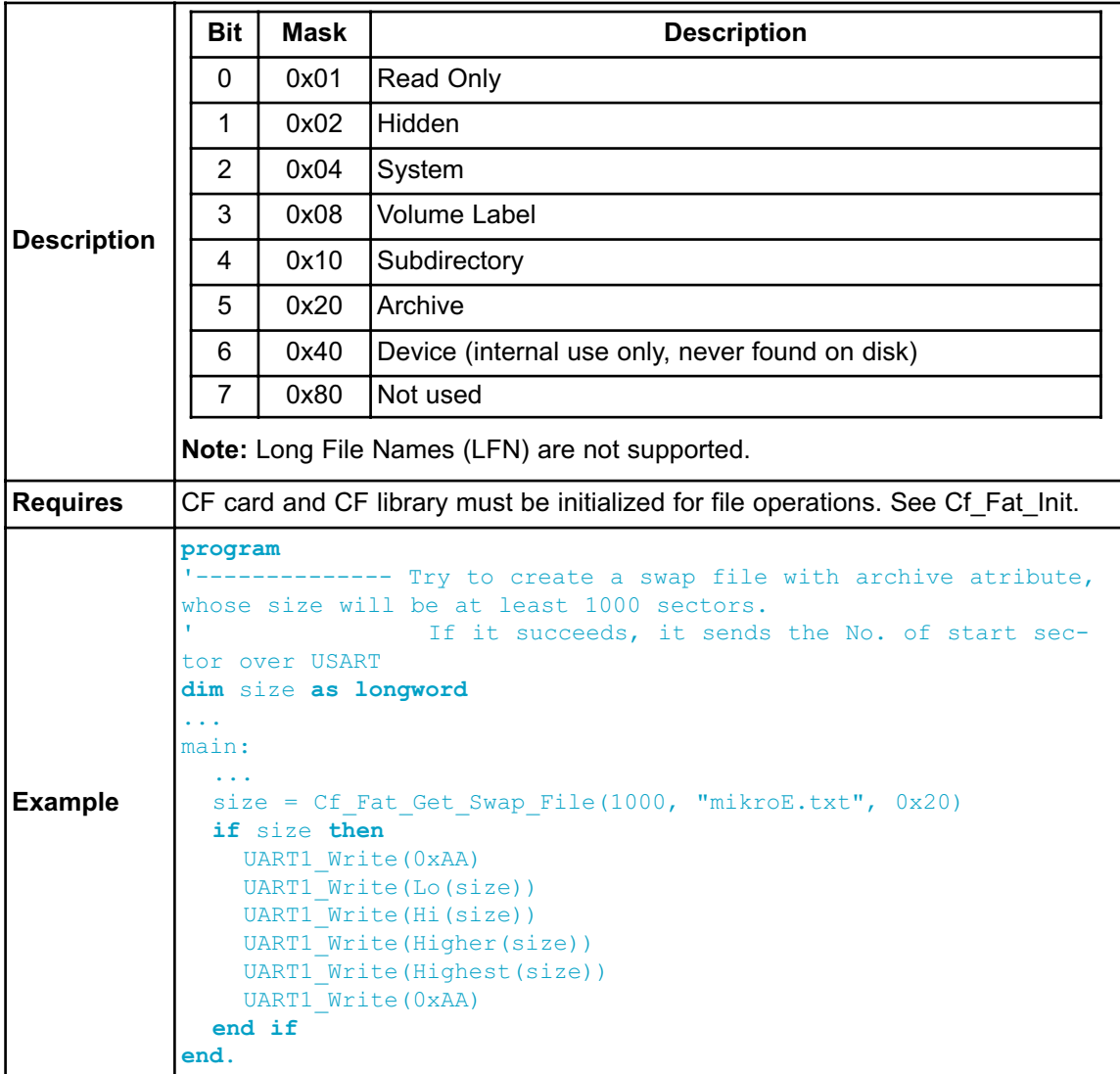

#### **Library Example**

The following example is a simple demonstration of CF(Compact Flash) Library which shows how to use CF card data accessing routines.

```
program CF_Fat16_Test
dim
' set compact flash pinout
Cf_Data_Port as byte at PORTD
Cf_Data_Port_Direction as byte at DDRD
CF_RDY as sbit at PINB.B7
CF_WE as sbit at PORTB.B6
CF_OE as sbit at PORTB.B5
CF_CD1 as sbit at PINB.B4
CF_CE1 as sbit at PORTB.B3
CF_A2 as sbit at PORTB.B2
 CF_A1 as sbit at PORTB.B1
CF_A0 as sbit at PORTB.B0
CF_RDY_direction as sbit at DDRB.B7
CF WE direction as sbit at DDRB.B6
CF OE direction as sbit at DDRB.B5
CF_CD1_direction as sbit at DDRB.B4
CF CE1 direction as sbit at DDRB.B3
CF_A2_direction as sbit at DDRB.B2
CF_A1_direction as sbit at DDRB.B1
 CF_A0_direction as sbit at DDRB.B0
 ' end of cf pinout
 FAT TXT as string 20]
 file_contents as string[50]
 filename as string[14] ' File names
 character as byte
 loop_, loop2 as byte
 size as longint
 Buffer as byte[512]
'-------------- Writes string to USART
sub procedure Write_Str(dim byref ostr as byte[2] )
dim
 i as byte
```

```
i = 0while ostr[i] \langle \rangle 0
   UART1 Write(ostr[i])
    Inc(i)
 wend
 UART1 Write($0A)
end sub'~
'-------------- Creates new file and writes some data to it
sub procedure Create New File
  filename[7] = "A"Cf Fat Assign(filename, 0xA0) ' Will not find file and then
create file
 Cf Fat Rewrite() \qquad \qquad ' To clear file and start with
new data
 for loop =1 to 90 \blacksquarecard
   PORTC = loop_
   file contents[0] = loop div 10 + 48file contents[1] = loop mod 10 + 48Cf Fat Write(file contents, 38) ' write data to the assigned file
   UART1 Write(".")
 next loop_
end sub'~
'-------------- Creates many new files and writes data to them
sub procedure Create Multiple Files
  for \; loop2 = "B" \; to \; "Z"UART1 Write(loop2) ' this line can slow down the performance
    filename[7] = loop2 ' set filename
   Cf Fat Assign(filename, 0xA0) ' find existing file or cre-
ate a new one
    Cf Fat Rewrite \qquad \qquad ' To clear file and start
with new data
    for loop = 1 to 44file_contents[0] = loop div 10 + 48file contents[1] = loop mod 10 + 48Cf Fat Write(file contents, 38) ' write data to the assigned
file
   next loop_
 next loop2
end sub'~
'-------------- Opens an existing file and rewrites it
sub procedure Open File Rewrite
```

```
filename[7] = "C" ' Set filename for single-file tests
 Cf Fat Assign(filename, 0)
 Cf Fat Rewrite
 for loop = 1 to 55
   file contents[0] = byte(loop div 10 + 48)
   file contents[1] = byte(loop mod 10 + 48)Cf Fat Write(file contents, 38) ' write data to the assigned file
 next loop_
end sub'~
'-------------- Opens an existing file and appends data to it
' (and alters the date/time stamp)
sub procedure Open File Append
  filename[7] = \overline{''B''}Cf Fat Assign(filename, 0)
  Cf Fat Set File Date(2005,6,21,10,35,0)
  Cf Fat Append
  file_contents = " for mikroElektronika 2005" ' Prepare file
for append
  file contents[26] = 10 ' LF
  Cf Fat Write(file contents, 27) Vite data
to assigned file
end sub'~
'-------------- Opens an existing file, reads data from it and puts
it to USART
sub procedure Open File Read
 filename[7] = "B"Cf Fat Assign(filename, 0)
 Cf Fat Reset(size) ' To read file, sub procedure returns
size of file
 while size > 0Cf Fat Read(character)
   UART1 Write(character) ' Write data to USART
   Dec(size)
 wend
end sub'~
'-------------- Deletes a file. If file doesn"t exist, it will first
be created
               and then deleted.
sub procedure Delete_File
 filename[7] = "F"Cf Fat Assign(filename, 0)
 Cf Fat Delete
end sub'~
'-------------- Tests whether file exists, and if so sends its cre-
ation date
                and file size via USART
```

```
sub procedure Test_File_Exist(dim fname as byte)
dim
  fsize as longint
  year as word
  month_, day, hour_, minute_ as byte
  outstr as byte[12]
  filename[7] = "B" 'uncomment this line to search for file
that DOES exists
' filename[7] = "F" 'uncomment this line to search for file
that DOES NOT exist
  if Cf Fat Assign(filename, 0) \leq 0 then
    '--- file has been found - get its date
    Cf Fat Get File Date(year, month , day, hour , minute)
    WordToStr(year, outstr)
    Write Str(outstr)
    ByteToStr(month, outstr)
    Write Str(outstr)
    WordToStr(day, outstr)
    Write Str(outstr)
    WordToStr(hour_, outstr)
    Write Str(outstr)
    WordToStr(minute_, outstr)
    Write Str(outstr)
    '--- get file size
    fsize = Cf_Fat_Get_File_Size
    LongIntToStr(fsize, outstr)
    Write Str(outstr)
  else
    '--- file was not found - signal it
    UART1 Write(0x55)
    Delay ms (1000)
    UART1 Write(0x55)
  end if
end sub'~
'-------------- Tries to create a swap file, whose size will be at
least 100
' sectors (see Help for details)
sub procedure M_Create_Swap_File
  dim i as word
    for i=0 to 511
      Buffer[i] = inext i
    size = Cf Fat Get Swap File(5000, "mikroE.txt", 0x20) ' see
help on this sub function for details
```

```
if (size \langle \rangle 0) then
```

```
LongIntToStr(size, fat_txt)
        Write Str(fat txt)
         for i=0 to 4999
             Cf Write Sector(size, Buffer)
             size = \overline{size+1}UART1 Write(".")
        next i
    end if
end sub'~
'-------------- Main. Uncomment the sub function(s) to test the
desired operation(s)
main:
     FAT TXT = "FAT16 not found"
     file contents = "XX CF FAT16 library by Anton Rieckert"
     file contents 37 = 10 ' newline
     filename = "MIKRO00xTXT"
     ' we will use PORTC to signal test end
     DDC = 0 \times FFPORTC = 0UART1 Init(19200) \qquad \qquad ' Set up USART for file read-
ing
     delay ms (100)
     UART1 Write Text(":Start:")
     ' --- Init the FAT library
     ' --- use Cf_Fat_QuickFormat instead of init routine if a for-
mat is needed
     if Cf_Fat_Init() = 0 then
          '--- test sub functions
          '----- test group #1
          Create New File()
          Create Multiple Files()
          '----- test group #2Open File Rewrite()
         Open_File_Append()
          Delete_File
          "---" test group #3
         Open File Read()
         Test File Exist("F")
         M Create Swap File()
          '--- Test termination
         UART1_Write(0xAA)
     else
          UART1 Write Text(FAT TXT)
     end if
     '--- signal end-of-test
     UART1_Write_Text(":End:")
end.'~!
```
#### **HW Connection**

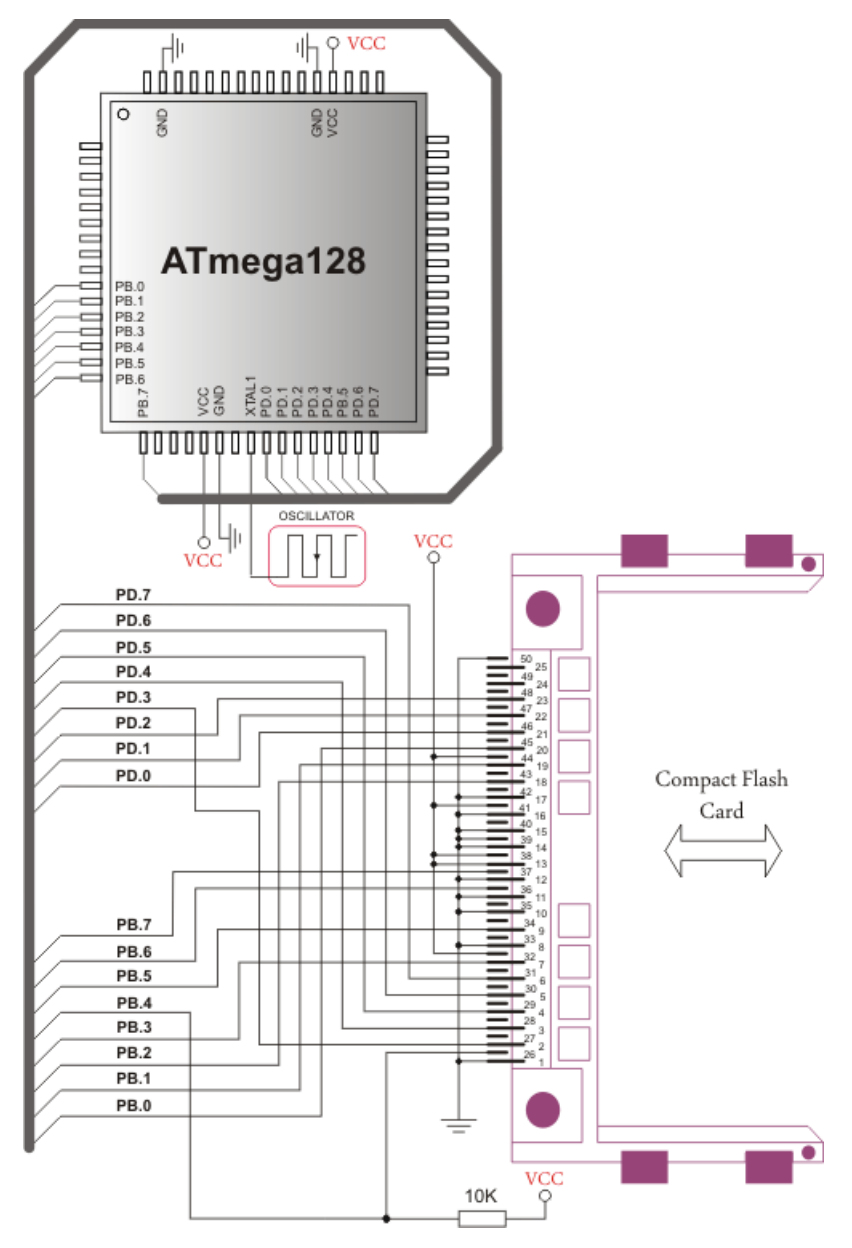

Pin diagram of CF memory card

## **EEPROM LIBRARY**

EEPROM data memory is available with a number of AVR family. The mikroBasic PRO for AVR includes a library for comfortable work with MCU's internal EEPROM.

**Note:** EEPROM Library functions implementation is MCU dependent, consult the appropriate MCU datasheet for details about available EEPROM size and address range.

#### **Library Routines**

- EEPROM\_Read
- EEPROM\_Write

#### **EEPROM\_Read**

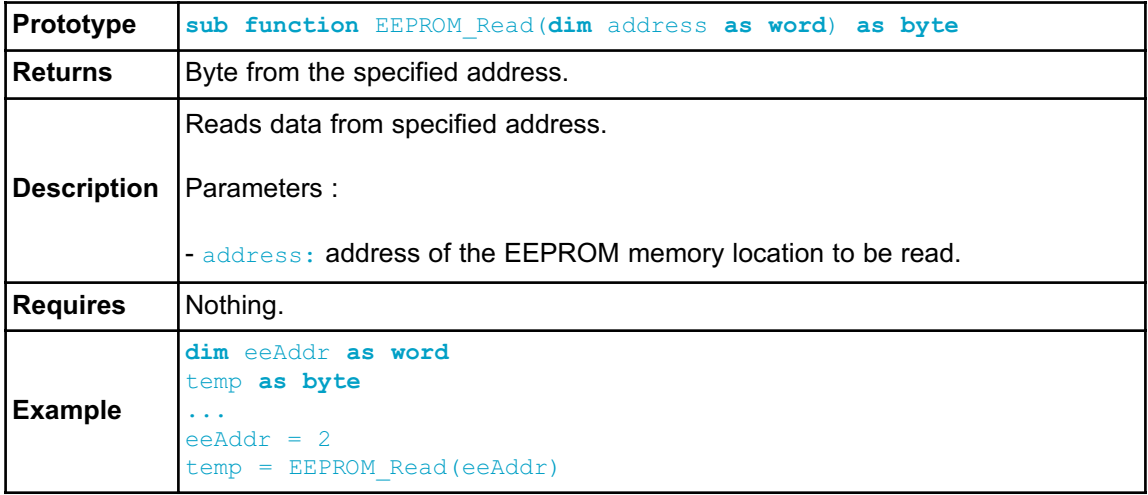

### **EEPROM\_Write**

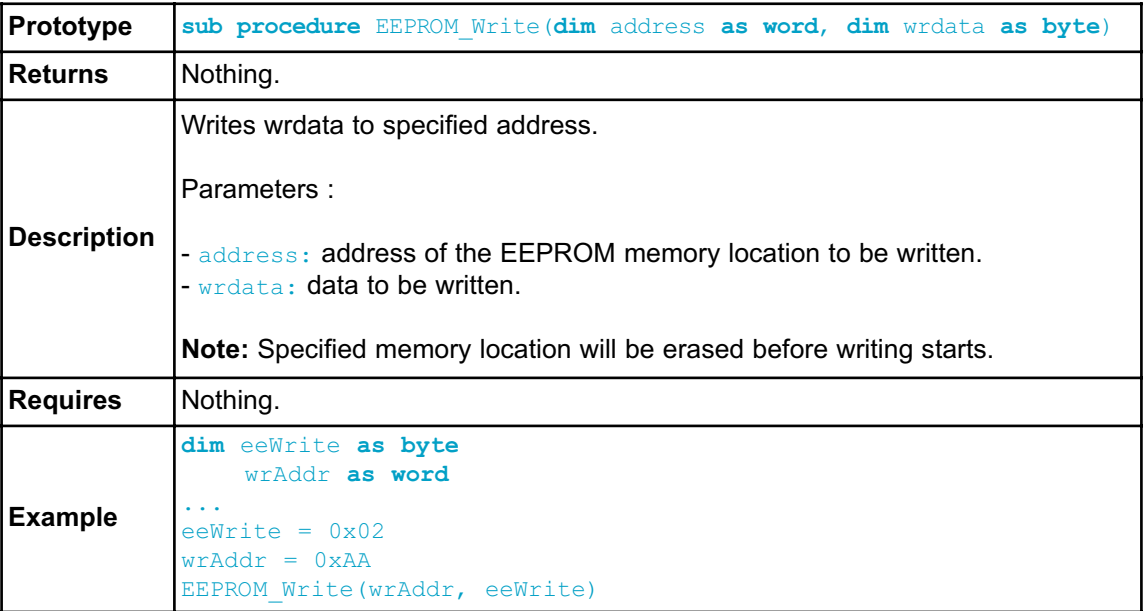

#### **Library Example**

This example demonstrates using the EEPROM Library with ATmega16 MCU.

First, some data is written to EEPROM in byte and block mode; then the data is read from the same locations and displayed on PORTA, PORTB and PORTC.

```
program EEPROM
dim counter as byte ' loop variable
main:
 DDRA = 0xFFDDRB = 0xFFDDC = 0xFFfor counter = 0 to 31 \blacksquare Fill data buffer<br>FEPROM Write 0x100 + \text{counter}, counter) \blacksquare Write data to
  EEPROM Write(0x100 + counter, counter)
address 0x100+counter
 next counter
 EEPROM Write(0x02,0xAA) ' Write some data at address 2
 EEPROM Write(0x150,0x55) ' Write some data at address 0x150
  Delay ms(1000) ' Blink PORTA and PORTB diodes
 PORTA = 0xFF \qquad ' to indicate reading start
 PORTB = 0xFFDelay_ms(1000)
 PORTA = 0x00PORTB = 0x00Delay_ms(1000)
 PORTA = EEPROM Read(0x02) ' Read data from
address 2 and display it on PORTA
  PORTB = EEPROM Read(0x150) ' Read data from
address 0x150 and display it on PORTB
 Delay ms (1000)
  for counter = 0 to 31 ' Read 32 bytes block from address 0x100
     PORTC = EEPROM Read(0x100+counter) ' and display
data on PORTC
     Delay ms (100)
 next counter
end.
```
## **FLASH MEMORY LIBRARY**

This library provides routines for accessing microcontroller Flash memory. Note that prototypes differ for MCU to MCU due to the amount of Flash memory.

**Note:** Due to the AVR family flash specifics, flash library is MCU dependent. Since some AVR MCU's have more or less than 64kb of Flash memory, prototypes may be different from chip to chip.

Please refer to datasheet before using flash library.

**Note:** Currently, Write operations are not supported. See mikroBasic PRO for AVR specifics for details.

#### **Library Routines**

- FLASH\_Read\_Byte
- FLASH\_Read\_Bytes
- FLASH\_Read\_Word
- FLASH\_Read\_Words

#### **FLASH\_Read\_Byte**

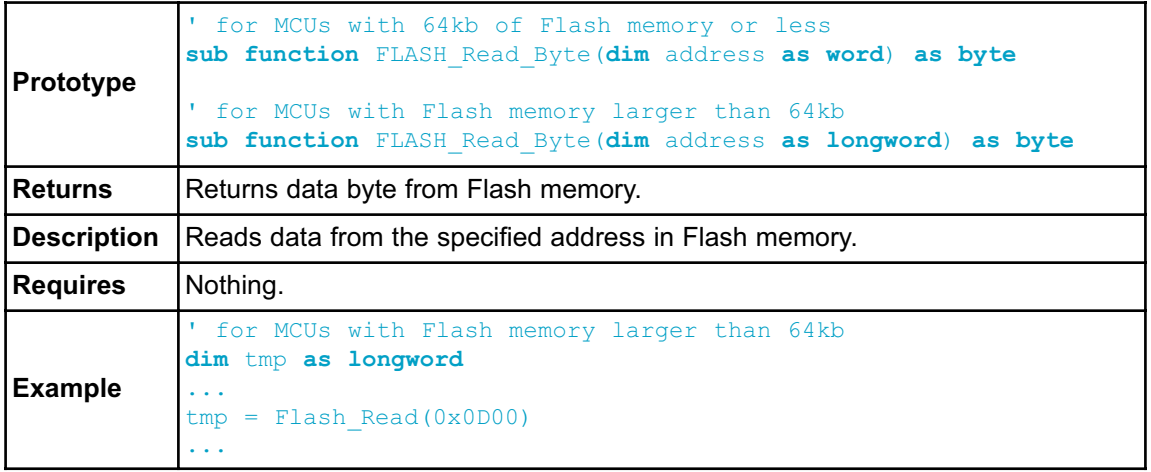

### **FLASH\_Read\_Bytes**

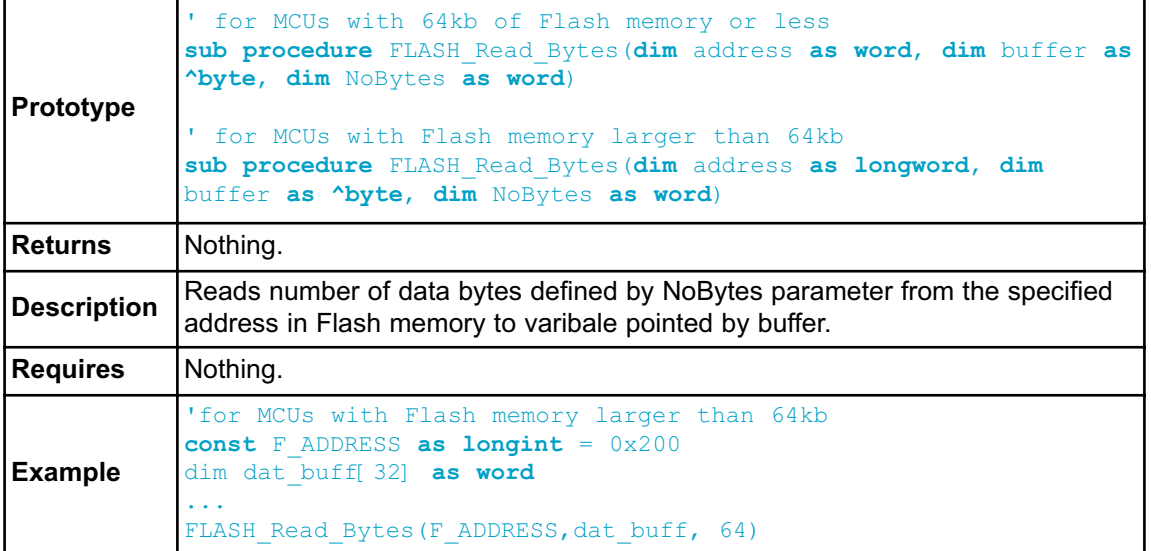

## **FLASH\_Read\_Word**

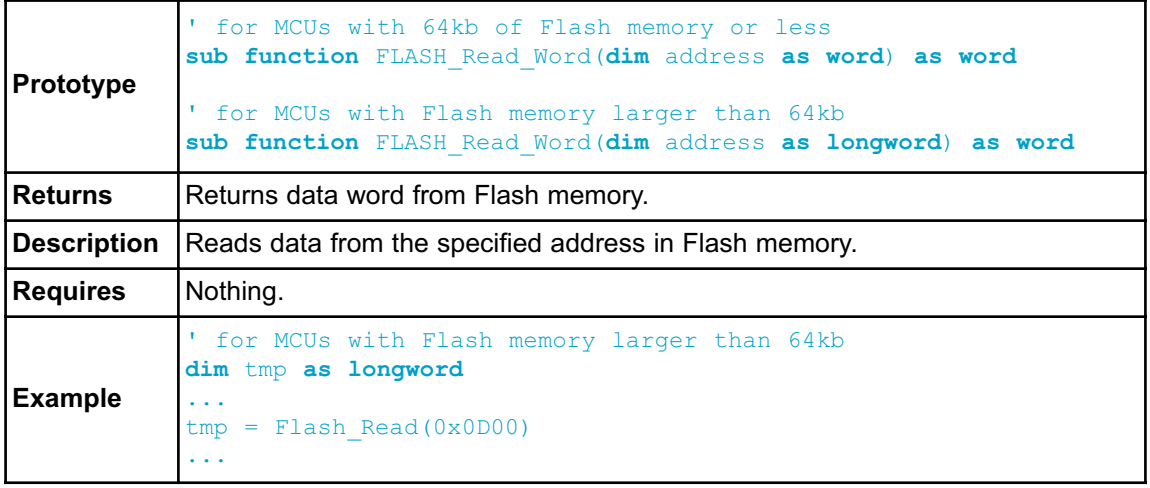

#### **FLASH\_Read\_Words**

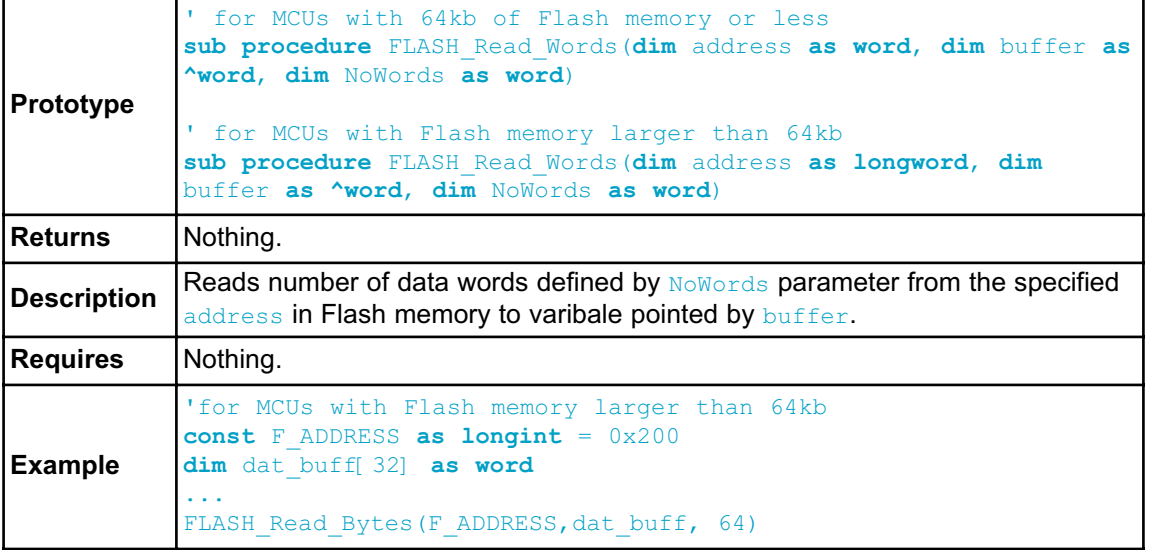

#### **Library Example**

The example demonstrates simple write to the flash memory for AVR, then reads the data and displays it on PORTB and PORTD.

```
program Flash_MCU_test
const F_ADDRESS as longint = 0x200
const data as word[32] = ( \blacksquare0x0000,0x0001,0x0002,0x0003,0x0004,0x0005,0x0006,0x0007,
 0x0008,0x0009,0x000A,0x000B,0x000C,0x000D,0x000E,0x000F,
 0x0000,0x0100,0x0200,0x0300,0x0400,0x0500,0x0600,0x0700,
 0x0800,0x0900,0x0A00,0x0B00,0x0C00,0x0D00,0x0E00,0x0F00
) org 0x200
dim counter as byte
  word_ as word
   dat buff as word 32]
  'dat buff as word[32]
main:
 DDRD = 0xFF \qquad \qquad set direction to be output
 DDRB = 0xFF \blacksquareword = data [0] \blacksquare
```

```
counter = 0while ( counter < 64 ) Treading 64 bytes in loop
   PORTD = FLASH_Read_Byte(F_ADDRESS + counter) ' demonstration
of reading single byte
   Inc(counter)
   PORTB = FLASH Read Byte(F ADDRESS + counter) ' demonstration
of reading single byte
   Inc(counter)
   Delay ms(200)
 wend
 FLASH_Read_Bytes(F_ADDRESS, @dat_buff, 64) ' demonstration
of reading 64 bytes
  for counter = 0 to 31PORTD = dat_buff[counter] ' output low byte to PORTD
   PORTB = word((dat_buff[counter] > > 8)) ' output high-
er byte to PORTB
  Delay ms (200)
 next counter
 counter = 0while (counter <= 63) Treading 32 words in loop
   word = FLASH Read Word(F ADDRESS + counter) ' demonstration
of reading single word
                             ' output low byte to PORTD
   PORTB = Hi(word )' >> 8) ' output higher byte to PORTB
   counter = counter + 2
   Delay ms(200)
 wend
 FLASH Read Words(F ADDRESS, @dat buff, 32) ' demonstration
of reading 64 bytes
  for counter = 0 to 31PORTD = dat_buff[counter] ' output low byte to PORTD
  PORTB = word((dat_buff[counter] >> 8)) ' output high-
er byte to PORTB
  Delay ms (200)
 next counter
end.
```
# **GRAPHIC LCD LIBRARY**

The mikroBasic PRO for AVR provides a library for operating Graphic Lcd 128x64 (with commonly used Samsung KS108/KS107 controller).

For creating a custom set of Glcd images use Glcd Bitmap Editor Tool.

#### **External dependencies of Graphic Lcd Library**

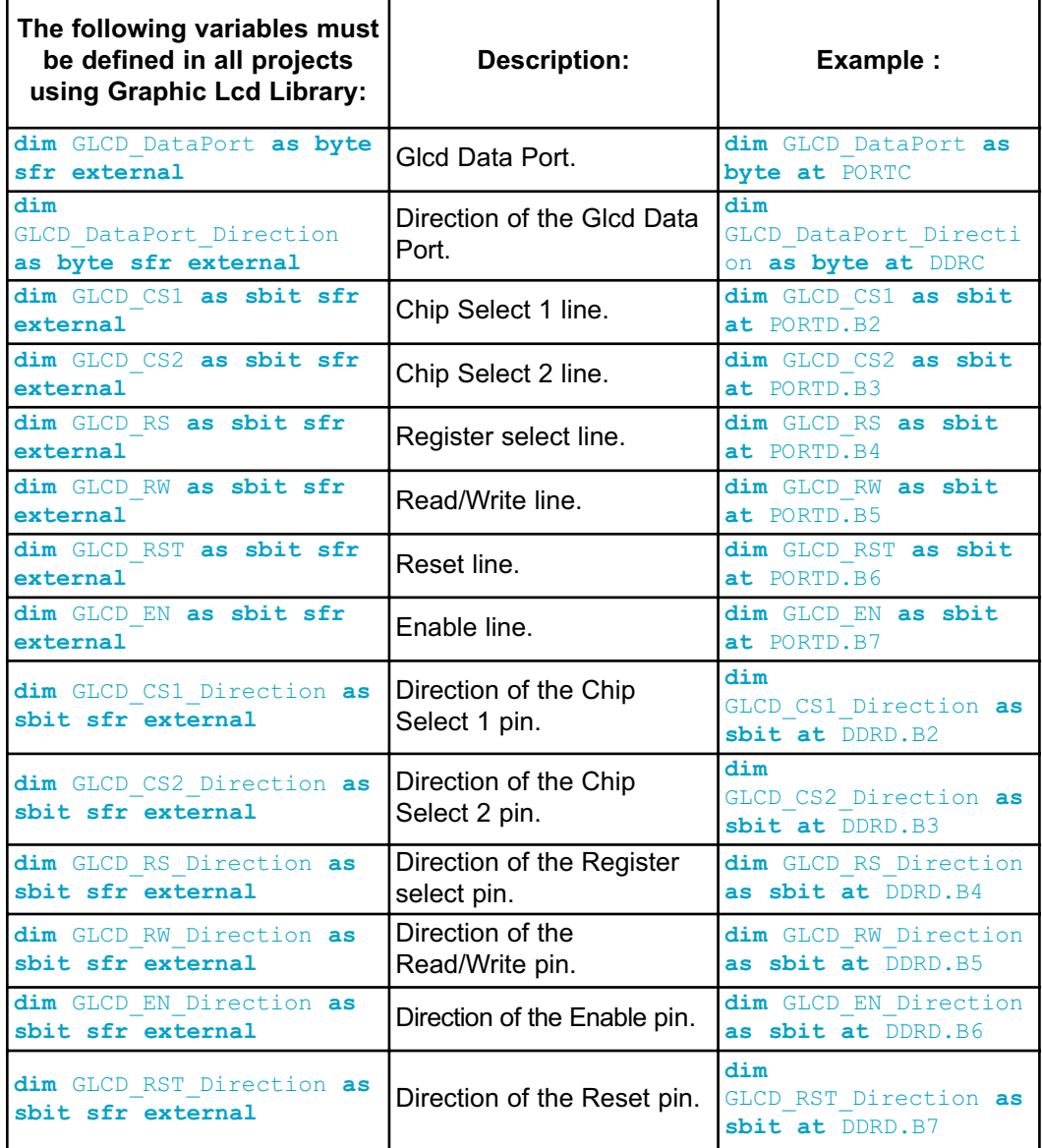

### **Library Routines**

Basic routines:

- Glcd\_Init
- Glcd\_Set\_Side
- Glcd\_Set\_X
- Glcd\_Set\_Page
- Glcd\_Read\_Data
- Glcd\_Write\_Data

Advanced routines:

- Glcd\_Fill
- Glcd\_Dot
- Glcd\_Line
- Glcd V Line
- Glcd\_H\_Line
- Glcd\_Rectangle
- Glcd\_Box
- Glcd\_Circle
- Glcd\_Set\_Font
- Glcd\_Write\_Char
- Glcd\_Write\_Text
- Glcd\_Image

## **Glcd\_Init**

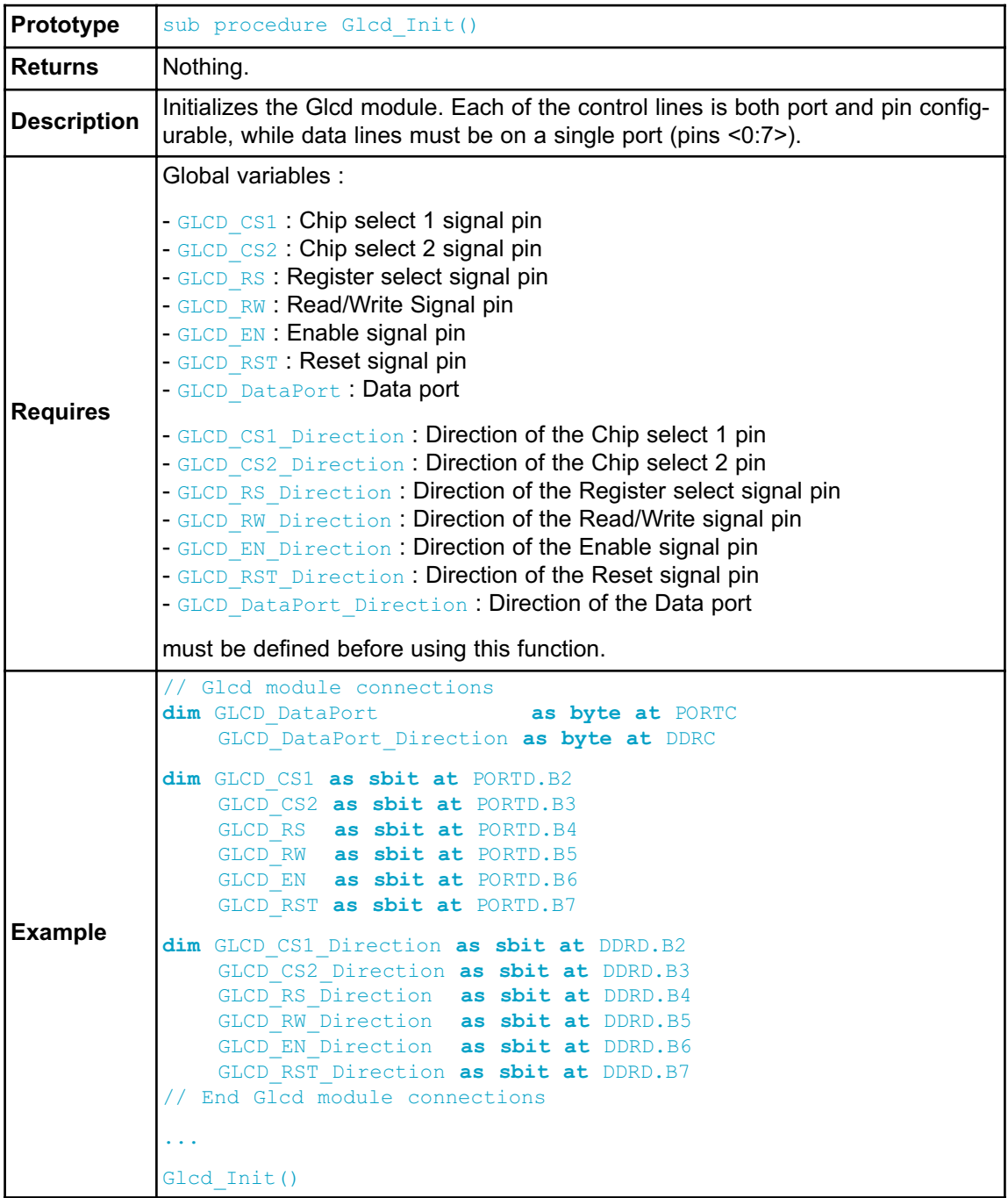

## **Glcd\_Set\_Side**

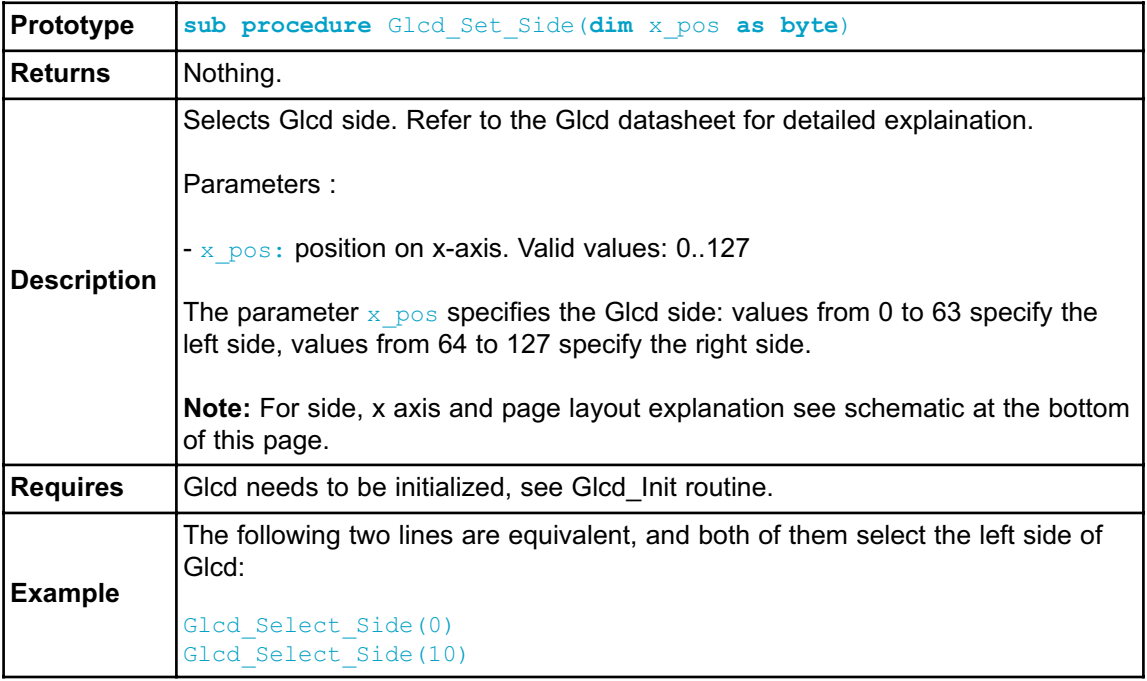

#### **Glcd\_Set\_X**

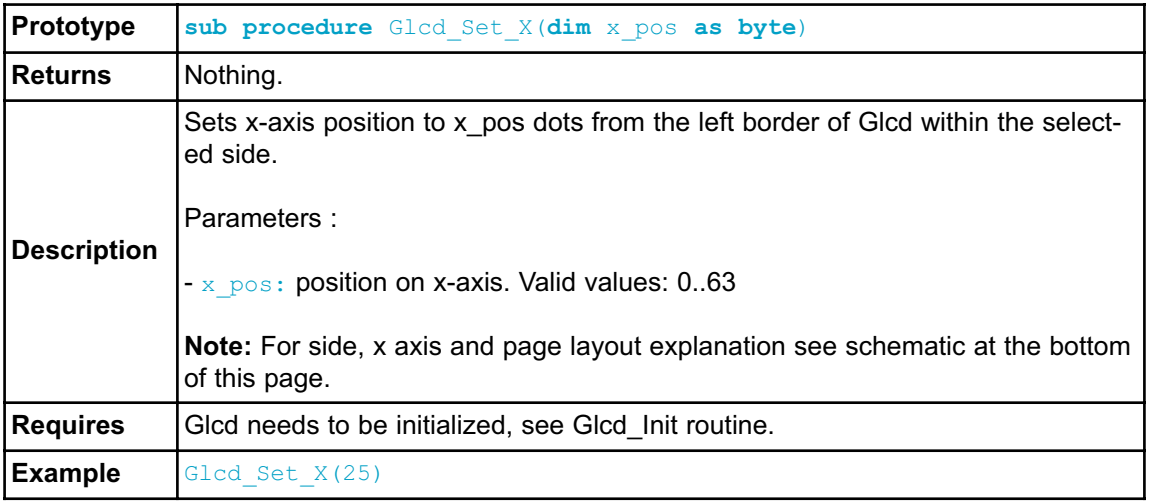

### **Glcd\_Set\_Page**

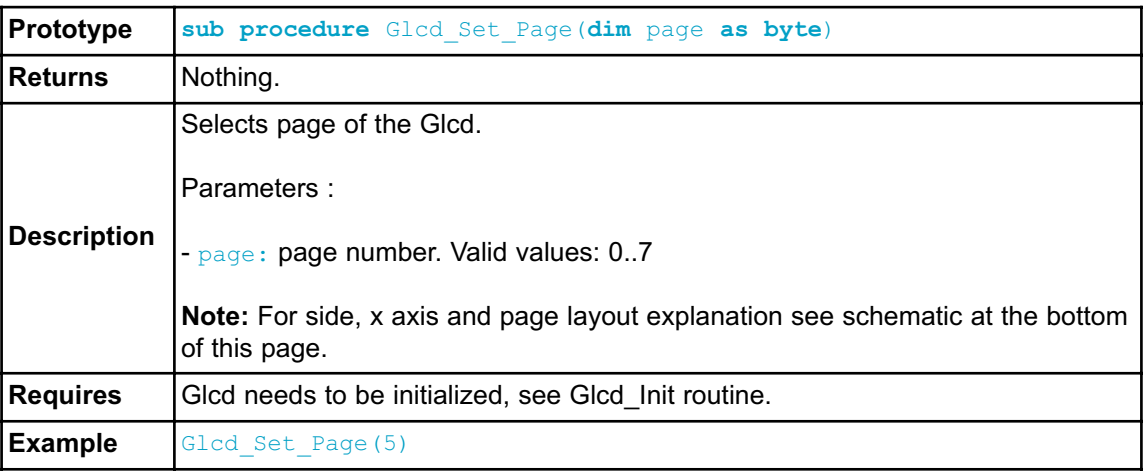

### **Glcd\_Read\_Data**

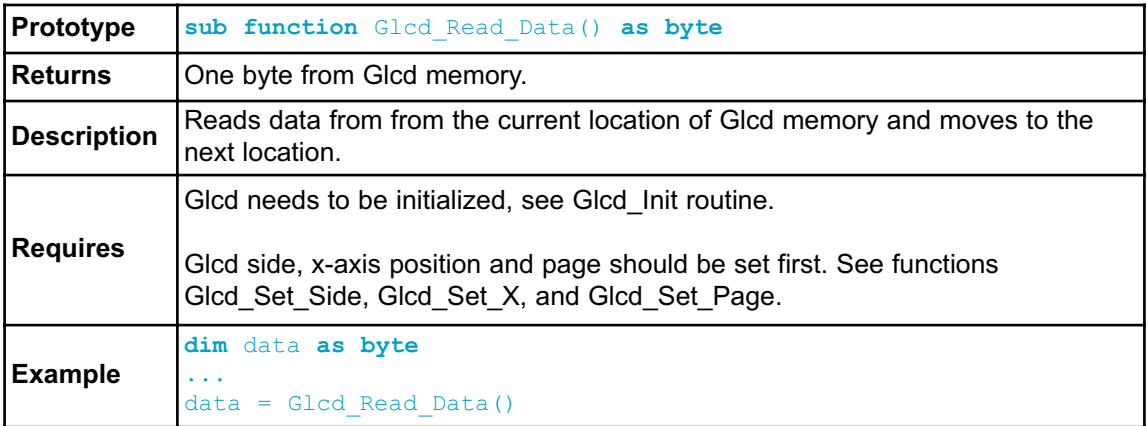

#### **Glcd\_Write\_Data**

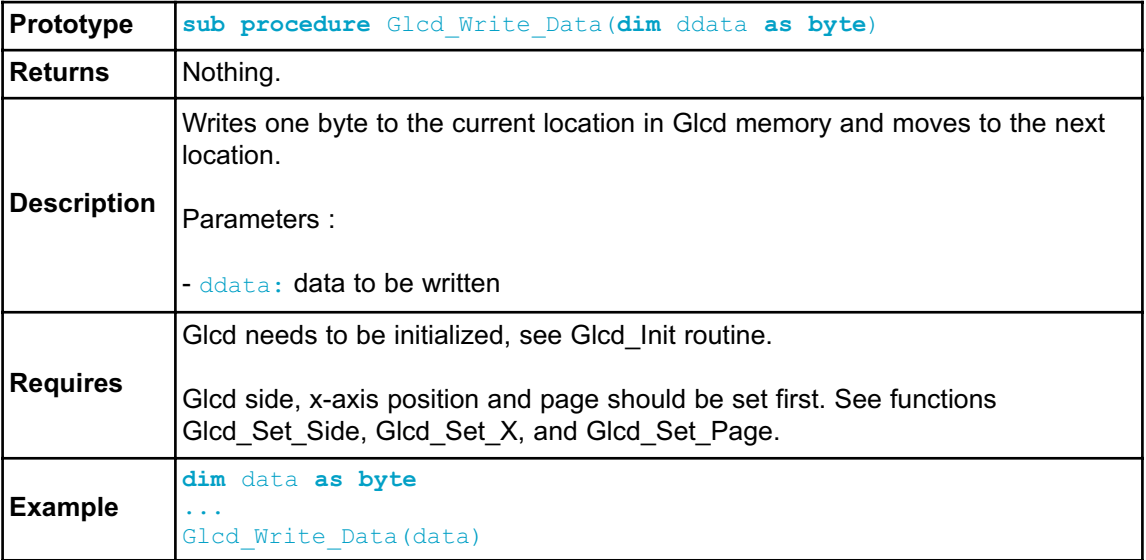

## **Glcd\_Fill**

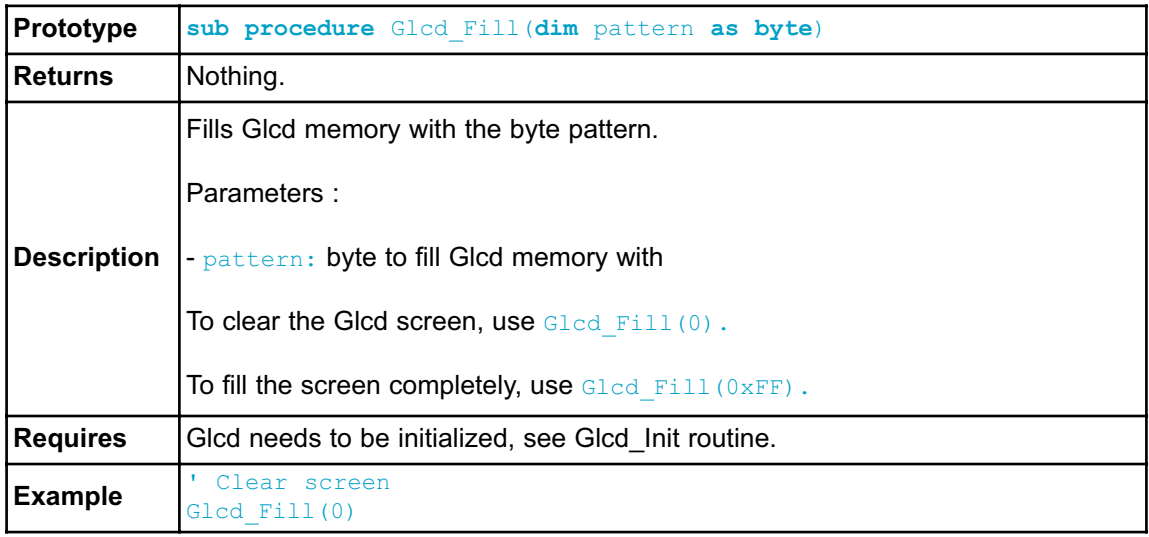

## **Glcd\_Dot**

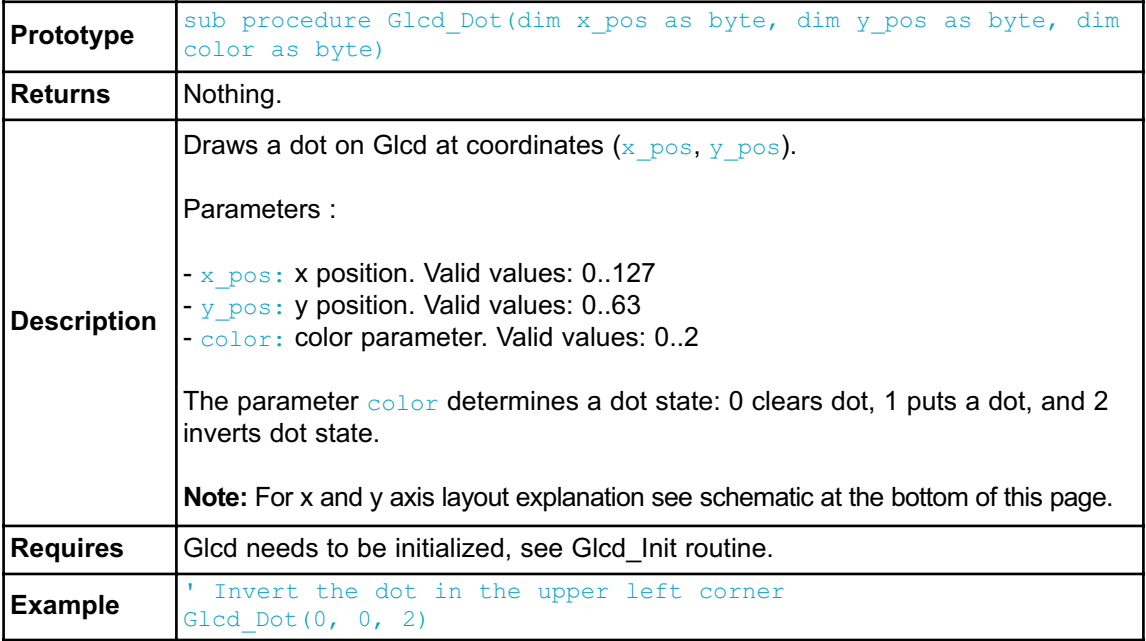

### **Glcd\_Line**

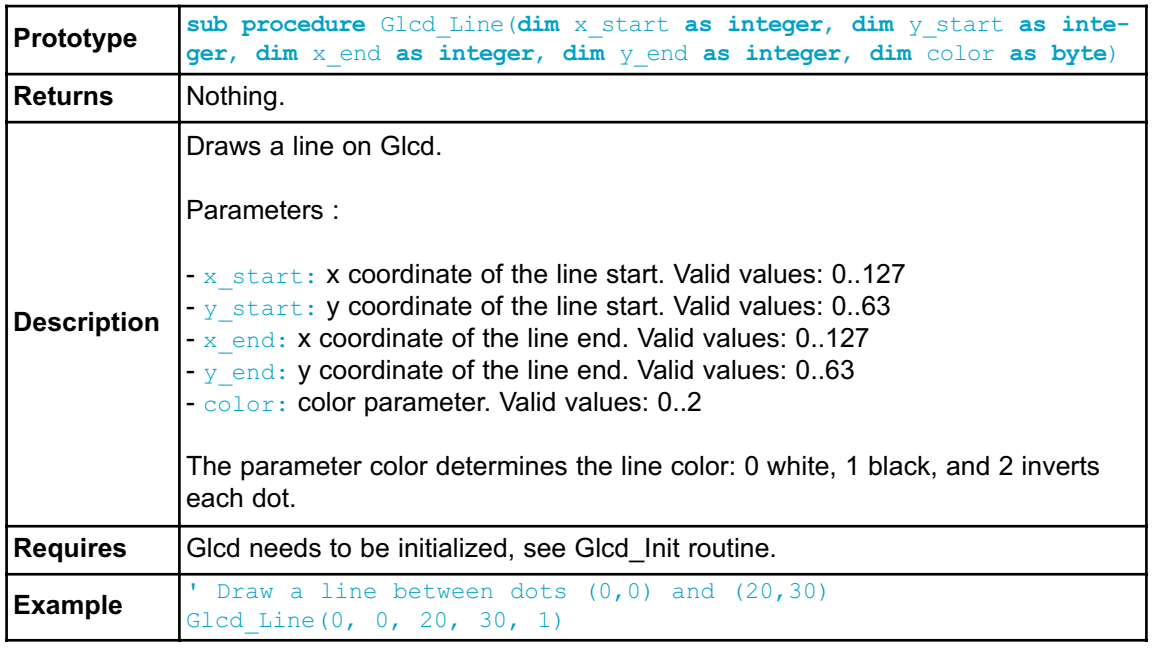

## **Glcd\_V\_Line**

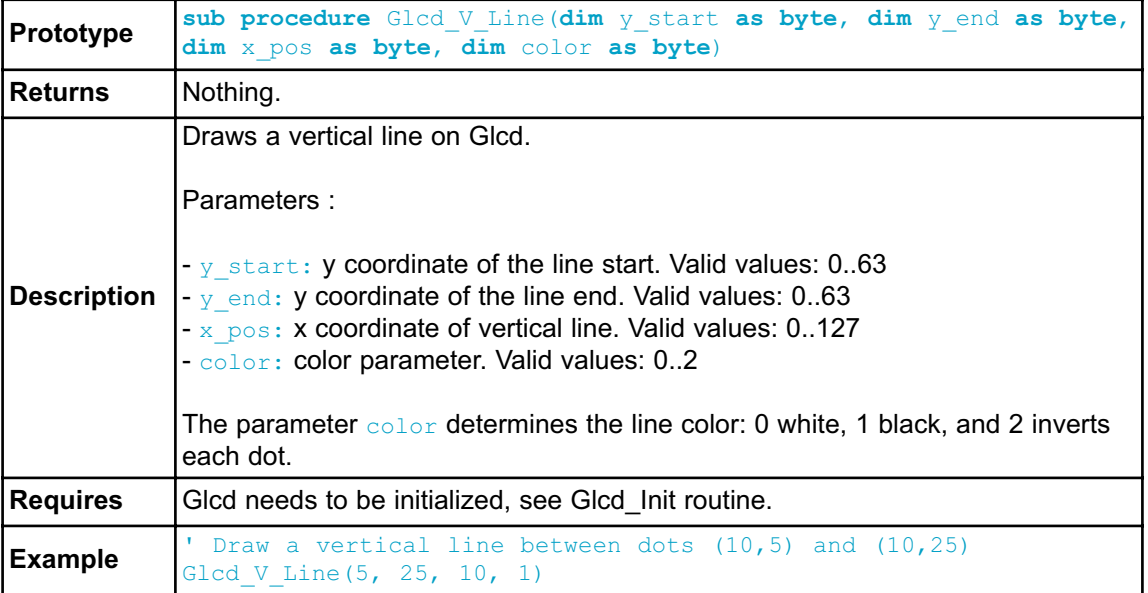

### **Glcd\_H\_Line**

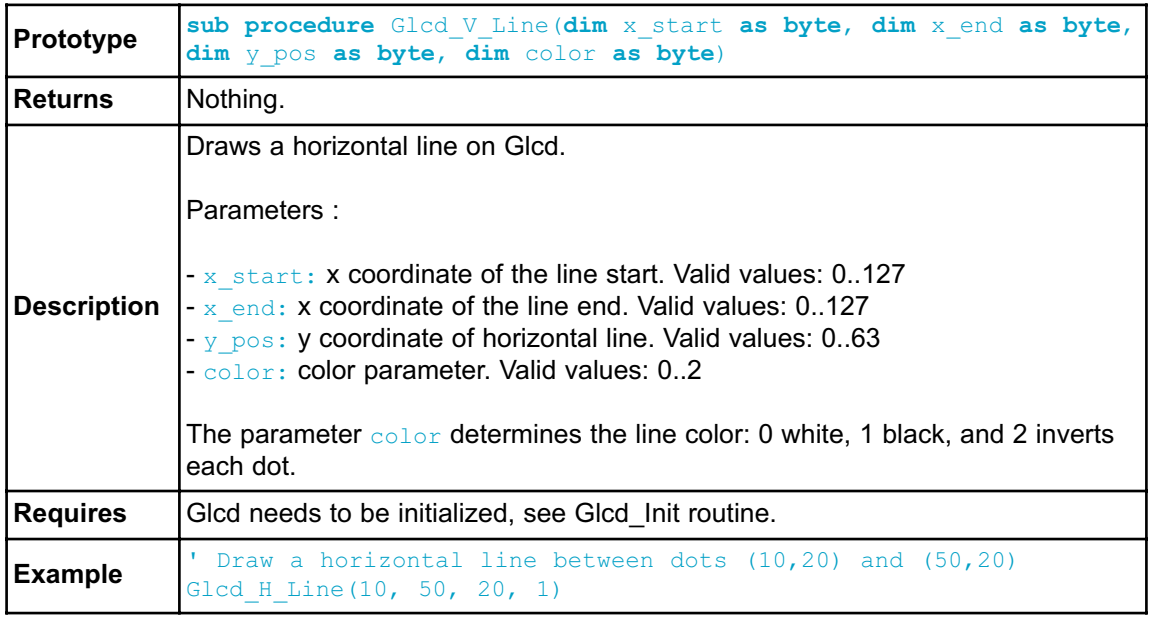

## **Glcd\_Rectangle**

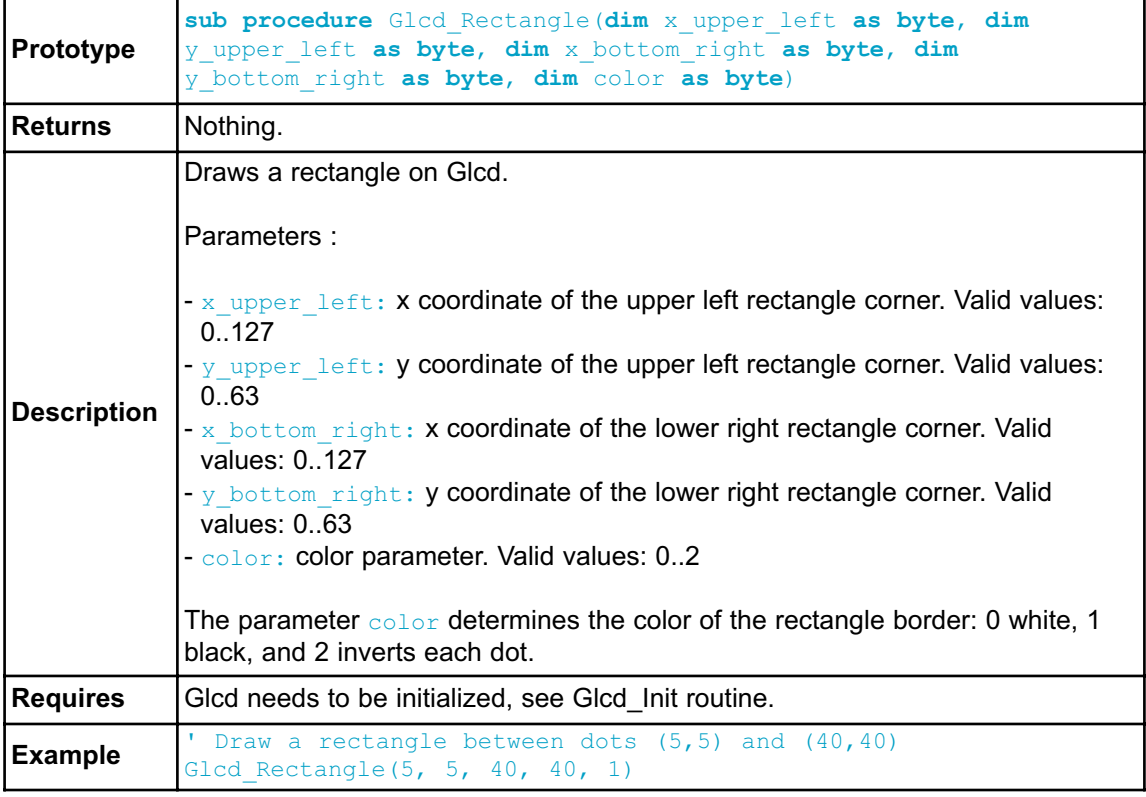
#### **Glcd\_Box**

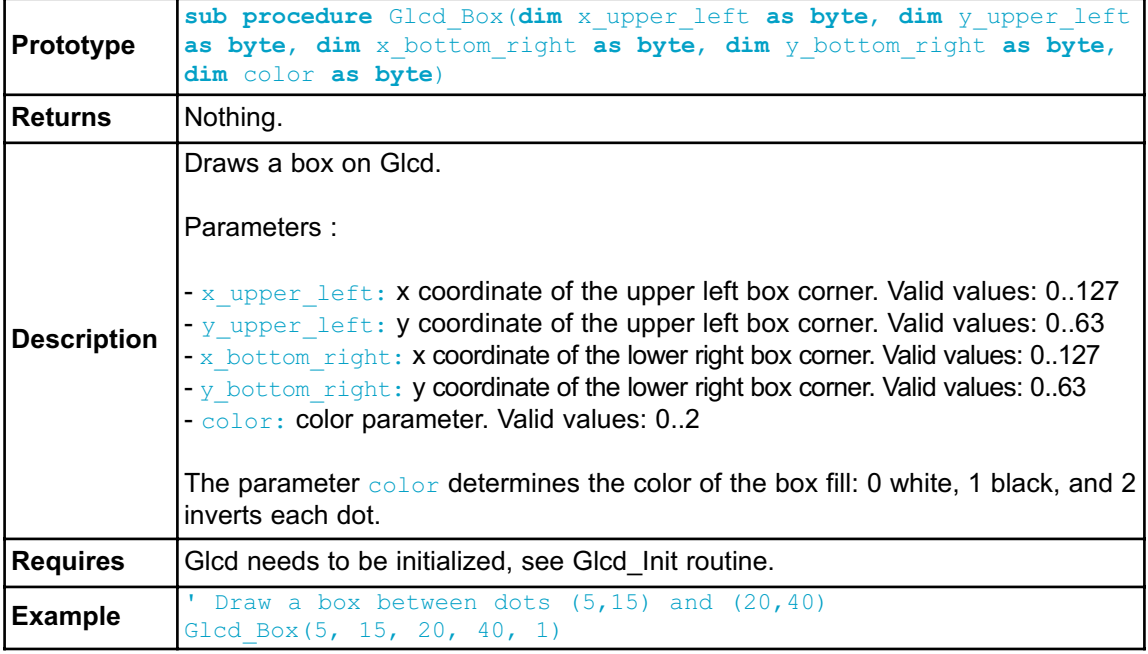

## **Glcd\_Circle**

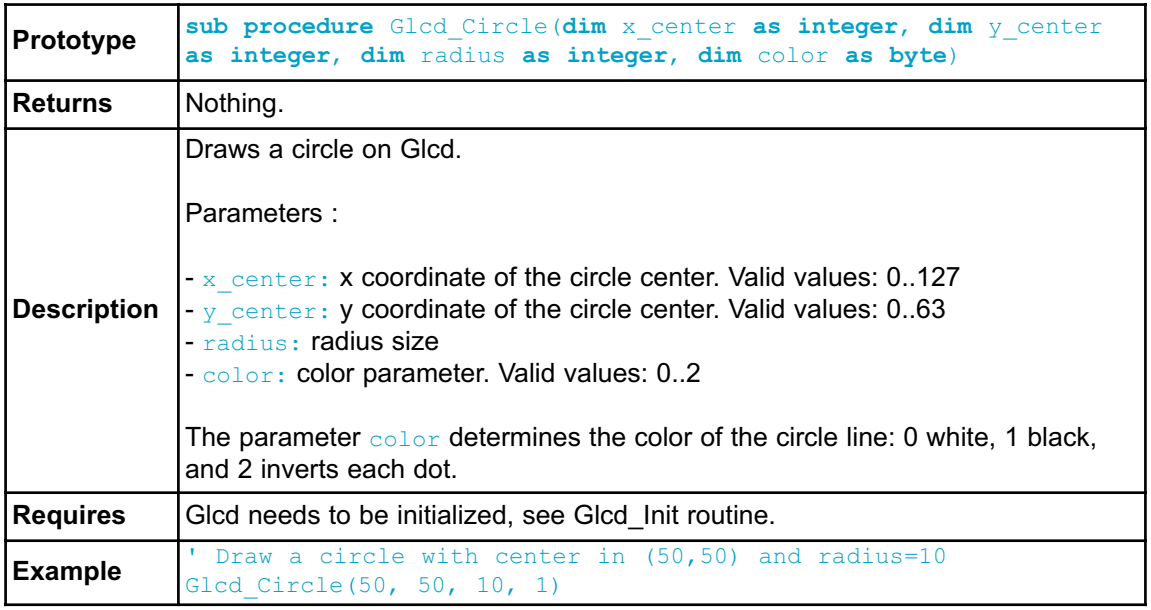

## **Glcd\_Set\_Font**

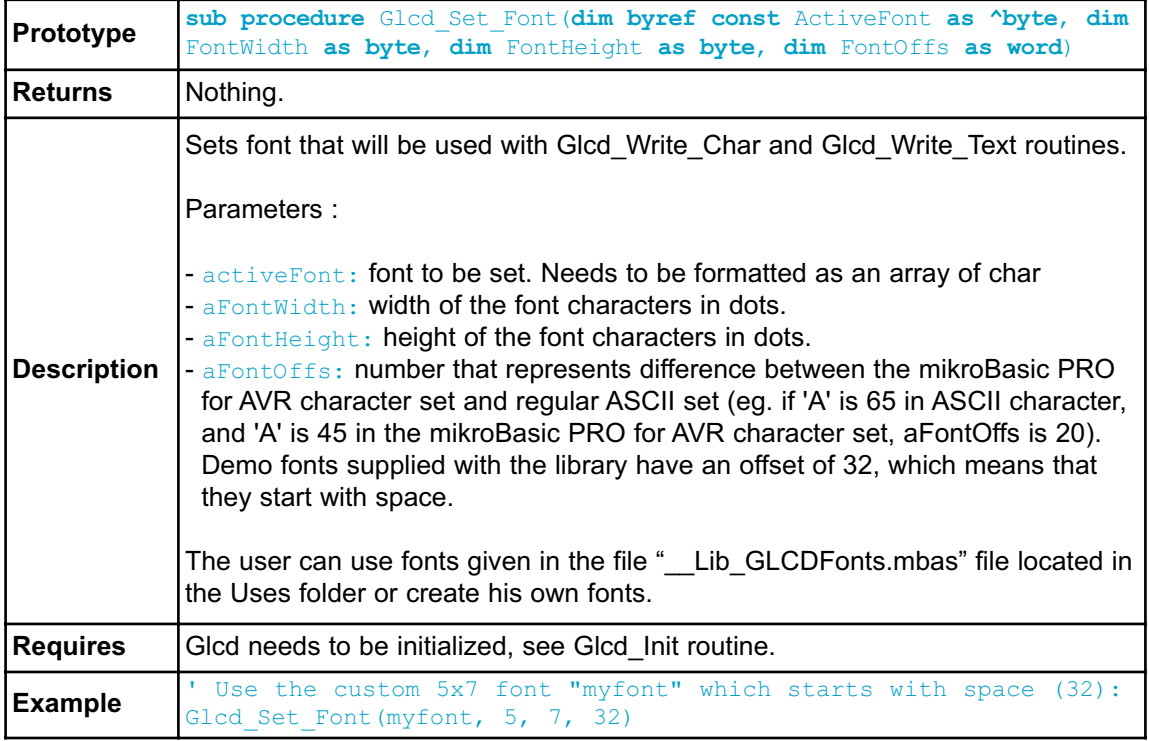

### **Glcd\_Write\_Char**

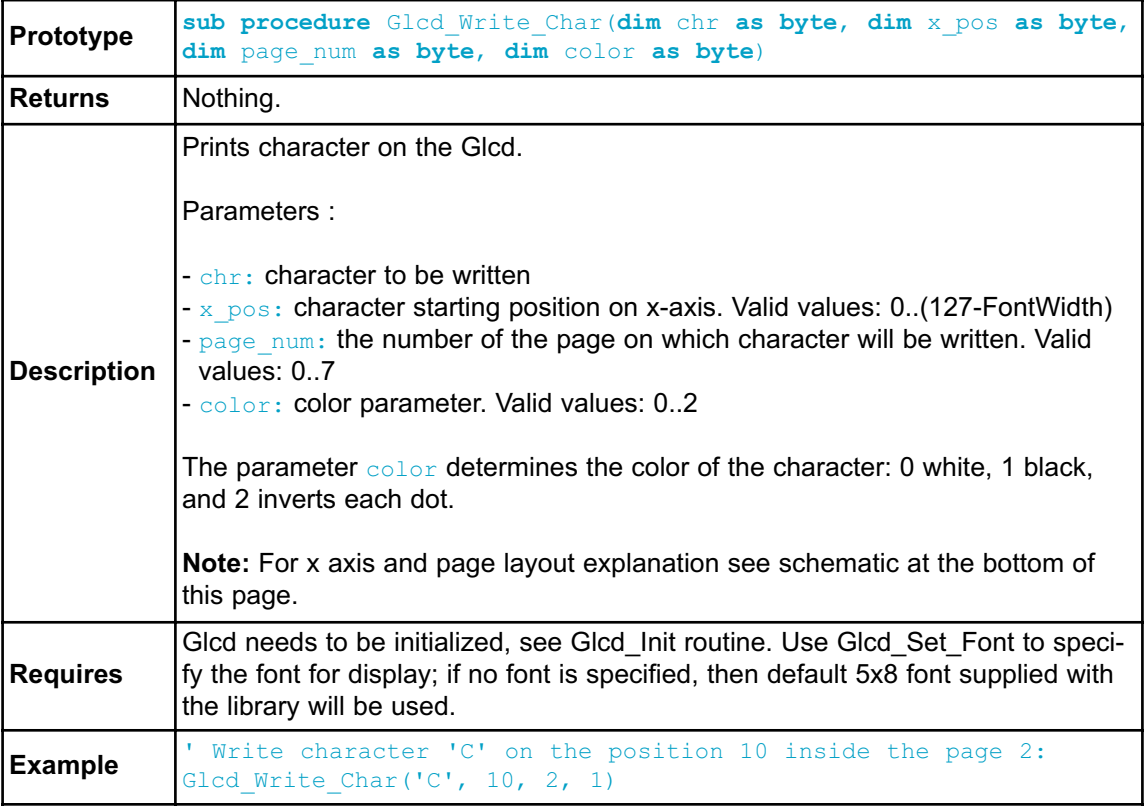

### **Glcd\_Write\_Text**

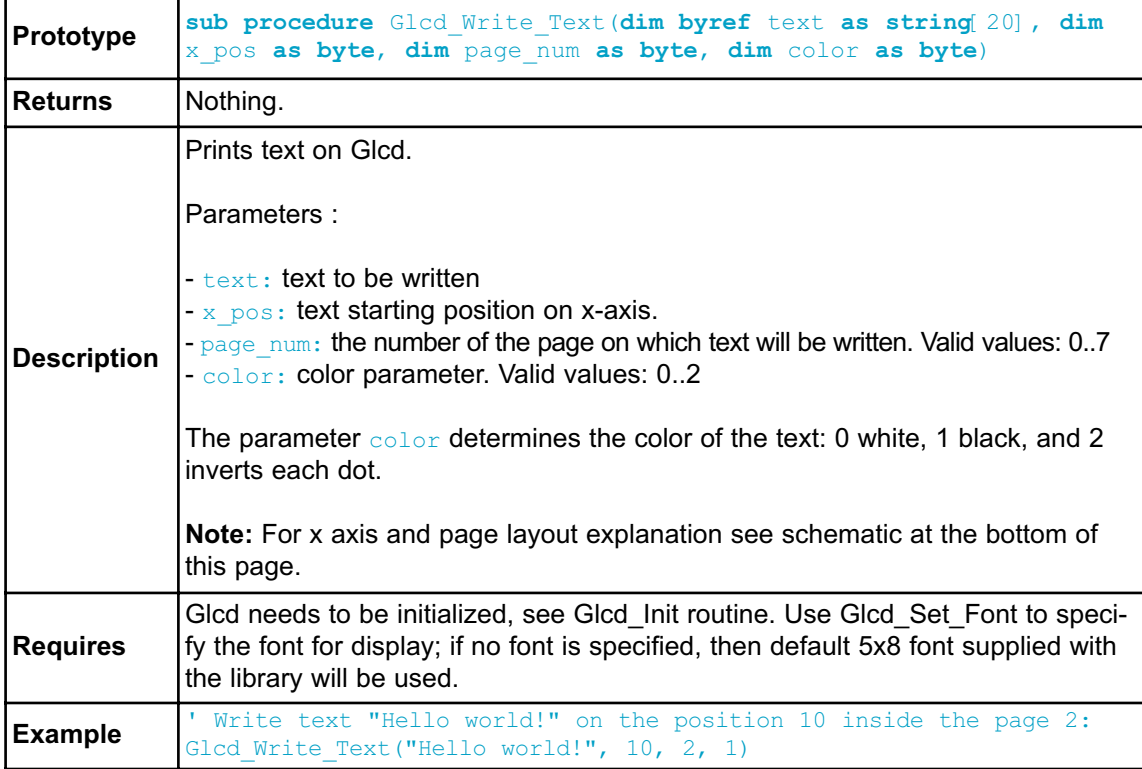

## **Glcd\_Image**

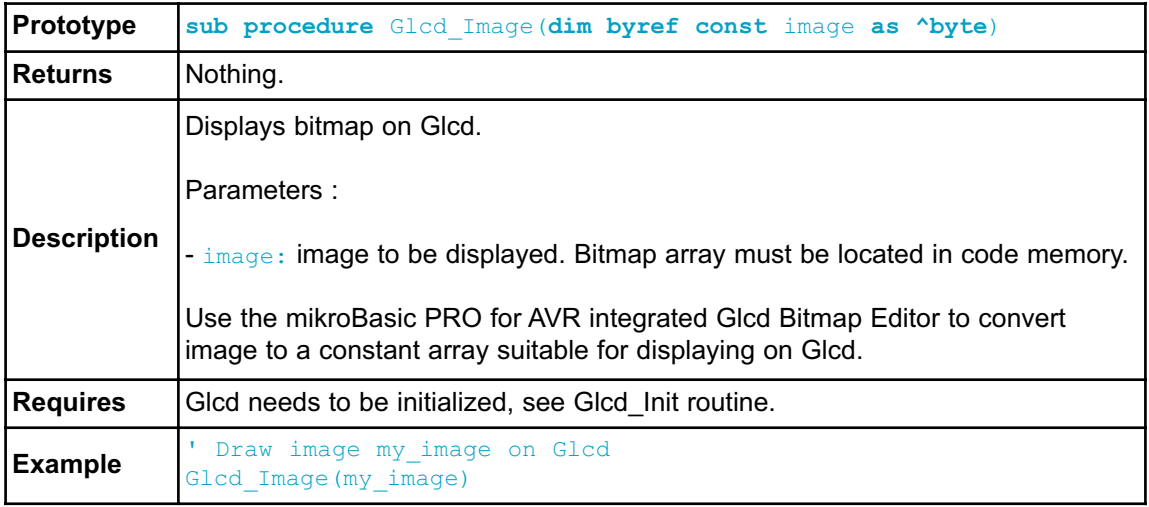

### **Library Example**

The following example demonstrates routines of the Glcd library: initialization, clear(pattern fill), image displaying, drawing lines, circles, boxes and rectangles, text displaying and handling.

```
program Glcd_Test
include bitmap
' Glcd module connections
dim GLCD_DataPort as byte at PORTC
   GLCD_DataPort_Direction as byte at DDRC
dim GLCD_CS1 as sbit at PORTD.B2
   GLCD_CS2 as sbit at PORTD.B3
   GLCD_RS as sbit at PORTD.B4
   GLCD_RW as sbit at PORTD.B5
   GLCD_EN as sbit at PORTD.B6
   GLCD_RST as sbit at PORTD.B7
dim GLCD_CS1_Direction as sbit at DDRD.B2
   GLCD_CS2_Direction as sbit at DDRD.B3
   GLCD_RS_Direction as sbit at DDRD.B4
   GLCD RW Direction as sbit at DDRD.B5
   GLCD_EN_Direction as sbit at DDRD.B6
   GLCD_RST_Direction as sbit at DDRD.B7
' End Glcd module connections
dim counter as byte
   someText as char[18]
sub procedure Delay2S() \qquad \qquad 2 seconds delay sub
function
 Delay_ms(2000)
end sub
main:
 Glcd Init() ' Initialize Glcd
 Glcd Fill(0x00) \qquad \qquad Clear Glcd
 while TRUE
   Glcd Image(@truck_bmp) ' Draw image
   Delay2S() delay2S()
   Glcd Fill(0x00) \qquad \qquad Clear Glcd
   Glcd Box(62,40,124,63,1) ' Draw box
   Glcd Rectangle(5,5,84,35,1) ' Draw rectangle
   Glcd Line(0, 0, 127, 63, 1) Thaw line
   Delay2S()
    counter = 5
```

```
while (counter <= 59) ' Draw horizontal and vertical lines
     Delay ms(250)
     Glcd V Line(2, 54, counter, 1)
     Glcd H Line(2, 120, counter, 1)
     Counter = counter + 5wend
   Delay2S()
   Glcd Fill(0x00) ' Clear Glcd
       Glcd Set Font(@Character8x7, 8, 7, 32) ' Choose font
"Character8x7"
   Glcd Write Text("mikroE", 1, 7, 2) ' Write string
   for counter = 1 to 10 ' Draw circles
     Glcd Circle(63,32, 3* counter, 1)
   next counter
   Delay2S()
   Glcd Box(12,20, 70,57, 2) ' Draw box
   Delay2S()
   Glcd Fill(0xFF) ' Fill Glcd
   Glcd Set Font(@Character8x7, 8, 7, 32) ' Change font
   someText = "8x7 Font"
   Glcd Write Text(someText, 5, 0, 2) ' Write string
   delay2S()
   Glcd Set Font(@System3x6, 3, 5, 32) ' Change font
   someText = "3X5 CAPITALS ONLY"
   Glcd Write Text(someText, 60, 2, 2) ' Write string
   delay2S()
   Glcd Set Font(@font5x7, 5, 7, 32) \blacksquare Change font
   someText = "5x7 Font"
   Glcd Write Text(someText, 5, 4, 2) ' Write string
   delay2S()
   Glcd Set Font(@FontSystem5x7 v2, 5, 7, 32) ' Change font
   someText = "5x7 Font (y2)"Glcd Write Text(someText, 5, 6, 2) V Write string
   delay2S()
 wend
end.
```
### **HW Connection**

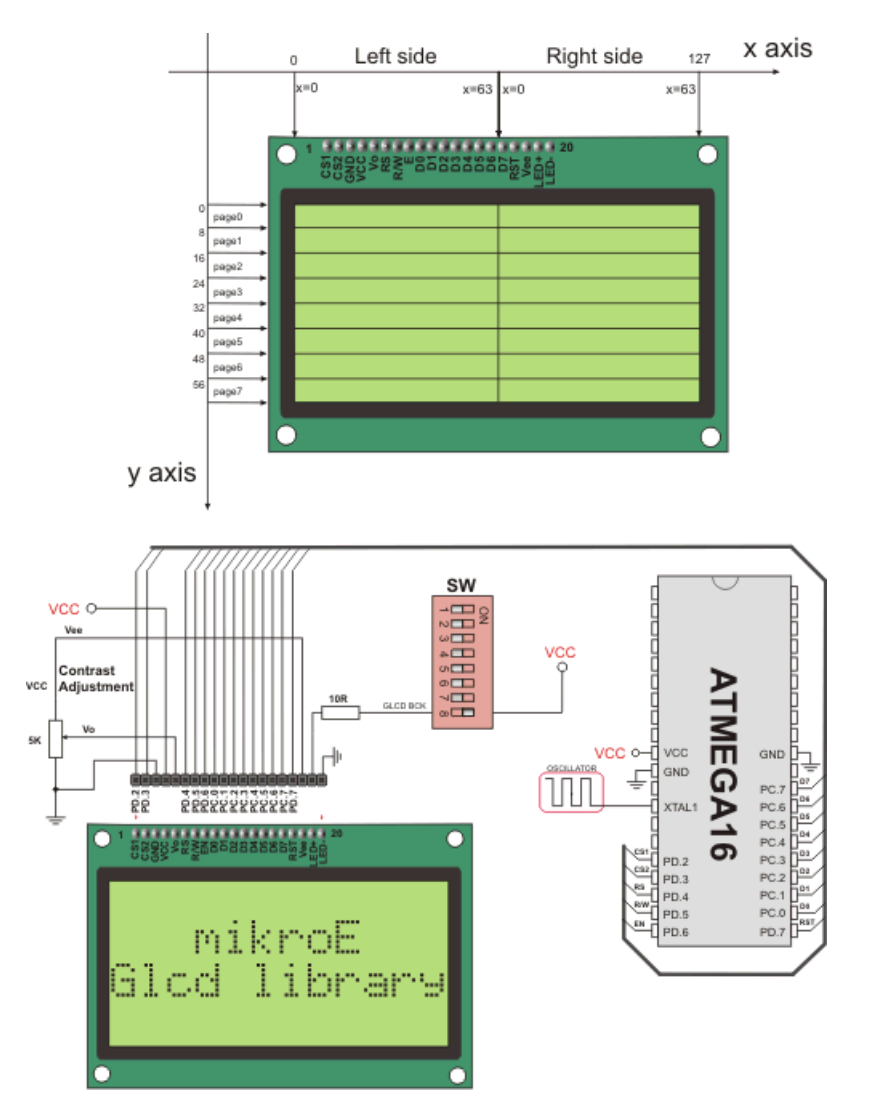

Glcd HW connection

## **KEYPAD LIBRARY**

The mikroBasic PRO for AVR provides a library for working with 4x4 keypad. The library routines can also be used with 4x1, 4x2, or 4x3 keypad. For connections explanation see schematic at the bottom of this page.

Note: Since sampling lines for AVR MCUs are activated by logical zero Keypad Library can not be used with hardwares that have protective diodes connected with anode to MCU side, such as mikroElektronika's Keypad extra board HW.Rev v1.20

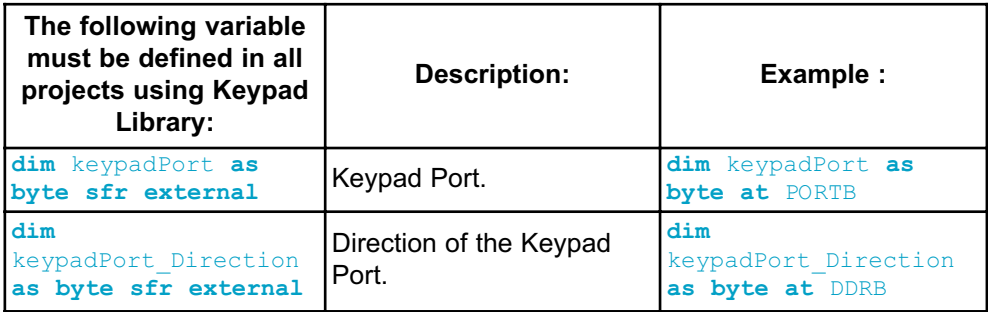

### **Library Routines**

- Keypad\_Init
- Keypad\_Key\_Press
- Keypad\_Key\_Click

# **Keypad\_Init**

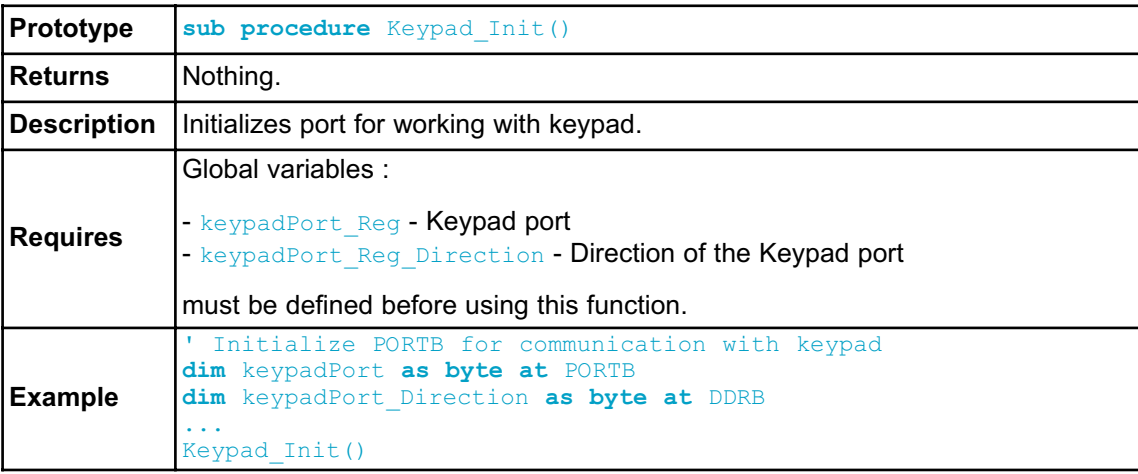

## **Keypad\_Key\_Press**

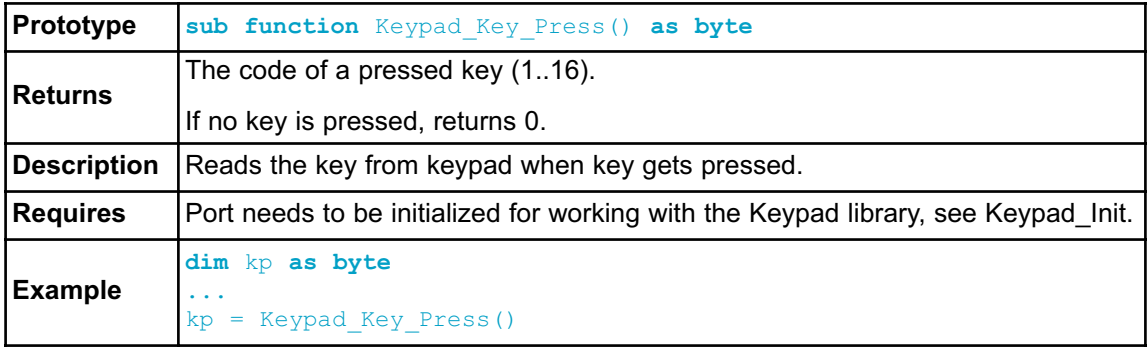

## **Keypad\_Key\_Click**

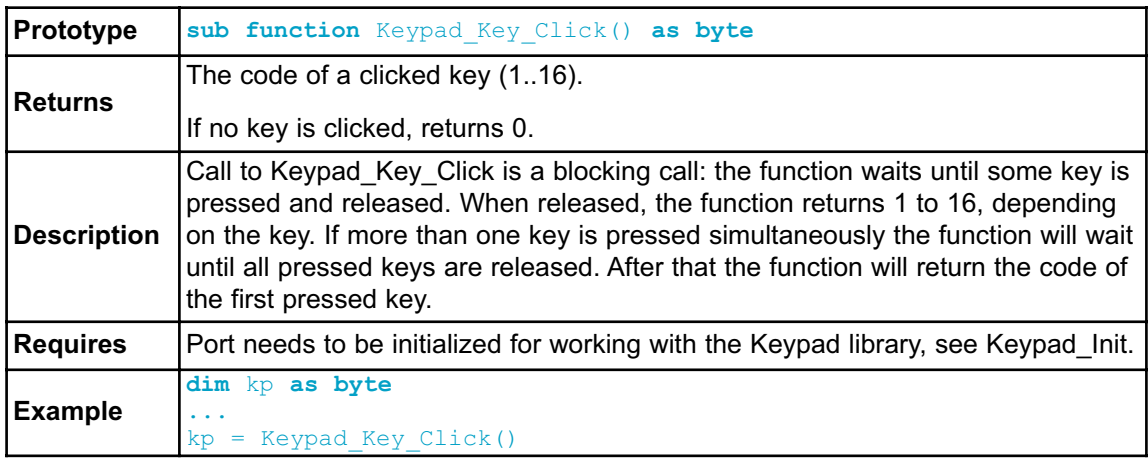

#### **Library Example**

This is a simple example of using the Keypad Library. It supports keypads with 1..4 rows and 1..4 columns. The code being returned by Keypad Key Click() function is in range from 1..16. In this example, the code returned is transformed into ASCII codes [0..9,A..F] and displayed on Lcd. In addition, a small single-byte counter displays in the second Lcd row number of key presses.

```
program Keypad_Test
dim kp, cnt, oldstate as byte
   txt as byte[7]
' Keypad module connections
dim keypadPort as byte at PORTB
dim keypadPort_Direction as byte at DDRB
' End Keypad module connections
' Lcd pinout definition
dim LCD_RS as sbit at PORTD.2
  LCD_EN as sbit at PORTD.3
   LCD_D4 as sbit at PORTD.4
   LCD_D5 as sbit at PORTD.5
   LCD_D6 as sbit at PORTD.6
   LCD_D7 as sbit at PORTD.7
dim LCD_RS_Direction as sbit at DDRD.2
   LCD_EN_Direction as sbit at DDRD.3
   LCD_D4_Direction as sbit at DDRD.4
   LCD_D5_Direction as sbit at DDRD.5
   LCD_D6_Direction as sbit at DDRD.6
   LCD_D7_Direction as sbit at DDRD.7
' end Lcd pinout definitions
main:
 oldstate = 0
 cnt = 0 ' Reset counter
 Keypad Init() \blacksquareLcd Init() \blacksquareLcd Cmd(LCD CLEAR) \qquad \qquad ' Clear display
 Lcd Cmd(LCD CURSOR OFF) ' Cursor off
 Lcd Out(1, 1, "Key :") 	 ' Write message text on
LCD
 Lcd Out(2, 1, "Times:")
 while TRUE
   kp = 0 \blacksquare
```

```
' Wait for key to be pressed and released
  while (kp = 0)kp = Keypad Key Click() ' Store key code in kp variable
  wend
  ' Prepare value for output, transform key to it"s ASCII value
   select case kp
    'case 10: kp = 42 ' "*" ' Uncomment this block for keypad4x3
    'case 11: kp = 48 ' "0"
    'case 12: kp = 35 ' "#"
    'default: kp += 48
  case 1
   kp = 49 ' 1 ' Uncomment this block for keypad4x4
   case 2
    kp = 50 \mid 2
  case 3
    kp = 51 \mid 3
   case 4
    kp = 65 ' A
   case 5
    kp = 52 ' 4
   case 6
    kp = 53 \sqrt{5}case 7
    kp = 54 ' 6
  case 8
    kp = 66 ' B
   case 9
    kp = 55 ' 7
  case 10
    kp = 56 |8case 11
    kp = 57 ' 9
  case 12
    kp = 67 ' C
  case 13
   kp = 42 ' *
  case 14
    kp = 48 ' 0
   case 15
    kp = 35 ' #
   case 16
    kp = 68 ' D
end select
   if (kp <> oldstate) then ' Pressed key differs from previous
    cnt = 1oldstate = kp
```

```
else ' Pressed key is same as previous
     Inc(cnt)
   end if
   Lcd Chr(1, 10, kp) ' Print key ASCII value on Lcd
   if (cnt = 255) then ' If counter varialble overflow
     cnt = 0Lcd Out(2, 10, " "")end if
   WordToStr(cnt, txt) \blacksquare ' Transform counter value to string
   Lcd Out(2, 10, txt) ' Display counter value on Lcd
 wend
end.
```
#### **HW Connection**

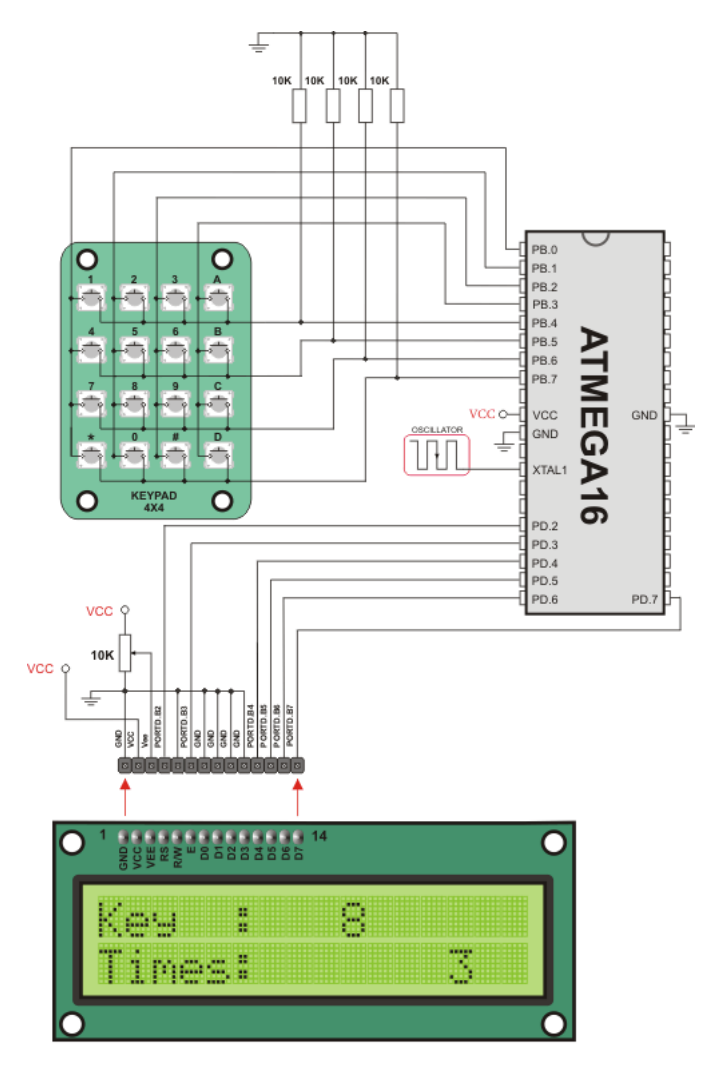

**LCD 2X16** 

4x4 Keypad connection scheme

# **LCD LIBRARY**

The mikroBasic PRO for AVR provides a library for communication with Lcds (with HD44780 compliant controllers) through the 4-bit interface. An example of Lcd connections is given on the schematic at the bottom of this page.

For creating a set of custom Lcd characters use Lcd Custom Character Tool.

#### **External dependencies of Lcd Library**

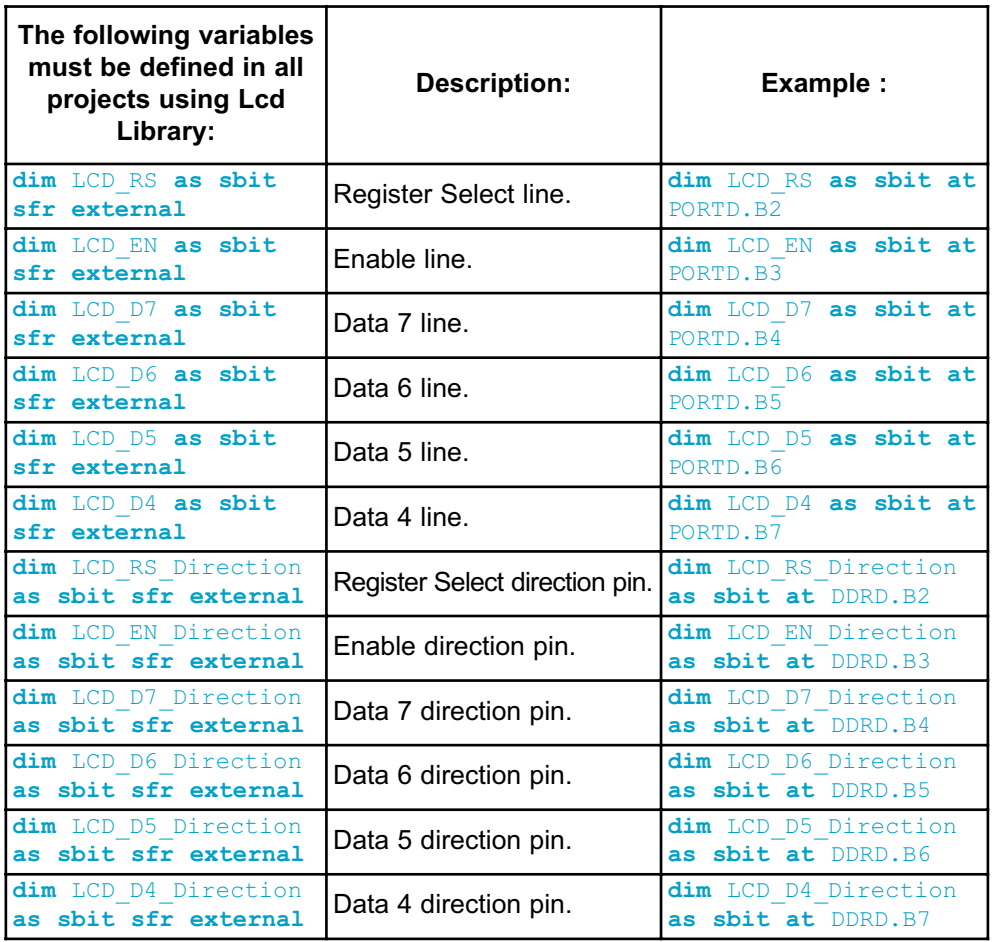

## **Library Routines**

- Lcd\_Init
- Lcd\_Out
- Lcd\_Out\_Cp
- Lcd\_Chr
- Lcd\_Chr\_Cp
- Lcd\_Cmd

### **Lcd\_Init**

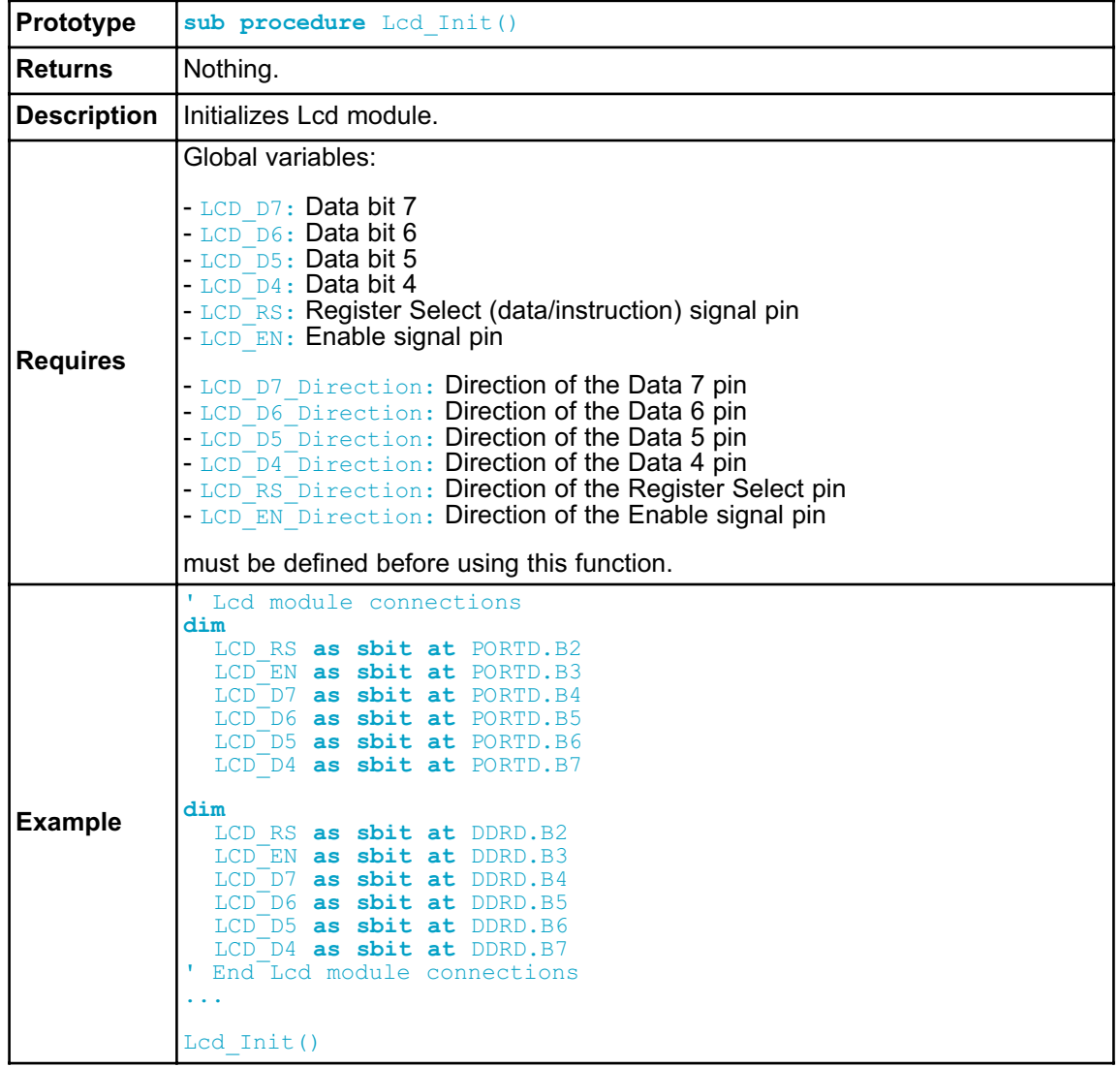

## **Lcd\_Out**

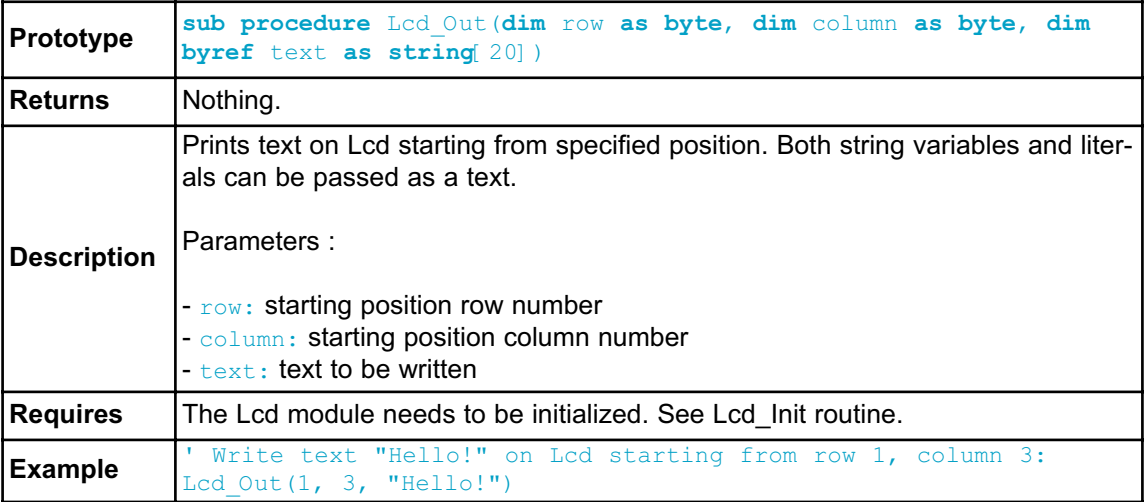

## **Lcd\_Out\_Cp**

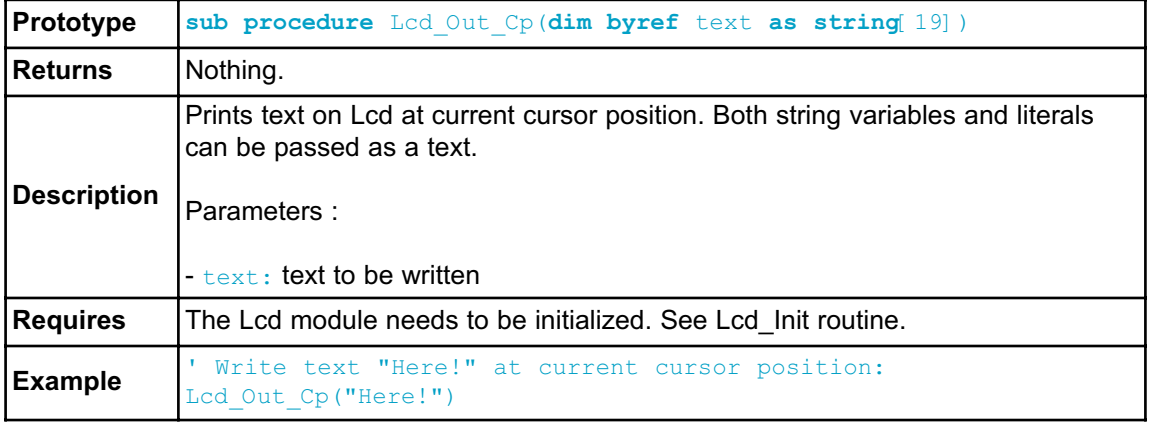

## **Lcd\_Chr**

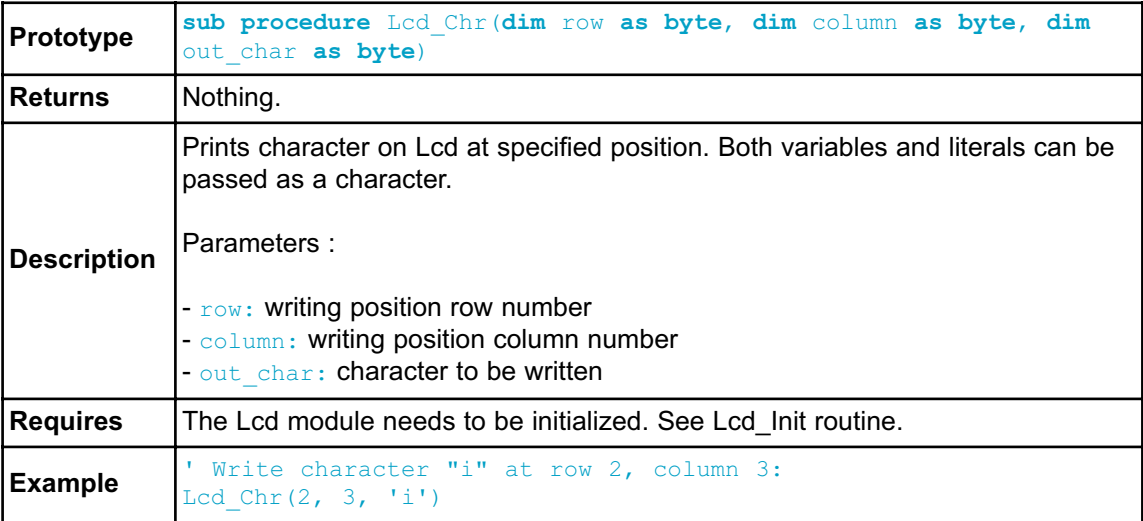

# **Lcd\_Chr\_Cp**

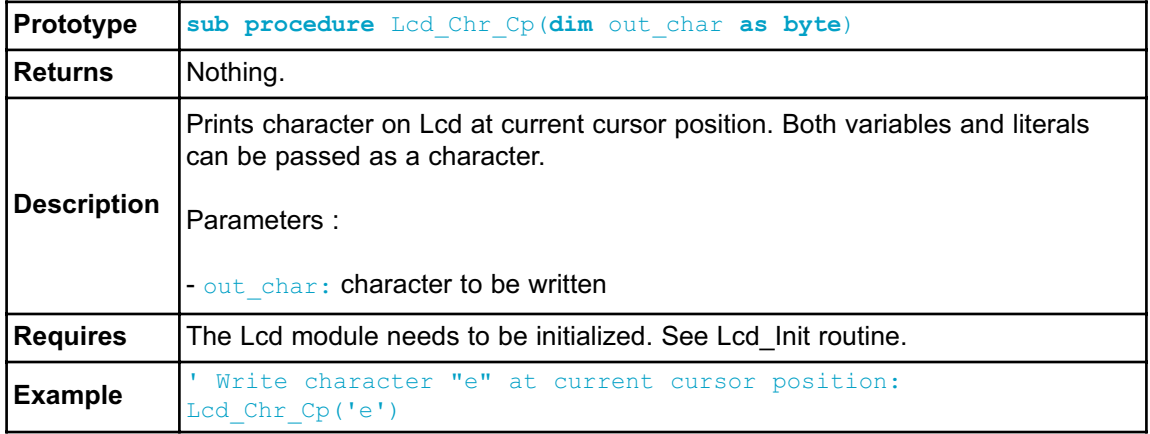

## **Lcd\_Cmd**

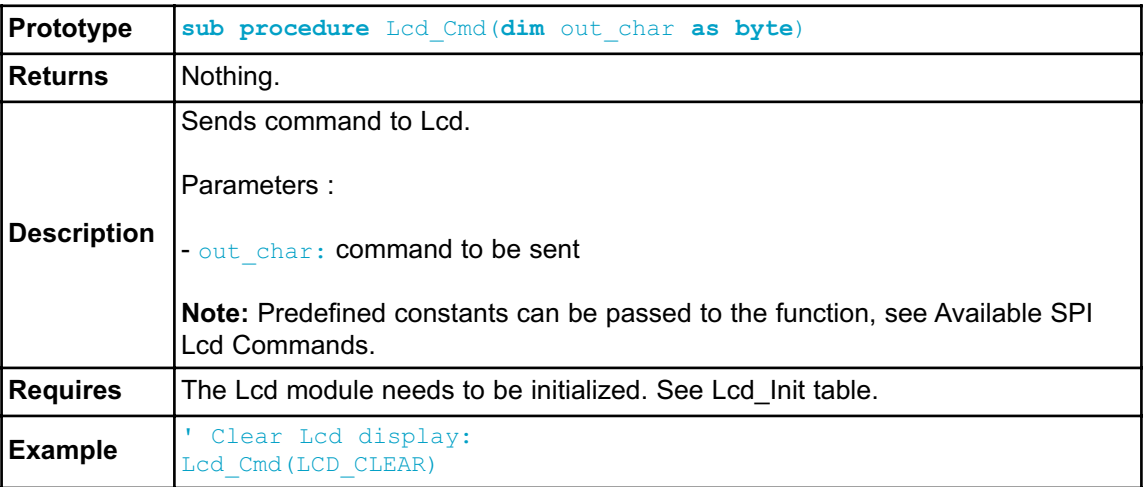

### **Available Lcd Commands**

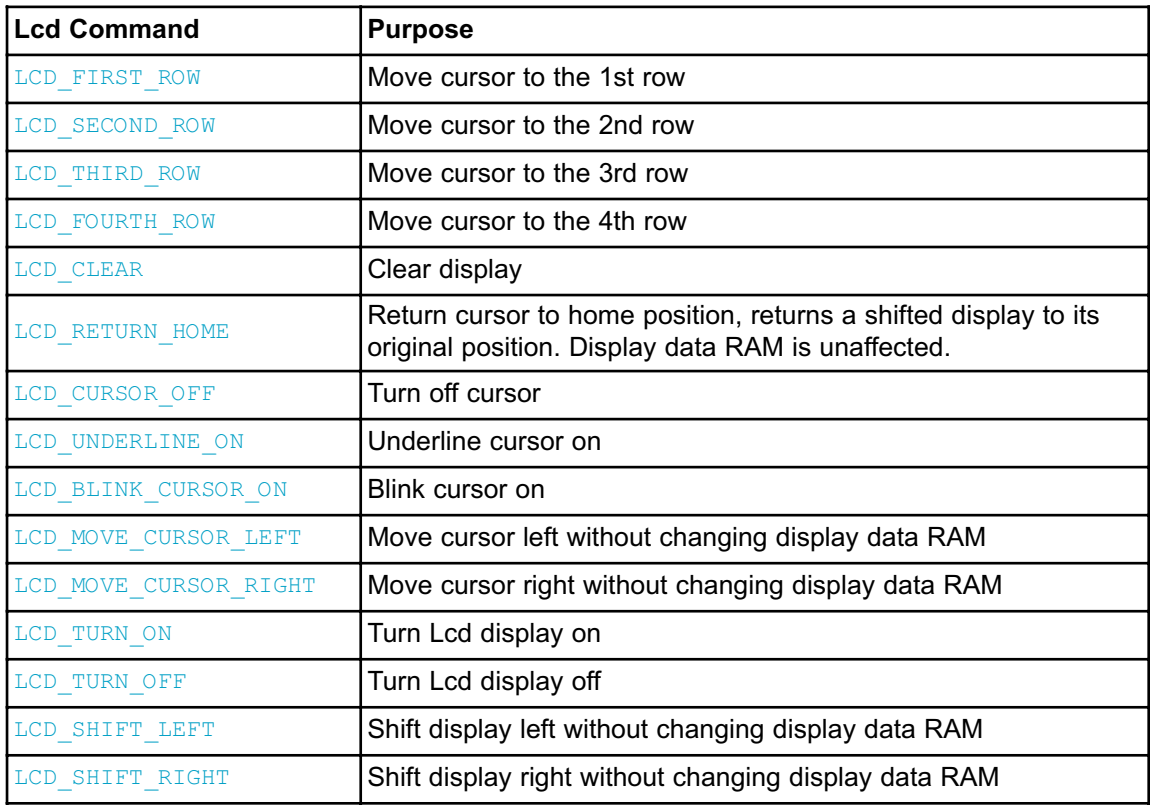

### **Library Example**

The following code demonstrates usage of the Lcd Library routines:

```
' LCD module connections
dim LCD_RS as sbit at PORTD.2
dim LCD_EN as sbit at PORTD.3
dim LCD_D4 as sbit at PORTD.4
dim LCD_D5 as sbit at PORTD.5
dim LCD_D6 as sbit at PORTD.6
dim LCD_D7 as sbit at PORTD.7
dim LCD_RS_Direction as sbit at DDRD.B2
dim LCD_EN_Direction as sbit at DDRD.B3
dim LCD_D4_Direction as sbit at DDRD.B4
dim LCD_D5_Direction as sbit at DDRD.B5
dim LCD_D6_Direction as sbit at DDRD.B6
dim LCD_D7_Direction as sbit at DDRD.B7
' End Lcd module connections
dim txt1 as char[17]
   txt2 as char[10]
   txt3 as char[9]
   txt4 as char[8]
   i as byte ' Loop variable
sub procedure Move Delay() ' Function used for text moving
 Delay_ms(500) <sup>-</sup> You can change the moving speed here
end sub
main:
   txt1 = "mikroElektronika"
   txt2 = "EasyAVR5A"
   txt3 = "Lcd4bit"txt4 = "example"Lcd Init() \blacksquareLcd Cmd(LCD CLEAR) \qquad \qquad ' Clear display
   Lcd Cmd(LCD CURSOR OFF) ' Cursor off
   LCD Out(1,6,txt3) 		 ' Write text in first row
   LCD Out(2,6,txt4) ' Write text in second row
    Delay_ms(2000)
   Lcd Cmd(LCD CLEAR) \qquad \qquad ' Clear display
    LCD Out(1,1,txt1) ' Write text in first row
    LCD Out(2,4,txt2) ' Write text in second row
    Delay ms (500)
    ' Moving text
    for i=0 to 3 \blacksquare Move text to the right 4 times
```

```
Lcd Cmd(LCD SHIFT RIGHT)
       Move Delay()
     next i
     while TRUE <br>
for i=0 to 6 <br>
l Move text to the left
                                     ' Move text to the left 7 times
          Lcd Cmd(LCD SHIFT LEFT)
         Move Delay()
       next i
       for i=0 to 6 ' Move text to the right 7 times
         Lcd Cmd(LCD SHIFT_RIGHT)
         Move Delay()
       next i
     wend
end.
                                                   TEGA
                                       VCCVCC
                                                        GND
                                  OSCILLATOR
                                              GND
                                              XTAL1
                                                   ග
                                              PD.2
                                              P<sub>D.3</sub>VCC
                                              PD.4
                                              PD.5
                     ь
                                                        PD.7
                                              PD.6
                      VCC봉영
                                                             ا ڇَ
                              199899999<br>"8588888
                                                          \overline{\mathbf{o}}Г
                                          tronika
                       mikr
                                      ante.
                                                          г
                   LCD 2X16
                              Lcd HW connection
```
246 **MIKROELEKTRONIKA** - SOFTWARE AND HARDWARE SOLUTIONS FOR EMBEDDED WORLD

## **MANCHESTER CODE LIBRARY**

The mikroBasic PRO for AVR provides a library for handling Manchester coded signals. The Manchester code is a code in which data and clock signals are combined to form a single self-synchronizing data stream; each encoded bit contains a transition at the midpoint of a bit period, the direction of transition determines whether the bit is 0 or 1; the second half is the true bit value and the first half is the complement of the true bit value (as shown in the figure below).

Manchester RF Send Byte format

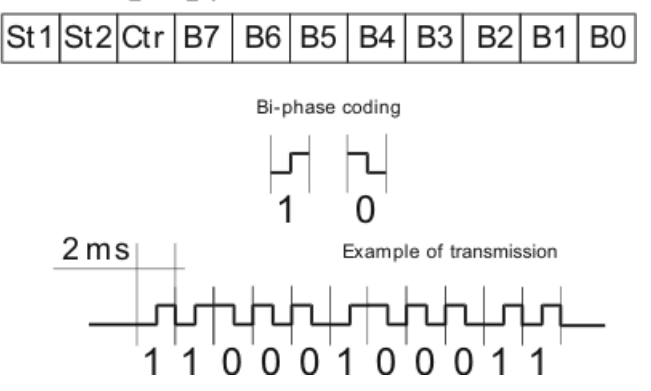

**Notes:** The Manchester receive routines are blocking calls (Man Receive Init and Man Synchro). This means that MCU will wait until the task has been performed (e.g. byte is received, synchronization achieved, etc).

**Note:** Manchester code library implements time-based activities, so interrupts need to be disabled when using it.

#### **External dependencies of Manchester Code Library**

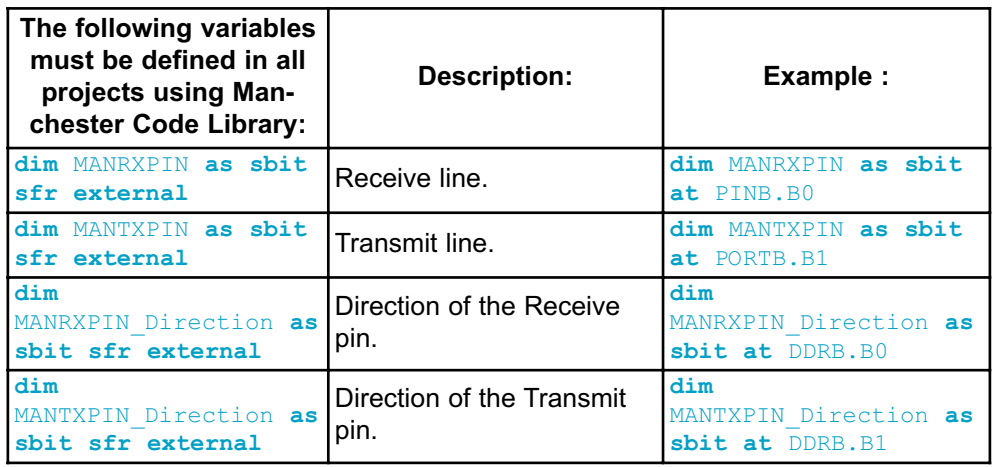

### **Library Routines**

- Man\_Receive\_Init
- Man\_Receive
- Man\_Send\_Init
- Man\_Send
- Man\_Synchro
- Man\_Break

The following routines are for the internal use by compiler only:

- Manchester\_0
- Manchester 1
- Manchester\_Out

### **Man\_Receive\_Init**

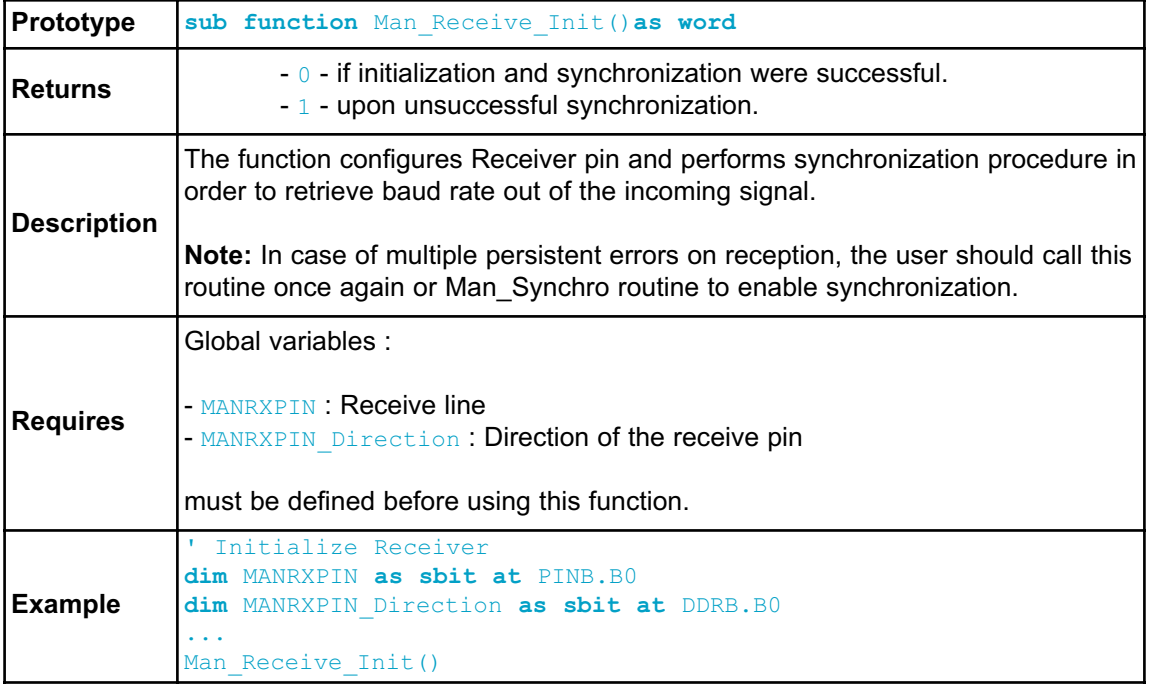

### **Man\_Receive**

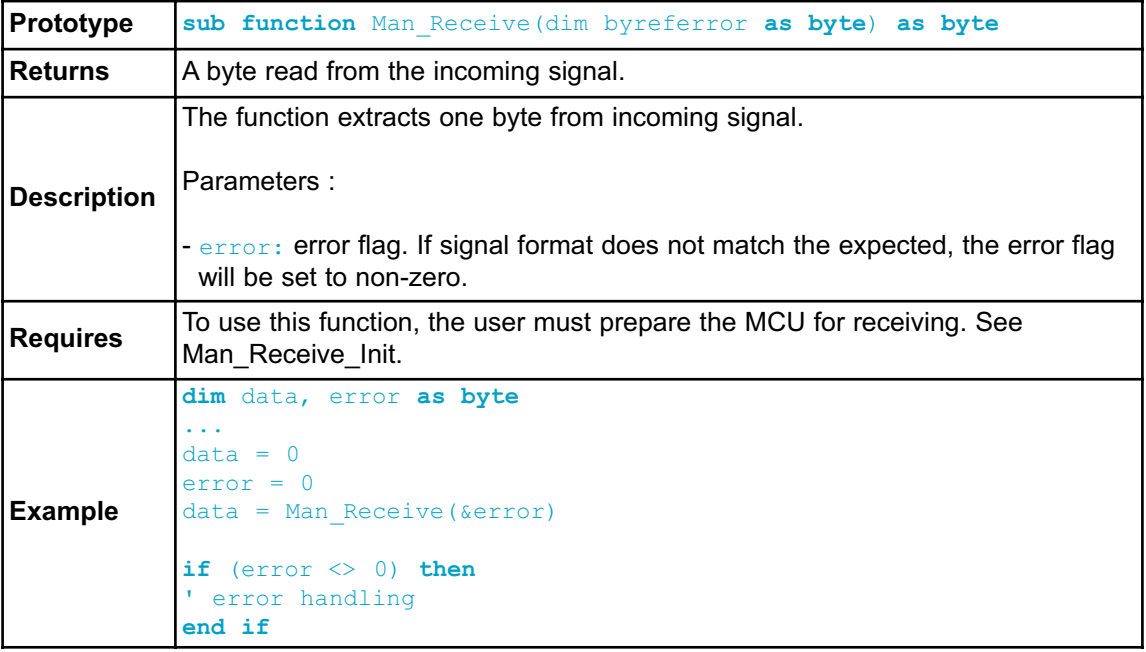

## **Man\_Send\_Init**

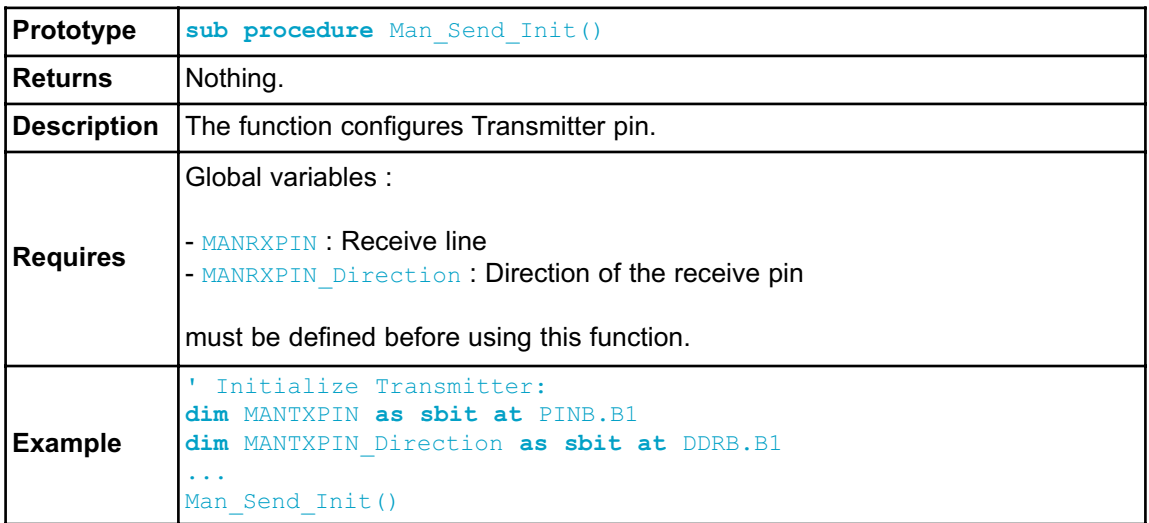

## **Man\_Send**

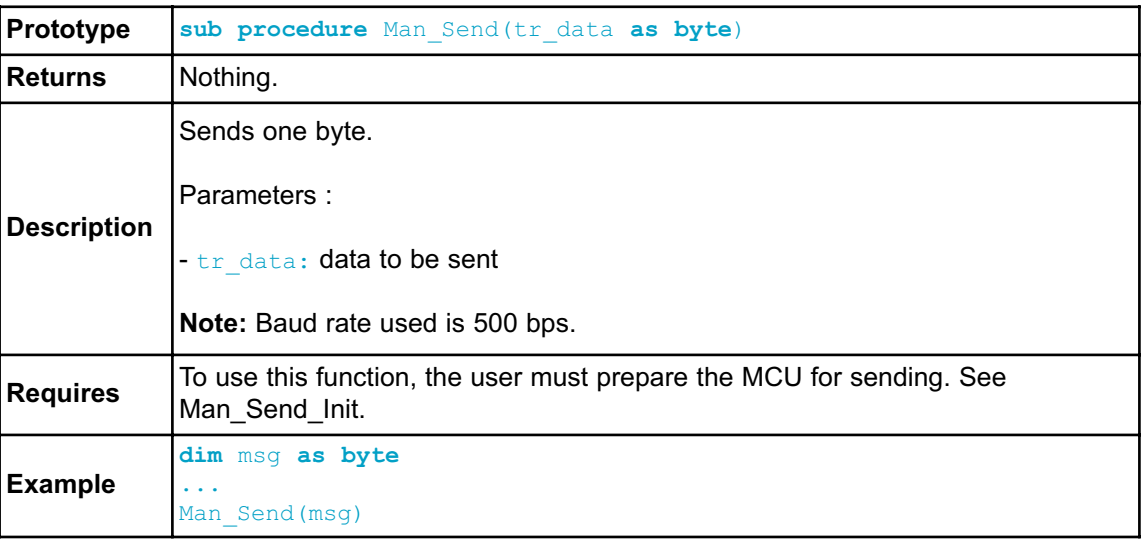

# **Man\_Synchro**

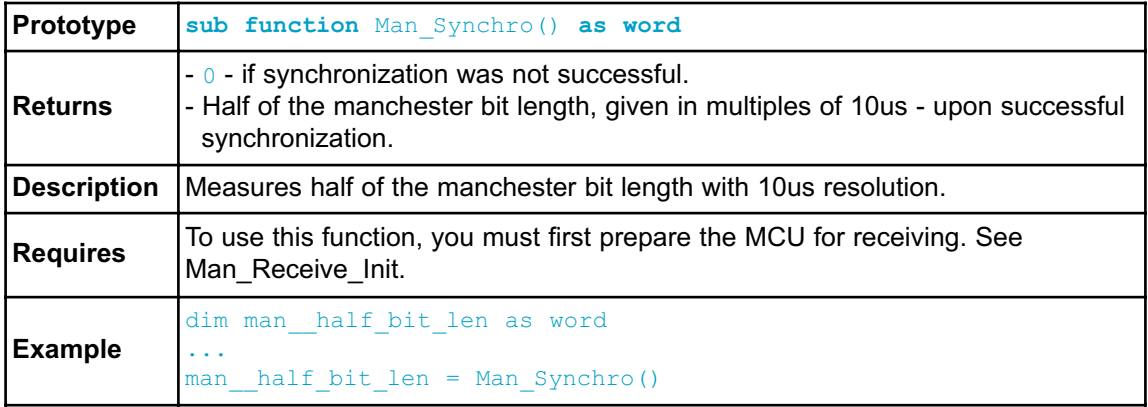

#### **Man\_Break**

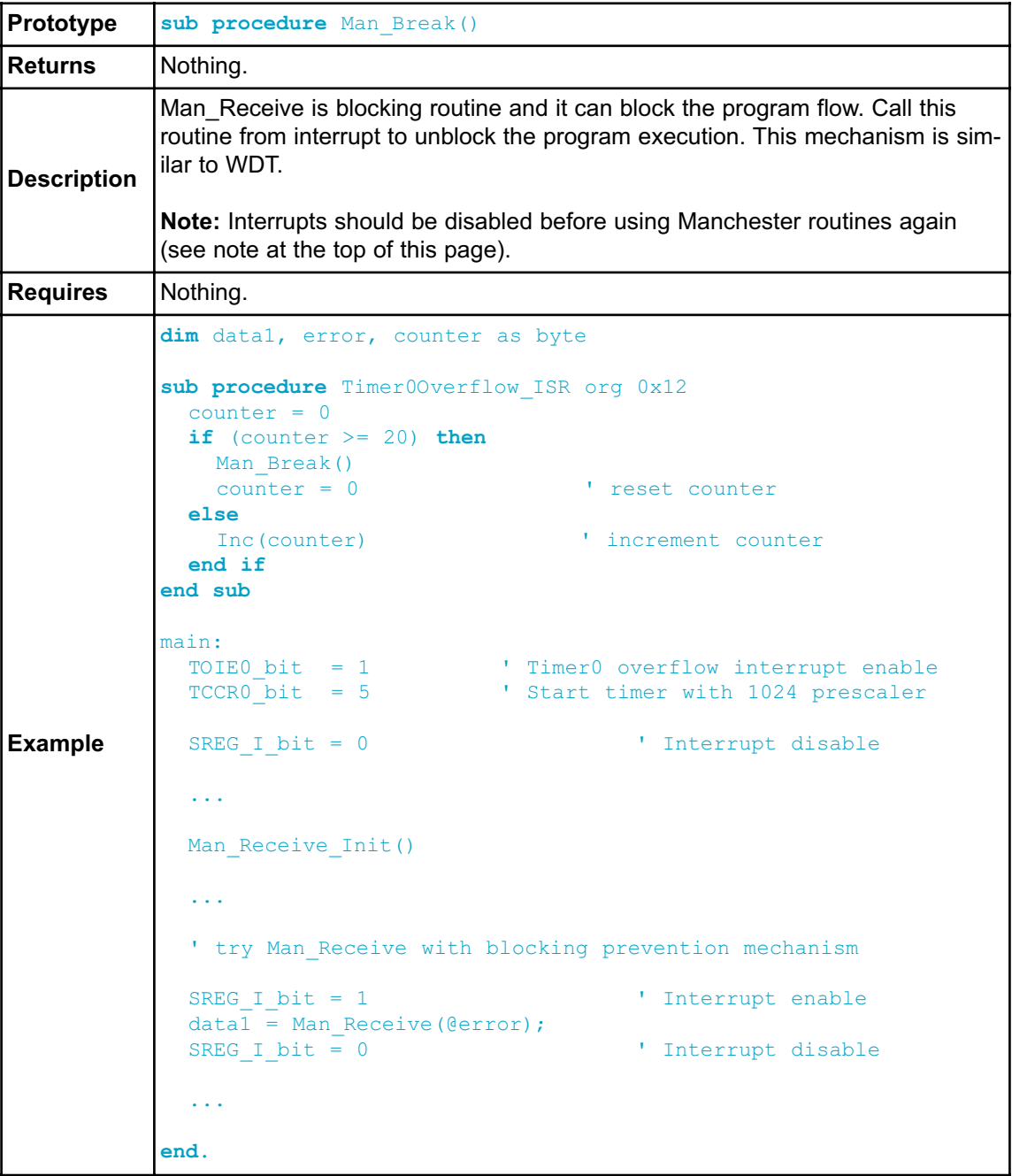

#### **Library Example**

The following code is code for the Manchester receiver, it shows how to use the Manchester Library for receiving data:

```
program Manchester_Receiver
' Lcd module connections
dim LCD_RS as sbit at PORTD.B2
    LCD_EN as sbit at PORTD.B3
    LCD_D4 as sbit at PORTD.B4
    LCD_D5 as sbit at PORTD.B5
    LCD_D6 as sbit at PORTD.B6
    LCD_D7 as sbit at PORTD.B7
dim LCD_RS_Direction as sbit at DDRD.B2
    LCD_EN_Direction as sbit at DDRD.B3
    LCD_D4_Direction as sbit at DDRD.B4
   LCD_D5_Direction as sbit at DDRD.B5
    LCD_D6_Direction as sbit at DDRD.B6
    LCD_D7_Direction as sbit at DDRD.B7
' End Lcd module connections
' Manchester module connections
dim MANRXPIN as sbit at PINB.B0
    MANRXPIN_Direction as sbit at DDRB.B0
   MANTXPIN as sbit at PORTB.B1
   MANTXPIN_Direction as sbit at DDRB.B1
' End Manchester module connections
dim error_, ErrorCount, temp as byte
main:
 ErrorCount = 0Delay_10us()
 Lcd Init() \qquad \qquad Initialize Lcd
 Lcd Cmd(LCD CLEAR) ' Clear Lcd display
 Man Receive Init() \qquad \qquad ' Initialize Receiver
  while TRUE \qquad \qquad ' Endless loop
    Lcd Cmd(LCD FIRST ROW) ' Move cursor to the 1st row
    while TRUE ' Wait for the "start" byte
      temp = Man Receive(error) ' Attempt byte receive
      if (temp = 0x0B) then ' "Start" byte, see Transmitter example
       break \blacksquare We got the starting sequence
      end if
      if (error \langle \rangle 0) then ' Exit so we do not loop forever
       break
      end if
    wend
```

```
while (temp \langle \rangle 0x0E)
      temp = Man_Receive(error_) <br>
if (error <> 0) then ' If error occured
      if \left( \text{error} \right) \left( \text{error} \right) \left( \text{matrix} \right)Lcd Chr CP("?") 		 ' Write question mark on Lcd
        Inc(ErrorCount) ' Update error counter
         if (ErrorCount > 20) then ' In case of multiple errors
           temp = Man_Synchro() \qquad \qquad ' Try to synchronize again
        'Man_Receive_Init() ' Alternative, try to Initialize
Receiver again
           ErrorCount = 0 ' Reset error counter
        end if
        else ' No error occured
         if (temp <> 0x0E) then ' If "End" byte was received(see
Transmitter example)
             Lcd Chr CP(temp) ' do not write received byte on Lcd
           end if
            Delay ms(25)
      end if
    wend \blacksquare \blacksquare If "End" byte was received exit do loop
 wend
end.
```
The following code is code for the Manchester transmitter, it shows how to use the Manchester Library for transmitting data:

```
program Manchester_Transmitter
' Manchester module connections
dim MANRXPIN as sbit at PORTB.B0
   MANRXPIN_Direction as sbit at DDRB.B0
   MANTXPIN as sbit at PORTB.B1
   MANTXPIN_Direction as sbit at DDRB.B1
' End Manchester module connections
dim index, character as byte
  s1 as char[17]
main:
 s1 = "mikroElektronika"
 Man Send Init() ' Initialize transmitter
 while TRUE ' Endless loop
   Man Send(0x0B) ' Send "start" byte
   Delay_ms(100) ' Wait for a while
   character = s1[0] \blacksquare Take first char from string
   index = 0 ' Initialize index variable
```

```
while (character <> 0) ' String ends with zero
       Man Send(character) ' Send character
       Delay ms(90) ' Wait for a while
       Inc(index) ' Increment index variable
                            ' Take next char from string
     wend
     Man Send(0x0E) ' Send "end" byte
     Delay_ms(1000)
 wend
end.
```
### **Connection Example**

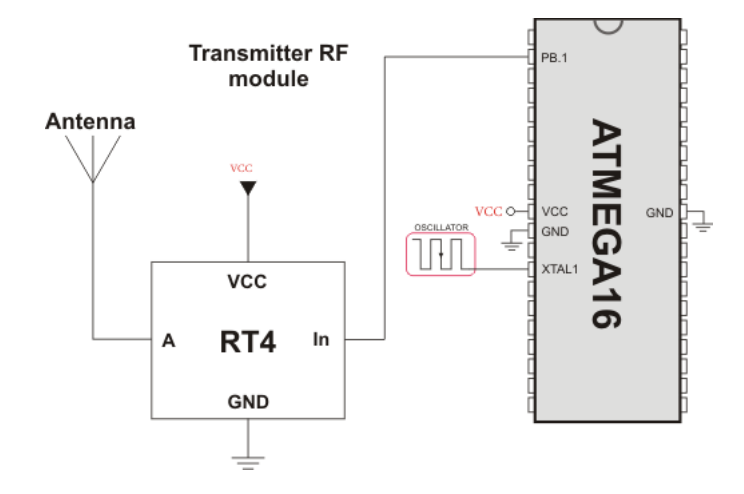

#### Simple Transmitter connection

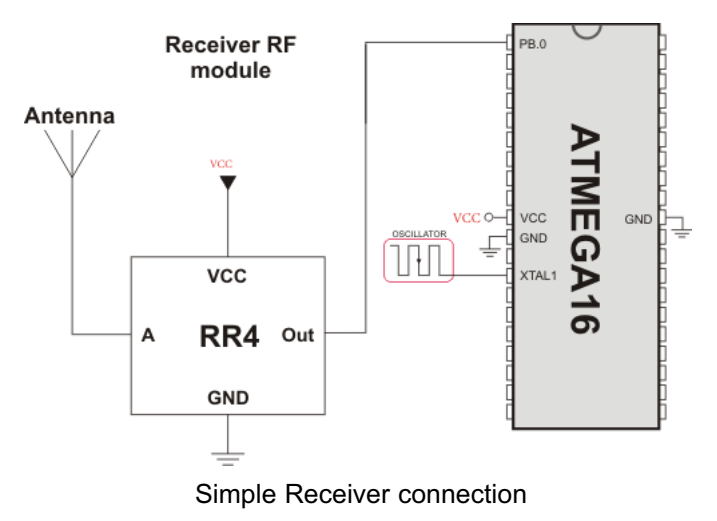

## **MULTI MEDIA CARD LIBRARY**

The Multi Media Card (MMC) is a flash memory card standard. MMC cards are currently available in sizes up to and including 1 GB, and are used in cell phones, mp3 players, digital cameras, and PDA's.

mikroBasic PRO for AVR provides a library for accessing data on Multi Media Card via SPI communication.This library also supports SD(Secure Digital) memory cards.

### **Secure Digital Card**

Secure Digital (SD) is a flash memory card standard, based on the older Multi Media Card (MMC) format.

SD cards are currently available in sizes of up to and including 2 GB, and are used in cell phones, mp3 players, digital cameras, and PDAs.

#### **Notes:**

- Routines for file handling can be used only with FAT16 file system.
- Library functions create and read files from the root directory only;
- Library functions populate both FAT1 and FAT2 tables when writing to files, but the file data is being read from the FAT1 table only; i.e. there is no recovery if FAT1 table is corrupted.
- Prior to calling any of this library routines, Spi\_Rd\_Ptr needs to be initialized with the appropriate SPI\_Read routine.

#### **External dependencies of MMC Library**

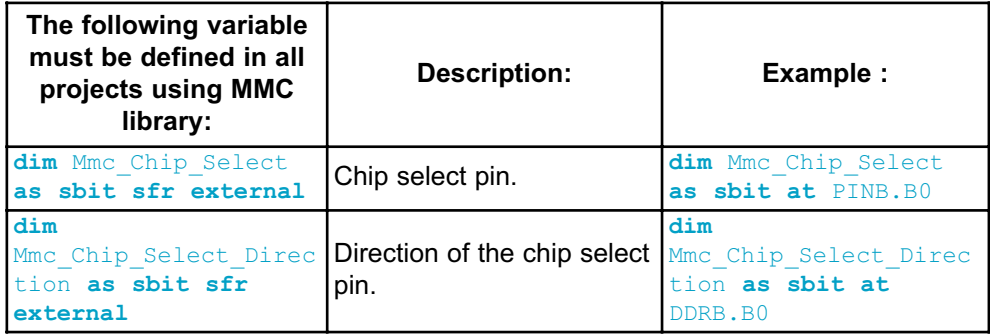

#### **Library Routines**

- Mmc\_Init
- Mmc\_Read\_Sector
- Mmc\_Write\_Sector
- Mmc\_Read\_Cid
- Mmc\_Read\_Csd

Routines for file handling:

- Mmc\_Fat\_Init
- Mmc\_Fat\_QuickFormat
- Mmc\_Fat\_Assign
- Mmc\_Fat\_Reset
- Mmc\_Fat\_Read
- Mmc\_Fat\_Rewrite
- Mmc\_Fat\_Append
- Mmc\_Fat\_Delete
- Mmc\_Fat\_Write
- Mmc\_Fat\_Set\_File\_Date
- Mmc\_Fat\_Get\_File\_Date
- Mmc\_Fat\_Get\_File\_Size
- Mmc\_Fat\_Get\_Swap\_File

# **Mmc\_Init**

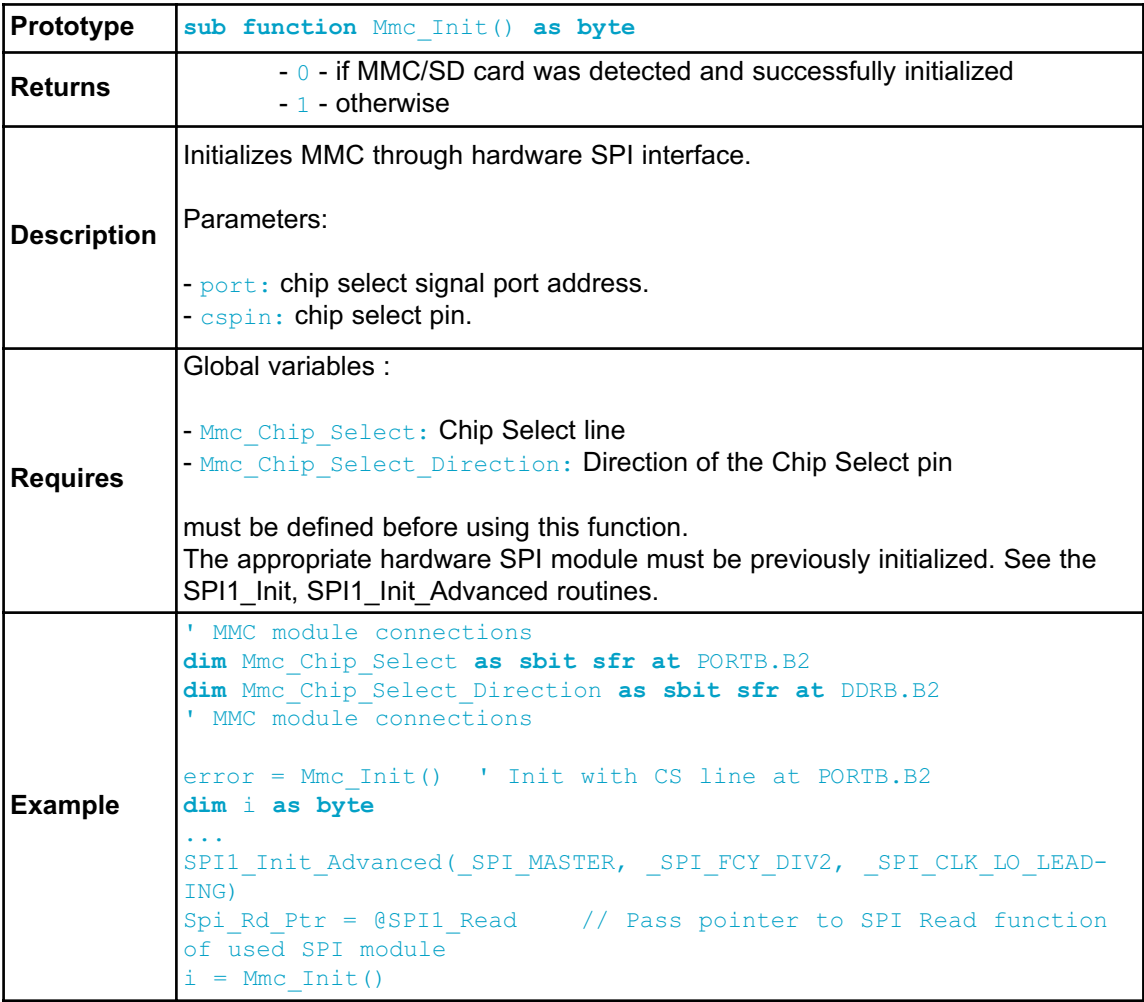

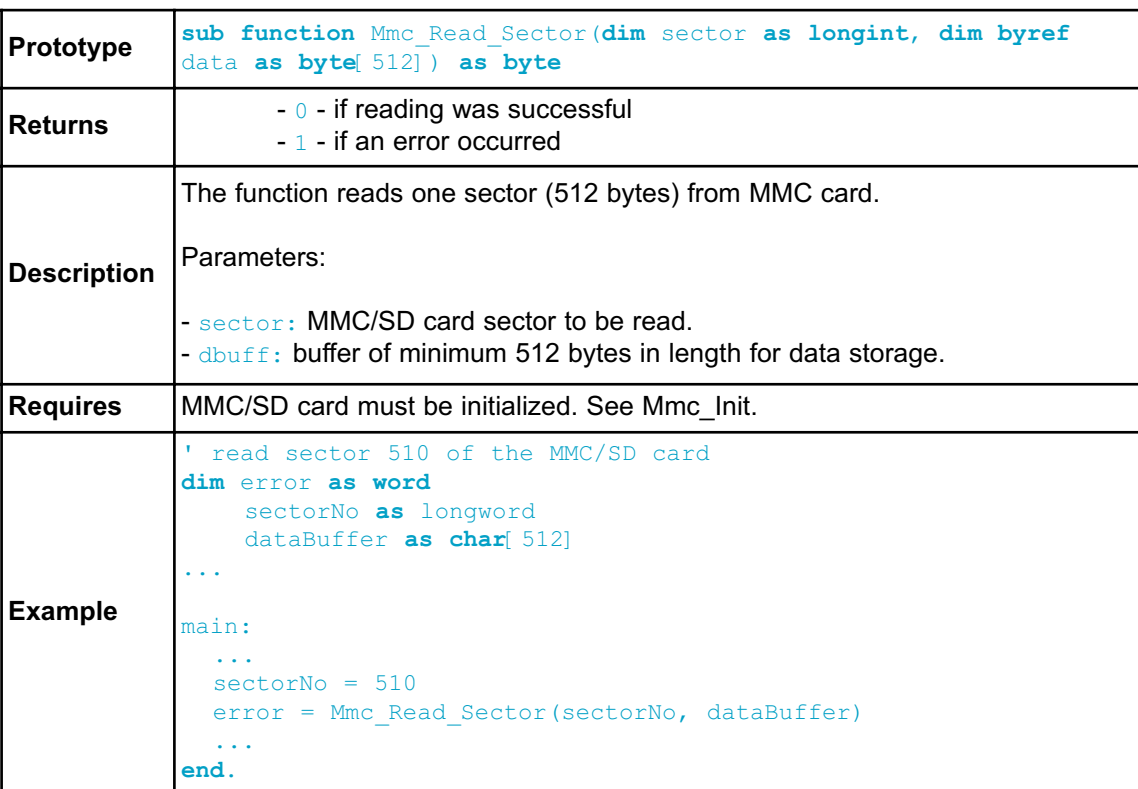

### **Mmc\_Read\_Sector**

### **Mmc\_Write\_Sector**

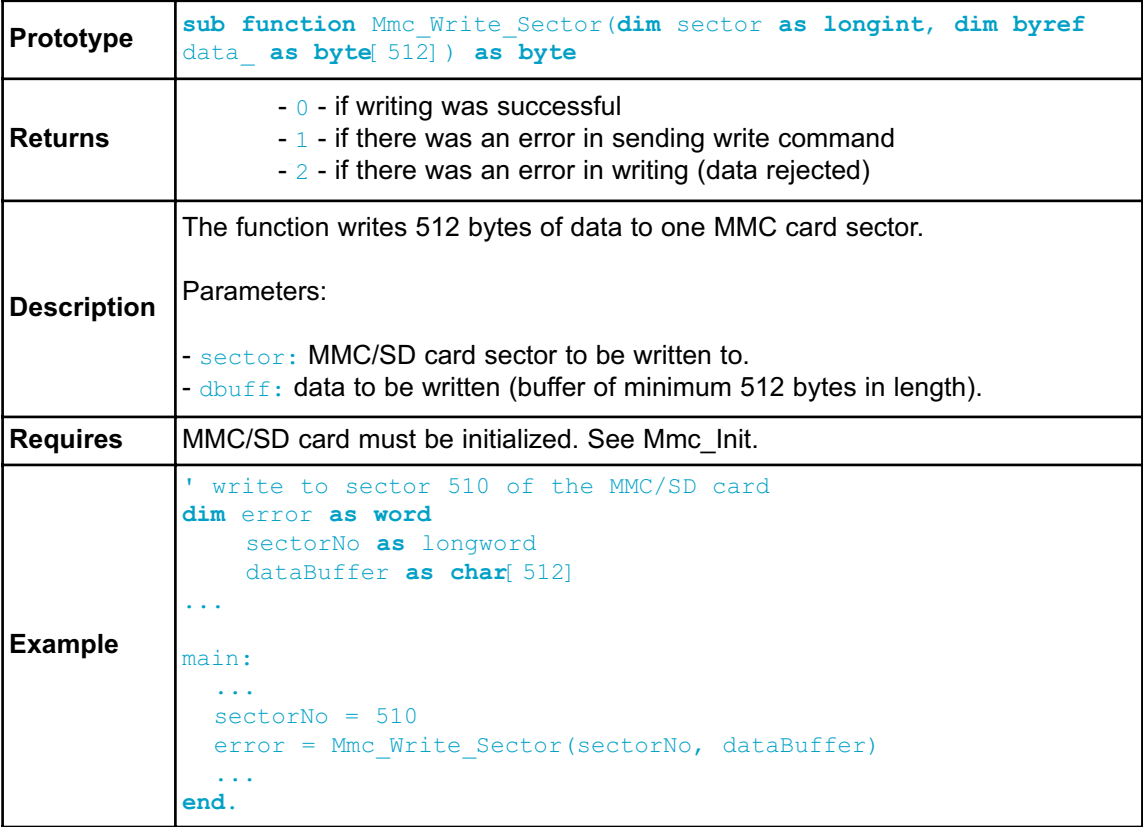

### **Mmc\_Read\_Cid**

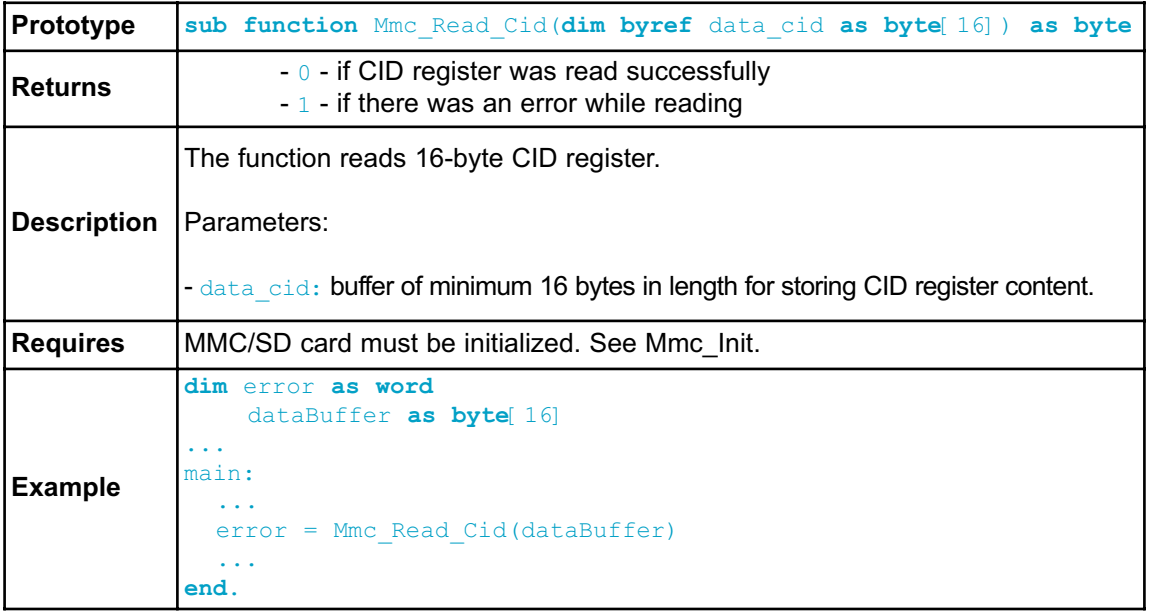

#### **Mmc\_Read\_Csd**

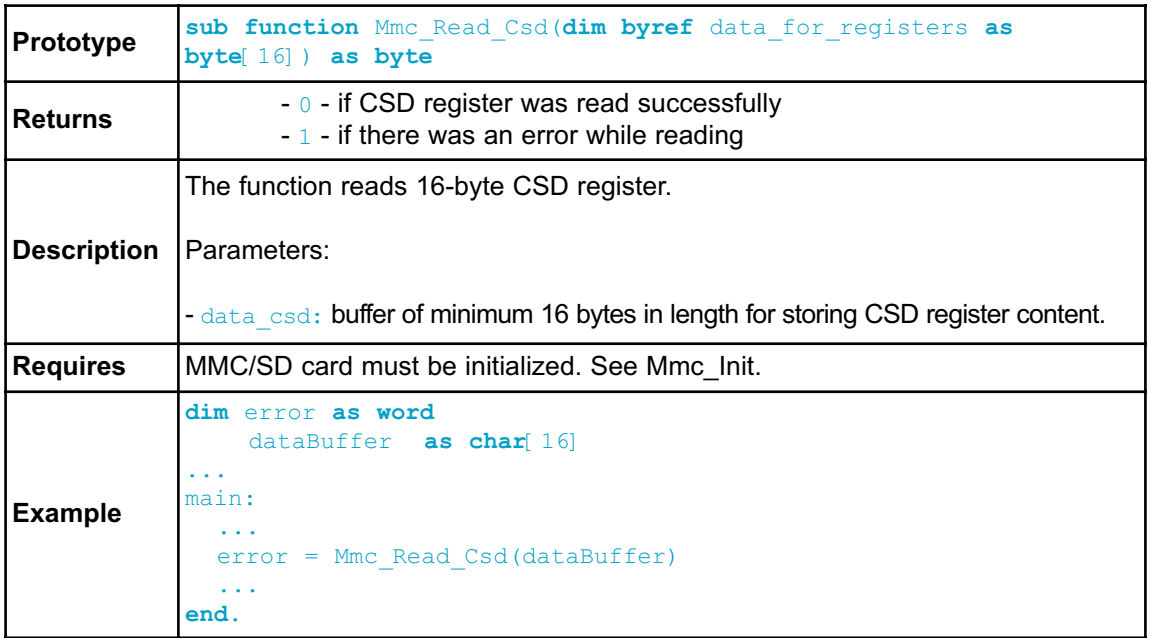

# **Mmc\_Fat\_Init**

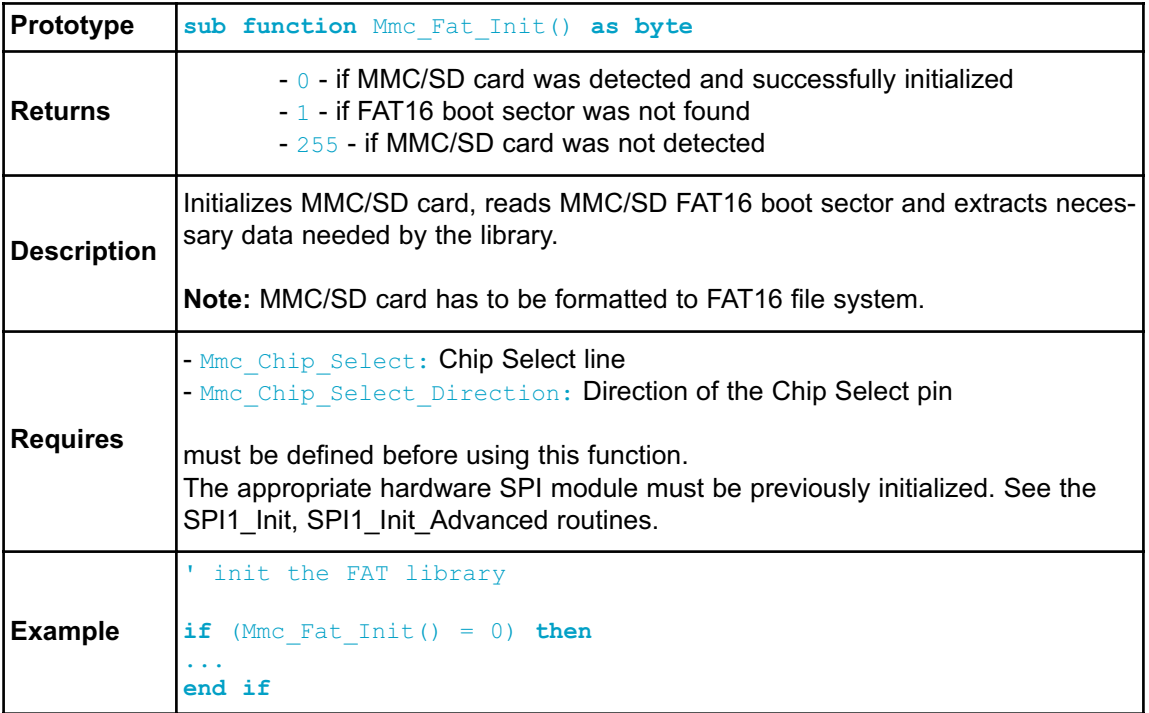

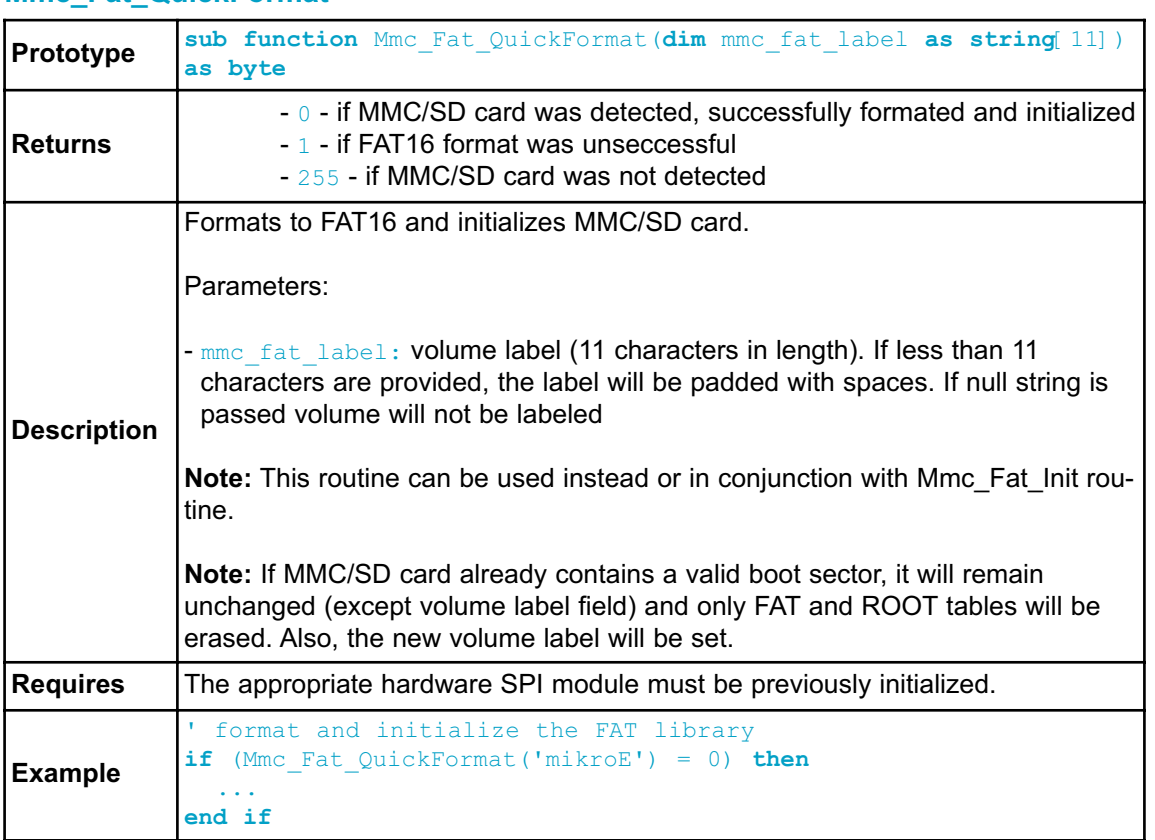

## **Mmc\_Fat\_QuickFormat**
### **Mmc\_Fat\_Assign**

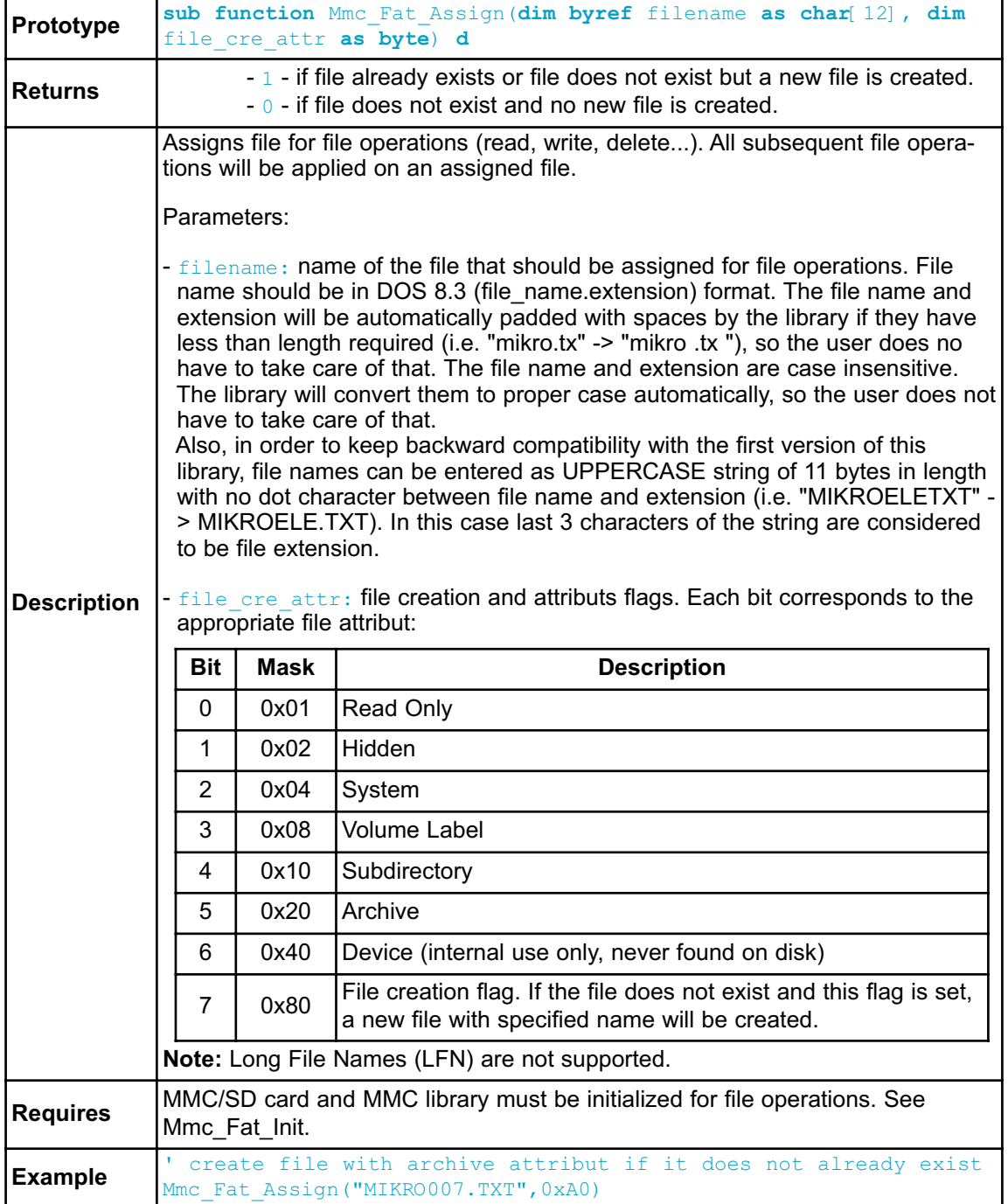

#### **Mmc\_Fat\_Reset**

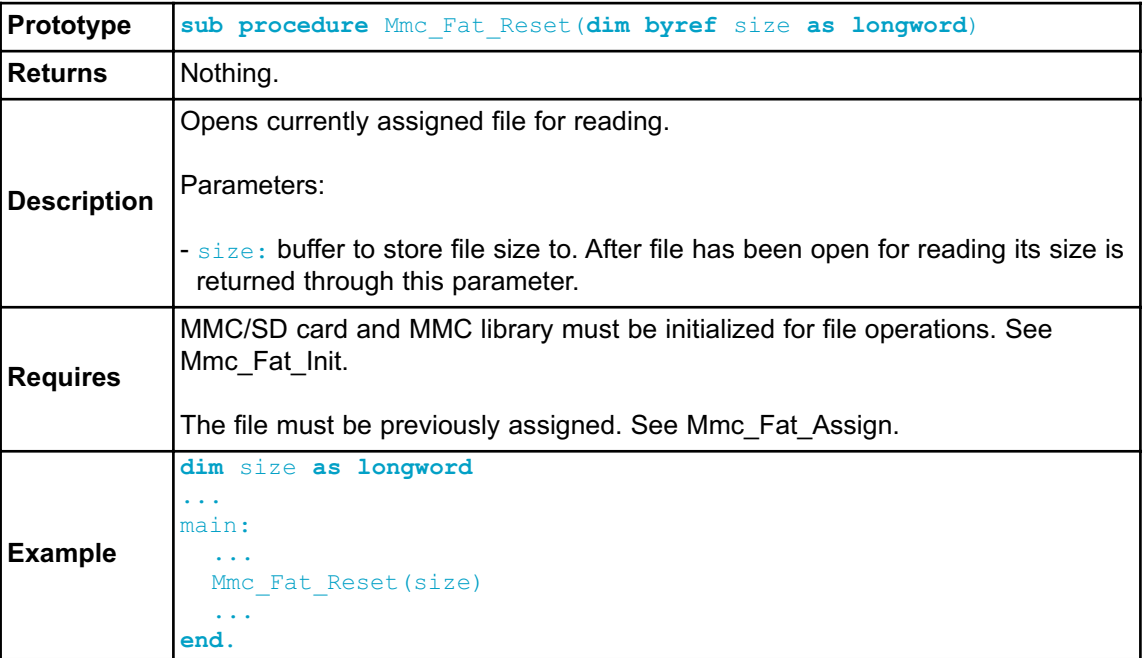

# **Mmc\_Fat\_Read**

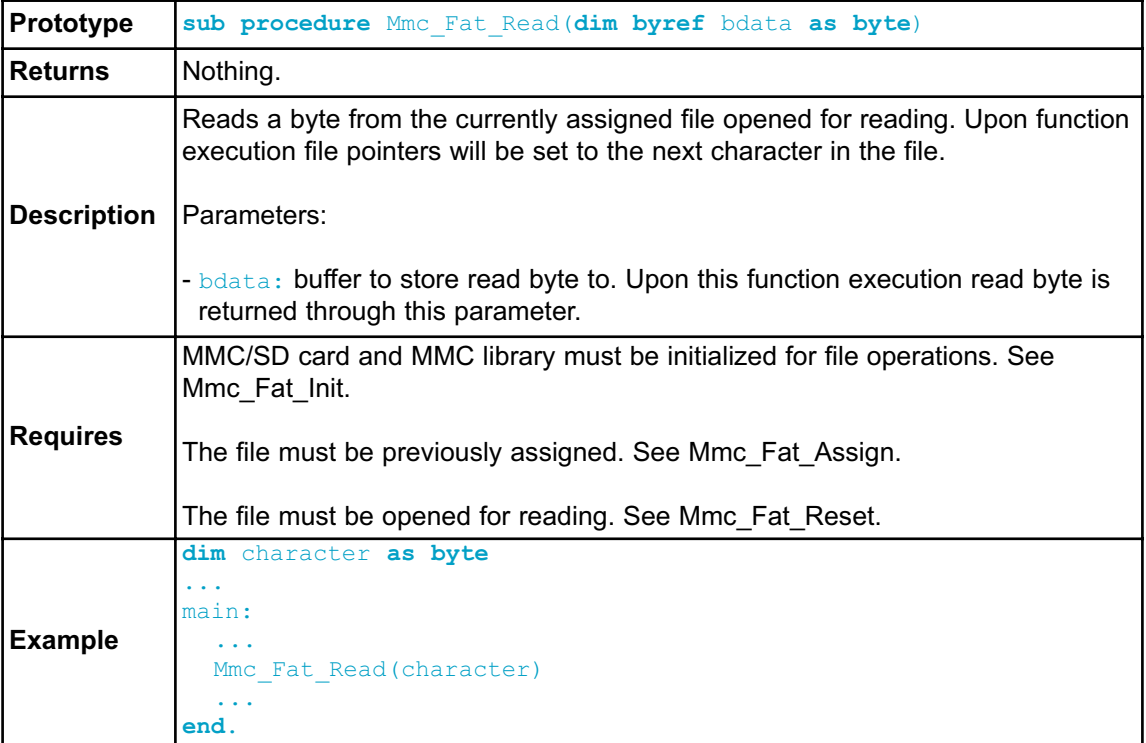

### **Mmc\_Fat\_Rewrite**

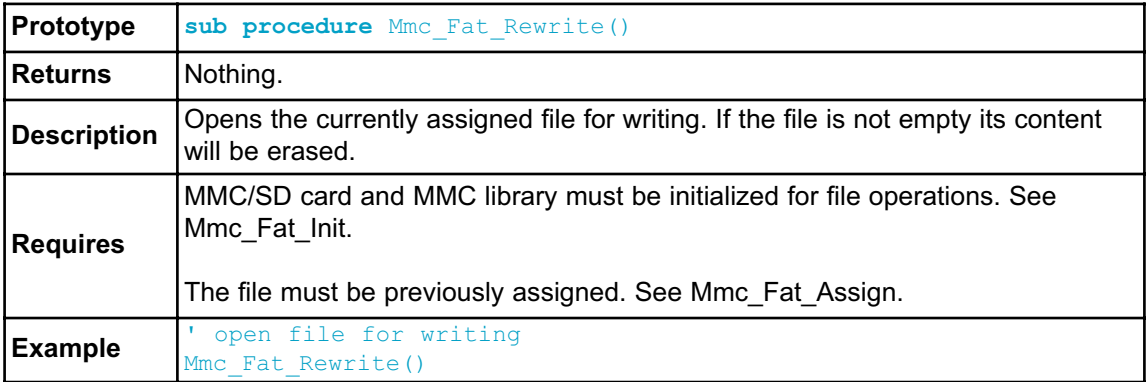

# **Mmc\_Fat\_Append**

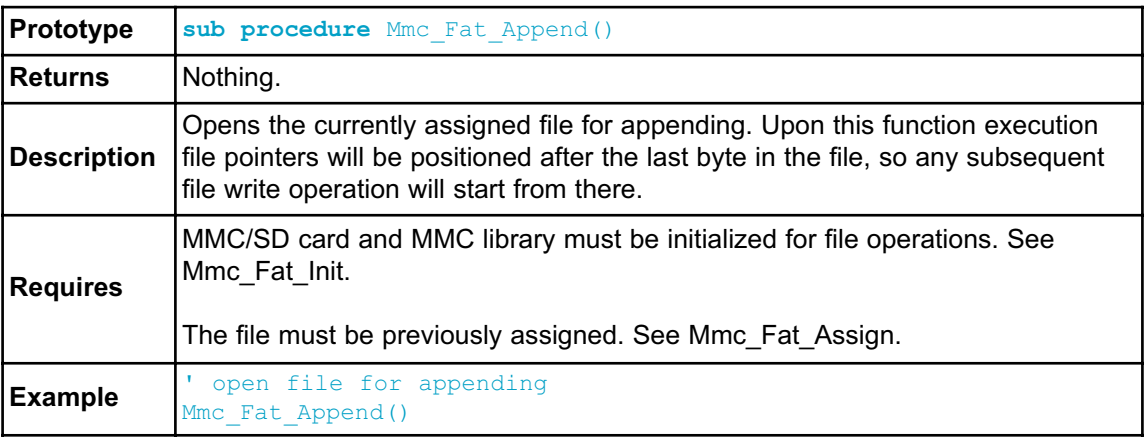

#### **Mmc\_Fat\_Delete**

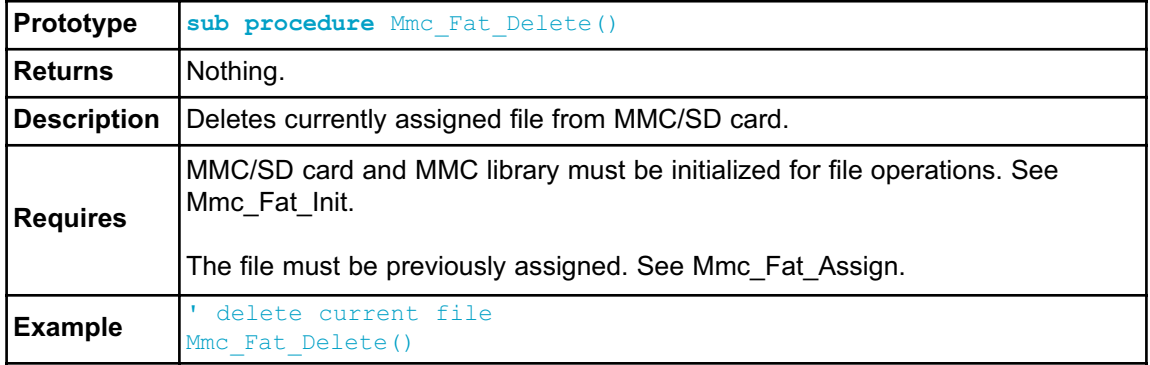

### **Mmc\_Fat\_Write**

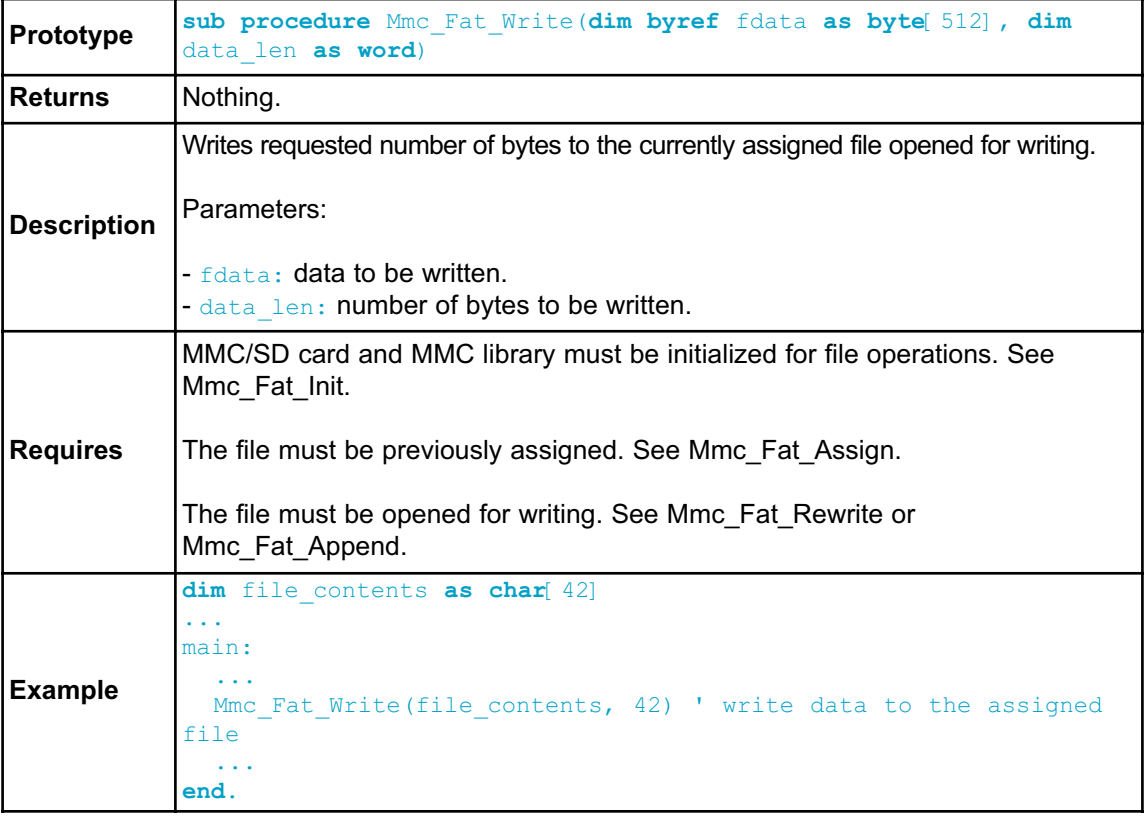

# **Mmc\_Fat\_Set\_File\_Date**

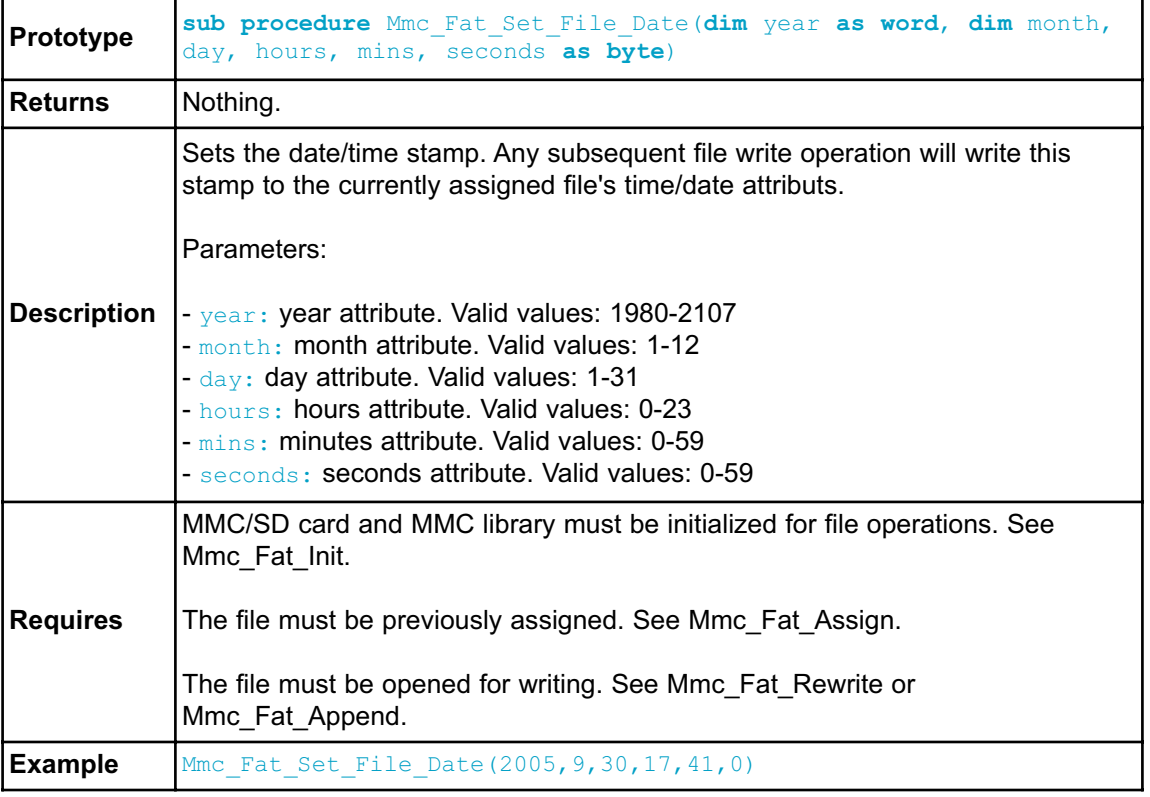

# **Mmc\_Fat\_Get\_File\_Date**

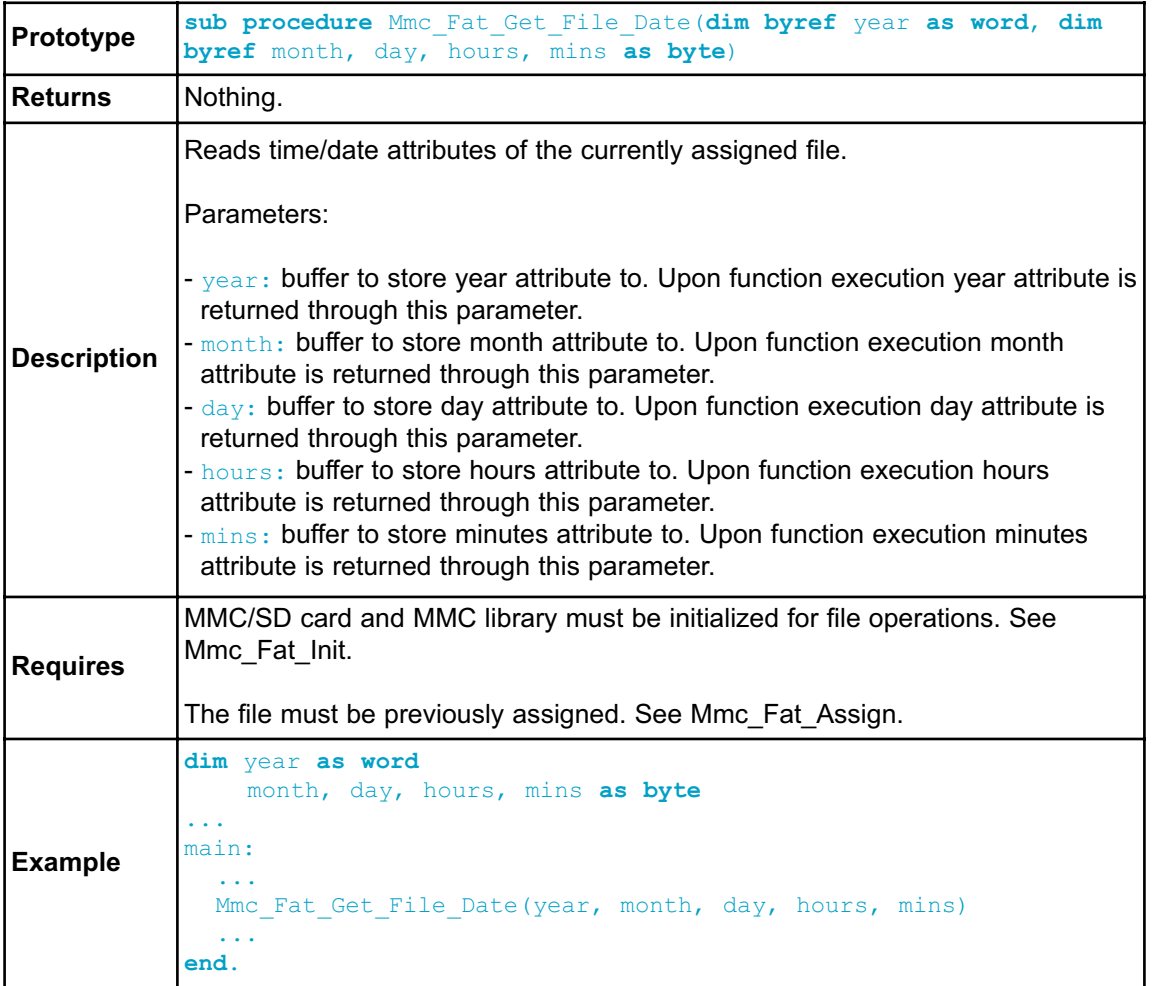

#### **Mmc\_Fat\_Get\_File\_Size**

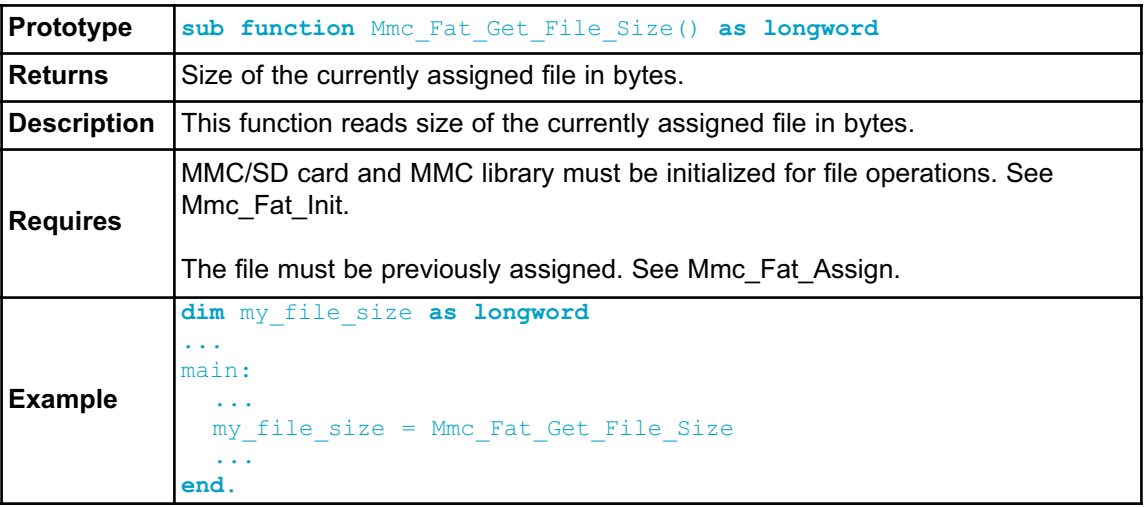

# **Mmc\_Fat\_Get\_Swap\_File**

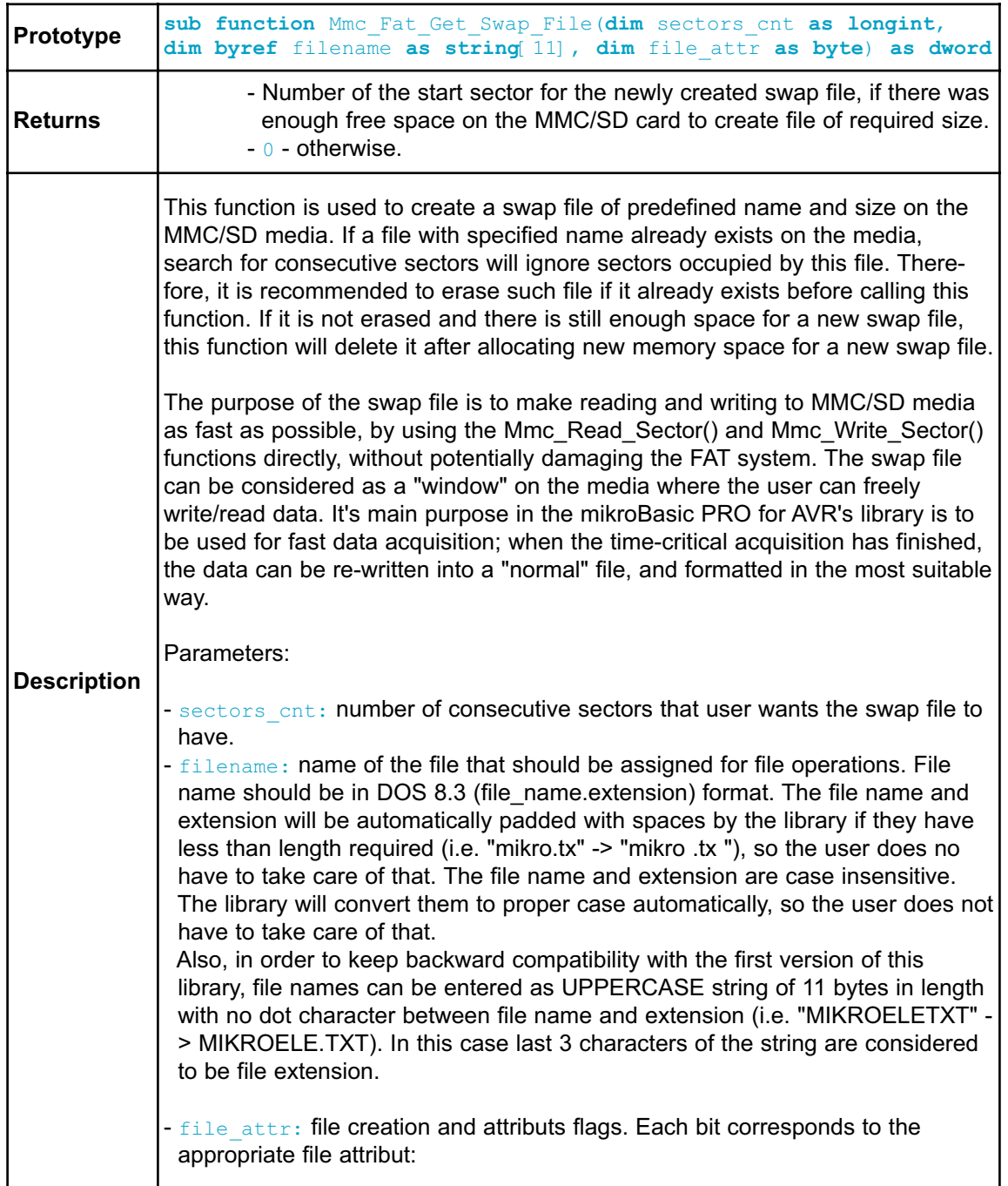

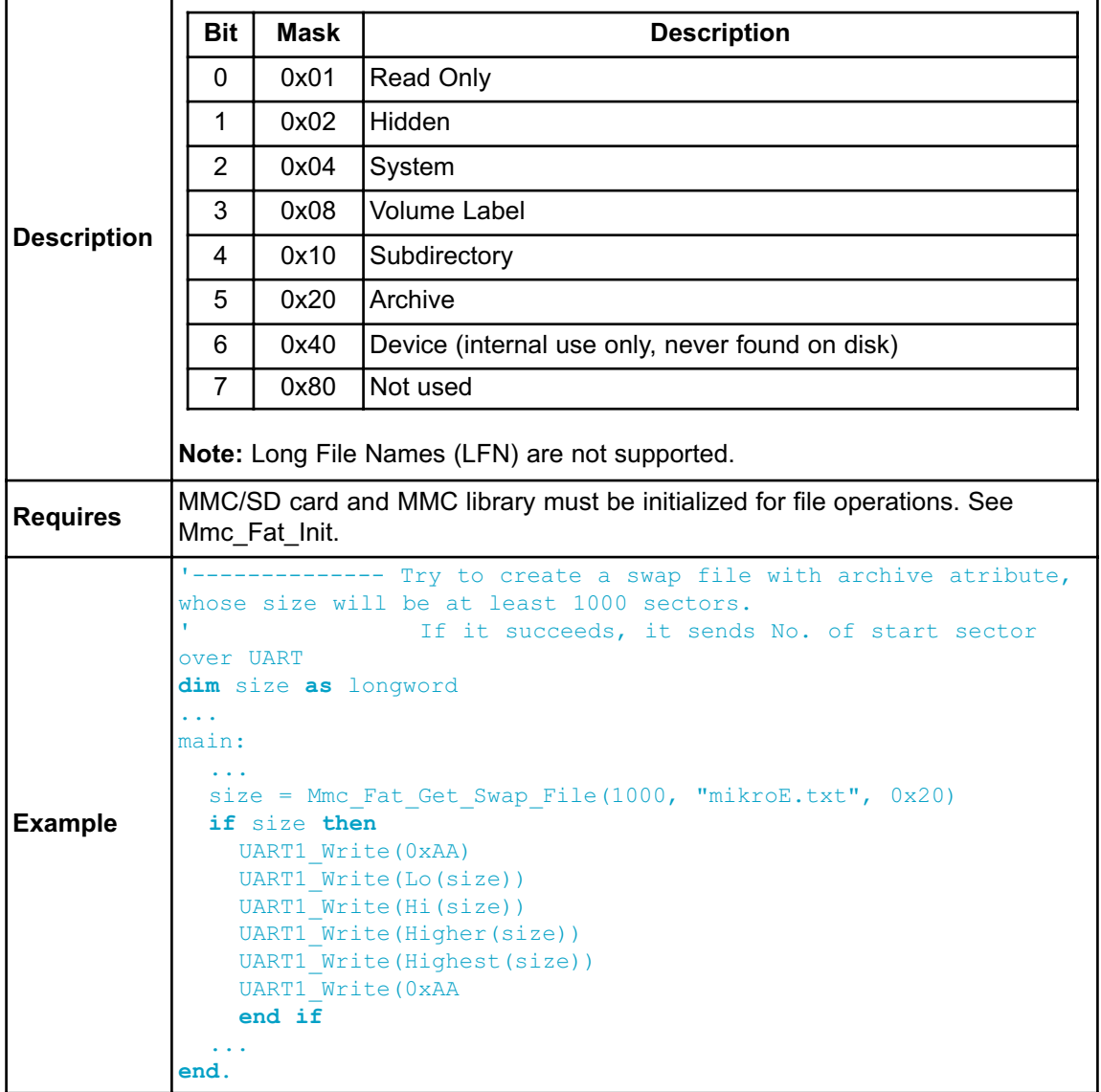

#### **Library Example**

The following example demonstrates MMC library test. Upon flashing, insert a MMC/SD card into the module, when you should receive the "Init-OK" message. Then, you can experiment with MMC read and write functions, and observe the results through the Usart Terminal.

```
' if defined, we have a debug messages on PC terminal
program MMC_Test
{$DEFINE RS232_debug}
dim MMC_chip_select as sbit at PORTB.B2
dim MMC_chip_select_direction as sbit at DDRB.B2
' universal variables
dim k, i as word ' universal for loops and other stuff
' Variables for MMC routines
  dData as byte[512] ' Buffer for MMC sector reading/writing
  data for registers as byte[16] ' buffer for CID and CSD registers
' Display byte in hex
sub procedure printhex(dim i as byte)
dim bHi, bLo as byte
 bHi = i and 0xF0 ' High nibble
 bHi = bHi \gg 4bHi = bHi + "0"if (bHi>"9") then
   b\text{Hi} = b\text{Hi} + 7end if
  bLo = (i and 0 \times 0F) + "0" <sup>'</sup> Low nibble
  if (bLo>"9") then
   bLo = bLo+7end if
  UART1 Write(bHi)
  UART1_Write(bLo)
end sub
main:
  DDC = 255PORTC = 0{$IFDEF RS232_debug}
   UART1_Init(19200)
 {$ENDIF}
  Delay ms (10)
  DDRA = 255PORTA = 1
```

```
{$IFDEF RS232_debug}
    UART1 Write Text("AVR-Started") ' If AVR present report
    UART1_Write(13)
    UART1_Write(10)
 {$ENDIF}
  ' Beffore all, we must initialise a MMC card
  SPI1_Init_Advanced(_SPI_MASTER, _SPI_FCY_DIV2, _SPI_CLK_LO_LEAD-
ING)
  Spi Rd Ptr = QSPI1 Read
  i = Mmc Init()
  PORTC = i
 {$IFDEF RS232_debug}
    if(i = 0) thenUART1 Write Text("MMC Init-OK") ' If MMC present report
      UART1 Write(13)
      UART1 Write(10)
    end if
    if(i) then
      UART1 Write Text("MMC Init-error") ' If error report
      UART1 Write(13)
      UART1 Write(10)
    end if
 {$ENDIF}
  for i=0 to 511
    dData[i] = "E" ' Fill MMC buffer with same characters
  next i
  i = Mmc Write Sector(55, dData)
 {$IFDEF RS232_debug}
 if(i = 0) thenUART1 Write Text("Write-OK")
  else ' if there are errors.....
    UART1 Write Text("Write-Error")
  end if
 UART1_Write(13)
 UART1_Write(10)
 {$ENDIF}
 ' Reading of CID and CSD register on MMC card.....
 {$IFDEF RS232_debug}
 i = Mmc Read Cid(data for registers)
 if (i = 0) thenfor k=0 to 15
      printhex(data_for_registers[k])
      if(k \leq 15) thenUART1 Write("-")
```

```
end if
    next k
      UART1 Write(13)
  else
    UART1_Write_Text("CID-error")
  end if
    i = Mmc Read Csd(data for registers)
    if(i = 0) thenfor k=0 to 15
        printhex(data_for_registers[k])
        if(k \leq 15) thenUART1_Write("-")
        end if
      next K
      UART1_Write(13)
      UART1 Write(10)
    else
        UART1 Write Text("CSD-error")
    end if
 {$ENDIF}
end.
```
Following example consists of several blocks that demonstrate various aspects of usage of the Mmc\_Fat16 library. These are:

- Creation of new file and writing down to it.
- Opening existing file and re-writing it (writing from start-of-file).
- Opening existing file and appending data to it (writing from end-of-file).
- Opening a file and reading data from it (sending it to USART terminal).
- Creating and modifying several files at once.

**Program** MMC\_FAT\_Test

#### **dim**

```
Mmc_Chip_Select as sbit at PORTG.B1
Mmc_Chip_Select_Direction as sbit at DDRG.B1
```
#### **dim**

```
FAT TXT as string[20]
file_contents as string[50]
filename as string[14] ' File names
character as byte
loop_, loop2 as byte
size as longint
buffer as byte[512]
```

```
'-------------- Writes string to USART
sub procedure Write Str(dim byref ostr as byte[2])
dim
 i as byte
 i = 0while ostr[i] \langle \rangle 0
   UART1 Write (ostr[i])
   Inc(i)
 wend
 UART1_Write($0A)
end sub'~
'-------------- Creates new file and writes some data to it
sub procedure Create New File
  filename[7] = "A" ' Set filename for single-file
tests
 Mmc Fat Assign(filename, 0xA0) ' Will not find file and then cre-
ate file
 Mmc Fat Rewrite ' To clear file and start with
new data
 for loop = 1 to 99 \blacksquare \blacksquare We want 5 files on the MMC
card
   UART1 Write(".")
    file contents[0] = loop div 10 + 48
    file contents[1] = loop mod 10 + 48Mmc Fat Write(file contents, 42) ' write data to the assigned
file
  next loop_
end sub'~
'-------------- Creates many new files and writes data to them
sub procedure Create Multiple Files
 for \; loop2 = "B" \; to \; "Z"UART1 Write(loop2) ' this line can slow down
the performance
   filename[7] = loop2 ' set filename
   Mmc Fat Assign(filename, 0xA0) ' find existing file or cre-
ate a new one
    Mmc Fat Rewrite ' To clear file and start
with new data
    for loop = 1 to 44
     file contents[0] = byte(loop div 10 + 48)
      file contents[1] = byte(loop mod 10 + 48)Mmc Fat Write(file contents, 42) ' write data to the assigned
file
    next loop_
 next loop2
end sub'~
```

```
'-------------- Opens an existing file and rewrites it
sub procedure Open File Rewrite
 filename[7] = "C" ' Set filename for single-file tests
 Mmc Fat Assign(filename, 0)
 Mmc Fat Rewrite
 for loop = 1 to 55
   file contents[0] = byte(loop\ div 10 + 48)file_contents[1] = byte(loopmod 10 + 48)Mmc Fat Write(file contents, 42) ' write data to the assigned
file
 next loop_
end sub'~
'-------------- Opens an existing file and appends data to it
               (and alters the date/time stamp)
sub procedure Open File Append
  filename[7] = "B"
  Mmc Fat Assign(filename, 0)
  Mmc Fat Set File Date(2005,6,21,10,35,0)
  Mmc Fat Append() \blacksquare Prepare file for append
  file_contents = " for mikroElektronika 2007" ' Prepare file
for append
  file contents[26] = 10 ' LF
  Mmc Fat Write(file contents, 27) ' Write data to assigned file
end sub'~
'-------------- Opens an existing file, reads data from it and puts
it to USART
sub procedure Open File Read
 filename[7] = "B"Mmc Fat Assign(filename, 0)
 Mmc Fat Reset(size) ' To read file, sub proce-
dure returns size of file
 while size > 0
   Mmc Fat Read(character)
   UART1 Write(character) ' Write data to USART
   Dec(size)
 wend
end sub'~
'-------------- Deletes a file. If file doesn"t exist, it will first
be created
               and then deleted.
sub procedure Delete_File
 filename[7] = "F"Mmc Fat Assign(filename, 0)
 Mmc_Fat_Delete
end sub'~
```
# CHAPTER 6

```
'-------------- Tests whether file exists, and if so sends its cre-
ation date
                 and file size via USART
sub procedure Test_File_Exist
dim
 fsize as longint
 year as word
 month_, day, hour_, minute_ as byte
 outstr as byte[12]
  filename[7] = "B"if Mmc Fat Assign(filename, 0) \leq 0 then
    '--- file has been found - get its date
    Mmc Fat Get File Date(year,month , day, hour , minute)
    WordToStr(year, outstr)
    Write Str(outstr)
    ByteToStr(month, outstr)
    Write Str(outstr)
    WordToStr(day, outstr)
    Write Str(outstr)
    WordToStr(hour_, outstr)
    Write Str(outstr)
    WordToStr(minute_, outstr)
    Write Str(outstr)
    '--- get file size
    fsize = Mmc_Fat_Get_File_Size
    LongIntToStr(fsize, outstr)
    Write Str(outstr)
  else 
    '--- file was not found - signal it
    UART1 Write(0x55)
    Delay_ms(1000)
    UART1 Write(0x55)
 end if
end sub'~
'-------------- Tries to create a swap file, whose size will be at
least 100
                sectors (see Help for details)
sub procedure M Create Swap File()
 dim i as word
    for i=0 to 511
      Buffer[i] = inext i
 size = Mmc Fat Get Swap File(5000, "mikroE.txt", 0x20) ' see help
on this sub function for details
```

```
if (size \iff 0) then
      LongIntToStr(size, fat txt)
      UART1 Write Text(fat txt)
      for i=0 to 4999
        Mmc Write Sector(size, Buffer)
        size = size + 1UART1 Write(".")
      next i
    end if
end sub
'-------------- Main. Uncomment the sub function(s) to test the
desired operation(s)
main:
 FAT TXT = "FAT16 not found"
 file_contents = "XX MMC/SD FAT16 library by Anton Rieckert#"
  file contents[41] = 10 \overline{\qquad} ' newline
 filename = "MIKRO00xTXT"
  ' we will use PORTC to signal test end
  DDC = 0xFFPORTC = 0UART1_Init(19200)
  'delay ms(100) ' Set up USART for file reading
 UART1 Write Text("Start")
  '--- Init the FAT library
 SPI1 Init Advanced( SPI MASTER, GPI FCY DIV128, SPI CLK LO LEADING)
  Spi Rd Ptr = @SPI1<sup>Read</sup>
  ' use fat16 quick format instead of init routine if a formatting
is needed
  if MmcFat Init() = 0 then
     PORTC = 0xF0' reinitialize spi at higher speed
    SPI1_Init_Advanced(_SPI_MASTER, _SPI_FCY_DIV2, _SPI_CLK_LO_LEADING)
     '--- signal start-of-test
     '--- test sub functions
     Create New File
     Create Multiple Files
     Open File Rewrite
     Open_File_Append
     Open_File_Read
     Delete_File
     Test File Exist
     M Create Swap File()
     UART1 W\bar{\text{ite}}("e")else
     UART1 Write Text(FAT TXT)
  end if
  '--- signal end-of-test
  PORTC = S0F
  UART1 Write Text("End")
end.'~!
```
#### **HW Connection**

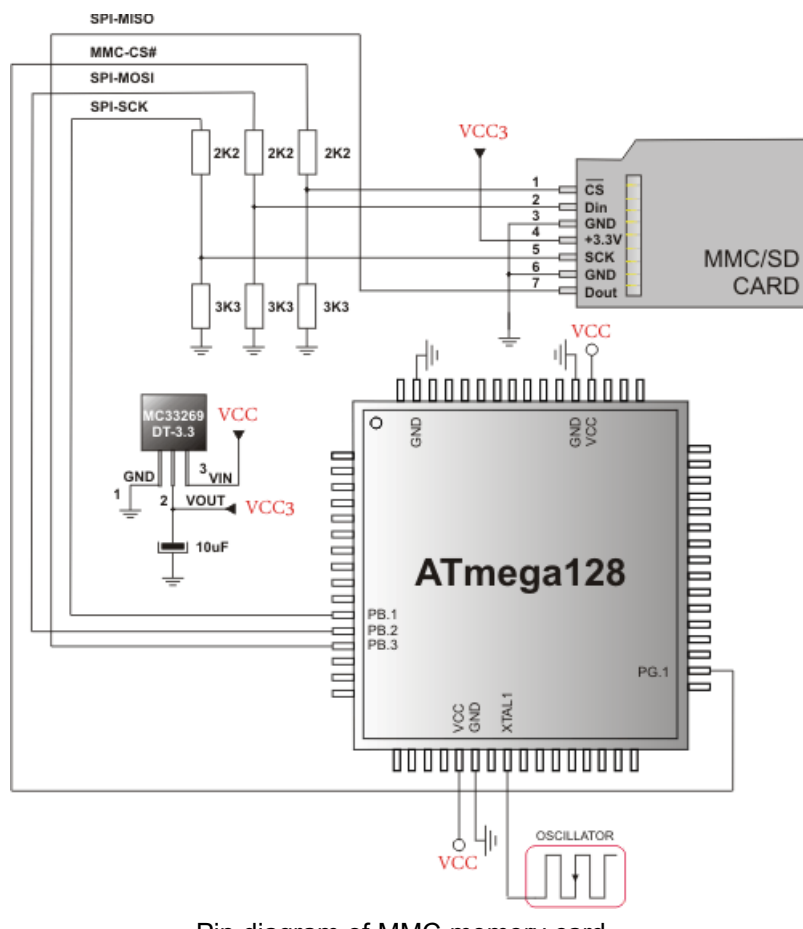

Pin diagram of MMC memory card

# **ONEWIRE LIBRARY**

The OneWire library provides routines for communication via the Dallas OneWire protocol, e.g. with DS18x20 digital thermometer. OneWire is a Master/Slave protocol, and all communication cabling required is a single wire. OneWire enabled devices should have open collector drivers (with single pull-up resistor) on the shared data line.

Slave devices on the OneWire bus can even get their power supply from data line. For detailed schematic see device datasheet.

Some basic characteristics of this protocol are:

- single master system,
- low cost,
- low transfer rates (up to 16 kbps),
- fairly long distances (up to 300 meters),
- small data transfer packages.

Each OneWire device has also a unique 64-bit registration number (8-bit device type, 48-bit serial number and 8-bit CRC), so multiple slaves can co-exist on the same bus.

**Note:** Oscillator frequency Fosc needs to be at least 8MHz in order to use the routines with Dallas digital thermometers.

#### **External dependencies of OneWire Library**

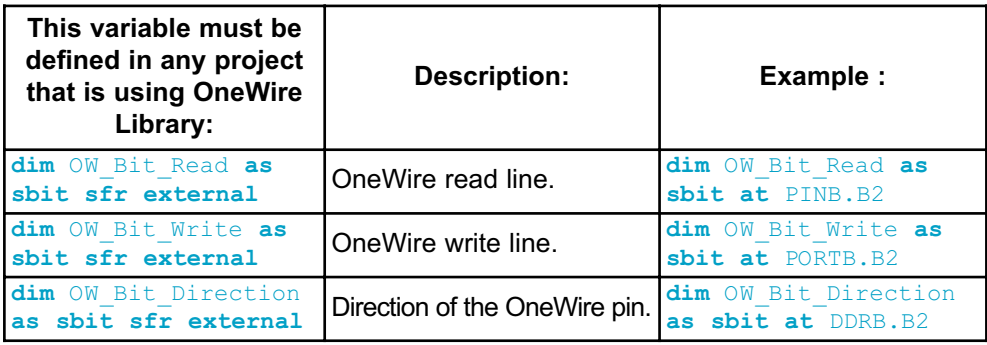

#### **Library Routines**

- Ow\_Reset
- Ow\_Read
- Ow\_Write

#### **Ow\_Reset**

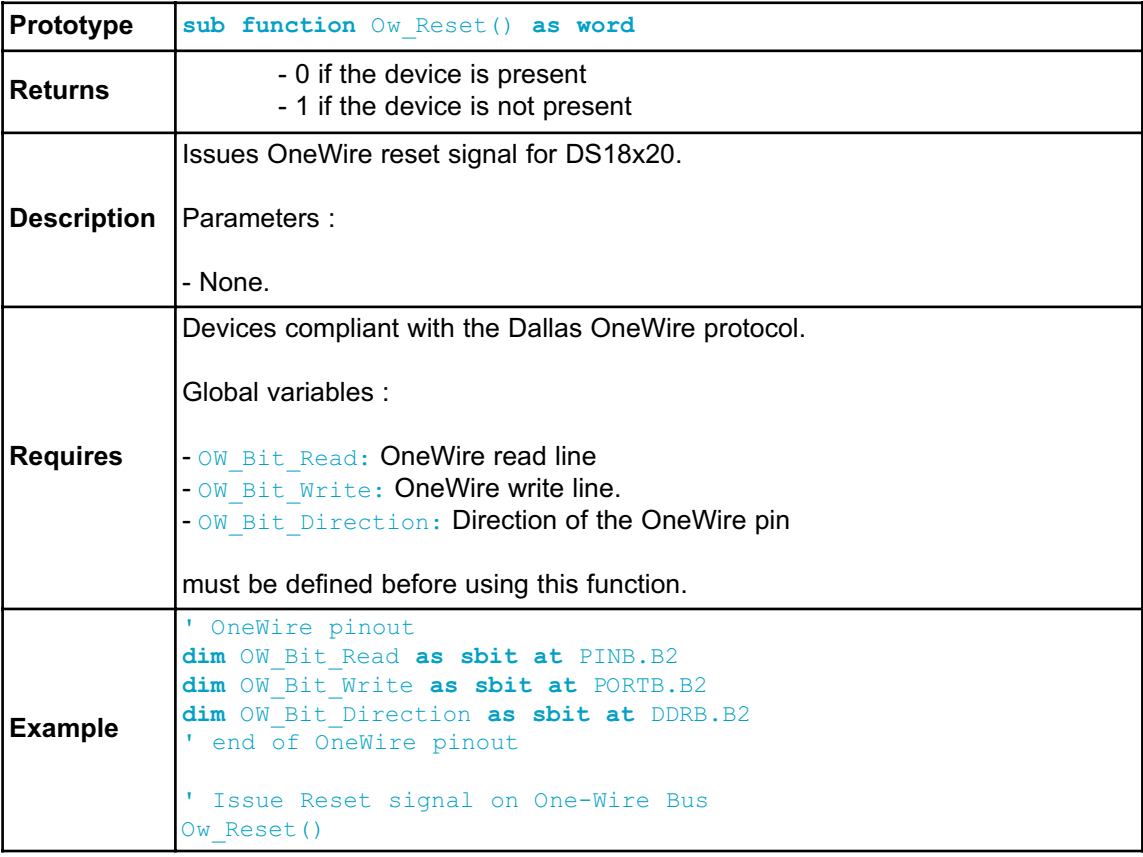

# **Ow\_Read**

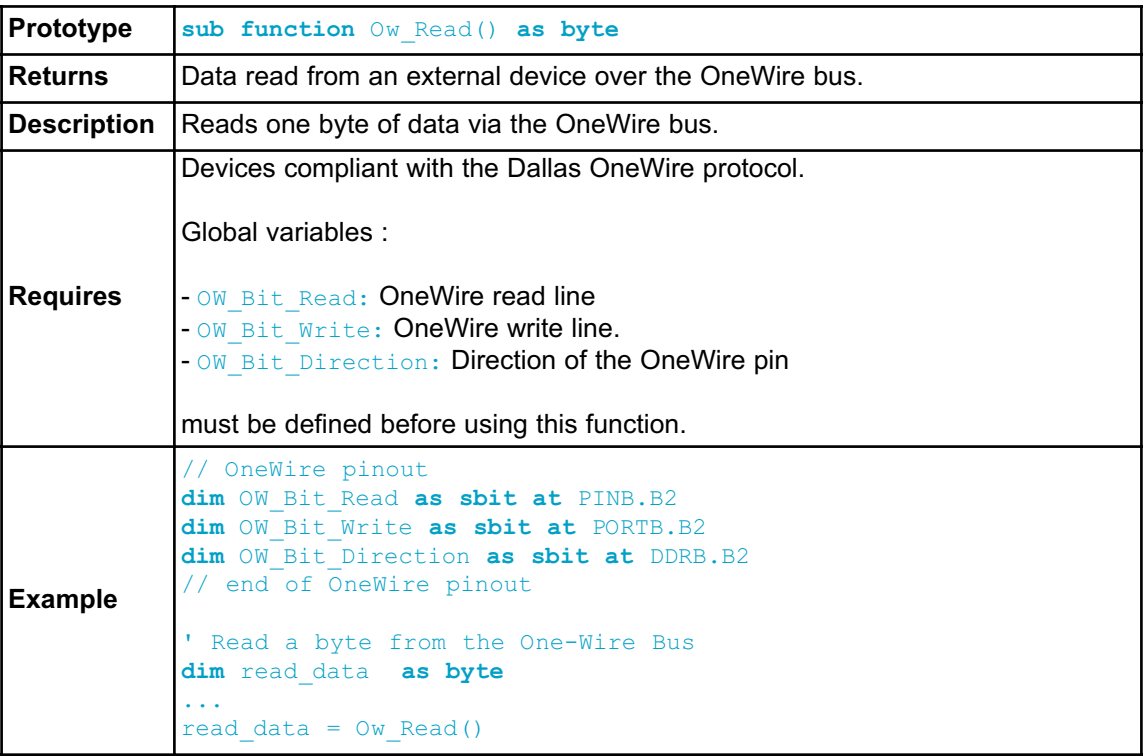

### **Ow\_Write**

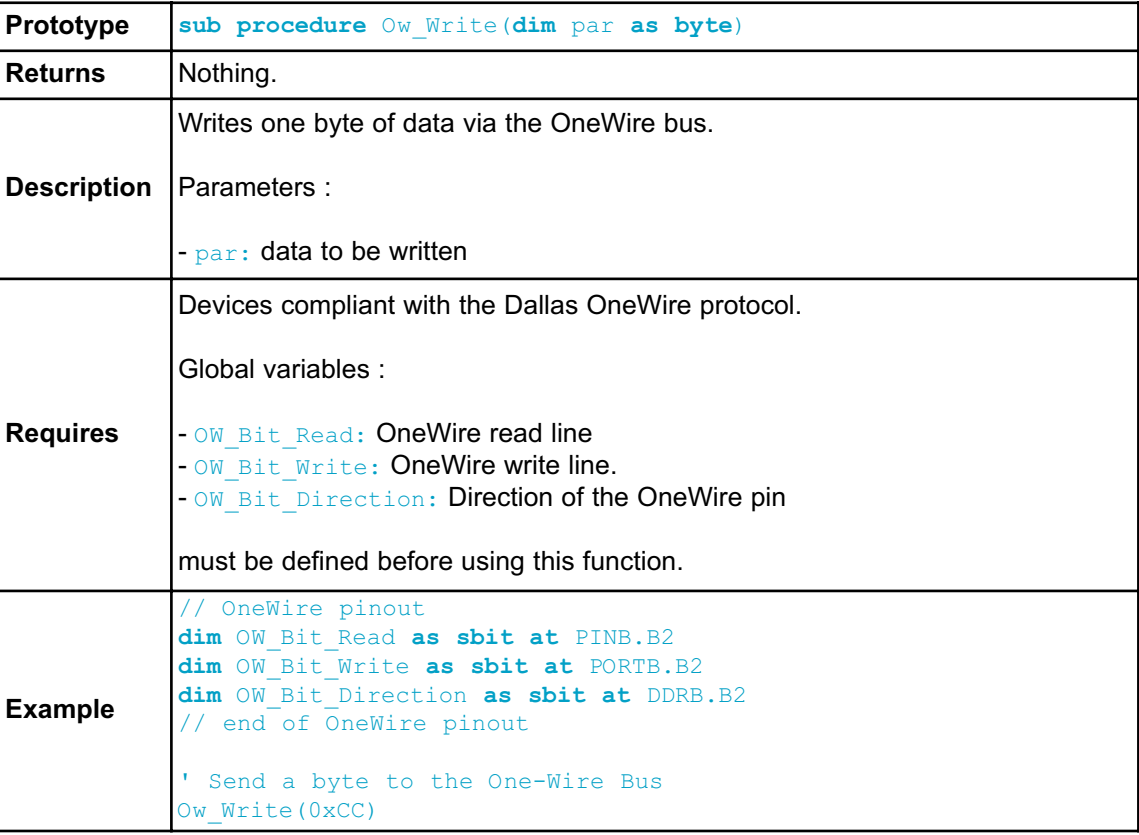

#### **Library Example**

This example reads the temperature using DS18x20 connected to pin PORTB.2. After reset, MCU obtains temperature from the sensor and prints it on the Lcd. Make sure to pull-up PORTB.2 line and to turn off the PORTB leds.

```
program OneWire
' Lcd module connections
dim LCD_RS as sbit at PORTD.B2
    LCD_EN as sbit at PORTD.B3
    LCD_D4 as sbit at PORTD.B4
    LCD_D5 as sbit at PORTD.B5
    LCD_D6 as sbit at PORTD.B6
    LCD_D7 as sbit at PORTD.B7
    LCD_RS_Direction as sbit at DDRD.B2
    LCD_EN_Direction as sbit at DDRD.B3
    LCD_D4_Direction as sbit at DDRD.B4
    LCD_D5_Direction as sbit at DDRD.B5
    LCD_D6_Direction as sbit at DDRD.B6
    LCD_D7_Direction as sbit at DDRD.B7
' End Lcd module connections
' OneWire pinout
dim OW_Bit_Write as sbit at PORTB.B2
    OW_Bit_Read as sbit at PINB.B2
    OW_Bit_Direction as sbit at DDRB.B2
' end OneWire definition
    Set TEMP RESOLUTION to the corresponding resolution of used
DS18x20 sensor:
  ' 18S20: 9 (default setting can be 9,10,11,or 12)
' 18B20: 12
const TEMP_RESOLUTION as byte = 12
dim text as byte[9]
    temp as word
sub procedure Display_Temperature( dim temp2write as word )
const RES_SHIFT = TEMP_RESOLUTION - 8
dim temp_whole as byte
    temp_fraction as word
    text = "000.0000"' check if temperature is negative
    if (temp2write and 0x8000) then
        text[0] = "-"
        temp2write = not temp2write + 1
    end if
```

```
' extract temp_whole
    temp whole = word(temp2write >> RES SHIFT)
    ' convert temp_whole to characters
    if ( temp_whole div 100 ) then
     text[0] = temp whole div 100 + 48
    else
     text[0] = "0"end if
    text[1] = (temp whole div 10) mod 10 + 48 ' Extract tens digit
    text[2] = temp whole mod 10 + 48 ' Extract ones digit
    ' extract temp_fraction and convert it to unsigned int
    temp fraction = word(temp2write \lt\lt (4-RES SHIFT))
    temp_fraction = temp_fraction and 0x000F
    temp fraction = temp fraction * 625
    ' convert temp_fraction to characters
   text[4] = word(temp_fraction div 1000) + 48 ' Extract
thousands digit
   text[ 5] = word( (temp fraction div 100) \mod 10 + 48)
Extract hundreds digit
   text[ 6] = word((temp fraction div 10) mod 10 + 48)
Extract tens digit
   text[7] = word(temp_fraction mod 10) + 48 ' Extract
ones digit
    ' print temperature on Lcd
   Lcd Out(2, 5, text)end sub
main:
 text = "000.0000"UART1 Init(9600)
 Lcd Init() \qquad \qquad Initialize Lcd
 Lcd_Cmd(LCD_CLEAR) ' Clear Lcd
 Lcd Cmd(LCD CURSOR OFF) ' Turn cursor off
  Lcd Out(1, 1, " Temperature: ")
  ' Print degree character, "C" for Centigrades
  Lcd Chr(2,13,178) ' different Lcd displays have different char
code for degree
                       ' if you see greek alpha letter try typing
178 instead of 223
 Lcd Chr(2,14,'''C")'--- main loop
 while TRUE
```

```
'--- perform temperature reading
      Ow_Reset() ' Onewire reset signal
      Ow_Write(0xCC) ' Issue command SKIP_ROM
      Ow Write(0x44) ' Issue command CONVERT T
      Delay us (120)
      Ow Reset()
      Ow_Write(0xCC) ' Issue command SKIP_ROM
      Ow Write(0xBE) ' Issue command READ SCRATCHPAD
      temp = 0w Read()temp = (0w Read() \ll 8) + temp'--- Format and display result on Lcd
      Display Temperature(temp)
      Delay ms (520)
 wend
end.
```
# CHAPTER 6

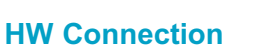

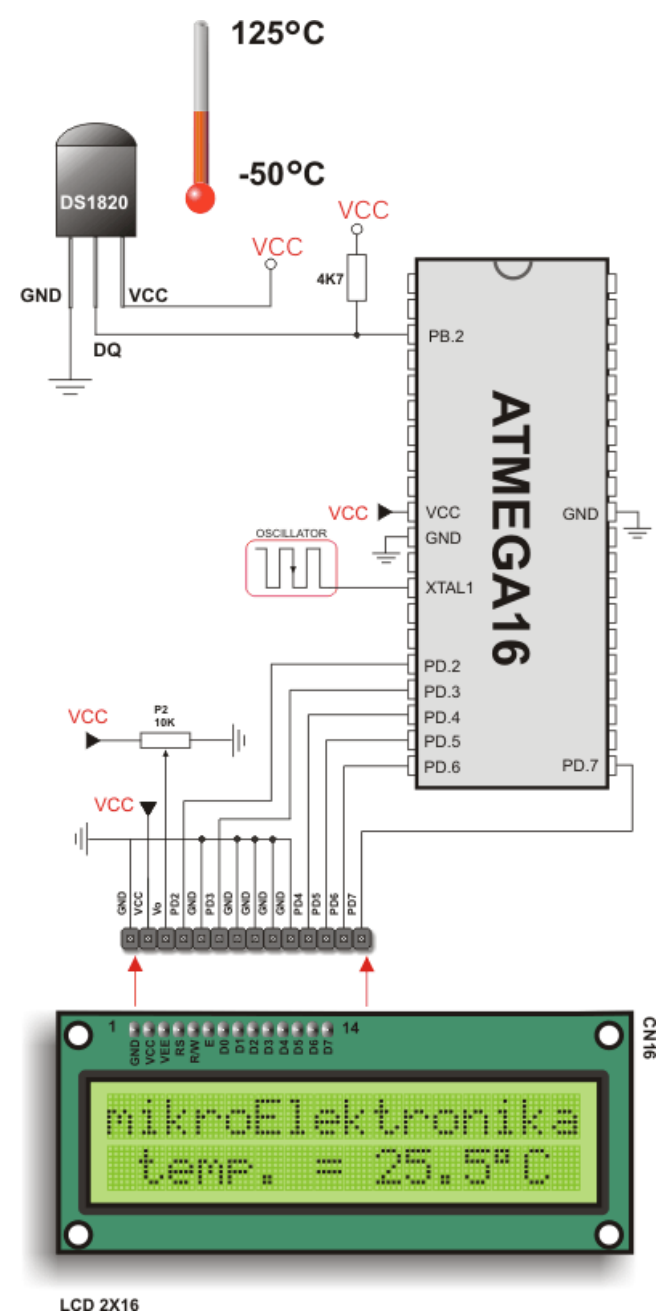

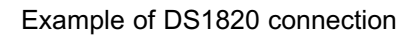

# **PORT EXPANDER LIBRARY**

The mikroBasic PRO for AVR provides a library for communication with the Microchip's Port Expander MCP23S17 via SPI interface. Connections of the AVR compliant MCU and MCP23S17 is given on the schematic at the bottom of this page.

**Note:** Library uses the SPI module for communication. The user must initialize SPI module before using the Port Expander Library.

**Note:** Prior to calling any of this library routines, Spi\_Rd\_Ptr needs to be initialized with the appropriate SPI\_Read routine.

**Note:** Library does not use Port Expander interrupts.

#### **External dependencies of Port Expander Library**

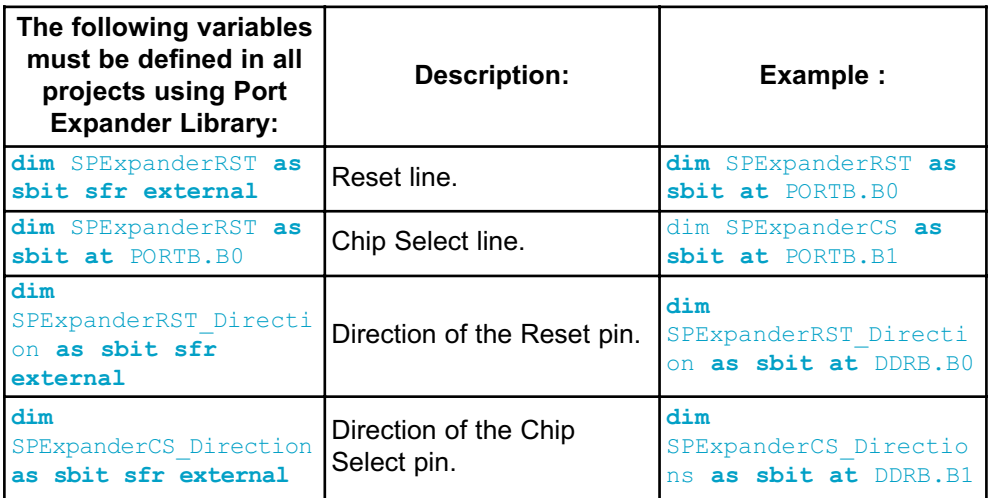

#### **Library Routines**

- Expander\_Init
- Expander Read Byte
- Expander\_Write\_Byte
- Expander Read PortA
- Expander\_Read\_PortB
- Expander Read PortAB
- Expander\_Write\_PortA
- Expander\_Write\_PortB
- Expander Write\_PortAB
- Expander Set DirectionPortA
- Expander Set\_DirectionPortB
- Expander Set\_DirectionPortAB
- Expander Set PullUpsPortA
- Expander\_Set\_PullUpsPortB
- Expander\_Set\_PullUpsPortAB

#### **Expander\_Init**

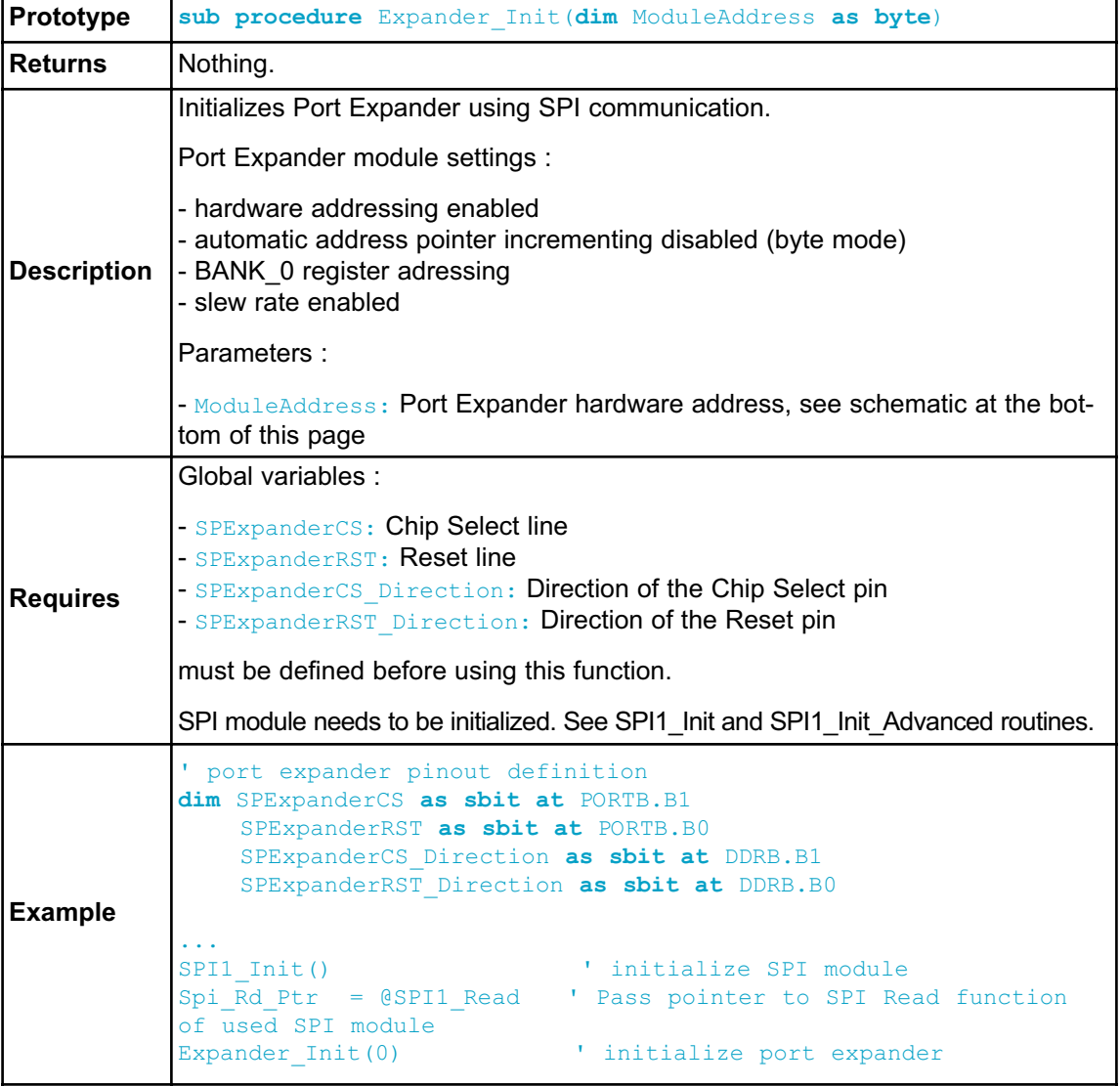

# **Expander\_Read\_Byte**

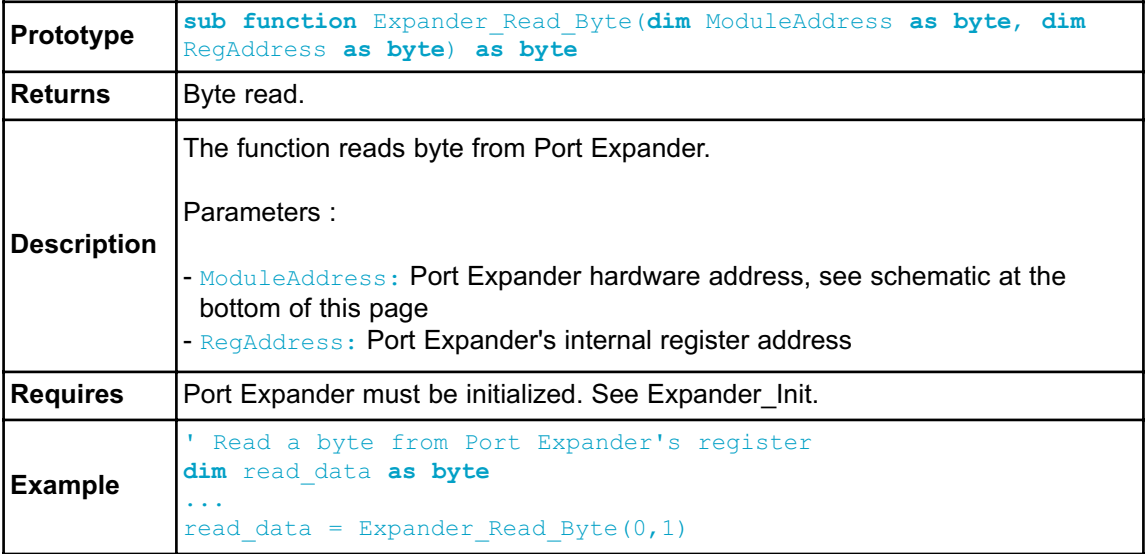

# **Expander\_Write\_Byte**

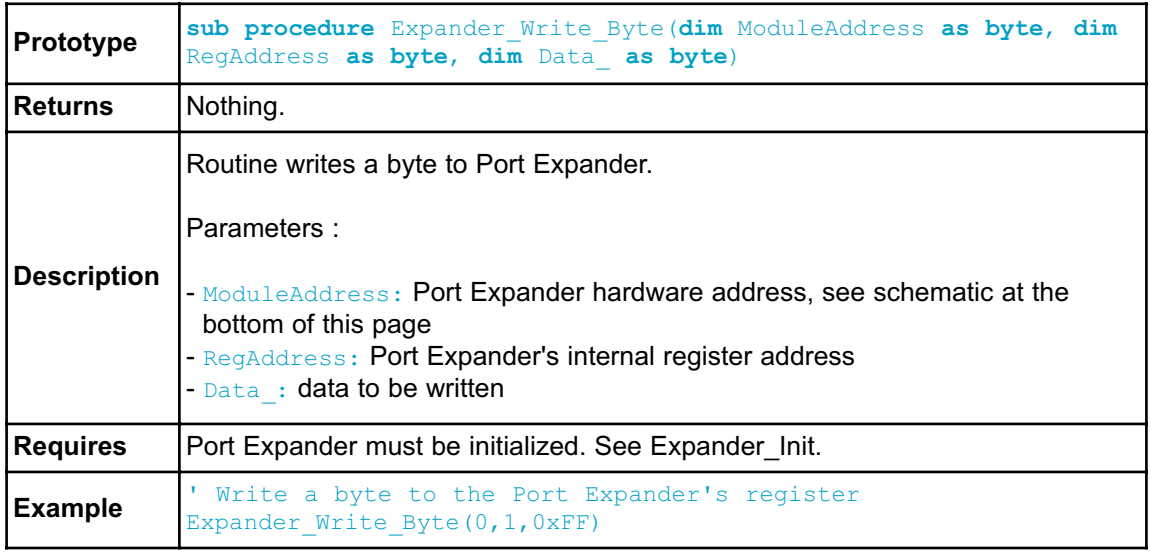

# **Expander\_Read\_PortA**

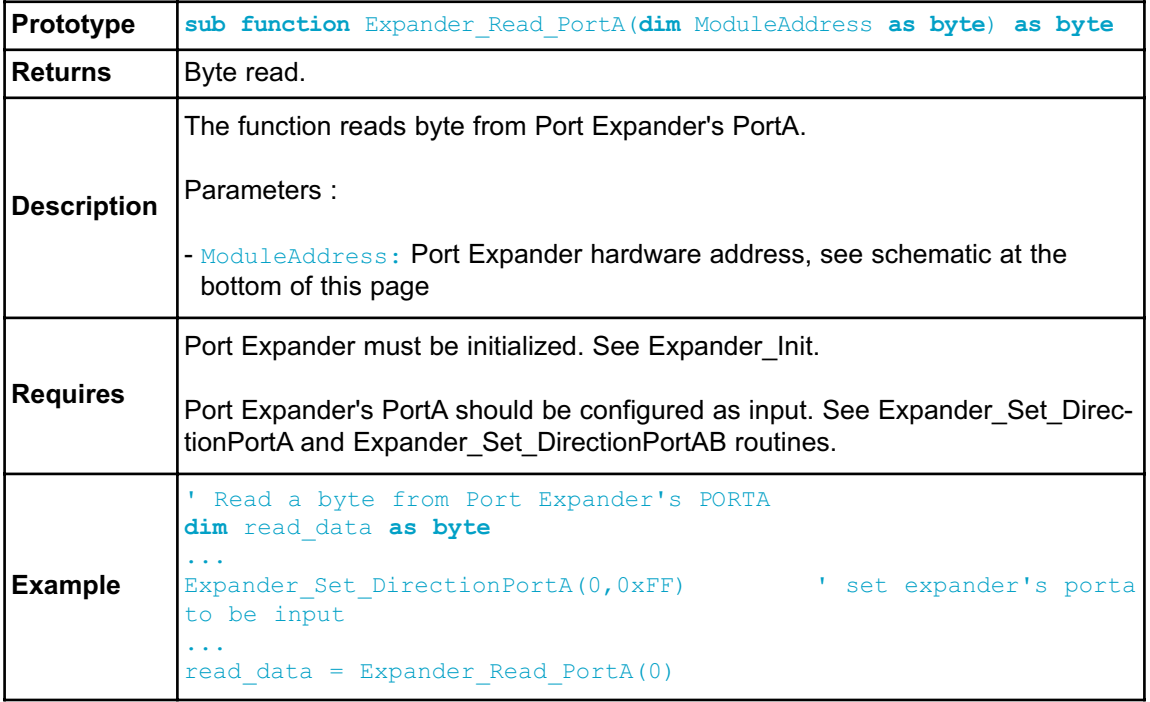

# **Expander\_Read\_PortB**

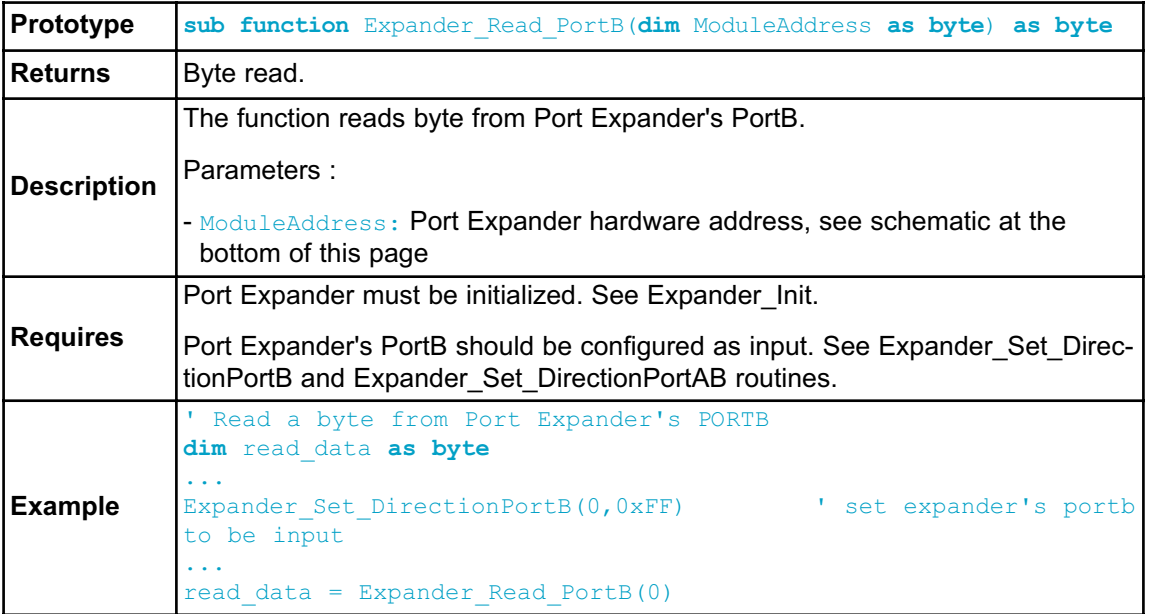

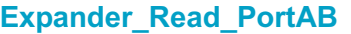

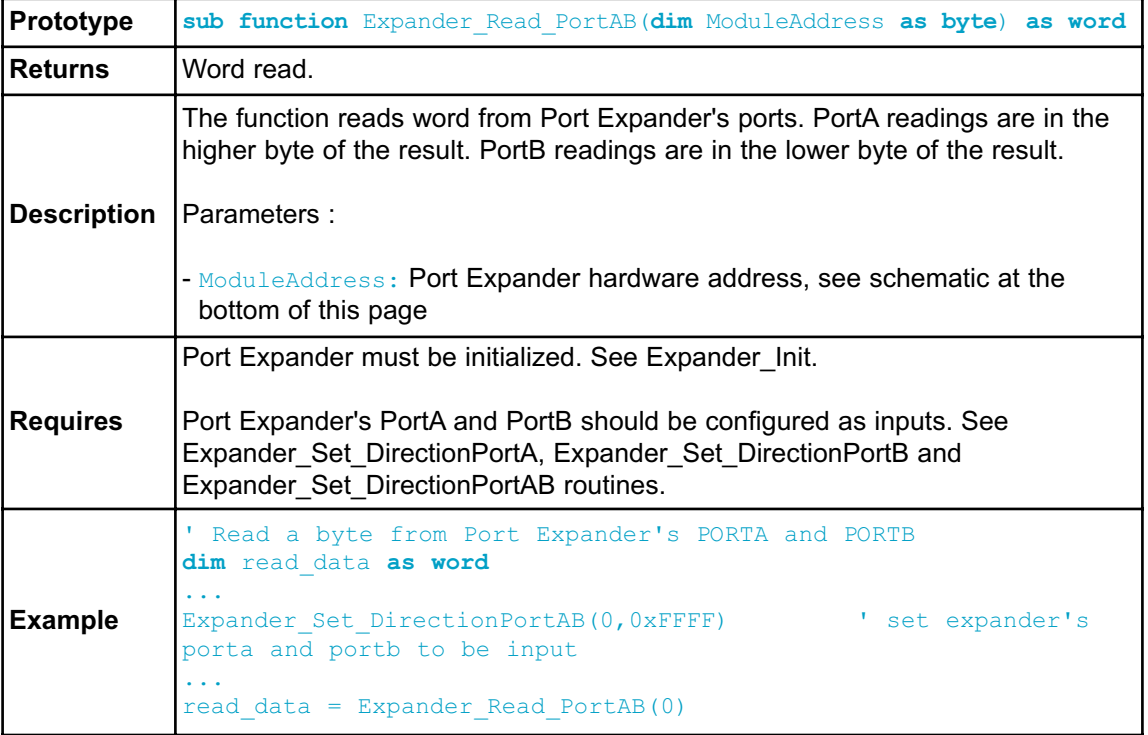

# **Expander\_Write\_PortA**

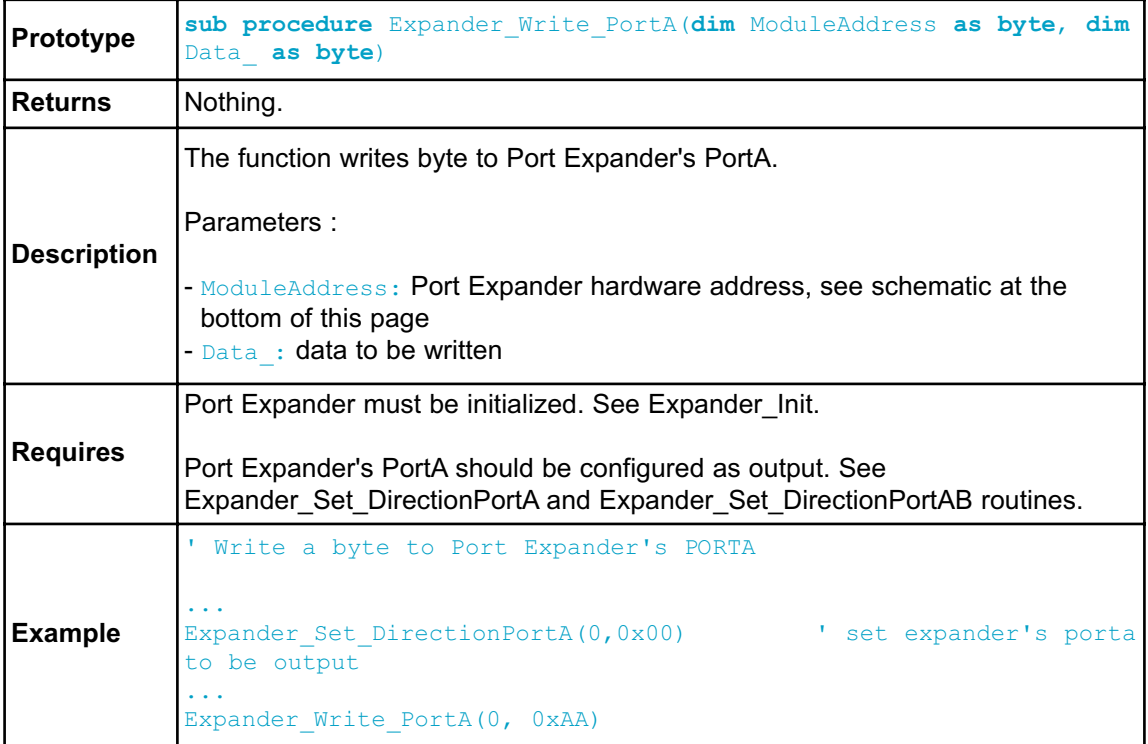

# **Expander\_Write\_PortB**

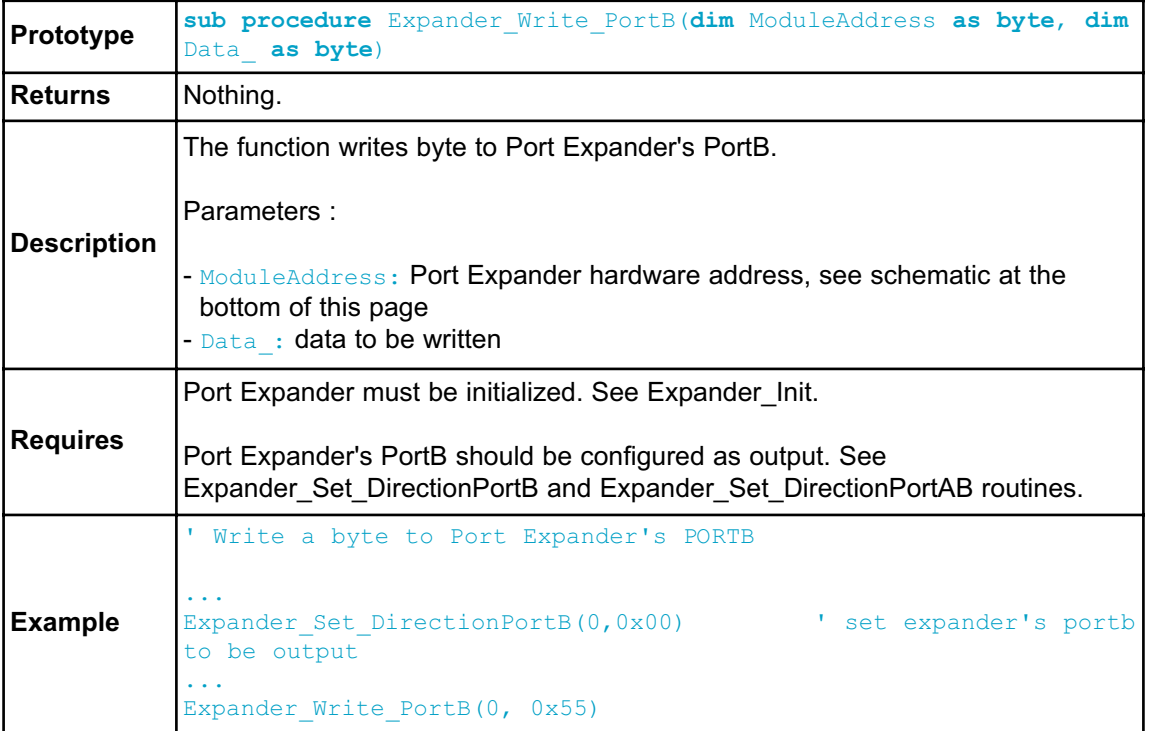

# **Expander\_Write\_PortAB**

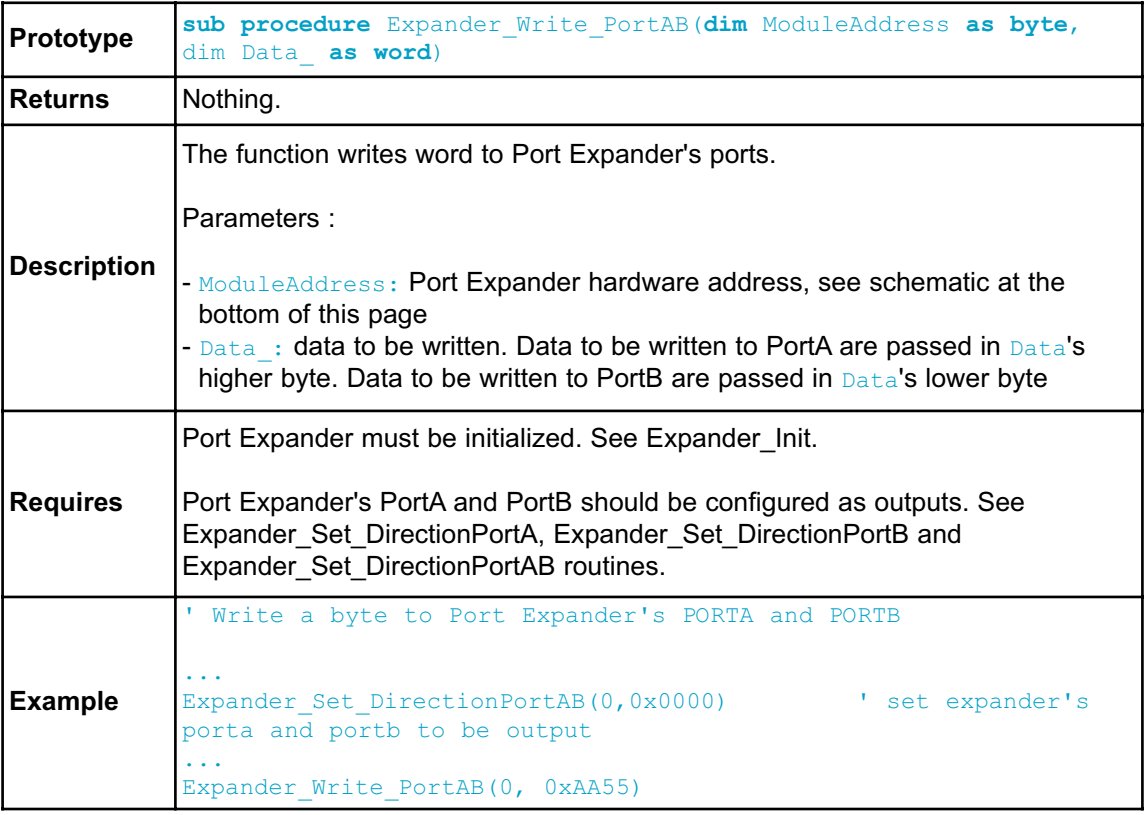

# **Expander\_Set\_DirectionPortA**

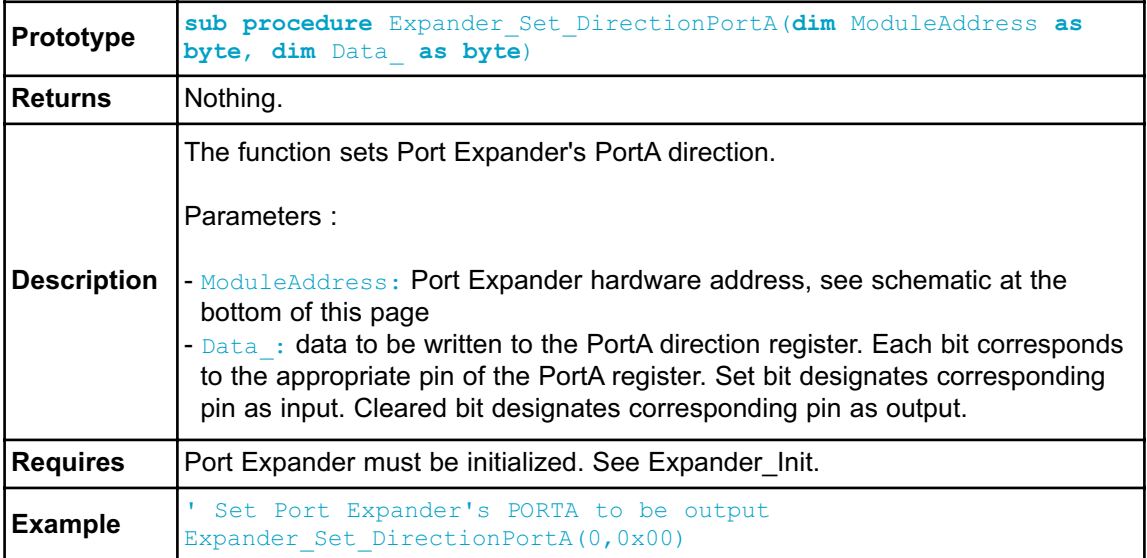

# **Expander\_Set\_DirectionPortB**

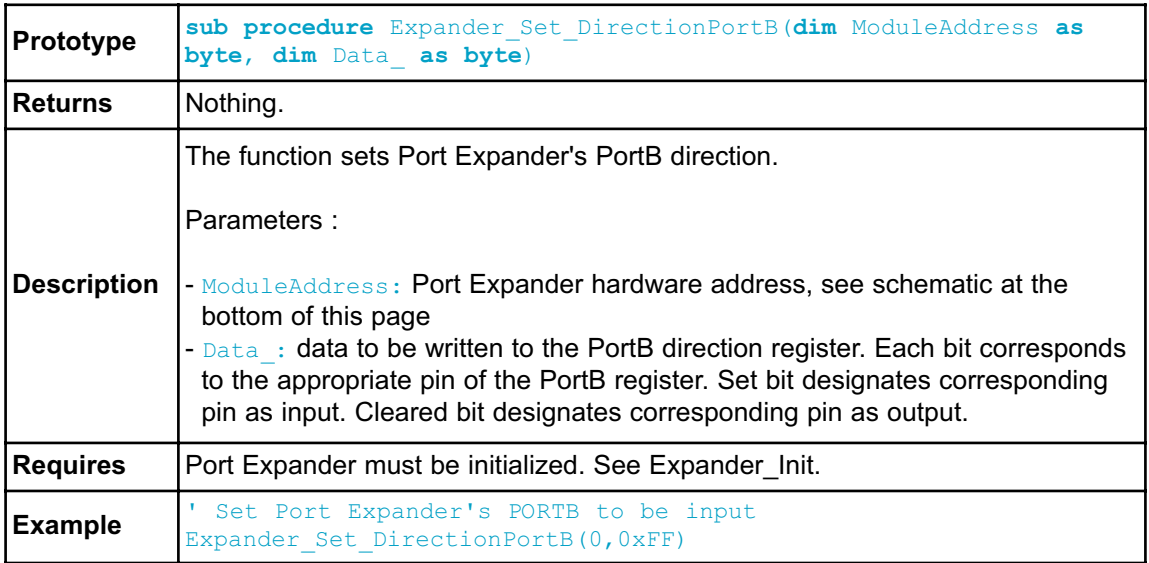

# **Expander\_Set\_DirectionPortAB**

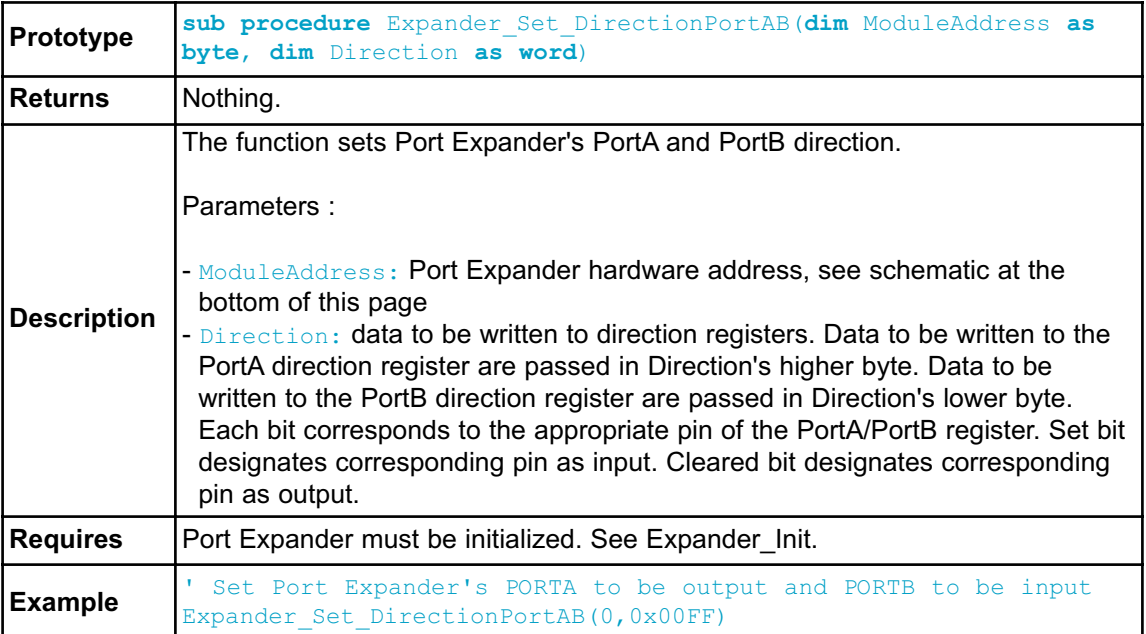

# **Expander\_Set\_PullUpsPortA**

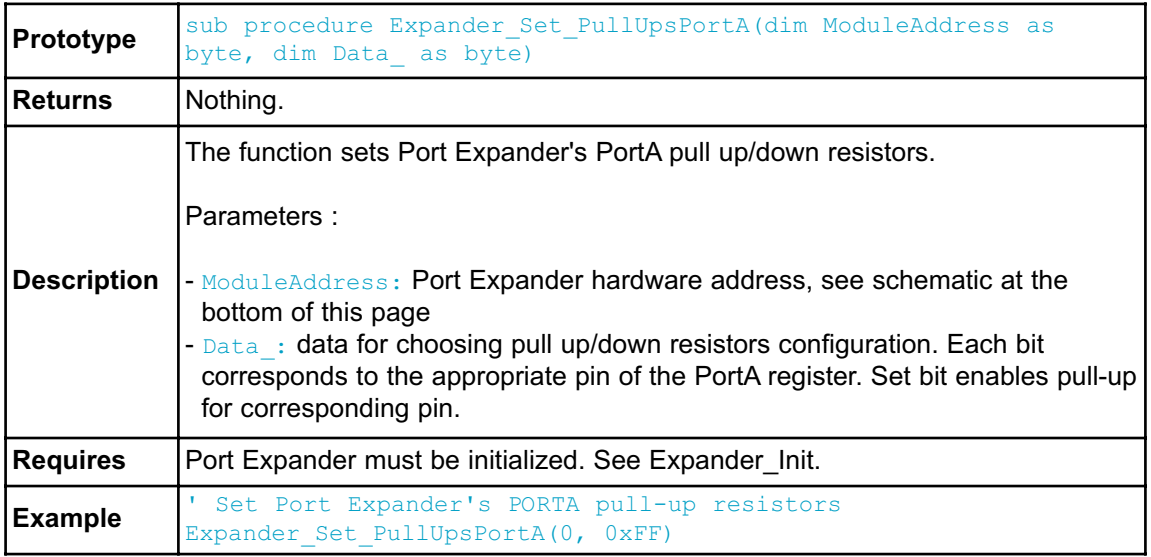
## **Expander\_Set\_PullUpsPortB**

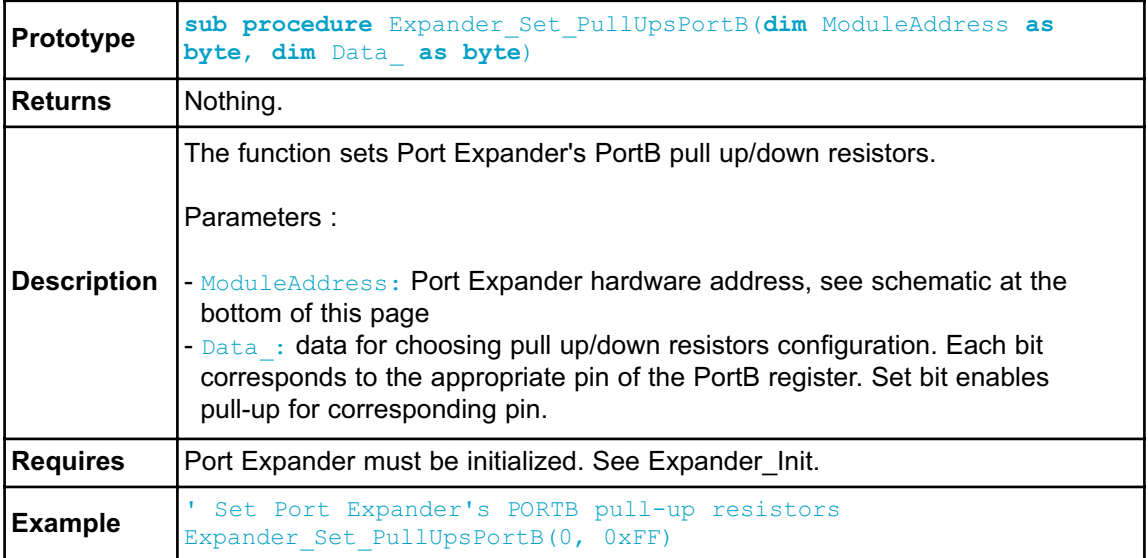

# **Expander\_Set\_PullUpsPortAB**

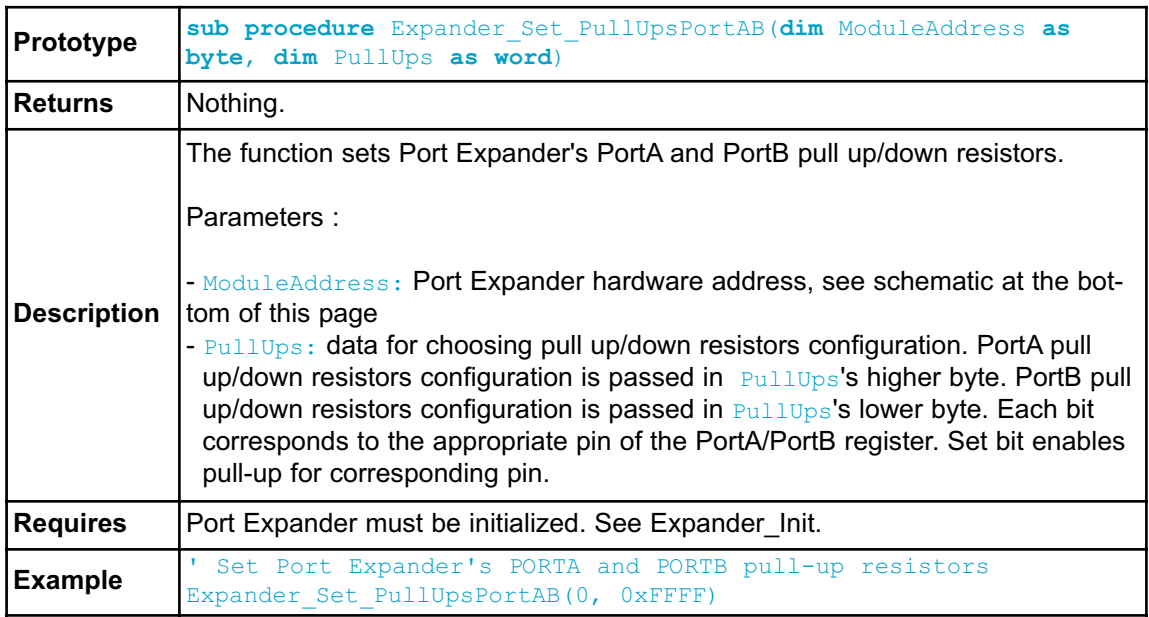

## **Library Example**

The example demonstrates how to communicate with Port Expander MCP23S17.

Note that Port Expander pins A2 A1 A0 are connected to GND so Port Expander Hardware Address is 0.

```
program PortExpander
' Port Expander module connections
dim SPExpanderRST as sbit at PORTB.B0
    SPExpanderCS as sbit at PORTB.B1
    SPExpanderRST_Direction as sbit at DDRB.B0
    SPExpanderCS_Direction as sbit at DDRB.B1
' End Port Expander module connections
dim counter as byte' = 0
main:
 counter = 0
 DDRC = 0 \times FF \qquad \qquad ' Set PORTC as output
  ' If Port Expander Library uses SPI1 module
  SPI1 Init() ' Initialize SPI module used with PortExpander
  Spi Rd Ptr = @SPI1 Read ' Pass pointer to SPI Read
sub function of used SPI module
' If Port Expander Library uses SPI2 module
' SPI2_Init() ' Initialize SPI module used with PortExpander
' Spi_Rd_Ptr = @SPI2_Read ' Pass pointer to SPI Read
sub function of used SPI module
  Expander Init(0) \blacksquare Initialize Port Expander
  Expander Set DirectionPortA(0, 0x00) ' Set Expander"s PORTA to be
output
  Expander Set DirectionPortB(0,0xFF) ' Set Expander"s PORTB to be
input
  Expander Set PullUpsPortB(0,0xFF) ' Set pull-ups to all of the
Expander"s PORTB pins
  while TRUE ' Endless loop
   Expander Write PortA(0, counter) ' Write i to expander"s PORTA
   Inc(counter)
   PORTC = Expander Read PortB(0) ' Read expander"s PORTB and
write it to LEDs
    Delay ms (100)
 wend
```

```
end.
```
## **HW Connection**

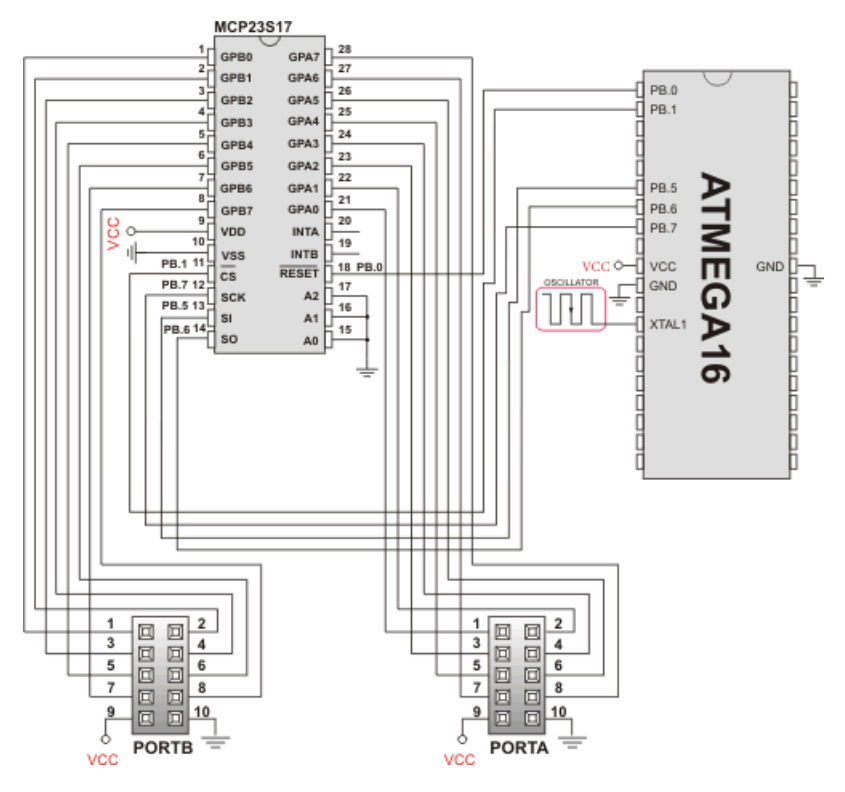

Port Expander HW connection

## **PS/2 LIBRARY**

The mikroBasic PRO for AVR provides a library for communication with the common PS/2 keyboard.

**Note:** The library does not utilize interrupts for data retrieval, and requires the oscillator clock to be at least 6MHz.

**Note:** The pins to which a PS/2 keyboard is attached should be connected to the pull-up resistors.

**Note:** Although PS/2 is a two-way communication bus, this library does not provide MCU-to-keyboard communication; e.g. pressing the Caps Lock key will not turn on the Caps Lock LED.

#### **External dependencies of PS/2 Library**

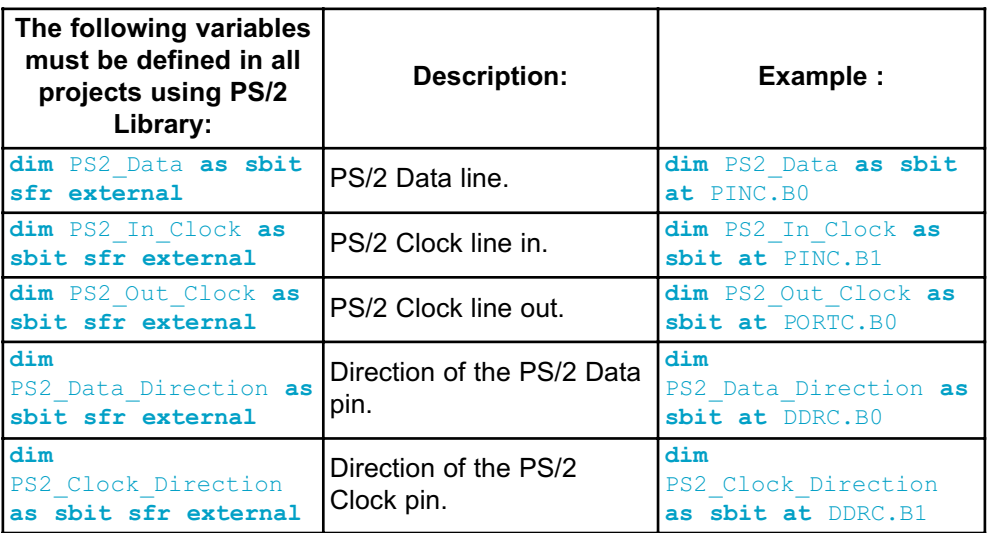

## **Library Routines**

- Ps2\_Config
- Ps2\_Key\_Read

# **Ps2\_Config**

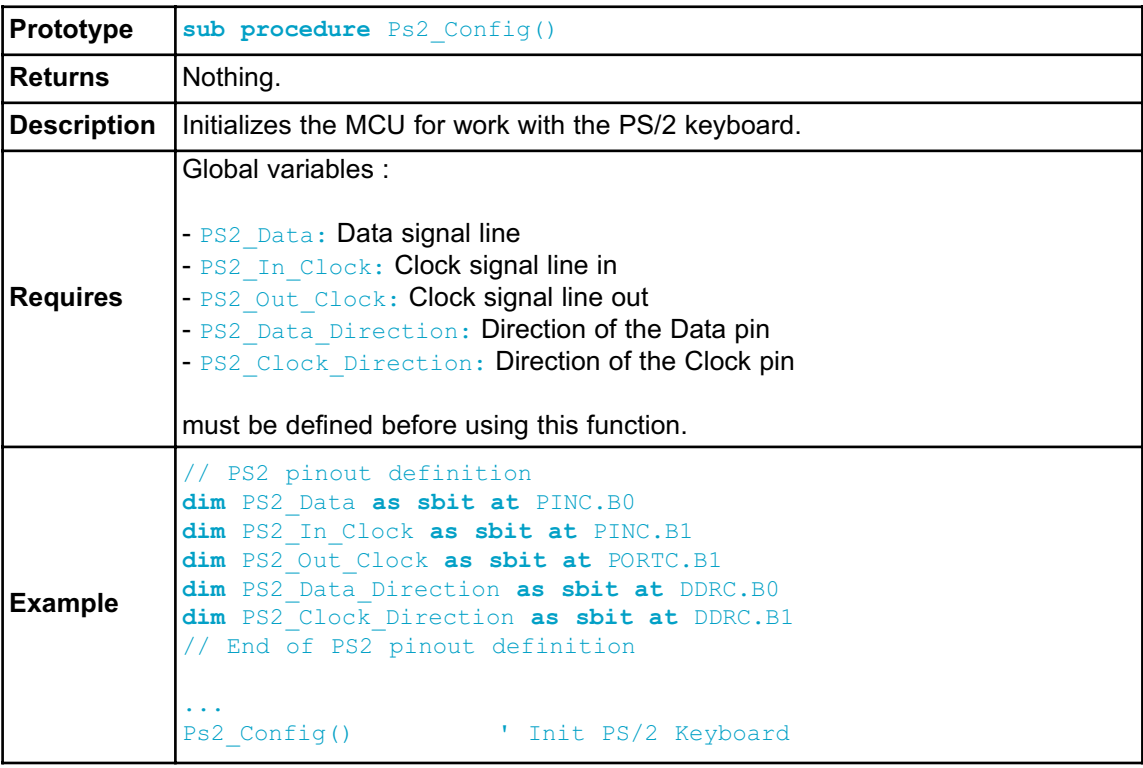

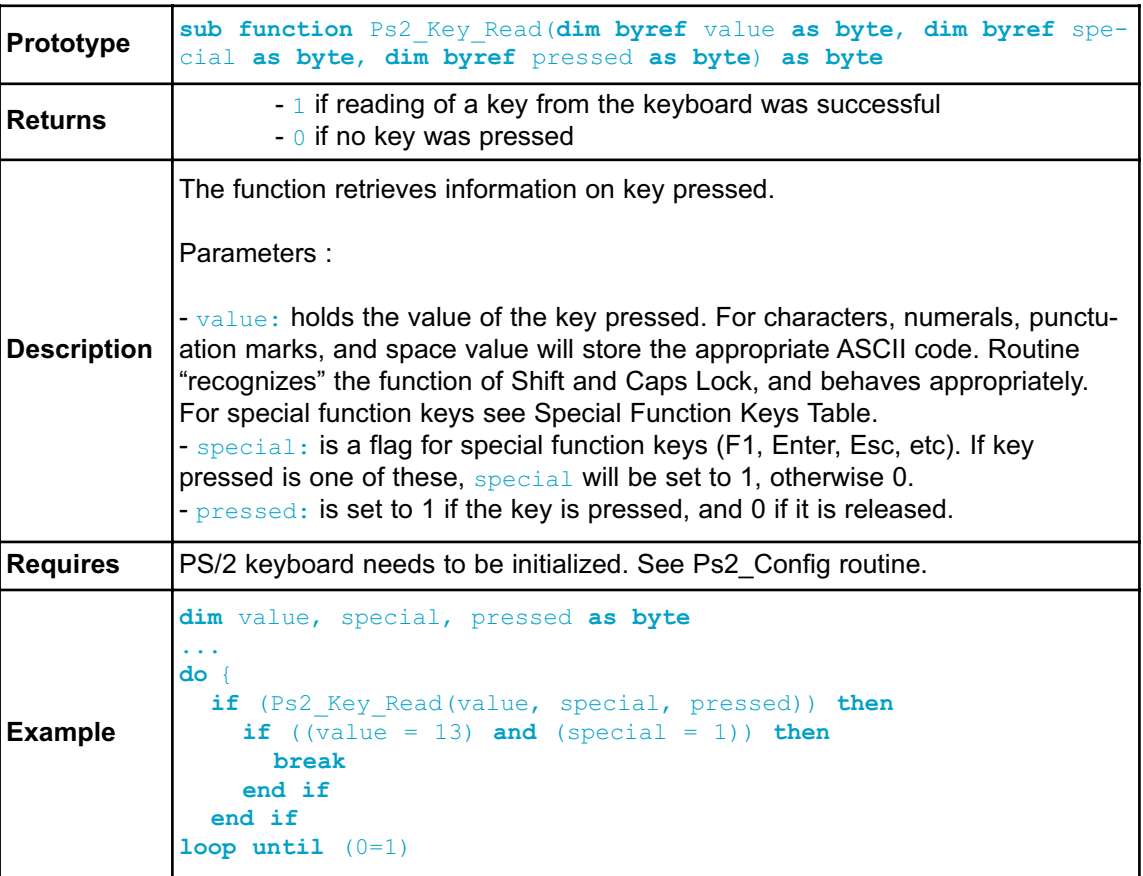

# **Ps2\_Key\_Read**

# **Special Function Keys**

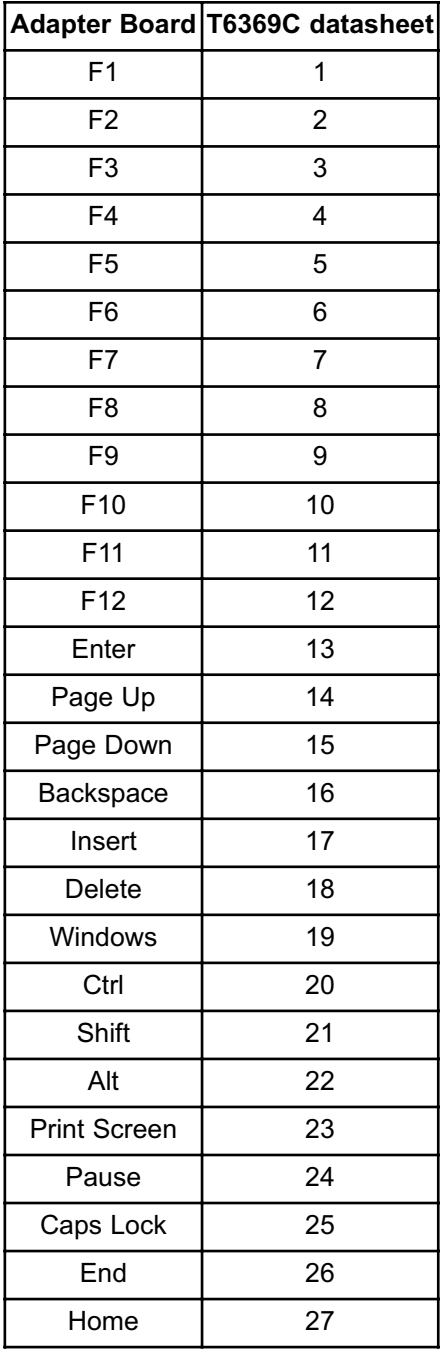

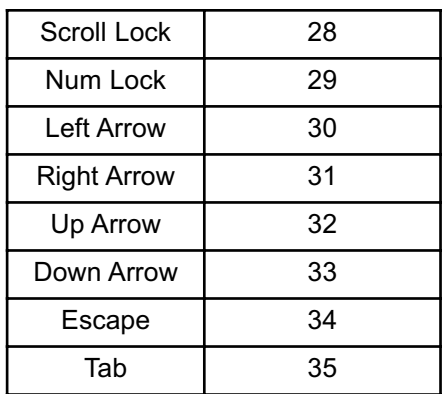

### **Library Example**

This simple example reads values of the pressed keys on the PS/2 keyboard and sends them via UART.

```
program PS2_Example
dim keydata, special, down as byte
dim PS2_Data as sbit at PINC.B0
    PS2_Clock_Input as sbit at PINC.B1
    PS2 Clock Output as sbit at PORTC.B1
    PS2_Data_Direction as sbit at DDRC.B0
    PS2_Clock_Direction as sbit at DDRC.B1
main:
 UART1_Init(19200) <br>
Ps2_Config() ' Init PS/2 Keyboard<br>
Delay ms(100) ' Wait for keyboard to finish
  Ps2 Config() \blacksquare Init PS/2 Keyboard
  Delay ms(100) ' Wait for keyboard to finish
 UART1 Write("R") ' Ready
 while TRUE '
Endless loop
   if (Ps2 Key Read(keydata, special, down) <> 0) then ' If
data was read from PS/2
     if (((down \langle \rangle 0) and (keydata = 16)) \langle \rangle 0) then '
Backspace read
       UART1 Write(0x08)
Send Backspace to USART terminal
        else if ((\text{down} \> 0)) and (\text{keydata} = 13)) \> 0) then
Enter read
         UART1 Write(10)
Send carriage return to usart terminal
          UART1 Write(13)
Uncomment this line if usart terminal also expects line feed
                                    ' for new line transition
           else if (((down \leq 0) and (special = 0) and (keydata \leq0)) <> 0) then ' Common key read
             UART1_Write(keydata) '
Send key to usart terminal
            end if
        end if
      end if
    end if
   Delay ms(10) ' Debounce period
 wend
end.
```
## **HW Connection**

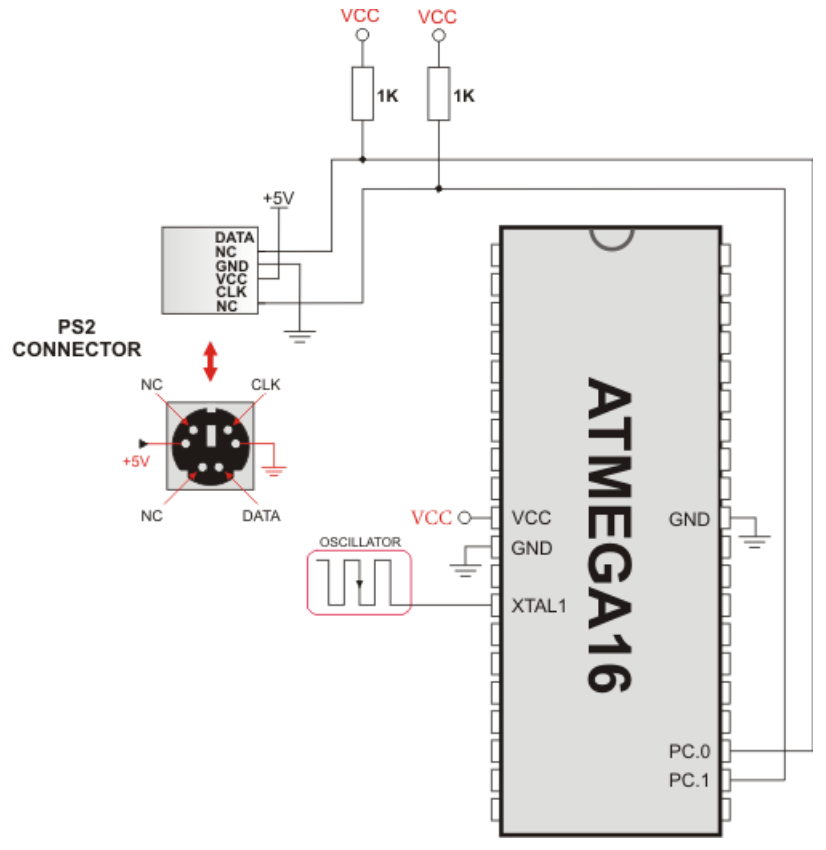

Example of PS2 keyboard connection

# **PWM LIBRARY**

CMO module is available with a number of AVR MCUs. mikroBasic PRO for AVR provides library which simplifies using PWM HW Module.

**Note:** For better understanding of PWM module it would be best to start with the example provided in Examples folder of our mikroBasic PRO for AVR compiler. When you select a MCU, mikroBasic PRO for AVR automaticaly loads the correct PWM library (or libraries), which can be verified by looking at the Library Manager. PWM library handles and initializes the PWM module on the given AVR MCU, but it is up to user to set the correct pins as PWM output, this topic will be covered later in this section. mikroBasic PRO for AVR does not support enhanced PWM modules.

### **Library Routines**

- PWM\_Init
- PWM\_Set\_Duty
- PWM\_Start
- PWM\_Stop
- PWM1\_Init
- PWM1\_Set\_Duty
- PWM1\_Start
- PWM1\_Stop

## **Predefined constants used in PWM library**

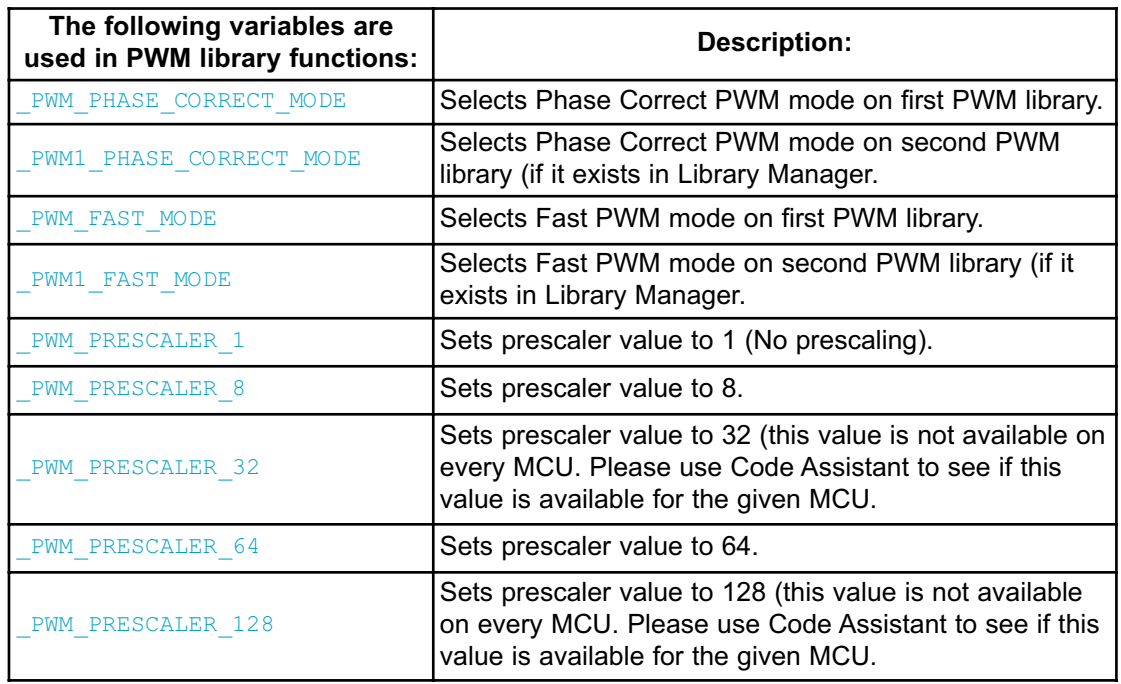

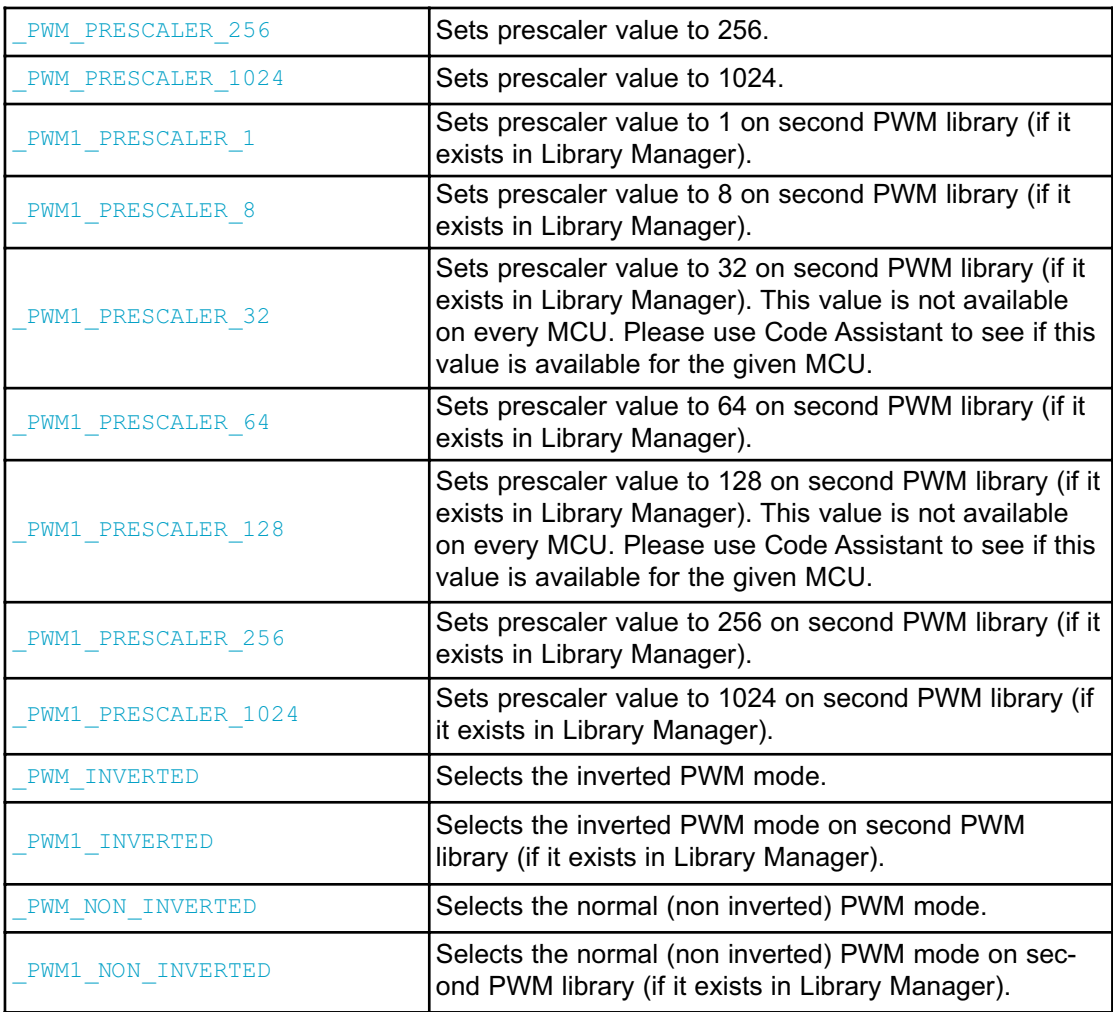

**Note:** Not all of the MCUs have both PWM and PWM1 library included. Sometimes, like its the case with ATmega8515, MCU has only PWM library. Therefore constants that have in their name PWM1 are invalid (for ATmega8515) and will not be visible from Code Assistant. It is highly advisable to use this feature, since it handles all the constants (available) nad eliminates any chance of typing error.

## **PWM\_Init**

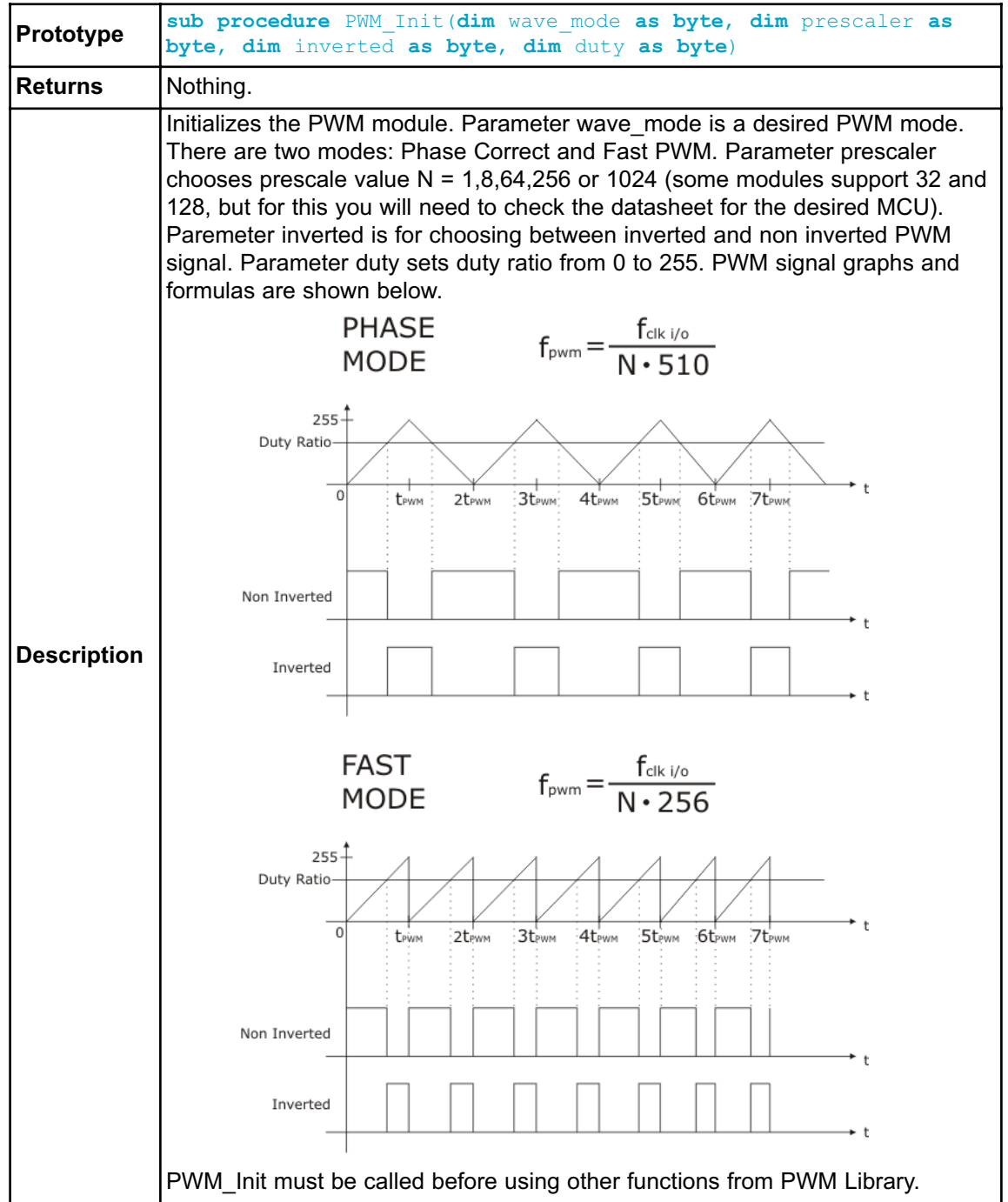

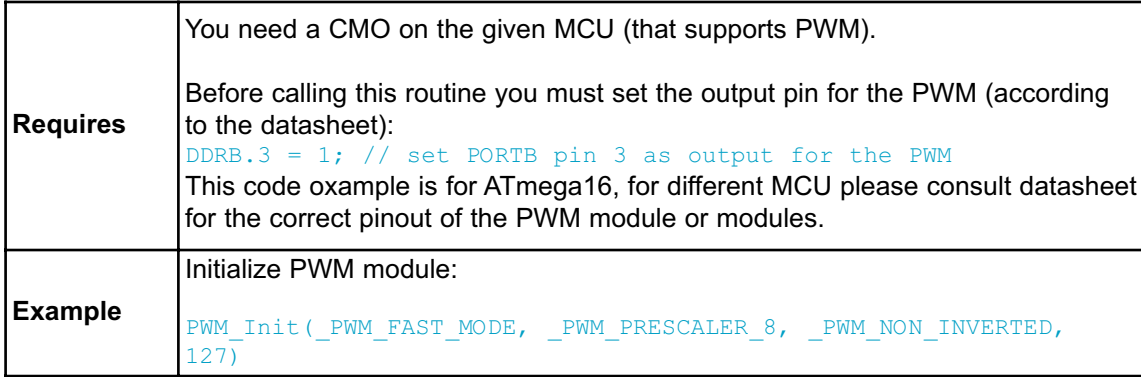

## **PWM\_Set\_Duty**

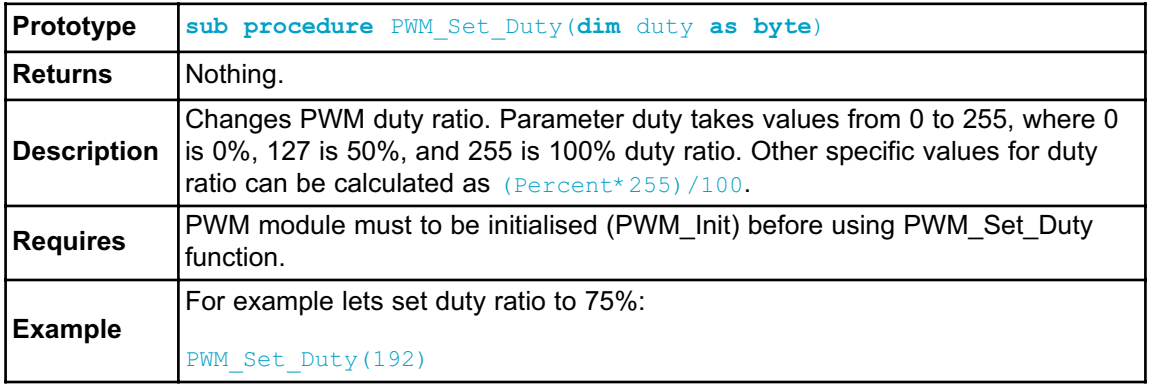

## **PWM\_Start**

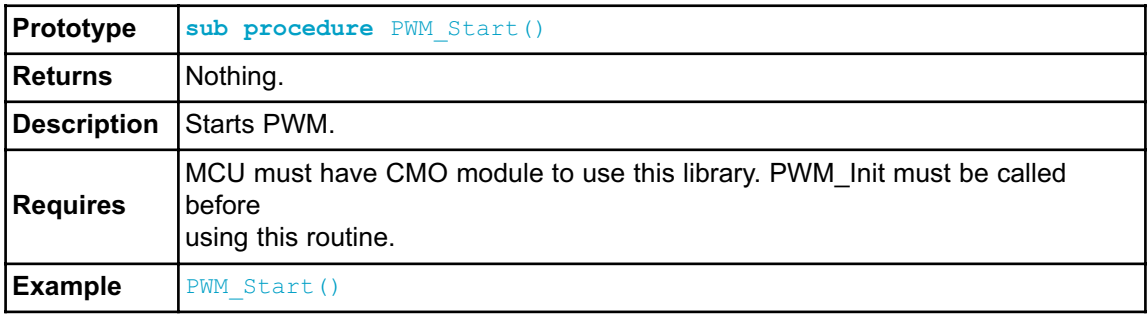

## **PWM\_Stop**

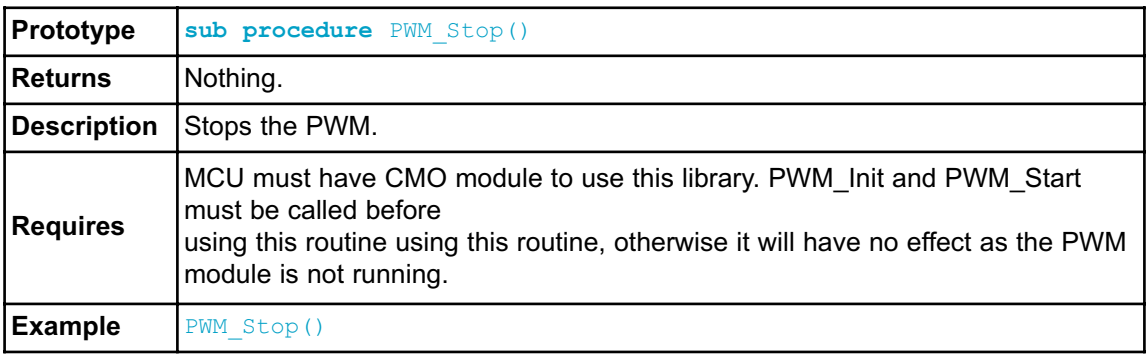

**Note:** Not all the AVR MCUs support both PWM and PWM1 library. The best way to verify this is by checking the datasheet for the desired MCU. Also you can check this by selecting a MCU in mikroBasic PRO for AVR looking at the Library Manager. If library manager loads both PWM and PWM1 library (you are able to check them) then this MCU supports both PWM libraries. Here you can take full advantage of our Code Assistant and Parameter Assistant feature of our compiler.

#### **PWM1\_Init**

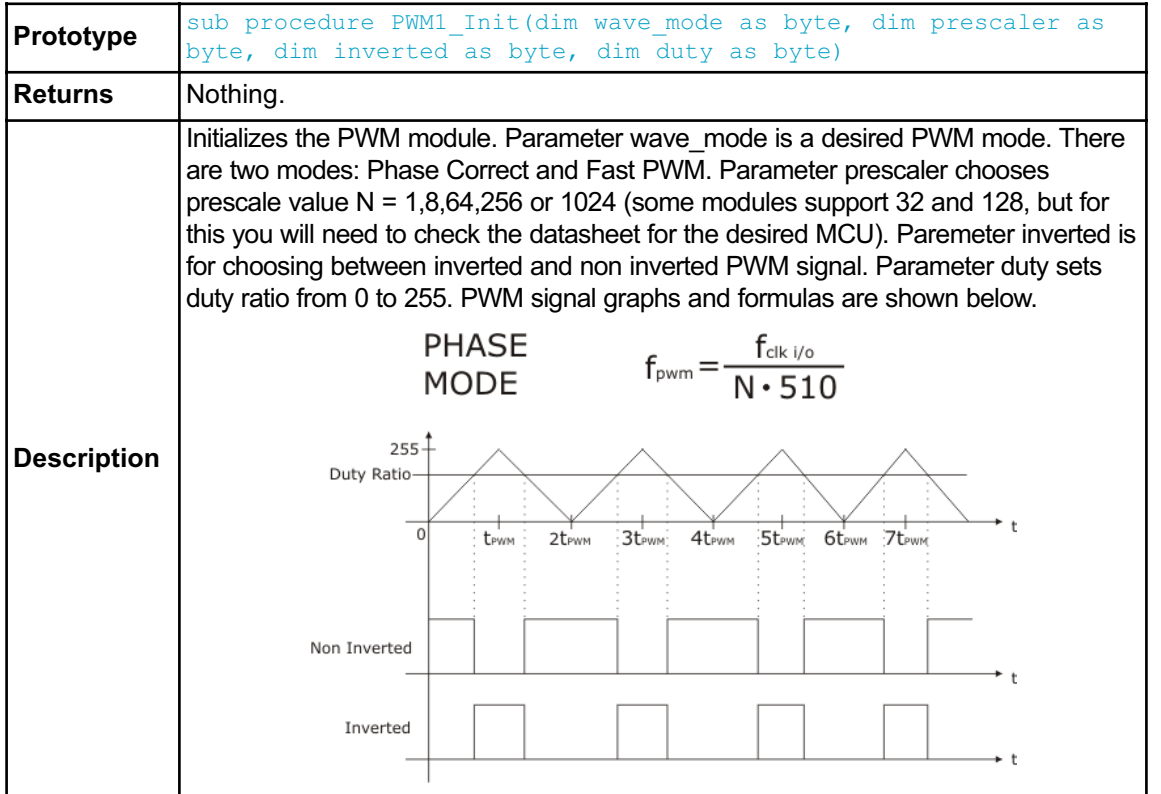

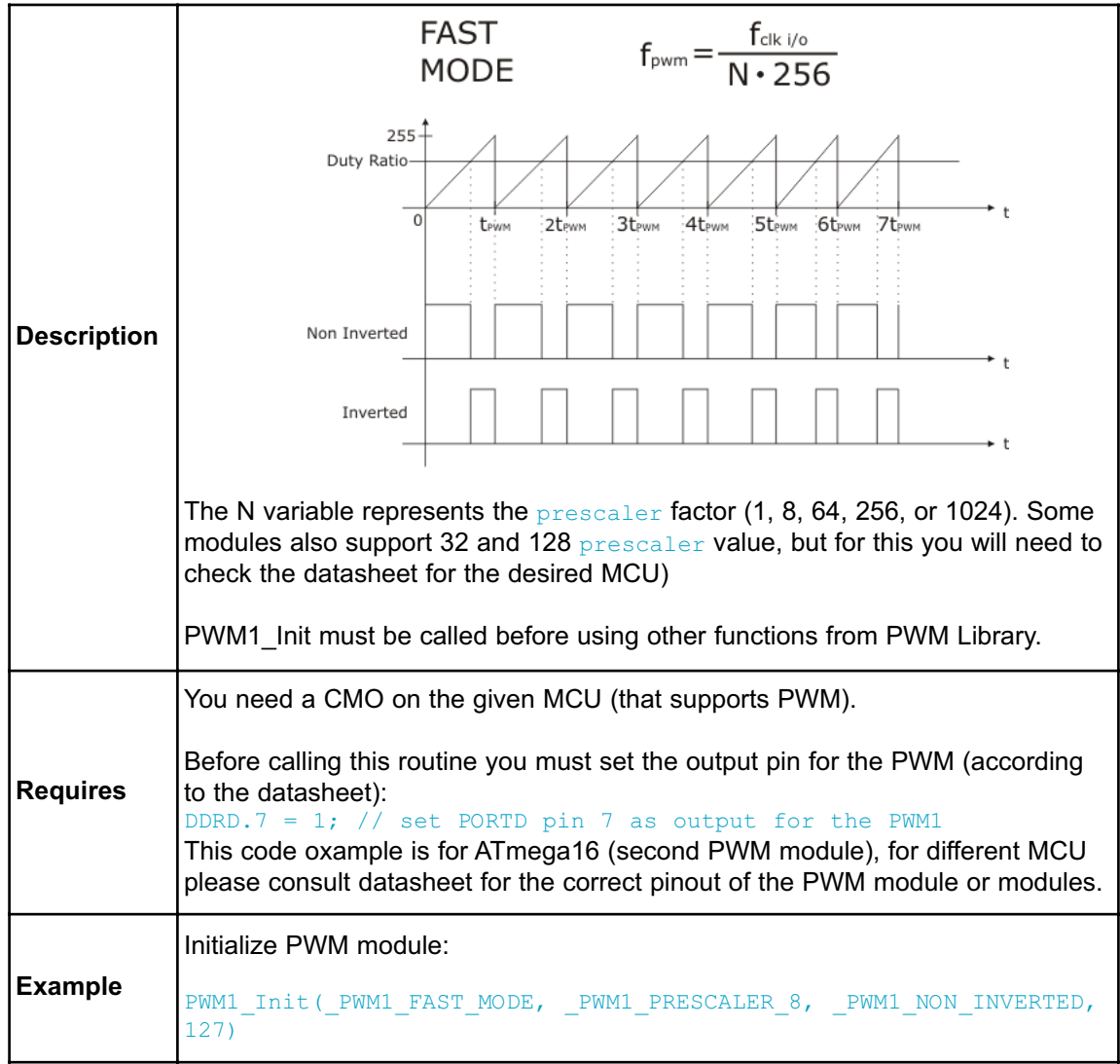

## **PWM1\_Set\_Duty**

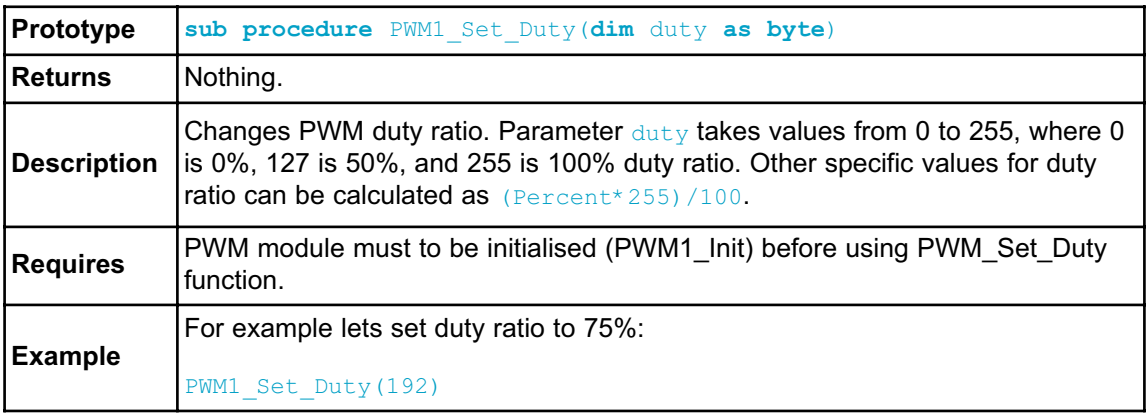

## **PWM1\_Start**

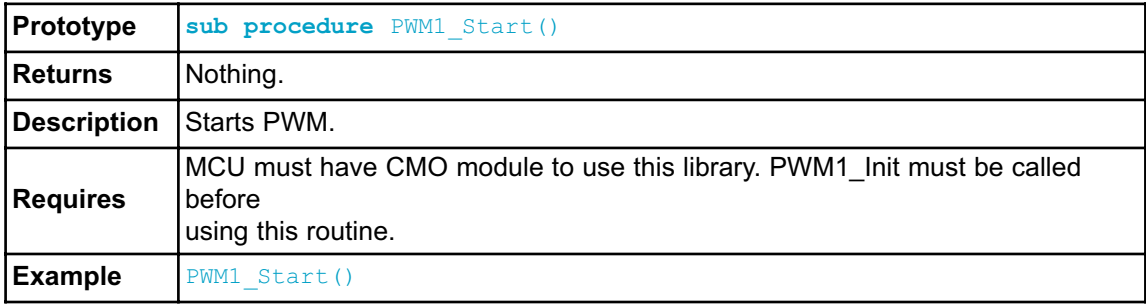

# **PWM1\_Stop**

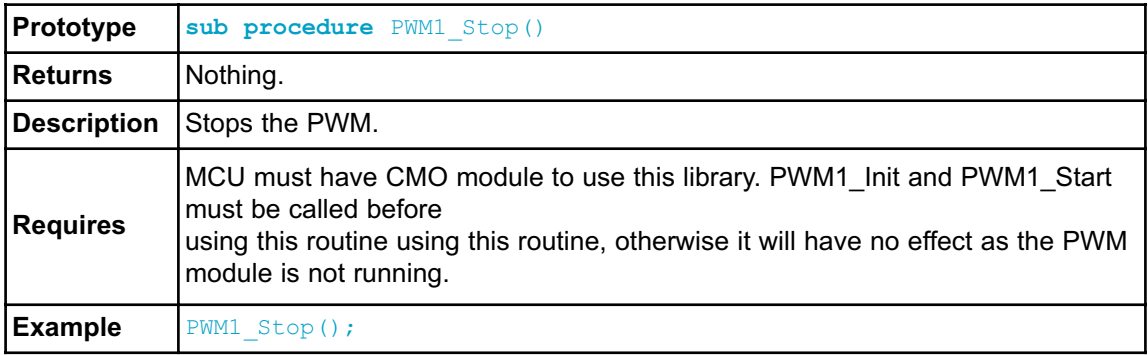

## **Library Example**

The example changes PWM duty ratio on pin PB3 continually. If LED is connected to PB3, you can observe the gradual change of emitted light.

```
program PWM_Test
dim current_duty as byte
   current_duty1 as byte
main:
 DDB0 bit = 0 \qquad ' Set PORTB pin 0 as input
 DDB1 bit = 0 \qquad ' Set PORTB pin 1 as input
 DDC0 bit = 0 \qquad ' Set PORTC pin 0 as input
 DDC1 bit = 0 \qquad ' Set PORTC pin 1 as input
  current_duty = 127 \qquad ' initial value for current_duty
  current duty1 = 127 \blacksquare initial value for current duty
 DDB3 bit = 1 \qquad ' Set PORTB pin 3 as output pin
for the PWM (according to datasheet)
 DDD7 bit = 1 ' Set PORTD pin 7 as output pin
for the PWM1 (according to datasheet)
        PWM_Init(_PWM_PHASE_CORRECT_MODE, ______PWM_PRESCALER_8,
PWM NON INVERTED, 127)
    PWM1_Init(_PWM1_PHASE_CORRECT_MODE, _____PWM1_PRESCALER_8,
PWM1_NON_INVERTED, 127)
 while TRUE ' Endless loop
   if (PINB0_bit <> 0) then ' Detect if PORTB pin 0 is pressed
    Delay ms(40) <sup>'</sup> Small delay to avoid deboucing effect
     Inc(current duty) \qquad \qquad ' Increment duty ratio
     PWM Set Duty(current duty) ' Set incremented duty
   end if
   if (PINB1_bit <> 0) then ' Detect if PORTB pin 1 is pressed
    Delay ms(40) <sup>'</sup> Small delay to avoid deboucing effect
    Dec(current_duty) \qquad \qquad ' Decrement duty ratio
    PWM Set Duty(current duty) ' Set decremented duty ratio
   end if
   if (PINC0_bit <> 0) then ' Detect if PORTC pin 0 is pressed
     Delay ms(40) ' Small delay to avoid deboucing effect
     Inc(current duty1) ' Increment duty ratio
     PWM1_Set_Duty(current_duty1) ' Set incremented duty
   end if
```

```
if (PINC1_bit <> 0) then ' Detect if PORTC pin 1 is pressed
      Delay ms(40) ' Small delay to avoid deboucing effect
      Dec(current duty1) \qquad \qquad ' Decrement duty ratio
      PWM1_Set_Duty(current_duty1) ' Set decremented duty ratio
    end if
```
**wend**

**end.**

#### **HW Connection**

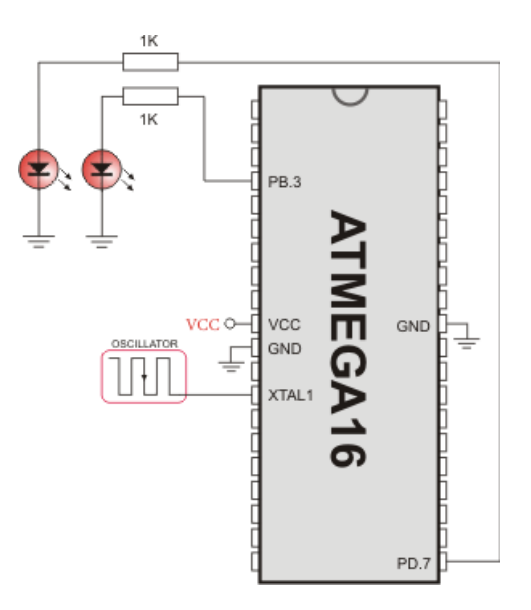

PWM demonstration

# **PWM 16 BIT LIBRARY**

CMO module is available with a number of AVR MCUs. mikroBasic PRO for AVR provides library which simplifies using PWM HW Module.

**Note:** For better understanding of PWM module it would be best to start with the example provided in Examples folder of our mikroBasic PRO for AVR compiler. When you select a MCU, mikroBasic PRO for AVR automaticaly loads the correct PWM-16bit library, which can be verified by looking at the Library Manager. PWM library handles and initializes the PWM module on the given AVR MCU, but it is up to user to set the correct pins as PWM output, this topic will be covered later in this section.

### **Library Routines**

- PWM16bit\_Init
- PWM16bit\_Change\_Duty
- PWM16bit\_Start
- PWM16bit\_Stop

## **Predefined constants used in PWM-16bit library**

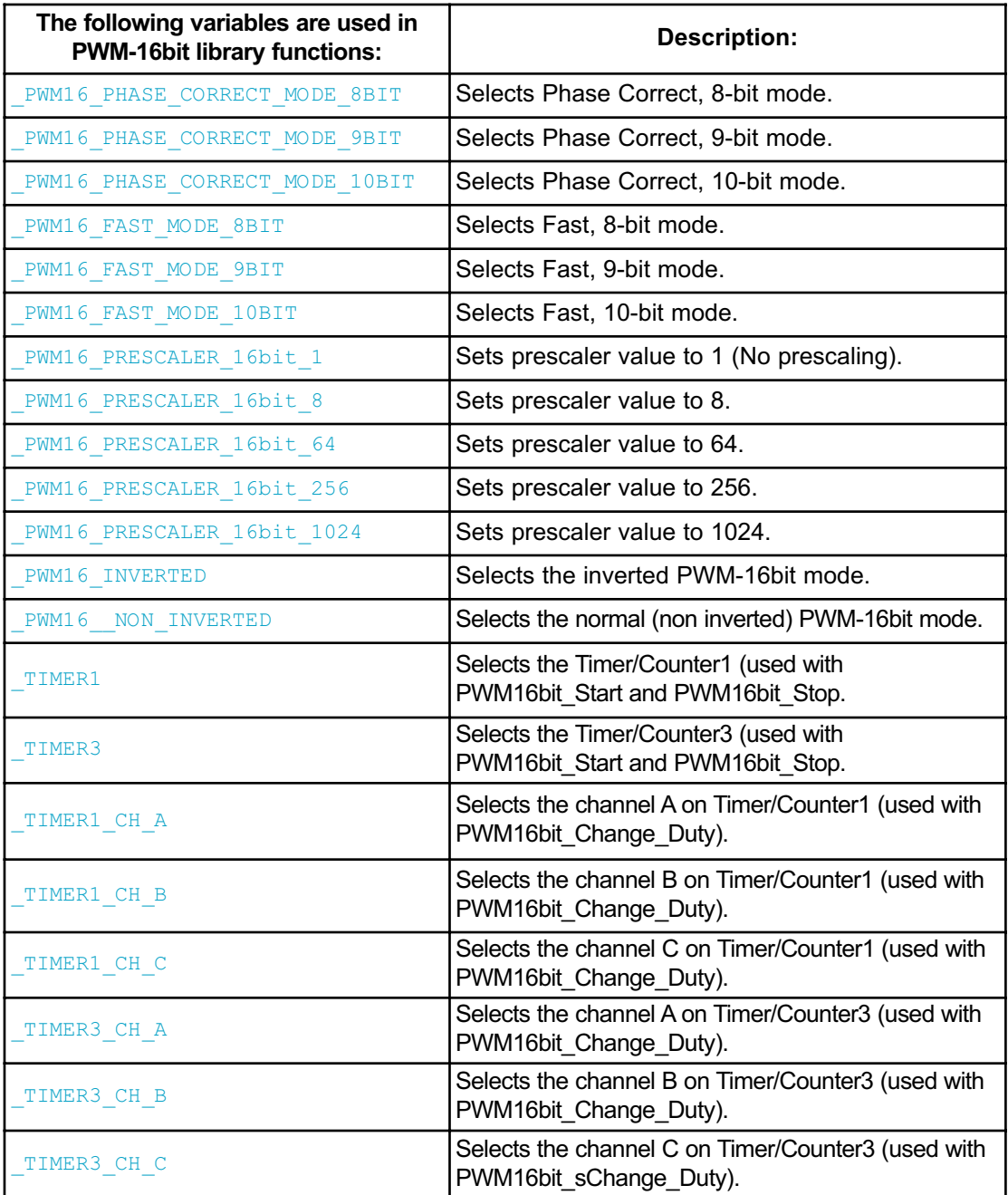

**Note:** Not all of the MCUs have 16bit PWM, and not all of the MCUs have both Timer/Counter1 and Timer/Counter3. Sometimes, like its the case with ATmega168, MCU has only Timer/Counter1 and channels A and B. Therefore constants that have in their name Timer3 or channel C are invalid (for ATmega168) and will not be visible from Code Assistant. It is highly advisable to use this feature, since it handles all the constants (available) and eliminates any chance of typing error.

#### **PWM16bit\_Init**

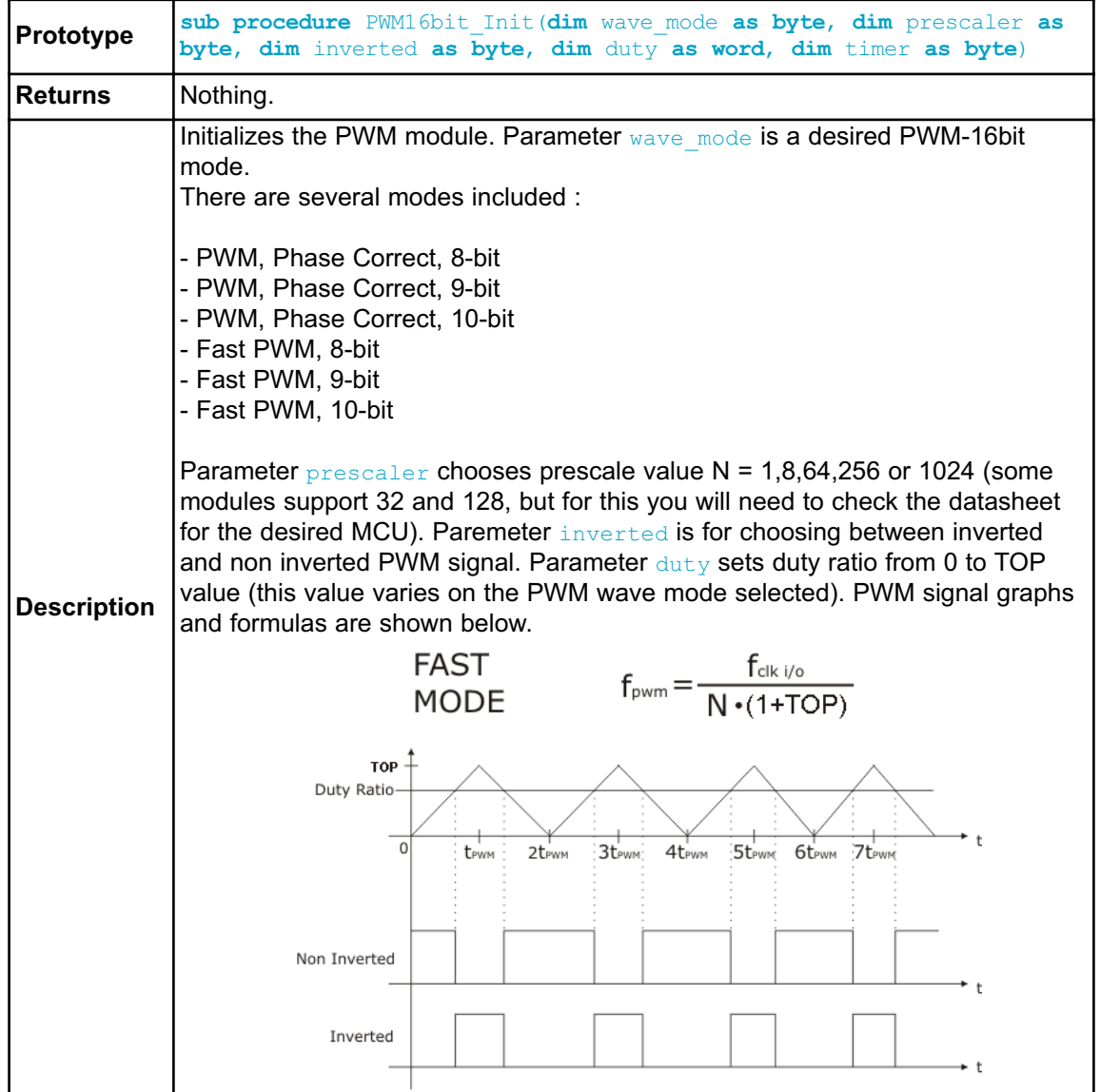

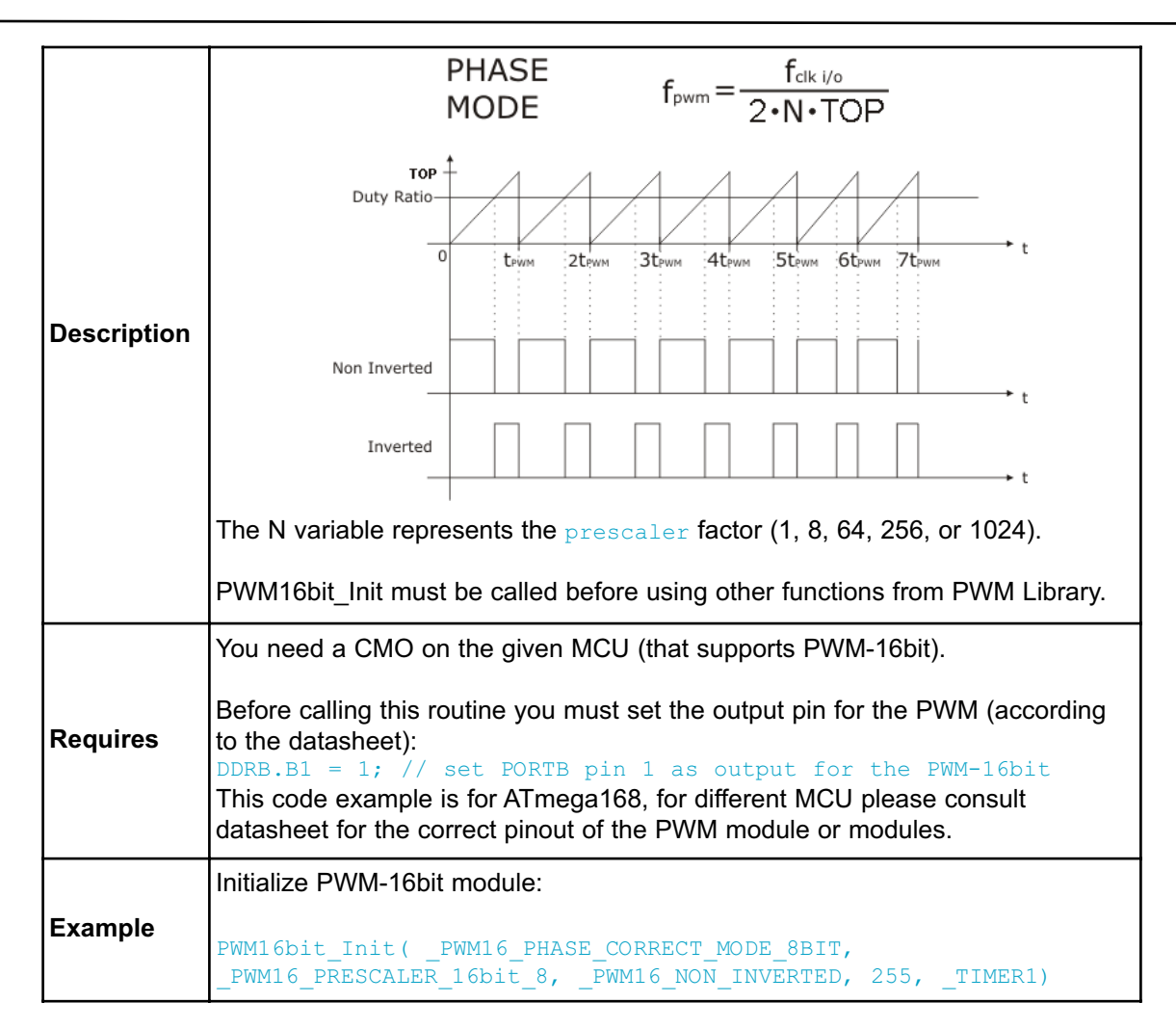

## **PWM16bit\_Change\_Duty**

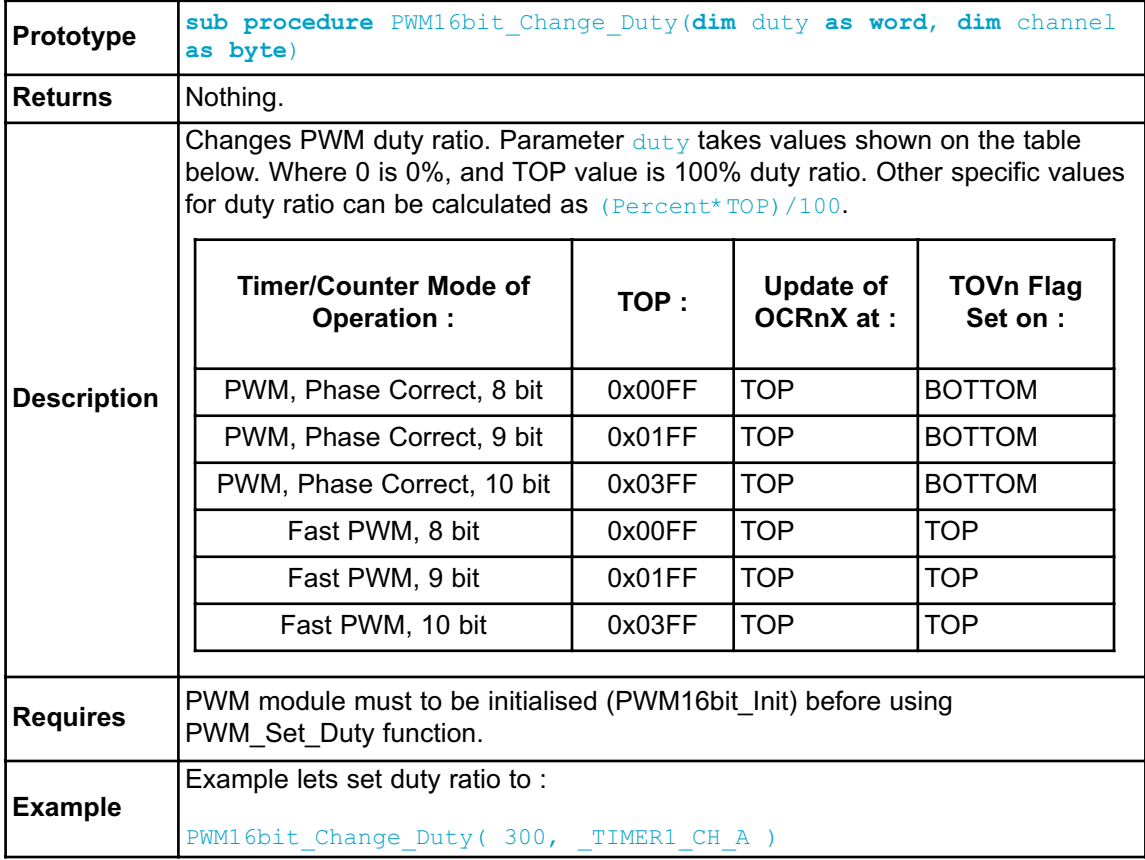

#### **PWM16bit\_Start**

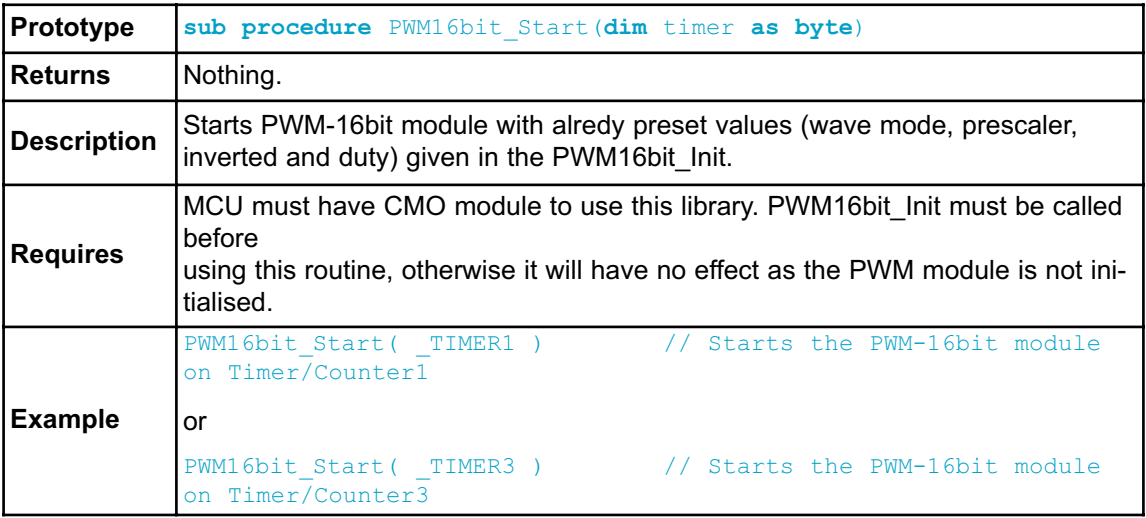

#### **PWM16bit\_Stop**

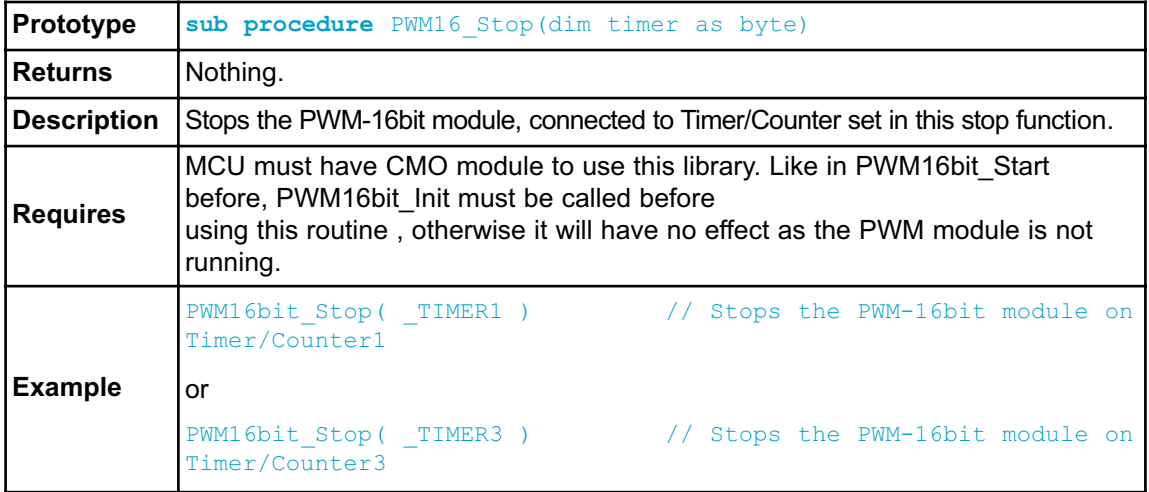

## **Library Example**

The example changes PWM duty ratio continually by pressing buttons on PORTC (0-3). If LED is connected to PORTB.B1 or PORTB.B2 ,you can observe the gradual change of emitted light. This example is written for ATmega168. This AVR MCU has only Timer/Counter1 split over two channels A and B. In this example we are changing the duty ratio on both of these channels.

```
program PWM_Test
dim current_duty as byte
  current_duty1 as byte
main:
 DDC0 bit = 0 ' Set PORTC pin 0 as input
 DDC1 bit = 0 \qquad ' Set PORTC pin 1 as input
 DDC2 bit = 0 \qquad ' Set PORTC pin 2 as input
 DDC3_bit = 0 ' Set PORTC pin 3 as input
  current_duty = 127 \qquad ' initial value for current_duty
  current duty1 = 127 \blacksquare initial value for current duty
 DDB1 bit = 1 \qquad ' Set PORTB pin 1 as output pin
for the PWM (according to datasheet)
 DDB2 bit = 1 \qquad ' Set PORTB pin 2 as output pin
for the PWM (according to datasheet)
    PWM16bit_Init(_PWM16_FAST_MODE_9BIT, __PWM16_PRESCALER_16bit_1,
PWM16 INVERTED, 255, 1)
 while TRUE \blacksquare TRUE \blacksquareif (PINC.B0 <> 0) then ' Detect if PORTC pin 0 is pressed
    Delay ms(40) <sup>'</sup> Small delay to avoid deboucing effect
      Inc(current duty) \qquad \qquad ' Increment duty ratio
      PWM Set Duty(current duty) 'Set incremented duty
   end if
   if (PINC.B1 <> 0) then ' Detect if PORTC pin 1 is pressed
    Delay_ms(40) <sup>'</sup> Small delay to avoid deboucing effect
    Dec(current duty) \overline{ } Decrement duty ratio
     PWM_Set_Duty(current_duty) ' Set decremented duty ratio
   end if
   if (PINC.B2 <> 0) then ' Detect if PORTC pin 2 is pressed
    Delay ms(40) <sup>'</sup> Small delay to avoid deboucing effect
     Inc(current duty1) and the contract duty ratio
    PWM1 Set Duty(current duty1) ' Set incremented duty
   end if
   if (PINC.B3 <> 0) then ' Detect if PORTC pin 3 is pressed
      Delay ms(40) ' Small delay to avoid deboucing effect
      Dec(current duty1) \qquad \qquad ' Decrement duty ratio
     PWM1 Set Duty(current duty1) ' Set decremented duty ratio
   end if
```
**wend**

# **HW Connection**

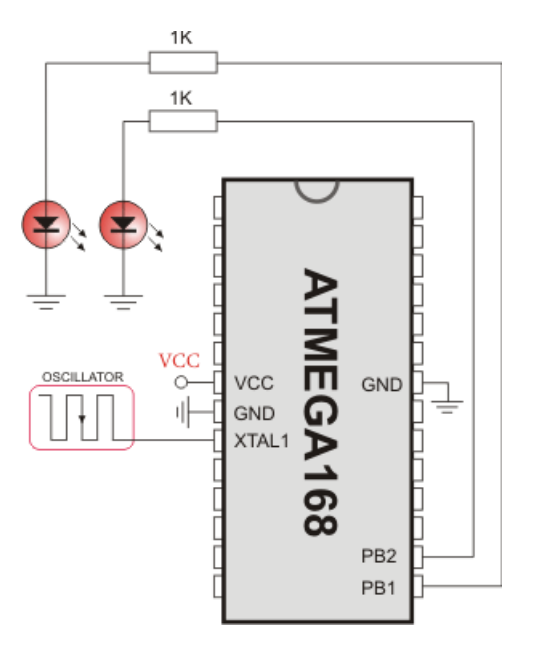

PWM demonstration

# **RS-485 LIBRARY**

RS-485 is a multipoint communication which allows multiple devices to be connected to a single bus. The mikroBasic PRO for AVR provides a set of library routines for comfortable work with RS485 system using Master/Slave architecture. Master and Slave devices interchange packets of information. Each of these packets contains synchronization bytes, CRC byte, address byte and the data. Each Slave has unique address and receives only packets addressed to it. The Slave can never initiate communication.

It is the user's responsibility to ensure that only one device transmits via 485 bus at a time.

The RS-485 routines require the UART module. Pins of UART need to be attached to RS-485 interface transceiver, such as LTC485 or similar (see schematic at the bottom of this page).

#### **Library constants:**

- START byte value  $= 150$
- STOP byte value  $= 169$

- Address 50 is the broadcast address for all Slaves (packets containing address 50 will be received by all Slaves except the Slaves with addresses 150 and 169).

#### **Note:**

- Prior to calling any of this library routines, UART\_Wr\_Ptr needs to be initialized with the appropriate UART Write routine.
- Prior to calling any of this library routines, UART\_Rd\_Ptr needs to be initialized with the appropriate UART\_Read routine.
- Prior to calling any of this library routines, UART\_Rdy\_Ptr needs to be initialized with the appropriate UART\_Ready routine.
- Prior to calling any of this library routines, UART\_TX\_Idle\_Ptr needs to be initialized with the appropriate UART\_TX\_Idle routine.

## **External dependencies of RS-485 Library**

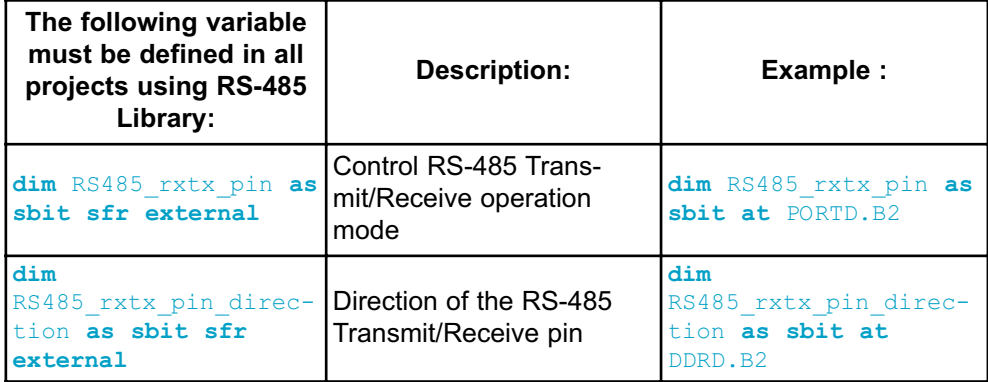

## **Library Routines**

- RS485Master\_Init
- RS485Master\_Receive
- RS485Master\_Send
- RS485Slave\_Init
- RS485Slave\_Receive
- RS485Slave\_Send

# **RS485Master\_Init**

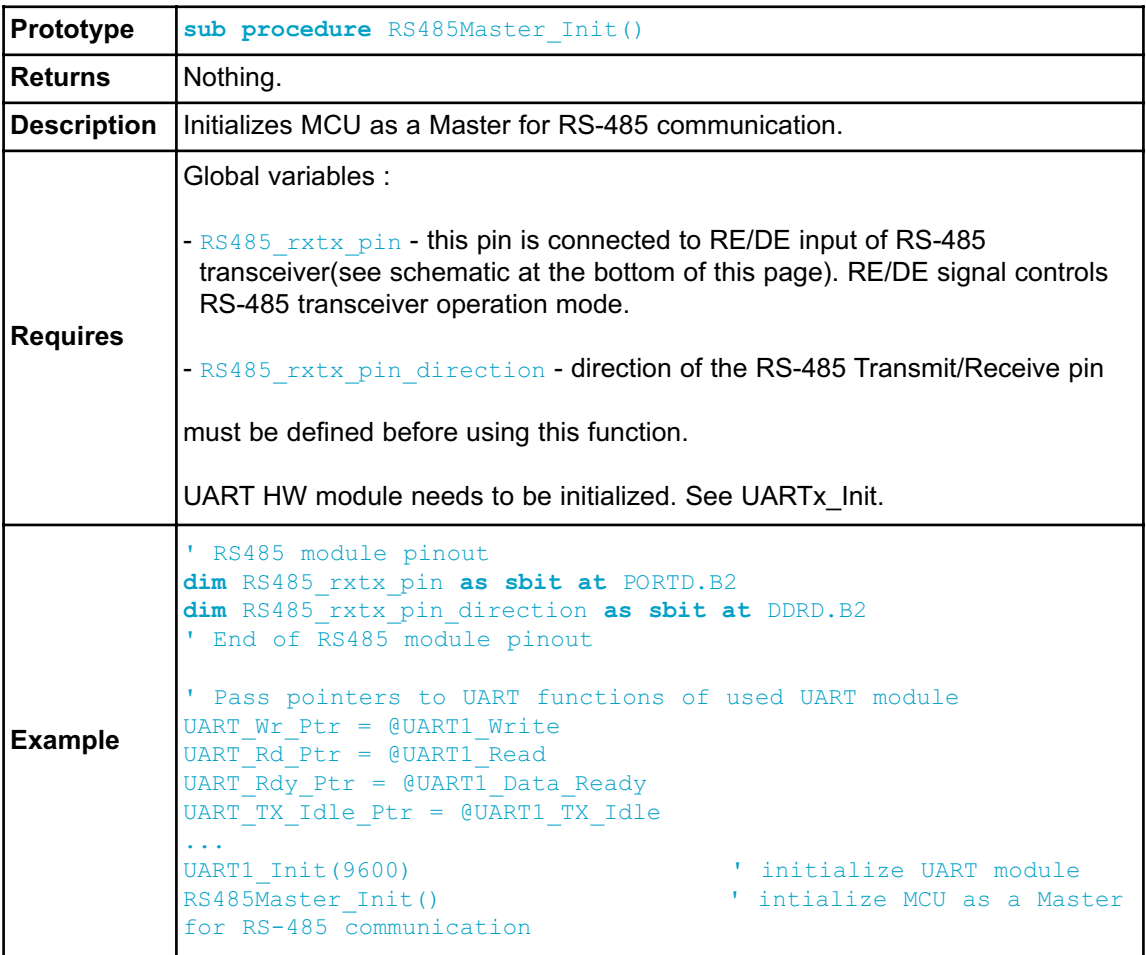

# **RS485Master\_Receive**

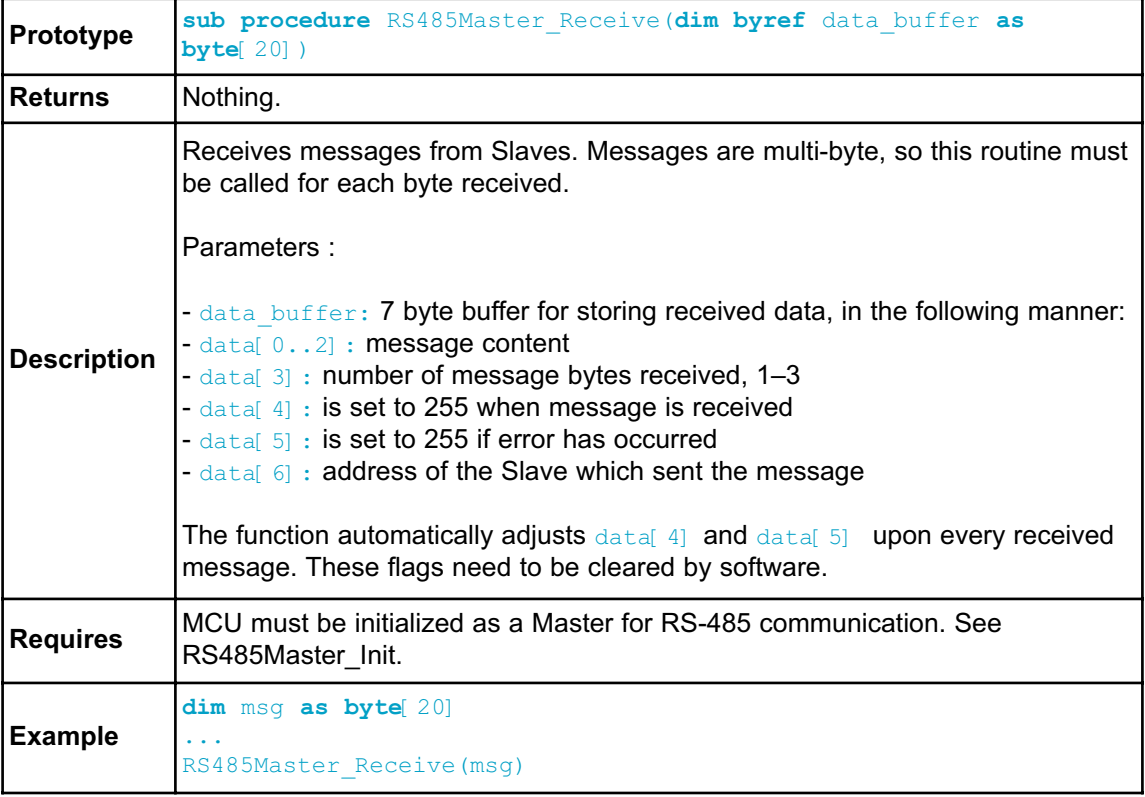

# **RS485Master\_Send**

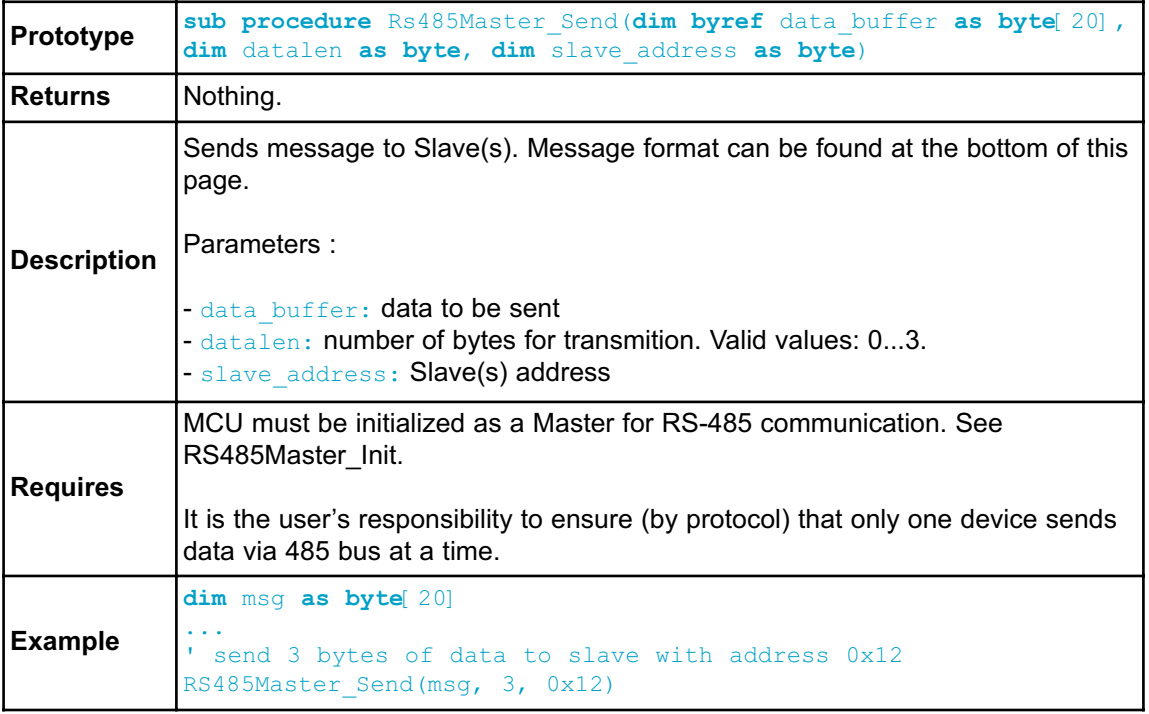

## **RS485Slave\_Init**

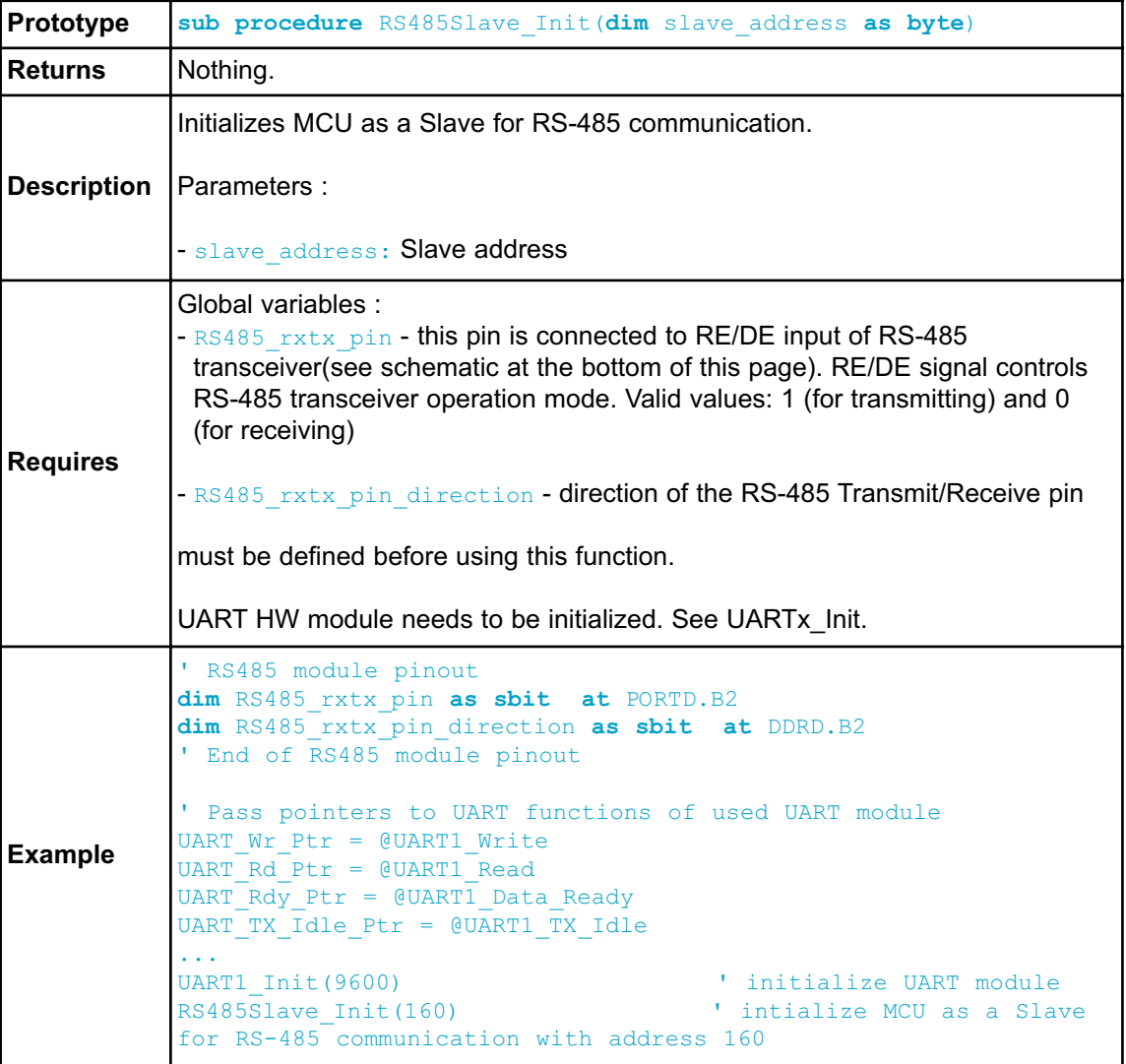

## **RS485Slave\_Receive**

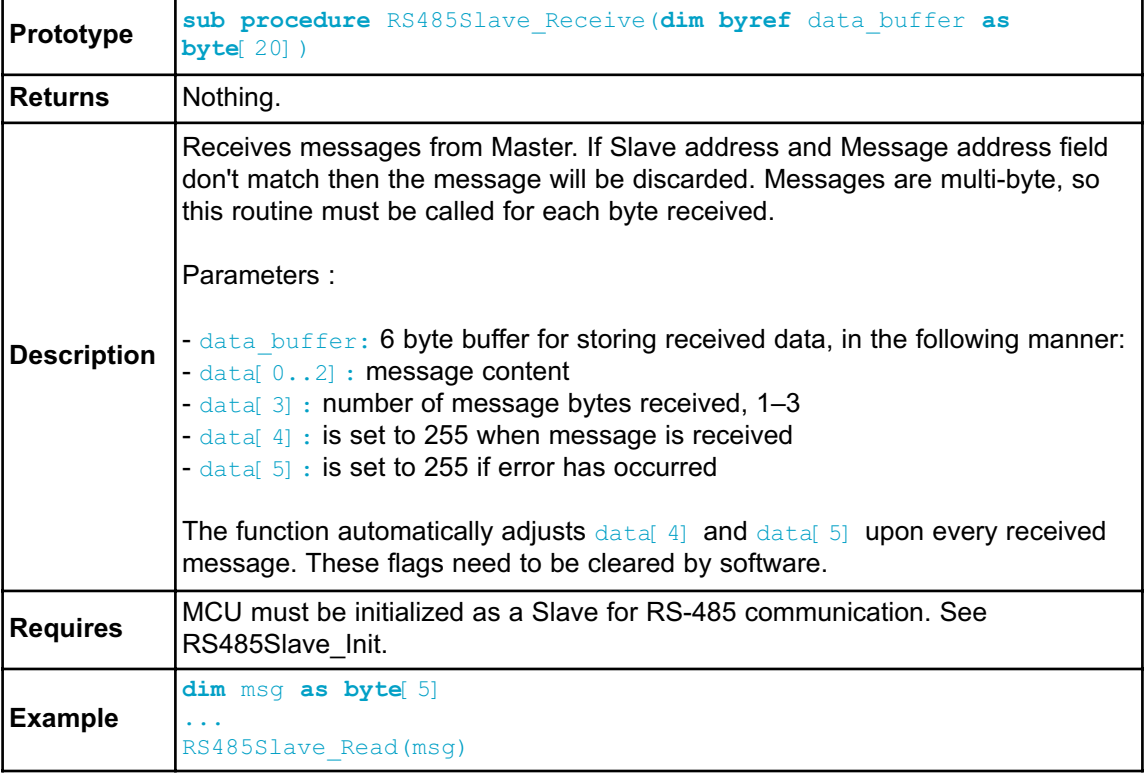

### **RS485Slave\_Send**

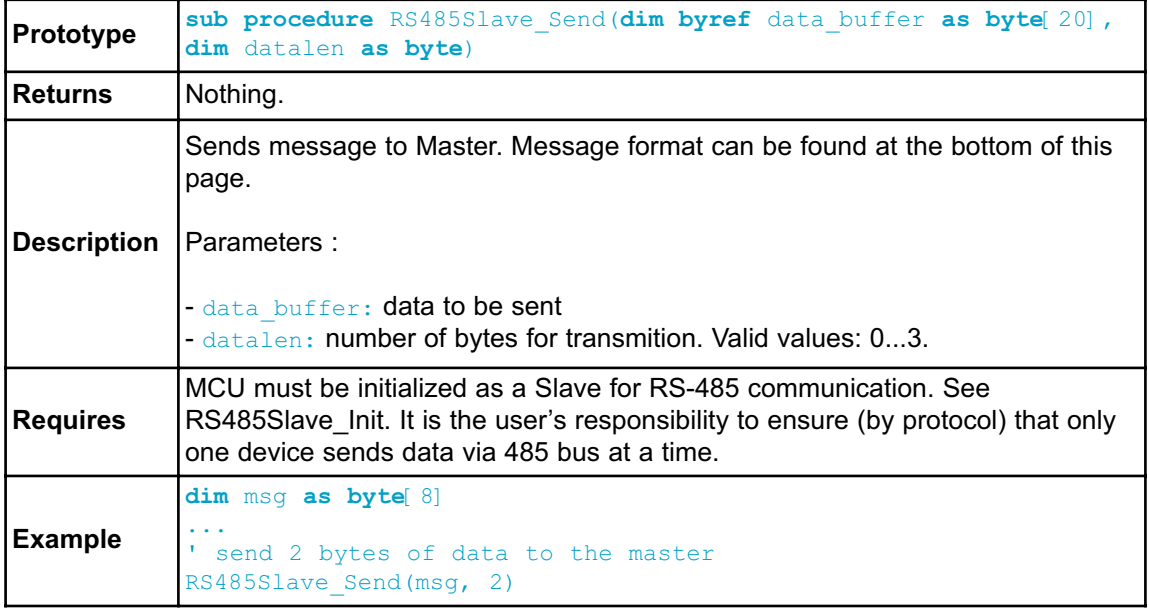

## **Library Example**

This is a simple demonstration of RS485 Library routines usage.

Master sends message to Slave with address 160 and waits for a response. The Slave accepts data, increments it and sends it back to the Master. Master then does the same and sends incremented data back to Slave, etc.

Master displays received data on P0, while error on receive (0xAA) and number of consecutive unsuccessful retries are displayed on P1. Slave displays received data on P0, while error on receive (0xAA) is displayed on P1. Hardware configurations in this example are made for the EasyAVR5A board and ATmega16.

RS485 Master code:

```
program RS485_Master_Example
dim dat as byte[10] ' buffer for receving/sending messages
   i, j as byte
   cnt as longint
dim rs485 rxtx pin as sbit at PORTD.2 ' set transcieve pin
   rs485_rxtx_pin_direction as sbit at DDRD.2 ' set transcieve
pin direction
' Interrupt routine
sub procedure interrupt() org 0x16
 RS485Master Receive(dat)
end sub
main:
 cnt = 0PORTA = 0 ' clear PORTA
 PORTB = 0 ' clear PORTB
 PORTC = 0 ' clear PORTC
 DDRA = 0xFF SDDRB = 0xFF \qquad \qquad ' set PORTB as output
 DDC = 0xFF Set PORTB as output
 ' Pass pointers to UART sub functions of used UART module
 UART Wr_Ptr= @UART1_Write
 UART_Rd_Ptr = @UART1_Read
 UART Rdy Ptr = @UART1 Data Ready
 UART TX Idle Ptr = @UART1 TX Idle
 UART1 Init(9600) \qquad \qquad 'initialize UART1 module
 Delay ms (100)
 RS485Master Init() \blacksquare initialize MCU as Master
 dat[0] = 0xAAdat[1] = 0 \times F0dat[2] = 0 \times 0F
 dat[4] = 0 \blacksquare = \blacksquare ensure that message received flag is 0
 dat[5] = 0 ' ensure that error flag is 0
 dat[6] = 0RS485Master_Send(dat,1,160)
  SREG I bit = 1 ' enable global interrupt
  RXCIE bit = 1 \blacksquare enable interrupt on UART receive
 while TRUE
   Inc(cnt)
   if (dat[5] <> 0) then ' if an error detected, signal it
    PORTC = dat[5] \qquad \qquad by setting PORTC
   end if
```

```
if (dat[4] <> 0) then ' if message received successfully
     cnt = 0dat[4] = 0 \blacksquarei = \text{dat}[3]for i = 1 to dat[3] \blacksquare ' show data on PORTB
      PORTB = dat[i-1]next i<br>dat[0] = dat[0] +1
                                 ' increment received dat[0]
     Delay ms(1) \qquad \qquad ' send back to slave
     RS485Master Send(dat, 1,160)
   end if
   if (cnt > 100000) then ' if in 100000 poll-cycles the answer
                            I was not detected, signal
     cnt = 0 ' failure of send-message
     RS485Master Send(dat, 1,160)
     if (PORTA > 10) then ' if sending failed 10 times
       PORTA = 0RS485Master Send(dat, 1,50) ' send message on broadcast
address
     end if
   end if
 wend
end.
RS485 Slave code:
program RS485_Slave_Example
dim dat as byte<sup>[20]</sup> \qquad \qquad buffer for receving/sending
messages
 i, j as byte
dim rs485 rxtx pin as sbit at PORTD.B2 ' set transcieve pin
   rs485_rxtx_pin_direction as sbit at DDRD.B2 ' set transcieve
pin direction
' Interrupt routine
sub procedure interrupt() org 0x16
RS485Slave Receive(dat)
end sub
main:
 PORTB = 0 \blacksquarePORTC = 0 \qquad \qquad clear PORTC
 DDRB = 0 \times FF \qquad \qquad ' set PORTB as output
 DDRC = 0xFF \qquad \qquad ' set PORTB as output
```
```
' Pass pointers to UART sub functions of used UART module
 UART Wr Ptr = dUART1 Write
 UART_Rd_Ptr = @UART1_Read
 UART Rdy Ptr = @UART1 Data Ready
 UART TX Idle Ptr = @UART1 TX Idle
 UART1 Init(9600) ' initialize UART1 module
 Delay ms(100)
 RS485Slave_Init(160) ' Intialize MCU as slave, address 160
 dat[4] = 0 \blacksquare ensure that message received flag is 0
 dat[5] = 0 \blacksquare ' ensure that message received flag is 0
 dat[6] = 0 ' ensure that error flag is 0
 SREG I bit = 1 ' enable global interrupt
 RXCIE bit = 1 ' enable interrupt on UARTs receive
 while TRUE
   if (dat[5] <> 0) then ' if an error detected, signal it by
     PORTC = dat[5] ' setting PORTC
     dat[5] = 0end if
   if (dat[4] <> 0) then ' upon completed valid message receive
       dat[4] = 0 ' data[4] is set to 0 \times FFj = \text{dat}[3]for i = 1 to dat[3] \blacksquare ' show data on PORTB
         PORTB = dat[i-1]next i
       dat[0] = dat[0]+1 ' increment received dat[0]
       Delay ms(1)
       RS485Slave Send(dat, 1) \blacksquare and send it back to master
   end if
 wend
end.
```
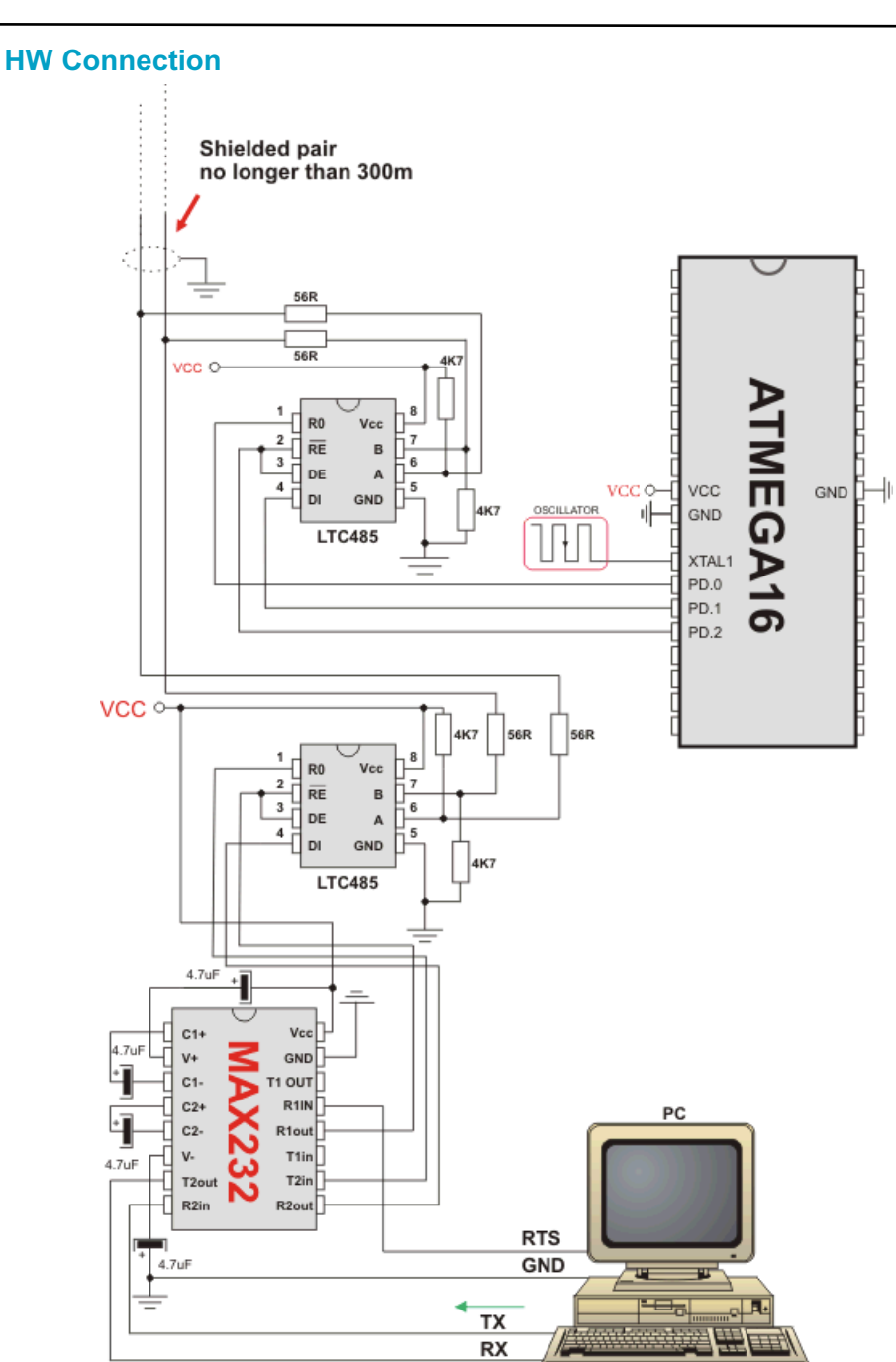

Example of interfacing PC to ATmega16 MCU via RS485 bus with LTC485 as RS-485 transceiver

#### **Message format and CRC calculations**

**Q:** How is CRC checksum calculated on RS485 master side?

```
START_BYTE = 0x96; ' 10010110
STOP BYTE = 0xA9; ' 10101001
PACKAGE:
-------- 
START_BYTE 0x96
ADDRESS
DATALEN
[DATA1] ' if exists
[DATA2] ' if exists
[DATA3] ' if exists
CRC
STOP_BYTE 0xA9
DATALEN bits
------------
bit7 = 1 MASTER SENDS
  0 SLAVE SENDS
bit6 = 1 ADDRESS WAS XORed with 1, IT WAS EQUAL TO START_BYTE or
STOP_BYTE
 0 ADDRESS UNCHANGED
bit5 = 0 FIXED
bit4 = 1 DATA3 (if exists) WAS XORed with 1, IT WAS EQUAL TO
START BYTE or STOP BYTE
 0 DATA3 (if exists) UNCHANGED
bit3 = 1 DATA2 (if exists) WAS XORed with 1, IT WAS EQUAL TO
START_BYTE or STOP_BYTE
  0 DATA2 (if exists) UNCHANGED
bit2 = 1 DATA1 (if exists) WAS XORed with 1, IT WAS EQUAL TO
START_BYTE or STOP_BYTE
   0 DATA1 (if exists) UNCHANGED
bit1bit0 = 0 to 3 NUMBER OF DATA BYTES SEND
CRC generation :
----------------
crc send = datalen \land address;
crc_send \uparrow = data[0]; ' if exists<br>crc_send \uparrow = data[1]; ' if exists
crc send \uparrow = data[1];
crc send \uparrow = data[2]; ' if exists
crc send = ~\simcrc send;
if ((crc_send == START_BYTE) || (crc_send == STOP_BYTE))
   crc_send++;
NOTE: DATALEN<4..0> can not take the START_BYTE<4..0> or
STOP_BYTE<4..0> values.
```
# **SOFTWARE I²C LIBRARY**

The mikroBasic PRO for AVR provides routines for implementing Software I˛C communication. These routines are hardware independent and can be used with any MCU. The Software I C library enables you to use MCU as Master in I C communication. Multi-master mode is not supported.

**Note:** This library implements time-based activities, so interrupts need to be disabled when using Software I C.

**Note:** All Software I˛C Library functions are blocking-call functions (they are waiting for I C clock line to become logical one).

**Note:** The pins used for Software I C communication should be connected to the pull-up resistors. Turning off the LEDs connected to these pins may also be required.

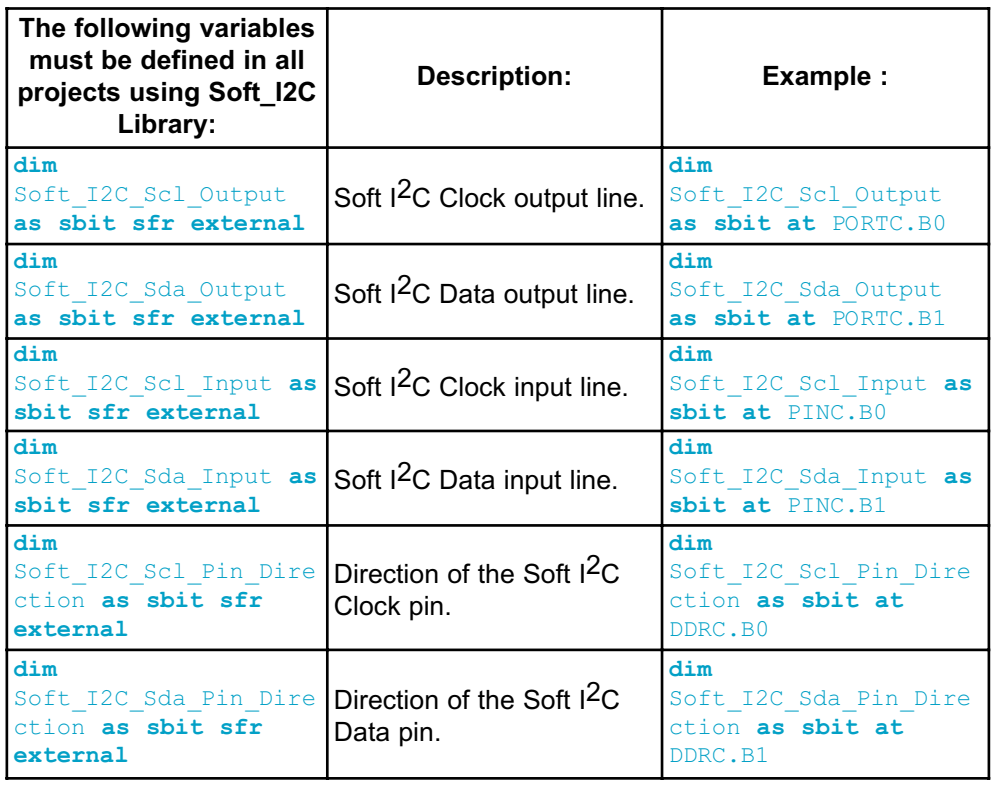

#### **External dependencies of Soft\_I2C Library**

## **Library Routines**

- Soft\_I2C\_Init
- Soft\_I2C\_Start
- Soft\_I2C\_Read
- Soft\_I2C\_Write
- Soft\_I2C\_Stop
- Soft\_I2C\_Break

# **Soft\_I2C\_Init**

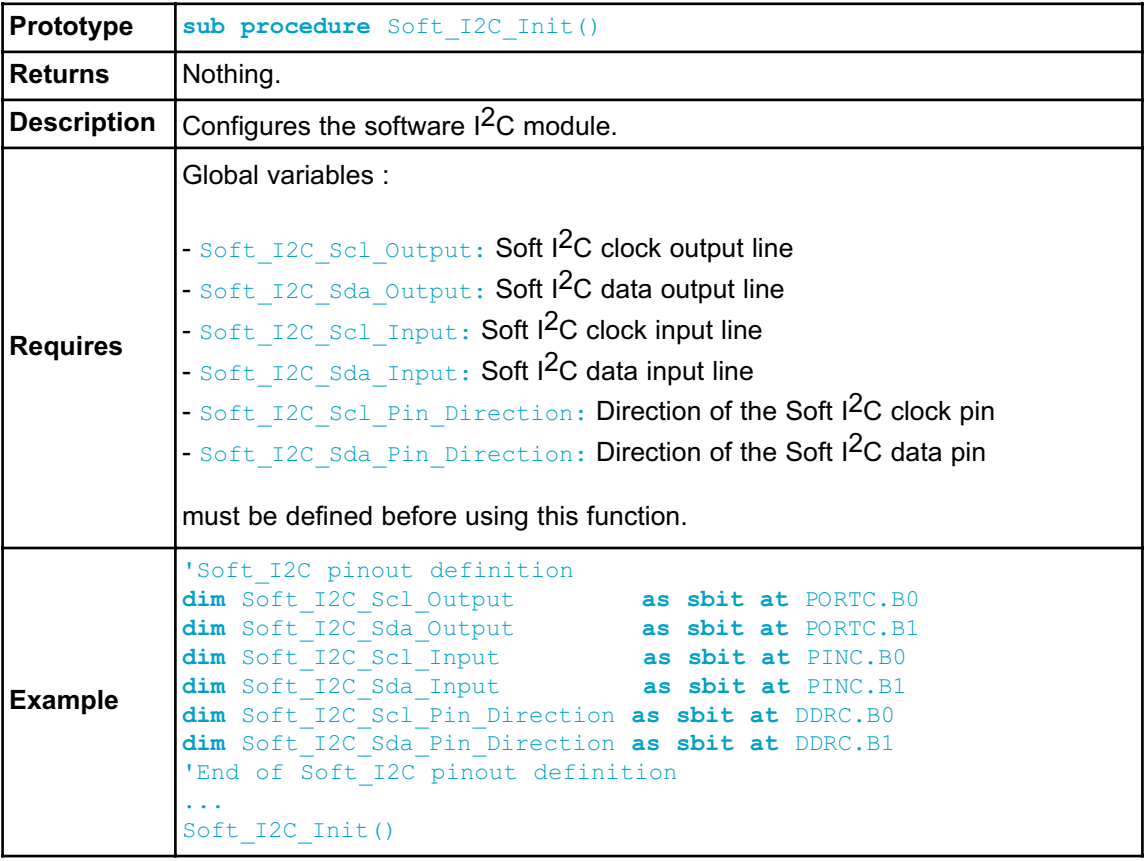

## **Soft\_I2C\_Start**

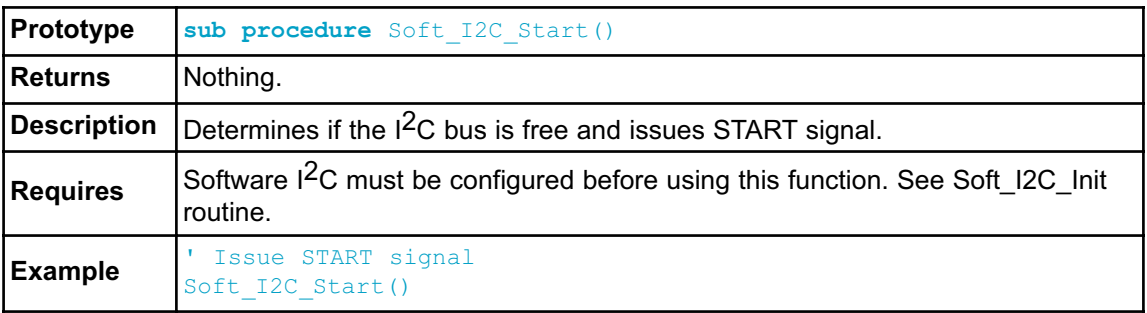

## **Soft\_I2C\_Read**

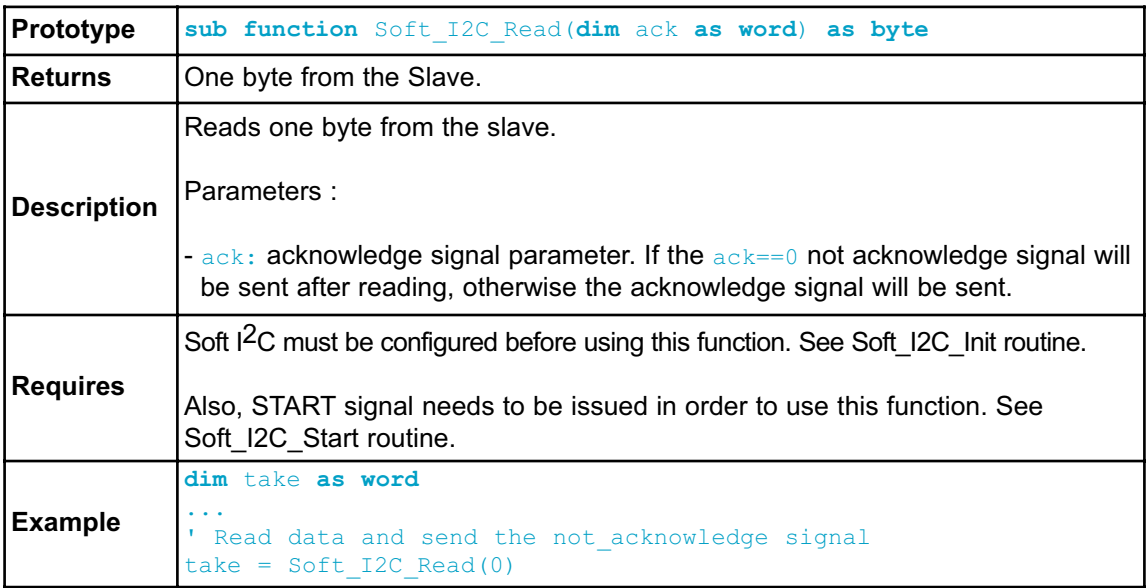

#### **Soft\_I2C\_Write**

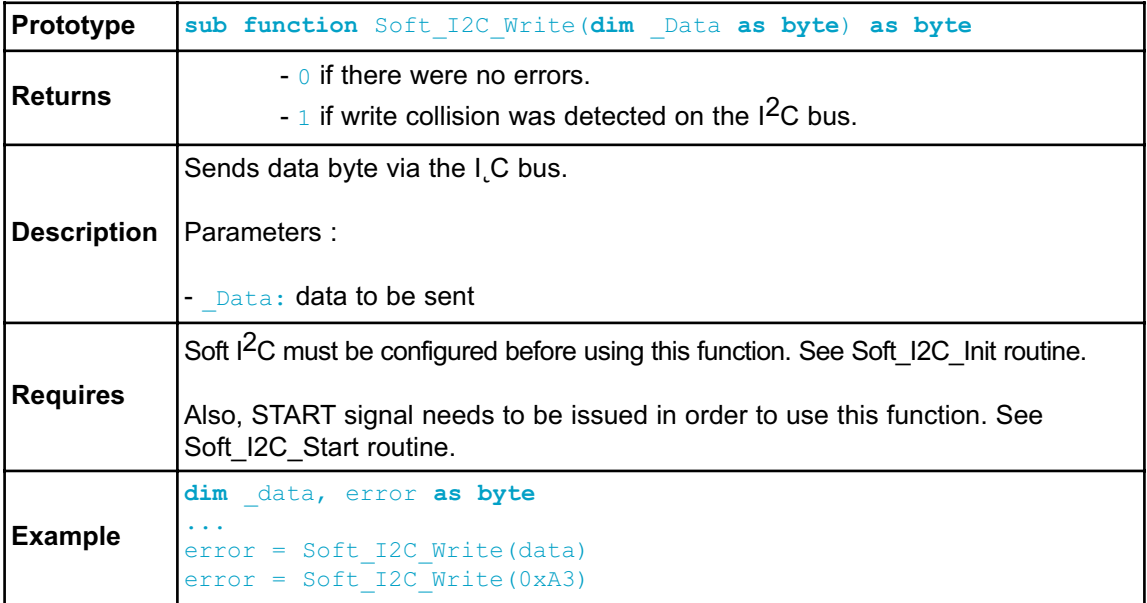

## **Soft\_I2C\_Stop**

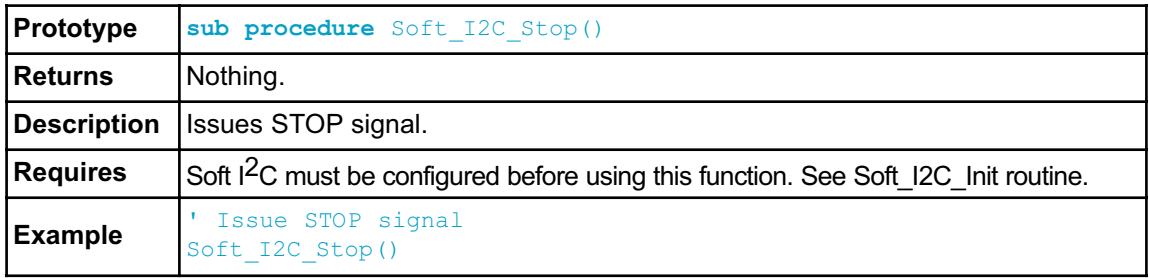

## **Soft\_I2C\_Break**

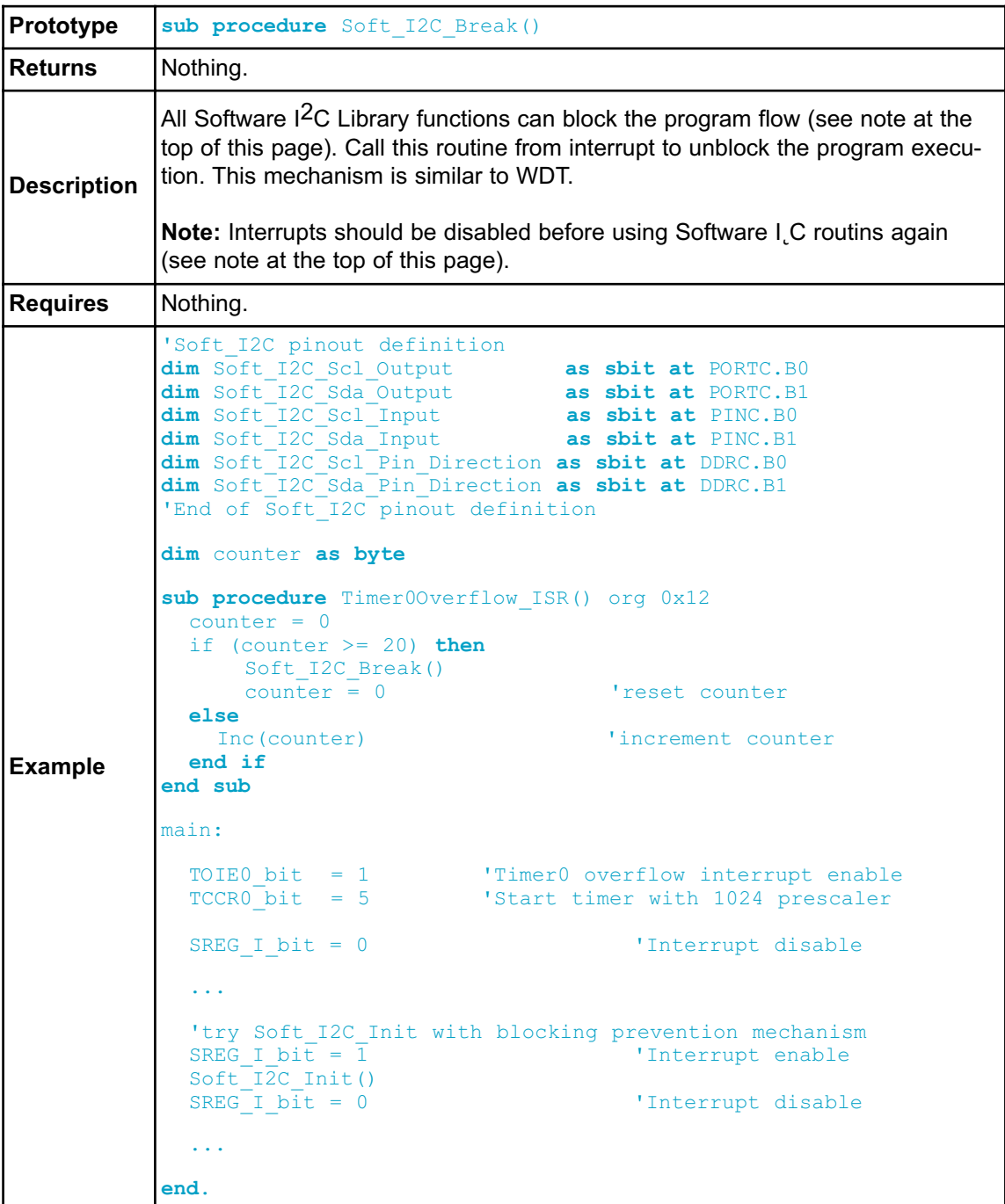

### **Library Example**

The example demonstrates Software I C Library routines usage. The AVR MCU is connected (SCL, SDA pins) to PCF8583 RTC (real-time clock). Program reads date and time are read from the RTC and prints it on Lcd.

```
program RTC_Read
dim seconds, minutes, hours, _day, _month, year as byte ' Global
date/time variables
' Software I2C connections
dim Soft_I2C_Scl_Output as sbit at PORTC.B0
    Soft_I2C_Sda_Output as sbit at PORTC.B1
    Soft_I2C_Scl_Input as sbit at PINC.B0
    Soft_I2C_Sda_Input as sbit at PINC.B1
    Soft_I2C_Scl_Direction as sbit at DDRC.B0
    Soft_I2C_Sda_Direction as sbit at DDRC.B1
' End Software I2C connections
' Lcd module connections
dim LCD_RS as sbit at PORTD.B2
   LCD_EN as sbit at PORTD.B3
    LCD_D4 as sbit at PORTD.B4
    LCD_D5 as sbit at PORTD.B5
    LCD_D6 as sbit at PORTD.B6
    LCD_D7 as sbit at PORTD.B7
    LCD_RS_Direction as sbit at DDRD.B2
    LCD_EN_Direction as sbit at DDRD.B3
    LCD_D4_Direction as sbit at DDRD.B4
    LCD_D5_Direction as sbit at DDRD.B5
    LCD_D6_Direction as sbit at DDRD.B6
    LCD_D7_Direction as sbit at DDRD.B7
' End Lcd module connections
'--------------------- Reads time and date information from RTC
(PCF8583)
sub procedure Read_Time()
 Soft_I2C_Start() \overline{\phantom{a}} ' Issue start signal
  Soft_I2C_Write(0xA0) ' Address PCF8583, see PCF8583 datasheet
  Soft_I2C_Write(2) Soft_12C_Start() ' Start from address 2<br>Soft_I2C_Start() ' Issue repeated start
  Soft_I2C_Start() <br>Soft_I2C_Start() Times repeated start signal<br>Soft I2C Write(0xA1) Taddress PCF8583 for reading R
  Soft I2C Write(0xA1) ' Address PCF8583 for reading R/W=1
  seconds = Soft_I2C_Read(1) ' Read seconds byte
  minutes = Soft I2C Read(1) | Nead minutes byte
  hours = Soft I2C Read(1) ' Read hours byte
  day = Soft I2C Read(1) | Read year/day byte
  month = Soft I2C Read(0) ' Read weekday/month byte}
  Soft_I2C_Stop() \qquad \qquad ' Issue stop signal}
end sub
```

```
'-------------------- Formats date and time
sub procedure Transform Time()
  seconds = ((seconds and 0xF0) >> 4)*10 + (seconds and 0x0F) '
Transform seconds
  minutes = ((minutes and 0xF0) >> 4)*10 + (minutes and 0x0F)Transform months
  hours = ((hours and 0xF0) >> 4)*10 + (hours and 0x0F)Transform hours
 year = (day \text{ and } 0xCO) >> 6 '
Transform year
  day = ((day and 0x30) >> 4)*10 + (day and 0x0F)Transform day
 month = ((\text{month and } 0x10) \Rightarrow 4)*10 + (\text{month and } 0x0F) '
Transform month
end sub
'-------------------- Output values to Lcd
sub procedure Display Time()
  Lcd Chr(1, 6, (day / 10) + 48) ' Print tens digit of day
variable
   Lcd Chr(1, 7, (day mod 10) + 48) ' Print oness digit of day
variable
   Lcd Chr(1, 9, (month / 10) + 48)Lcd_Chr(1,10, (_month mod 10) + 48)<br>Lcd Chr(1,15, year + 56)
                         Lcd_Chr(1,15, year + 56) ' Print year vaiable + 8
(start from year 2008)
   Lcd Chr(2, 6, (hours / 10) + 48)
   Lcd Chr(2, 7, (hours mod 10) + 48)Lcd Chr(2, 9, (minutes / 10) + 48)
   Lcd_Chr(2,10, (minutes mod 10) + 48)
   Lcd Chr(2,12, (seconds / 10) + 48)
   Lcd_Chr(2,13, (seconds mod 10) + 48)
end sub
'------------------ Performs project-wide init
sub procedure Init_Main()
 Soft I2C Init() ' Initialize Soft I2C communication
  Lcd Init() ' Initialize Lcd
  Lcd<sup>-</sup>Cmd(LCD CLEAR) ' Clear Lcd display
  Lcd_Cmd(LCD_CURSOR_OFF) ' Turn cursor off
  Lcd Out(1,1,"Date:") ' Prepare and output static text on Lcd
  Lcd Chr(1,8,":")Lcd Chr(1,11,'':")Lcd Out(2,1,'"Time;")Lcd Chr(2,8,":")Lcd Chr(2,11,'':")Lcd Out (1, 12, "200")
end sub
```
'----------------- Main sub procedure main: Init Main()  $\qquad \qquad$  ' Perform initialization while TRUE **'** Endless loop Read Time()  $'$  Read time from RTC(PCF8583) Read\_Time() <br>
Transform\_Time() <br>
The Universal Communication of the Display Time() <br>
The Prepare and display (Prepare and display) ' Prepare and display on Lcd **wend end.**

# **SOFTWARE SPI LIBRARY**

The mikroBasic PRO for AVR provides routines for implementing Software SPI communication. These routines are hardware independent and can be used with any MCU. The Software SPI Library provides easy communication with other devices via SPI: A/D converters, D/A converters, MAX7219, LTC1290, etc.

#### **Library configuration:**

- SPI to Master mode
- Clock value = 20 kHz.
- Data sampled at the middle of interval.
- Clock idle state low.
- Data sampled at the middle of interval.
- Data transmitted at low to high edge.

**Note:** The Software SPI library implements time-based activities, so interrupts need to be disabled when using it.

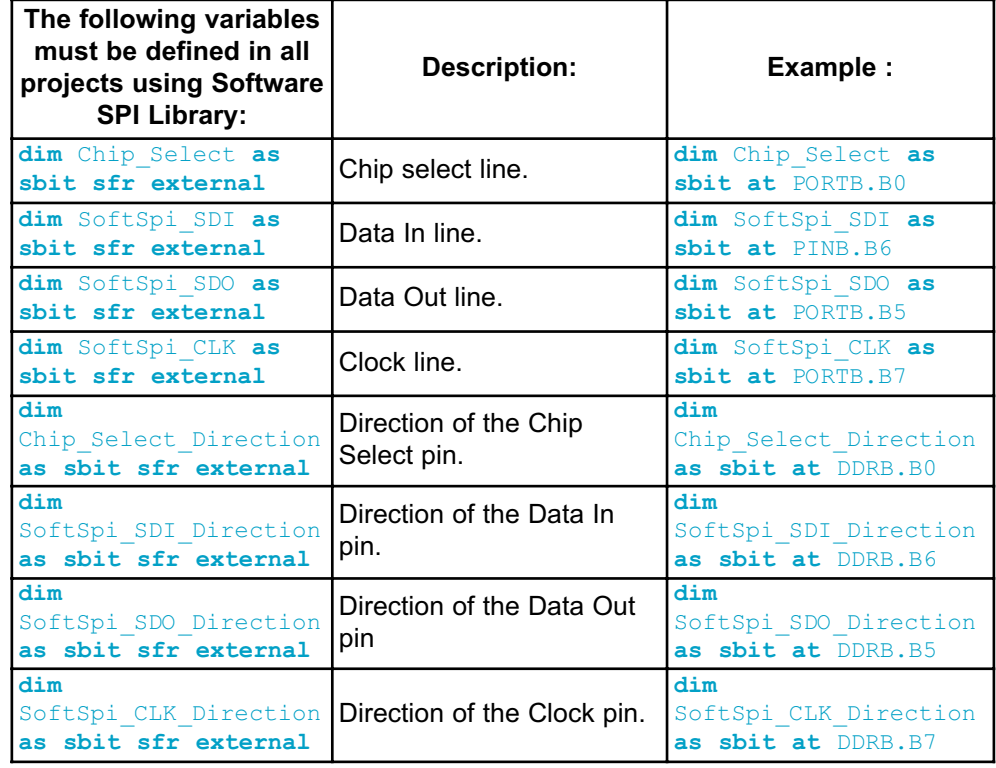

## **External dependencies of Software SPI Library**

# **Library Routines**

- Soft\_SPI\_Init
- Soft\_SPI\_Read
- Soft\_SPI\_Write

# **Soft\_SPI\_Init**

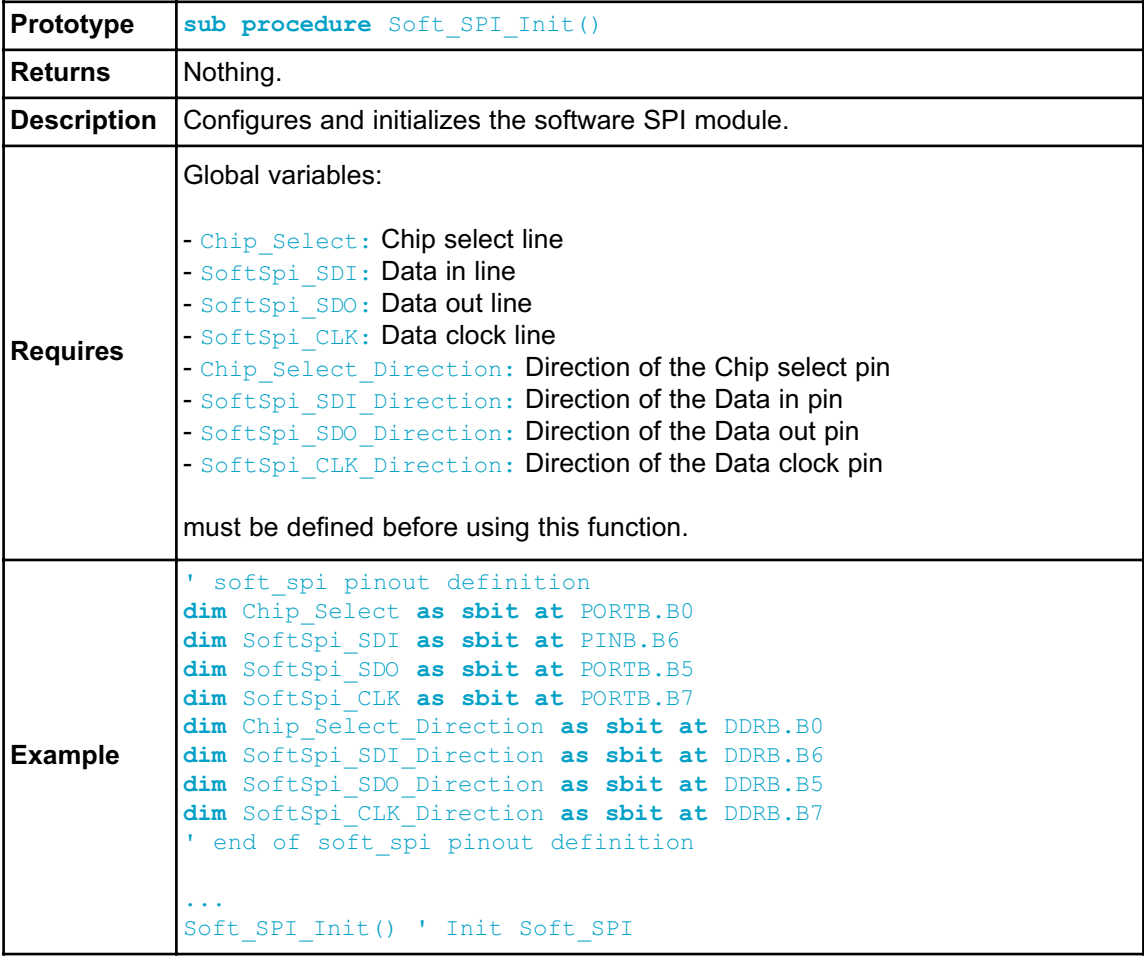

## **Soft\_SPI\_Read**

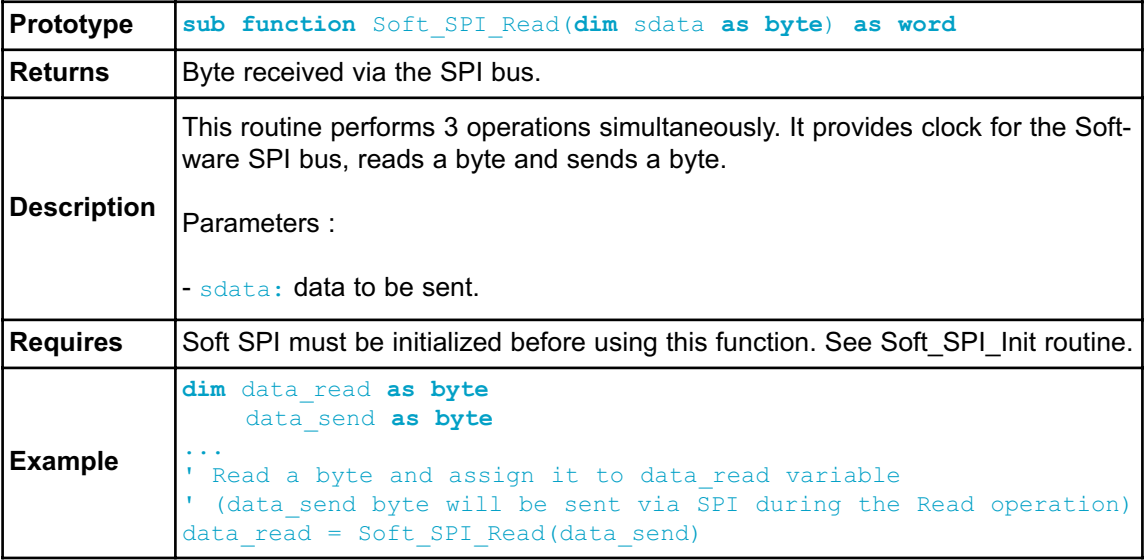

#### **Soft\_SPI\_Write**

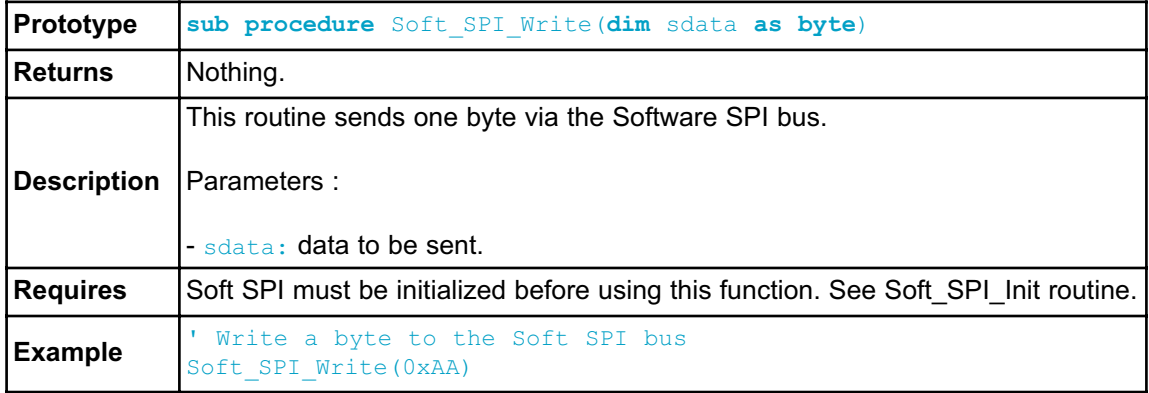

#### **Library Example**

This code demonstrates using library routines for Soft\_SPI communication. Also, this example demonstrates working with Microchip's MCP4921 12-bit D/A converter.

```
program Soft_SPI
' DAC module connections
dim Chip_Select as sbit at PORTB.0
   SoftSpi_CLK as sbit at PORTB.7
   SoftSpi_SDI as sbit at PINB.6 ' Note: Input signal
   SoftSpi_SDO as sbit at PORTB.5
dim Chip_Select_Direction as sbit at DDRB.0
   SoftSpi_CLK_Direction as sbit at DDRB.7
   SoftSpi_SDI_Direction as sbit at DDRB.6
   SoftSpi_SDO_Direction as sbit at DDRB.5
' End DAC module connections
dim value as word
sub procedure InitMain()
 DDA0 bit = 0 \blacksquareDDA1 bit = 0 \qquad ' Set PA1 pin as input
 Chip Select = 1 \blacksquare\overline{C}Chip<sup>-1</sup> Select Direction = 1 \overline{C} ' Set CS# pin as Output
 Soft Spi Init() ' Initialize Soft SPI
end sub
' DAC increments (0..4095) --> output voltage (0..Vref)
sub procedure DAC_Output(dim valueDAC as word)
dim temp as byte
 Chip Select = 0 \blacksquare' Send High Byte
 temp = word(valueDAC >> 8) and 0x0F ' Store valueDAC[11..8] to
temp[3..0]
 temp = temp or 0x30 ' Define DAC setting, see
MCP4921 datasheet
 Soft SPI Write(temp) ' Send high byte via Soft SPI
  ' Send Low Byte
 temp = valueDAC \qquad \qquad ' Store valueDAC[7..0] to temp[7..0]
 Soft SPI Write(temp) ' Send low byte via Soft SPI
 Chip Select = 1 ' Deselect DAC chip
end sub
main:
 InitMain() \qquad \qquad ' Perform main initialization
```
# CHAPTER 6

```
value = 2048 ' When program starts, DAC gives
                             ' the output in the mid-range
 while (TRUE) \blacksquare Endless loop
   if ((PINA0_bit) and (value < 4095)) then ' If PA0 button is
pressed
     Inc(value) \qquad \qquad ' increment value
   else
    if ((PINA1_bit) and (value > 0)) then ' If PA1 button is
pressed<br>Dec(value)
                        decrement value
     end if
   end if
    DAC Output(value) ' Send value to DAC chip
    Delay ms(1) \qquad \qquad ' Slow down key repeat pace
 wend
end.
```
## **SOFTWARE UART LIBRARY**

The mikroBasic PRO for AVR provides routines for implementing Software UART communication. These routines are hardware independent and can be used with any MCU. The Software UART Library provides easy communication with other devices via the RS232 protocol.

**Note:** The Software UART library implements time-based activities, so interrupts need to be disabled when using it.

#### **External dependencies of Software UART Library**

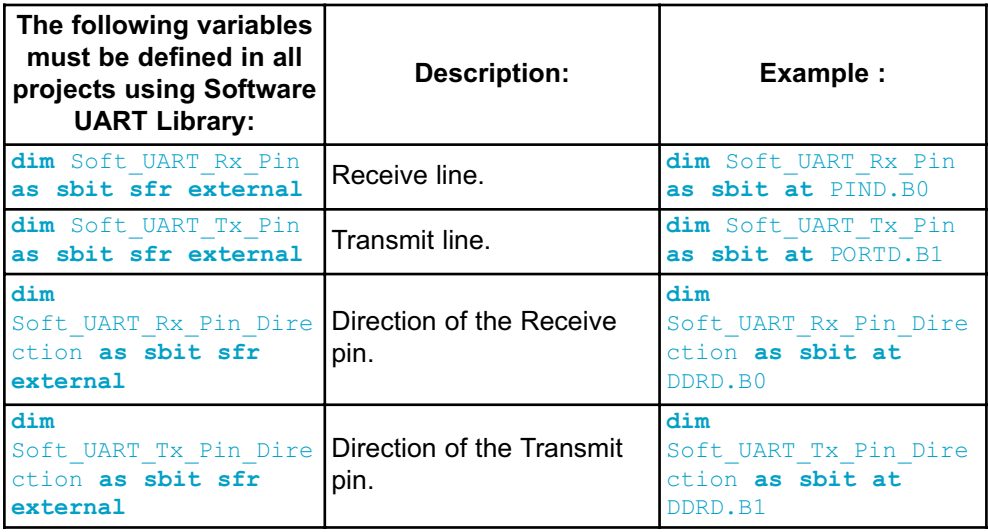

## **Library Routines**

- Soft\_UART\_Init
- Soft\_UART\_Read
- Soft\_UART\_Write
- Soft\_UART\_Break

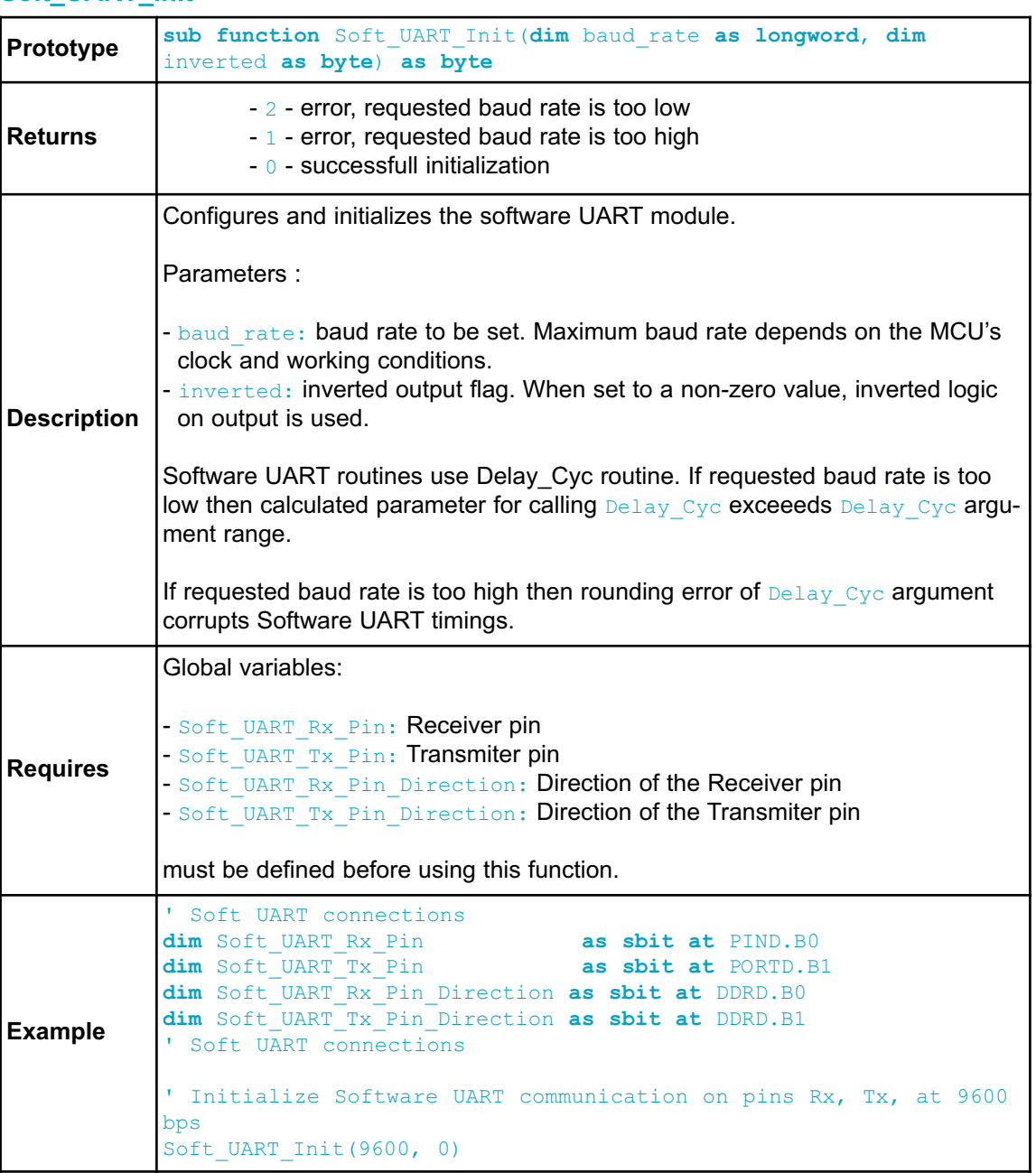

### **Soft\_UART\_Init**

## **Soft\_UART\_Read**

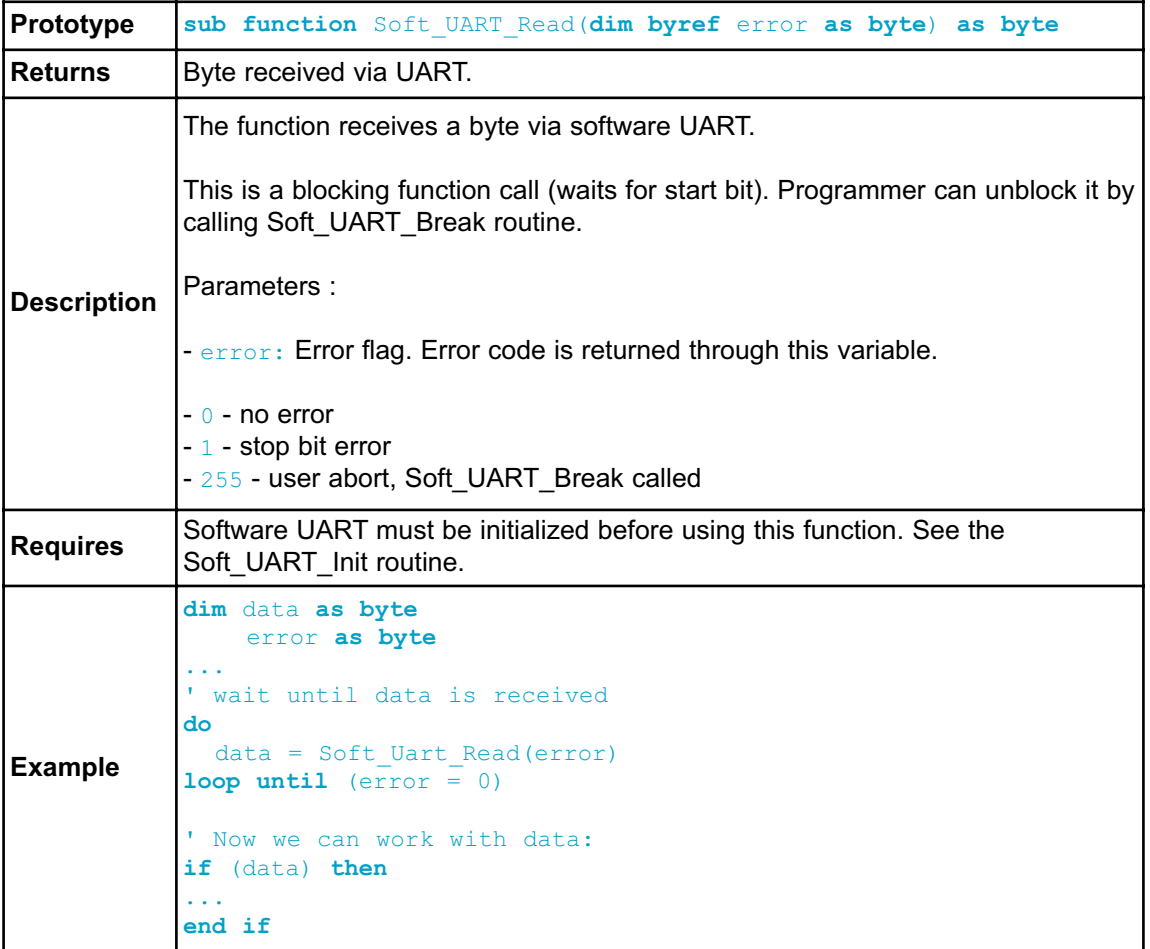

## **Soft\_UART\_Write**

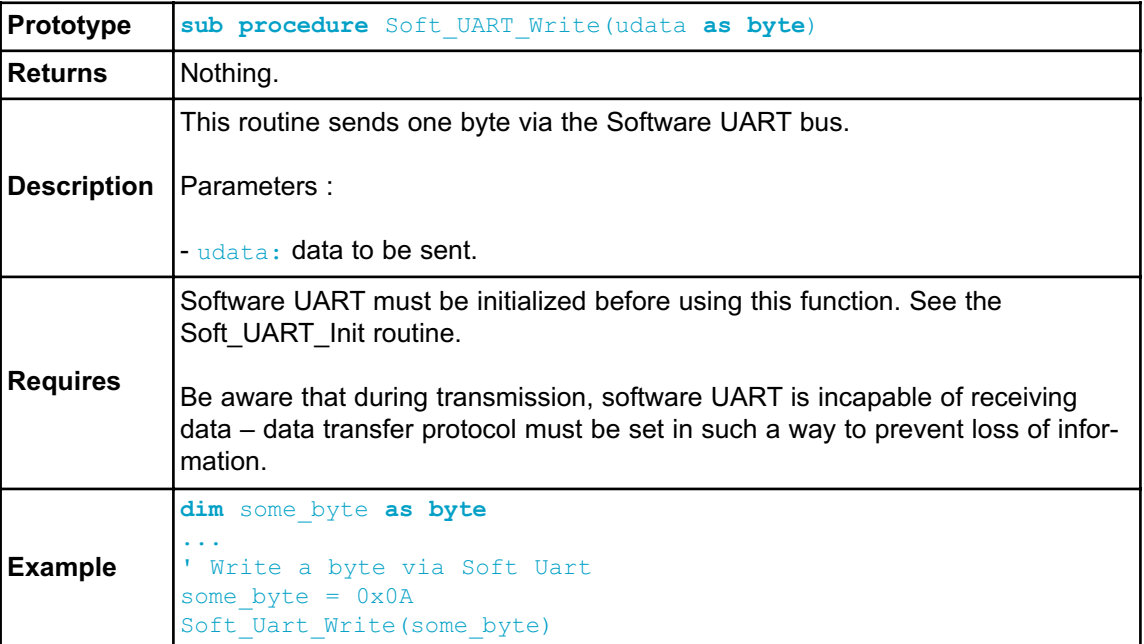

# **Soft\_UART\_Break**

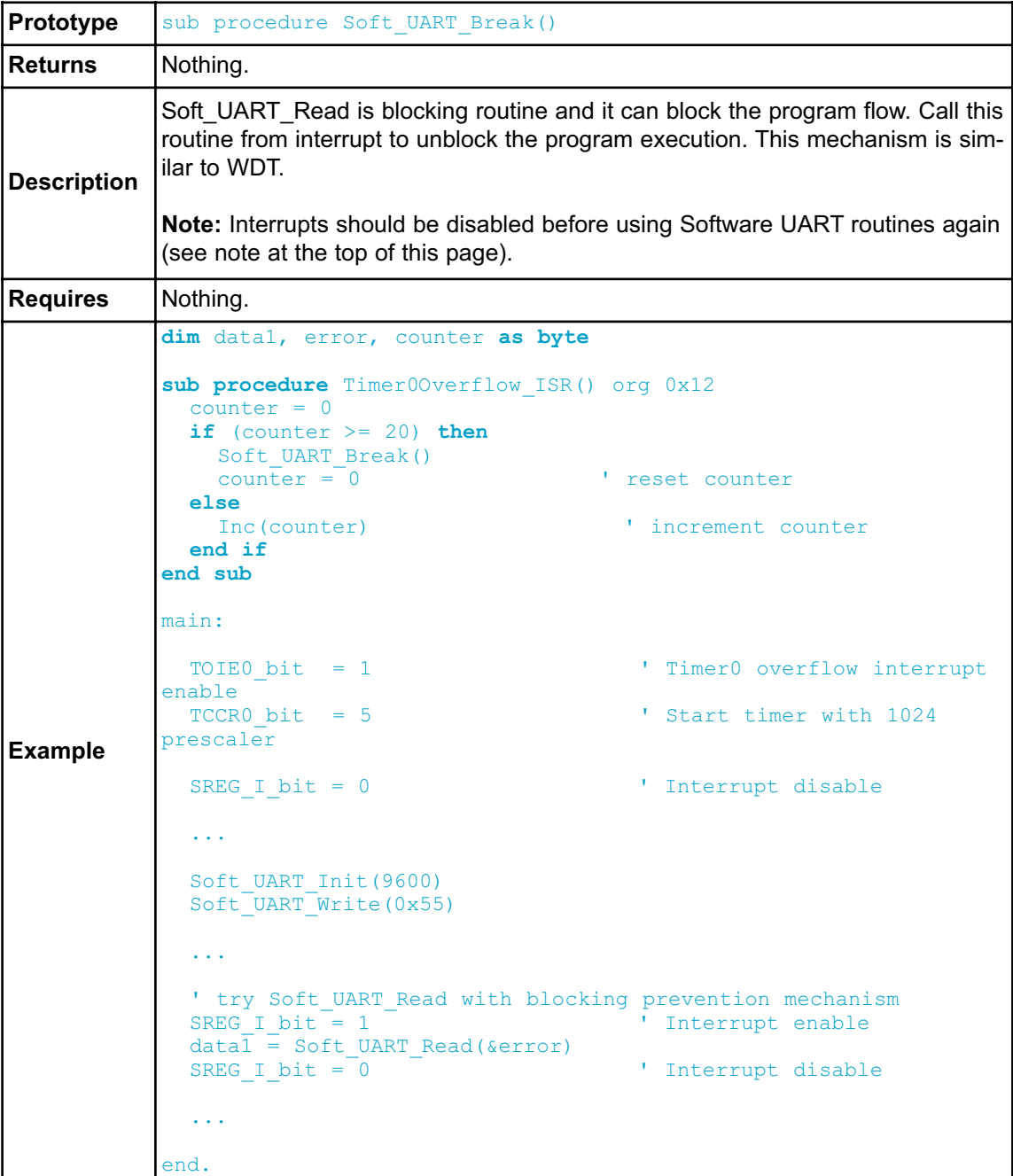

## **Library Example**

This example demonstrates simple data exchange via software UART. If MCU is connected to the PC, you can test the example from the mikroBasic PRO for AVR USART Terminal Tool.

```
program Soft_UART
' Soft UART connections
dim Soft_UART_Rx_Pin as sbit at PIND.B0
   Soft_UART_Tx_Pin as sbit at PORTD.B1
   Soft_UART_Rx_Pin_Direction as sbit at DDRD.B0
   Soft UART Tx Pin Direction as sbit at DDRD.B1
' End Soft UART connections
dim error_, counter, byte_read as byte ' Auxiliary variables
main:
 DDRB = 0xFF ' Set PORTB as output (error signalization)
 PORTB = 0 ' No error
 error = Soft UART Init(9600, 0) ' Initialize Soft UART at 9600 bps
 if (error > 0) then<br>PORTB = error
                                      ' Signalize Init error
     while TRUE
       nop ' Stop program
     wend
 end if
 Delay ms(100)
 for counter = "z" to "A" step -1 ' Send bytes from 'z' downto 'A'
   Soft_UART_Write(counter)
   Delay ms (100)
 next counter
 while TRUE \blacksquarebyte read = Soft UART Read(error ) ' Read byte, then test error flag
   if (error \langle \rangle 0) then ' If error was detected
     PORTB = error \qquad \qquad ' signal it on PORTB
   else
     Soft UART Write(byte read) The room was not detect-
ed, return byte read
   end if
 wend
end.
```
# **SOUND LIBRARY**

The mikroBasic PRO for AVR provides a Sound Library to supply users with routines necessary for sound signalization in their applications. Sound generation needs additional hardware, such as piezo-speaker (example of piezo-speaker interface is given on the schematic at the bottom of this page).

## **External dependencies of Sound Library**

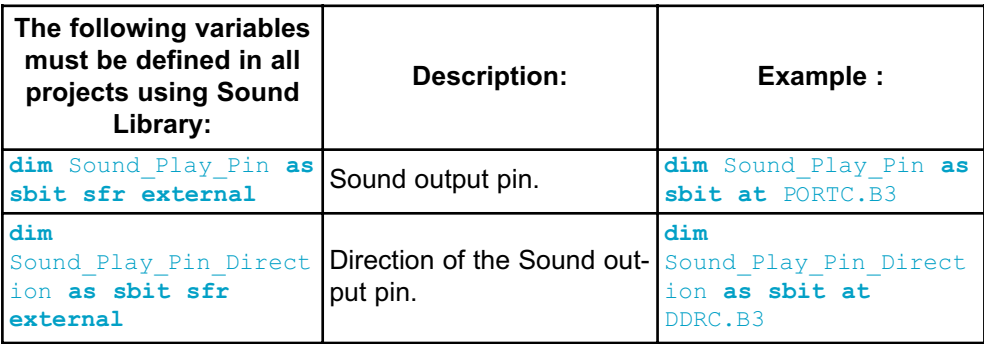

## **Library Routines**

- Sound\_Init
- Sound\_Play

## **Sound\_Init**

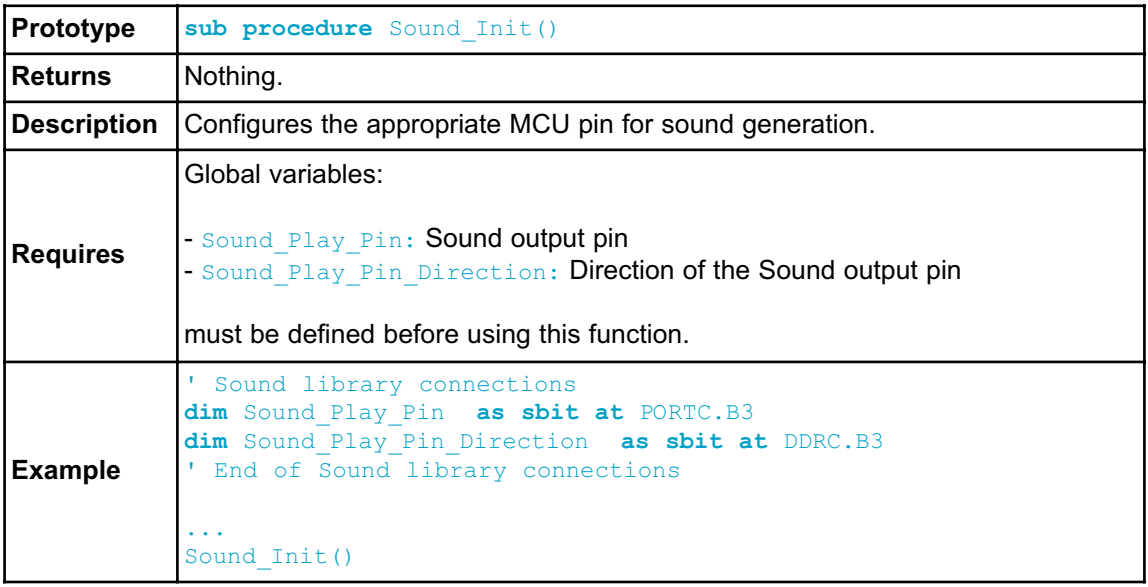

## **Sound\_Play**

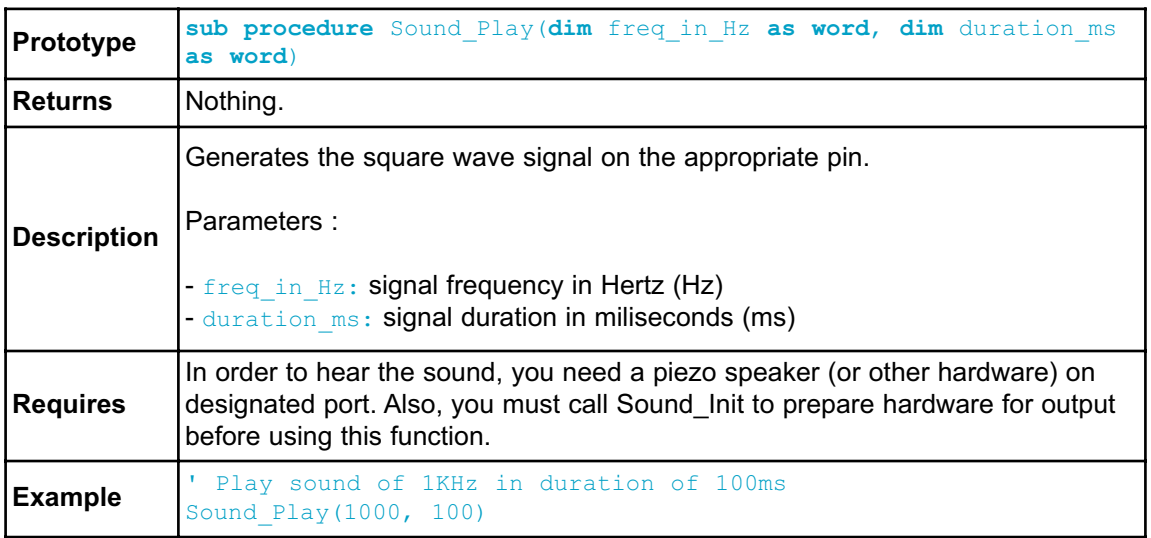

## **Library Example**

The example is a simple demonstration of how to use the Sound Library for playing tones on a piezo speaker.

```
program Sound
' Sound connections
dim Sound_Play_Pin as sbit at PORTC.B3
dim Sound_Play_Pin_direction as sbit at DDRC.B3
' End Sound connections
sub procedure Tone1
   Sound Play(500, 200) ' Frequency = 500Hz, Duration = 200ms
end sub
sub procedure Tone2
   Sound_Play(555, 200) ' Frequency = 555Hz, Duration = 200ms
end sub
sub procedure Tone3
   Sound_Play(625, 200) ' Frequency = 625Hz, Duration = 200ms
end sub
sub procedure Melody ' Plays the melody "Yellow house"
   Tone1() Tone2() Tone3() Tone3()
    Tone1() Tone2() Tone3() Tone3()
    Tone1() Tone2() Tone3()
    Tone1() Tone2() Tone3() Tone3()
    Tone1() Tone2() Tone3()
    Tone3() Tone3() Tone2() Tone2() Tone1()
end sub
sub procedure ToneA ' Tones used in Melody2 function
    Sound_Play(1250, 20)
end sub
sub procedure ToneC
   Sound_Play(1450, 20)
end sub
sub procedure ToneE
   Sound Play(1650, 80)
end sub
sub procedure Melody2 ' Plays Melody2
dim counter as byte
    for counter = 9 to 1 step -1
```
# CHAPTER 6

```
ToneA
        ToneC
        ToneE
    next counter
end sub
main:
 DDRB = 0x00 ' Configure PORTB as input
 Delay ms(2000)
 Sound Init() ' Initialize sound pin
 Sound Play(2000, 1000) ' Play starting sound, 2kHz, 1 sec-
ond
 while TRUE <br>
if (PINB.7 <> 0) then <br>
l If PORTB.7 is
                              ' If PORTB.7 is pressed play Tone1
     Tone1()
     while (PINB.7 \lt> 0) ' Wait for button to be released
      nop
     wend
    end if
    if (PINB.6 <> 0) then ' If PORTB.6 is pressed play Tone2
     Tone<sub>2</sub>()
     while (PINB.6 <> 0) ' Wait for button to be released
       nop
      wend
    end if
    if (PINB.5 <> 0) then ' If PORTB.5 is pressed play Tone3
     Tone3()
     while (PINB.5 \langle \rangle 0) <br> Vait for button to be released
        nop
      wend
    end if
   if (PINB.4 <> 0) then ' If PORTB.4 is pressed play Melody2
     Melody2()
     while (PINB.4 <> 0) ' Wait for button to be released
       nop
     wend
    end if
    if (PINB.3 <> 0) then ' If PORTB.3 is pressed play Melody
     Melody()
      while (PINB.3) While (PINB.3) We ' Wait for button to be released
       nop
      wend
    end if
 wend
end.
```
## **HW Connection**

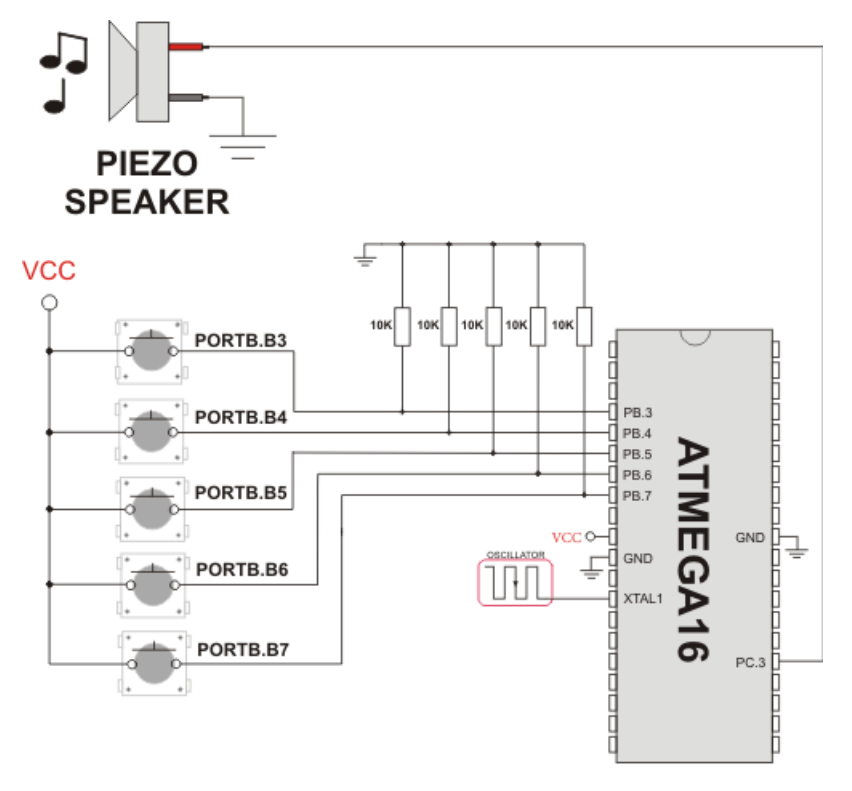

Example of Sound Library sonnection

## **SPI LIBRARY**

mikroBasic PRO for AVR provides a library for comfortable with SPI work in Master mode. The AVR MCU can easily communicate with other devices via SPI: A/D converters, D/A converters, MAX7219, LTC1290, etc.

**Note:** Some AVR MCU's have alternative SPI ports, which SPI signals can be redirected to by setting or clearing SPIPS (SPI Pin Select) bit of the MCUCR register. Please consult the appropriate datasheet.

#### **Library Routines**

- SPI1\_Init
- SPI1\_Init\_Advanced
- SPI1\_Read
- SPI1\_Write
- SPI1\_Init

#### **SPI1\_Init**

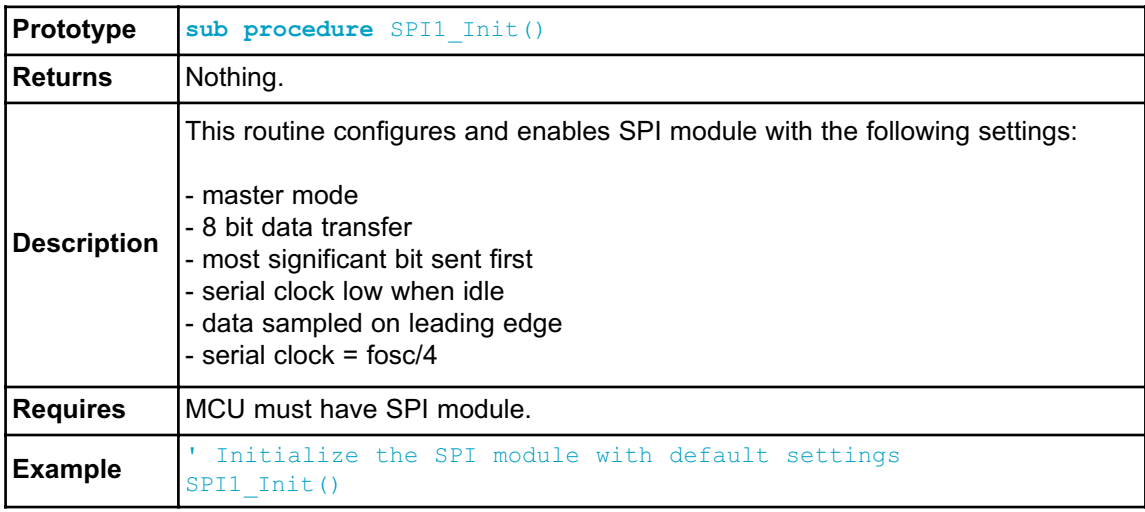

## **SPI1\_Init\_Advanced**

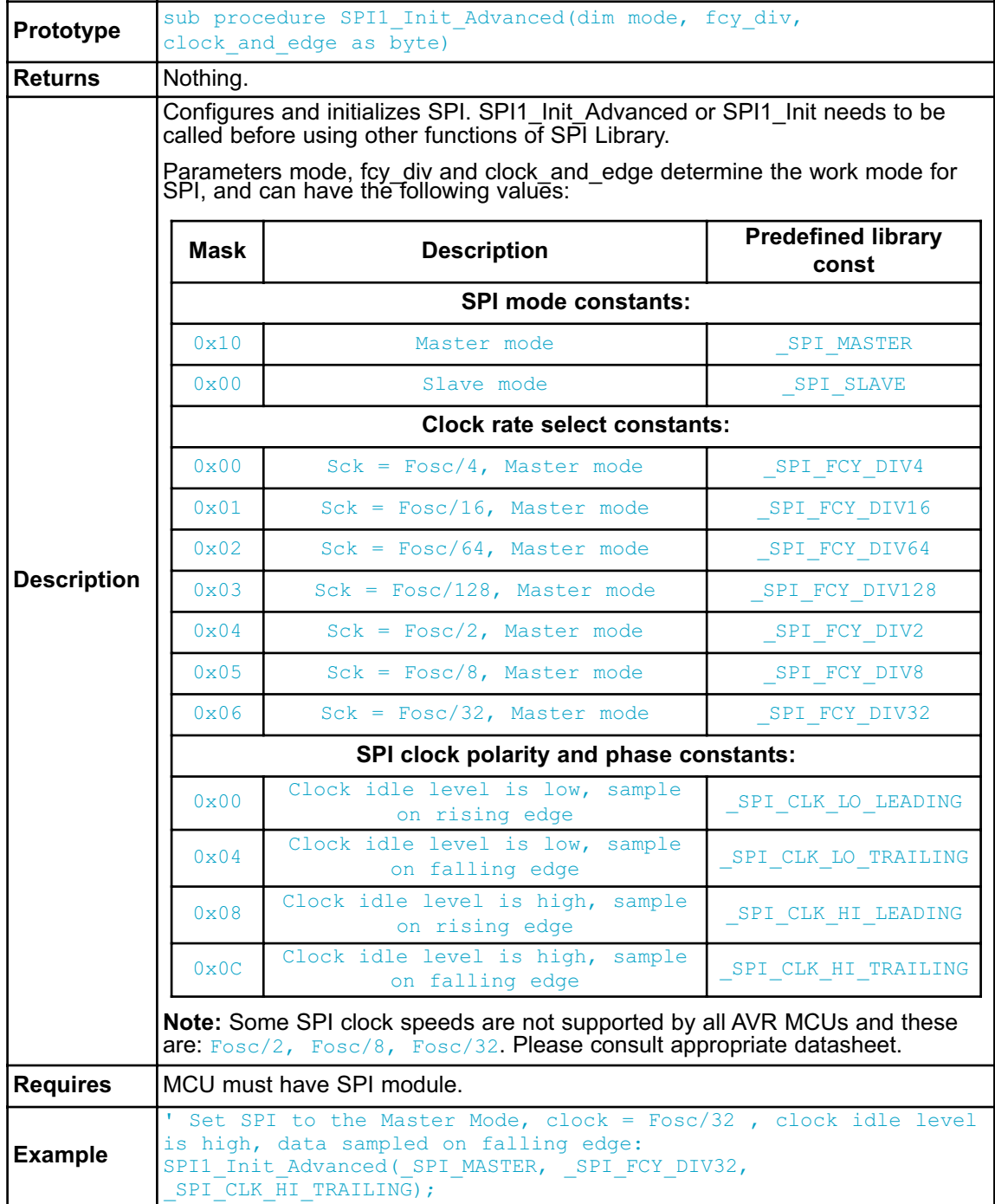

## **SPI1\_Read**

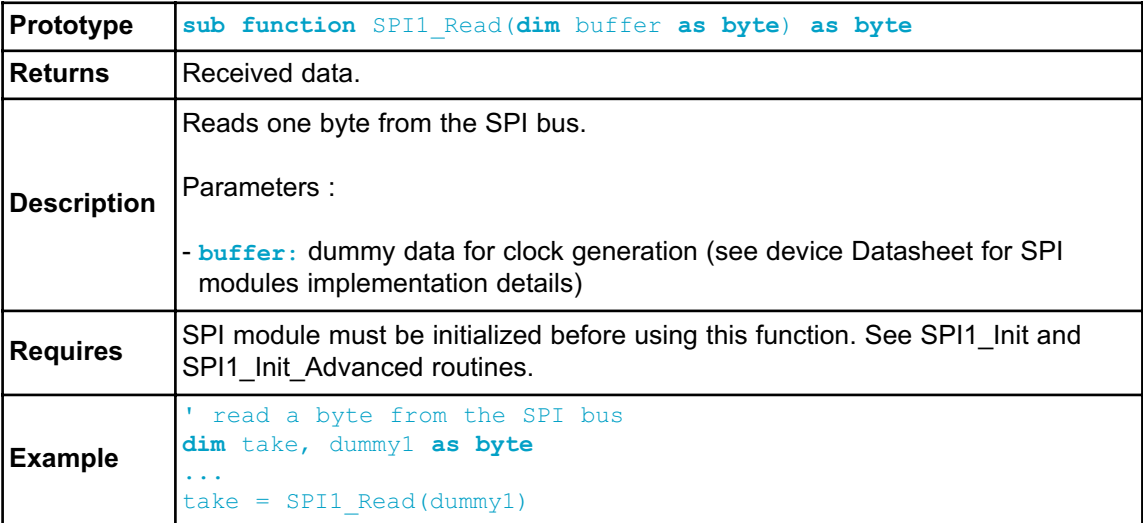

## **SPI1\_Write**

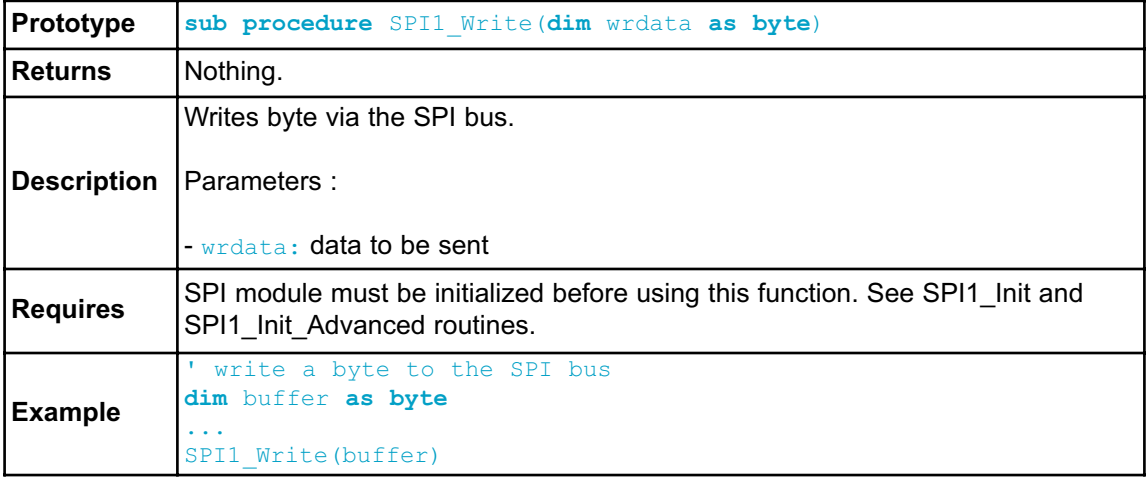

#### **Library Example**

The code demonstrates how to use SPI library functions for communication between SPI module of the MCU and Microchip's MCP4921 12-bit D/A converter

```
program SPI
' DAC module connections
dim Chip_Select as sbit at PORTB.B0
  Chip_Select_Direction as sbit at DDRB.B0
' End DAC module connections
dim value as word
sub procedure InitMain()
 DDA0_bit = 0 ' Set PA0 pin as input
 DDA1_bit = 0 \qquad ' Set PA1 pin as input
 Chip Select = 1 \blacksquareChip Select Direction = 1 ' Set CS# pin as Output
 SPI1_Init() \blacksquare Initialize SPI1 module
end sub
' DAC increments (0..4095) --> output voltage (0..Vref)
sub procedure DAC_Output(dim valueDAC as word)
dim temp as byte
 Chip Select = 0 \blacksquare' Send High Byte
 temp = word(valueDAC >> 8) and 0x0F ' Store valueDAC[11..8] to
temp[3..0]
 temp = temp or 0x30 ' Define DAC setting, see MCP4921 datasheet
 SPI1 Write(temp) ' Send high byte via SPI
 ' Send Low Byte
 temp = valueDAC ' Store valueDAC[7..0] to temp[7..0]
 SPI1 Write(temp) ' Send low byte via SPI
 Chip Select = 1 ' Deselect DAC chip
end sub
main:
 InitMain() \qquad ' Perform main initialization
 value = 2048 ' When program starts, DAC gives
                  ' the output in the mid-range
 while TRUE ' Endless loop
    if ((PINA0_bit) and (value < 4095)) then ' If PA0 button is
pressed
     Inc(value) ' increment value
   else
```
# CHAPTER 6

```
if ((PINA1_bit) and (value > 0)) then ' If PA1 button is pressed
       Dec(value) ' decrement value
     end if
   end if
   DAC Output(value) ' Send value to DAC chip
   Delay ms(1) \qquad \qquad ' Slow down key repeat pace
 wend
end.
```
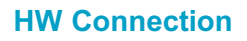

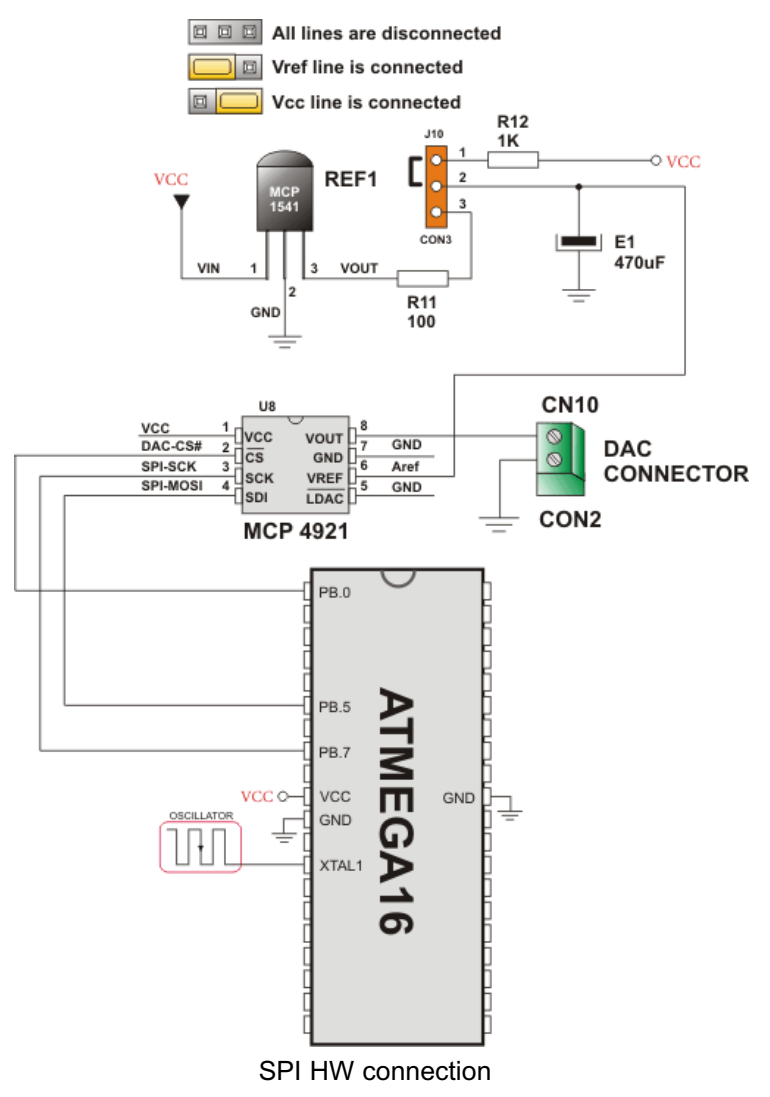

# **SPI ETHERNET LIBRARY**

The ENC28J60 is a stand-alone Ethernet controller with an industry standard Serial Peripheral Interface (SPI™). It is designed to serve as an Ethernet network interface for any controller equipped with SPI.

The ENC28J60 meets all of the IEEE 802.3 specifications. It incorporates a number of packet filtering schemes to limit incoming packets. It also provides an internal DMA module for fast data throughput and hardware assisted IP checksum calculations. Communication with the host controller is implemented via two interrupt pins and the SPI, with data rates of up to 10 Mb/s. Two dedicated pins are used for LED link and network activity indication.

This library is designed to simplify handling of the underlying hardware ( $_{\text{ENC28J60}}$ ). It works with any AVR MCU with integrated SPI and more than 4 Kb ROM memory.

SPI Ethernet library supports:

- IPv4 protocol.
- ARP requests.
- ICMP echo requests.
- UDP requests.
- TCP requests (no stack, no packet reconstruction).
- packet fragmentation is **NOT** supported.

**Note**: Prior to calling any of this library routines, Spi\_Rd\_Ptr needs to be initialized with the appropriate SPI\_Read routine.

**Note**: The appropriate hardware SPI module must be initialized before using any of the SPI Ethernet library routines. Refer to SPI Library.

# **External dependencies of SPI Ethernet Library**

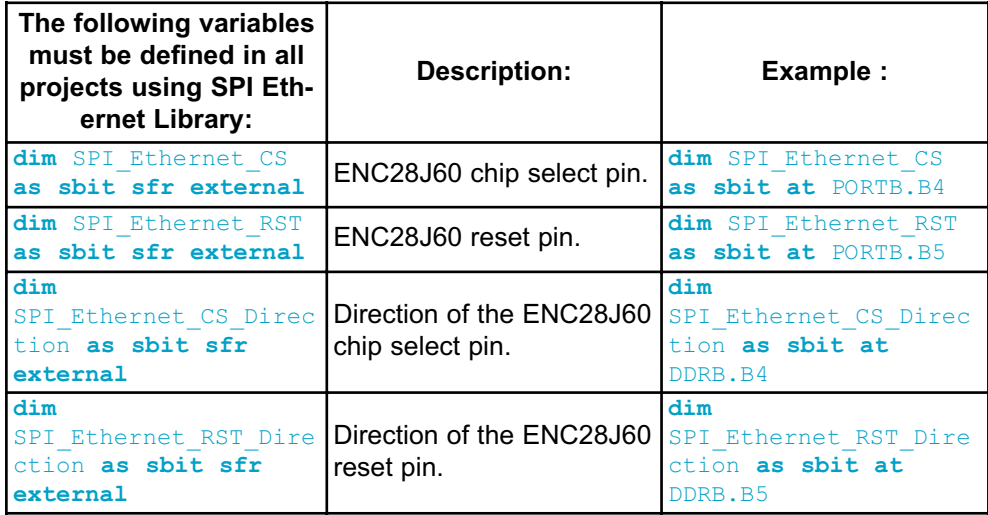

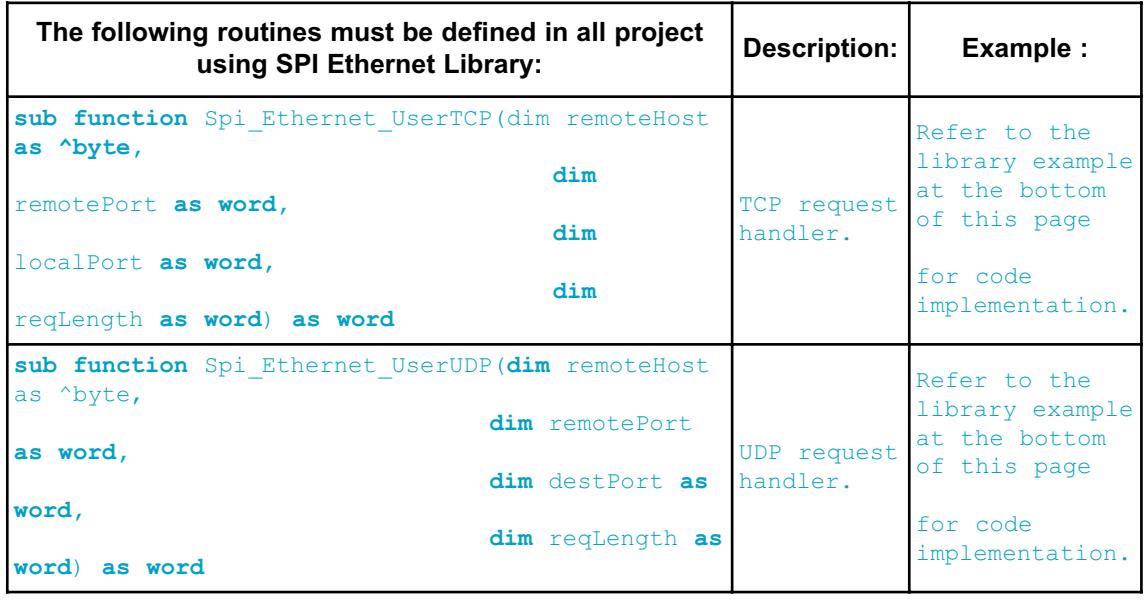

# **Library Routines**

- Spi\_Ethernet\_Init
- Spi\_Ethernet\_Enable
- Spi\_Ethernet\_Disable
- Spi\_Ethernet\_doPacket
- Spi\_Ethernet\_putByte
- Spi\_Ethernet\_putBytes
- Spi\_Ethernet\_putString
- Spi\_Ethernet\_putConstString
- Spi\_Ethernet\_putConstBytes
- Spi\_Ethernet\_getByte
- Spi\_Ethernet\_getBytes
- Spi\_Ethernet\_UserTCP
- Spi\_Ethernet\_UserUDP

# **Spi\_Ethernet\_Init**

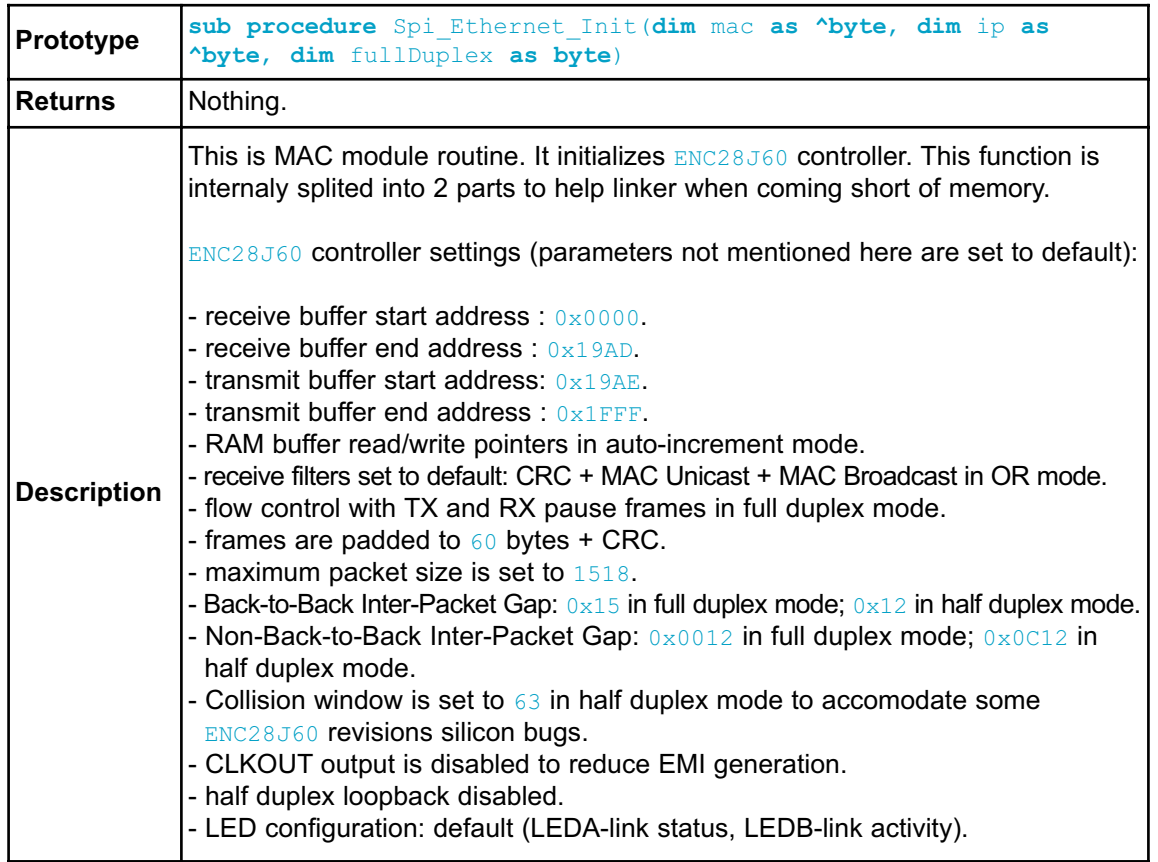

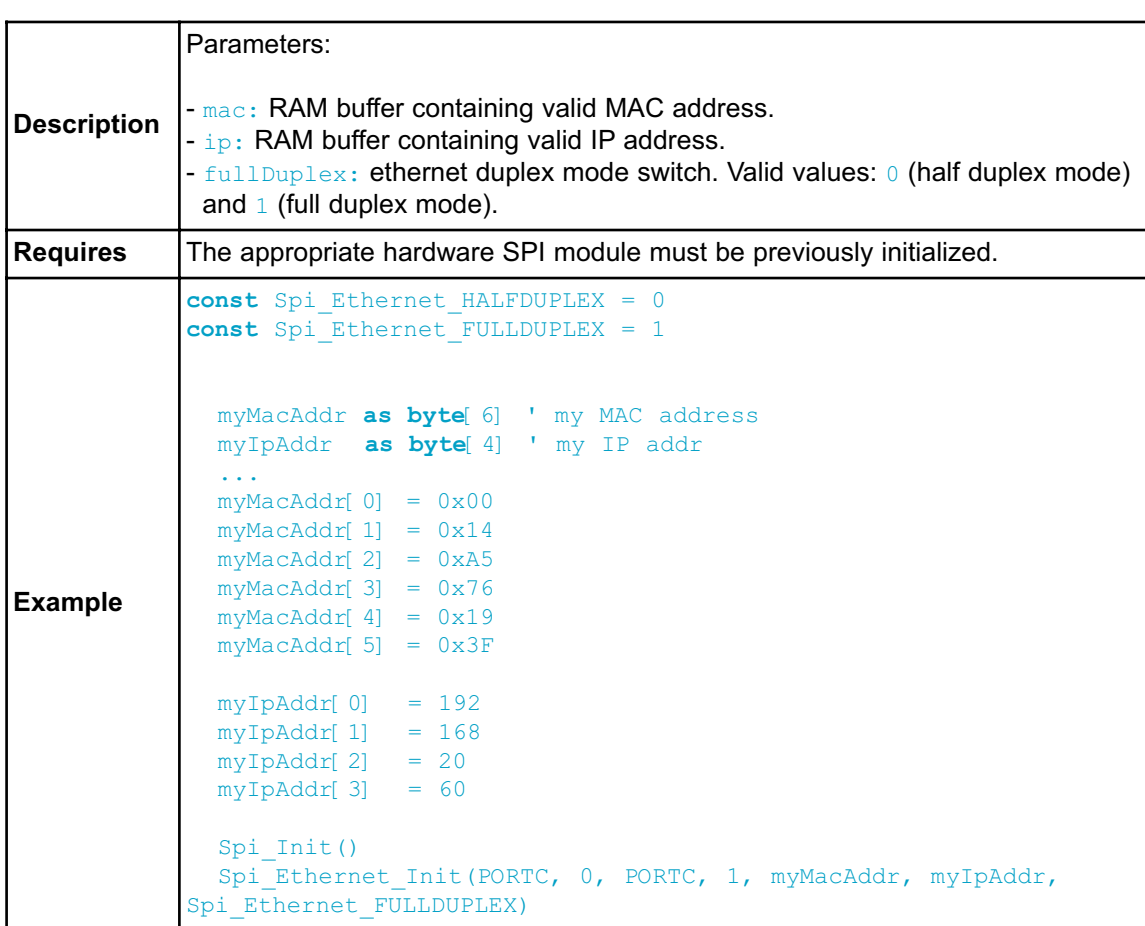
# **Spi\_Ethernet\_Enable**

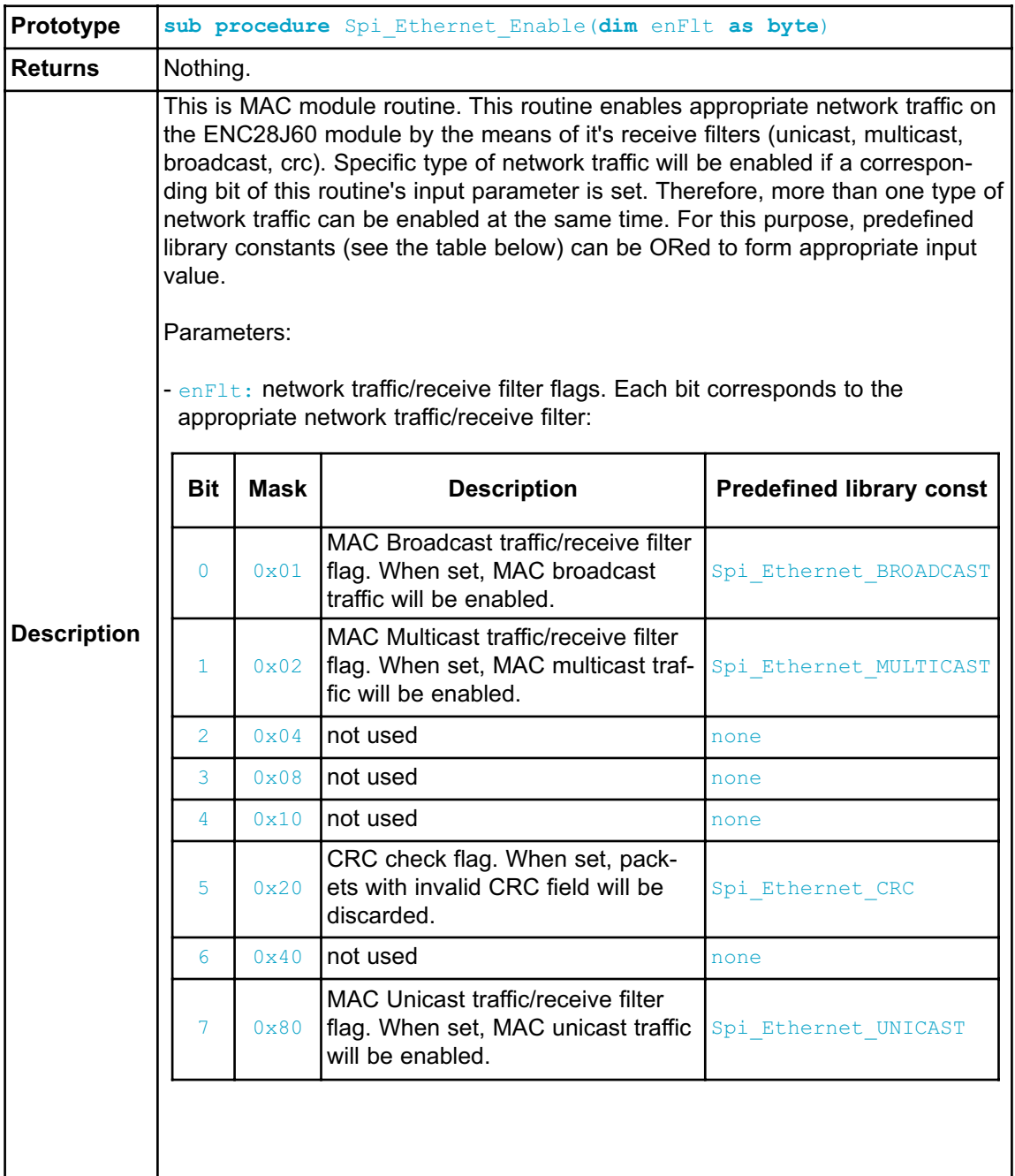

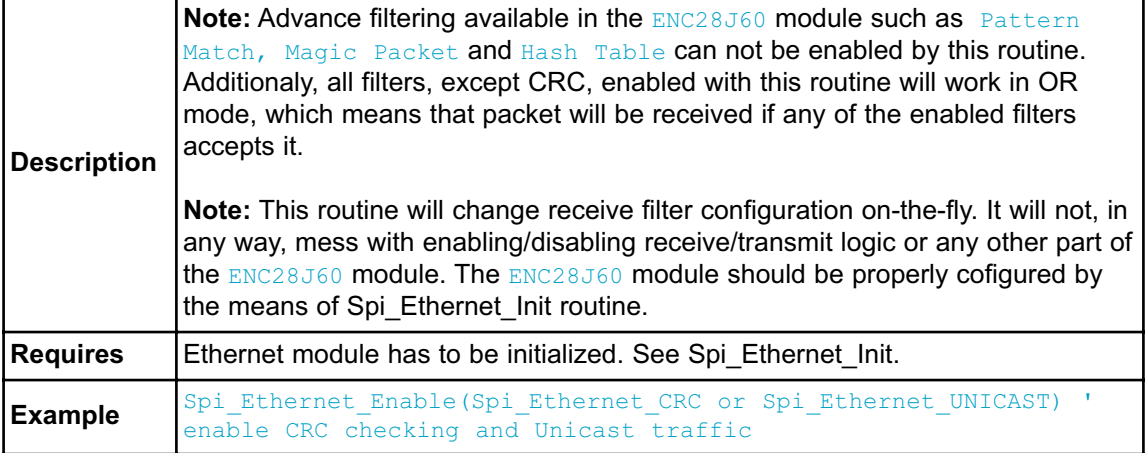

# **Spi\_Ethernet\_Disable**

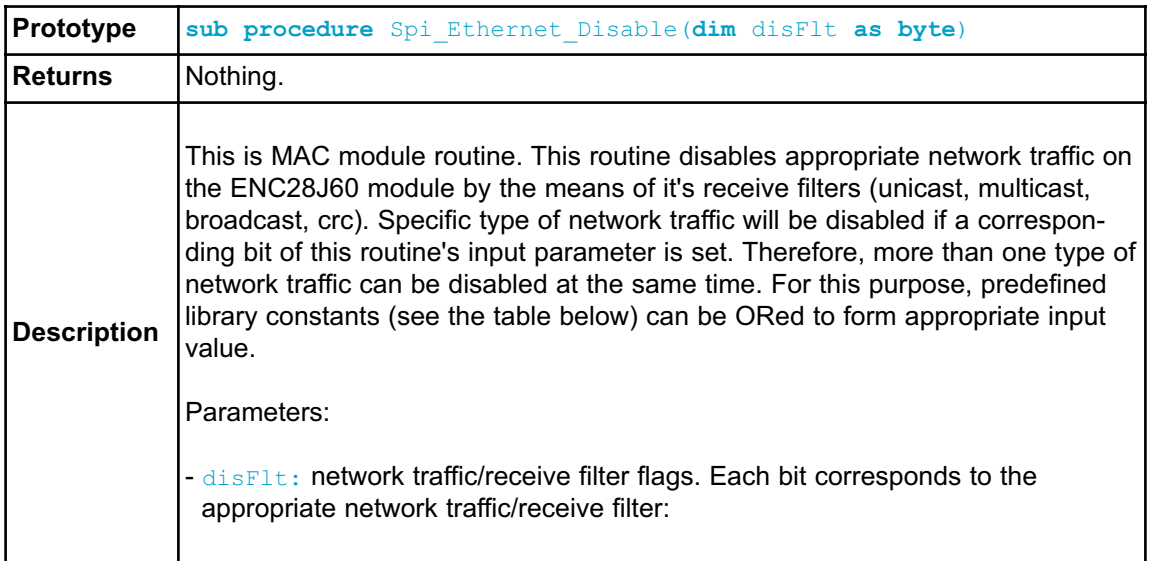

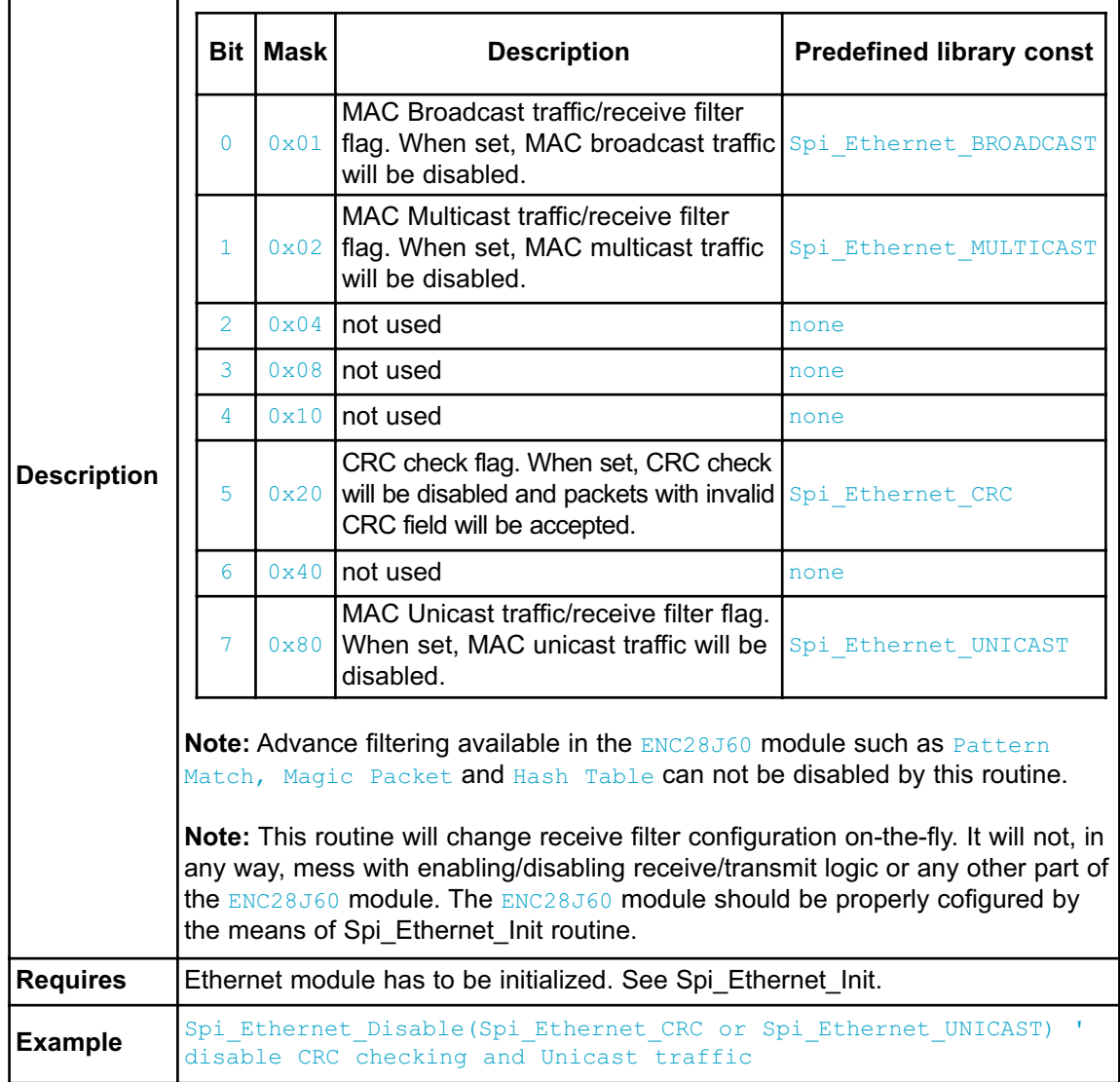

## **Spi\_Ethernet\_doPacket**

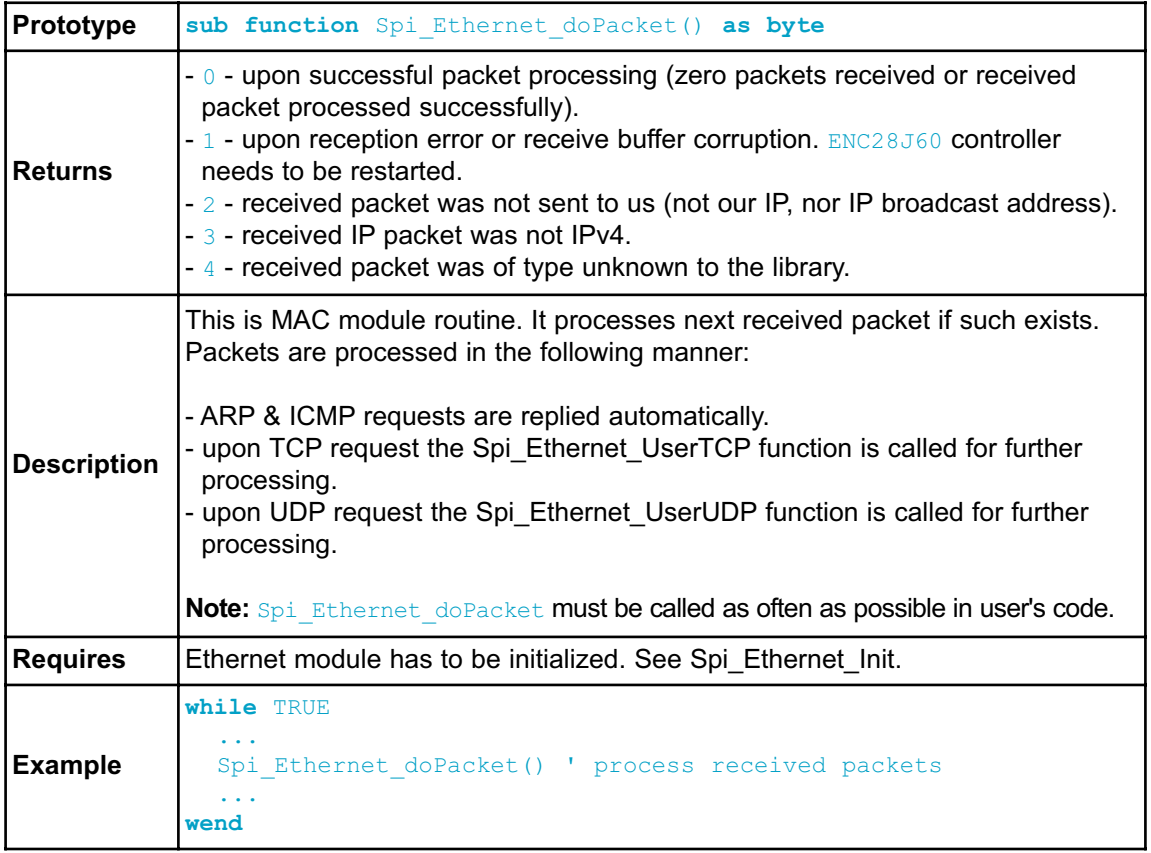

## **Spi\_Ethernet\_putByte**

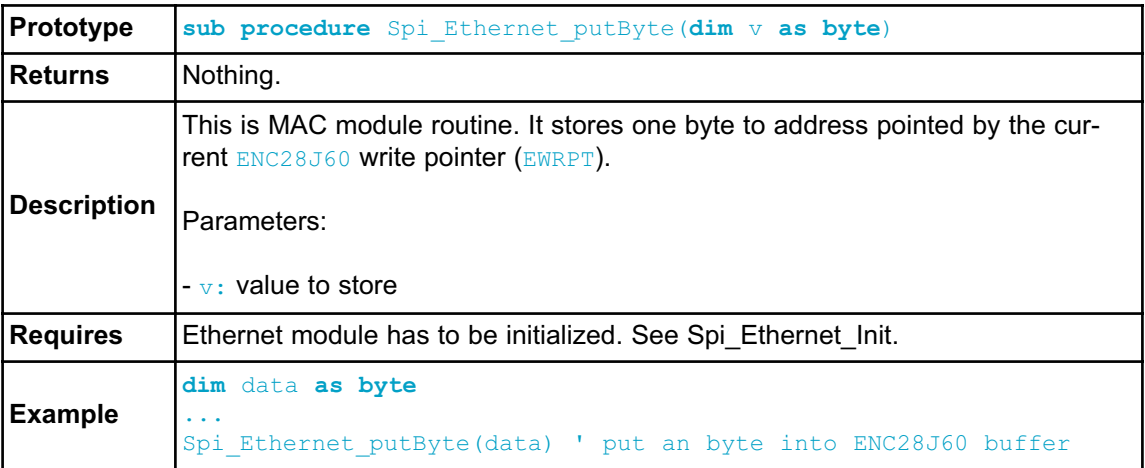

## **Spi\_Ethernet\_putBytes**

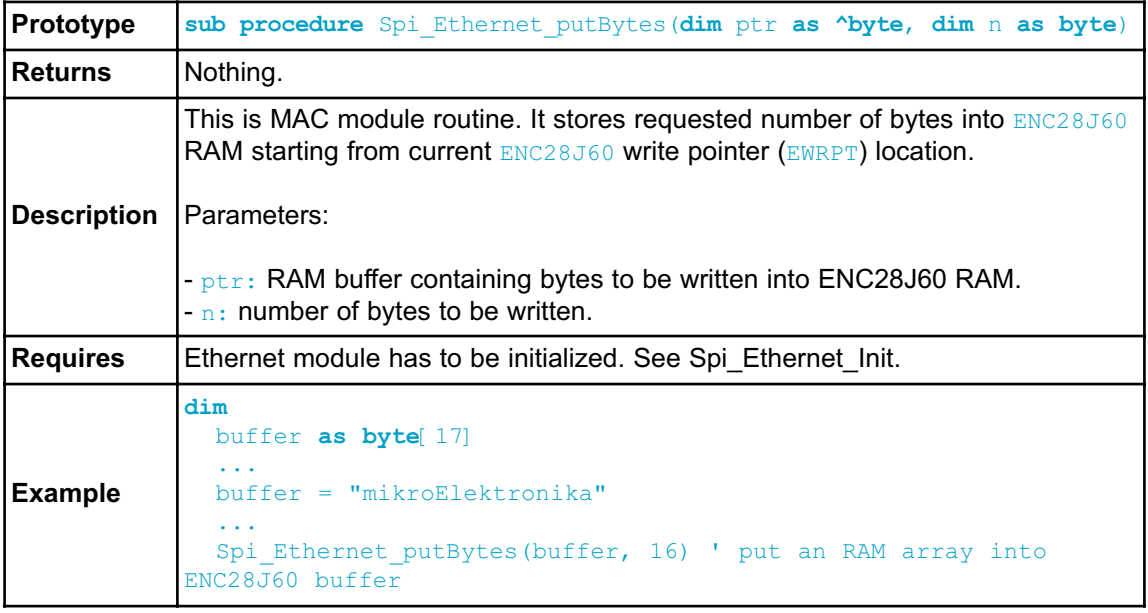

## **Spi\_Ethernet\_putConstBytes**

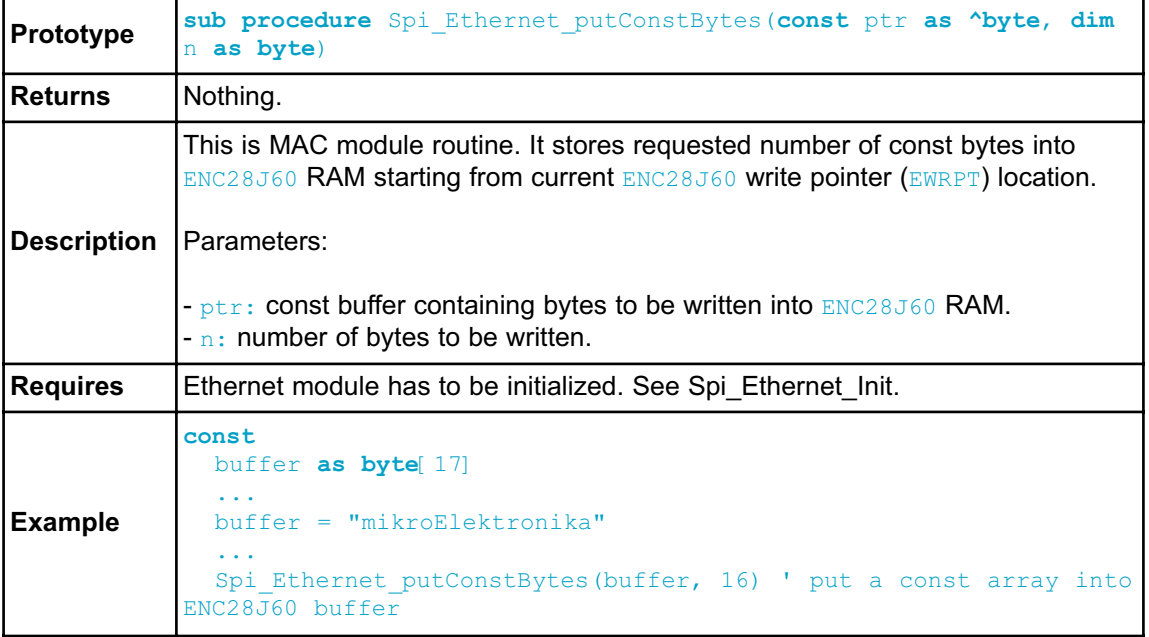

## **Spi\_Ethernet\_putString**

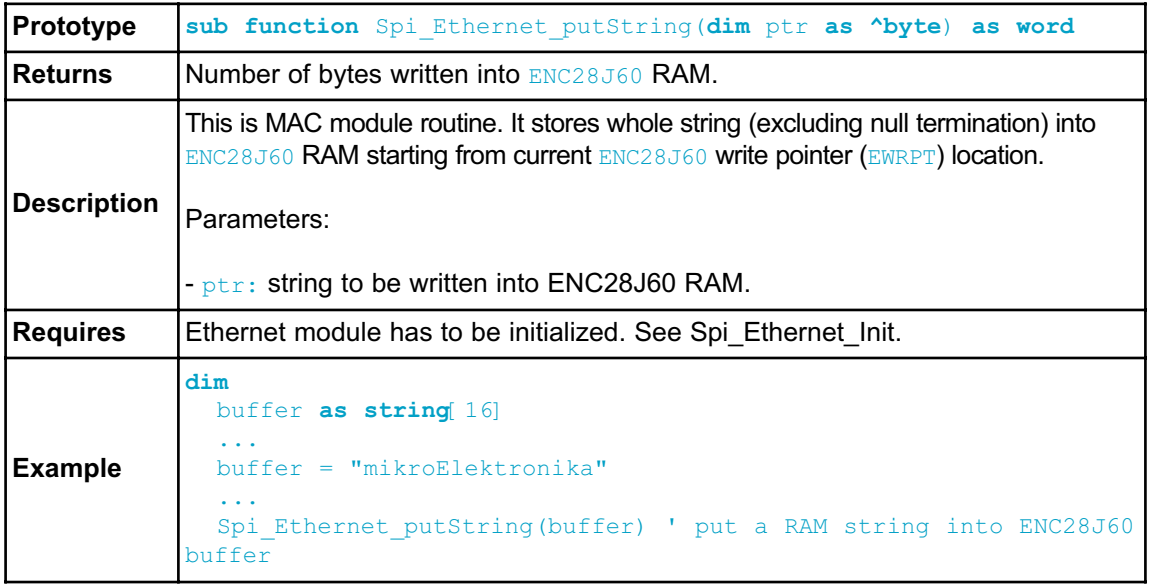

# **Spi\_Ethernet\_putConstString**

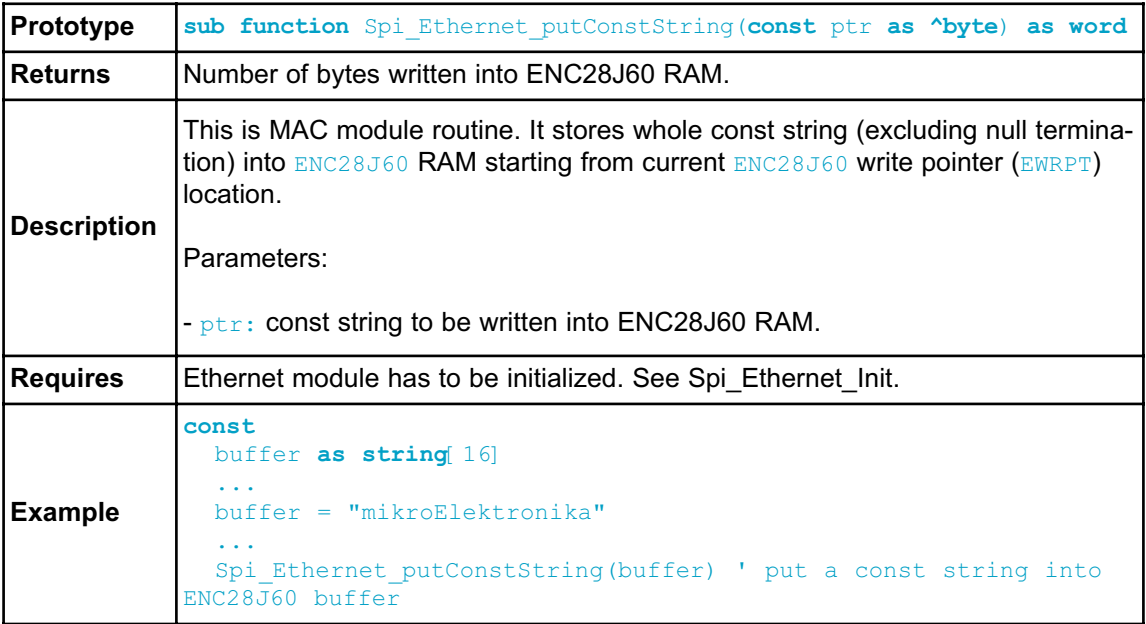

## **Spi\_Ethernet\_getByte**

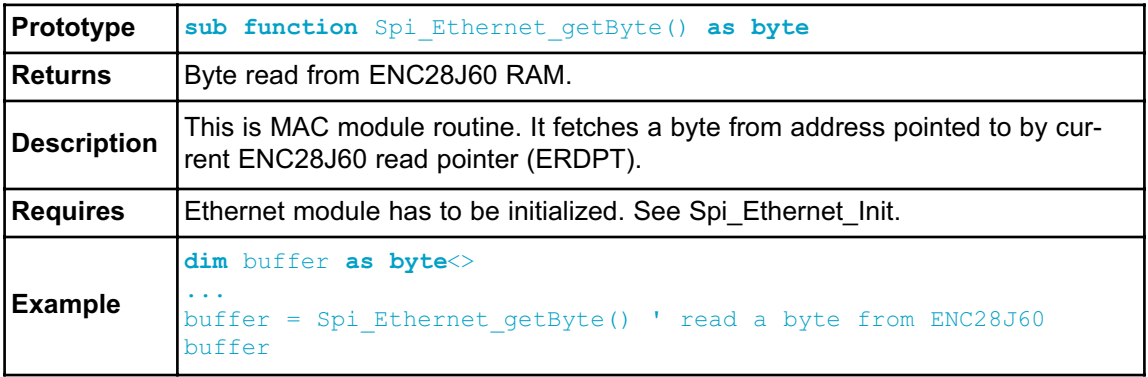

# **Spi\_Ethernet\_getBytes**

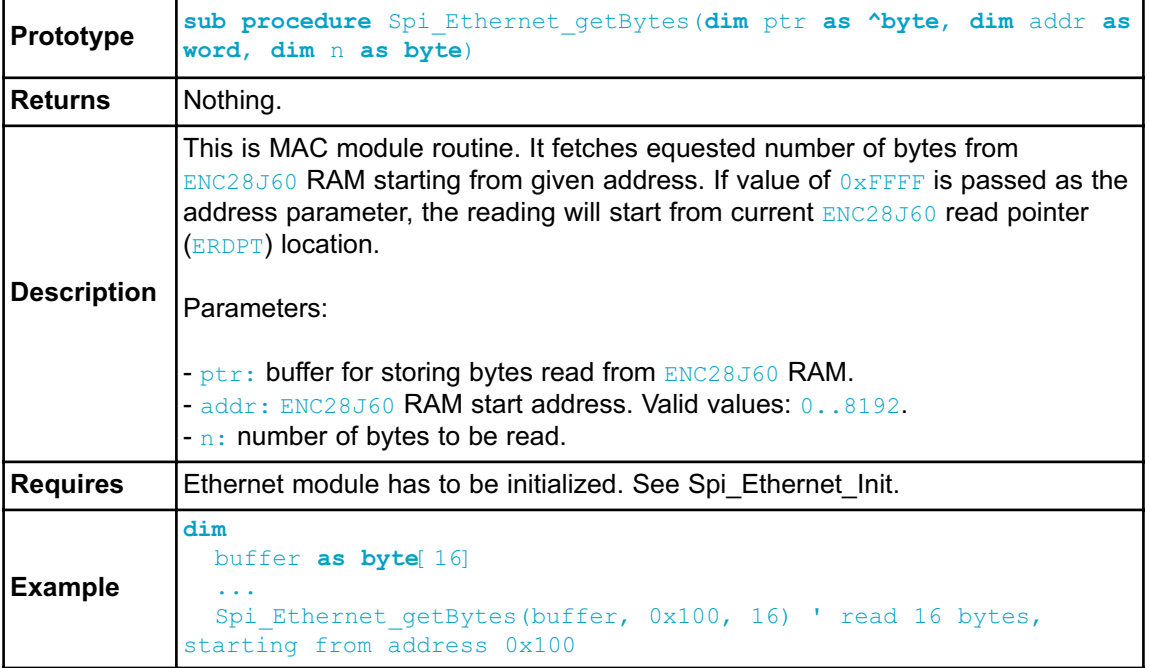

# **Spi\_Ethernet\_UserTCP**

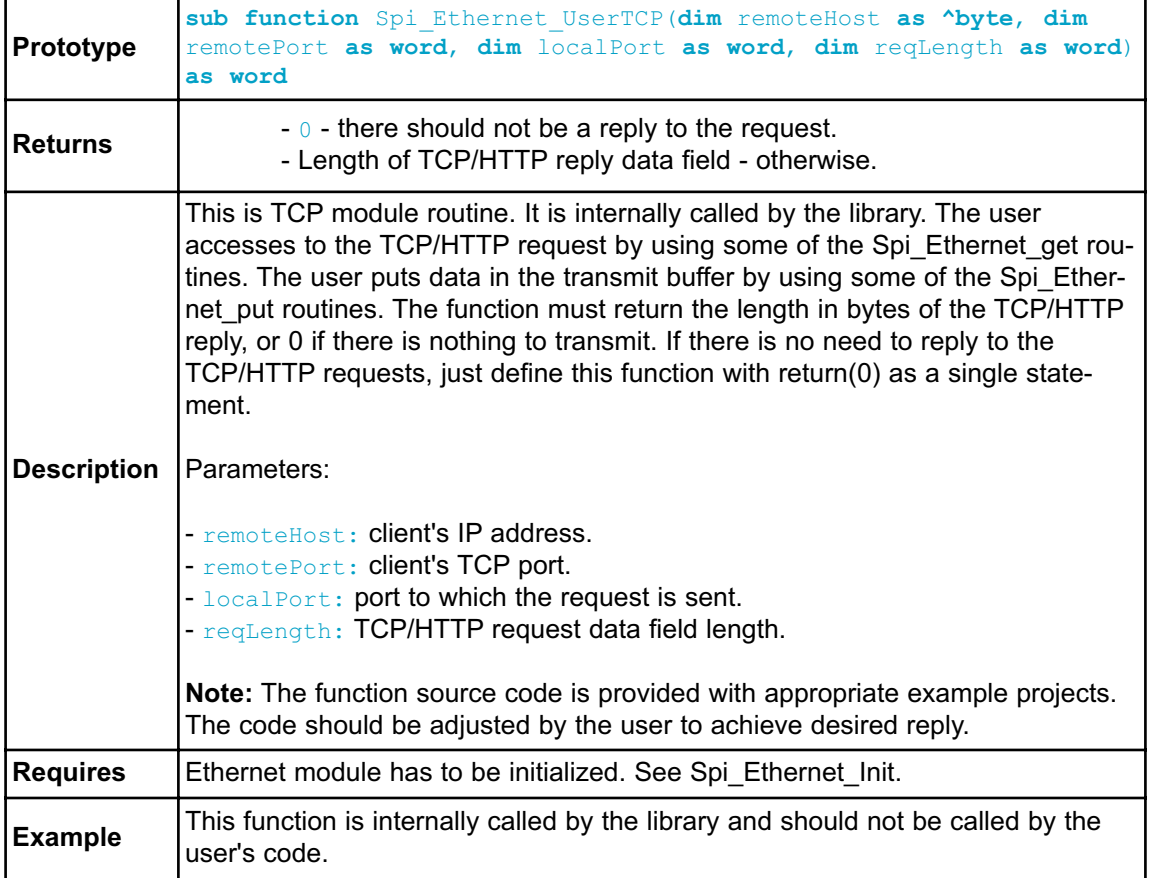

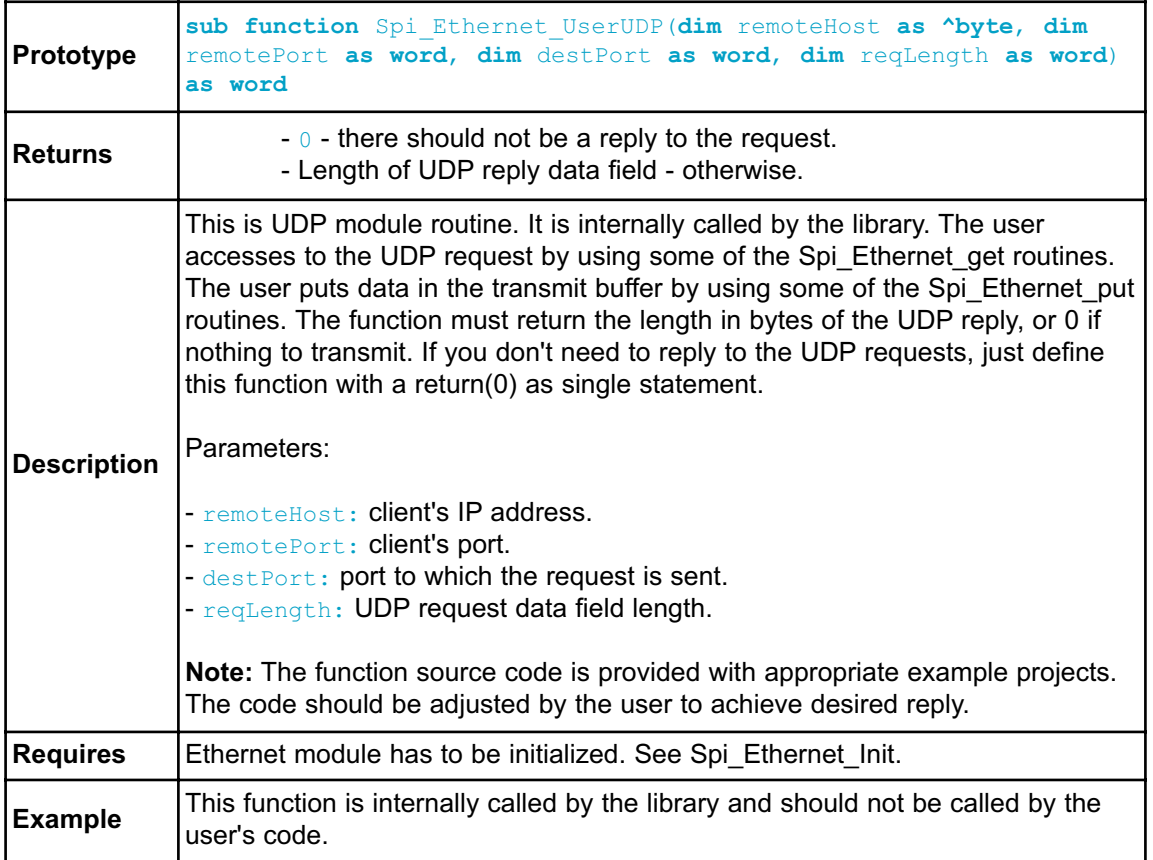

## **Spi\_Ethernet\_UserUDP**

#### **Library Example**

This code shows how to use the AVR mini Ethernet library :

- the board will reply to ARP & ICMP echo requests
- the board will reply to UDP requests on any port : returns the request in upper char with a header made of remote host IP & port number
- the board will reply to HTTP requests on port 80, GET method with pathnames :

/ will return the HTML main page /s will return board status as text string /t0 ... /t7 will toggle P3.b0 to P3.b7 bit and return HTML main page all other requests return also HTML main page.

#### Main program code:

```
include eth enc28j60 utils 'this is where you should write implemen-
tation for UDP and HTTP
'***********************************
'* RAM variables
'*
'***********************************
dim myMacAddr as byte[6] ' my MAC address
    myIpAddr as byte[4] ' my IP address
    gwIpAddr as byte[4] ' gateway (router) IP address
     ipMask as byte[4] ' network mask (for example :
255.255.255.0)
   dnsIpAddr as byte[4] ' DNS server IP address
' mE ehternet NIC pinout
  SPI Ethernet Rst as sbit at PORTB.B4
 SPI Ethernet CS as sbit at PORTB.B5
 SPI Ethernet Rst Direction as sbit at DDRB.B4
 SPI Ethernet CS Direction as sbit at DDRB.B5
' end ethernet NIC definitions
dim i as word
main:
 ' set PORTC as input
 DDC = 0' set PORTD as output
 DDRD = 0xFFhttpCounter = 0
```

```
myMacAddr[0] = 0x00myMacAddr[1] = 0x14mvMacAddr[2] = 0xA5myMacAddr[3] = 0x76myMacAddr[4] = 0x19myMacAddr[5] = 0x3FmyIpAddr[0] = 192mvIpAddr[1] = 168myIpAddr[2] = 20myIpAddr[3] = 60qwIpAddr[0] = 192qwIpAddr[1] = 168qwIpAddr[2] = 20gwlPAddr[3] = 6ipMask[0] = 255ipMask[1] = 255ipMask[2] = 255
  ipMask[3] = 0dnsIpAddr[0] = 192dnsIpAddr[1] = 168dnsIpAddr[2] = 20dnsIpAddr[3] = 1
\mathbf{r} \star' * starts ENC28J60 with :
   ' * reset bit on PORTB.B4
' * CS bit on PORTB.B5
  ' * my MAC & IP address
   ' * full duplex
   \rightarrowSPI1_Init_Advanced(_SPI_MASTER, _SPI_FCY_DIV2, _SPI_CLK_LO_LEAD-
ING)
  SPI Rd Ptr = @SPI1 Read
  SPI_Ethernet_UserTCP_Ptr = @SPI_Ethernet_UserTCP
  SPI_Ethernet_UserUDP_Ptr = @SPI Ethernet_UserUDP
  SPI_Ethernet_Init(myMacAddr, myIpAddr, SPI_Ethernet_FULLDUPLEX)
  ' dhcp will not be used here, so use preconfigured addresses
  SPI Ethernet confNetwork(ipMask, gwIpAddr, dnsIpAddr)
  while TRUE \qquad ' do forever<br>SPI Ethernet doPacket() ' process in
                               ' process incoming Ethernet packets
    ^{\dagger}'* add your stuff here if needed
    '* SPI_Ethernet_doPacket() must be called as often as possible
    '* otherwise packets could be lost
    '*
  wend
```

```
end.
```
Module eth\_enc28j60\_utils code:

```
module eth_enc28j60_utils
'************************************************************
'* ROM constant strings
'************************************************************
const httpHeader as string[30] = "HTTP/1.1 200 OK"+chr(10)+"Content-
type: " ' HTTP header
const httpMimeTypeHTML as string[13] = "text/html"+chr(10)+chr(10)
' HTML MIME type
const httpMimeTypeScript as string[14] =
"text/plain"+chr(10)+chr(10) ' TEXT MIME type
const httpMethod as string[5] = "GET /"
\mathbf{r}'* web page, splited into 2 parts :
'* when coming short of ROM, fragmented data is handled more effi-
ciently by linker
\mathbf{r}'* this HTML page calls the boards to get its status, and builds
itself with javascript
'*
const indexPage as string 513] =
                      "<meta http-equiv=" + Chr(34) + "refresh" +
Chr(34) + " content=" + \text{Chr}(34) + "3;url=http://192.168.20.60" +
Chr(34) + ">" +
                     "<HTML><HEAD></HEAD><BODY>"+
                      "<h1>AVR + ENC28J60 Mini Web Server</h1>"+
                     "<a href=/>Reload</a>"+
                      "<script src=/s></script>"+
                         "<table><tr><td valign=top><table border=1
style="+chr(34)+"font-size:20px ;font-family: terminal
;"+chr(34)+">"+
                      "<tr><th colspan=2>PINC</th></tr>"+
                      "<script>"+
                     "var str,i;"+
                      "str="+chr(34)+chr(34)+";"+
                     "for(i=0; i<8; i++)"+
                      "{str+="+chr(34)+"<tr><td bgcolor=pink>BUTTON
#"+chr(34)+"+i+"+chr(34)+"</td>"+chr(34)+";"+
                                "if(PINC&(1<<i)){str+="+chr(34)+"<td
bgcolor=red>ON"+chr(34)+";}"+
                                         "else {str+="+chr(34)+"<td
bgcolor=#cccccc>OFF"+chr(34)+";}"+
                     "str+="+chr(34)+"</td></tr>"+chr(34)+";}"+
                      "document.write(str) ;"+
                      "</script>"
```
# CHAPTER 6

```
const indexPage2 as string 466] =
                     "</table></td><td>"+
                    "<table border=1 style="+chr(34)+"font-size:20px
;font-family: terminal ;"+chr(34)+">"+
                     "<tr><th colspan=3>PORTD</th></tr>"+
                     "<script>"+
                     "var str,i;"+
                     "str="+chr(34)+chr(34)+";"+
                     "for(i=0;i<8;i++)"+"{str+="+chr(34)+"<tr><td bgcolor=yellow>LED
#"+chr(34)+"+i+"+chr(34)+"</td>"+chr(34)+";"+
                               "if(PORTD&(1<<i)){str+="+chr(34)+"<td
bgcolor=red>ON"+chr(34)+";}"+
                                        "else {str+="+chr(34)+"<td
bgcolor=#cccccc>OFF"+chr(34)+";}"+
                                        "str+="+chr(34)+"<<td><td><d><a</i>href=/t"+chr(34)+"+i+"+chr(34)+">Toggle</a></td></tr>"+chr(34)+";}"+
                     "document.write(str) ;"+
                     "</script>"+
                     "</table></td></tr></table>"+
                                           "This is HTTP request
#<script>document.write(REQ)</script></BODY></HTML>"
dim getRequest as byte[15] ' HTTP request buffer
       dyna as byte[31] ' buffer for dynamic response
       httpCounter as word ' counter of HTTP requests
sub function SPI_Ethernet_UserTCP(dim byref remoteHost as byte[4],
dim remotePort, localPort, reqLength as word) as word
sub function SPI_Ethernet_UserUDP(dim byref remoteHost as byte[4],
dim remotePort, destPort, reqLength as word) as word
implements
'*******************************************
'* user defined sub functions
'*
'*
'* put the constant string pointed to by s to the ENC transmit buffer
'*
sub function putConstString (dim const s as ^byte) as word
 result = 0while(s^* < 0)
    SPI Ethernet putByte(s^)
    Inc(s)
    Inc(result)
  wend
end sub
```

```
'*
'* put the string pointed to by s to the ENC transmit buffer
'*
sub function putString(dim byref s as byte[100]) as word
 result = 0while(s[result] \langle \rangle 0)
    SPI Ethernet putByte(s[result])
    Inc(result)
 wend
end sub
'*
'* this sub function is called by the library
'* the user accesses to the HTTP request by successive calls to
SPI_Ethernet_getByte()
'* the user puts data in the transmit buffer by successive calls to
SPI Ethernet putByte()
'* the sub function must return the length in bytes of the HTTP reply,
or 0 if nothing to transmit
'*
'* if you don"t need to reply to HTTP requests,
'* just define this sub function with a return(0) as single state-
ment
'*
'*
sub function Spi_Ethernet_UserTCP(dim byref remoteHost as byte[4],
                                dim remotePort, localPort, reqLength
as word) as word
  dim len as word ' my reply length
       bitMask as byte ' for bit mask
       tmp as byte[5] ' to copy const array to ram for memcmp
    len = 0if(localPort <> 80) then ' I listen only to web request on port 80
      result = 0exit
    end if
    ' get 10 first bytes only of the request, the rest does not mat-
ter here
    for len = 0 to 9
      getRequest[len_] = SPI_Ethernet_getByte()
    next len_
    getRequest[len_] = 0
    len = 0while (httpMethod[len | \diamond 0)
      tmp[len ] = httpMethod[len ]
      Inc(len_)
    wend
    len = 0
```

```
if(memcmp (@getRequest, @tmp, 5) <> 0) then ' only GET method is
supported here
     result = 0exit
    end if
    httpCounter = httpCounter + 1 ' one more request done
    if(getRequest[5] = "s") then ' if request path
name starts with s, store dynamic data in transmit buffer
     ' the text string replied by this request can be interpreted
as javascript statements
     ' by browsers
     len_ = putConstString(@httpHeader) ' HTTP header
     len_ = len_ + putConstString(@httpMimeTypeScript) ' with text
MIME type
      ' add PORTC value (buttons) to reply
      len = len + putString("var PINC= ")
      WordToStr(PINC, dyna) 
      len_ = len_ + putString(dyna)
      len = len + putString(";")' add PORTD value (LEDs) to reply
      len = len + putString("var PORTD= ")
      WordToStr(PORTD, dyna) 
      len = len + putString(dyna)
      len = len + putString(";")
      ' add HTTP requests counter to reply
     WordToStr(httpCounter, dyna) 
     len = len + putString("var REQ= "')len = len + putString(dyna)len = len + putString(";")else
     if(qetRequest[5] = "t") then ' if request path
name starts with t, toggle PORTD (LED) bit number that comes after
       bitMask = 0if(isdigit(getRequest[6]) \langle \rangle 0) then ' if 0 \langle \ranglebit number \leq 9, bits 8 & 9 does not exist but does not matter
        bitMask = getRequest[6] - "0" ' convert ASCII
to integer
         bitMask = 1 << bitMask ' create bit mask
         PORTD = PORTD xor bitMask ' toggle PORTD
with xor operator
        end if
     end if
    end if
```

```
if(len = 0) then ' what do to by default
      len_ = putConstString(@httpHeader) ' HTTP header
      len_ = len_ + putConstString(@httpMimeTypeHTML) ' with HTML
MIME type
     len = len + putConstString(@indexPage) ' HTML page first part
     len = len + putConstString(@indexPage2) ' HTML page
second part
    end if
    result = len_ ' return to the library with the
number of bytes to transmit
end sub
\mathbf{r} \star' * this sub function is called by the library
' * the user accesses to the UDP request by successive calls to
SPI_Ethernet_getByte()
' * the user puts data in the transmit buffer by successive calls to
SPI Ethernet putByte()
' * the sub function must return the length in bytes of the UDP reply,
or 0 if nothing to transmit
\mathbf{r} \rightarrow \star' * if you don"t need to reply to UDP requests,
' * just define this sub function with a return(0) as single state-
ment
\mathbf{r} \mathbf{r}\mathbf{r} \mathbf{r}sub function Spi_Ethernet_UserUDP(dim byref remoteHost as byte[4],
                                dim remotePort, destPort, reqLength
as word) as word
  dim len as word ' my reply length
      ptr as 'byte ' pointer to the dynamic buffer
      tmp as string[5]
    ' reply is made of the remote host IP address in human readable
format
    byteToStr(remoteHost[0], dyna) ' first IP address byte
    dyna[3] = "."
    byteToStr(remoteHost[1], tmp) ' second
    dyna[4] = tmp[0]dyna[5] = tmp[1]dyna[6] = tmp[2]dyna[7] = "."
    byteToStr(remoteHost[2], tmp) ' second
    dyna[8] = tmp[0]dyna[9] = tmp[1]dyna[10] = tmp[2]dyna[11] = "."
```

```
byteToStr(remoteHost[3], tmp) ' second
    dyna[12] = tmp[0]dyna[13] = tmp[1]dyna[14] = tmp[2]dyna[15] = ":" [ add separator
    ' then remote host port number
    WordToStr(remotePort, tmp) 
    dyna[16] = tmp[0]dyna[17] = tmp[1]dyna[18] = tmp[2]dyna[19] = tmp[3]dyna[20] = tmp[4]dyna[21] = " "dyna[22] = "["
    WordToStr(destPort, tmp) 
    dyna[23] = tmp[0]dyna[24] = tmp[1]dyna[25] = tmp[2]dyna[26] = tmp[3]dyna[27] = tmp[4]dyna[28] = "]"
    dyna[29] = " "dyna[30] = 0' the total length of the request is the length of the dynamic
string plus the text of the request
    len_ = 30 + reqLength
    ' puts the dynamic string into the transmit buffer
    ptr = @dyna 
    while (\text{ptr}^* \leq 0)SPI_Ethernet_putByte(ptr^)
      ptr = ptr + 1wend
    ' then puts the request string converted into upper char into
the transmit buffer
    while(reqLength <> 0)
      SPI_Ethernet_putByte(SPI_Ethernet_getByte())
      reqLength = reqLength - 1
    wend
   result = len_ ' back to the library with the length
of the UDP reply
end sub
```
**end.**

#### **HW Connection**

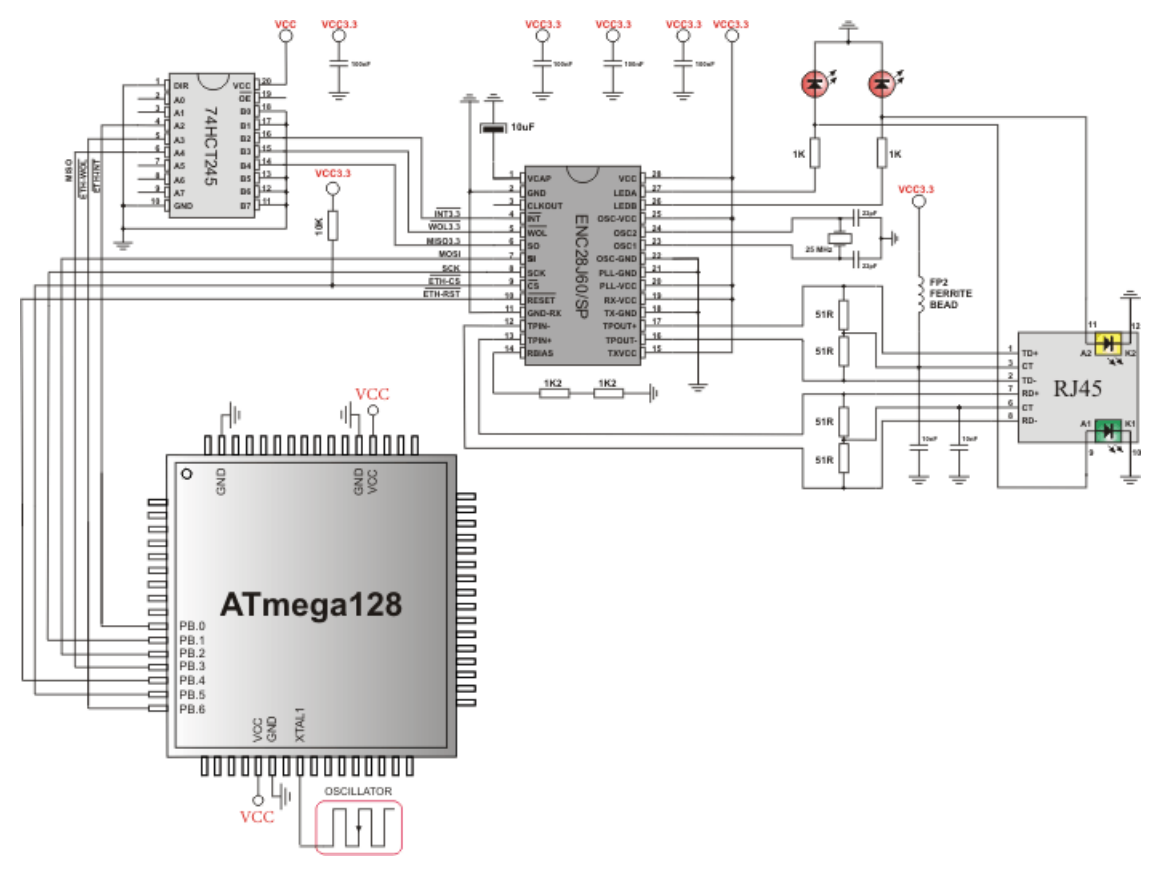

## **SPI GRAPHIC LCD LIBRARY**

The mikroBasic PRO for AVR provides a library for operating Graphic Lcd 128x64 (with commonly used Samsung KS108/KS107 controller) via SPI interface.

For creating a custom set of Glcd images use Glcd Bitmap Editor Tool.

**Note:** The library uses the SPI module for communication. User must initialize SPI module before using the SPI Graphic Lcd Library.

**Note:** This Library is designed to work with the mikroElektronika's Serial Lcd/Glcd Adapter Board pinout, see schematic at the bottom of this page for details.

## **External dependencies of SPI Graphic Lcd Library**

The implementation of SPI Graphic Lcd Library routines is based on Port Expander Library routines.

Prior to calling any of this library routines, Spi\_Rd\_Ptr needs to be initialized with the appropriate SPI\_Read routine.

External dependencies are the same as Port Expander Library external dependencies.

#### **Library Routines**

Basic routines:

- SPI\_Glcd\_Init
- SPI\_Glcd\_Set\_Side
- SPI\_Glcd\_Set\_Page
- SPI\_Glcd\_Set\_X
- SPI\_Glcd\_Read\_Data
- SPI\_Glcd\_Write\_Data

Advanced routines:

- SPI\_Glcd\_Fill
- SPI\_Glcd\_Dot
- SPI\_Glcd\_Line
- SPI\_Glcd\_V\_Line
- SPI\_Glcd\_H\_Line
- SPI\_Glcd\_Rectangle
- SPI\_Glcd\_Box
- SPI\_Glcd\_Circle
- SPI\_Glcd\_Set\_Font
- SPI\_Glcd\_Write\_Char
- SPI\_Glcd\_Write\_Text
- SPI\_Glcd\_Image

## **SPI\_Glcd\_Init**

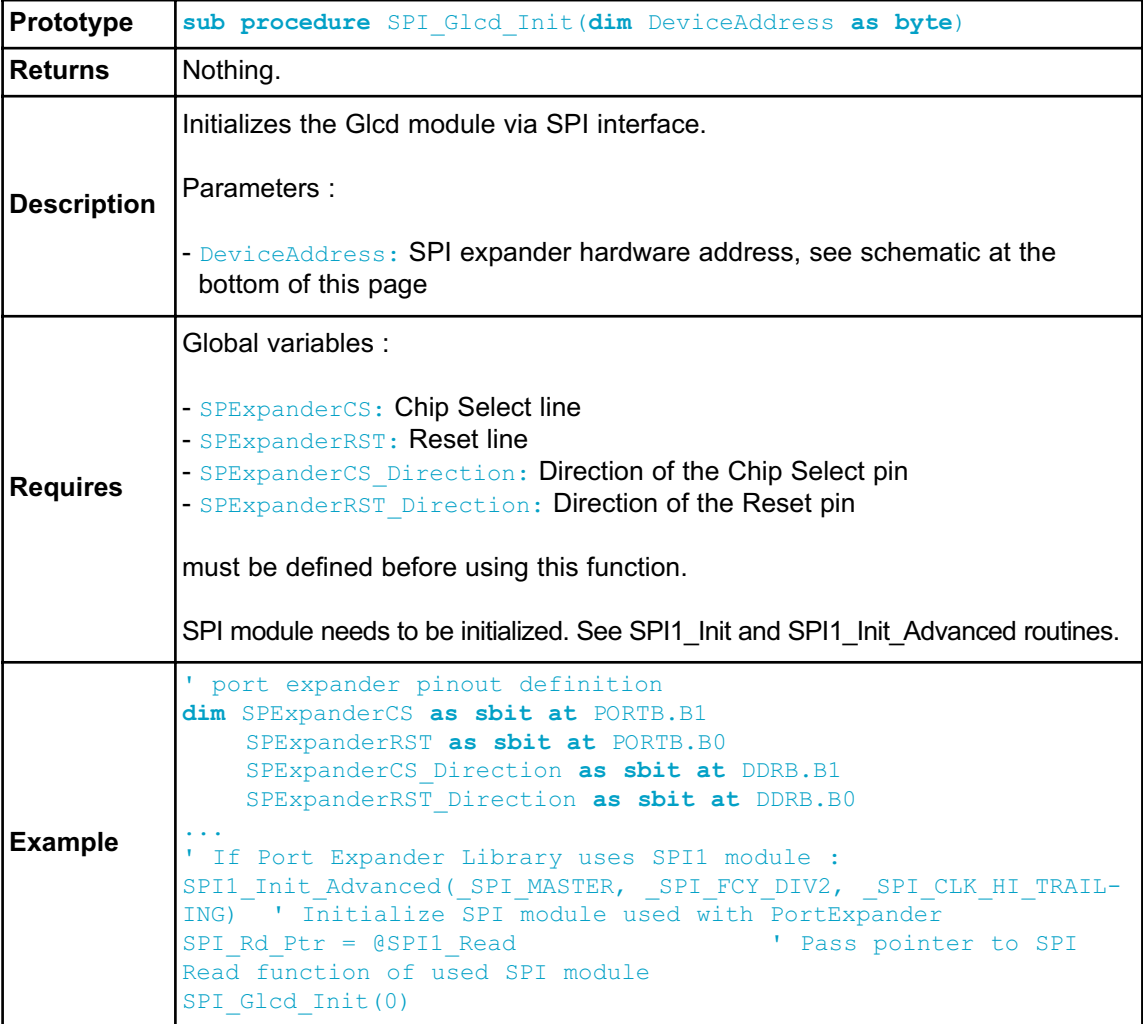

## **SPI\_Glcd\_Set\_Side**

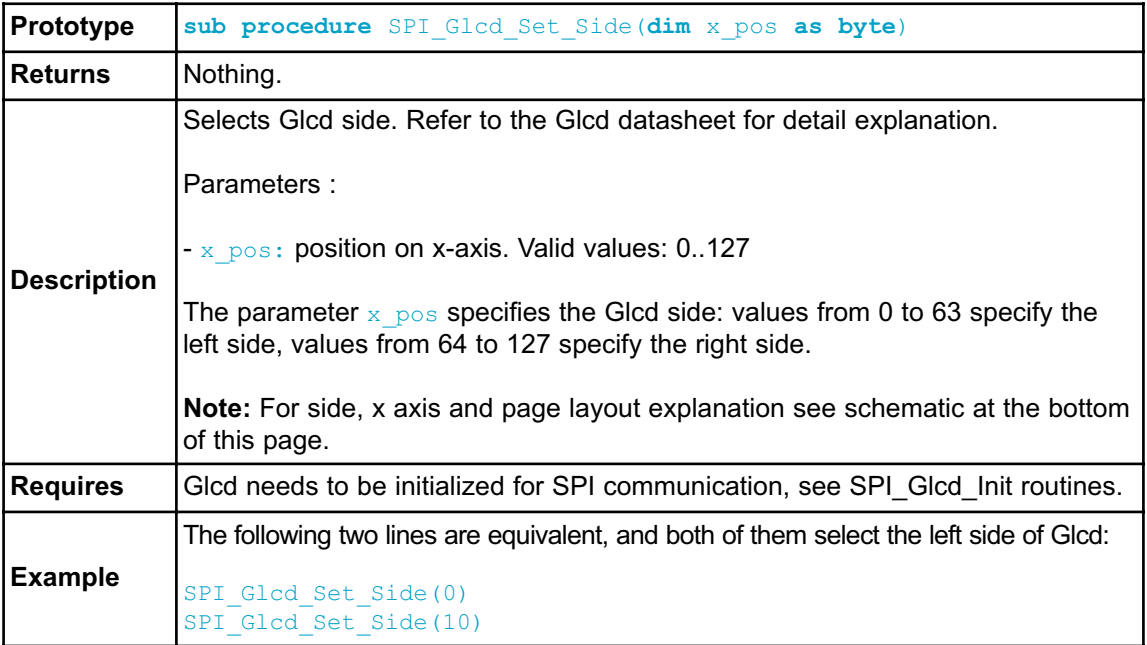

## **SPI\_Glcd\_Set\_Page**

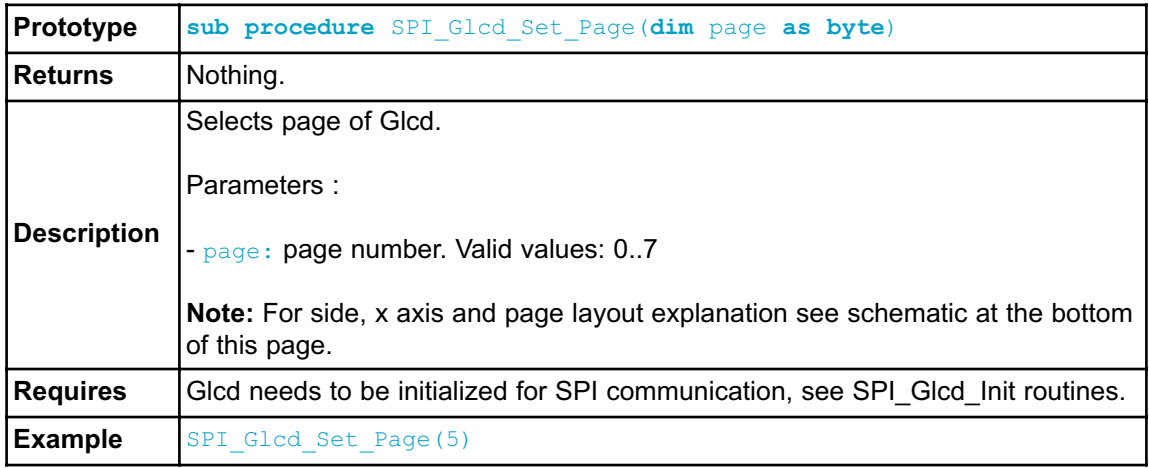

## **SPI\_Glcd\_Set\_X**

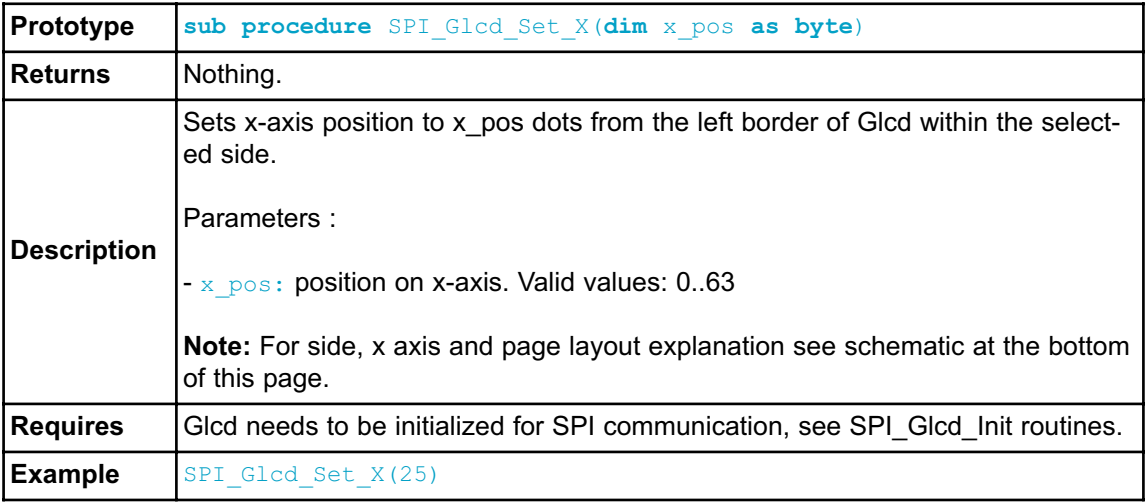

# **SPI\_Glcd\_Read\_Data**

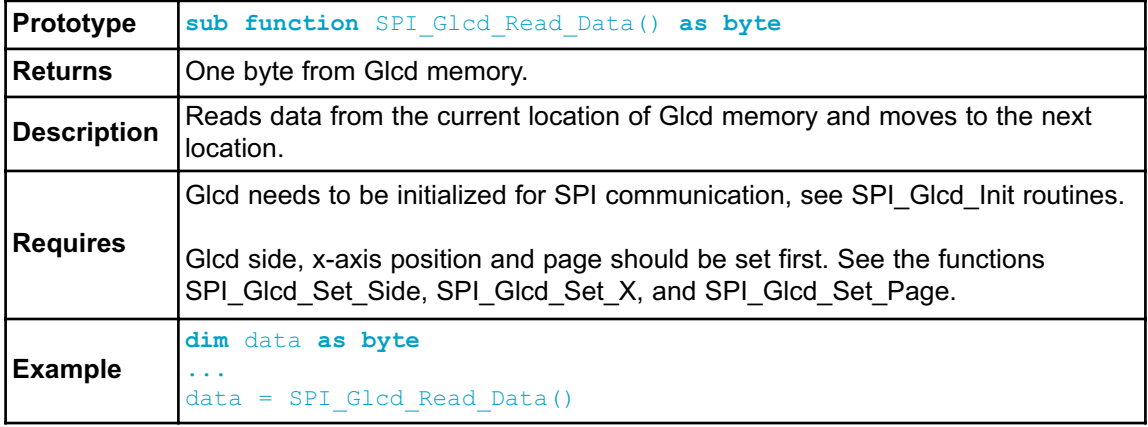

## **SPI\_Glcd\_Write\_Data**

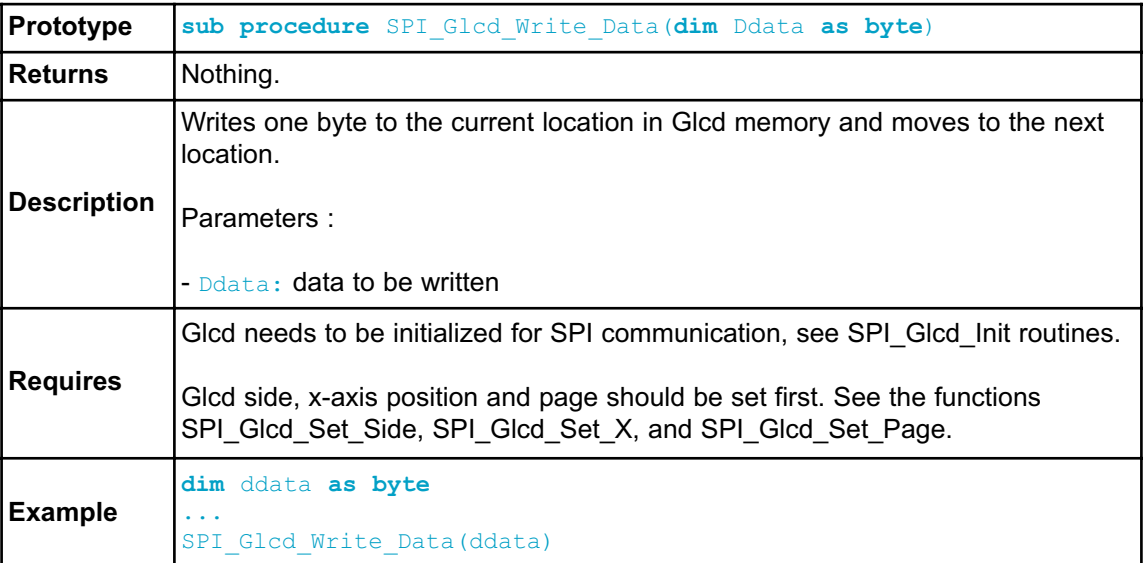

# **SPI\_Glcd\_Fill**

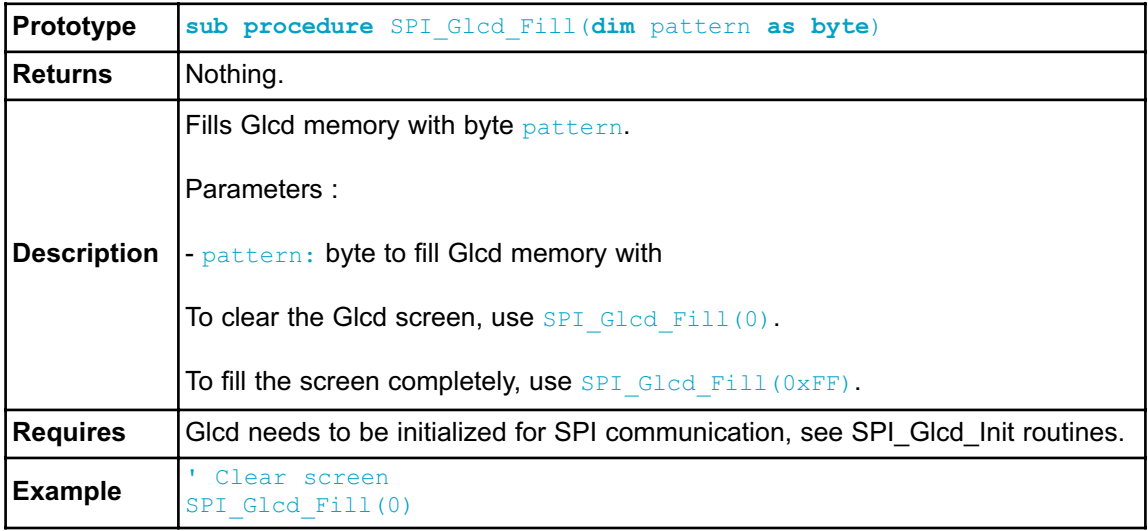

# **SPI\_Glcd\_Dot**

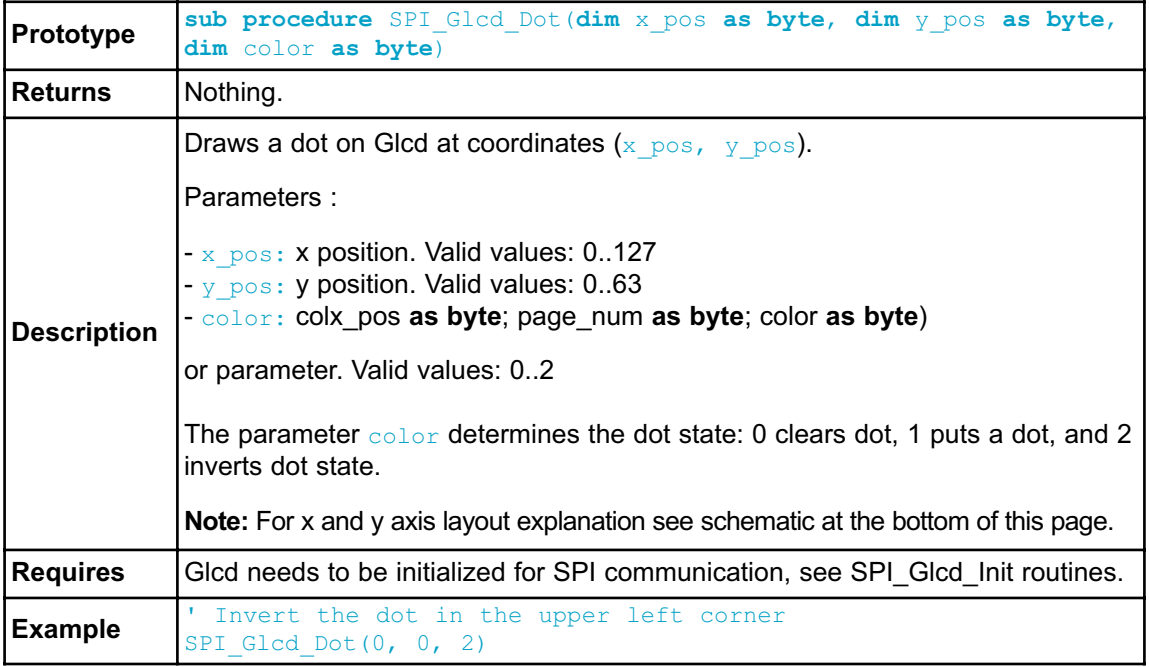

# **SPI\_Glcd\_Line**

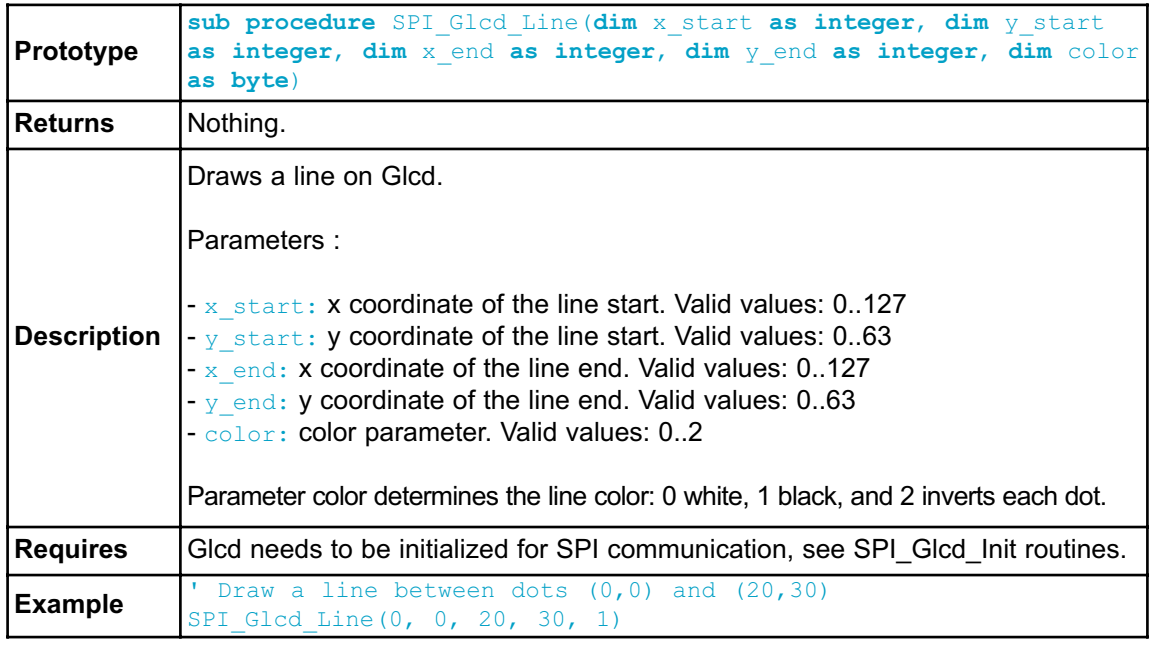

## **SPI\_Glcd\_V\_Line**

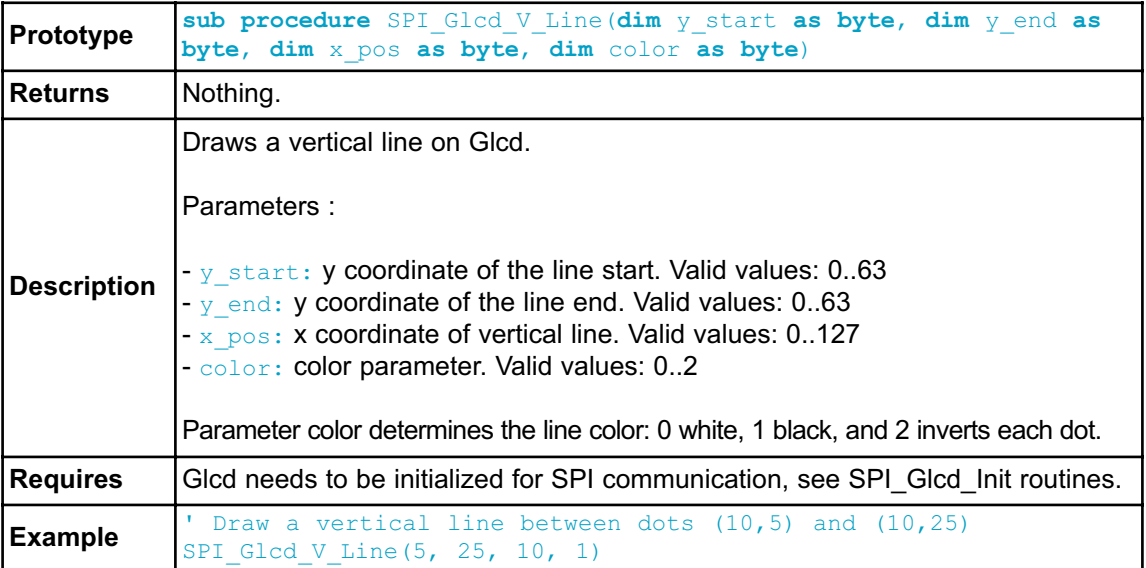

## **SPI\_Glcd\_H\_Line**

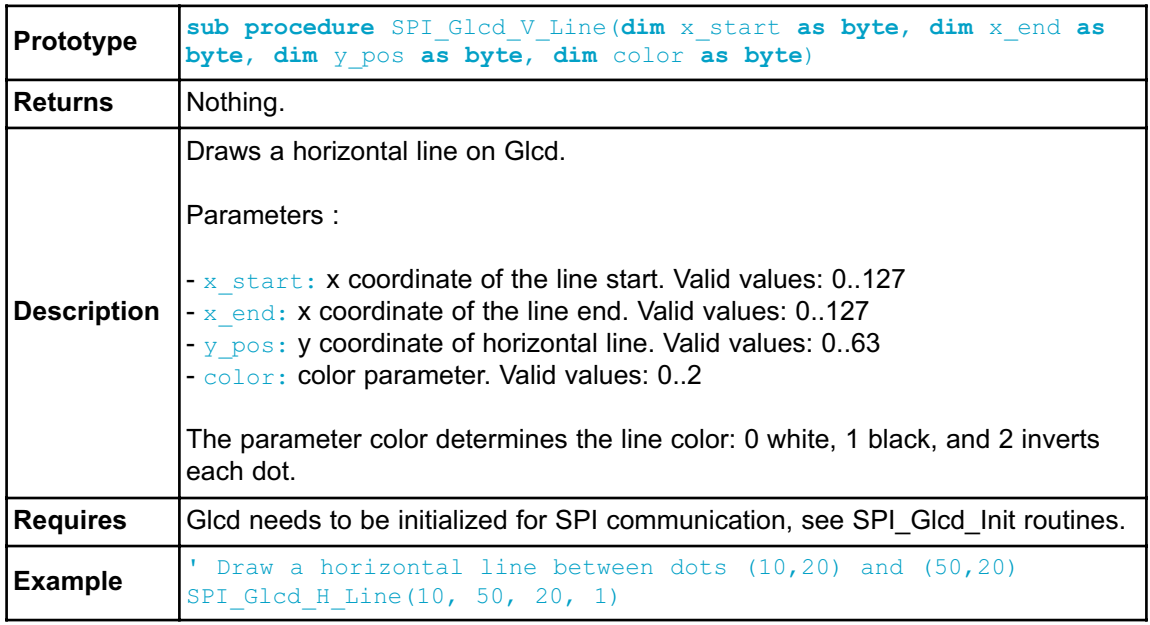

# **SPI\_Glcd\_Rectangle**

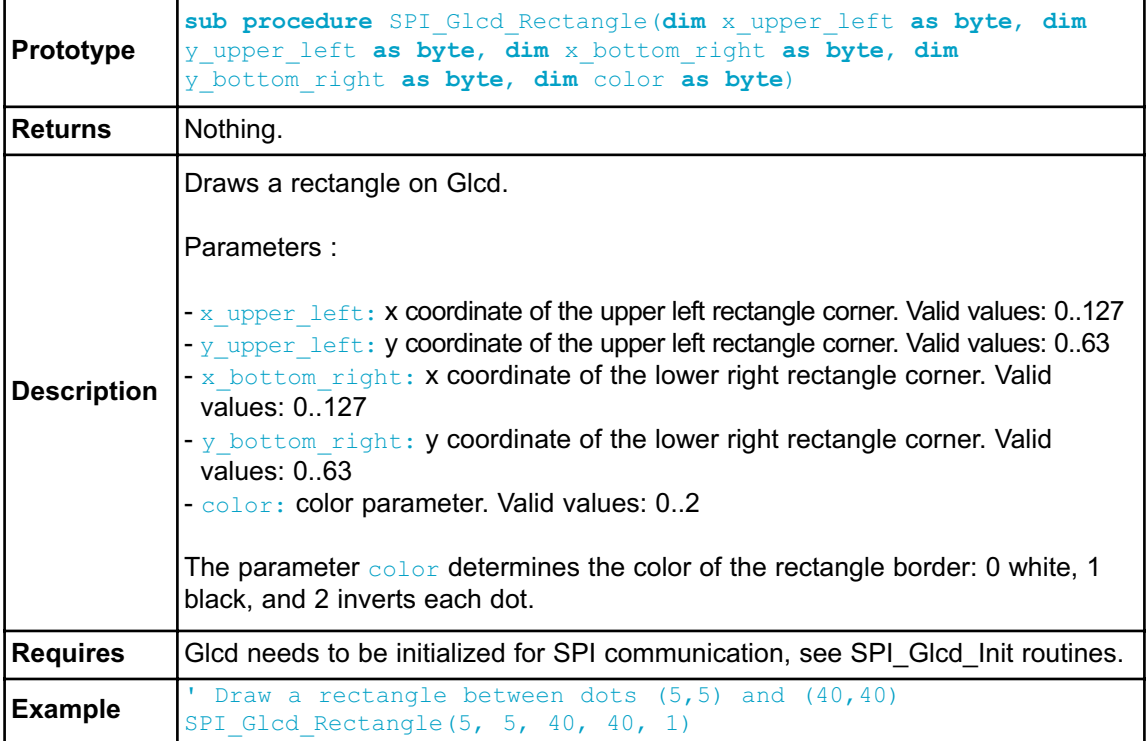

## **SPI\_Glcd\_Box**

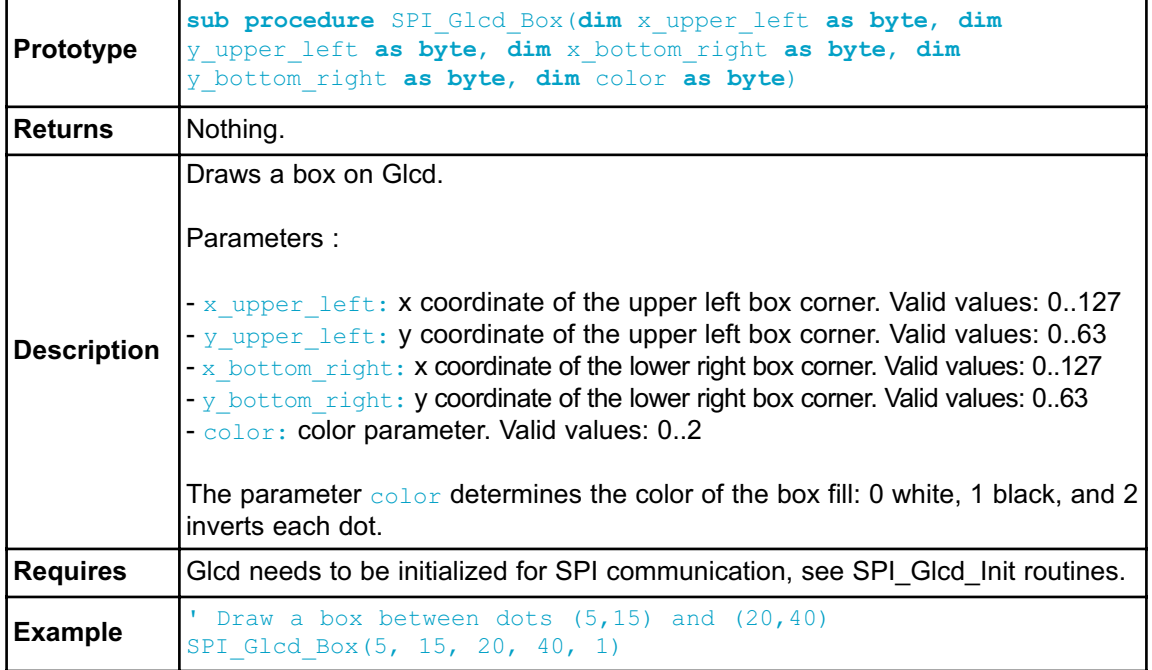

# **SPI\_Glcd\_Circle**

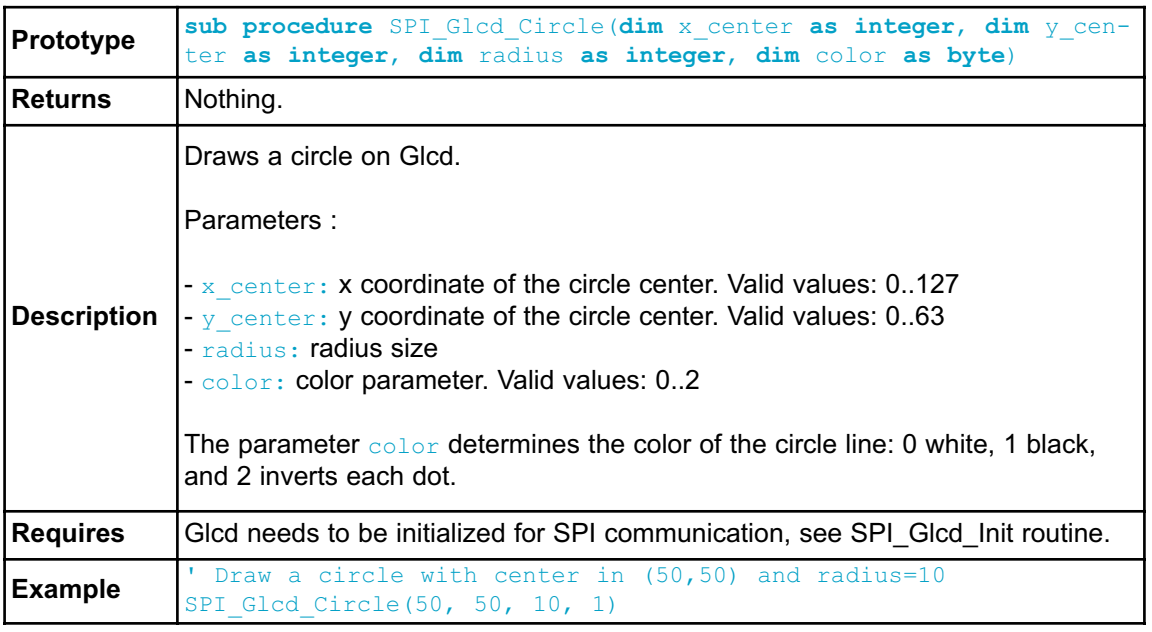

# **SPI\_Glcd\_Set\_Font**

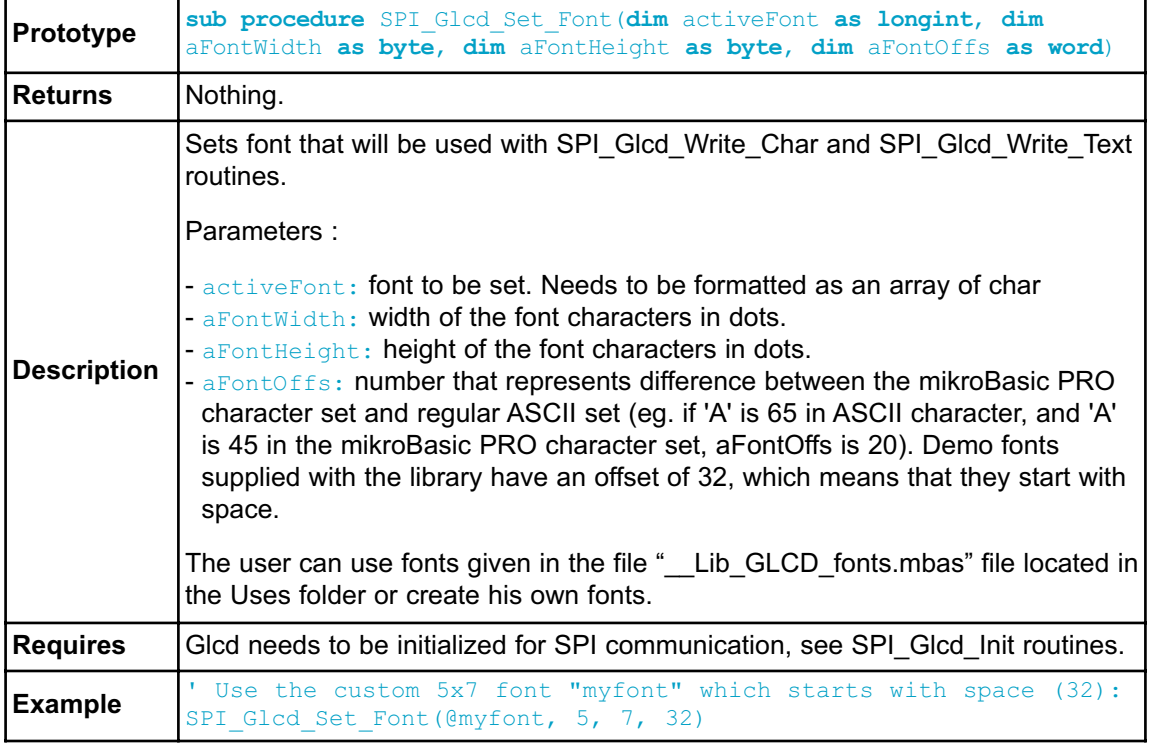

# **SPI\_Glcd\_Write\_Char**

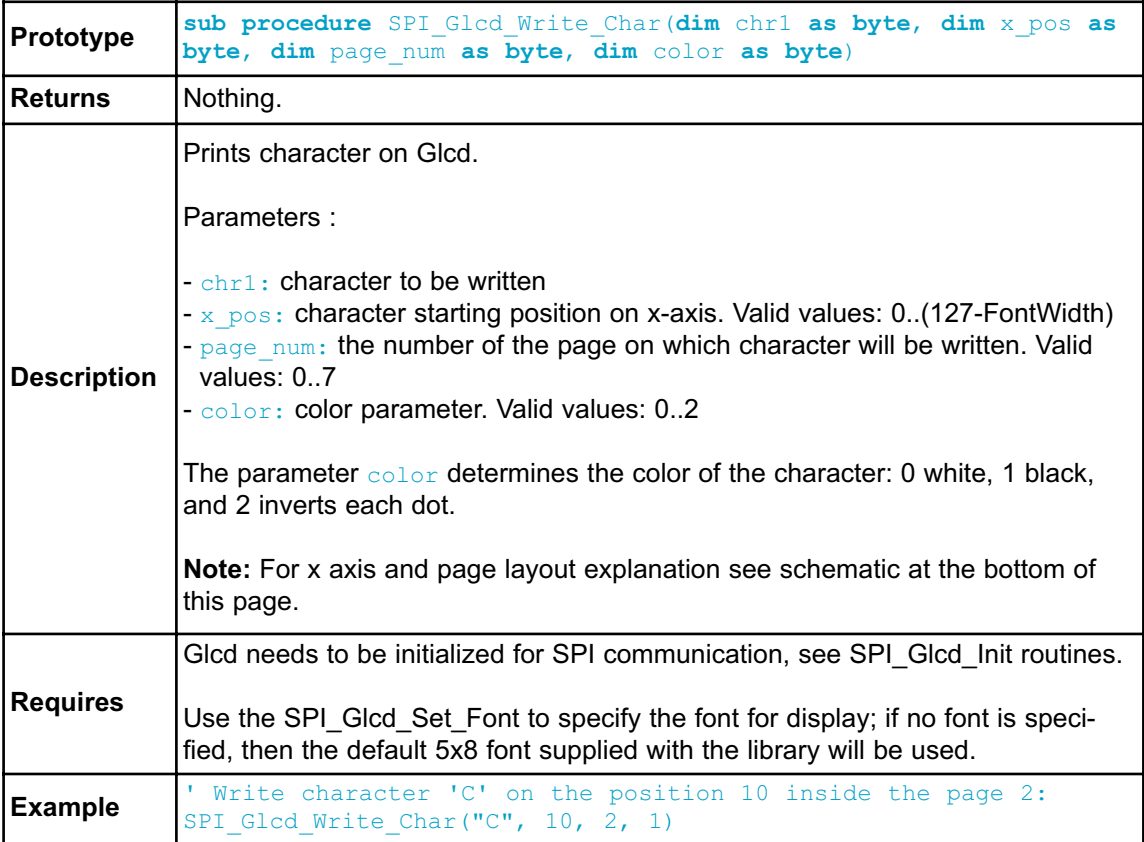

## **SPI\_Glcd\_Write\_Text**

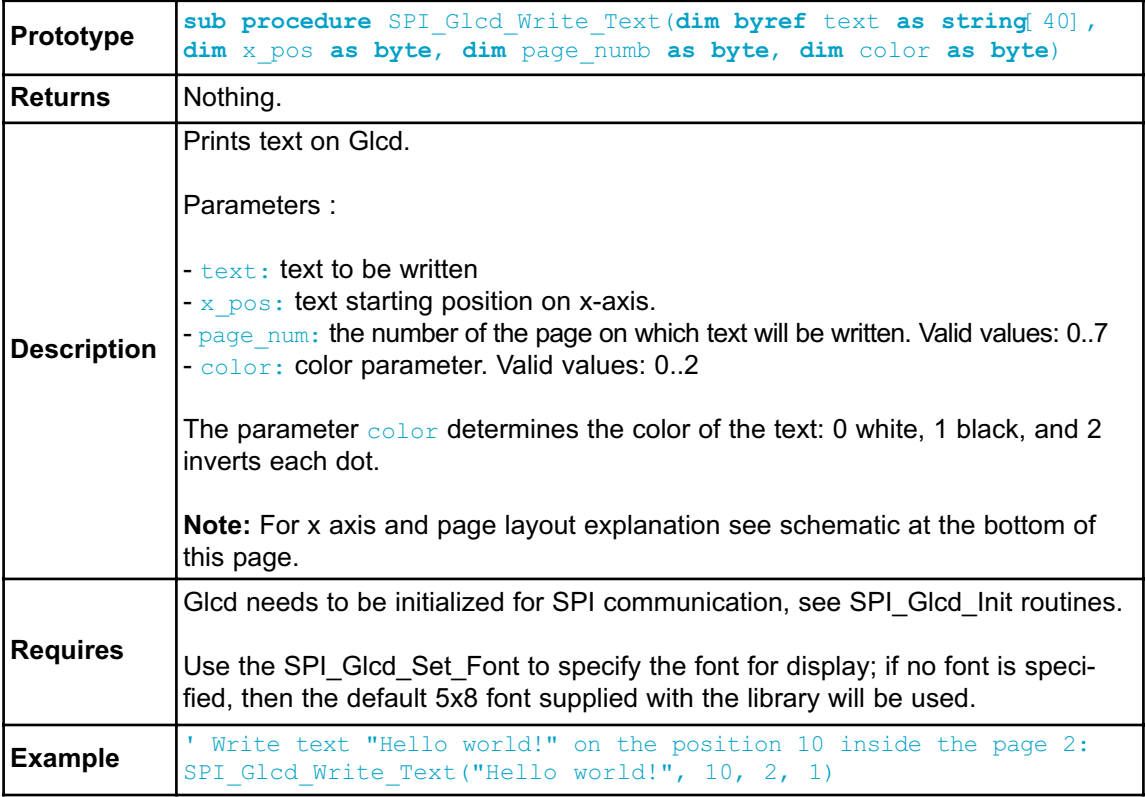

#### **SPI\_Glcd\_Image**

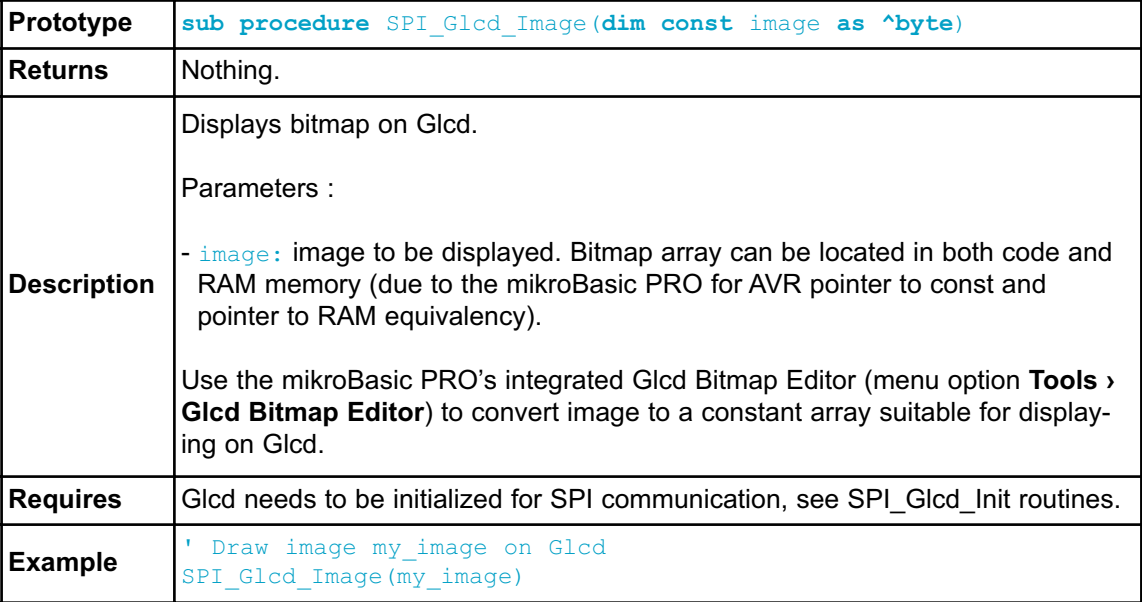

#### **Library Example**

The example demonstrates how to communicate to KS0108 Glcd via the SPI module, using serial to parallel convertor MCP23S17.

```
program SPI_Glcd
include bitmap
' Port Expander module connections
dim SPExpanderRST as sbit at PORTB.0
    SPExpanderCS as sbit at PORTB.1
    SPExpanderRST_Direction as sbit at DDRB.0
    SPExpanderCS_Direction as sbit at DDRB.1
' End Port Expander module connections
dim someText as char[20]
   counter as byte
sub procedure Delay2S
  delay ms (2000)
end sub
```

```
main:
' If Port Expander Library uses SPI1 module
  SPI1_Init_Advanced(_SPI_MASTER, _SPI_FCY_DIV2, _SPI_CLK_HI_TRAIL-
ING) ' Initialize SPI module used with PortExpander
 Spi Rd Ptr = @SPI1_Read ' Pass pointer to
SPI Read sub function of used SPI module
  ' ' If Port Expander Library uses SPI2 module
       ' SPI2_Init_Advanced(_SPI_MASTER, _SPI_FCY_DIV2,
SPI CLK HI_TRAILING) ' Initialize SPI module used with PortExpander
' Spi_Rd_Ptr = &SPI2_Read ' Pass pointer to
SPI Read sub function of used SPI module
 SPI_Glcd_Init(0) \blacksquarevia SPI
 SPI_Glcd_Fill(0x00) ' Clear Glcd
 while TRUE
   SPI Glcd Image(@truck_bmp) ' Draw image
   Delay2s() Delay2s()
   SPI_Glcd_Fill(0x00) ' Clear Glcd
   Delay2s
   SPI_Glcd_Box(62,40,124,56,1) ' Draw box
   SPI Glcd Rectangle(5,5,84,35,1) ' Draw rectangle
   SPI_Glcd_Line(0, 63, 127, 0,1) The line
   Delay2s()
   counter = 5while (counter < 60) \blacksquare Draw horizontal
and vertical line
    Delay ms(250)
    SPI Glcd V Line(2, 54, counter, 1)
    SPI Glcd H Line(2, 120, counter, 1)
     counter = counter + 5wend
   Delay2s()
   SPI_Glcd_Fill(0x00) ' Clear Glcd
     SPI_Glcd_Set_Font(@Character8x7, 8, 8, 32) ' Choose font
"Character8x7"
   SPI Glcd Write Text("mikroE", 5, 7, 2) ' Write string
   for counter = 1 to 10 ' Draw circles
     SPI Glcd Circle(63,32, 3*counter, 1)
   next counter
   Delay2s()
   SPI_Glcd_Box(12,20, 70,63, 2) ' Draw box
   Delay2s()
```

```
SPI_Glcd_Fill(0xFF) ' Fill Glcd
    SPI Glcd Set Font(@Character8x7, 8, 7, 32) ' Change font
    \overline{\text{someTest}} = \overline{\text{``8x7}} Font."
    SPI_Glcd_Write_Text(someText, 5, 1, 2) V Write string
    Delay2s()
    SPI_Glcd_Set_Font(@System3x6, 3, 5, 32) ' Change font
    someText = "3X5 CAPITALS ONLY"SPI_Glcd_Write_Text(someText, 5, 3, 2) ' Write string
    Delay2s()
    SPI Glcd Set Font(@font5x7, 5, 7, 32) ' Change font
    someText = "5x7 Font"
    SPI_Glcd_Write_Text(someText, 5, 5, 2) V Write string
    Delay2s()
    SPI Glcd Set Font(@FontSystem5x7_v2, 5, 7, 32) ' Change font
    someText = "5x7 Font (v2)"SPI_Glcd_Write_Text(someText, 5, 7, 2) V Write string
    Delay2s()
 wend
end.
```
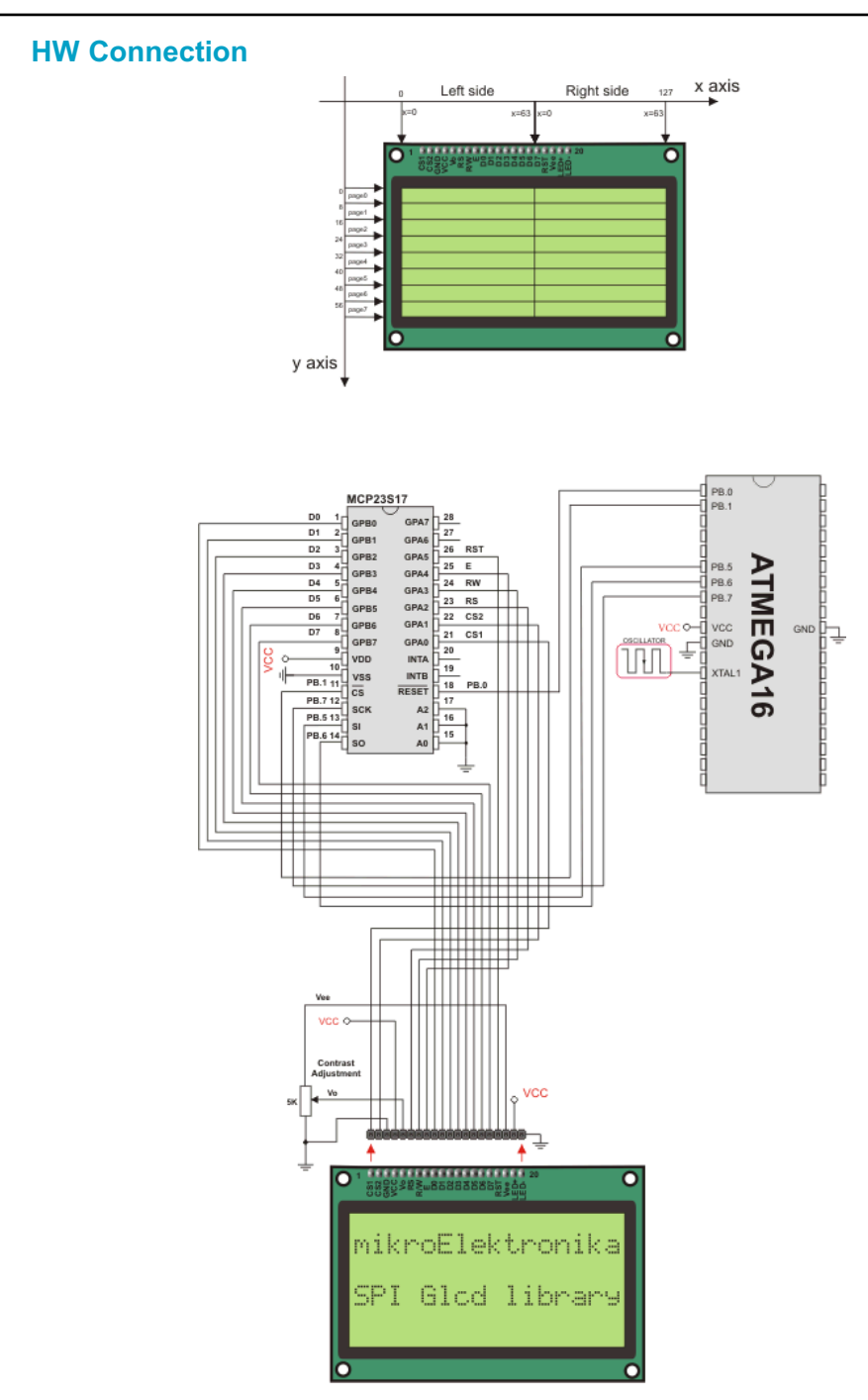

SPI Glcd HW connection

#### **SPI LCD LIBRARY**

The mikroBasic PRO for AVR provides a library for communication with Lcd (with HD44780 compliant controllers) in 4-bit mode via SPI interface.

For creating a custom set of Lcd characters use Lcd Custom Character Tool.

**Note:** The library uses the SPI module for communication. The user must initialize the SPI module before using the SPI Lcd Library.

**Note:** This Library is designed to work with the mikroElektronika's Serial Lcd Adapter Board pinout. See schematic at the bottom of this page for details.

#### **External dependencies of SPI Lcd Library**

The implementation of SPI Lcd Library routines is based on Port Expander Library routines.

Prior to calling any of this library routines, Spi Rd Ptr needs to be initialized with the appropriate SPI\_Read routine.

External dependencies are the same as Port Expander Library external dependencies.

#### **Library Routines**

- SPI Lcd Config
- SPI\_Lcd\_Out
- SPI Lcd Out Cp
- SPI\_Lcd\_Chr
- SPI Lcd Chr Cp
- SPI\_Lcd\_Cmd
# **SPI\_Lcd\_Config**

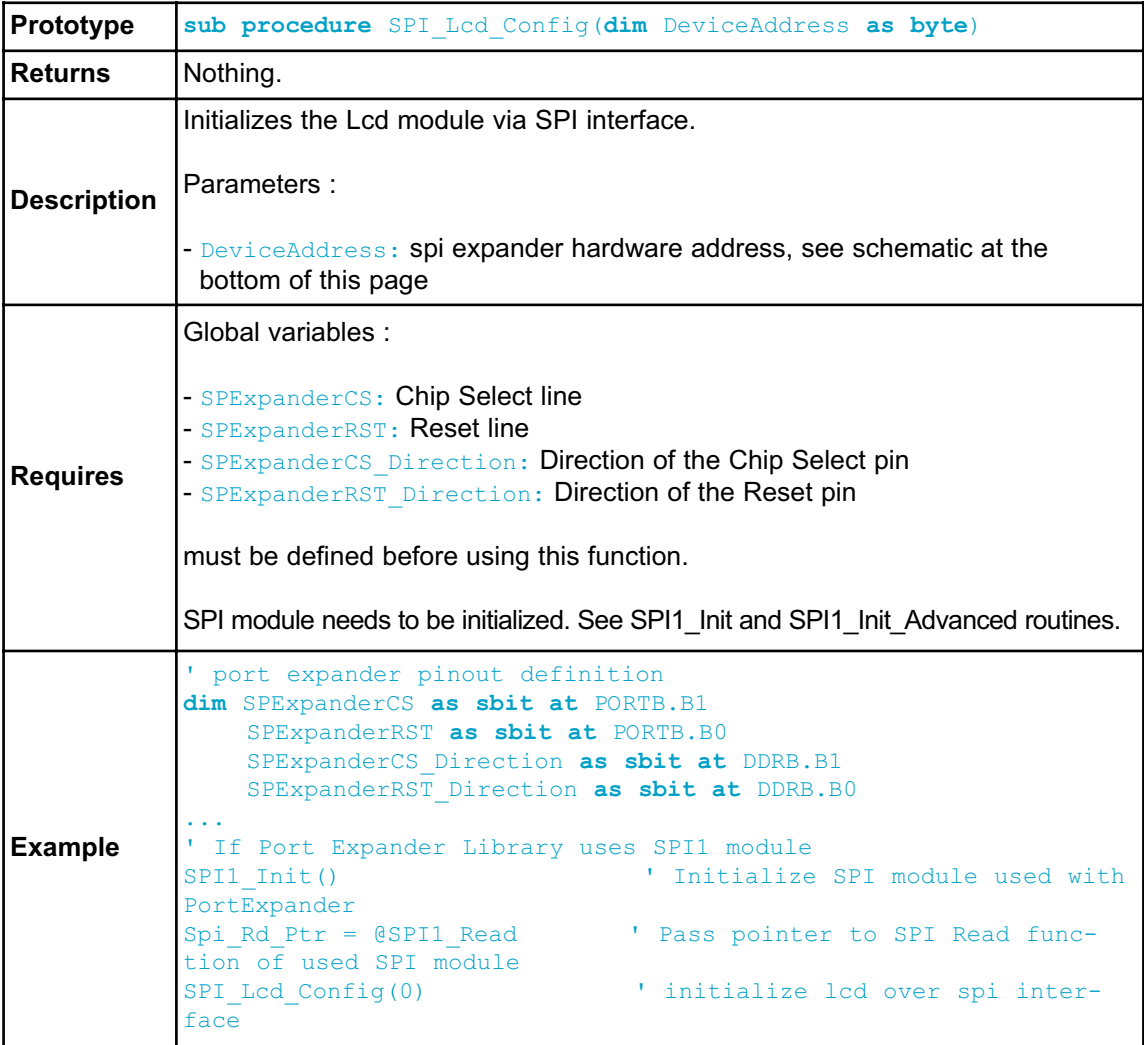

# **SPI\_Lcd\_Out**

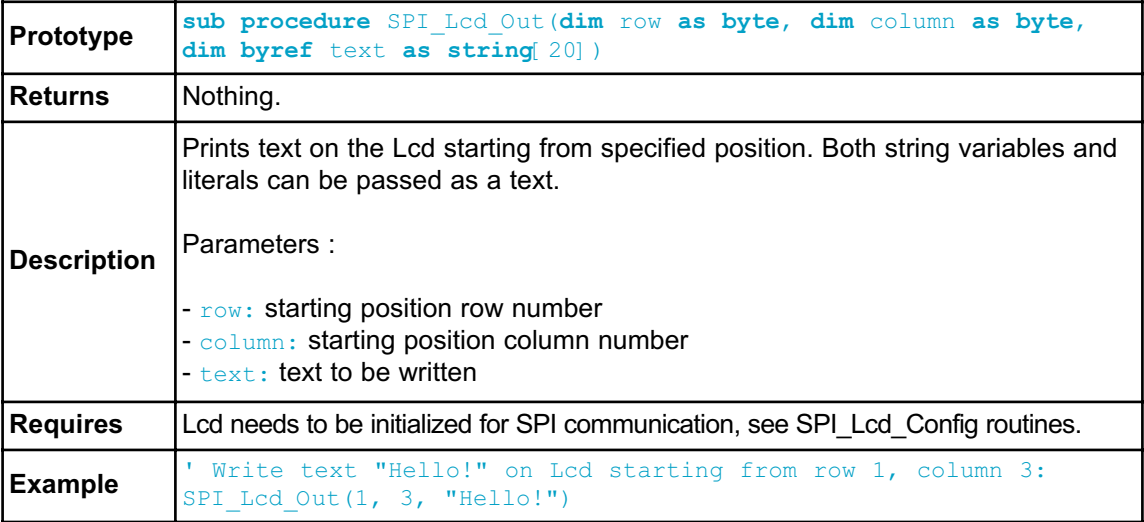

# **SPI\_Lcd\_Out\_Cp**

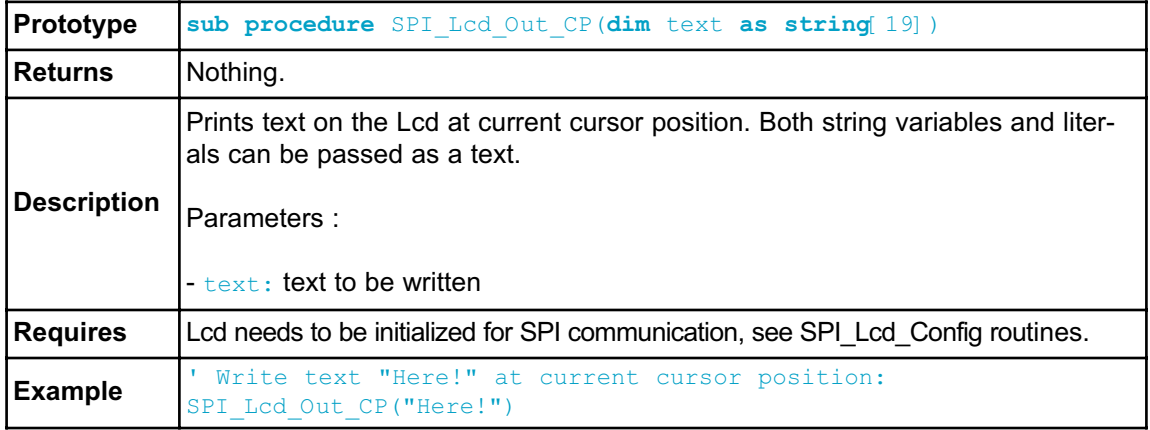

## **SPI\_Lcd\_Chr**

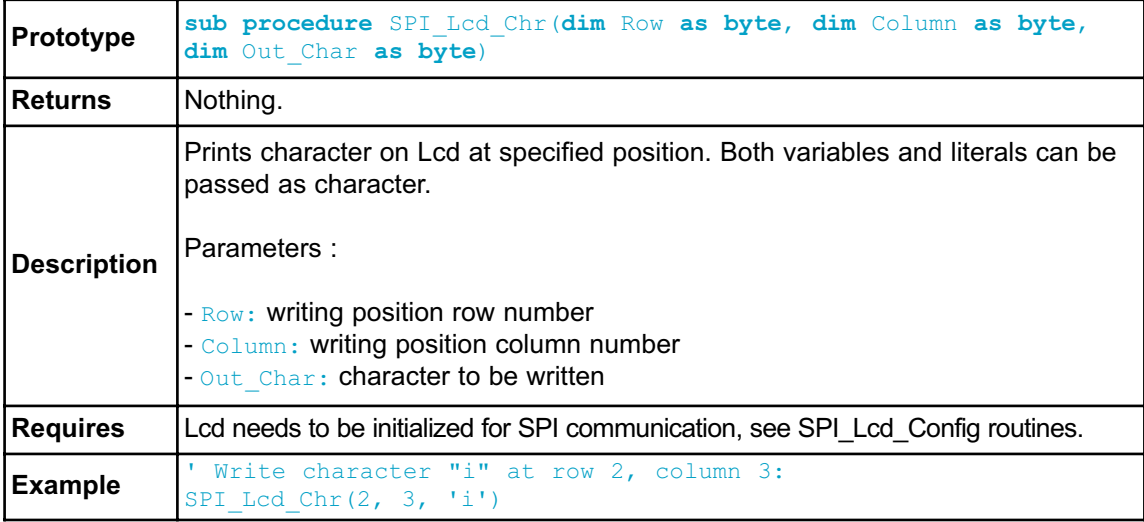

# **SPI\_Lcd\_Chr\_Cp**

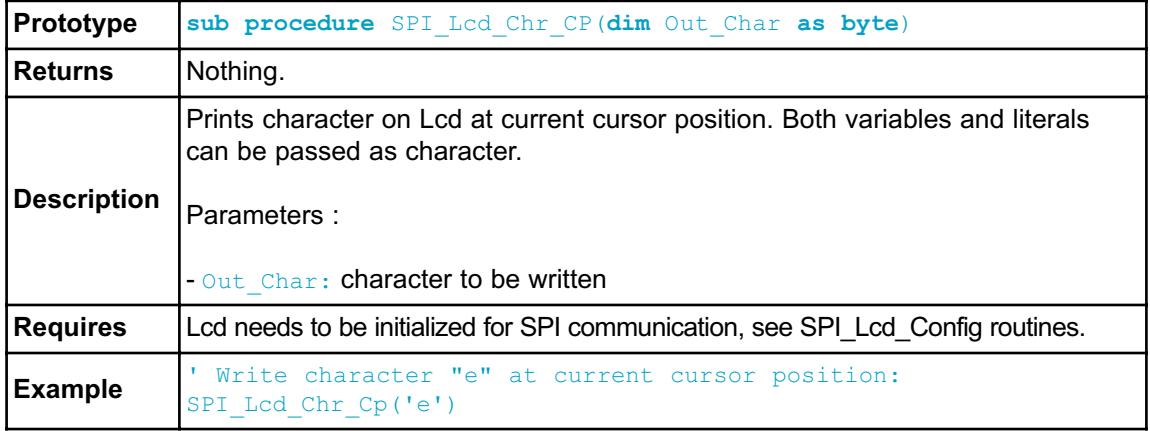

## **SPI\_Lcd\_Cmd**

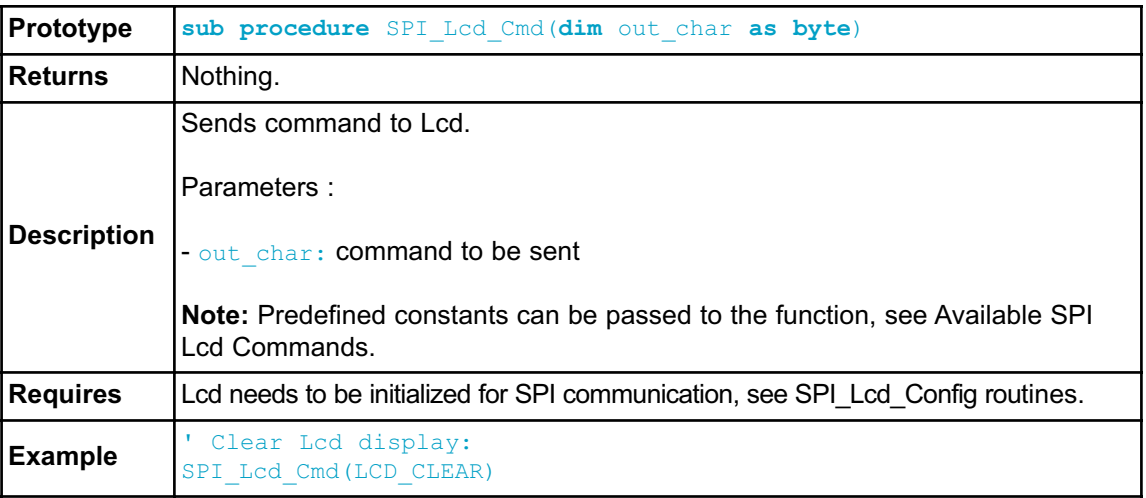

### **Available SPI Lcd Commands**

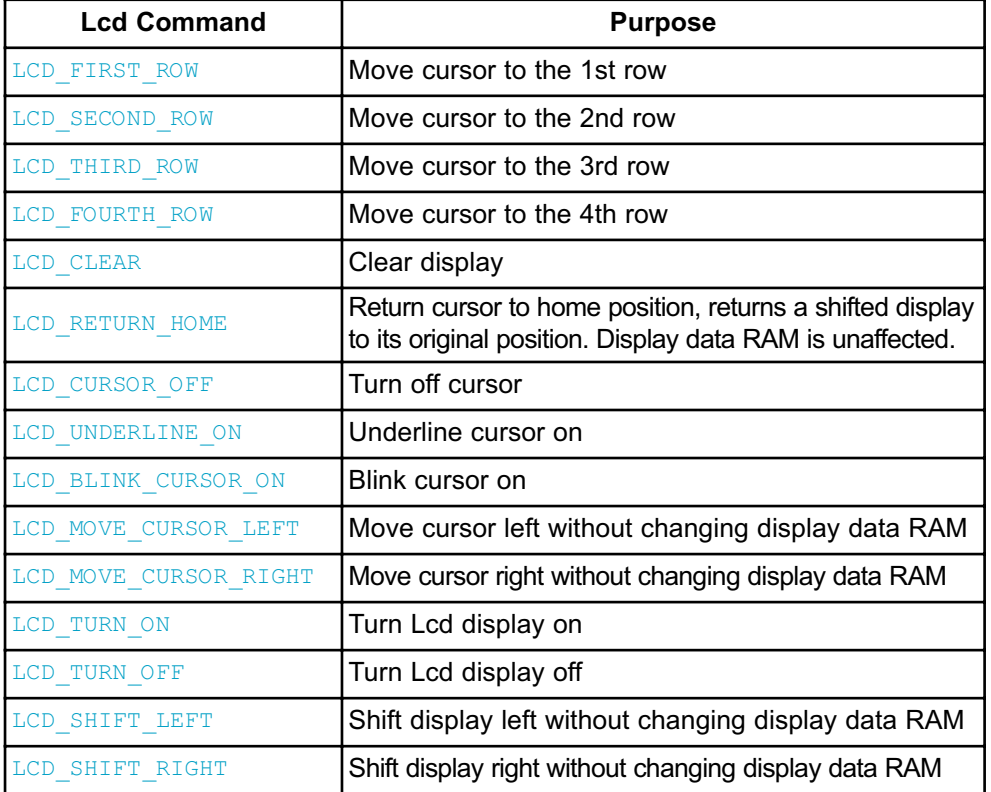

#### **Library Example**

This example demonstrates how to communicate Lcd via the SPI module, using serial to parallel convertor MCP23S17.

```
program Spi_Lcd
dim text as char[17]
' Port Expander module connections
dim SPExpanderRST as sbit at PORTB.B0
   SPExpanderCS as sbit at PORTB.B1
   SPExpanderRST_Direction as sbit at DDRB.B0
   SPExpanderCS_Direction as sbit at DDRB.B1
' End Port Expander module connections
main:
 text = "mikroElektronika"
  ' If Port Expander Library uses SPI1 module
 SPI1_Init() \blacksquare Initialize SPI module
used with PortExpander
 Spi Rd Ptr = @SPI1 Read ' Pass pointer to SPI Read
sub function of used SPI module
  ' If Port Expander Library uses SPI2 module
  ' SPI2 Init() ' Initialize SPI module
used with PortExpander
 ' Spi_Rd_Ptr = &SPI2_Read ' Pass pointer to SPI Read
sub function of used SPI module
 SPI Lcd Config(0) ' Initialize Lcd over SPI
interface
 SPI_Lcd_Cmd(LCD_CLEAR) \blacksquare ' Clear display
 SPI_Lcd_Cmd(LCD_CURSOR_OFF) ' Turn cursor off
 SPI Lcd Out(1,6, "mikroE") ' Print text to Lcd, 1st
row, 6th column
 SPI_Lcd_Chr_CP("!") \blacksquareSPI_Lcd_Out(2,1, text) ' Print text to Lcd, 2nd
row, 1st column
end.
```
#### **HW Connection**

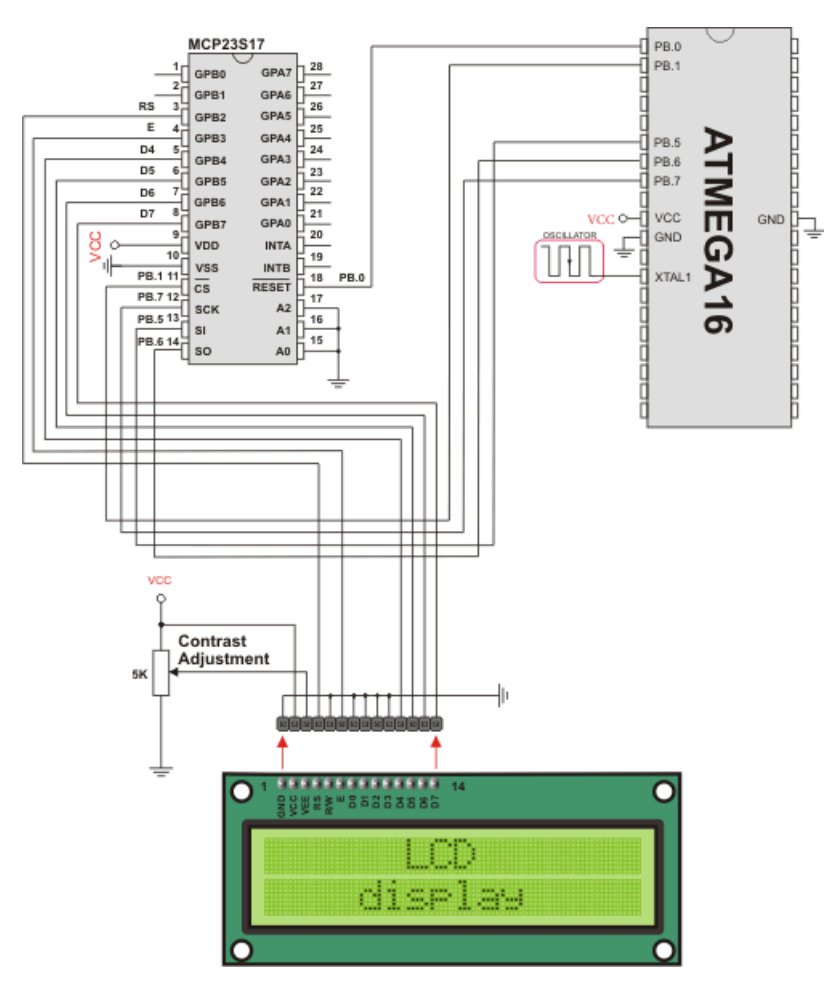

SPI Lcd HW connection

## **SPI LCD8 (8-BIT INTERFACE) LIBRARY**

The mikroBasic PRO for AVR provides a library for communication with Lcd (with HD44780 compliant controllers) in 8-bit mode via SPI interface.

For creating a custom set of Lcd characters use Lcd Custom Character Tool.

**Note:** Library uses the SPI module for communication. The user must initialize the SPI module before using the SPI Lcd Library.

**Note:** This Library is designed to work with mikroElektronika's Serial Lcd/Glcd Adapter Board pinout, see schematic at the bottom of this page for details.

#### **External dependencies of SPI Lcd Library**

The implementation of SPI Lcd Library routines is based on Port Expander Library routines.

Prior to calling any of this library routines, Spi Rd Ptr needs to be initialized with the appropriate SPI\_Read routine.

External dependencies are the same as Port Expander Library external dependencies.

#### **Library Routines**

- SPI Lcd8 Config
- SPI\_Lcd8\_Out
- SPI\_Lcd8\_Out\_Cp
- SPI\_Lcd8\_Chr
- SPI\_Lcd8\_Chr\_Cp
- SPI\_Lcd8\_Cmd

# **SPI\_Lcd8\_Config**

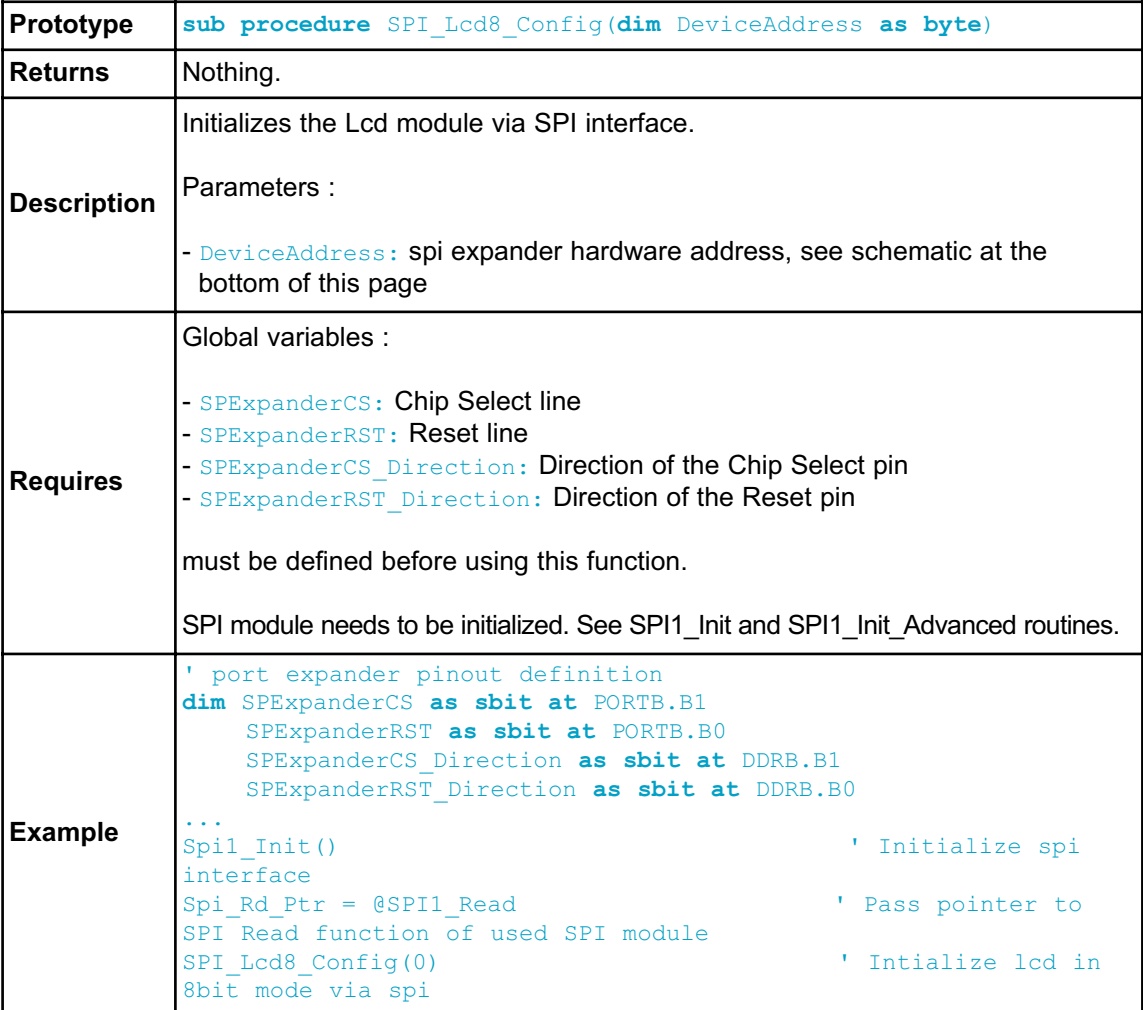

# **SPI\_Lcd8\_Out**

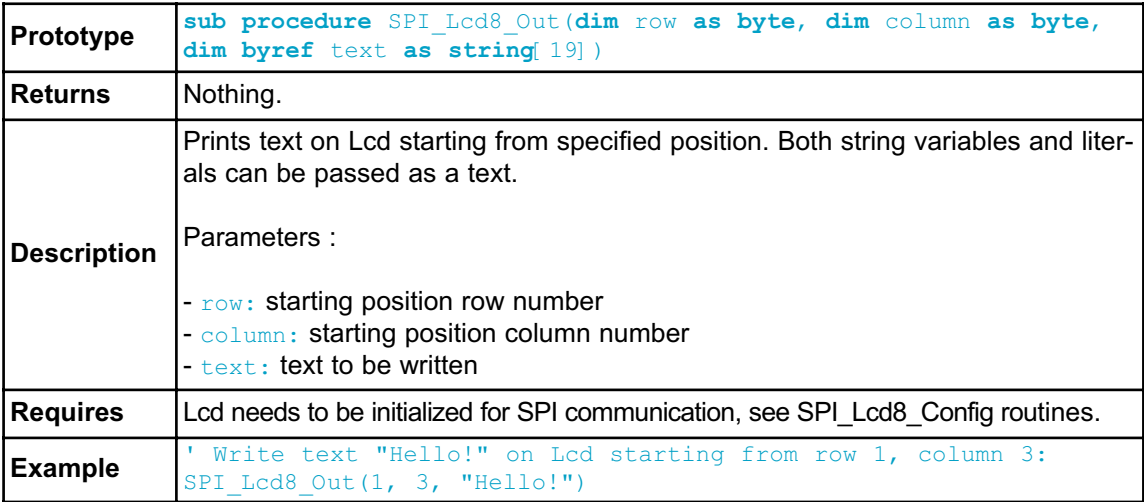

# **SPI\_Lcd8\_Out\_Cp**

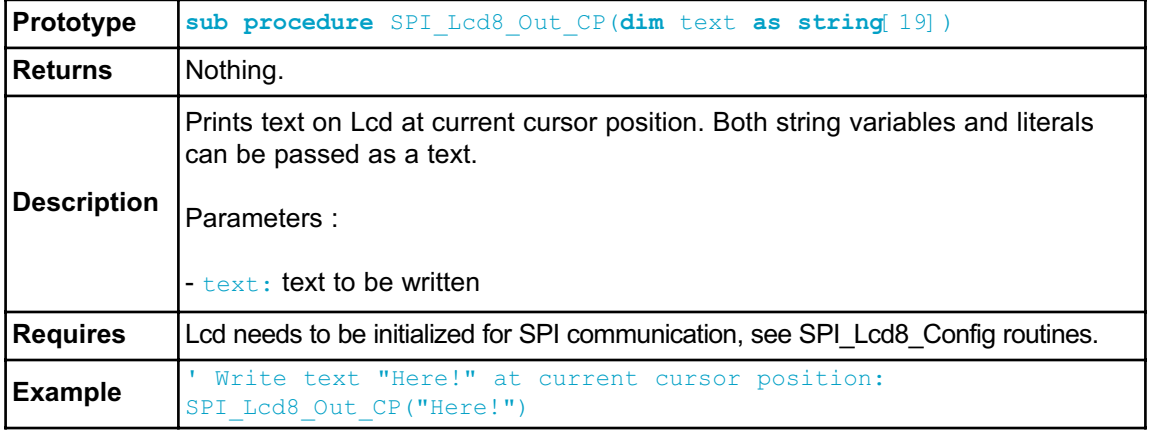

## **SPI\_Lcd8\_Chr**

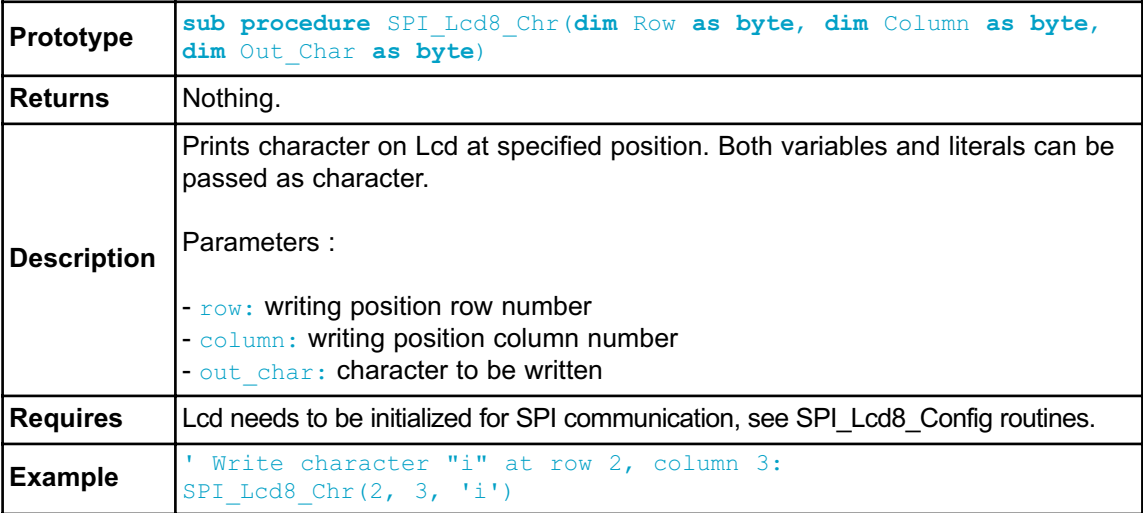

# **SPI\_Lcd8\_Chr\_Cp**

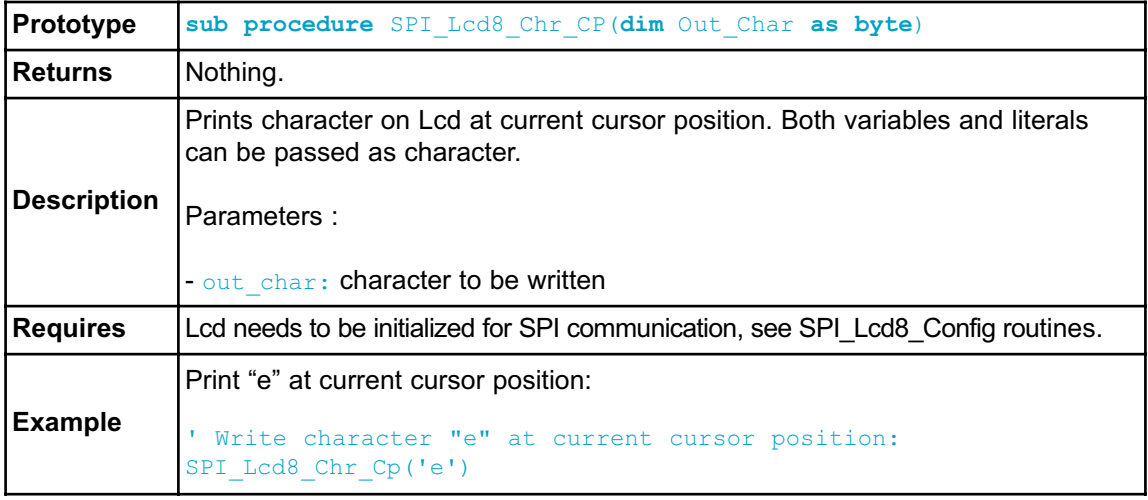

## **SPI\_Lcd8\_Cmd**

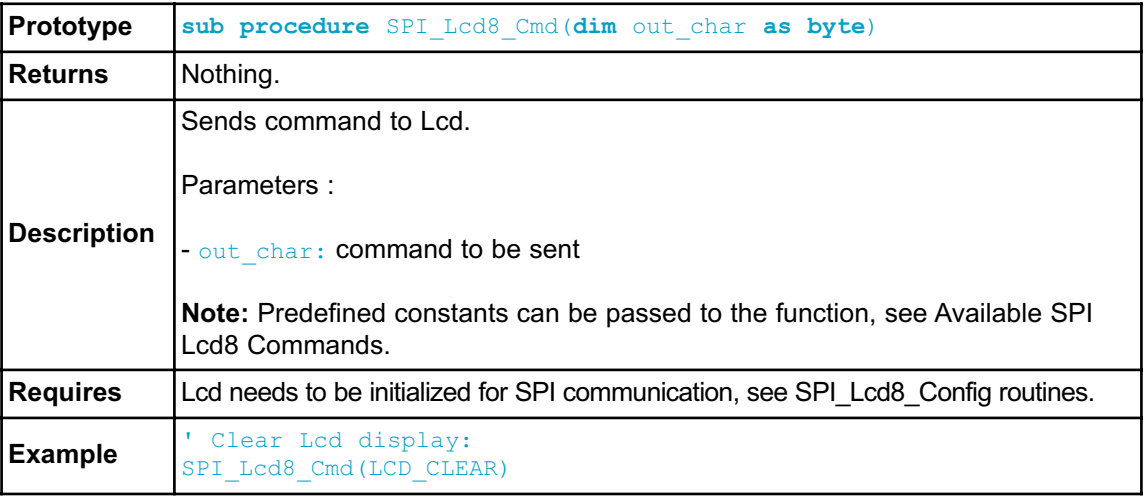

## **Available SPI Lcd8 Commands**

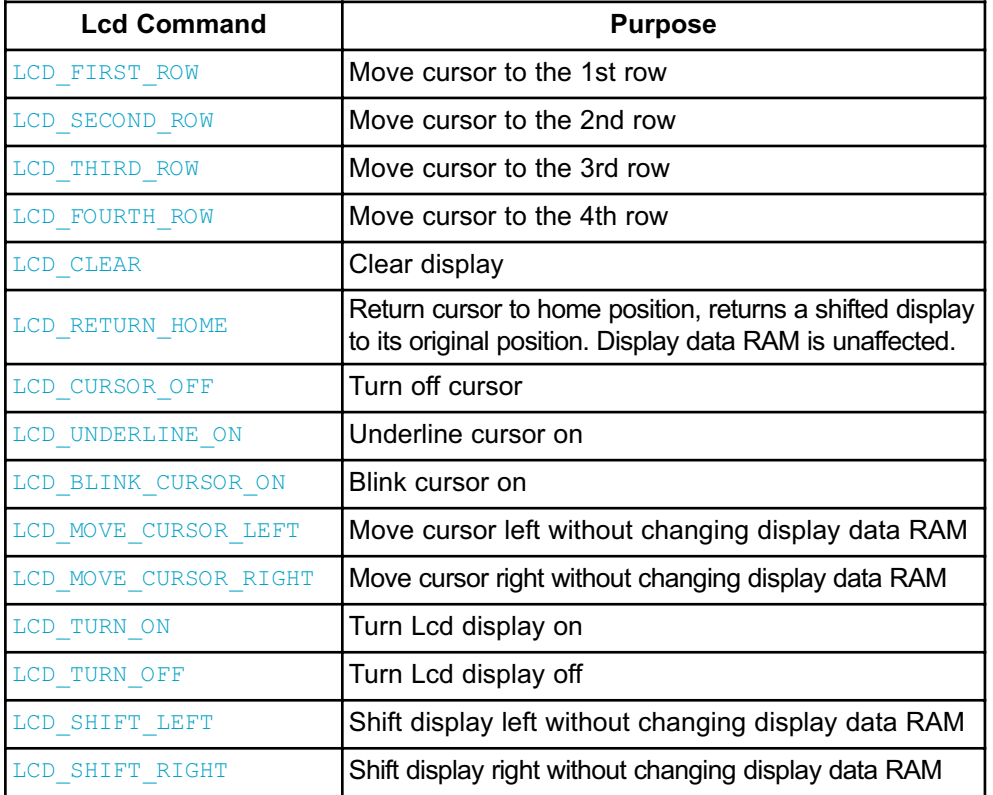

#### **Library Example**

This example demonstrates how to communicate Lcd in 8-bit mode via the SPI module, using serial to parallel convertor MCP23S17.

```
program Spi_Lcd8_Test
dim text as char[16]
' Port Expander module connections
dim SPExpanderRST as sbit at PORTB.0
   SPExpanderCS as sbit at PORTB.1
   SPExpanderRST_Direction as sbit at DDRB.0
   SPExpanderCS_Direction as sbit at DDRB.1
' End Port Expander module connections
main:
 text = "mikroE"
 ' If Port Expander Library uses SPI1 module
 SPI1_Init() ' Initialize SPI mod-
ule used with PortExpander
 Spi Rd Ptr = @SPI1 Read ' Pass pointer to SPI
Read sub function of used SPI module
  ' ' If Port Expander Library uses SPI2 module
 ' SPI2_Init() ' Initialize SPI mod-
ule used with PortExpander
 ' Spi_Rd_Ptr = &SPI2_Read ' Pass pointer to SPI
Read sub function of used SPI module
 SPI_Lcd8_Config(0) \blacksquare8bit mode via SPI
 SPI_Lcd8_Cmd(LCD_CLEAR) ' Clear display
 SPI_Lcd8_Cmd(LCD_CURSOR_OFF) ' Turn cursor off
 SPI Lcd8 Out(1,6, text) ' Print text to Lcd,
1st row, 6th column...
 SPI_Lcd8_Chr_CP("!") \blacksquareSPI_Lcd8_Out(2,1, "mikroelektronika") | Print text to Lcd,
2nd row, 1st column...
 SPI Lcd8 Out(3,1, text) ' For Lcd modules with
more than two rows
 SPI Lcd8 Out(4,15, text) ' For Lcd modules with
more than two rows
end.
```
#### **HW Connection**

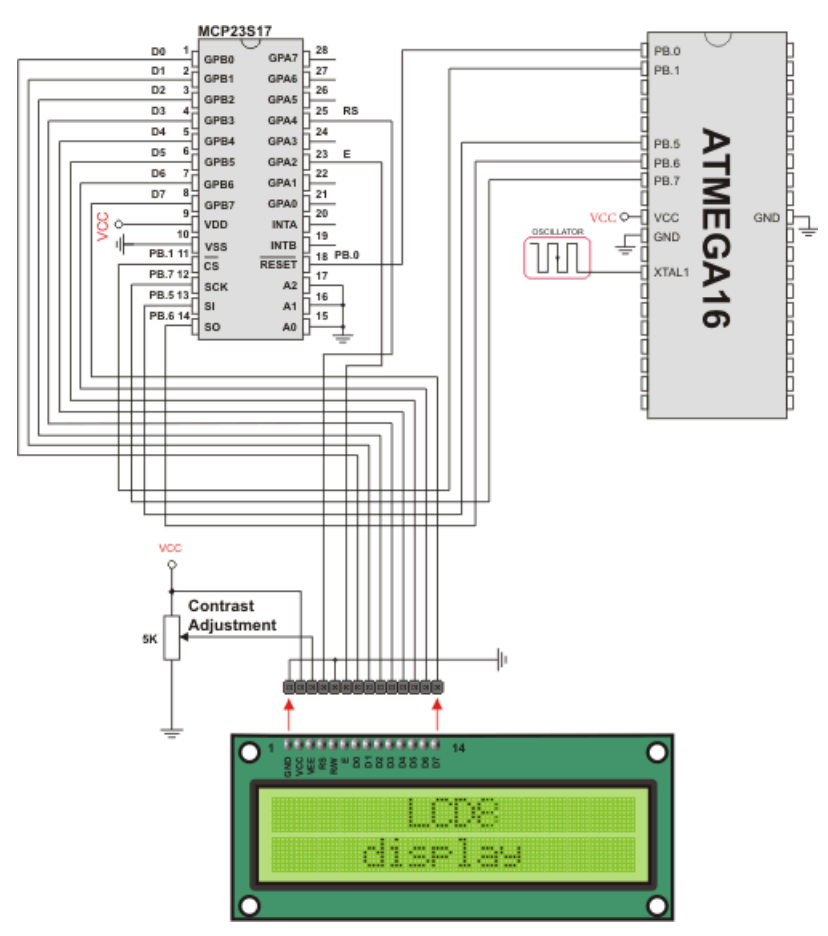

SPI Lcd8 HW connection

## **SPI T6963C GRAPHIC LCD LIBRARY**

The mikroBasic PRO for AVR provides a library for working with Glcds based on TOSHIBA T6963C controller via SPI interface. The Toshiba T6963C is a very popular Lcd controller for the use in small graphics modules. It is capable of controlling displays with a resolution up to 240x128. Because of its low power and small outline it is most suitable for mobile applications such as PDAs, MP3 players or mobile measurement equipment. Although this controller is small, it has a capability of displaying and merging text and graphics and it manages all interfacing signals to the displays Row and Column drivers.

For creating a custom set of Glcd images use Glcd Bitmap Editor Tool.

**Note:** The library uses the SPI module for communication. The user must initialize SPI module before using the SPI T6963C Glcd Library.

**Note:** This Library is designed to work with mikroElektronika's Serial Glcd 240x128 and 240x64 Adapter Boards pinout, see schematic at the bottom of this page for details.

**Note:** Some mikroElektronika's adapter boards have pinout different from T6369C datasheets. Appropriate relations between these labels are given in the table below:

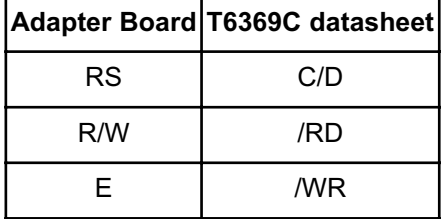

#### **External dependencies of SPI T6963C Graphic Lcd Library**

The implementation of SPI T6963C Graphic Lcd Library routines is based on Port Expander Library routines.

Prior to calling any of this library routines, Spi Rd Ptr needs to be initialized with the appropriate SPI\_Read routine.

External dependencies are the same as Port Expander Library external dependencies.

### **Library Routines**

- SPI\_T6963C\_Config
- SPI\_T6963C\_WriteData
- SPI\_T6963C\_WriteCommand
- SPI\_T6963C\_SetPtr
- SPI\_T6963C\_WaitReady
- SPI\_T6963C\_Fill
- SPI\_T6963C\_Dot
- SPI\_T6963C\_Write\_Char
- SPI\_T6963C\_Write\_Text
- SPI\_T6963C\_Line
- SPI\_T6963C\_Rectangle
- SPI\_T6963C\_Box
- SPI\_T6963C\_Circle
- SPI\_T6963C\_Image
- SPI\_T6963C\_Sprite
- SPI\_T6963C\_Set\_Cursor
- SPI\_T6963C\_ClearBit
- SPI\_T6963C\_SetBit
- SPI\_T6963C\_NegBit
- SPI\_T6963C\_DisplayGrPanel
- SPI\_T6963C\_DisplayTxtPanel
- SPI\_T6963C\_SetGrPanel
- SPI\_T6963C\_SetTxtPanel
- SPI\_T6963C\_PanelFill
- SPI\_T6963C\_GrFill
- SPI\_T6963C\_TxtFill
- SPI\_T6963C\_Cursor\_Height
- SPI\_T6963C\_Graphics
- SPI\_T6963C\_Text
- SPI\_T6963C\_Cursor
- SPI\_T6963C\_Cursor\_Blink

# **SPI\_T6963C\_Config**

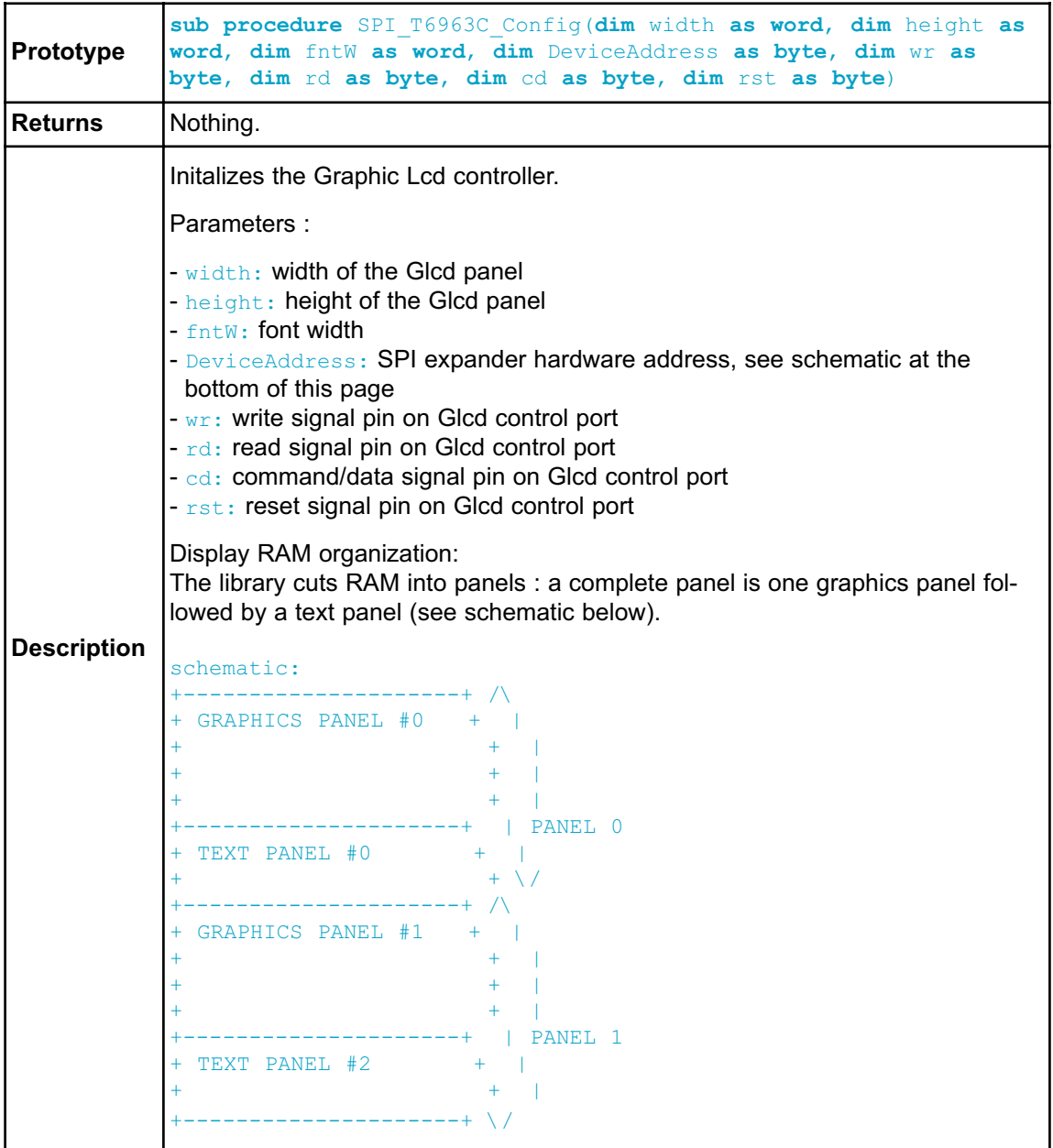

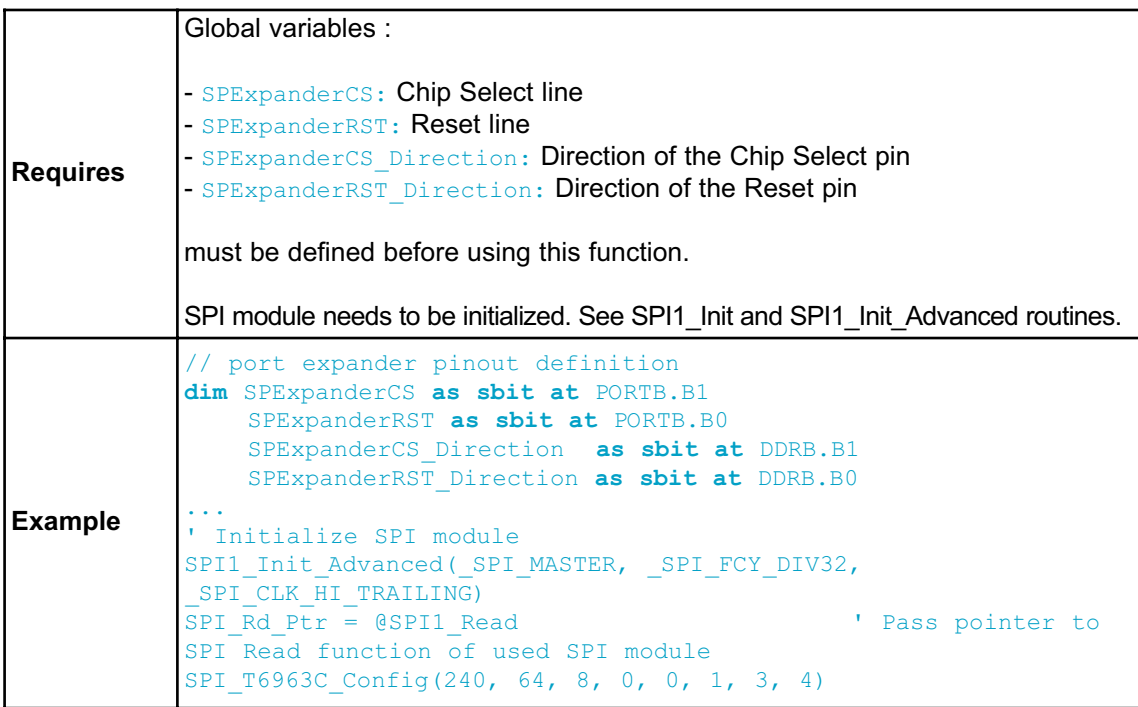

### **SPI\_T6963C\_WriteData**

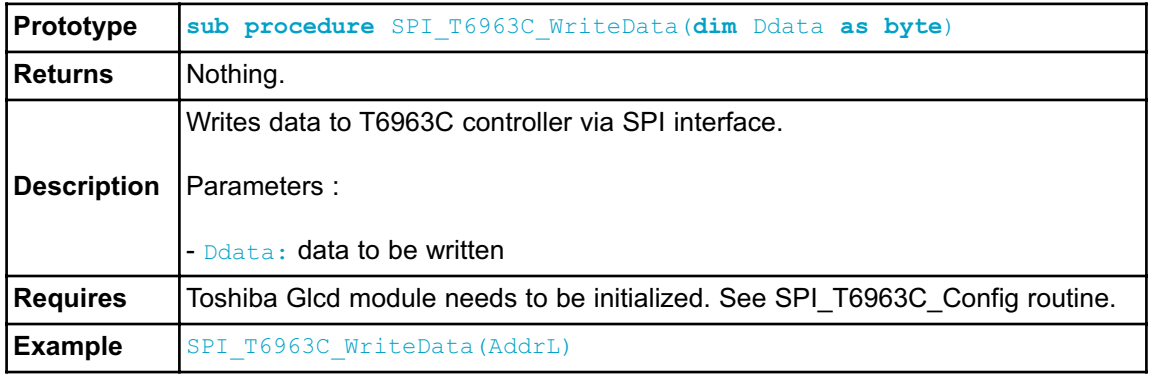

## **SPI\_T6963C\_WriteCommand**

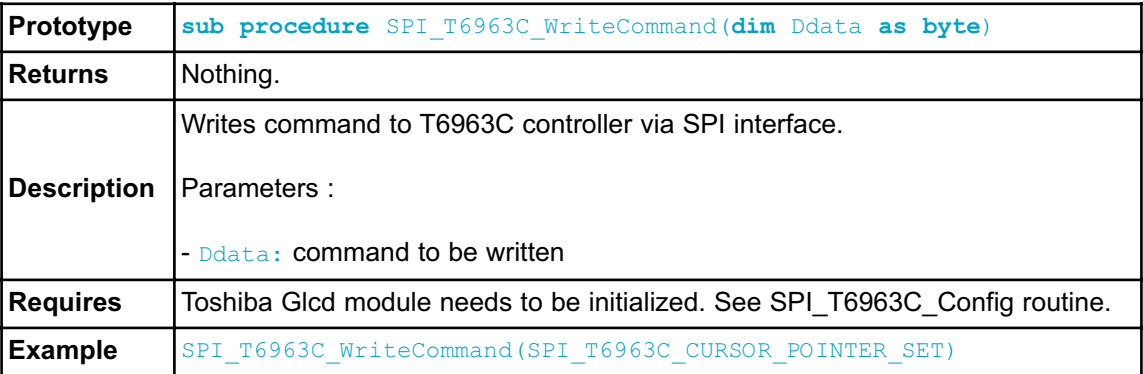

#### **SPI\_T6963C\_SetPtr**

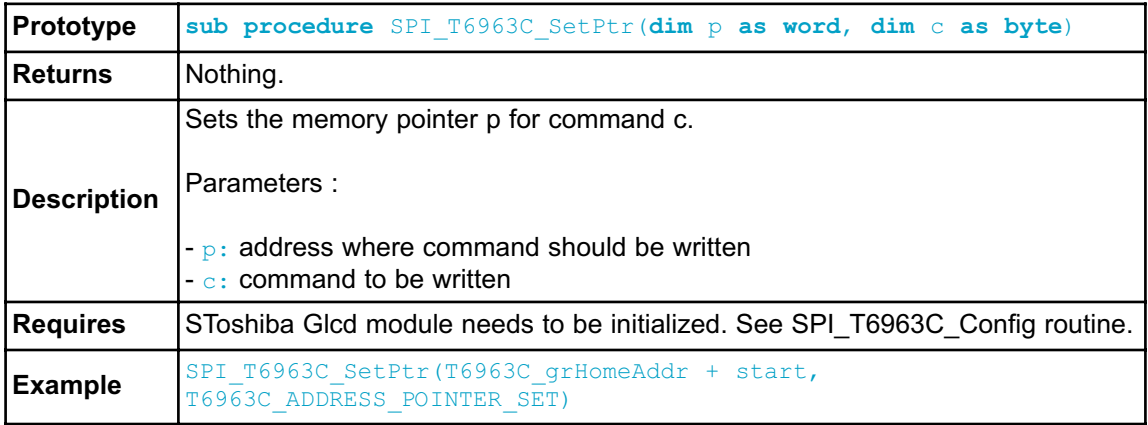

## **SPI\_T6963C\_WaitReady**

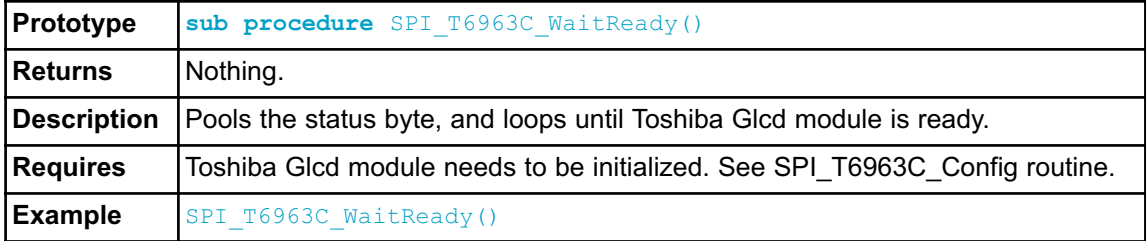

#### **SPI\_T6963C\_Fill**

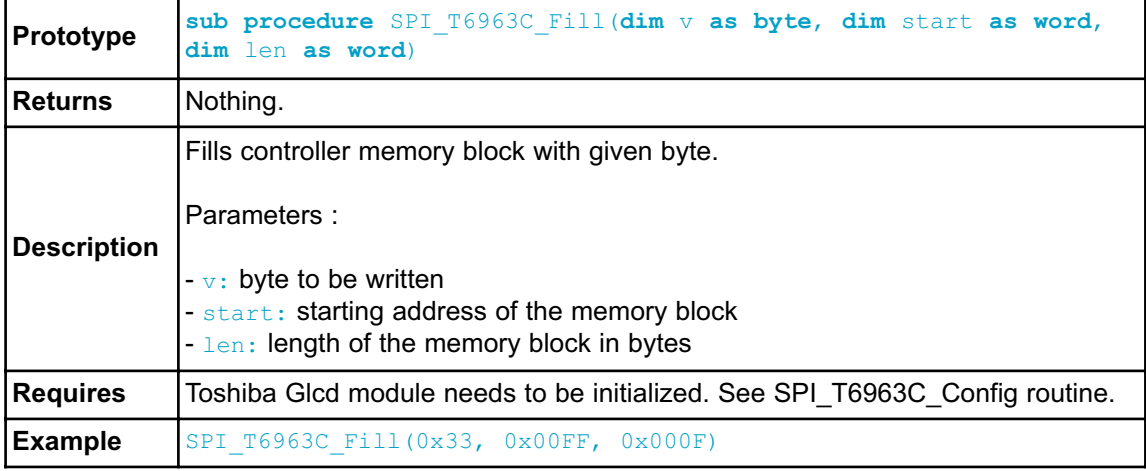

### **SPI\_T6963C\_Dot**

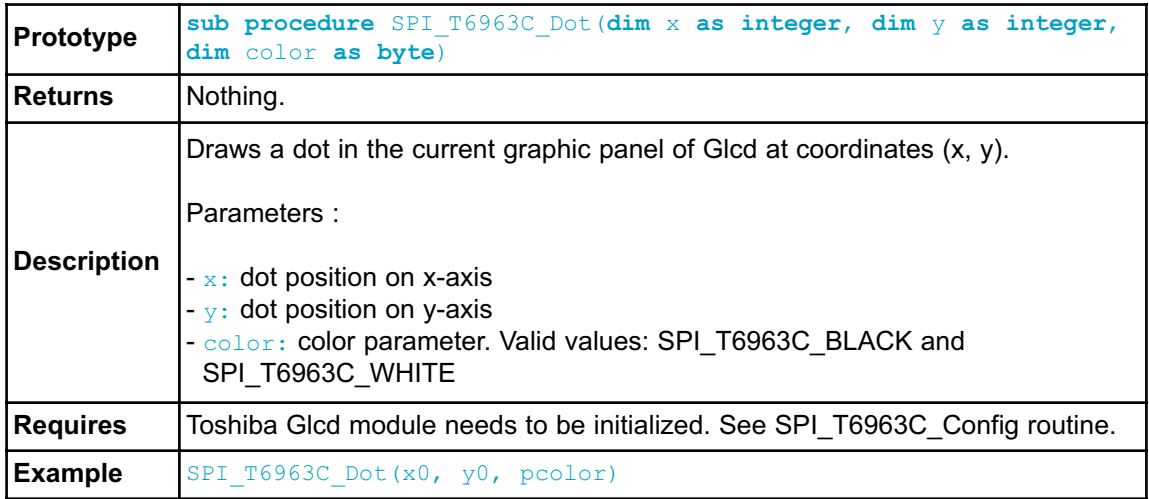

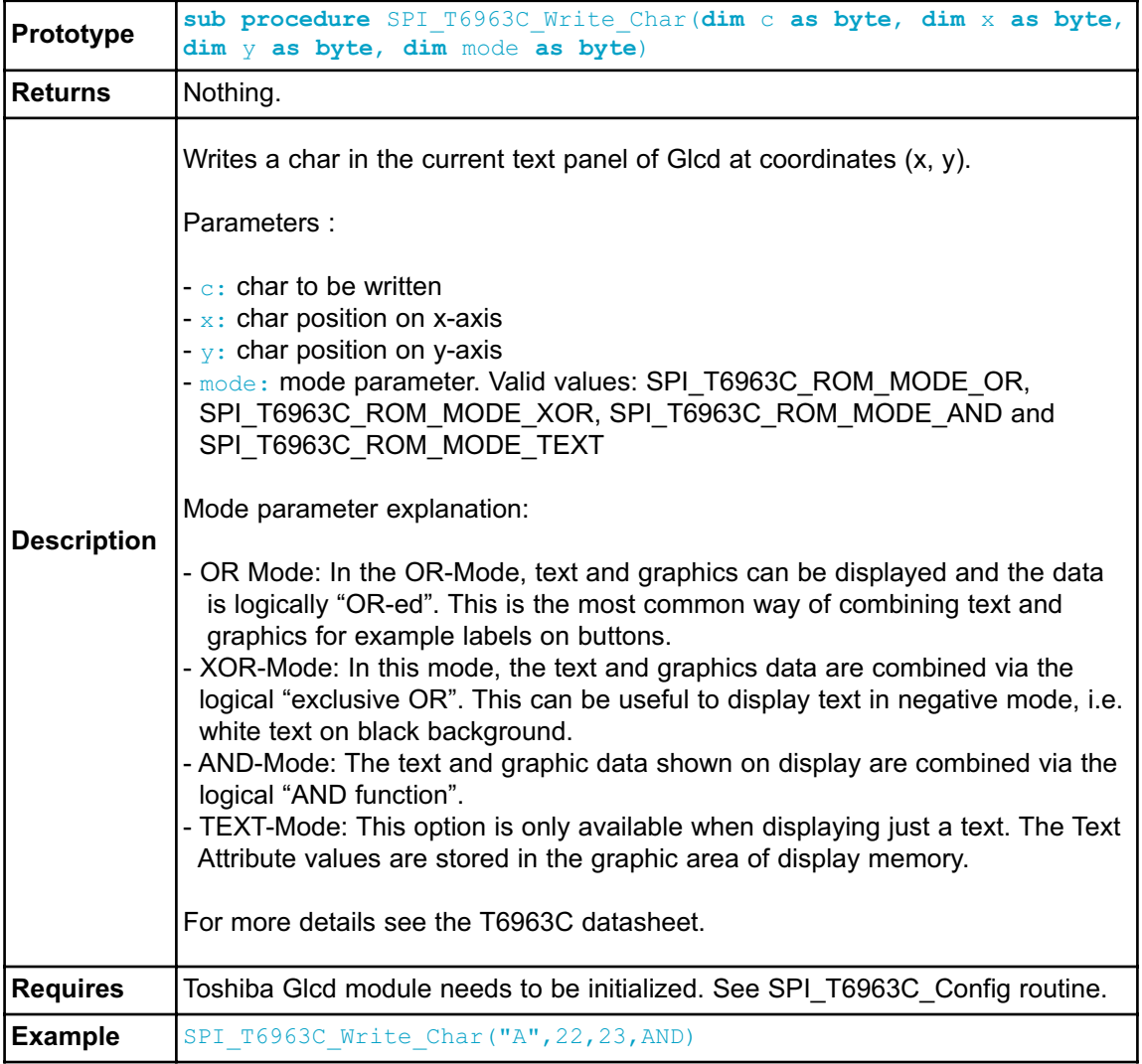

## **SPI\_T6963C\_Write\_Char**

# **SPI\_T6963C\_Write\_Text**

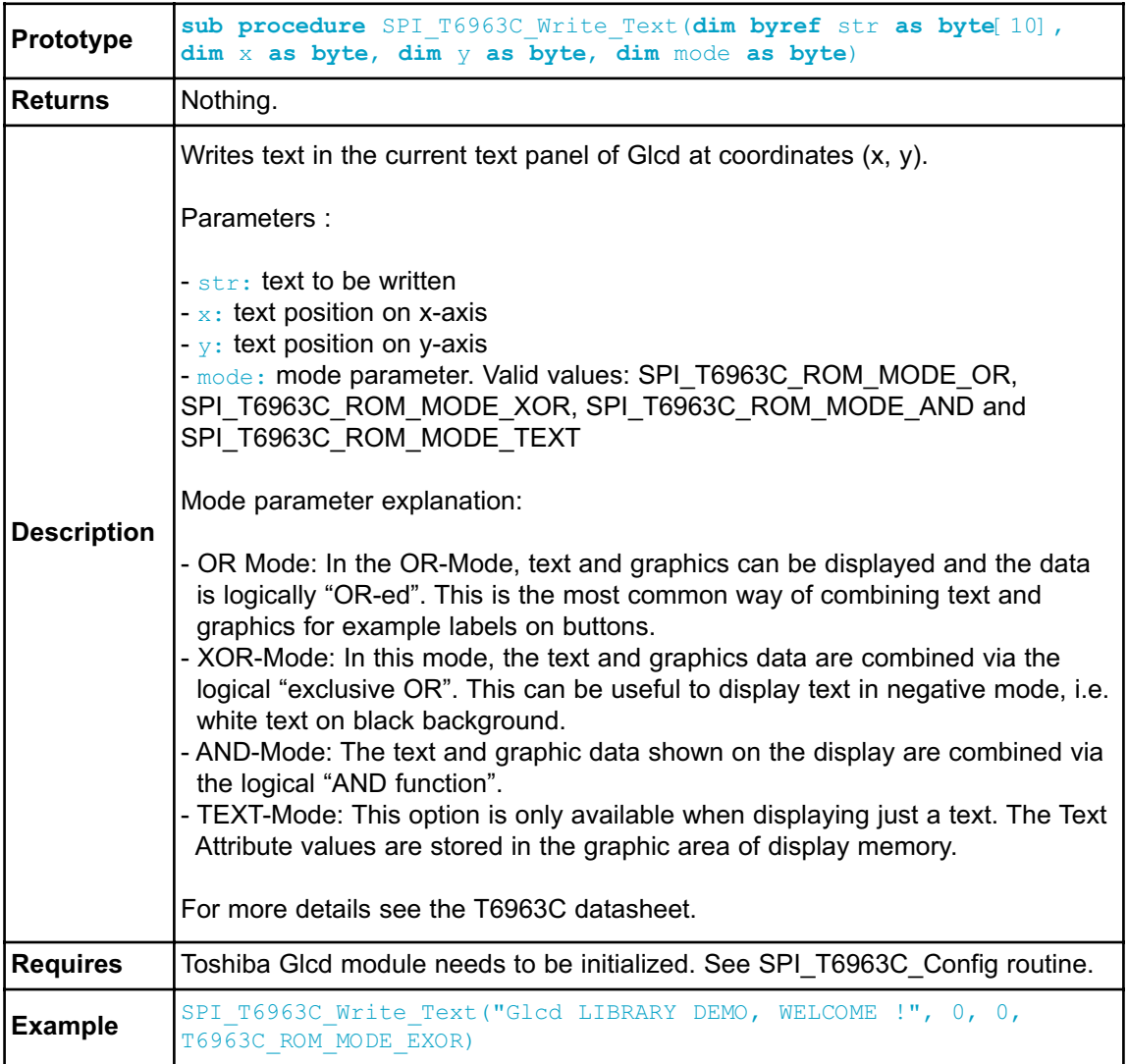

## **SPI\_T6963C\_Line**

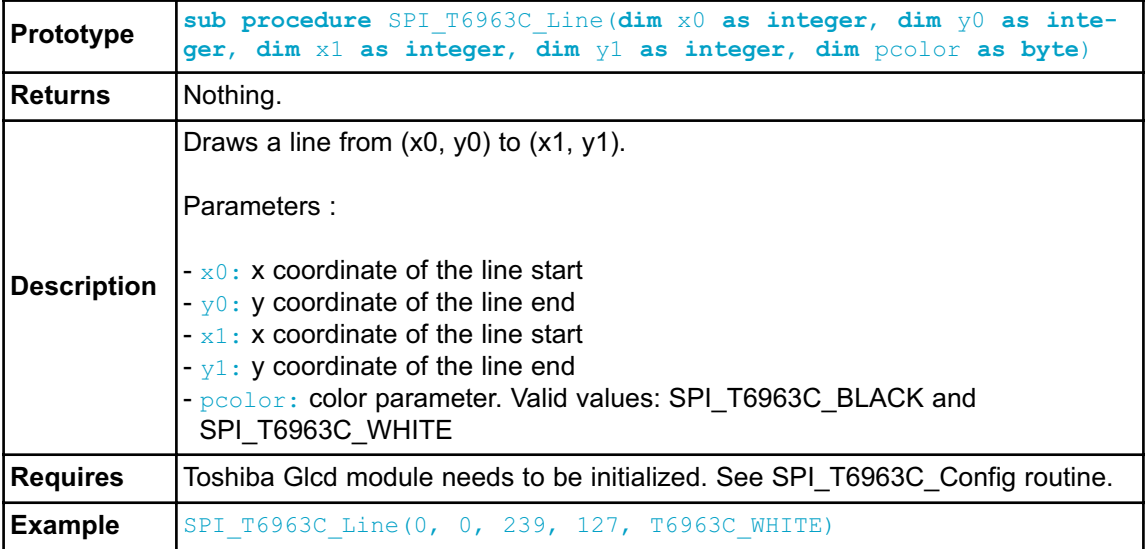

# **SPI\_T6963C\_Rectangle**

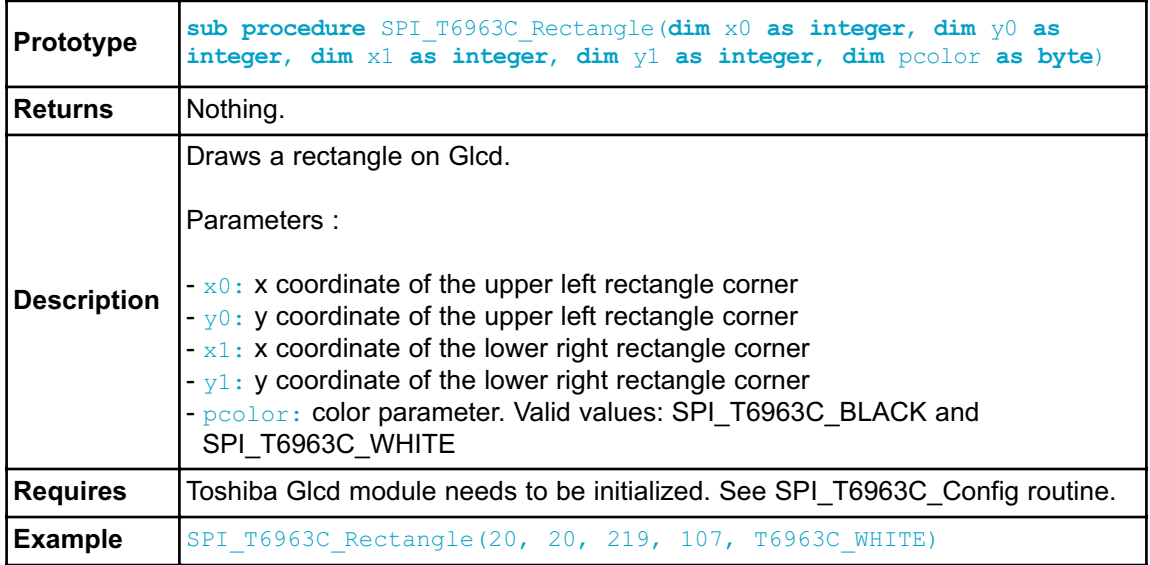

#### **SPI\_T6963C\_Box**

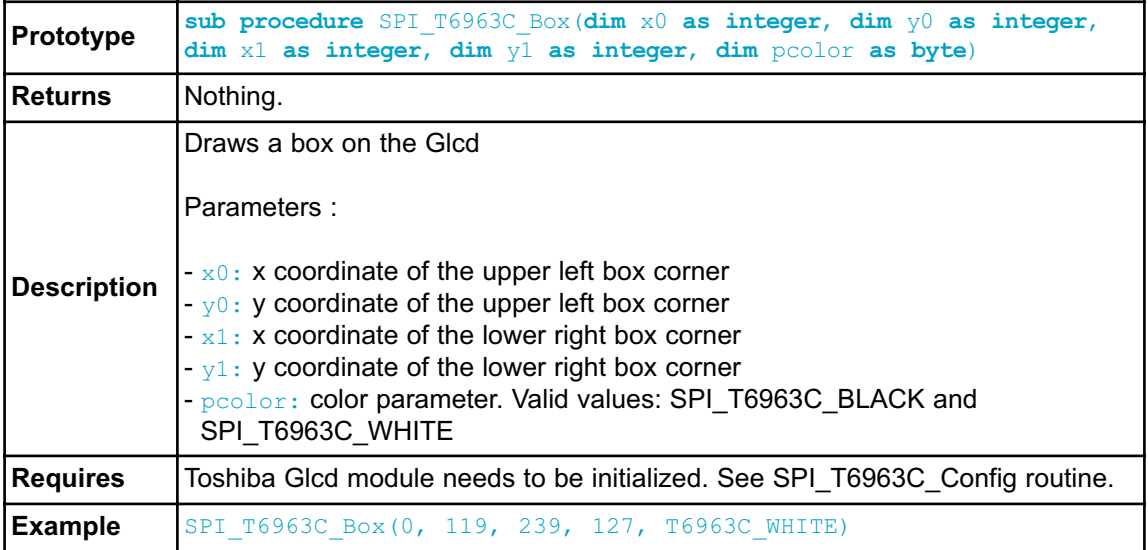

# **SPI\_T6963C\_Circle**

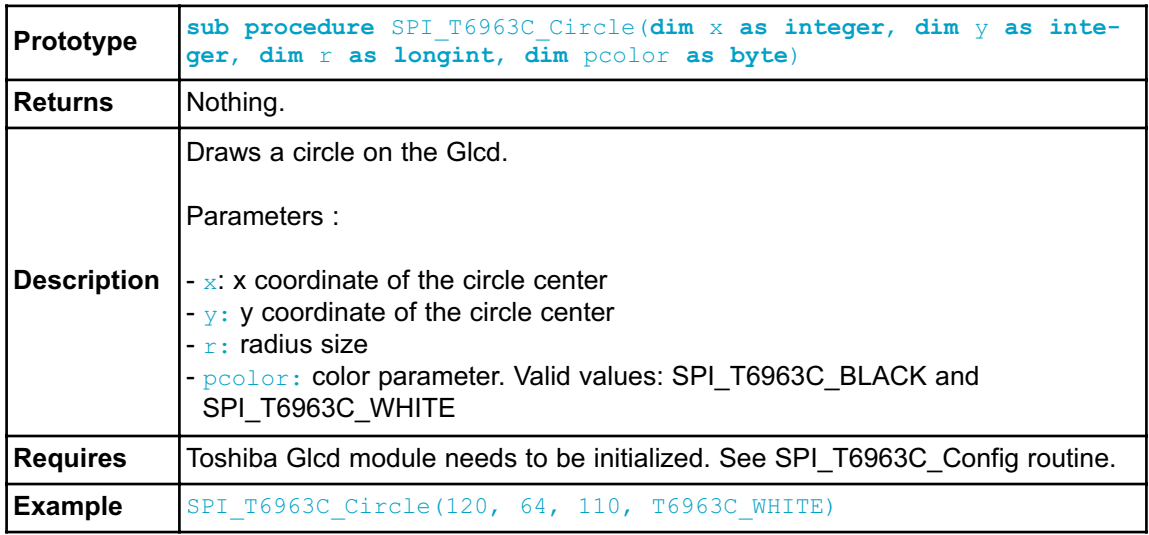

## **SPI\_T6963C\_Image**

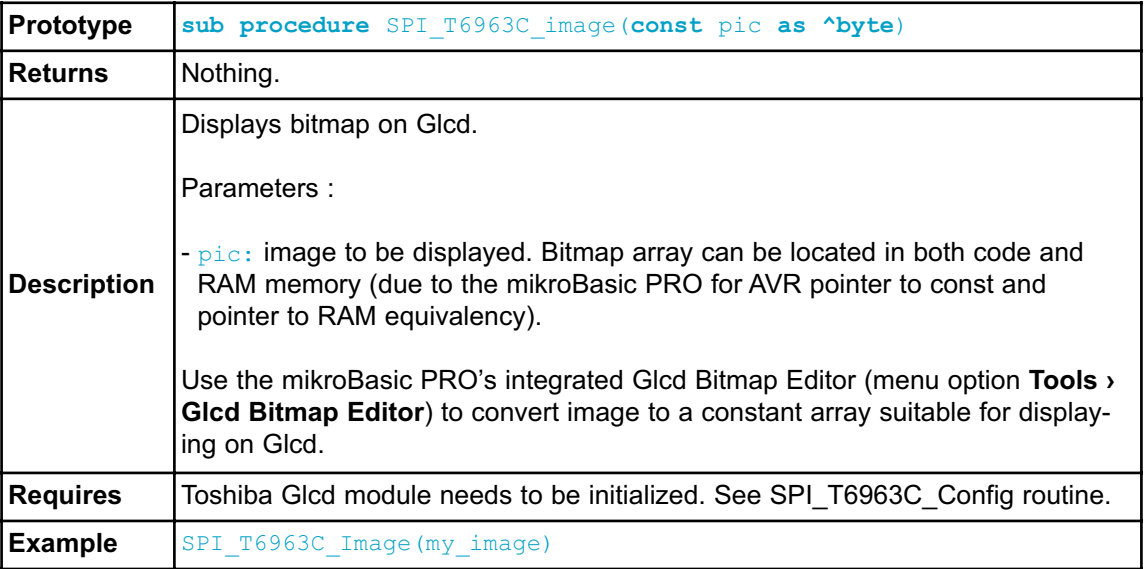

## **SPI\_T6963C\_Sprite**

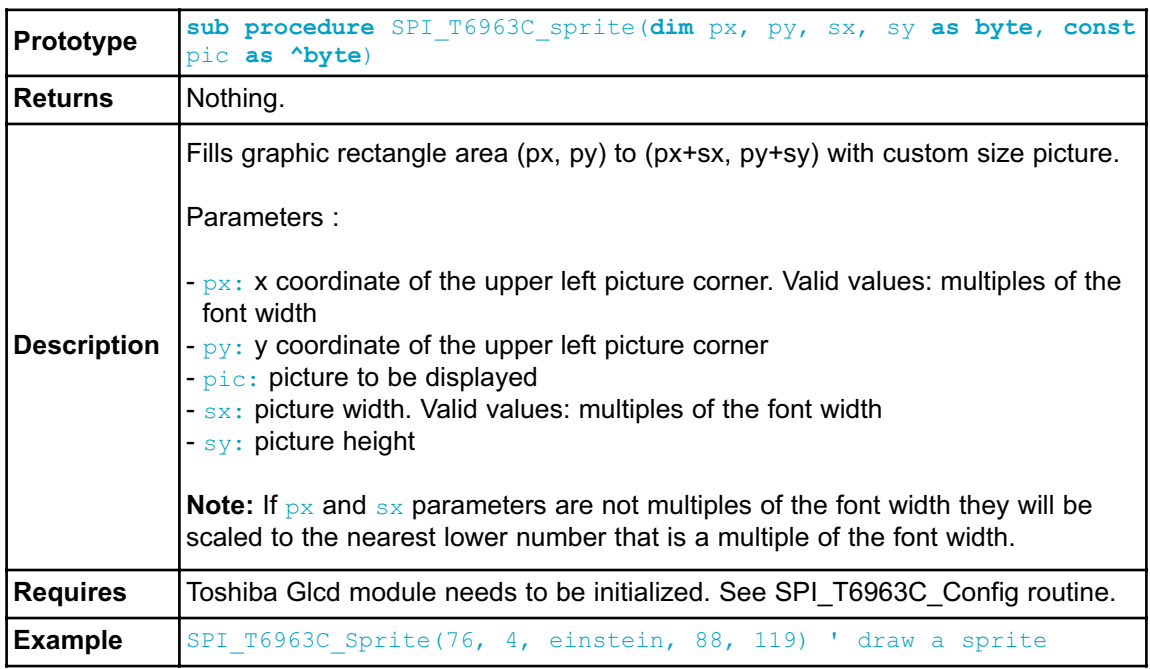

# **SPI\_T6963C\_Set\_Cursor**

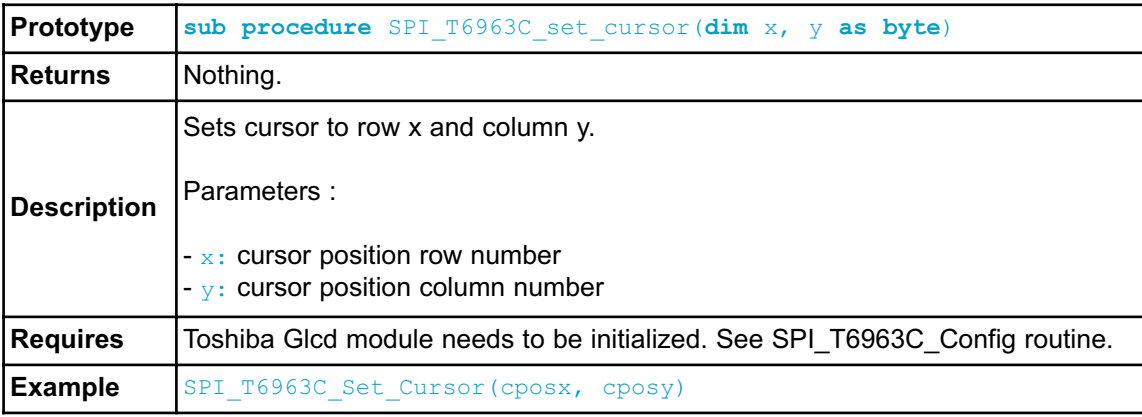

### **SPI\_T6963C\_ClearBit**

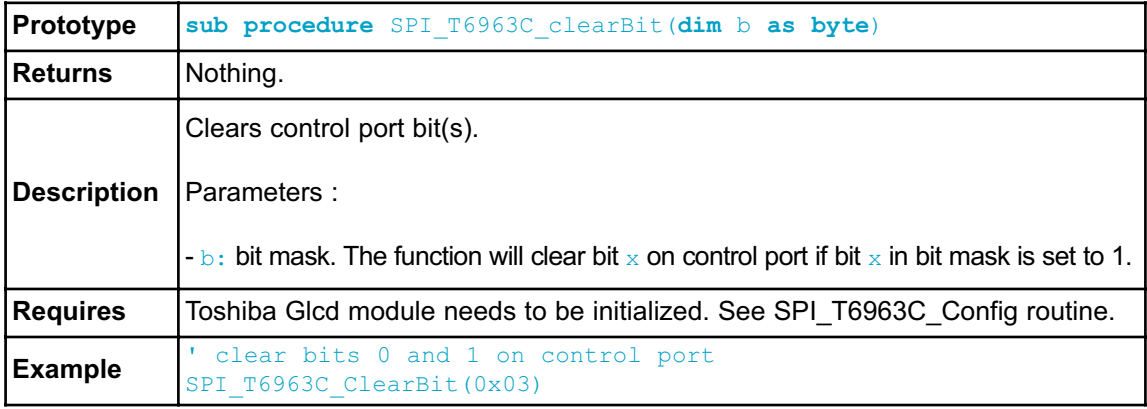

### **SPI\_T6963C\_SetBit**

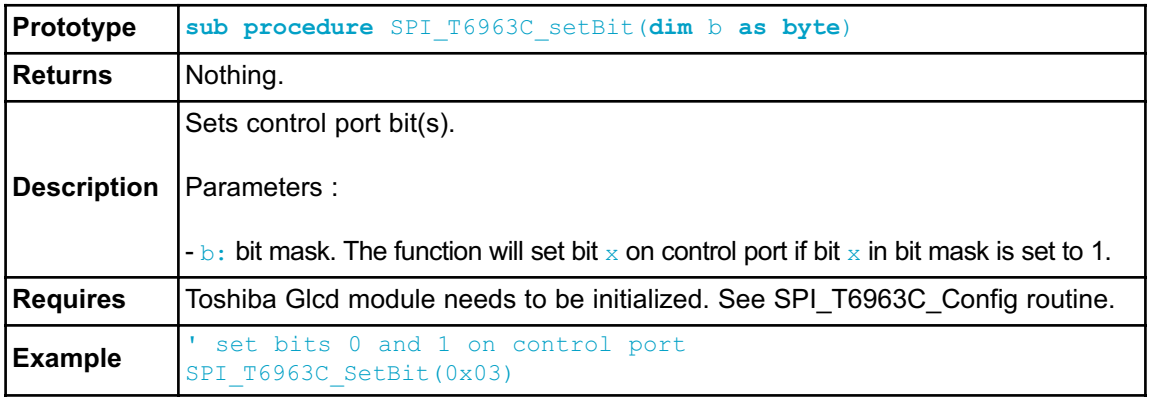

### **SPI\_T6963C\_NegBit**

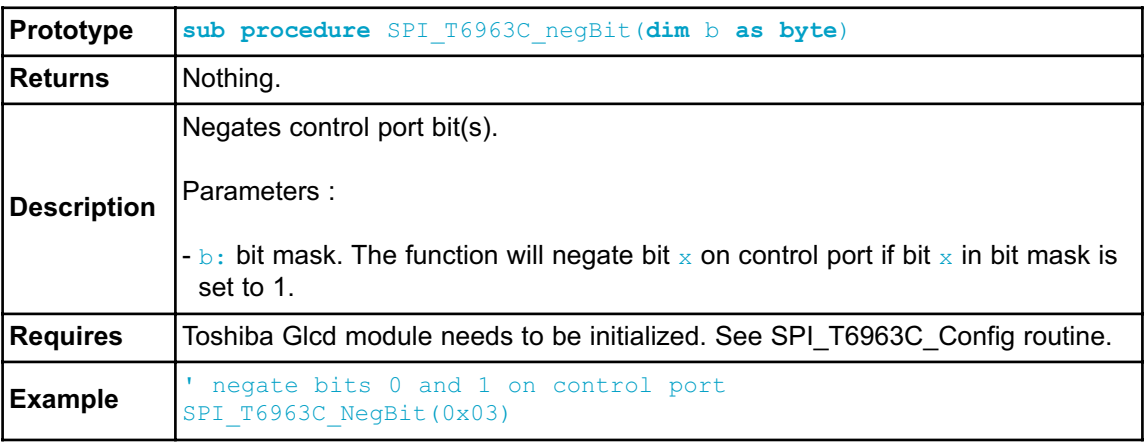

### **SPI\_T6963C\_DisplayGrPanel**

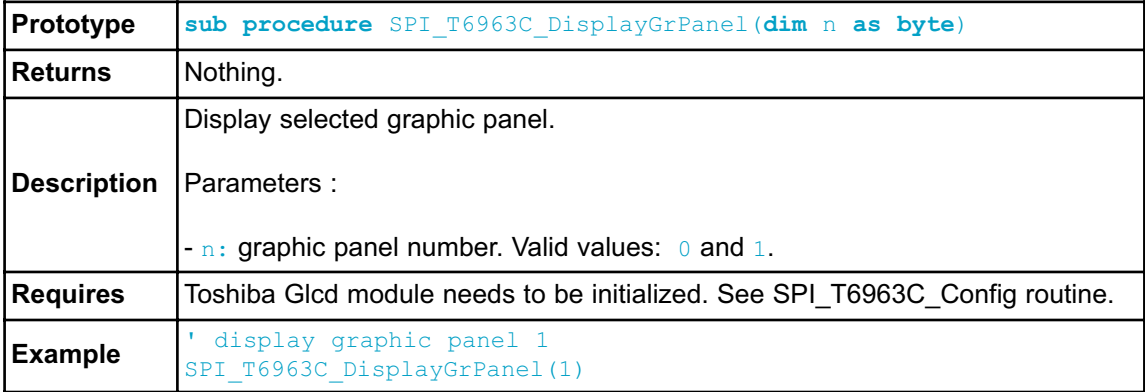

## **SPI\_T6963C\_DisplayTxtPanel**

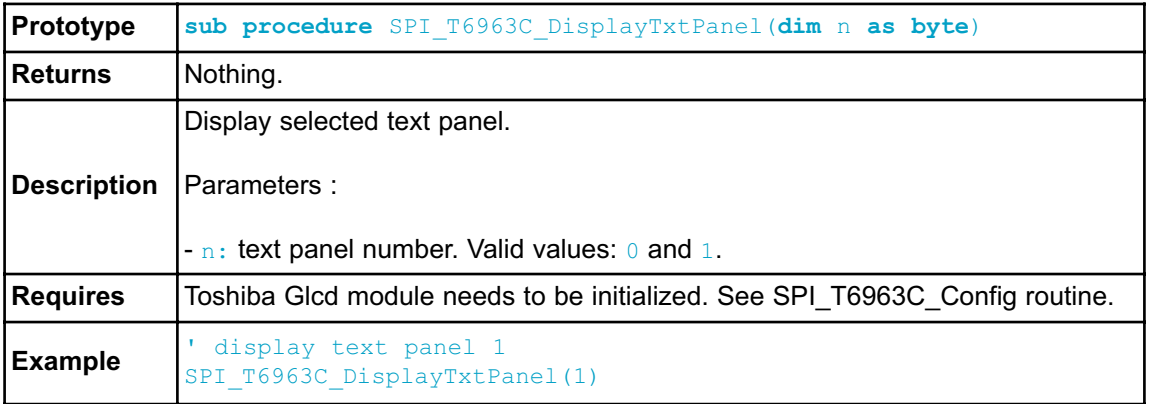

# **SPI\_T6963C\_SetGrPanel**

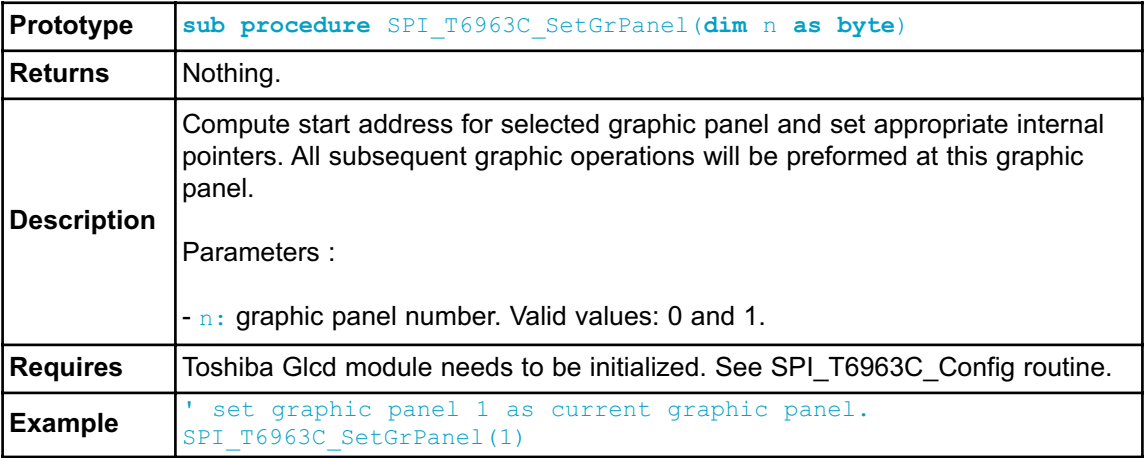

### **SPI\_T6963C\_SetTxtPanel**

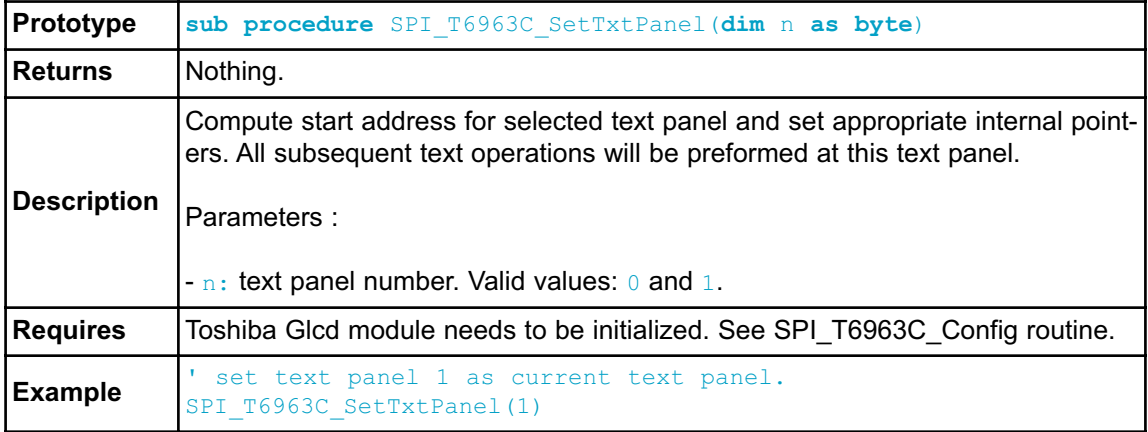

#### **SPI\_T6963C\_PanelFill**

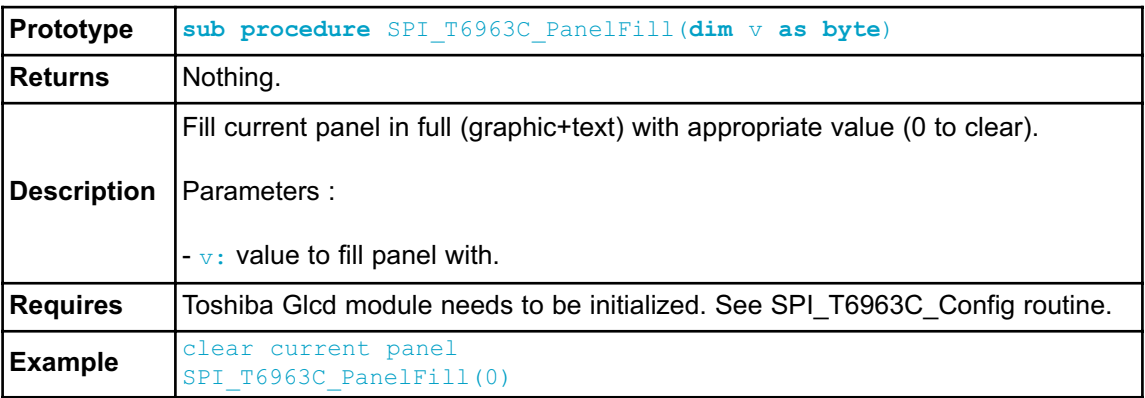

#### **SPI\_T6963C\_GrFill**

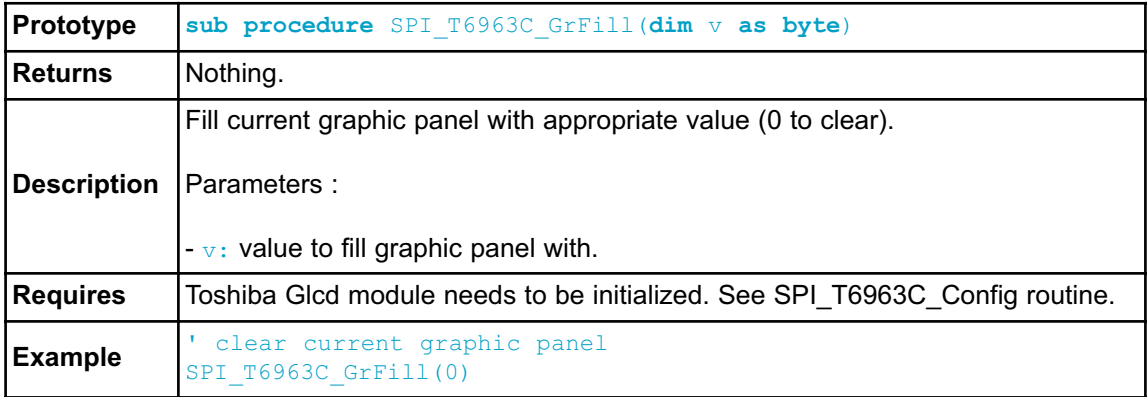

#### **SPI\_T6963C\_TxtFill**

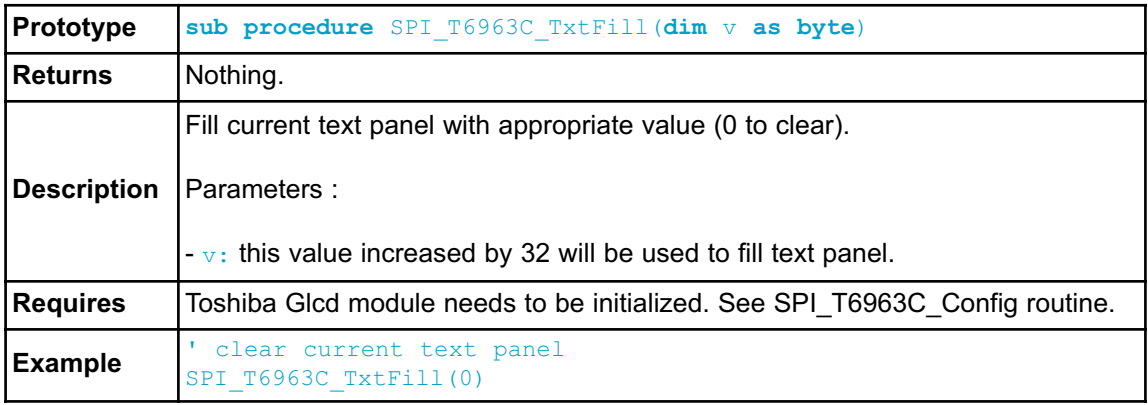

# **SPI\_T6963C\_Cursor\_Height**

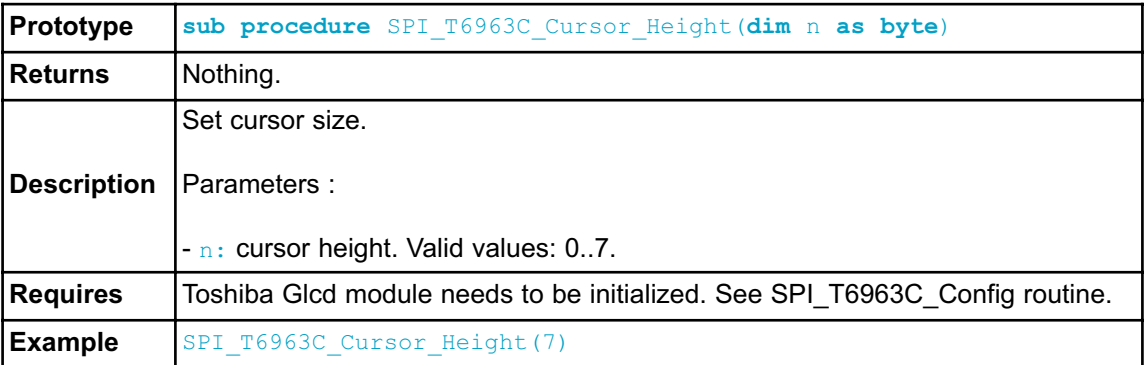

## **SPI\_T6963C\_Graphics**

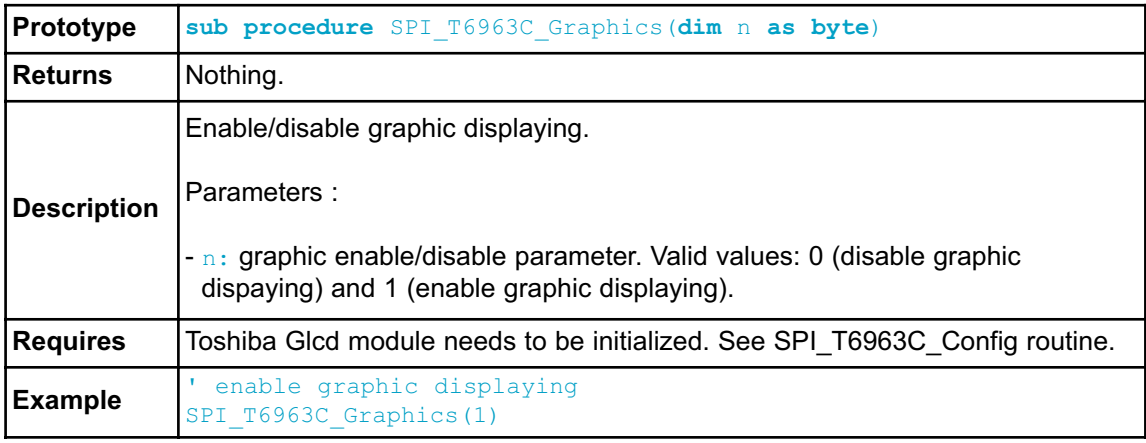

## **SPI\_T6963C\_Text**

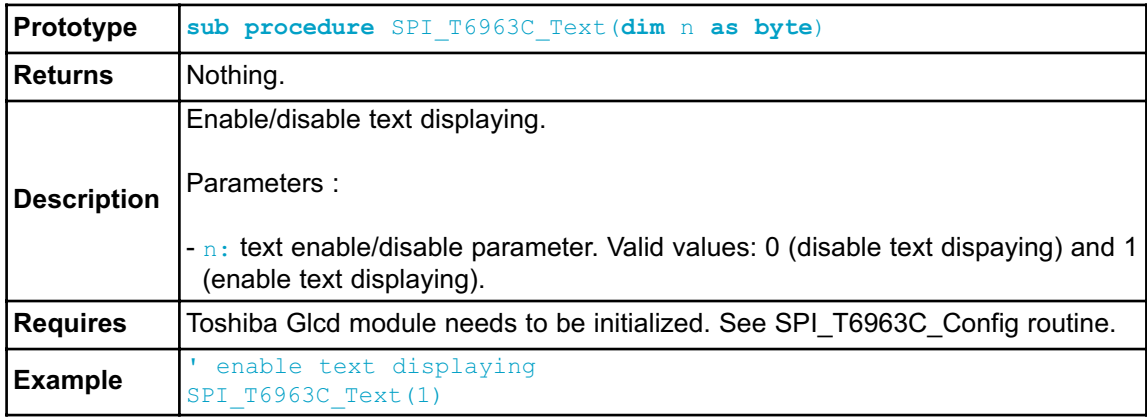

#### **SPI\_T6963C\_Cursor**

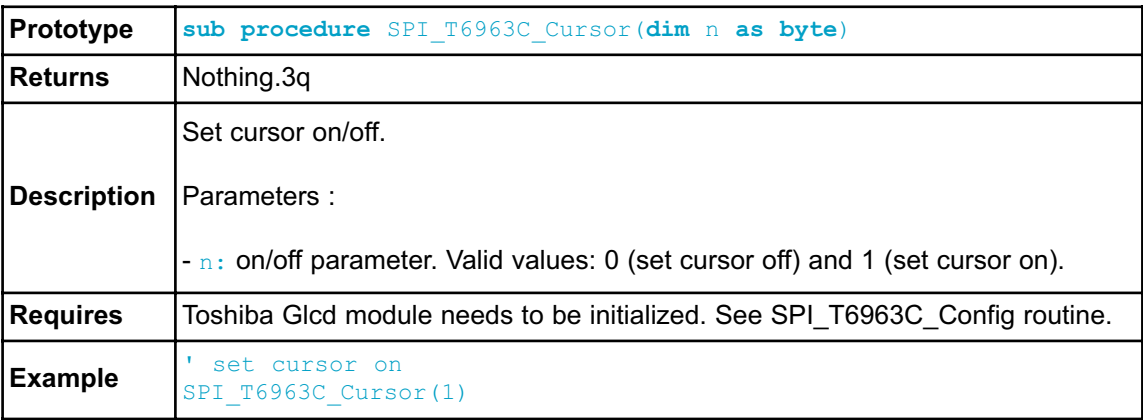

### **SPI\_T6963C\_Cursor\_Blink**

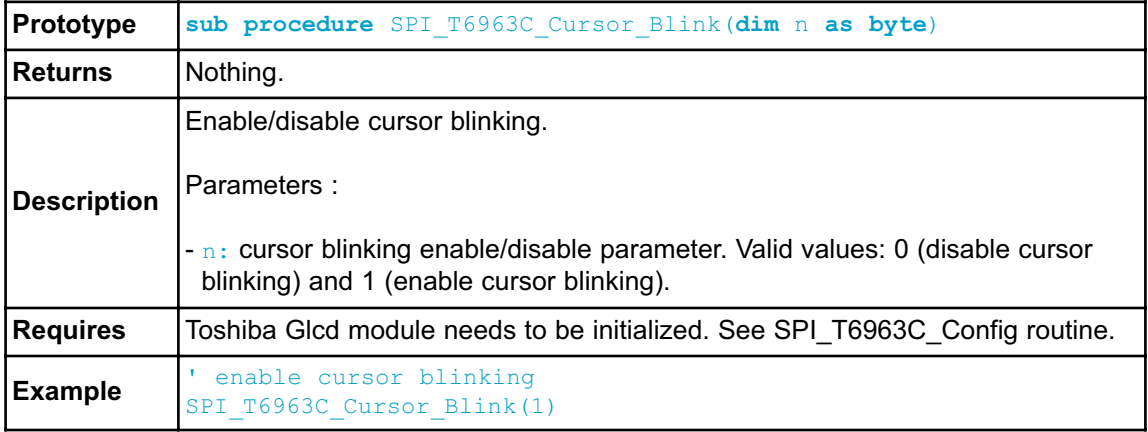

### **Library Example**

The following drawing demo tests advanced routines of the SPI T6963C Glcd library. Hardware configurations in this example are made for the T6963C 240x128 display, EasyAVR5A board and ATmega16.

```
program SPI_T6963C_240x128
include Lib SPIT6963C Const
include bitmap
include bitmap2
dim
' Port Expander module connections
  SPExpanderRST as sbit at PORTB.B0
   SPExpanderCS as sbit at PORTB.B1
   SPExpanderRST_Direction as sbit at DDRB.B0
   SPExpanderCS_Direction as sbit at DDRB.B1
' End Port Expander module connections
dim panel as byte ' current panel
       i as word <br>
' general purpose register<br>
curs as byte <br>
' cursor visibility
                          <sup>'</sup> cursor visibility
      cposx,
      cposy as word ' cursor x-y position
      txt, txt1 as string[29]
  txt1 = " EINSTEIN WOULD HAVE LIKED mE"
  txt = " GLCD LIBRARY DEMO, WELCOME !"
 DDRA = 0x00 ' configure PORTA as input
\mathbf{r} = \mathbf{r} + \mathbf{r}' * init display for 240 pixel width and 128 pixel height
' * 8 bits character width
' * data bus on MCP23S17 portB
' * control bus on MCP23S17 portA
' * bit 2 is !WR
' * bit 1 is !RD
' * bit 0 is !CD
' * bit 4 is RST
' * chip enable, reverse on, 8x8 font internaly set in library
\mathbf{v} = \star' Pass pointer to SPI Read function of used SPI module
 Spi Rd Ptr = QSPI1 Read
  ' Initialize SPI module
  SPI1_Init_Advanced(_SPI_MASTER, _SPI_FCY_DIV2, _SPI_CLK_HI_TRAIL-
ING)
```

```
' ' If Port Expander Library uses SPI2 module
  ' Pass pointer to SPI Read function of used SPI module
  ' Spi Rd Ptr = @SPI2 Read ' Pass pointer to SPI Read
function of used SPI module
  ' Initialize SPI module used with PortExpander
          ' SPI2_Init_Advanced(_SPI_MASTER, _SPI_FCY_DIV2,
SPI CLK HI TRAILING)
  ' Initialize SPI Toshiba 240x128
  SPI_T6963C_Config(240, 128, 8, 0, 2, 1, 0, 4)
  'Delay ms(1000)
  \mathbf{r} = \mathbf{r}' * Enable both graphics and text display at the same time
  \mathbf{r} = \mathbf{r}SPI_T6963C_qraphics(1)
  SPI T6963C text(1)
  panel = 0i = 0curs = 0\cos x = 0cposy = 0\mathbf{r} = \mathbf{r}' * Text messages
  \mathbf{r} \mathbf{r}SPI_T6963C_write_text(txt, 0, 0, SPI_T6963C_ROM_MODE_XOR)
  SPI_T6963C_write_text(txt1, 0, 15, SPI_T6963C_ROM_MODE_XOR)
  \mathbf{r}\star'* Cursor
  \rightarrowSPI_T6963C_cursor_height(8) ' 8 pixel height
  SPI_T6963C_set_cursor(0, 0) ' move cursor to top left
  SPI T6963C cursor (0)'*
  '* Draw rectangles
  \rightarrowSPI_T6963C_rectangle(0, 0, 239, 127, SPI_T6963C_WHITE)
  SPI_T6963C_rectangle(20, 20, 219, 107, SPI_T6963C_WHITE)
  SPI_T6963C_rectangle(40, 40, 199, 87, SPI_T6963C_WHITE)
  SPI_T6963C_rectangle(60, 60, 179, 67, SPI_T6963C_WHITE)
```
438 **MIKROELEKTRONIKA** - SOFTWARE AND HARDWARE SOLUTIONS FOR EMBEDDED WORLD

```
'*
  '* Draw a cross
  \ensuremath{^\intercal}\xspace\starSPI_T6963C_line(0, 0, 239, 127, SPI_T6963C_WHITE)
  SPI_T6963C_line(0, 127, 239, 0, SPI_T6963C_WHITE)
  '*
  '* Draw solid boxes
  \mathbf{r}SPI_T6963C_box(0, 0, 239, 8, SPI_T6963C_WHITE)
  SPI_T6963C_box(0, 119, 239, 127, SPI_T6963C_WHITE)
  '*
  '* Draw circles
  '*
  SPI_T6963C_circle(120, 64, 10, SPI_T6963C_WHITE)
  SPI_T6963C_circle(120, 64, 30, SPI_T6963C_WHITE)
  SPI_T6963C_circle(120, 64, 50, SPI_T6963C_WHITE)
  SPI_T6963C_circle(120, 64, 70, SPI_T6963C_WHITE)
  SPI<sup>T6963C</sup>circle(120, 64, 90, SPI T6963C WHITE)
  SPI_T6963C_circle(120, 64, 110, SPI_T6963C_WHITE)
  SPI_T6963C_circle(120, 64, 130, SPI_T6963C_WHITE)
  SPI_T6963C_sprite(76, 4, @einstein, 88, 119) ' Draw a sprite
  SPI_T6963C_setGrPanel(1) \qquad \qquad ' Select other
graphic panel
  SPI_T6963C_image(@mikroe) \blacksquare Fill the
graphic screen with a picture
  while TRUE ' Endless loop
     '*
      '* If PORTA_0 is pressed, toggle the display between graphic
panel 0 and graphic 1
     \mathbf{r}\starif( PINA0 bit = 0) then
        Inc(panel)
        panel = panel and 1
                       SPI_T6963C_setPtr((SPI_T6963C_grMemSize +
SPI_T6963C_txtMemSize) * panel, SPI_T6963C_GRAPHIC_HOME_ADDRESS_SET)
        Delay ms (300)
      '*
      '* If PORTA_1 is pressed, display only graphic panel
      ^{\dagger}else
        if ( PINAI bit = 0) then
             SPI_T6963C_graphics(1)
             SPI_T6963C_text(0)
             Delay_ms(300)
```

```
'*
       '* If PORTA_3 is pressed, display text and graphic panels
       \mathbf{r}else
              if ( PINA3 bit = 0) then
                   SPI_T6963C_qraphics(1)
                   SPI<sup>T6963C</sup> text(1)
                   Delay ms (300)'*
       '* If PORTA_4 is pressed, change cursor
       '*
              else
                if( PINA4 bit = 0) then
                     Inc(curs)
                     if (curs = 3) then
                       curs = 0end if
                     select case curs
                       case 0
                           ' no cursor
                           SPI_T6963C_cursor(0)
                       case 1
                             ' blinking cursor
                             SPI_T6963C_cursor(1)
                             SPI<sup>T6963C</sup>cursor blink(1)
                       case 2
                             ' non blinking cursor
                             SPI_T6963C_cursor(1)
                             SPI<sup>T6963C</sup>cursor blink(0)
                     end select
                     Delay_ms(300)
                end if
              end if
           end if
         end if
    end if
       ^{\dagger}'* Move cursor, even if not visible
       \rightarrowInc(cposx)
       if (cposx = SPI_T6963C_txtCols) then
        cposx = 0Inc(cposy)
       if (cposy = SPI_T6963C_grHeight / SPI_T6963C_CHARACTER_HEIGHT)
then
           cposy = 0end if
       end if
       SPI_T6963C_set_cursor(cposx, cposy)
       Delay ms (100)
  wend
end.
```
#### **HW Connection**

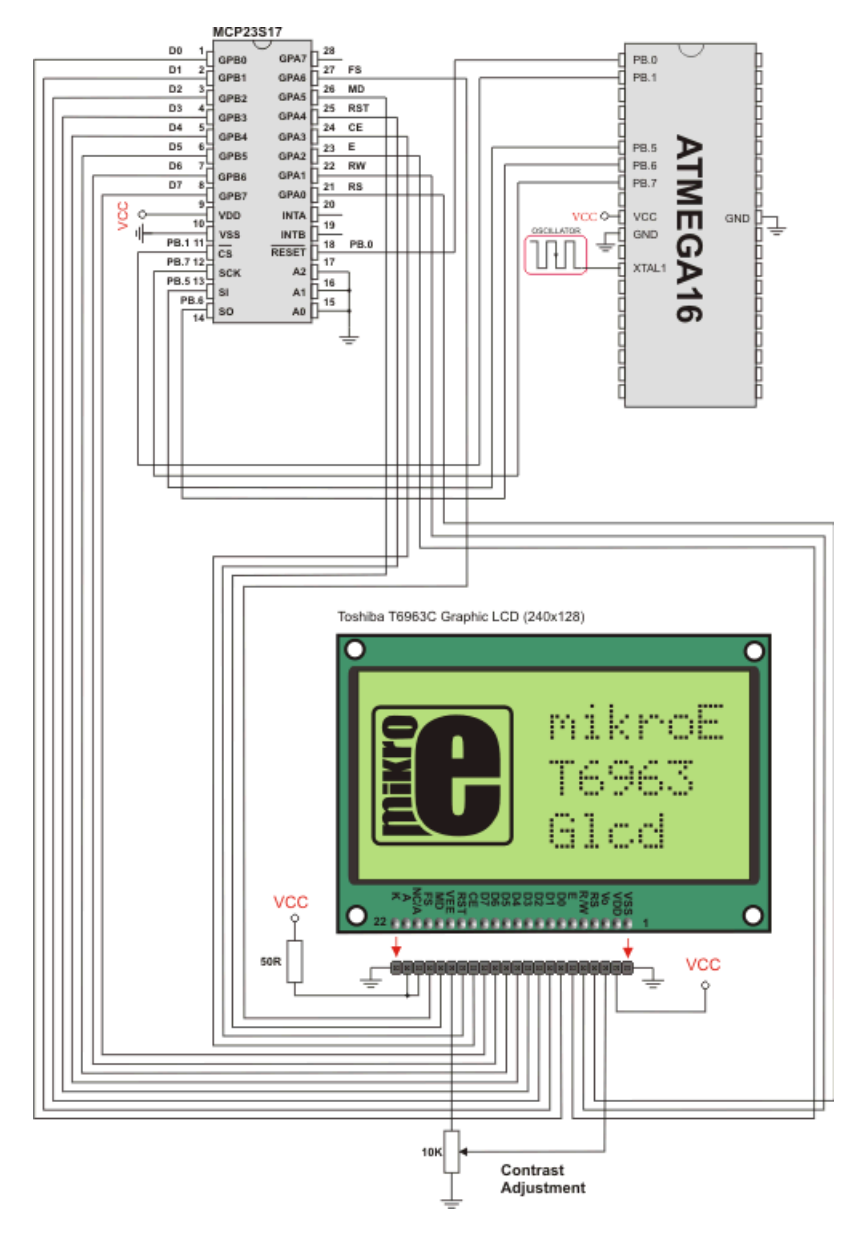

SPI T6963C Glcd HW connection

## **SPI T6963C GRAPHIC LCD LIBRARY**

The mikroBasic PRO for AVR provides a library for working with Glcds based on TOSHIBA T6963C controller. The Toshiba T6963C is a very popular Lcd controller for the use in small graphics modules. It is capable of controlling displays with a resolution up to 240x128. Because of its low power and small outline it is most suitable for mobile applications such as PDAs, MP3 players or mobile measurement equipment. Although small, this contoller has a capability of displaying and merging text and graphics and it manages all the interfacing signals to the displays Row and Column drivers.

For creating a custom set of Glcd images use Glcd Bitmap Editor Tool.

**Note:** ChipEnable(CE), FontSelect(FS) and Reverse(MD) have to be set to appropriate levels by the user outside of the T6963C\_Init function. See the Library Example code at the bottom of this page.

**Note:** Some mikroElektronika's adapter boards have pinout different from T6369C datasheets. Appropriate relations between these labels are given in the table below:

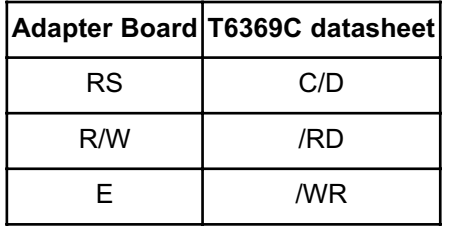
# **External dependencies of T6963C Graphic Lcd Library**

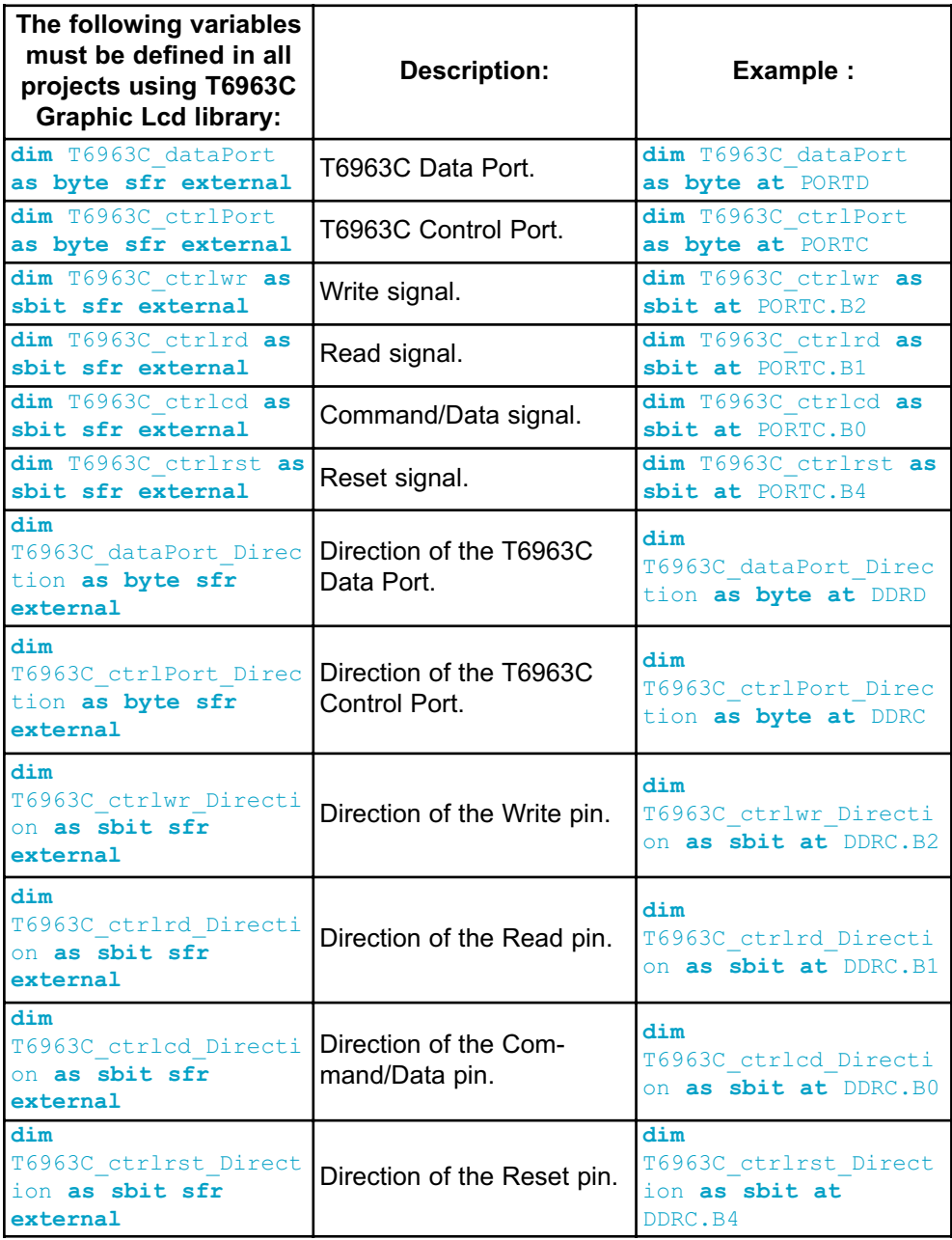

### **Library Routines**

- T6963C\_Init
- T6963C\_WriteData
- T6963C\_WriteCommand
- T6963C\_SetPtr
- T6963C\_WaitReady
- T6963C\_Fill
- T6963C\_Dot
- T6963C\_Write\_Char
- T6963C\_Write\_Text
- T6963C\_Line
- T6963C\_Rectangle
- T6963C\_Box
- T6963C\_Circle
- T6963C\_Image
- T6963C\_Sprite
- T6963C\_Set\_Cursor
- T6963C\_DisplayGrPanel
- T6963C\_DisplayTxtPanel
- T6963C\_SetGrPanel
- T6963C\_SetTxtPanel
- T6963C\_PanelFill
- T6963C\_GrFill
- T6963C\_TxtFill
- T6963C\_Cursor\_Height
- T6963C\_Graphics
- T6963C\_Text
- T6963C\_Cursor
- T6963C\_Cursor\_Blink

### **T6963C\_Init**

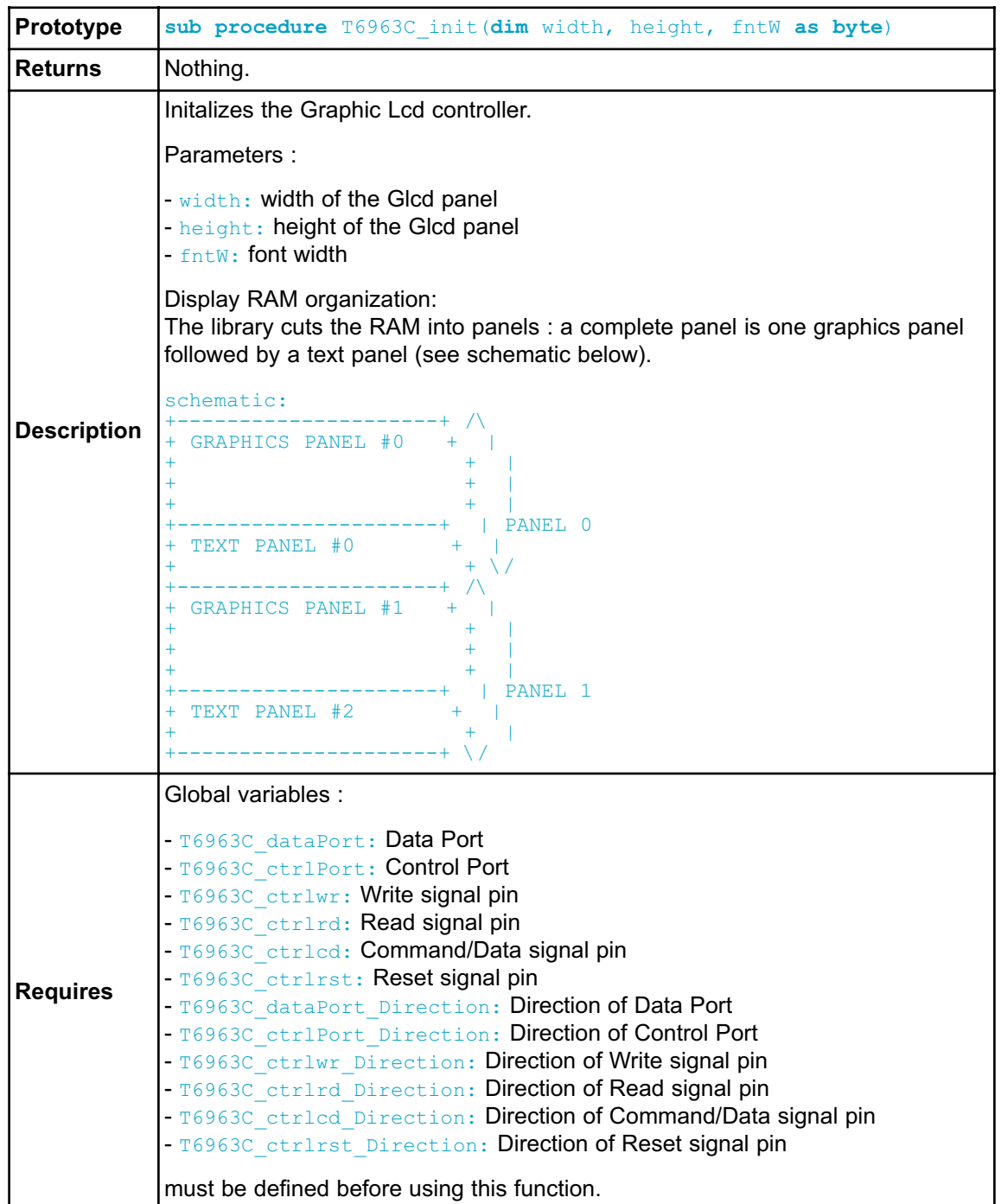

```
Example
            ' T6963C module connections
            dim T6963C_ctrlPort as byte at PORTC 
            dim T6963C_dataPort as byte at PORTD 
            dim T6963C_ctrlPort_Direction as byte at DDRD 
            dim T6963C_dataPort_Direction as byte at DDRC 
            dim T6963C_ctrlwr as sbit at PORTC.B2 
            dim T6963C_ctrlrd as sbit at PORTC.B1 
            dim T6963C_ctrlcd as sbit at PORTC.B0 
            dim T6963C_ctrlrst as sbit at PORTC.B4 
            dim T6963C_ctrlwr_Direction as sbit at DDRC.B2 
            dim T6963C_ctrlrd_Direction as sbit at DDRC.B1 
            dim T6963C_ctrlcd_Direction as sbit at DDRC.B0 
            dim T6963C_ctrlrst_Direction as sbit at DDRC.B4 
            ' End of T6963C module connections
            ...
            ' init display for 240 pixel width, 128 pixel height and 8 bits
            character width
            T6963C_init(240, 128, 8)
```
### **T6963C\_WriteData**

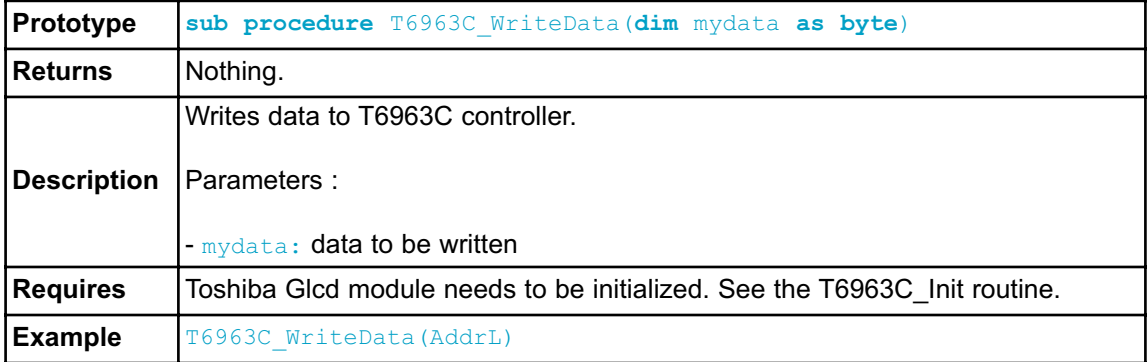

# **T6963C\_WriteCommand**

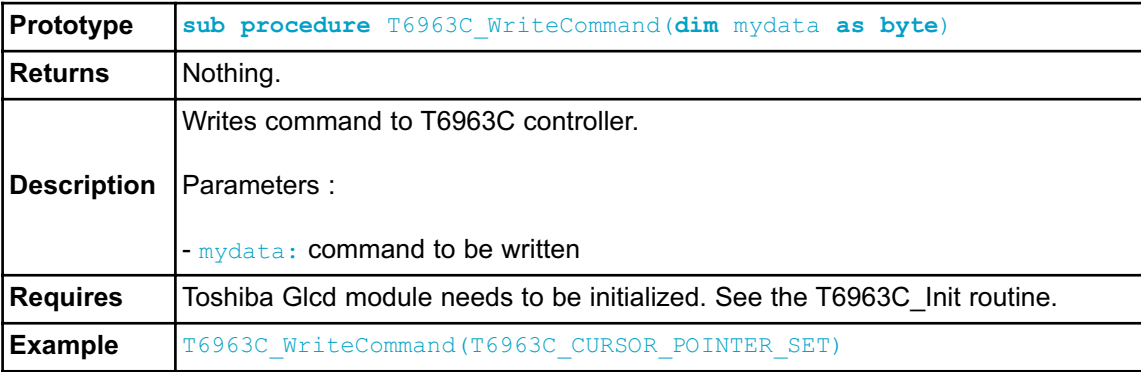

### **T6963C\_SetPtr**

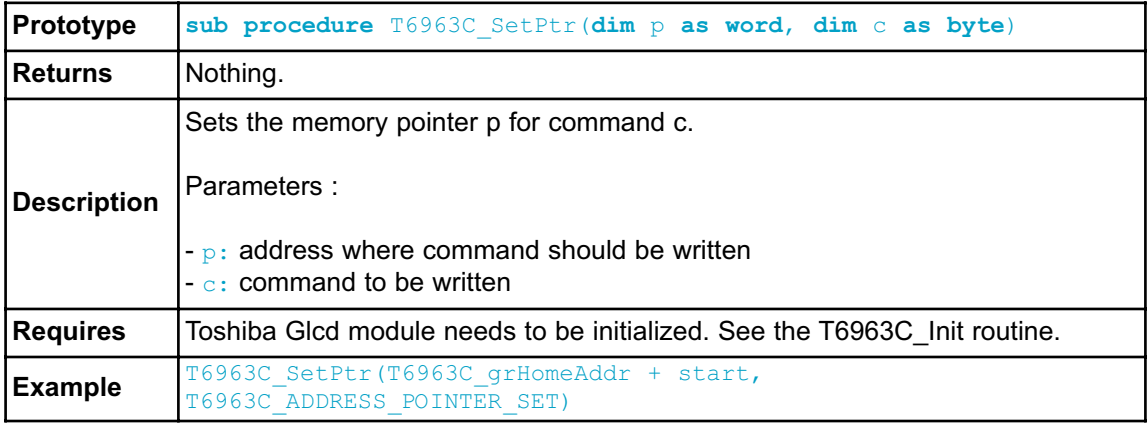

# **T6963C\_WaitReady**

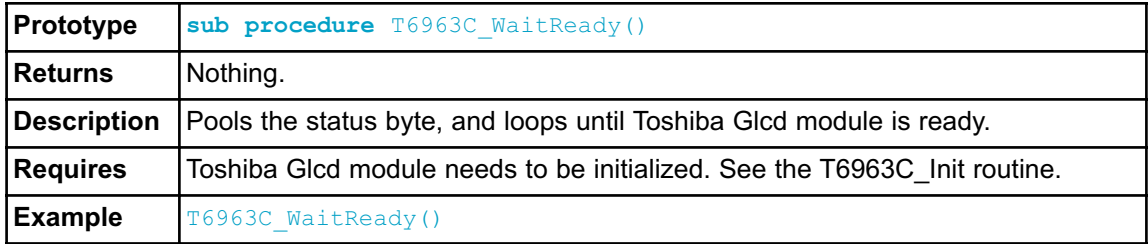

## **T6963C\_Fill**

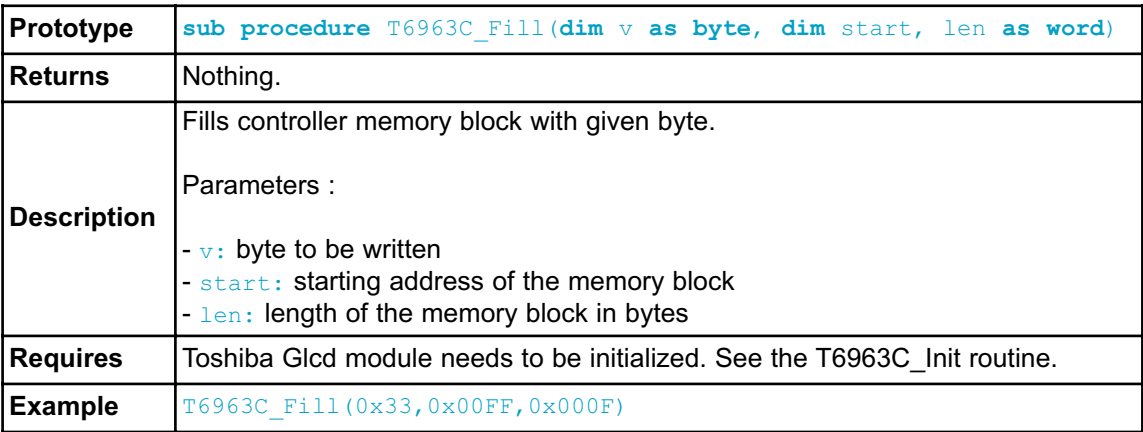

## **T6963C\_Dot**

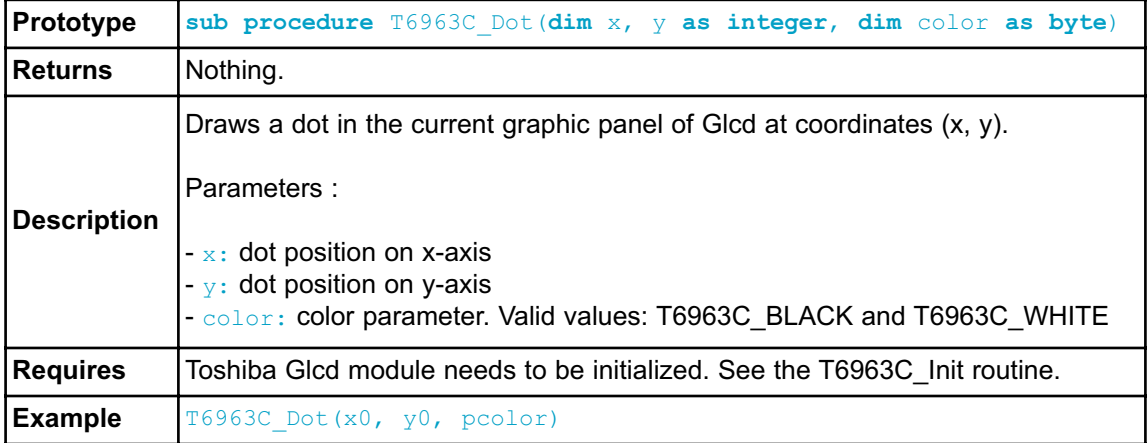

# **T6963C\_Write\_Char**

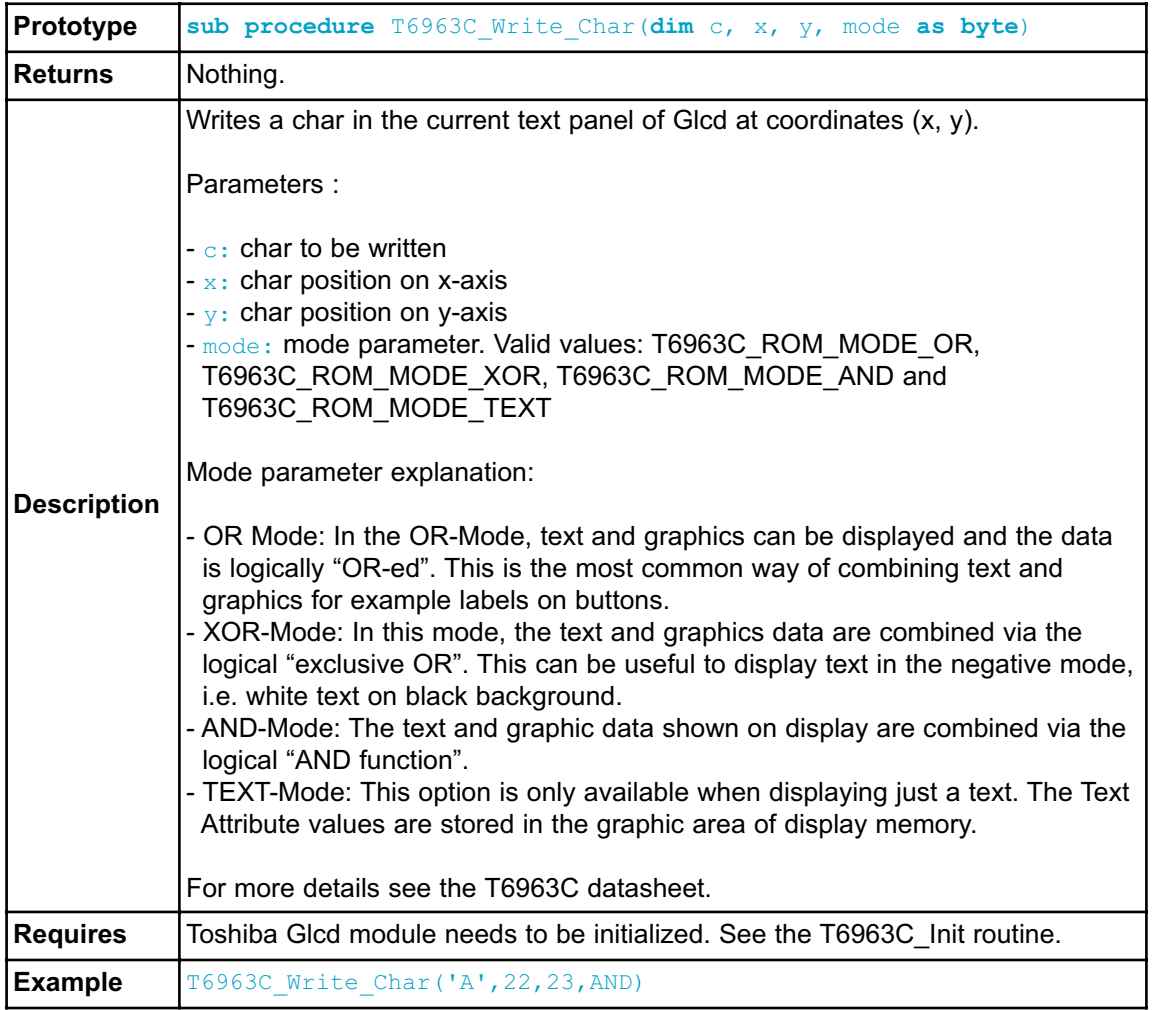

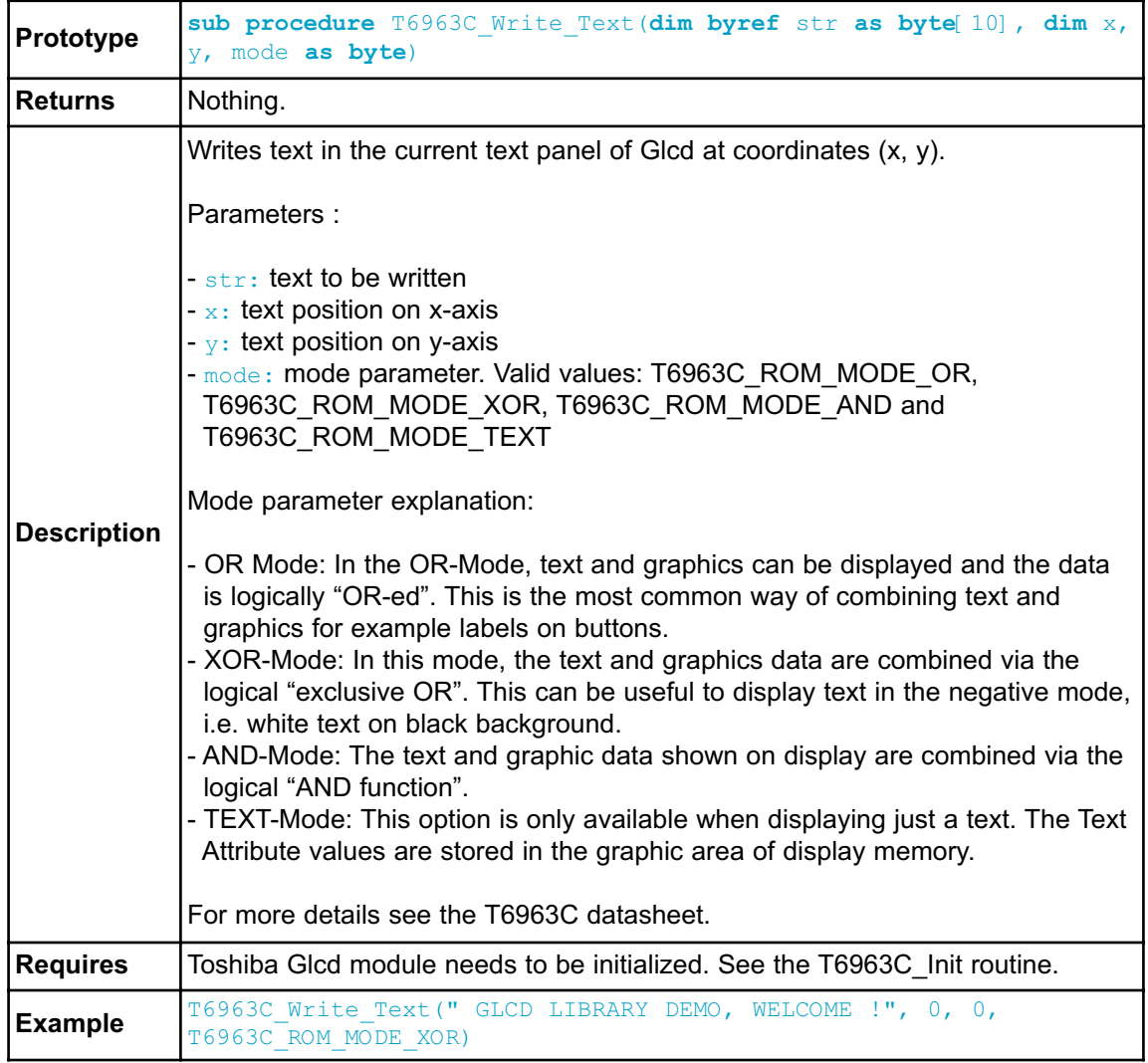

### **T6963C\_Write\_Text**

# **T6963C\_Line**

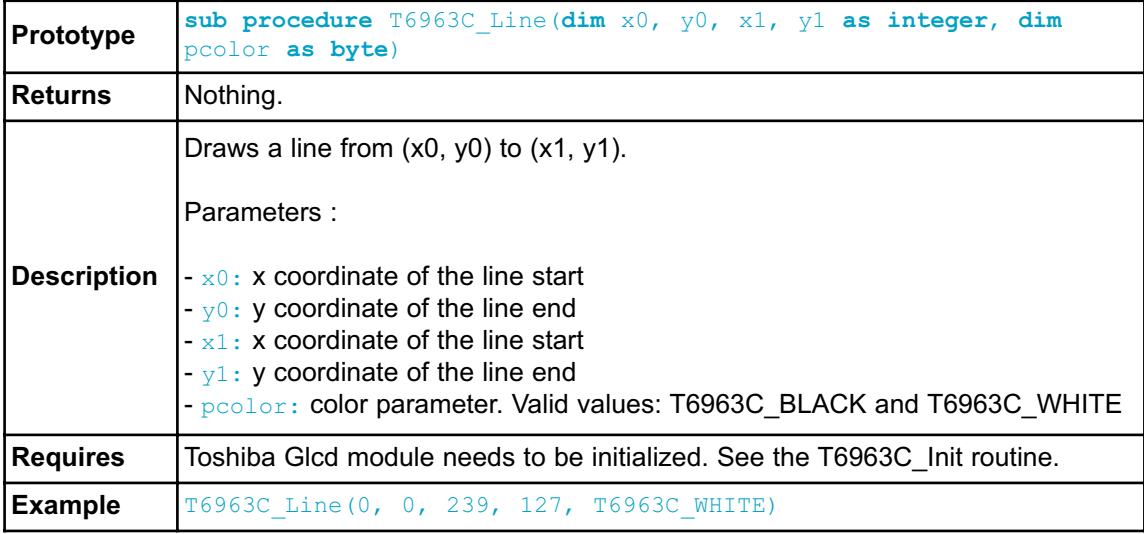

# **T6963C\_Rectangle**

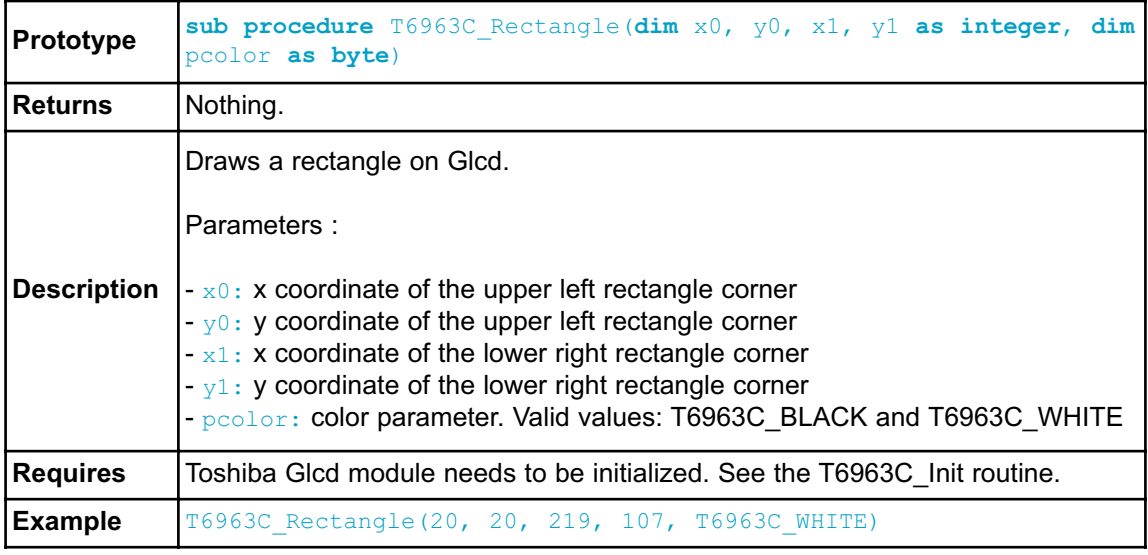

### **T6963C\_Box**

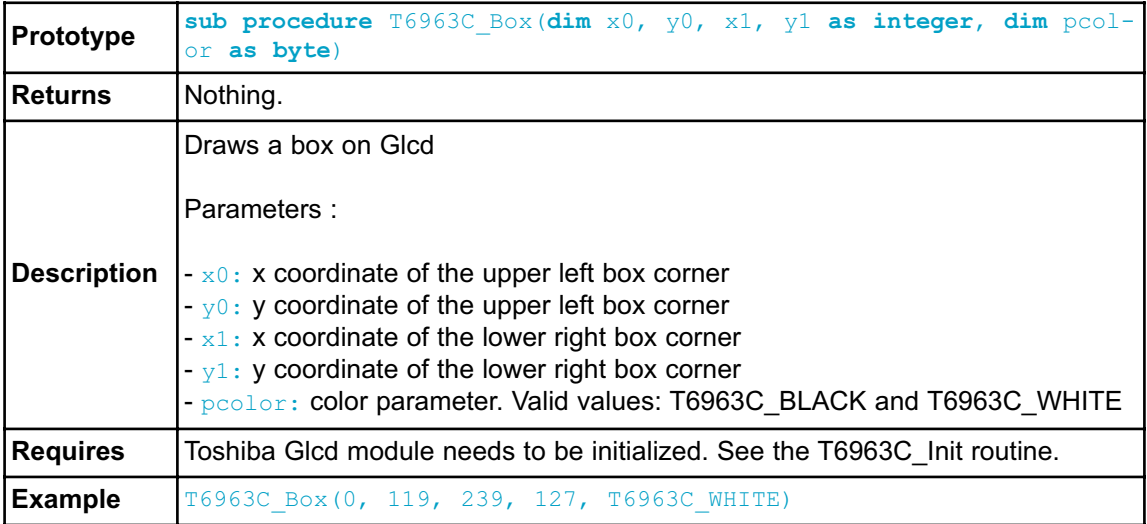

# **T6963C\_Circle**

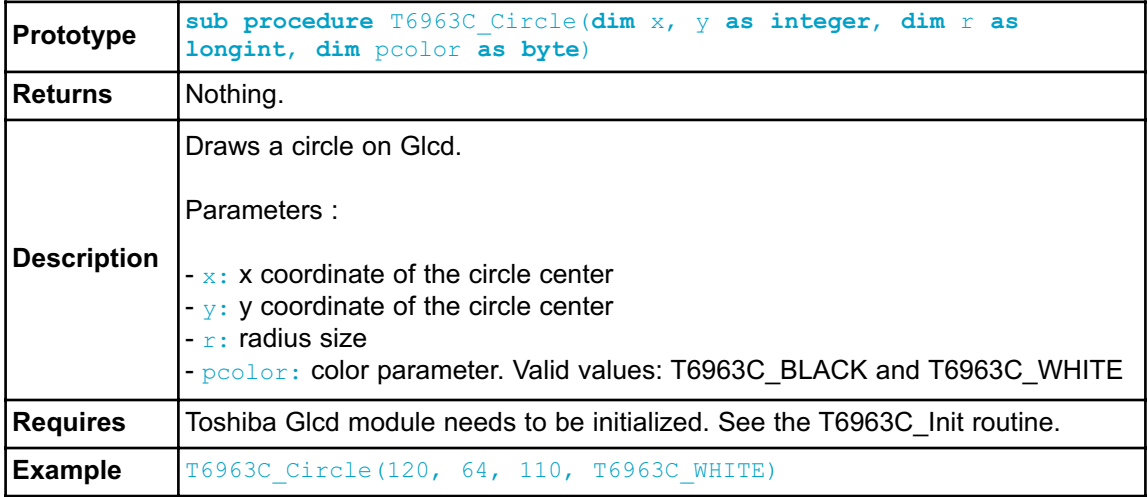

# **T6963C\_Image**

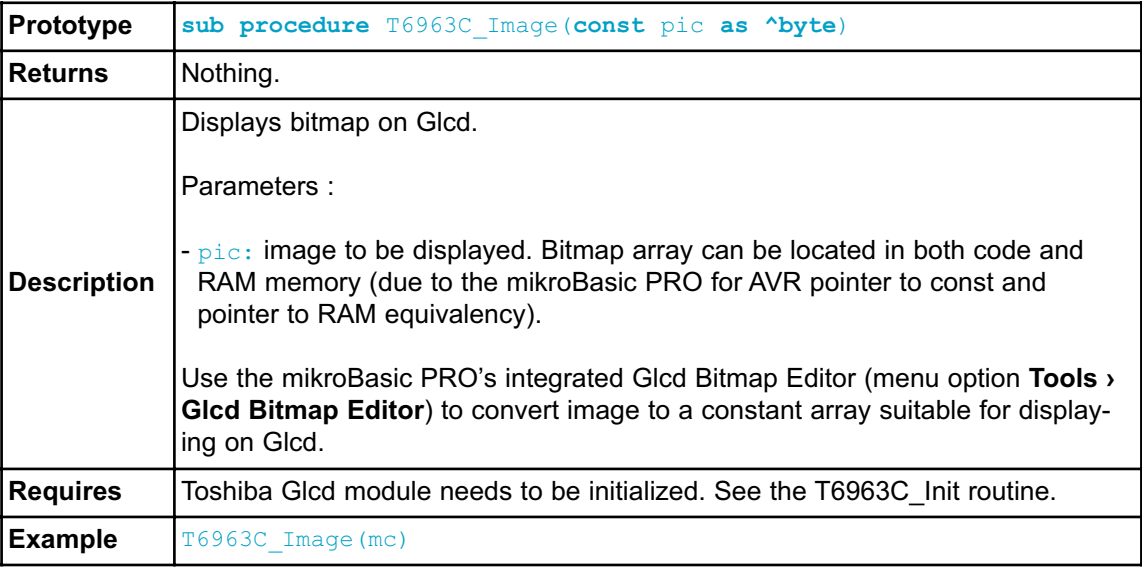

## **T6963C\_Sprite**

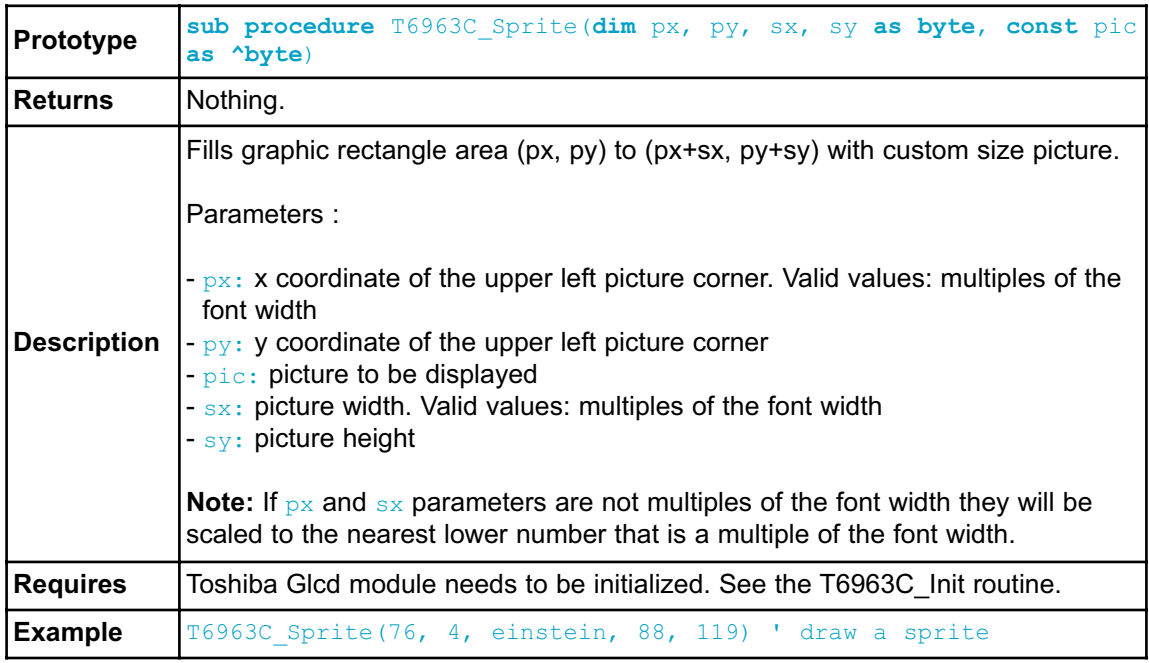

### **T6963C\_Set\_Cursor**

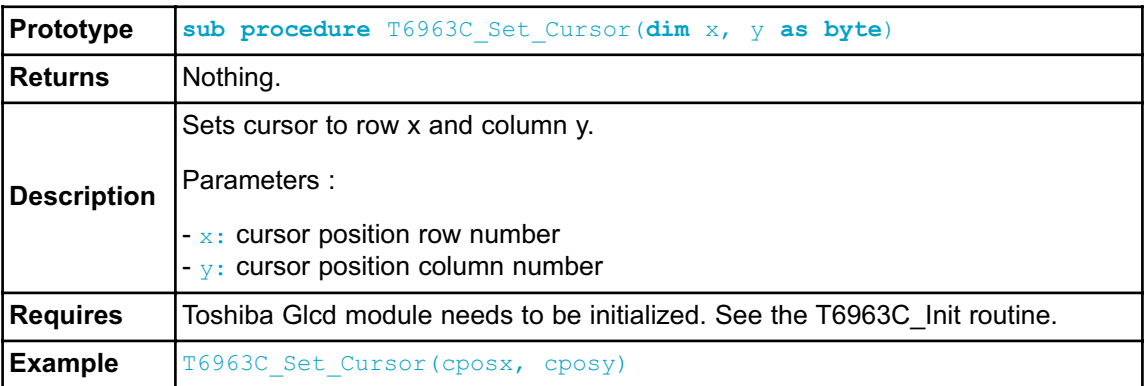

## **T6963C\_DisplayGrPanel**

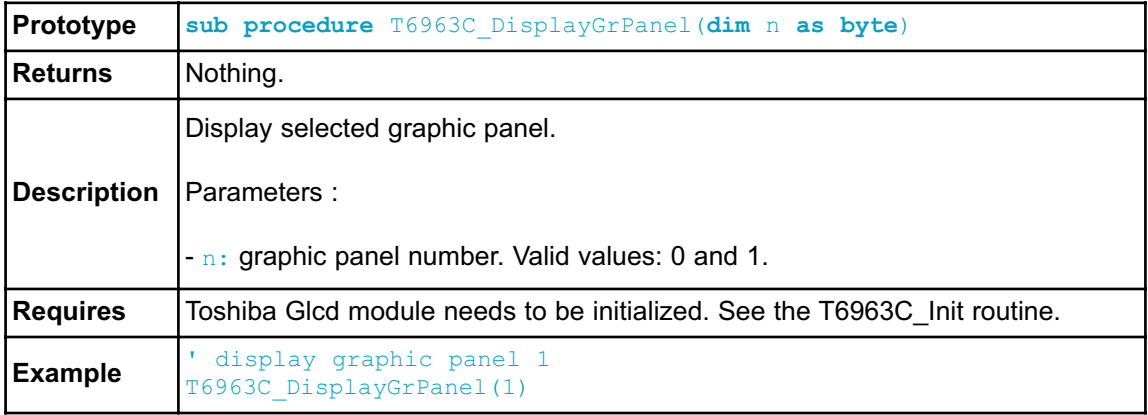

# **T6963C\_DisplayTxtPanel**

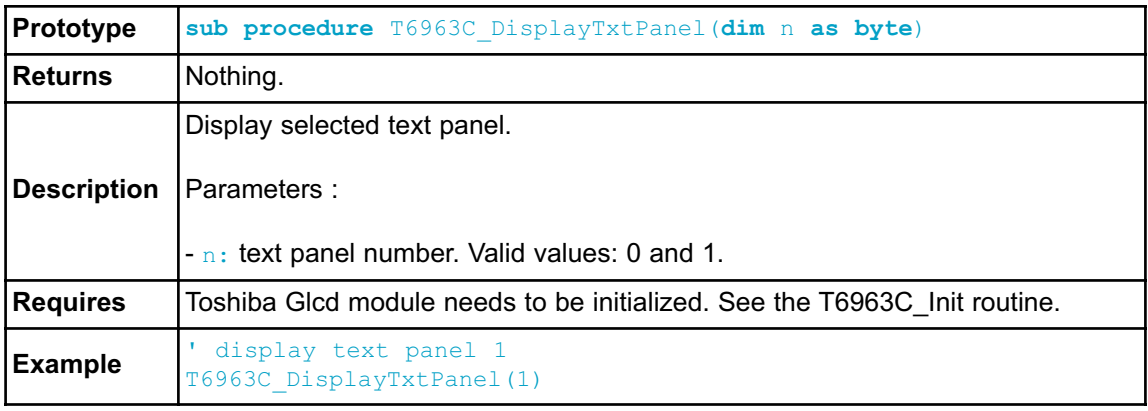

### **T6963C\_SetGrPanel**

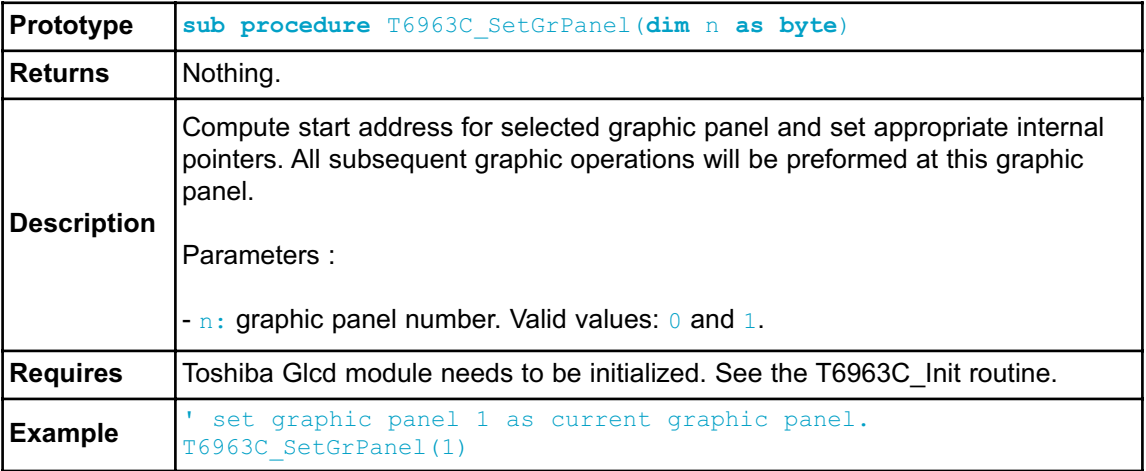

### **T6963C\_SetTxtPanel**

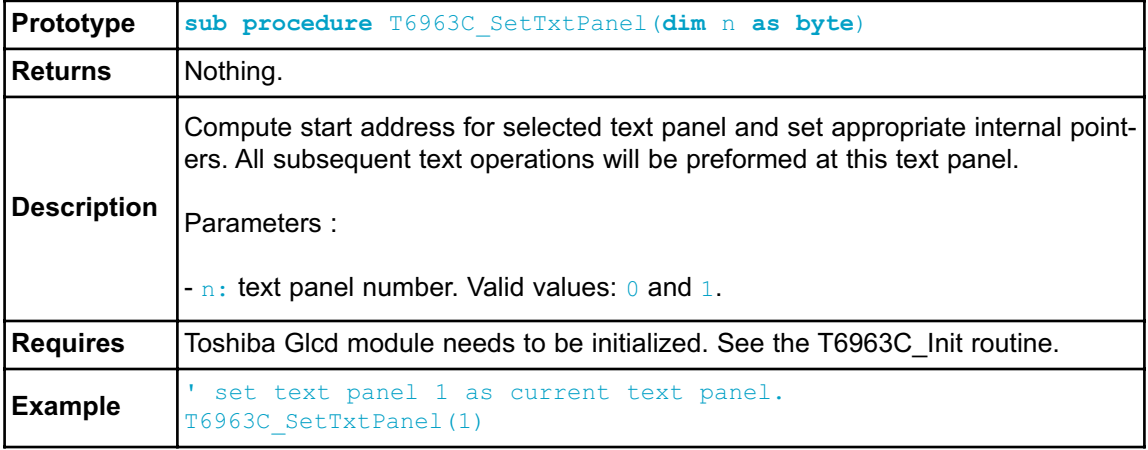

### **T6963C\_PanelFill**

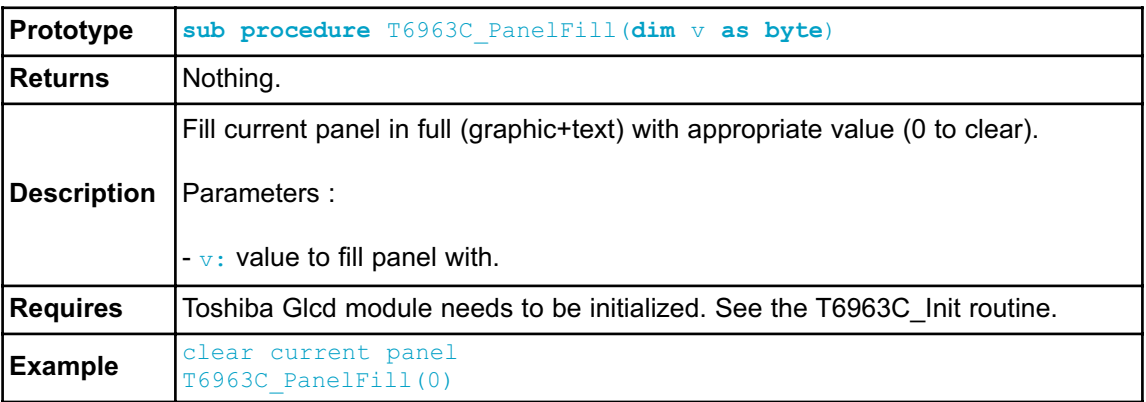

### **T6963C\_GrFill**

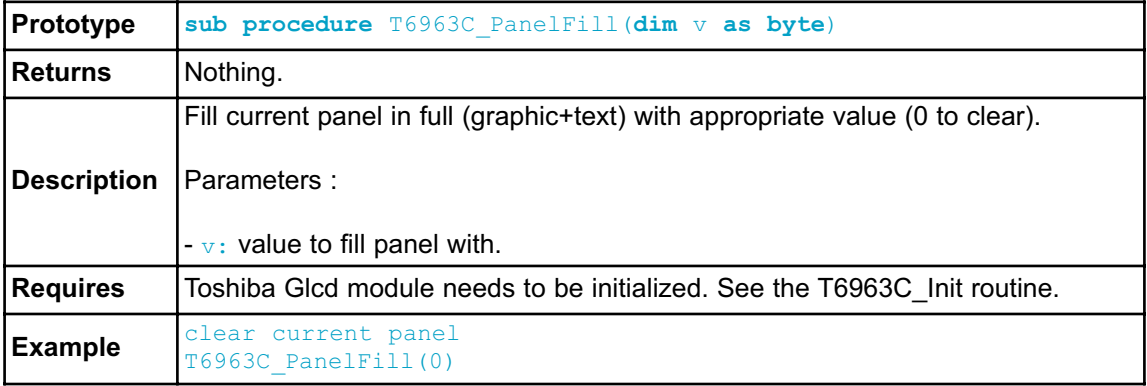

### **T6963C\_TxtFill**

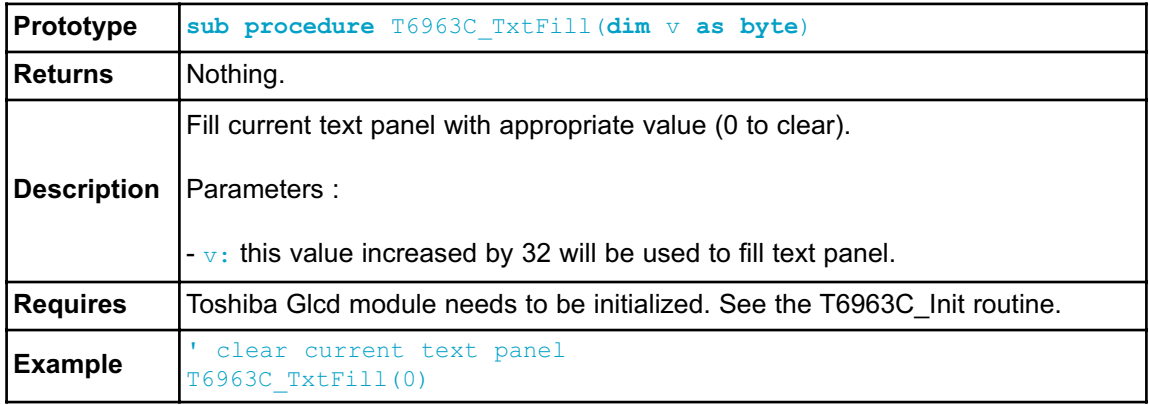

# **T6963C\_Cursor\_Height**

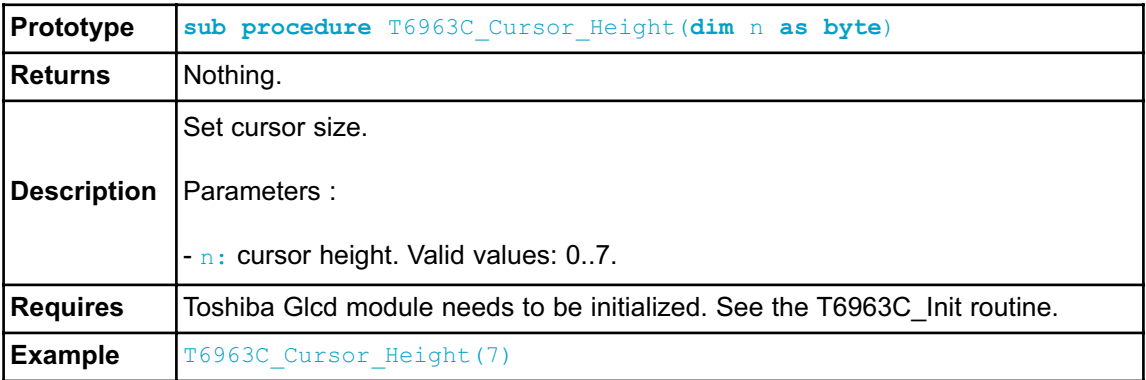

# **T6963C\_Graphics**

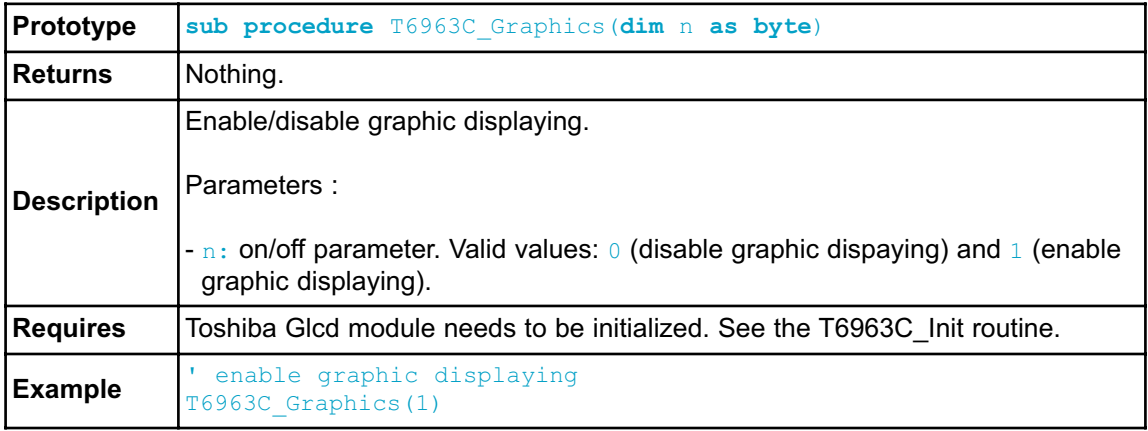

# **T6963C\_Text**

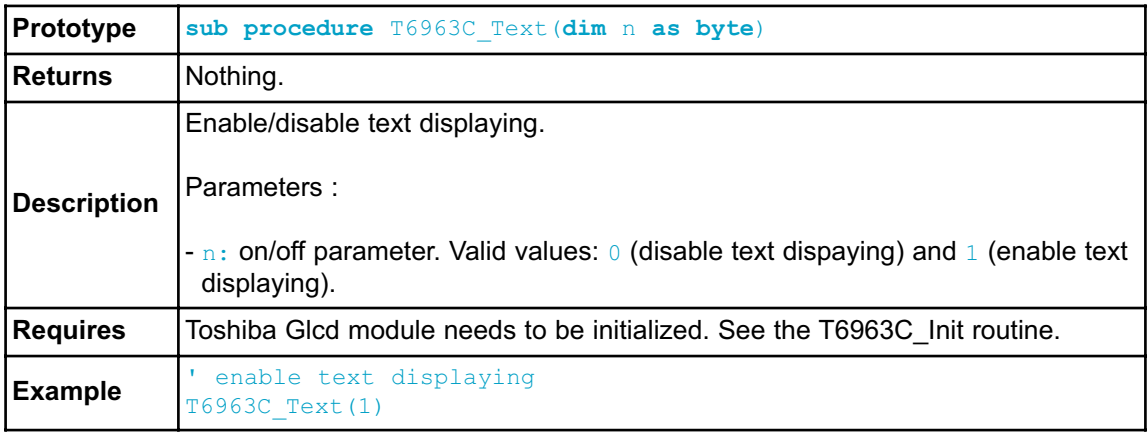

### **T6963C\_Cursor**

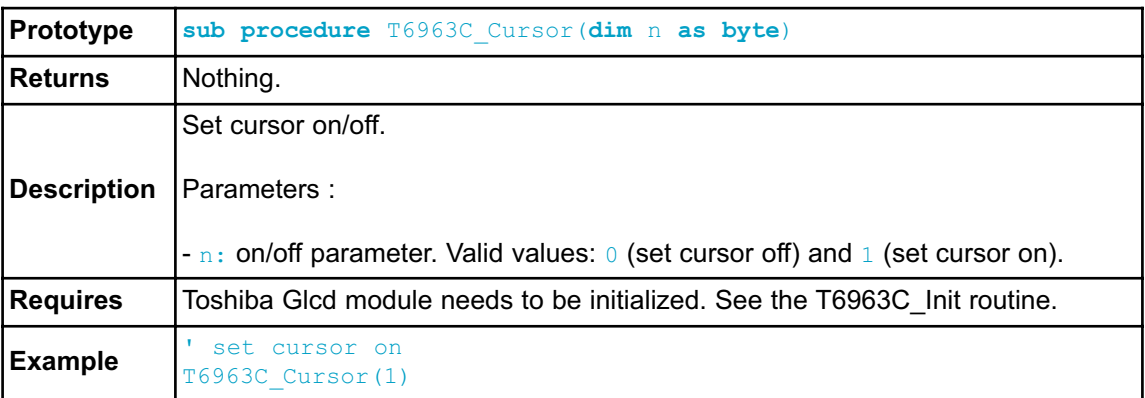

### **T6963C\_Cursor\_Blink**

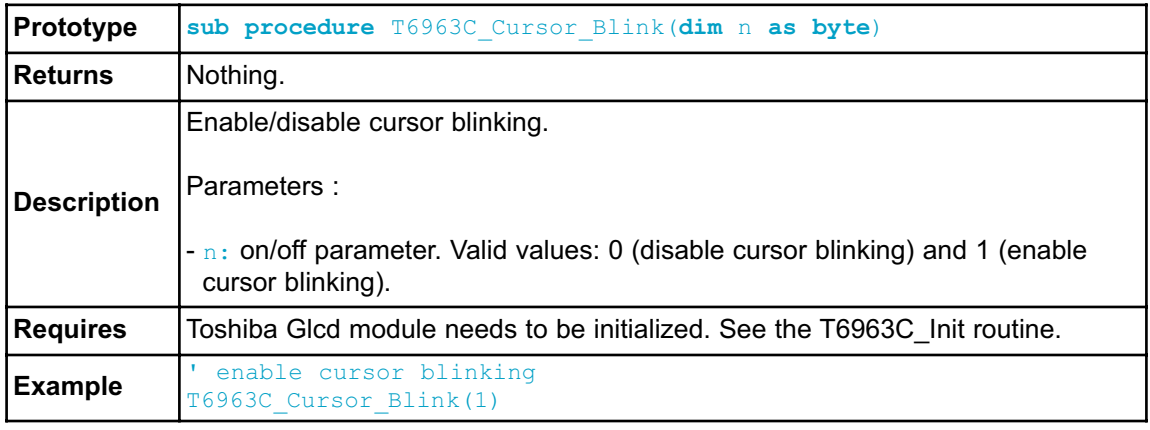

### **Library Example**

The following drawing demo tests advanced routines of the T6963C Glcd library. Hardware configurations in this example are made for the T6963C 240x128 display, EasyAVR5A board and ATmega16.

```
program T6963C_240x128
include __Lib_T6963C_Consts
include bitmap
include bitmap2
' T6963C module connections
dim T6963C_ctrlPort as byte at PORTC ' CONTROL port
dim T6963C_dataPort as byte at PORTD ' DATA port
dim T6963C ctrlPort Direction as byte at DDRC ' CONTROL direc-
tion register
dim T6963C_dataPort_Direction as byte at DDRD ' DATA direc-
tion register
dim T6963C_ctrlwr as sbit at PORTC.B2 ' WR write signal
dim T6963C_ctrlrd as sbit at PORTC.B1 ' RD read signal
dim T6963C_ctrlcd as sbit at PORTC.B0 ' CD command/data signal
dim T6963C_ctrlrst as sbit at PORTC.B4 ' RST reset signal
dim T6963C_ctrlwr_Direction as sbit at DDRC.B2 ' WR write sig-
nal direction
dim T6963C_ctrlrd_Direction as sbit at DDRC.B1 ' RD read sig-
nal direction
dim T6963C_ctrlcd_Direction as sbit at DDRC.B0 ' CD
command/data signal direction
dim T6963C_ctrlrst_Direction as sbit at DDRC.B4 ' RST reset
signal direction
' Signals not used by library, they are set in main sub function
dim T6963C_ctrlce as sbit at PORTC.B3 ' CE signal
dim T6963C_ctrlfs as sbit at PORTC.B6 ' FS signal
dim T6963C_ctrlmd as sbit at PORTC.B5 ' MD signal
dim T6963C_ctrlce_Direction as sbit at DDRC.B3 ' CE signal
direction
dim T6963C_ctrlfs_Direction as sbit at DDRC.B6 ' FS signal
direction
dim T6963C_ctrlmd_Direction as sbit at DDRC.B5 ' MD signal
direction
' End T6963C module connections
dim panel as byte ' current panel
         i as word ' general purpose register
     curs as byte ' cursor visibility
     cposx,
      cposy as word ' cursor x-y position
      txtcols as byte ' number of text coloms
     txt, txt1 as string[29]
 txt1 = " EINSTEIN WOULD HAVE LIKED mE"
 txt = " GLCD LIBRARY DEMO, WELCOME !"
```

```
DDRA = 0x00 ' configure PORTA as input
DDA0 bit = 0 \qquad ' Set PB0 as input
DDA1 bit = 0 \qquad ' Set PB1 as input
DDA2 bit = 0 \qquad ' Set PB2 as input
DDA3 bit = 0 \qquad ' Set PB3 as input
DDA4 bit = 0 \qquad ' Set PB4 as input
T6963C_ctrlce_Direction = 1
T6963C_ctrlce = 0 ' Enable T6963C
T6963C_ctrlfs_Direction = 1
T6963C ctrlfs = 0 ' Font Select 8x8
T6963C_ctrlmd_Direction = 1
T6963C_ctrlmd = 0 ' Column number select
panel = 0i = 0curs = 0cposx = 0cposy = 0' Initialize T6369C
T6963C_init(240, 128, 8)
{*
* Enable both graphics and text display at the same time
*}
T6963C graphics(1)
T6963C_text(1)
{*
* Text messages
*}
T6963C write text(txt, 0, 0, T6963C ROM MODE XOR)
T6963C_write_text(txt1, 0, 15, T6963C_ROM_MODE_XOR)
{*
* Cursor
*}
T6963C cursor height(8) ' 8 pixel height
T6963C set cursor(0, 0) <sup>'</sup> Move cursor to top left
T6963C cursor(0) ' Cursor off
{*
* Draw rectangles
*}
T6963C_rectangle(0, 0, 239, 127, T6963C_WHITE)
T6963C_rectangle(20, 20, 219, 107, T6963C_WHITE)
T6963C_rectangle(40, 40, 199, 87, T6963C_WHITE)
T6963C_rectangle(60, 60, 179, 67, T6963C_WHITE)
```

```
{*
   * Draw a cross
   *}
  T6963C_line(0, 0, 239, 127, T6963C_WHITE)
  T6963C_line(0, 127, 239, 0, T6963C_WHITE)
  {*
  * Draw solid boxes
   *}
  T6963C_box(0, 0, 239, 8, T6963C_WHITE)
  T6963C_box(0, 119, 239, 127, T6963C_WHITE)
   'while true do nop
  {*
   * Draw circles
  *}
  T6963C_circle(120, 64, 10, T6963C_WHITE)
  T6963C_circle(120, 64, 30, T6963C_WHITE)
  T6963C_circle(120, 64, 50, T6963C_WHITE)
  T6963C_circle(120, 64, 70, T6963C_WHITE)
  T6963C_circle(120, 64, 90, T6963C_WHITE)
  T6963C_circle(120, 64, 110, T6963C_WHITE)
  T6963C_circle(120, 64, 130, T6963C_WHITE)
  T6963C sprite(76, 4, @einstein, 88, 119) ' Draw a sprite
  T6963C setGrPanel(1) ' Select other graphic panel
  T6963C_image(@mikroe)
  while TRUE \blacksquare'*
     '* If PORTA_0 is pressed, toggle the display between graphic
panel 0 and graphic 1
    '*
    if( PINA0 bit = 0) then
        Inc(panel) 
        panel = panel and 1
       T6963C_setPtr((T6963C_grMemSize + T6963C_txtMemSize) * panel,
T6963C_GRAPHIC_HOME_ADDRESS_SET) 
        Delay ms (300)
    \bar{\ell}\star'* If PORTA_1 is pressed, display only graphic panel
    \bar{\ell}\starelse
      if ( PINA1 bit = 0) then
          T6963C_graphics(1) 
           T6963C_text(0) 
           Delay_ms(300)
```

```
\mathbf{r}'* If PORTA_2 is pressed, display only text panel
   ^{\dagger}else
        if ( PINA2 bit = 0) then
            T6963C_graphics(0) 
            T6963C_text(1) 
             Delay_ms(300) 
   \mathbf{r}'* If PORTA_3 is pressed, display text and graphic panels
   \mathbf{r}else
          if ( PINA3 bit = 0) then
               T6963C graphics(1)
               T6963C_text(1) 
               Delay ms(300)
   \mathbf{r}'* If PORTA_4 is pressed, change cursor
   \mathbf{r}else
             if( PINA4 bit = 0) then
               Inc(curs)
               if (curs = 3) thencurs = 0end if
               select case curs
                 case 0
                     ' no cursor
                     T6963C_cursor(0) 
                 case 1
                     ' blinking cursor
                     T6963C_cursor(1) 
                     T6963C_cursor_blink(1) 
                  case 2
                     ' non blinking cursor
                     T6963C_cursor(1) 
                     T6963C_cursor_blink(0) 
               end select
                  Delay_ms(300) 
             end if
          end if
        end if
     end if
   end if
```

```
^{\dagger}'* Move cursor, even if not visible
    \mathbf{r}\starInc(cposx)
    if (cposx = T6963C_txtCols) then
      cposx = 0Inc(cposy)
      if (cposy = T6963C_grHeight / T6963C_CHARACTER_HEIGHT) then
        cposy = 0end if
    end if
    T6963C_set_cursor(cposx, cposy) 
    Delay ms (100)
  wend
end.
```
### **HW Connection**

50R

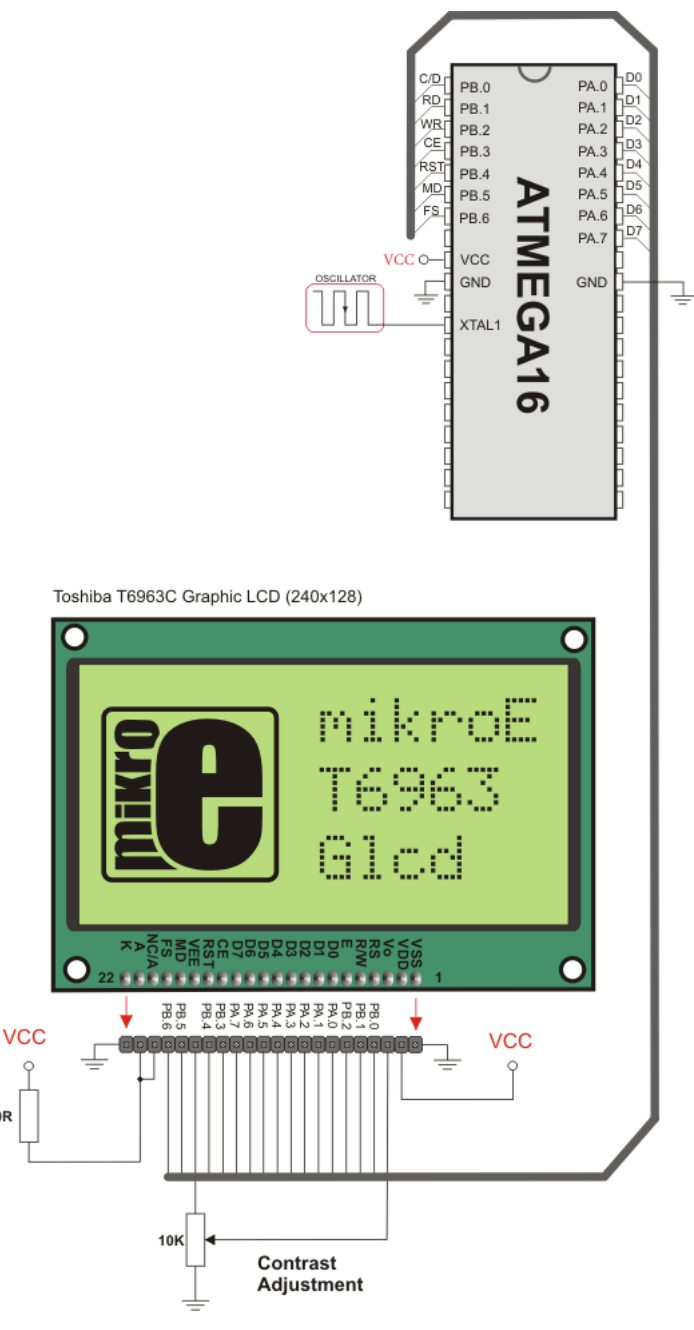

T6963C Glcd HW connection

# **TWI LIBRARY**

TWI full master MSSP module is available with a number of AVR MCU models. mikroBasic PRO for AVR provides library which supports the master TWI mode.

**Library Routines**

- TWI\_Init
- TWI\_Busy
- TWI<sup>\_</sup>Start
- TWI\_Stop
- TWI<sup>\_</sup>Read
- TWI\_Write
- TWI\_Status
- TWI\_Close

#### **TWI\_Init**

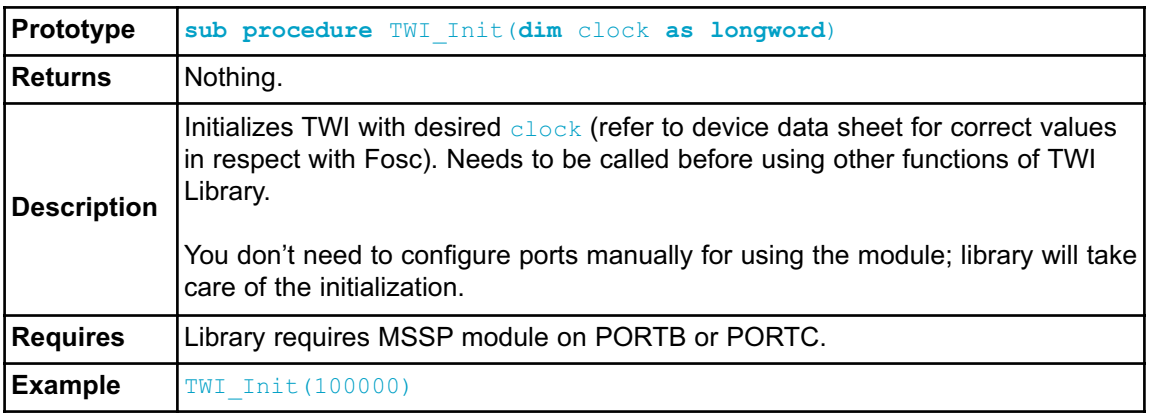

#### **TWI\_Busy**

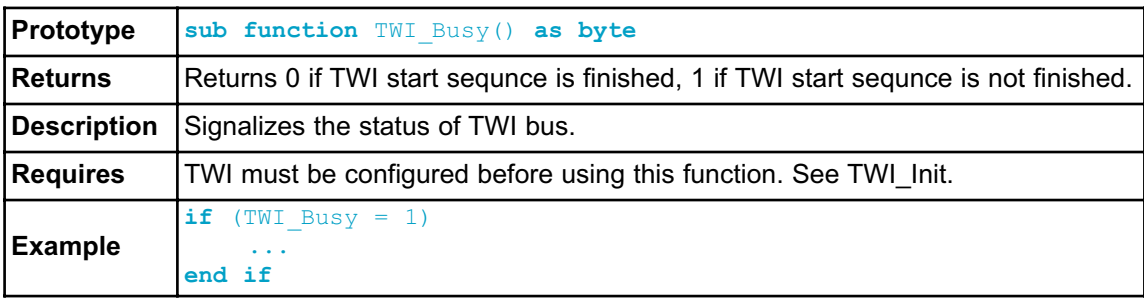

## **TWI\_Start**

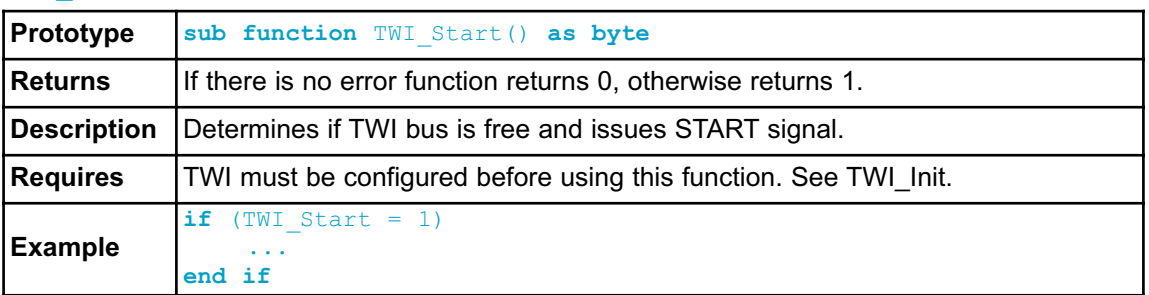

## **TWI\_Read**

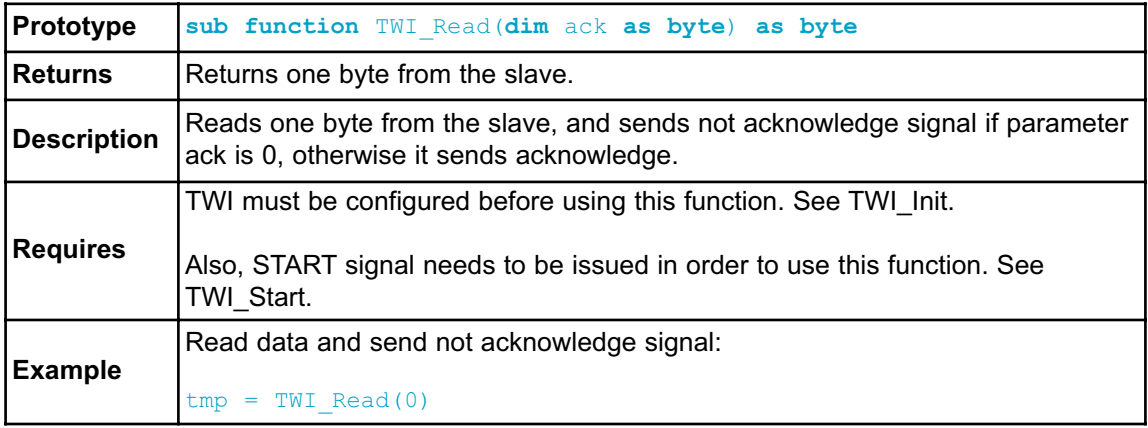

# **TWI\_Write**

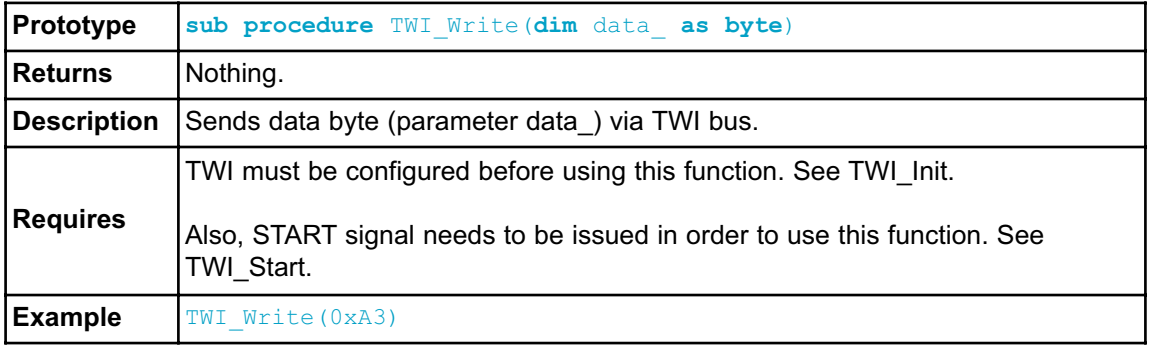

# **TWI\_Stop**

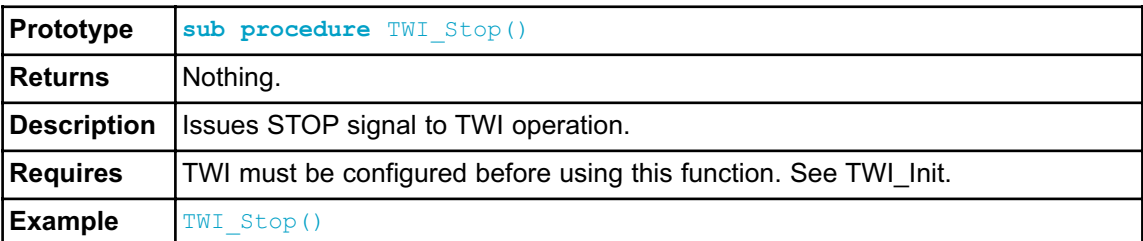

## **TWI\_Status**

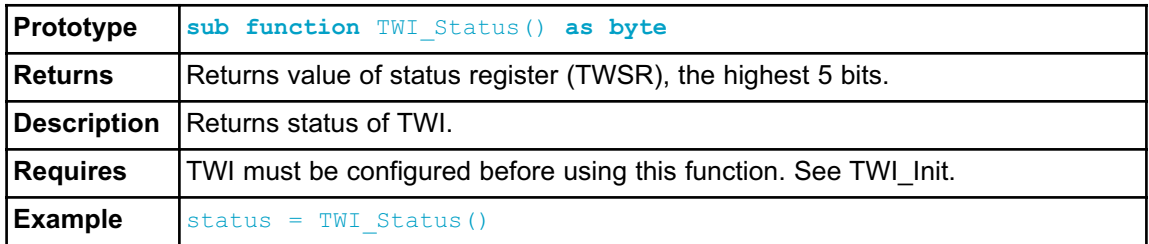

## **TWI\_Close**

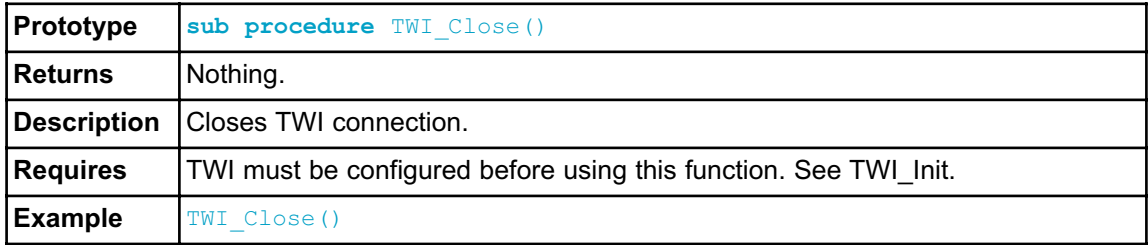

### **Library Example**

This code demonstrates use of TWI Library procedures and functions. AVR MCU is connected (SCL, SDA pins ) to 24c02 EEPROM. Program sends data to EEPROM (data is written at address 2). Then, we read data via TWI from EEPROM and send its value to PORTA, to check if the cycle was successful. Check the figure below.

```
program TWI_Simple
main:
 DDRA = 0xFF ' configure PORTA as output
 TWI Init(100000) ' initialize TWI communication
 TWI Start() \overline{ } ' issue TWI start signal
 TWI_Write(0xA2) \blacksquare send byte via TWI_(device address + W)
 TWI_Write(2) \blacksquare ' send byte (address of EEPROM location)
 TWI_Write(0xAA) ' send data (data to be written)
 TWI Stop() ' issue TWI stop signal
  Delay_100ms()
 TWI_Start() ' issue TWI_start signal
 TWI_Write(0xA2) \qquad \qquad ' send byte via TWI (device address + W)
  TWI Write(2) \blacksquare ' send byte (data address)
 TWI<sup>Start</sup>() TWISTART Start<sup>1</sup> issue TWI signal repeated start
  TWI Write(0xA3) ' send byte (device address + R)
  PORTA = TWI Read(0) ' read data (NO acknowledge)
  TWI Stop() \overline{\phantom{a}} ' issue TWI stop signal}
end.
```
#### **HW Connection**

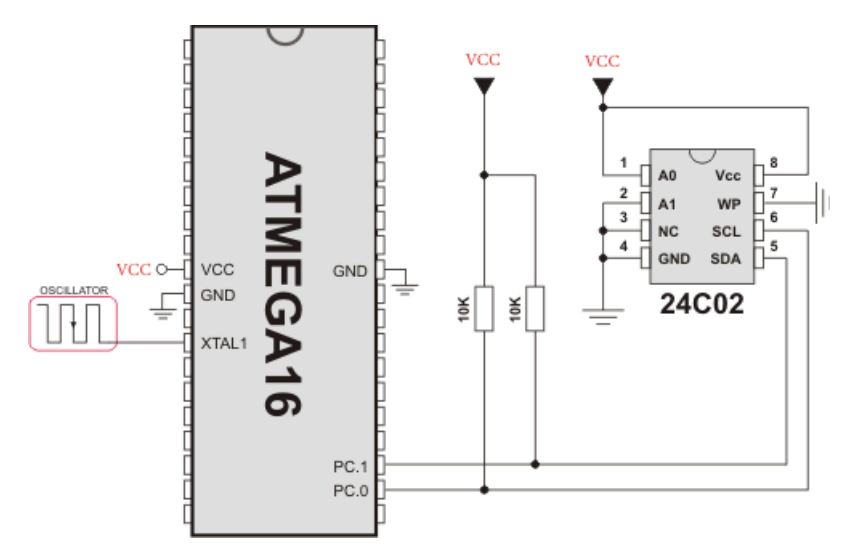

Interfacing 24c02 to AVR via TWI

# **UART LIBRARY**

UART hardware module is available with a number of AVR MCUs. mikroBasic PRO for AVR UART Library provides comfortable work with the Asynchronous (full duplex) mode.

You can easily communicate with other devices via RS-232 protocol (for example with PC, see the figure at the end of the topic – RS-232 HW connection). You need a AVR MCU with hardware integrated UART, for example ATmega16. Then, simply use the functions listed below.

### **Library Routines**

- UARTx\_Init
- UARTx\_Init\_Advanced
- UARTx\_Data\_Ready
- UARTx\_Read
- UARTx\_Read\_Text
- UARTx\_Write
- UARTx\_Write\_Text

The following routine is for the internal use by compiler only:

- UARTx\_TX\_Idle

**Note:** AVR MCUs require you to specify the module you want to use. To select the desired UART, simply change the letter  $x$  in the prototype for a number from 1 to 4. Number of UART modules per MCU differs from chip to chip. Please, read the appropriate datasheet before utilizing this library.

Example: UART2 Init() initializes UART 2 module.

**Note:** Some of the AVR MCUs do not support UARTx Init Advanced routine. Please, refer to the appropriate datasheet.

## **UARTx\_Init**

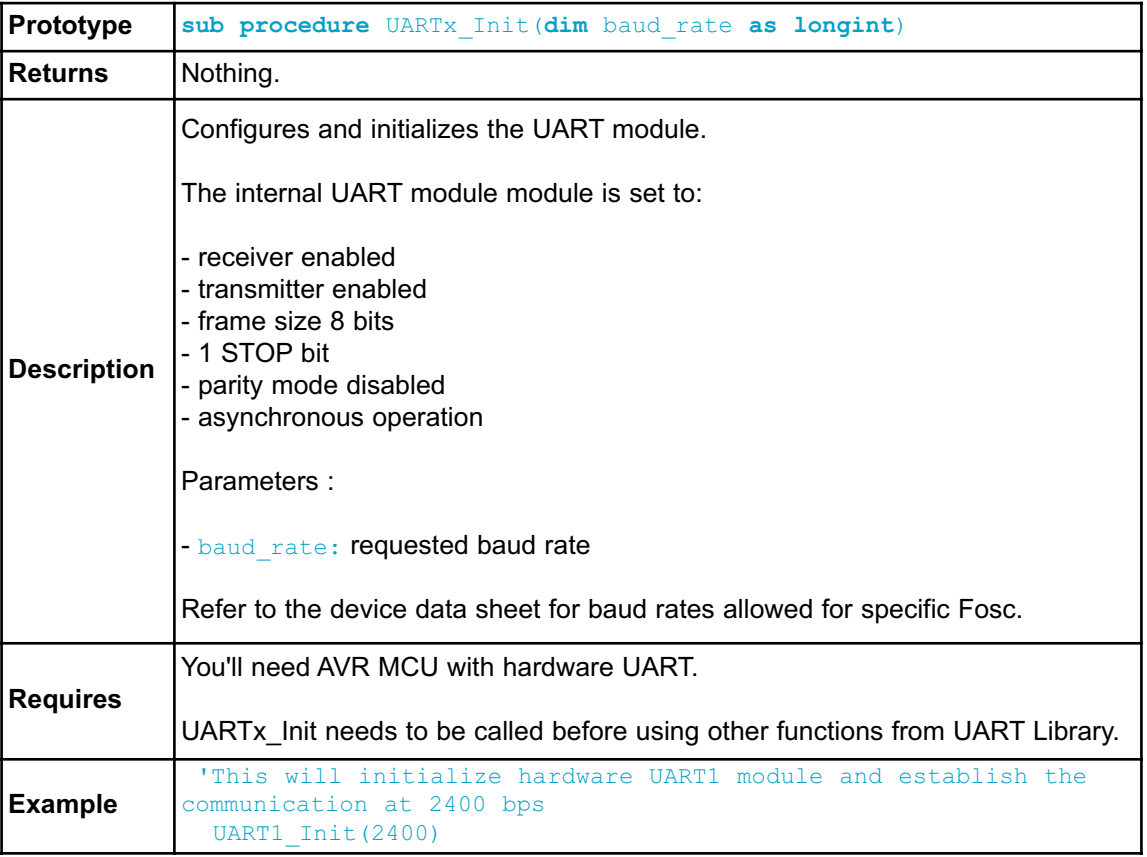

# **UARTx\_Init\_Advanced**

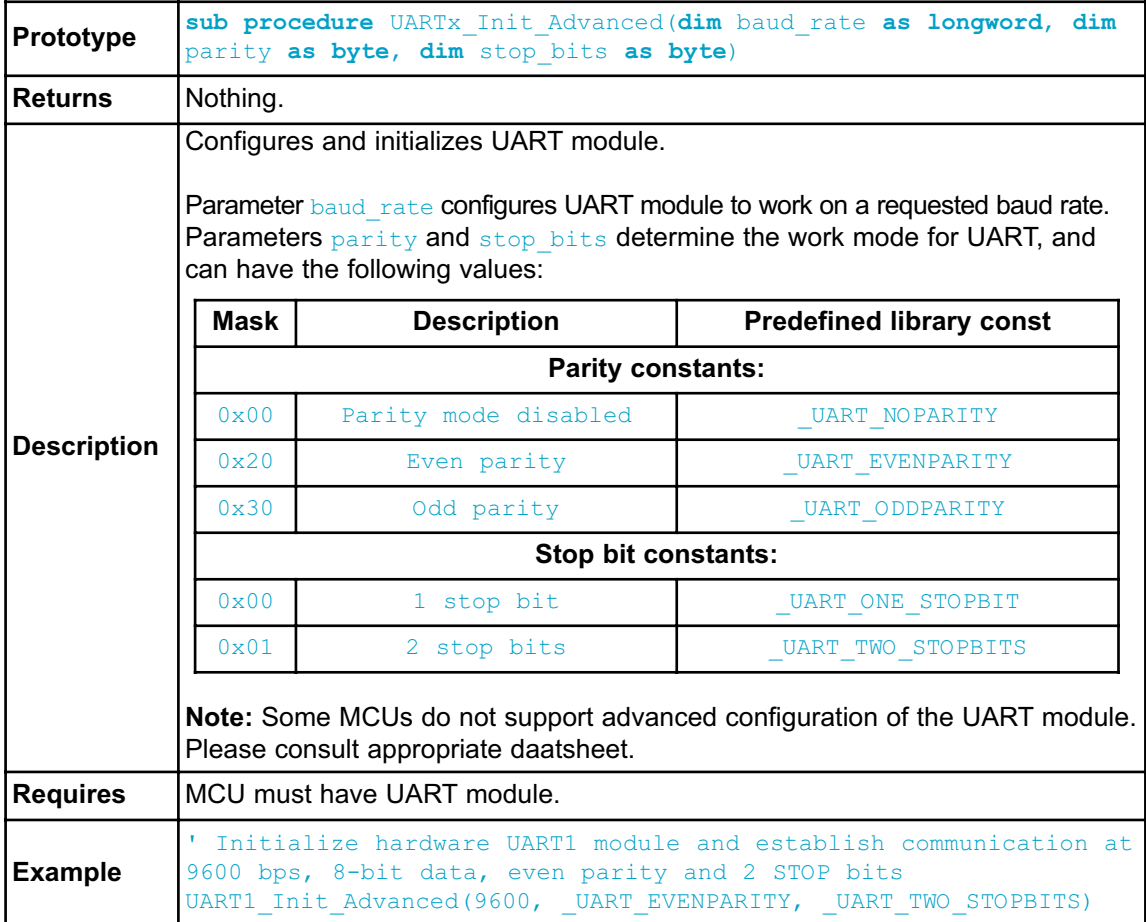

## **UARTx\_Data\_Ready**

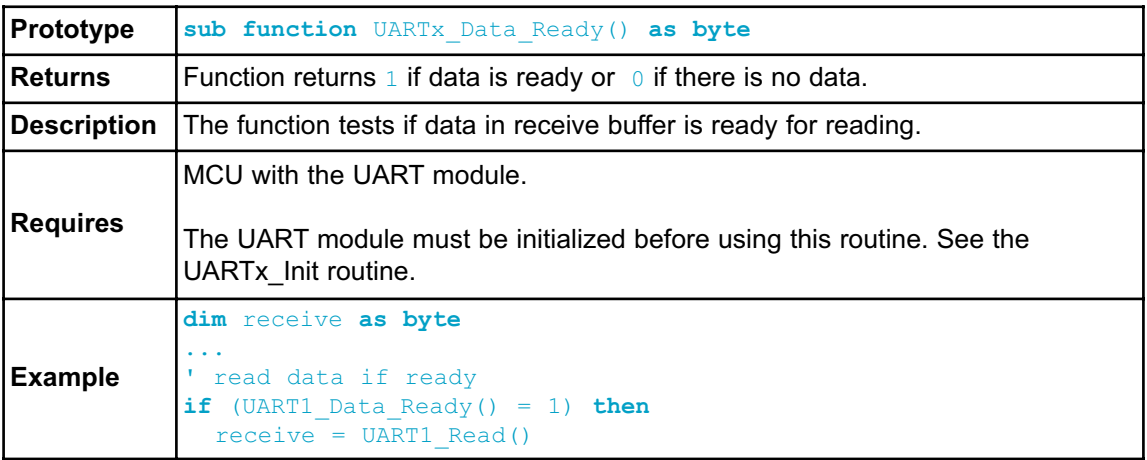

### **UARTx\_Read**

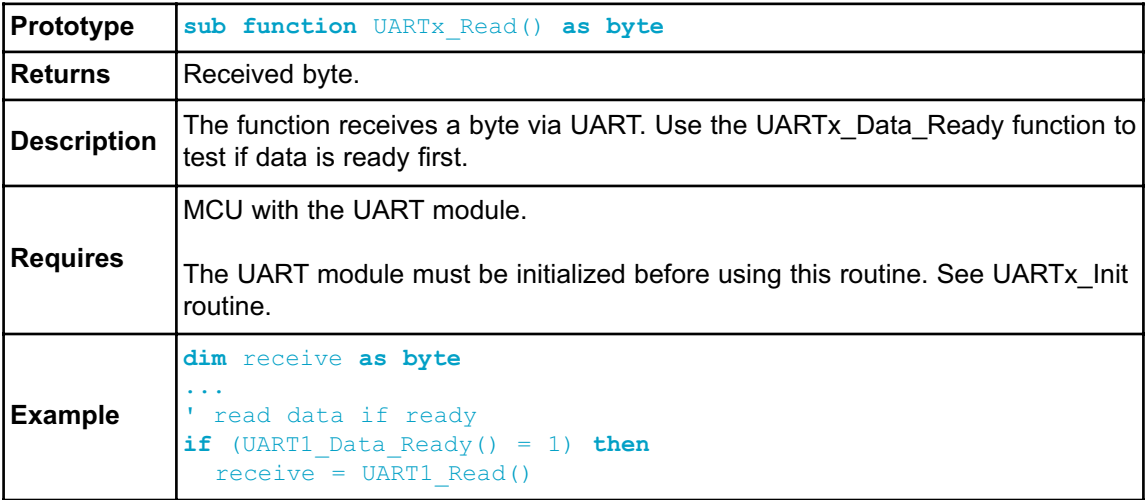

### **UARTx\_Read\_Text**

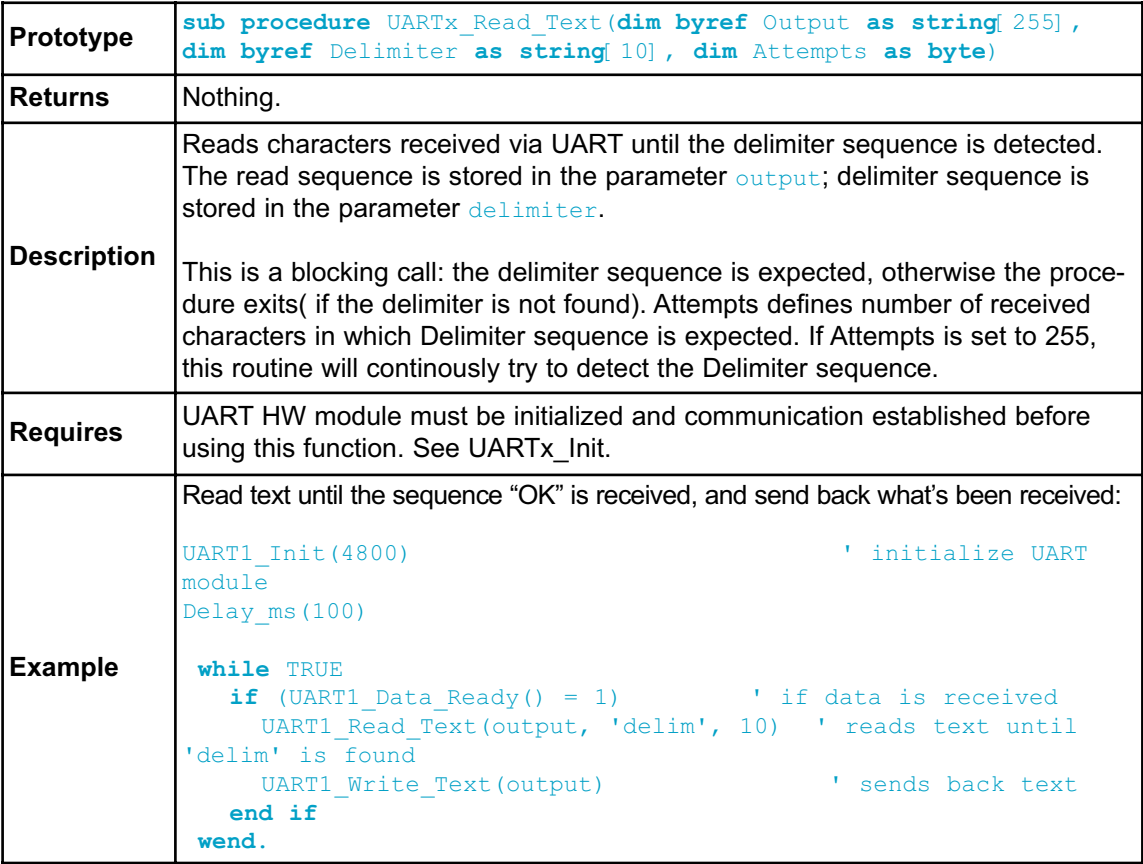

### **UARTx\_Write**

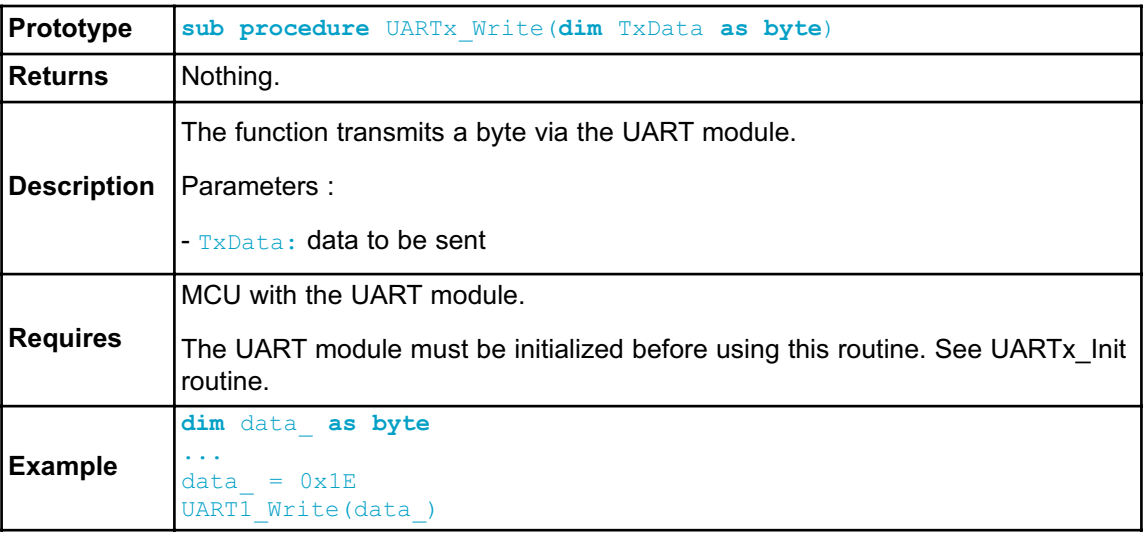

# **UARTx\_Write\_Text**

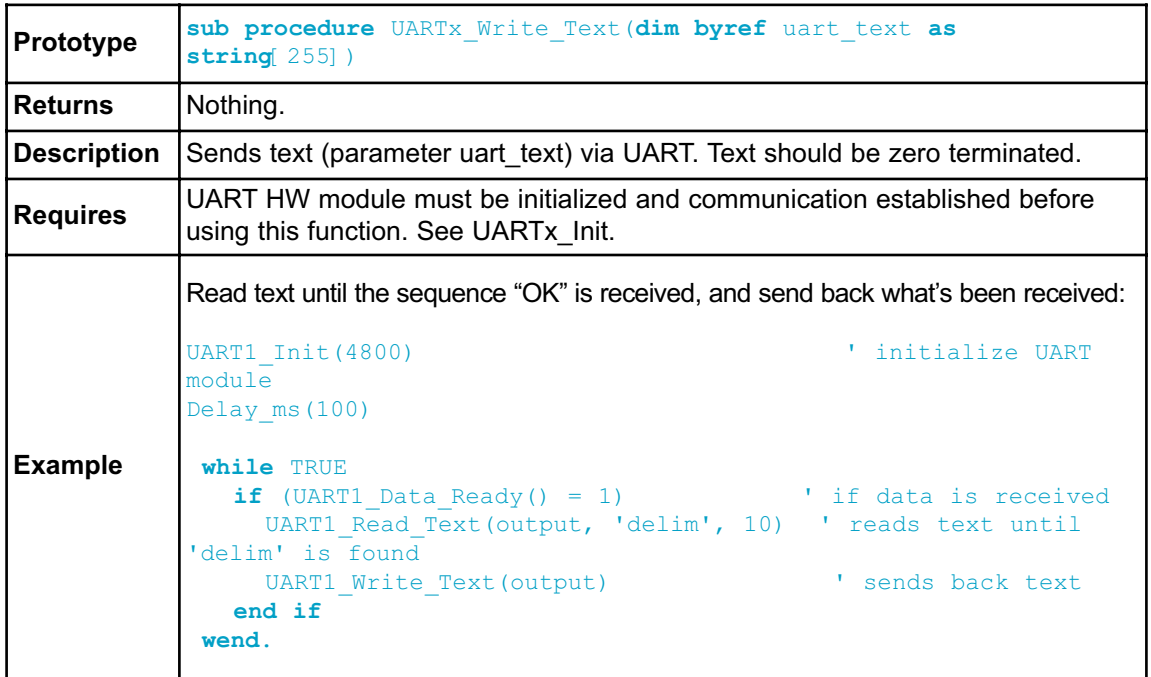

## **Library Example**

This example demonstrates simple data exchange via UART. If MCU is connected to the PC, you can test the example from the mikroBasic PRO for AVR USART Terminal.

```
program UART
dim uart_rd as byte
main:
 UART1 Init(19200) ' Initialize UART module at 9600 bps
  Delay ms(100) ' Wait for UART module to stabilize
  while TRUE ' Endless loop
      if (UART1 Data Ready() <> 0) then ' If data is received,
           uart_rd = UART1_Read() \cdot read the received data,<br>UART1 Write(uart rd) \cdot and send data via UART
                                      U<sub>and</sub> send data via UART
      end if
  wend
end.
```
### **HW Connection**

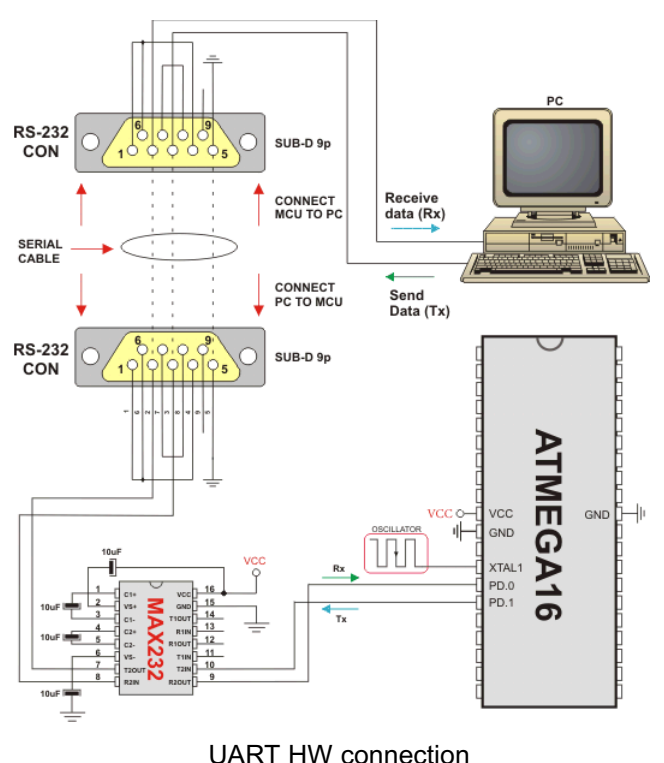

# **BUTTON LIBRARY**

The Button library contains miscellaneous routines useful for a project development.

# **External dependencies of Button Library**

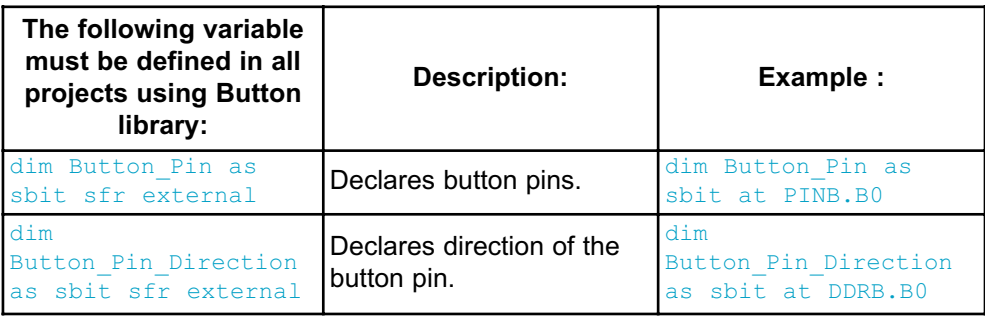

### **Library Routines**

#### - Button

#### **Button**

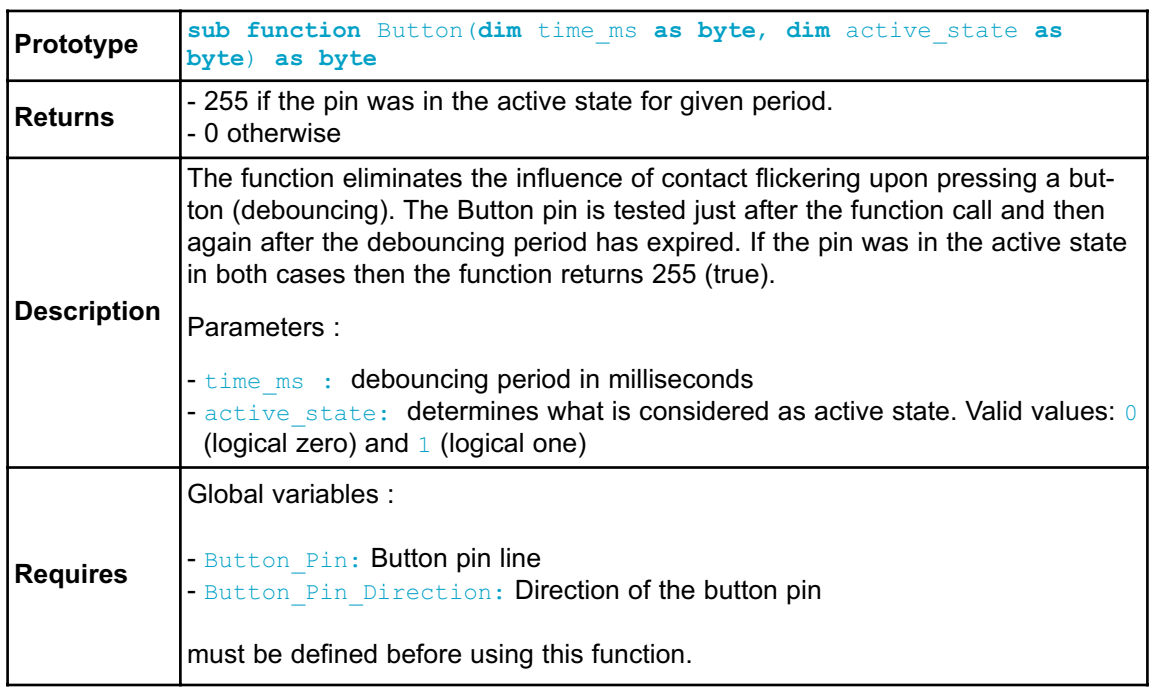

**Example** PORTC is inverted on every PORTB.B0 one-to-zero transition : **program** Button ' Button connections **dim** Button\_Pin **as sbit at** PINB.B0 **dim** Button\_Pin\_Direction **as sbit at** DDRB.B0 ' End Button connections **dim** oldstate **as bit** ' Old state flag **main**: Button Pin Direction = 0 ' Set Button pin as input DDRC = 0xFF  $\blacksquare$ PORTC = 0xAA ' Initial PORTC value oldstate = 0 ' oldstate initial value **while** TRUE **if** (Button(1, 1) = 1) ' Detect logical one oldstate = 1  $\blacksquare$ **end if if** (oldstate and Button(1, 0)) then ' Detect one-to-zero transition PORTC = not PORTC  $\begin{array}{ccc} \text{11} & \text{12} \\ \text{22} & \text{13} \\ \text{23} & \text{14} \\ \text{24} & \text{15} \\ \text{25} & \text{16} \\ \text{26} & \text{17} \\ \text{27} & \text{18} \\ \text{28} & \text{19} \\ \text{29} & \text{10} \\ \text{20} & \text{10} \\ \text{21} & \text{11} \\ \text{22} & \text{12} \\ \text{23} & \text{13} \\ \text{24} & \text{15} \\$  $oldstate = 0$ **end if wend** ' Endless loop end.

# **CONVERSIONS LIBRARY**

mikroBasic PRO for AVR Conversions Library provides routines for numerals to strings and BCD/decimal conversions.

### **Library Routines**

You can get text representation of numerical value by passing it to one of the following routines:

- ByteToStr
- ShortToStr
- WordToStr
- IntToStr
- LongintToStr
- LongWordToStr
- FloatToStr

The following sub functions convert decimal values to BCD and vice versa:

- Dec2Bcd
- Bcd2Dec16
- Dec2Bcd16

#### **ByteToStr**

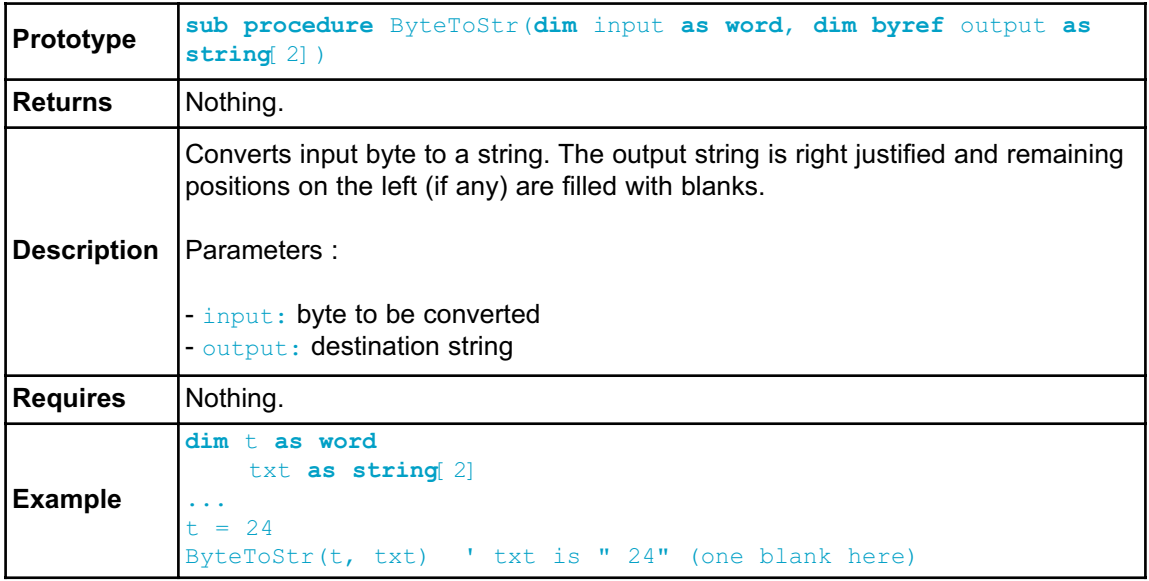
# **ShortToStr**

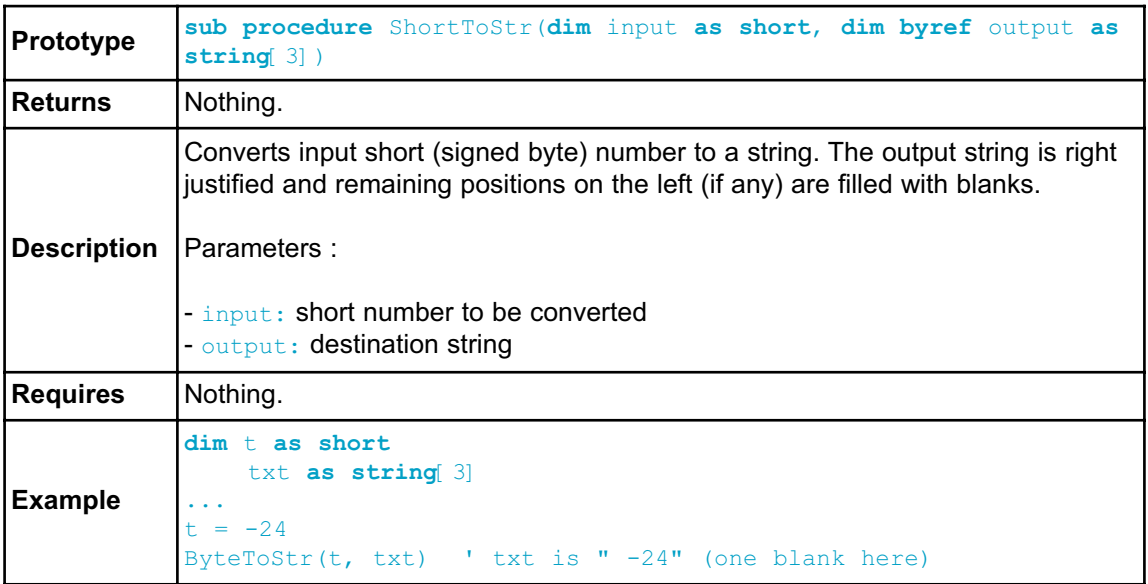

# **WordToStr**

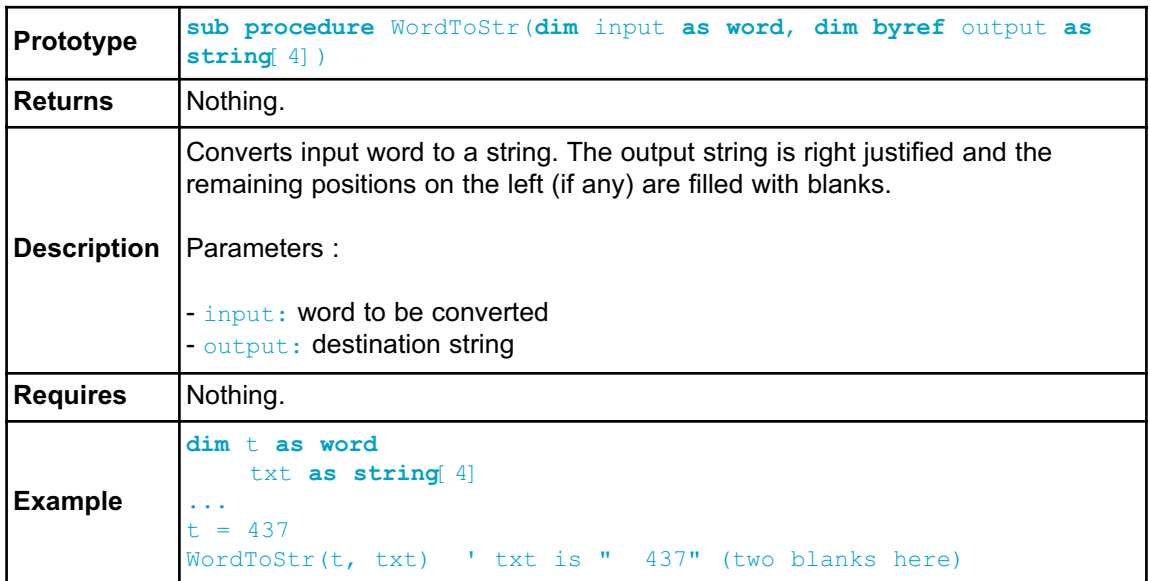

# **IntToStr**

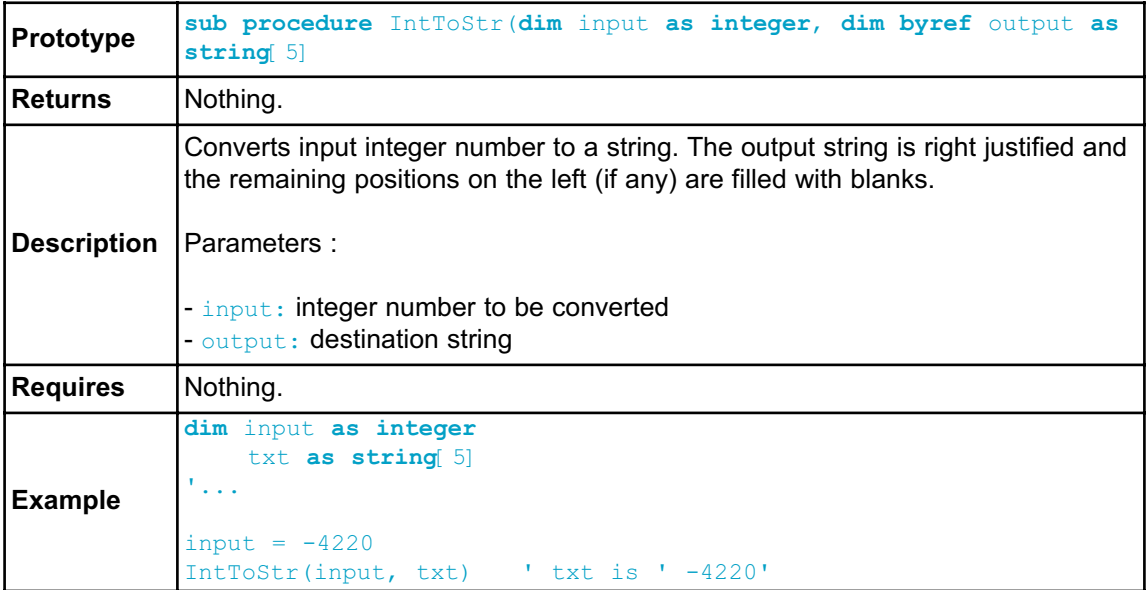

# **LongintToStr**

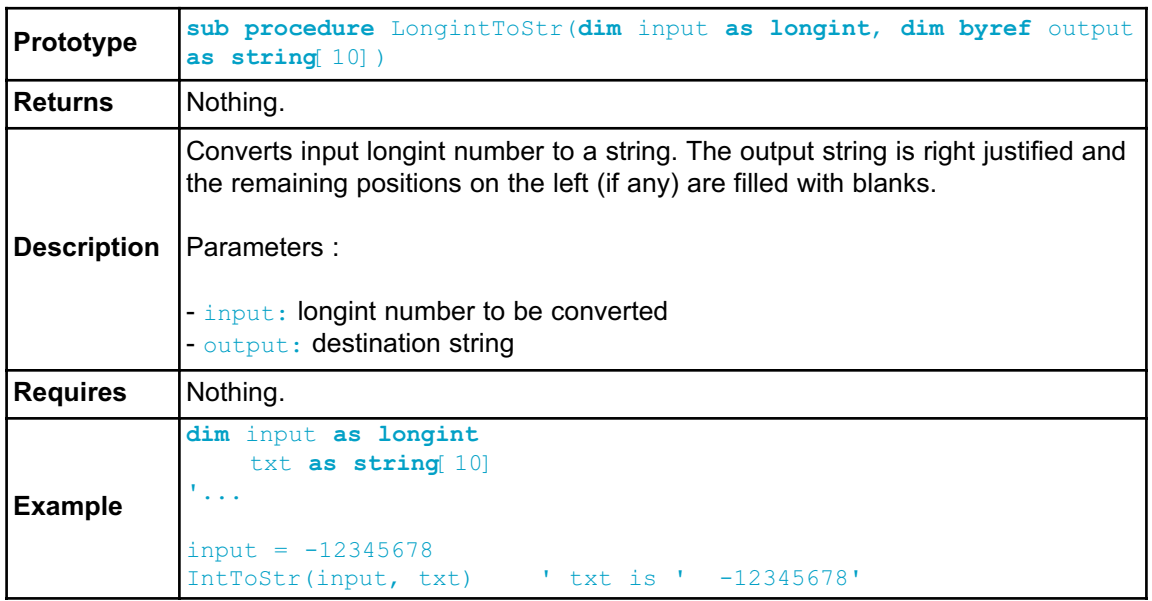

# **LongWordToStr**

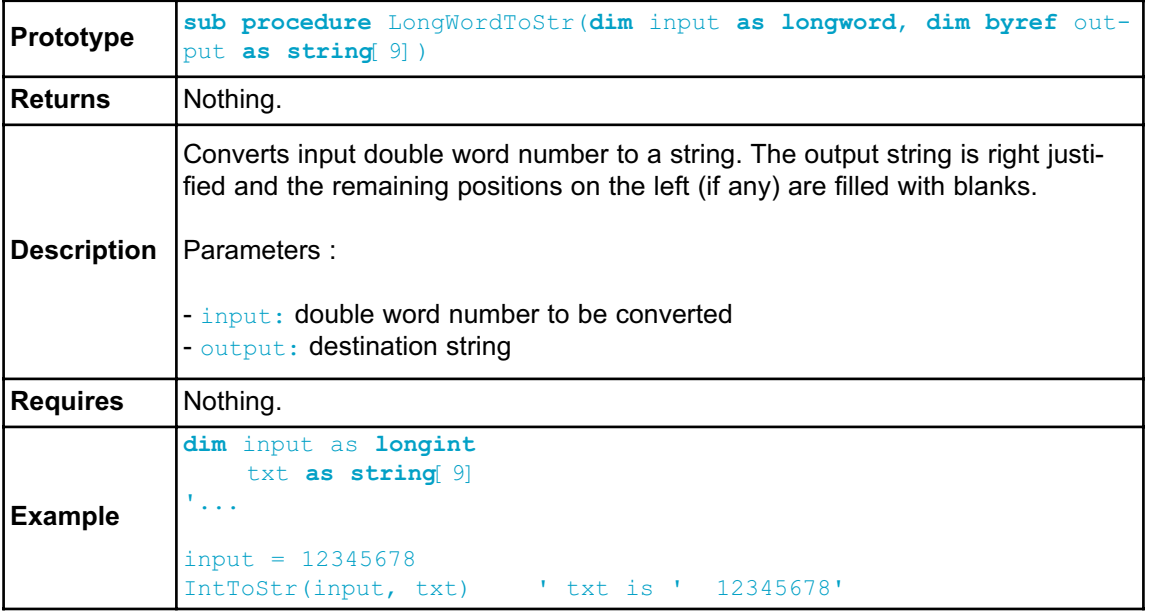

# **FloatToStr**

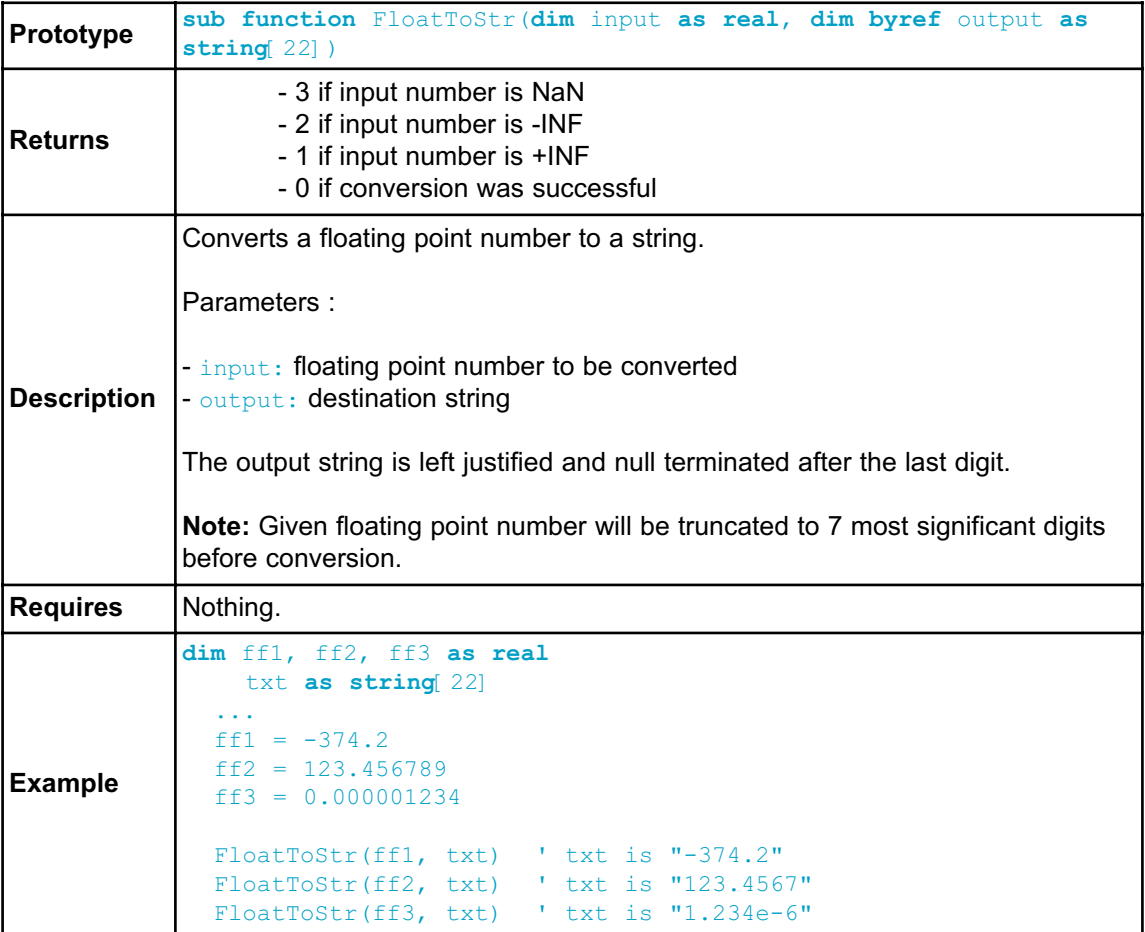

### **Dec2Bcd**

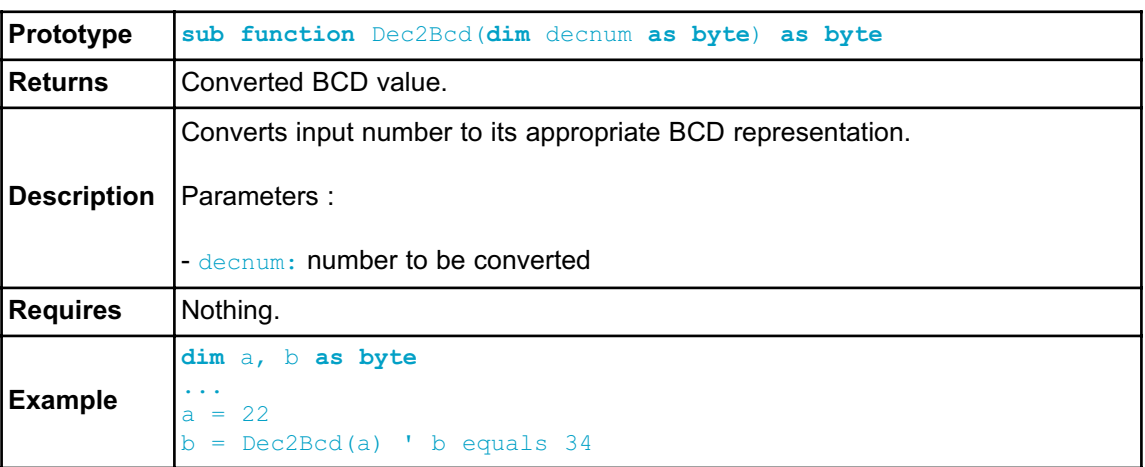

# **Bcd2Dec16**

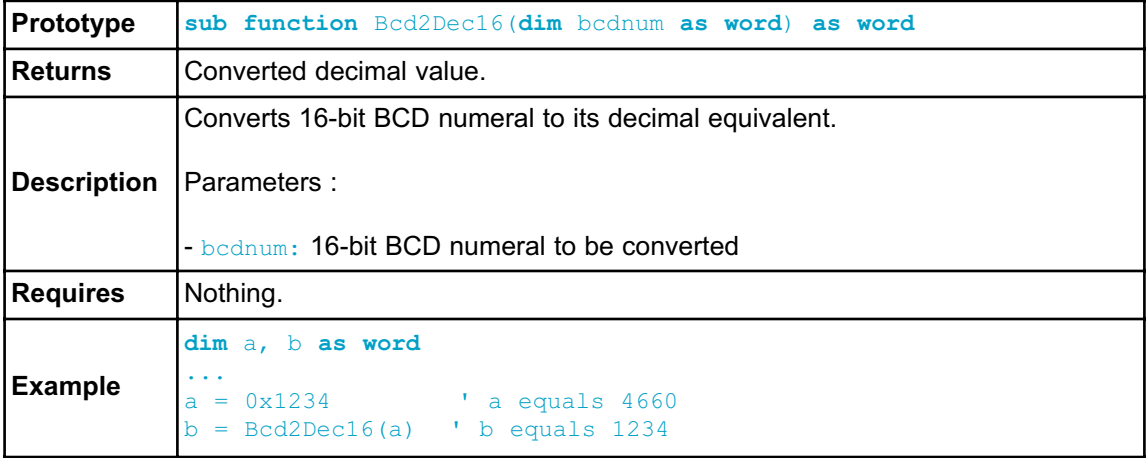

# **Dec2Bcd16**

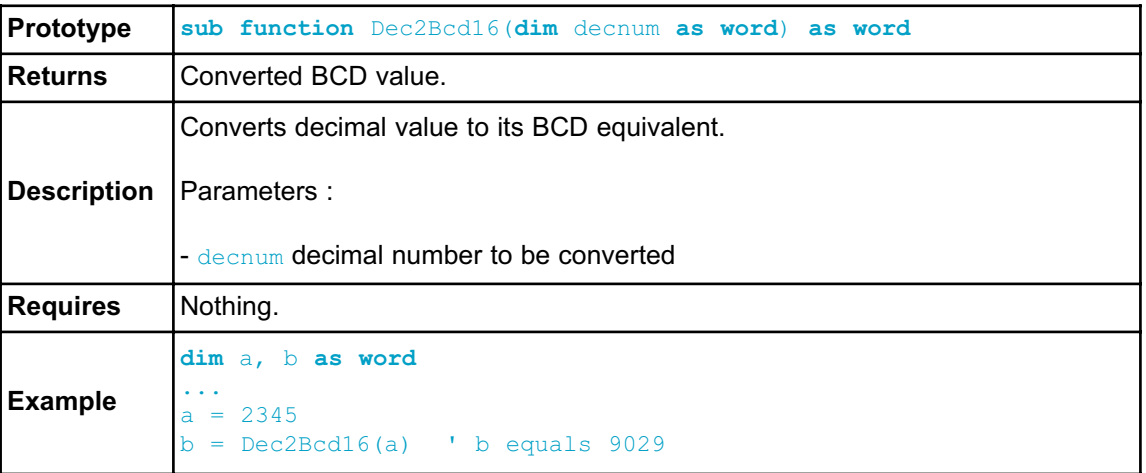

# **MATH LIBRARY**

The mikroBasic PRO for AVR provides a set of library functions for floating point math handling. See also Predefined Globals and Constants for the list of predefined math constants.

# **Library Functions**

- acos
- asin
- atan
- atan2
- ceil
- cos
- cosh
- eval\_poly
- exp
- fabs
- floor
- frexp
- ldexp
- log
- log10
- modf
- pow
- sin
- sinh
- sqrt
- tan
- tanh

### **acos**

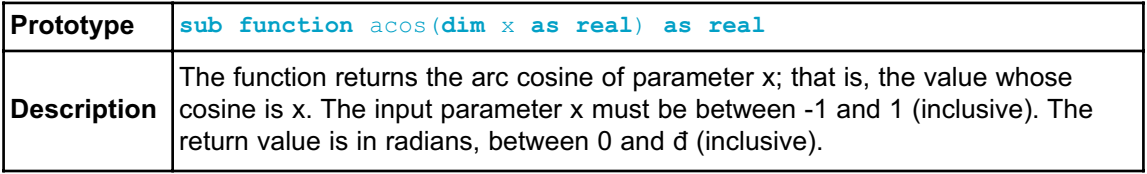

### **asin**

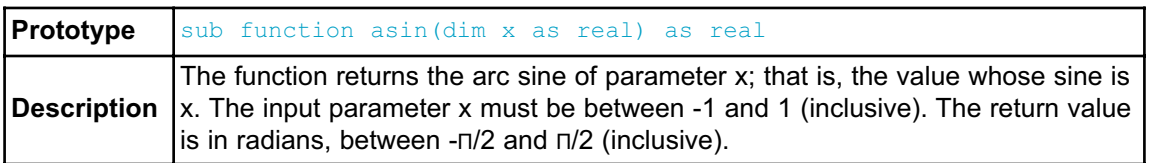

### **atan**

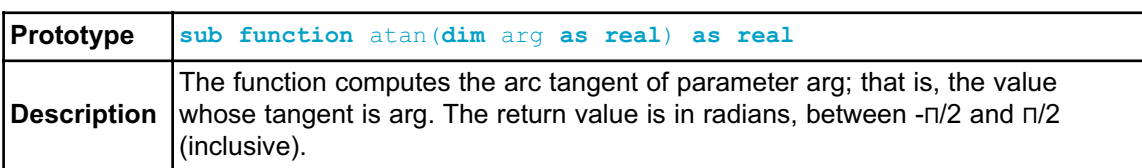

# **atan2**

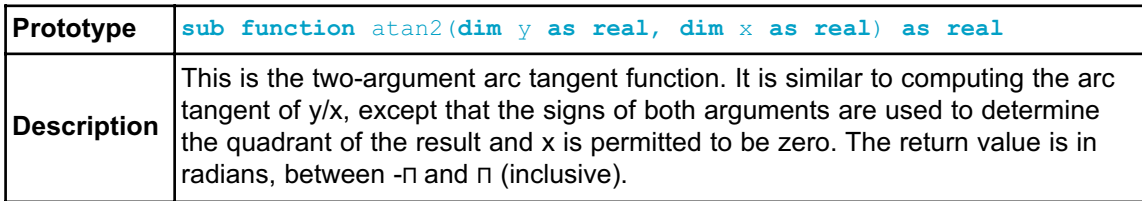

# **ceil**

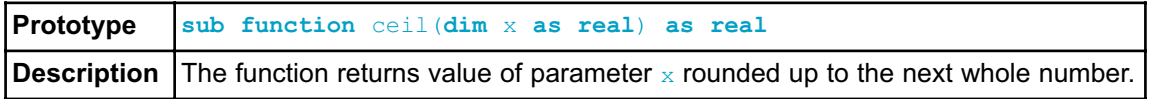

### **cos**

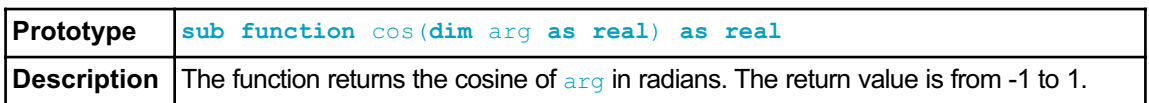

# **cosh**

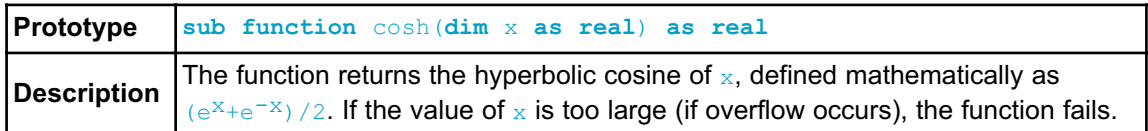

# **eval\_poly**

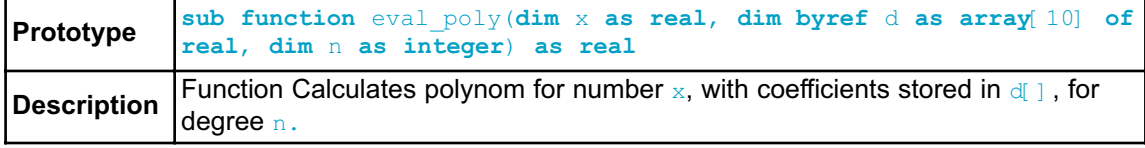

### **exp**

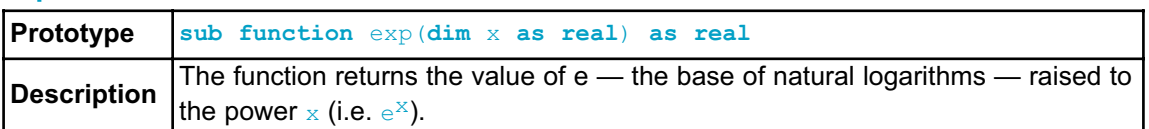

# **fabs**

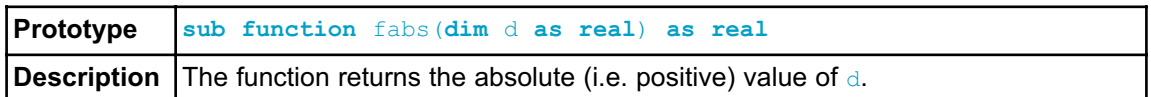

# **floor**

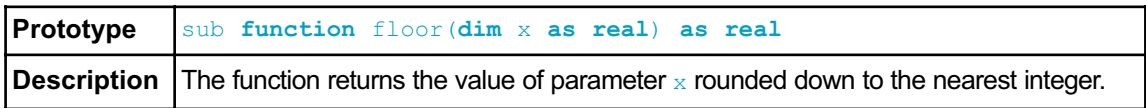

# **frexp**

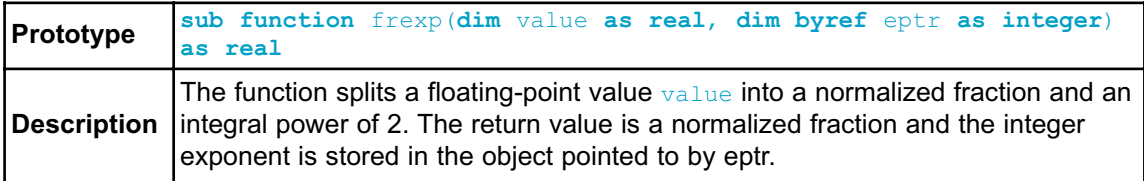

# **ldexp**

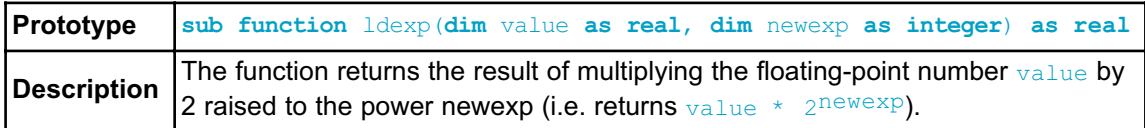

# **log**

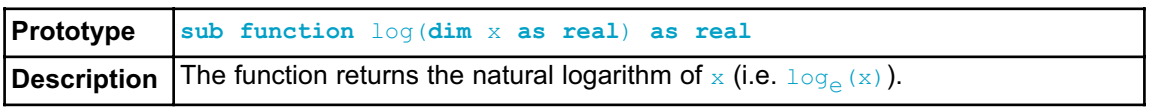

# **log10**

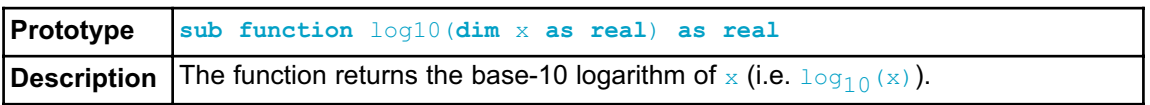

### **modf**

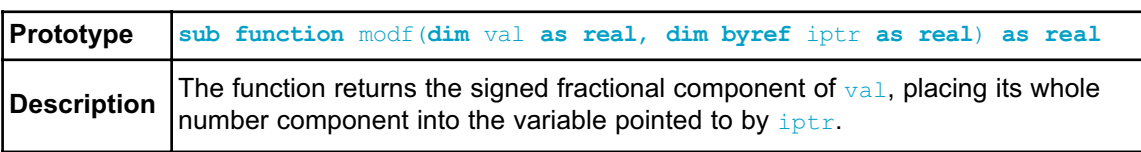

### **pow**

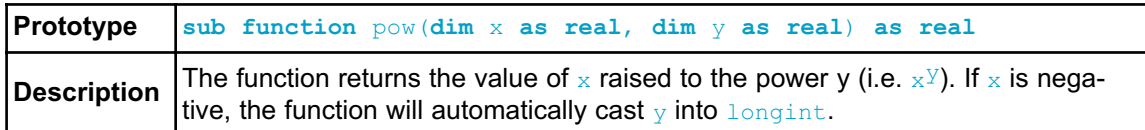

### **sin**

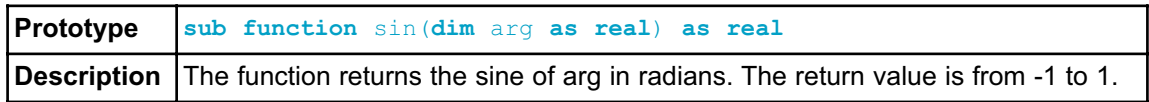

# **sinh**

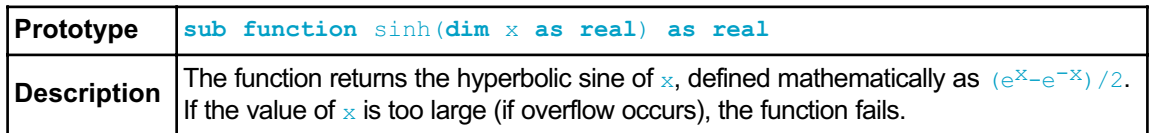

# **sqrt**

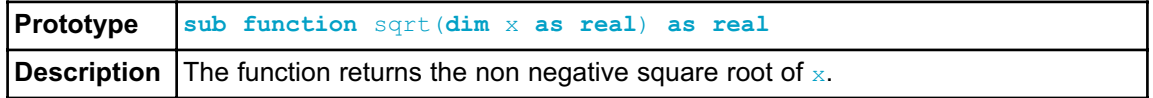

### **tan**

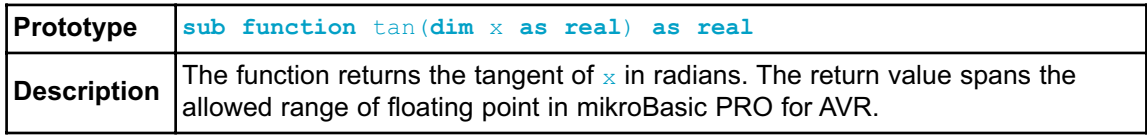

# **tanh**

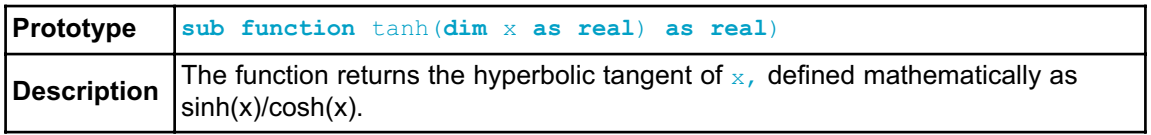

# **STRING LIBRARY**

The mikroBasic PRO for AVR includes a library which automatizes string related tasks.

# **Library Functions**

- memchr
- memcmp
- memcpy
- memmove
- memset
- strcat
- strchr
- strcmp
- strcpy - strlen
- strncat
- strncpy
- strspn
- strcspn
- strncmp
- strpbrk
- strrchr
- strstr

### **memchr**

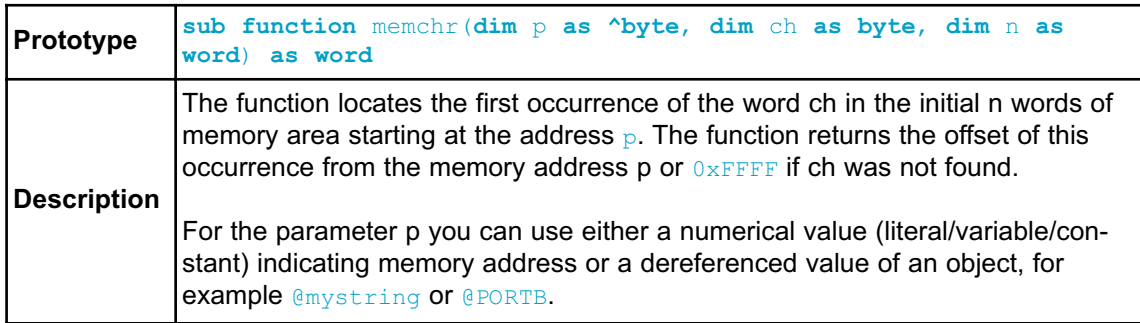

### **memcmp**

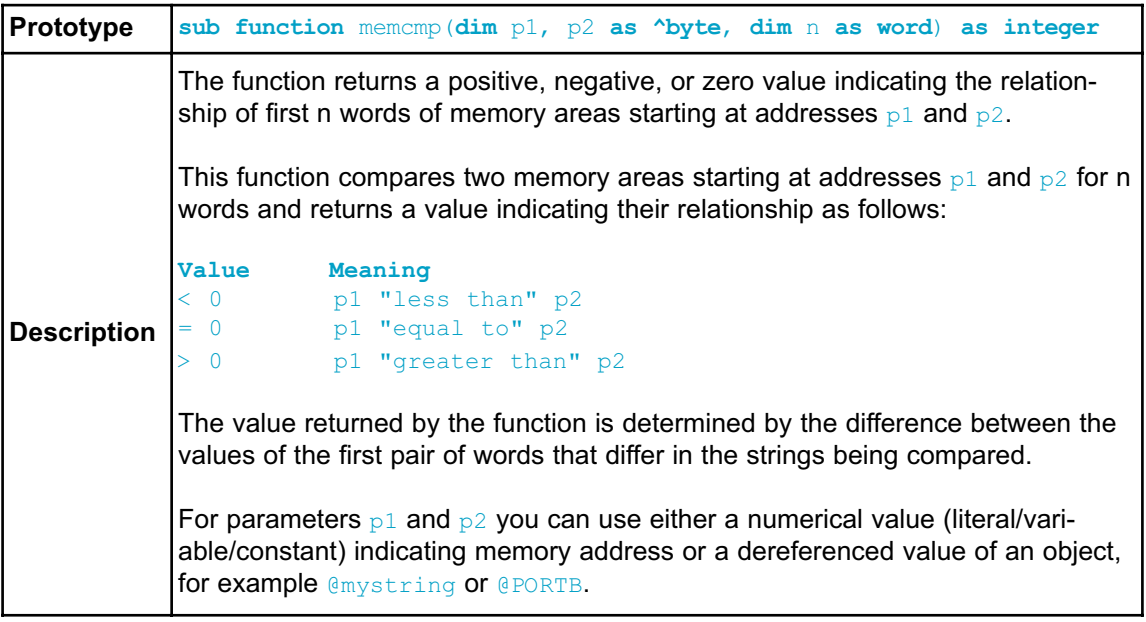

### **memcpy**

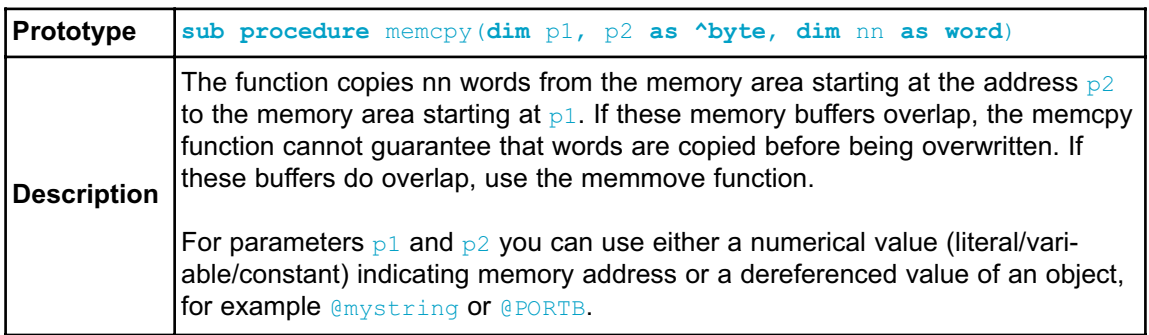

### **memmove**

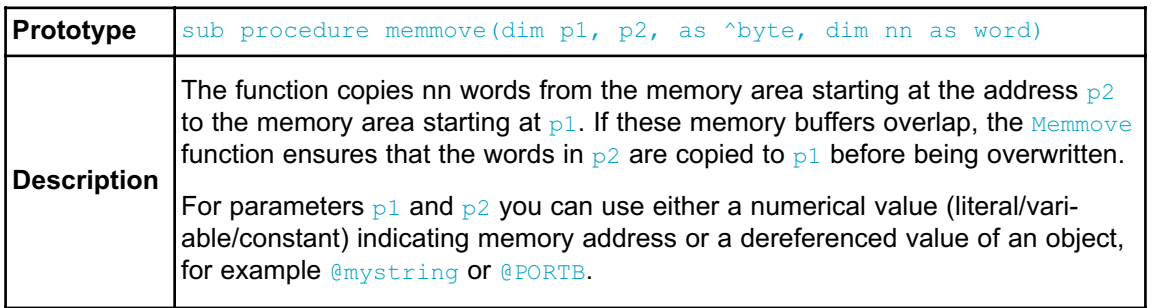

### **memset**

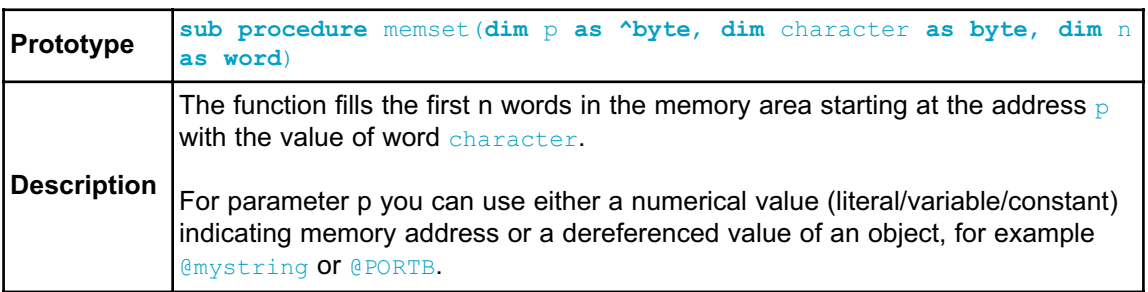

# **strcat**

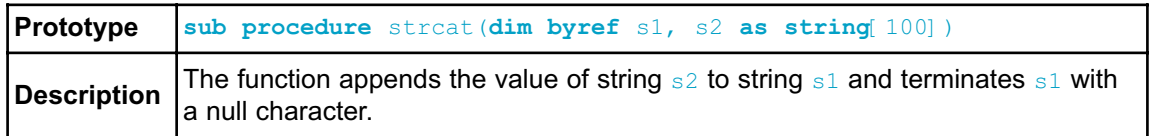

### **strchr**

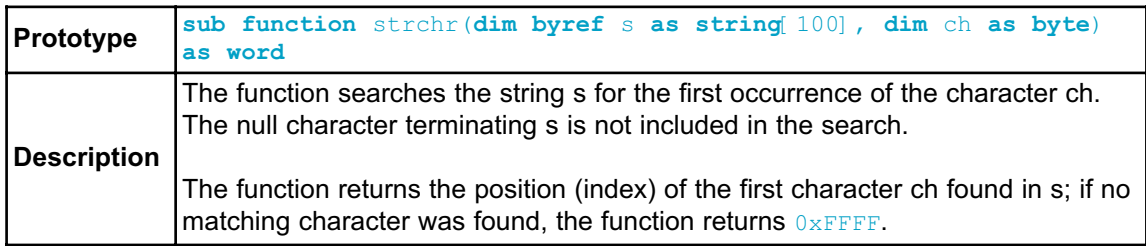

# **strcmp**

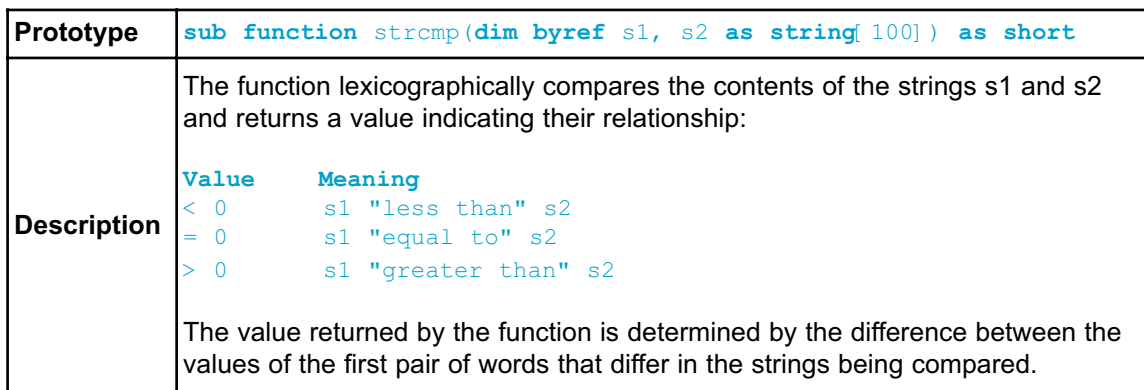

# **strcpy**

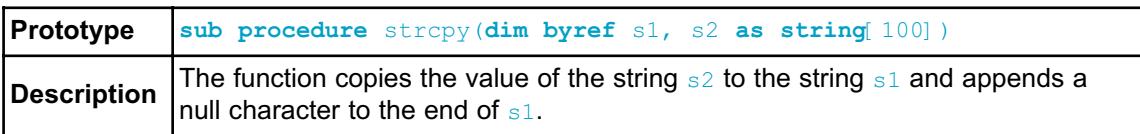

### **strcspn**

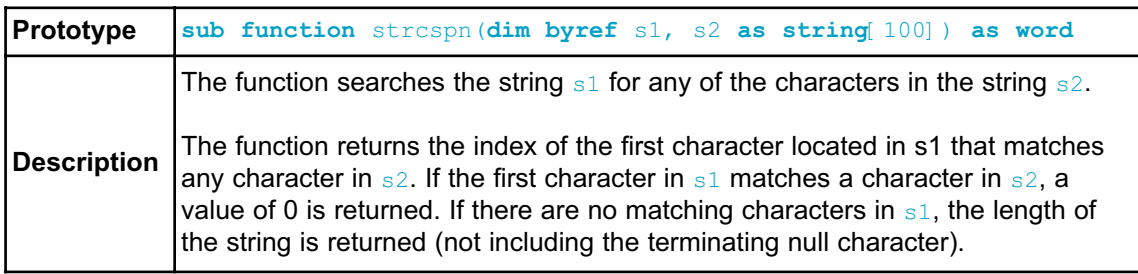

# **strlen**

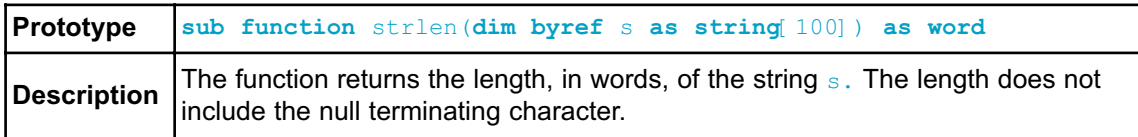

# **strncat**

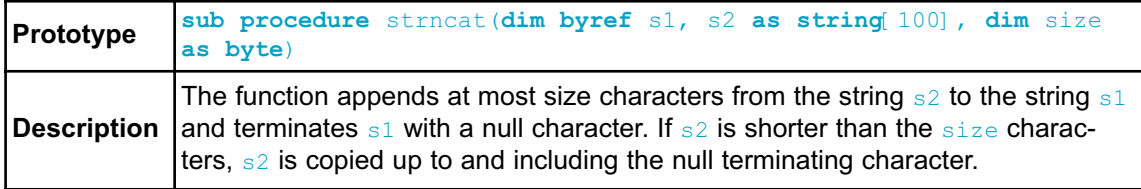

# **strncmp**

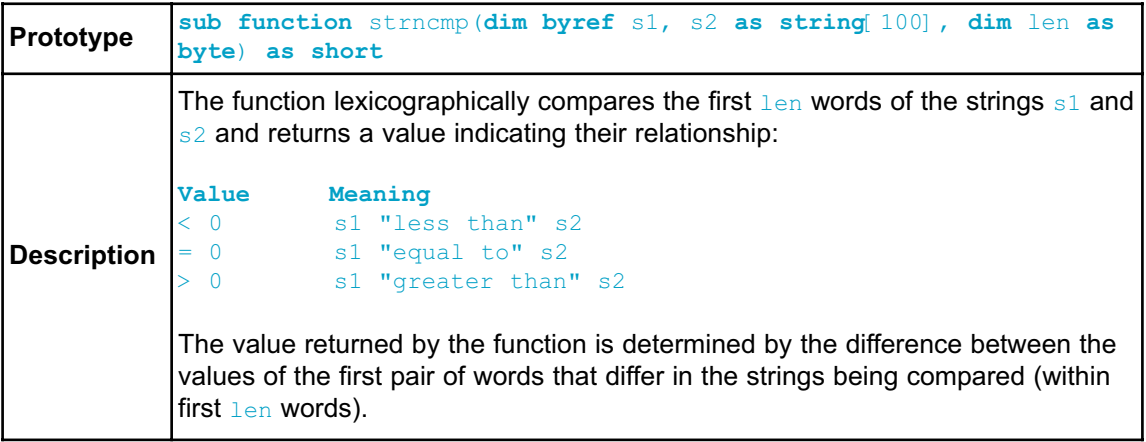

# **strncpy**

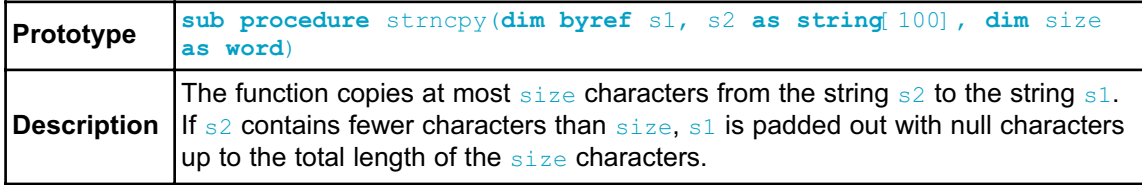

# **strpbrk**

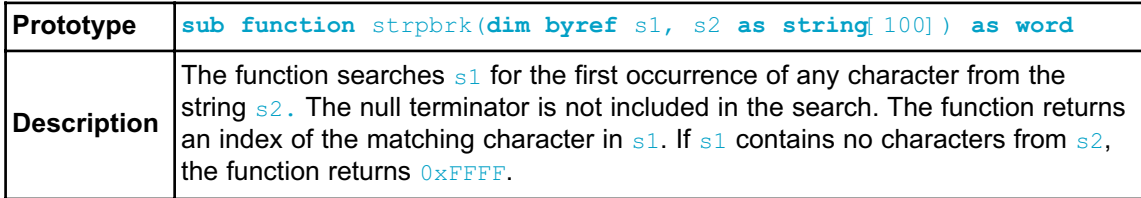

# **strrchr**

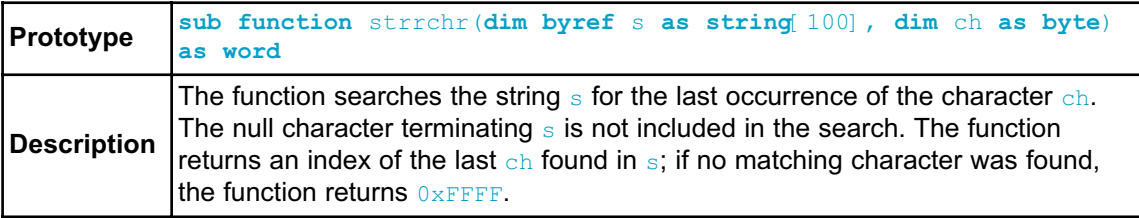

# **strspn**

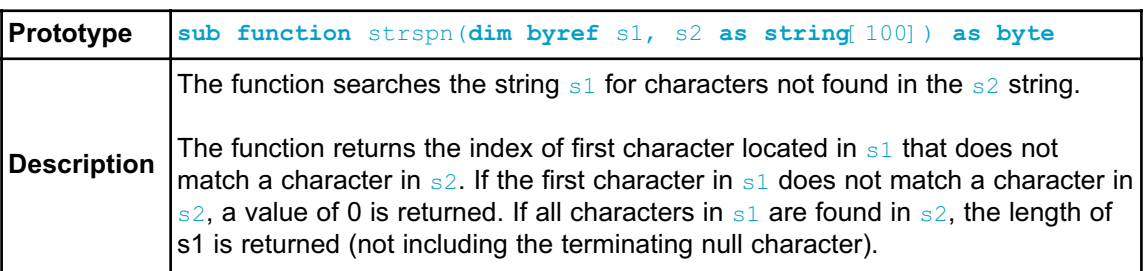

### **strstr**

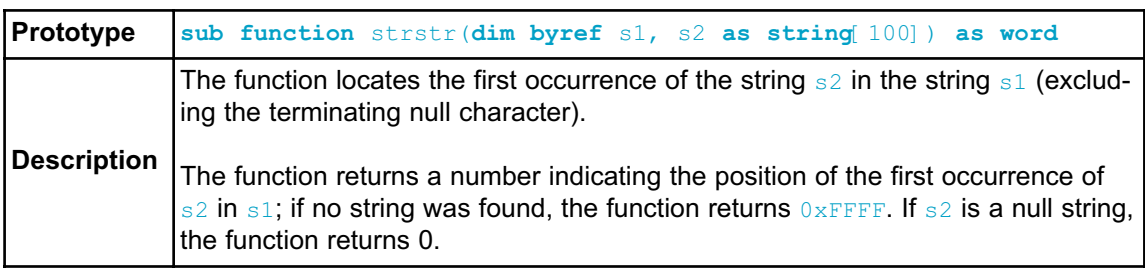

# **TIME LIBRARY**

The Time Library contains functions and type definitions for time calculations in the UNIX time format which counts the number of seconds since the "epoch". This is very convenient for programs that work with time intervals: the difference between two UNIX time values is a real-time difference measured in seconds.

### What is the epoch?

Originally it was defined as the beginning of 1970 GMT. ( January 1, 1970 Julian day ) GMT, Greenwich Mean Time, is a traditional term for the time zone in England.

The TimeStruct type is a structure type suitable for time and date storage.

### **Library Routines**

- Time\_dateToEpoch
- Time\_epochToDate
- Time\_datediff

# **Time\_dateToEpoch**

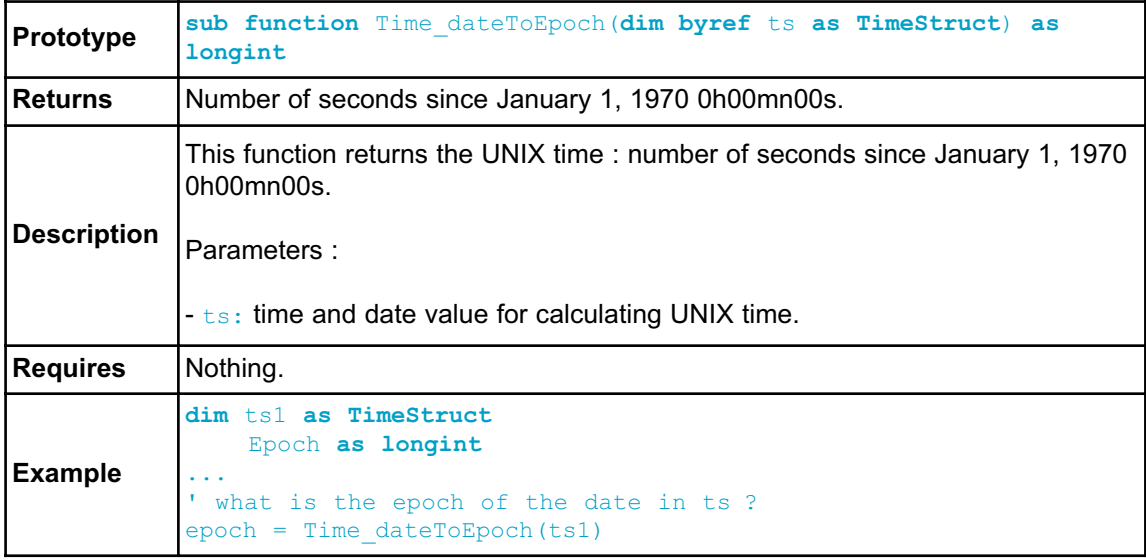

# **Time\_epochToDate**

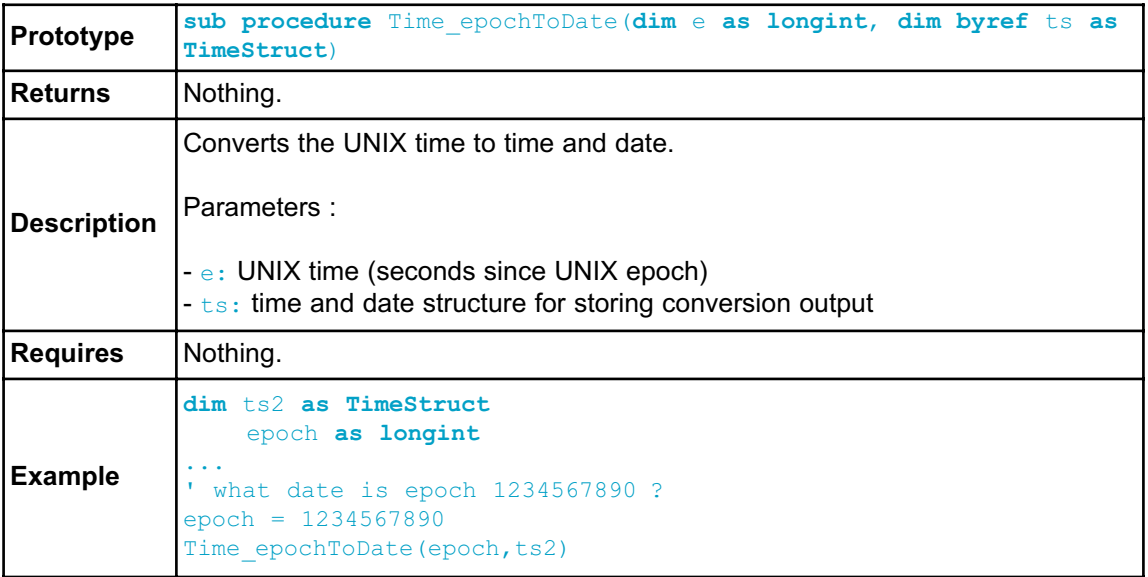

# **Time\_dateDiff**

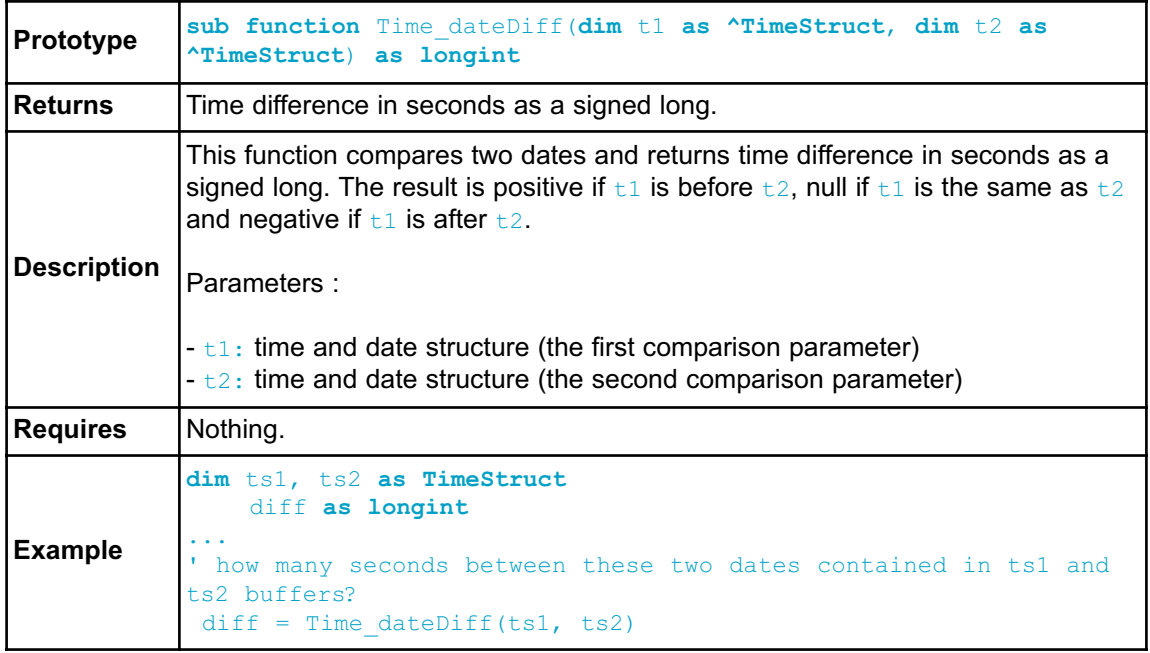

# **Library Example**

Demonstration of Time library routines usage for time calculations in UNIX time format.

```
program Time_Demo
dim epoch, diff as longint
'***********************************
   ts1, ts2 as TimeStruct
'***********************************
main:
  ts1.ss = 0
  ts1.mn = 7ts1.hh = 17ts1.md = 23ts1.mo = 5ts1.yy = 2006\mathbf{r} \star' * What is the epoch of the date in ts ?
   \mathbf{r} \starepoch = Time dateToEpoch(@ts1) ' 1148404020
  \mathbf{r} \star' * What date is epoch 1234567890 ?
  \mathbf{r} \mathbf{r}epoch = 1234567890
  Time_epochToDate(epoch, @ts2) ' {0x1E, 0x1F, 0x17, 0x0D,
0x04, 0x02, 0x07D9)
  \mathbf{r} \star' * How much seconds between this two dates ?
  \mathbf{r} \rightarrow \stardiff = Time dateDiff(@ts1, @ts2) ' 86163870
end.
```
### **TimeStruct type definition**

**structure** TimeStruct **dim** ss **as byte** ' seconds **dim** mn **as byte** ' minutes **dim** hh **as byte** ' hours **dim** md **as byte** ' day in month, from 1 to 31 **dim** wd **as byte** ' day in week, monday=0, tuesday=1, .... sunday=6 **dim** mo **as byte** ' month number, from 1 to 12 (and not from 0 to 11 as with unix C time !) **dim** yy **as word** ' year Y2K compliant, from 1892 to 2038 **end structure**

# **TRIGONOMETRY LIBRARY**

The mikroBasic PRO for AVR implements fundamental trigonometry functions. These functions are implemented as look-up tables. Trigonometry functions are implemented in integer format in order to save memory.

### **Library Routines**

- $-$  sin $F3$
- cosE3

### **sinE3**

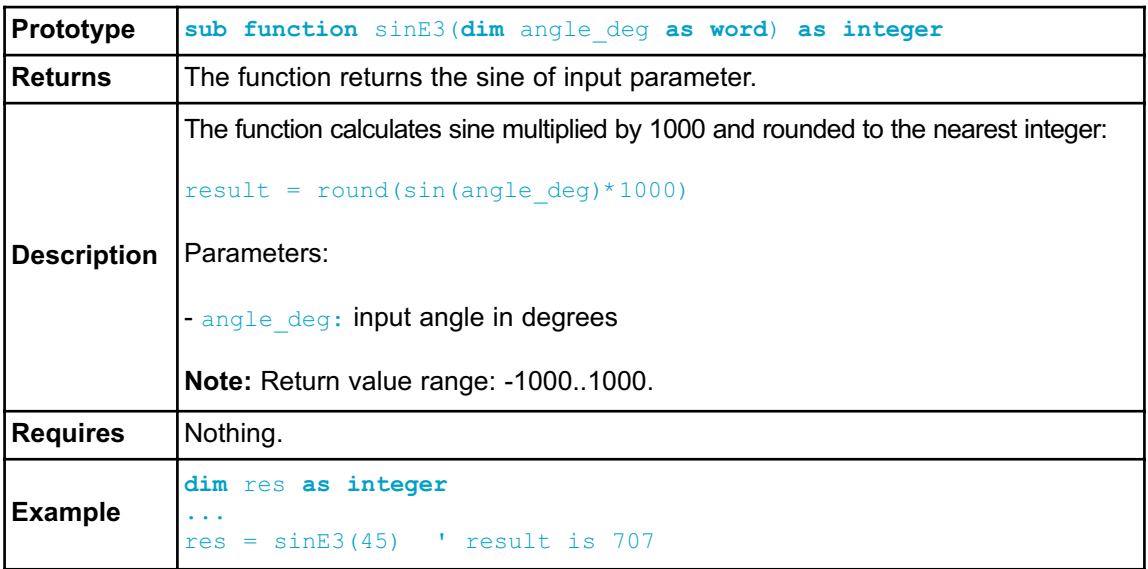

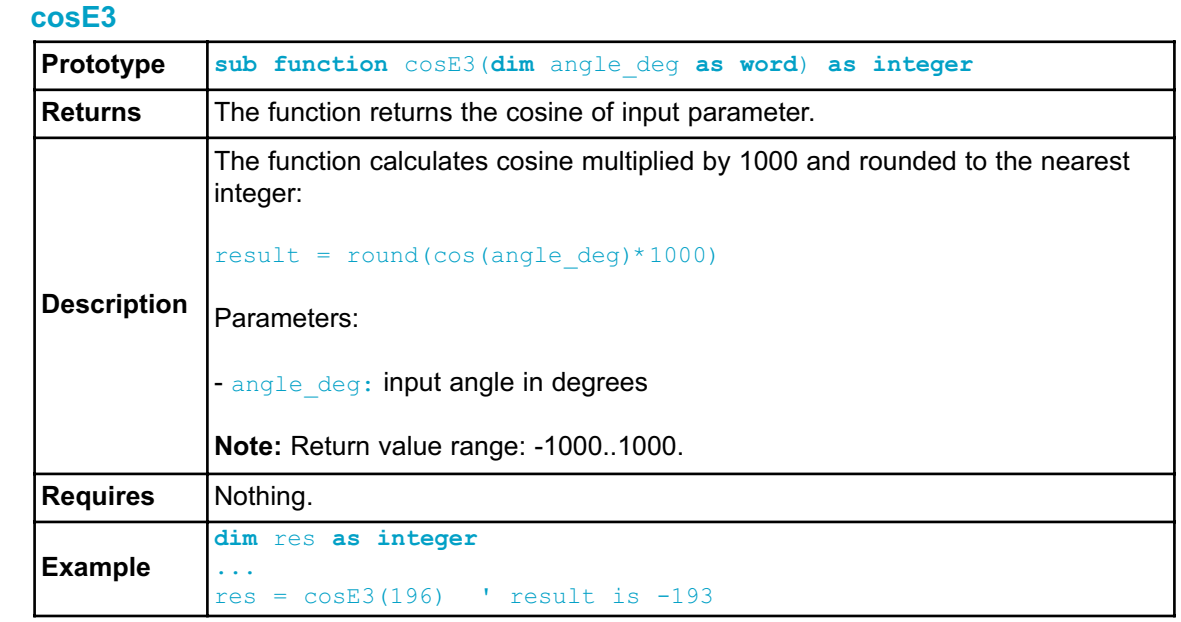

# illet in guidant. SOFTWARE AND HARDWARE SOLUTIONS FOR EMBEDDED WORLD **E3 MikroElektronika**

If you have any other question, comment or a business proposal, please contact us: Web: www.mikroe.com

or you just want additional information, please let us know. If you are experiencing problems with any of our products

e-mail: office@mikroe.com

TECHNICAL SUPPORT: WWW.mikroe.com/en/support

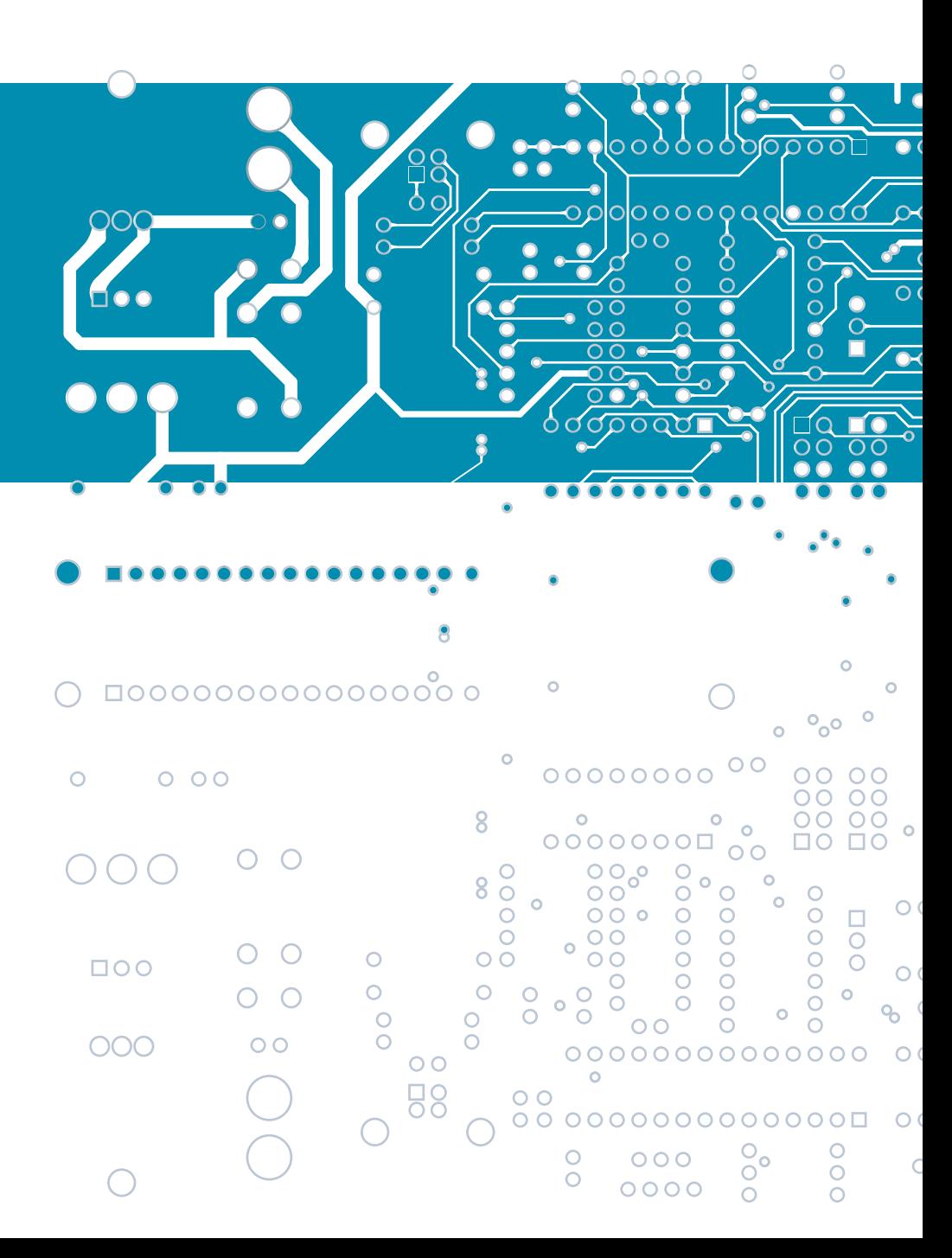

# **X-ON Electronics**

Largest Supplier of Electrical and Electronic Components

*Click to view similar products for* [Development Software](https://www.x-on.com.au/category/embedded-solutions/engineering-tools/development-software) *category:*

*Click to view products by* [MikroElektronika](https://www.x-on.com.au/manufacturer/mikroelektronika) *manufacturer:* 

Other Similar products are found below :

[SRP004001-01](https://www.x-on.com.au/mpn/lantronix/srp00400101) [SW163052](https://www.x-on.com.au/mpn/microchip/sw163052) [SYSWINEV21](https://www.x-on.com.au/mpn/omron/syswinev21) [WS01NCTF1E](https://www.x-on.com.au/mpn/omron/ws01nctf1e) [W128E13](https://www.x-on.com.au/mpn/omron/w128e13) [SW89CN0-ZCC](https://www.x-on.com.au/mpn/toshiba/sw89cn0zcc) [IP-UART-16550](https://www.x-on.com.au/mpn/intel/ipuart16550) [MPROG-PRO535E](https://www.x-on.com.au/mpn/advantech/mprogpro535e) [AFLCF-08-](https://www.x-on.com.au/mpn/iei/aflcf08lxce060r21) [LX-CE060-R21](https://www.x-on.com.au/mpn/iei/aflcf08lxce060r21) [WS02-CFSC1-EV3-UP](https://www.x-on.com.au/mpn/omron/ws02cfsc1ev3up) [SYSMAC-STUDIO-EIPCPLR](https://www.x-on.com.au/mpn/omron/sysmacstudioeipcplr) [LIB-PL-PC-N-1YR-DISKID](https://www.x-on.com.au/mpn/microsemi/libplpcn1yrdiskid) [1120270005](https://www.x-on.com.au/mpn/molex/1120270005) [1120270006](https://www.x-on.com.au/mpn/molex/1120270006) [MIKROBASIC PRO FOR FT90X \(USB DONGLE\)](https://www.x-on.com.au/mpn/mikroelektronika/mikrobasicproforft90xusbdongle) [MIKROC PRO FOR FT90X \(USB DONGLE\)](https://www.x-on.com.au/mpn/mikroelektronika/mikrocproforft90xusbdongle) [MIKROBASIC PRO FOR AVR \(USB](https://www.x-on.com.au/mpn/mikroelektronika/mikrobasicproforavrusbdonglelicen) [DONGLE LICEN](https://www.x-on.com.au/mpn/mikroelektronika/mikrobasicproforavrusbdonglelicen) [MIKROBASIC PRO FOR FT90X](https://www.x-on.com.au/mpn/mikroelektronika/mikrobasicproforft90x) [MIKROC PRO FOR DSPIC30/33 \(USB DONGLE LI](https://www.x-on.com.au/mpn/mikroelektronika/mikrocprofordspic3033usbdongleli) [MIKROPASCAL PRO FOR ARM](https://www.x-on.com.au/mpn/mikroelektronika/mikropascalproforarmusbdonglelice) [\(USB DONGLE LICE](https://www.x-on.com.au/mpn/mikroelektronika/mikropascalproforarmusbdonglelice) [MIKROPASCAL PRO FOR FT90X](https://www.x-on.com.au/mpn/mikroelektronika/mikropascalproforft90x) [MIKROPASCAL PRO FOR FT90X \(USB DONGLE\)](https://www.x-on.com.au/mpn/mikroelektronika/mikropascalproforft90xusbdongle) [MIKROPASCAL PRO](https://www.x-on.com.au/mpn/mikroelektronika/mikropascalproforpic32usbdongleli) [FOR PIC32 \(USB DONGLE LI](https://www.x-on.com.au/mpn/mikroelektronika/mikropascalproforpic32usbdongleli) [SW006021-2H](https://www.x-on.com.au/mpn/microchip/sw0060212h) [ATATMELSTUDIO](https://www.x-on.com.au/mpn/microchip/atatmelstudio) [2400573](https://www.x-on.com.au/mpn/phoenixcontact/2400573) [2702579](https://www.x-on.com.au/mpn/phoenixcontact/2702579) [2988609](https://www.x-on.com.au/mpn/phoenixcontact/2988609) [SW006022-DGL](https://www.x-on.com.au/mpn/microchip/sw006022dgl) [2400303](https://www.x-on.com.au/mpn/phoenixcontact/2400303) [88970111](https://www.x-on.com.au/mpn/crouzet/88970111) [DG-](https://www.x-on.com.au/mpn/digiinternational/dgaccnetcd)[ACC-NET-CD](https://www.x-on.com.au/mpn/digiinternational/dgaccnetcd) [55195101-101](https://www.x-on.com.au/mpn/honeywell/55195101101) [55195101-102](https://www.x-on.com.au/mpn/honeywell/55195101102) [SW1A-W1C](https://www.x-on.com.au/mpn/idec/sw1aw1c) [MDK-ARM](https://www.x-on.com.au/mpn/keil/mdkarm) [SW006021-2NH](https://www.x-on.com.au/mpn/microchip/sw0060212nh) [B10443](https://www.x-on.com.au/mpn/microchip/b10443) [SW006021-1H](https://www.x-on.com.au/mpn/microchip/sw0060211h) [SW006021-2](https://www.x-on.com.au/mpn/microchip/sw0060212) [SW006022-](https://www.x-on.com.au/mpn/microchip/sw0060222) [2](https://www.x-on.com.au/mpn/microchip/sw0060222) [SW006023-2](https://www.x-on.com.au/mpn/microchip/sw0060232) [SW007023](https://www.x-on.com.au/mpn/microchip/sw007023) [MIKROE-730](https://www.x-on.com.au/mpn/mikroelektronika/mikroe730) [MIKROE-2401](https://www.x-on.com.au/mpn/mikroelektronika/mikroe2401) [MIKROE-499](https://www.x-on.com.au/mpn/mikroelektronika/mikroe499) [MIKROE-722](https://www.x-on.com.au/mpn/mikroelektronika/mikroe722) [MIKROE-724](https://www.x-on.com.au/mpn/mikroelektronika/mikroe724) [MIKROE-726](https://www.x-on.com.au/mpn/mikroelektronika/mikroe726) [MIKROE-728](https://www.x-on.com.au/mpn/mikroelektronika/mikroe728)